CICS Transaction Server para z/OS Versão 4 Release 2

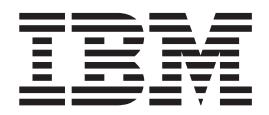

# Guia de Instalação

CICS Transaction Server para z/OS Versão 4 Release 2

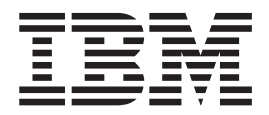

# Guia de Instalação

**Nota**

Antes de utilizar estas informações e o produto que elas suportam, leia as informações em ["Avisos" na página 461.](#page-478-0)

Esta edição se aplica a Versão 4 Release 2 de CICS Transaction Server para z/OS (número do produto 5655-S97) e a todos os releases e modificações subseqüentes até que seja indicado de outra maneira em novas edições.

# **Índice**

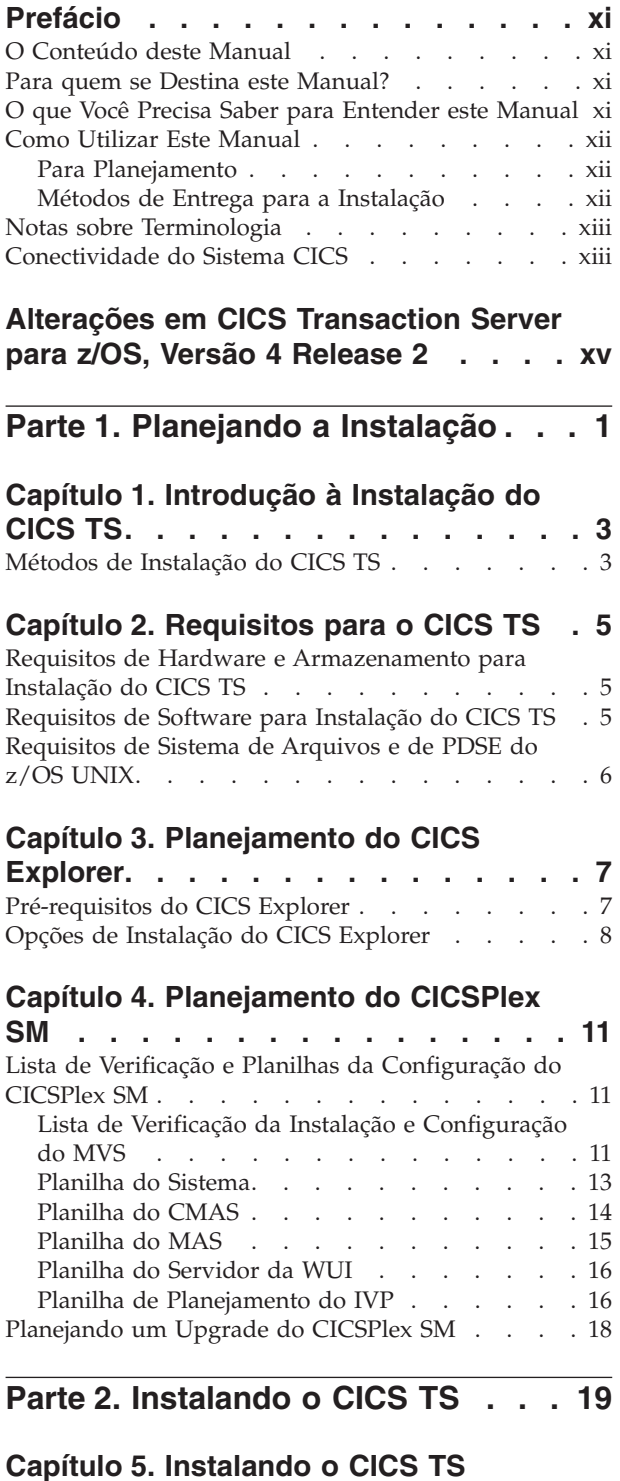

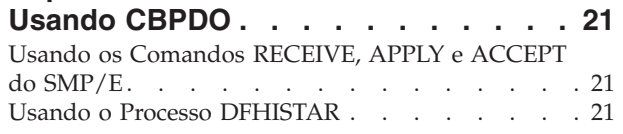

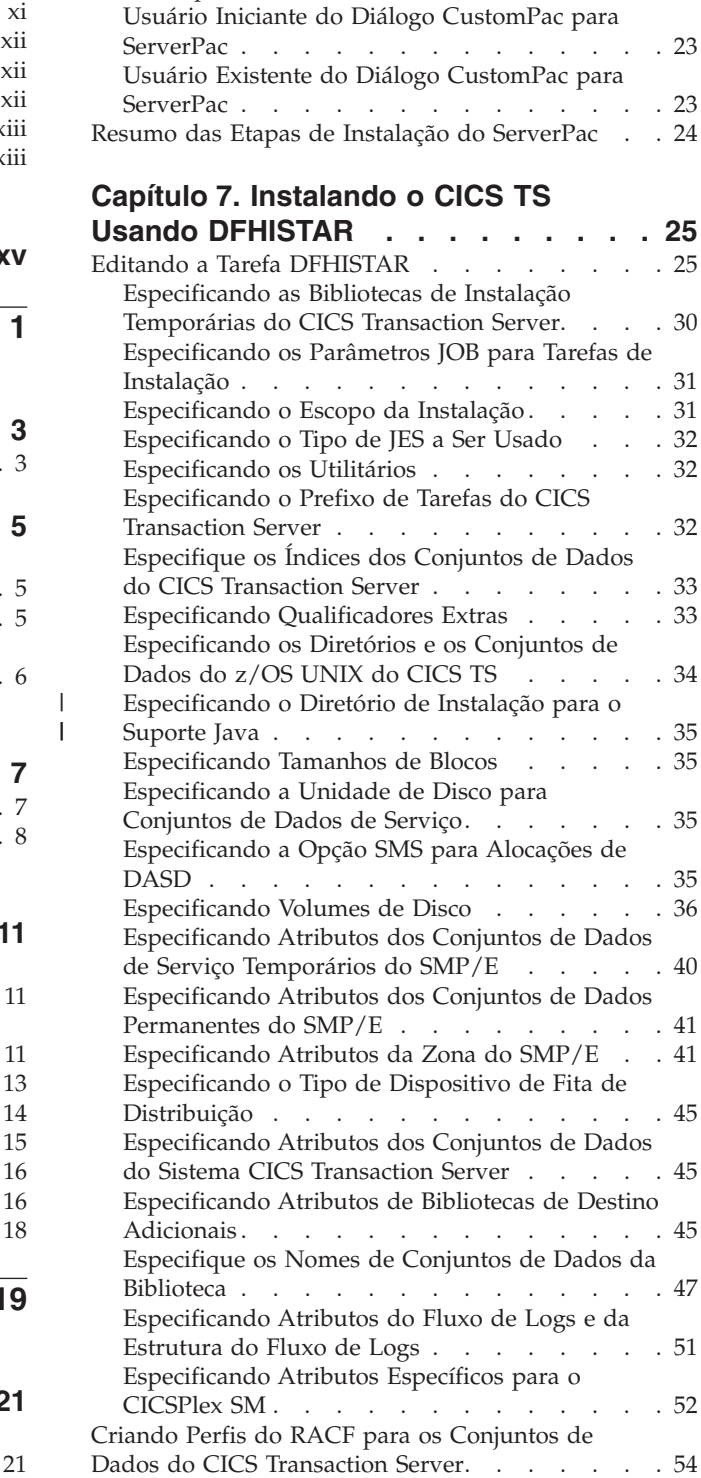

[Executando a Tarefa DFHISTAR](#page-71-0) . . . . . . . [54](#page-71-0) [Verificando a Saída da Tarefa DFHISTAR . . . 55](#page-72-0)

**[Capítulo 6. Instalando o CICS TS](#page-40-0)**

**[Usando ServerPac. . . . . . . . . . 23](#page-40-0)** [Recursos para Instalar o ServerPac](#page-40-0) . . . . . [23](#page-40-0) [Verificando se Você Está Pronto para Executar as](#page-72-0)

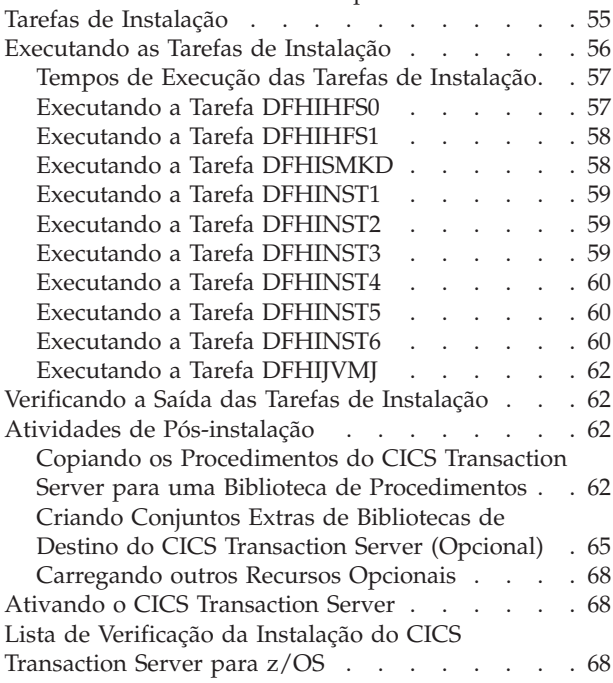

#### **[Capítulo 8. Instalando o Centro de](#page-90-0)**

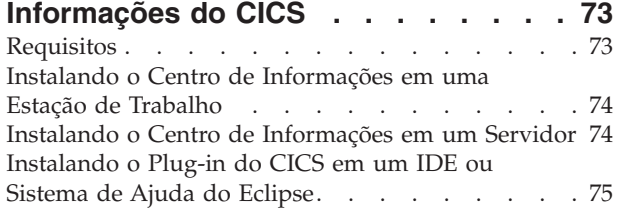

### **[Parte 3. Instalação do CICS](#page-94-0) Explorer [. . . . . . . . . . . . . 77](#page-94-0)**

### **[Capítulo 9. Instalando o CICS Explorer 79](#page-96-0)**

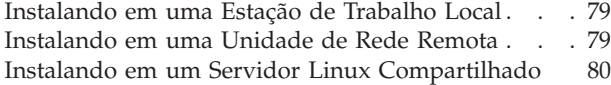

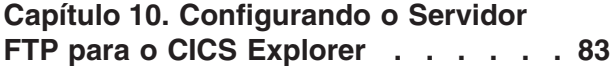

# **[Capítulo 11. Configurando o CICS](#page-102-0)**

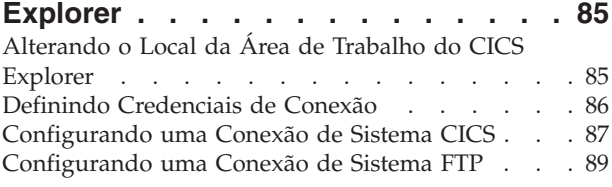

### **[Parte 4. Configurando o Ambiente](#page-108-0) MVS para o CICS [. . . . . . . . . 91](#page-108-0)**

### **[Capítulo 12. Autorizando as Bibliotecas](#page-110-0) [do CICS e do CICSPlex SM](#page-110-0) . . . . . . [93](#page-110-0)**

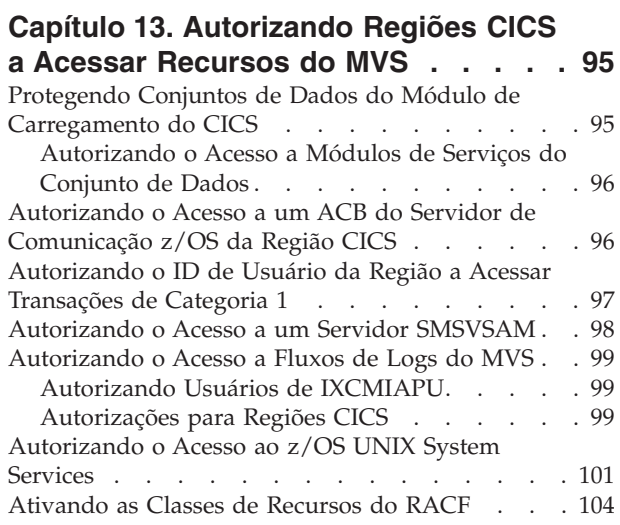

### **[Capítulo 14. Definindo o ID de Usuário](#page-122-0) [Padrão do CICS para o RACF](#page-122-0) . . . . [105](#page-122-0)**

#### **[Capítulo 15. Instalando Módulos](#page-124-0) [Necessários para o CICS na Linklist](#page-124-0)**

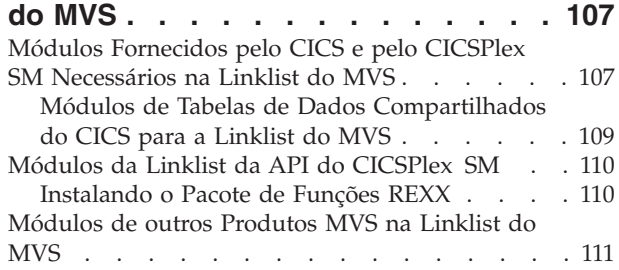

# **[Capítulo 16. Definindo o CICS como](#page-130-0)**

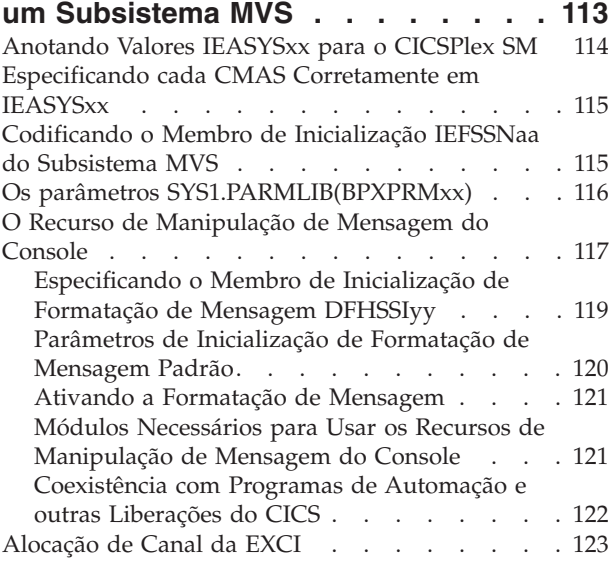

#### **[Capítulo 17. Instalando os SVCs do](#page-142-0) CICS [. . . . . . . . . . . . . . . 125](#page-142-0)** [Usando mais de uma Versão do SVC Tipo 3 do](#page-143-0) CICS [. . . . . . . . . . . . . . . . 126](#page-143-0) [MRO entre Diferentes Liberações do CICS com um](#page-144-0) [Número de SVC Alterado](#page-144-0) . . . . . . . . [127](#page-144-0) **[Capítulo 18. Selecionando a](#page-146-0) [High-performance Option](#page-146-0) . . . . . . [129](#page-146-0) [Capítulo 19. Definindo Regiões CICS](#page-148-0) [como Aplicativos para o SNA](#page-148-0) . . . . [131](#page-148-0)** [Definindo Definições de APPL e Parâmetros de](#page-148-0) [APPL Específicos para o SNA](#page-148-0) . . . . . . . [131](#page-148-0) [Indicador de Nível de Versão e Release do SNA 133](#page-150-0) [Mensagem DFHZC3473 ao Abrir o ACB do](#page-150-0) [Servidor de Comunicação z/OS](#page-150-0) . . . . . . [133](#page-150-0) [Definindo Serviços de Domínio Cruzado Usando](#page-150-0) SNA . . . . . . . . . . . . . . . 133 [Recurso de Alias de Unidade Lógica SNA](#page-151-0). . . . [134](#page-151-0) [Suporte para o Alias de Unidade Lógica](#page-152-0) [Dinâmico. . . . . . . . . . . . . . 135](#page-152-0) [Suporte para o Alias de Unidade Lógica](#page-152-0) Predefinido . . . . . . . . . . . . 135 [Escolhendo um Valor LUAPFX](#page-154-0) . . . . . [137](#page-154-0) [Usando Aliases de Unidade Lógica](#page-155-0) . . . . [138](#page-155-0) [Definindo Requisitos de SNA para o CICSPlex SM 139](#page-156-0) [Etapa 1: Criando uma Definição do Aplicativo](#page-156-0) [z/OS Communications Server para um CMAS . 139](#page-156-0) [Etapa 2: Definindo Recursos de Cross-domain](#page-157-0) para um CMAS . . . . . . . . . . 140 [Etapa 3: Atualizando a Lista de Configuração de](#page-158-0) um CMAS [. . . . . . . . . . . . . 141](#page-158-0) [Etapa 4: Ativando os Nós Principais de um](#page-158-0) [CMAS. . . . . . . . . . . . . . . 141](#page-158-0) **[Capítulo 20. Instalando Módulos do](#page-160-0) [CICS na área do pacote de links do](#page-160-0) [MVS . . . . . . . . . . . . . . . 143](#page-160-0)**

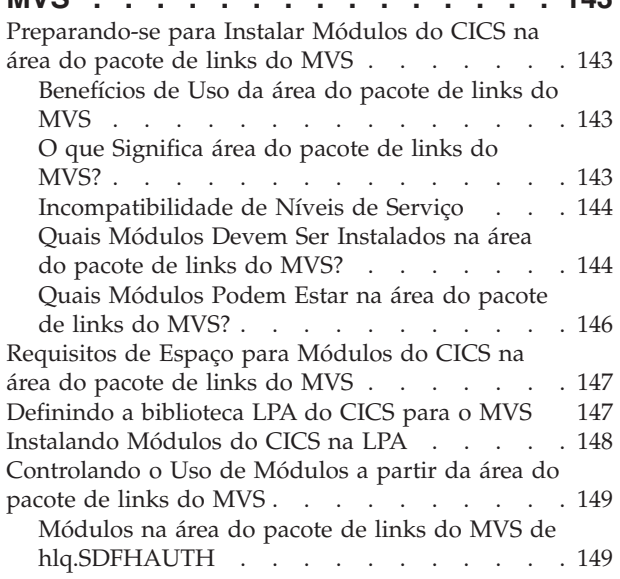

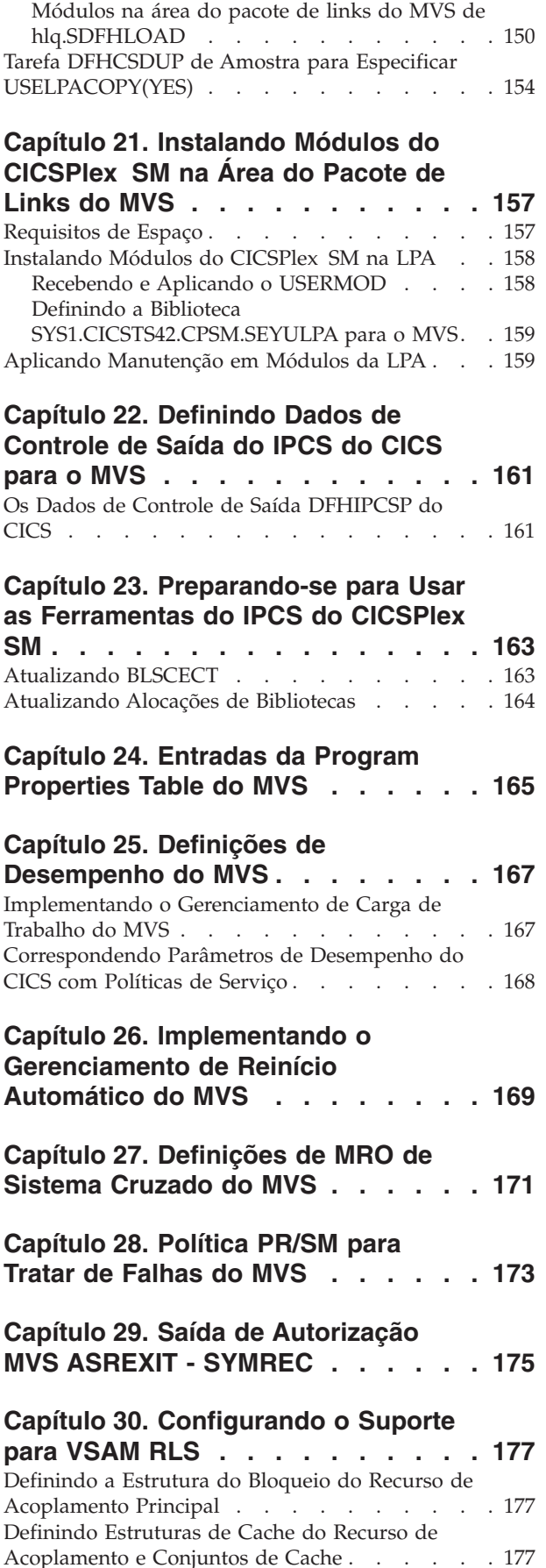

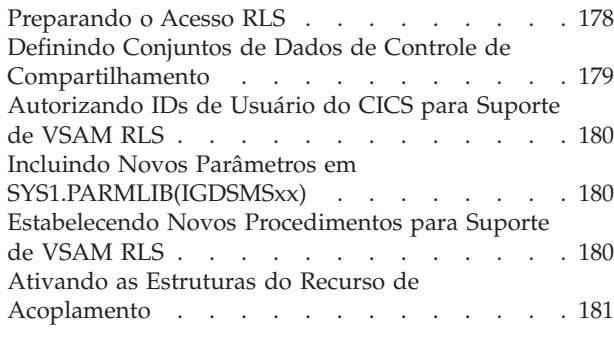

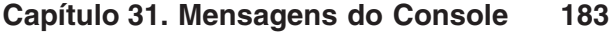

# **[Capítulo 32. Definindo o Ambiente do](#page-202-0)**

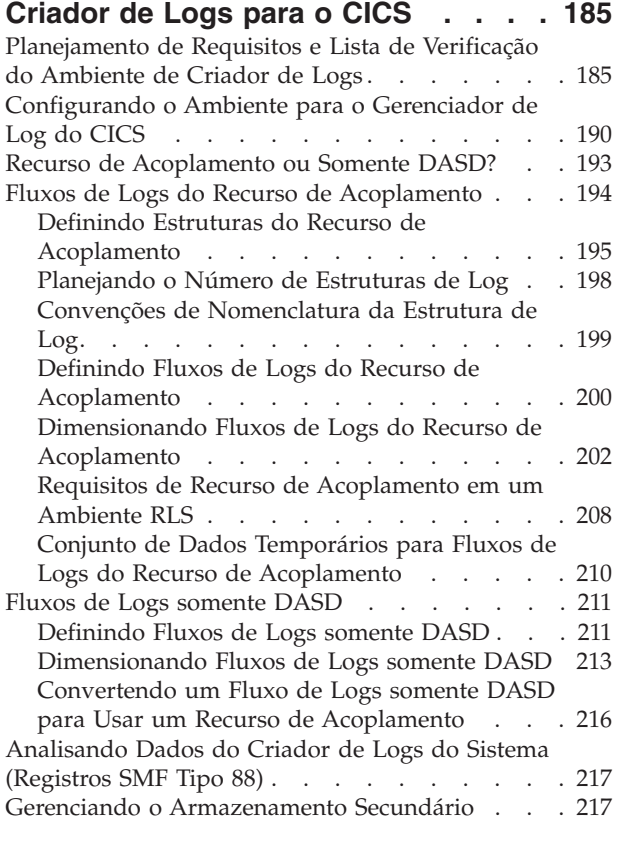

#### **[Capítulo 33. Ativando a Conversão de](#page-238-0) [Dados Unicode pelo z/OS](#page-238-0) . . . . . . [221](#page-238-0)**

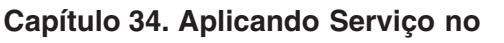

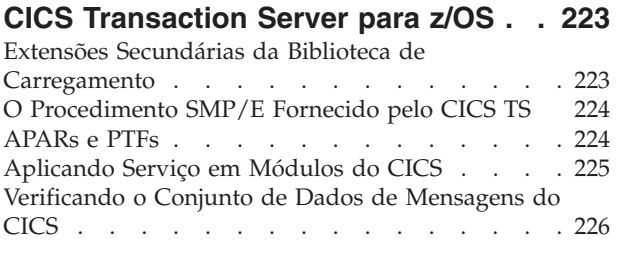

### **[Capítulo 35. Aplicando Serviço no](#page-244-0) CICSPlex SM [. . . . . . . . . . . 227](#page-244-0)**

# **[Parte 5. Preparando-se para](#page-246-0)**

# **Executar o CICS [. . . . . . . . . 229](#page-246-0)**

## **[Capítulo 36. Padronizando os](#page-248-0)**

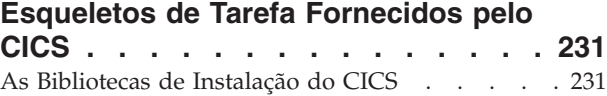

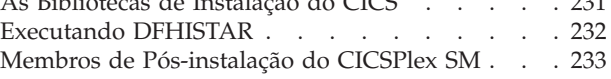

# **[Capítulo 37. Criando os Conjuntos de](#page-252-0)**

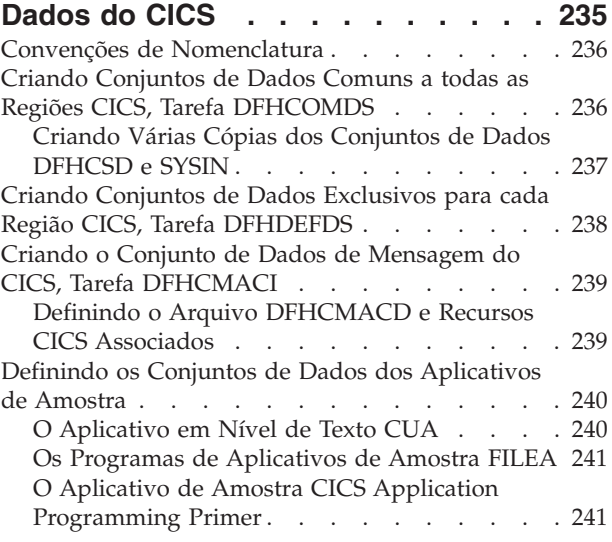

# **[Capítulo 38. Definições de Recursos](#page-262-0)**

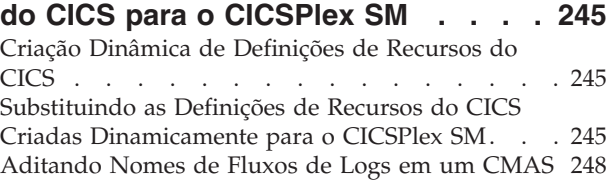

# **[Capítulo 39. Definindo o Suporte de](#page-266-0)**

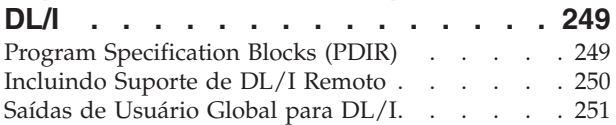

# **[Capítulo 40. Incluindo Suporte do](#page-270-0) [CICS para Linguagens de](#page-270-0)**

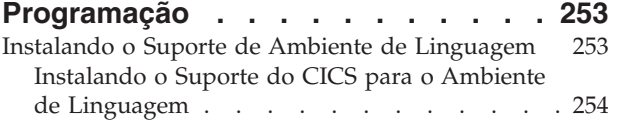

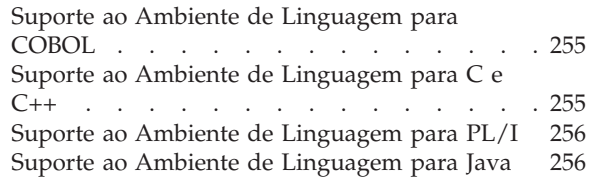

# **[Capítulo 41. Verificando os](#page-274-0)**

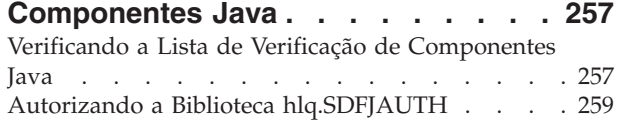

### **[Capítulo 42. Instalando o Suporte para](#page-278-0)**

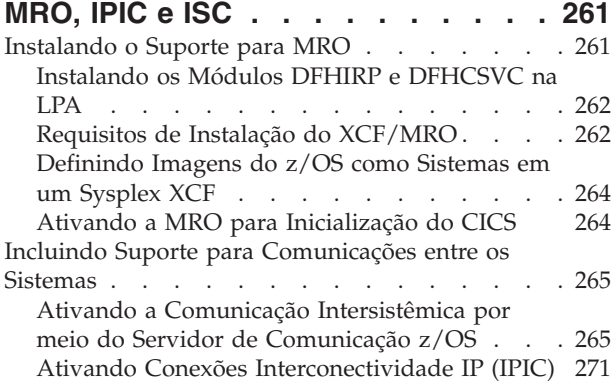

# **[Capítulo 43. Ativando o TCP/IP em](#page-290-0)**

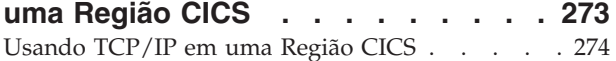

### **[Capítulo 44. Ativando o REXX para](#page-294-0)**

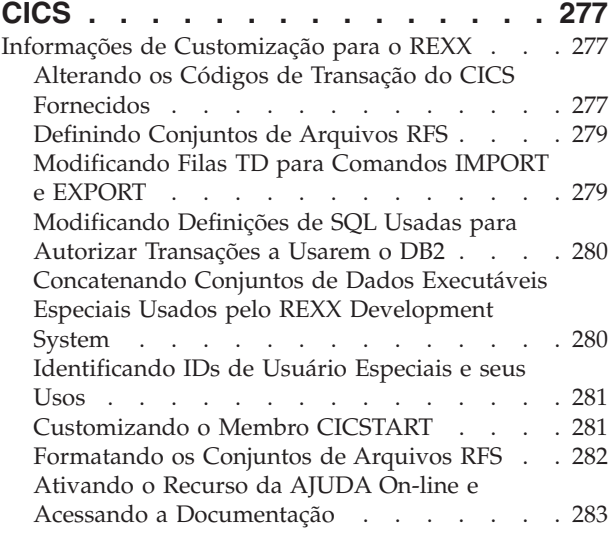

#### **[Capítulo 45. Configurando um Espaço](#page-302-0) [de Endereço do CICSPlex SM \(CMAS\). 285](#page-302-0)**

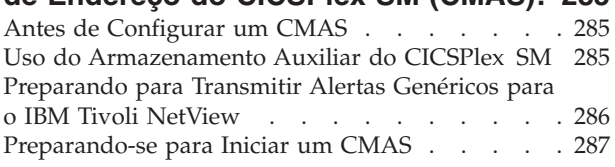

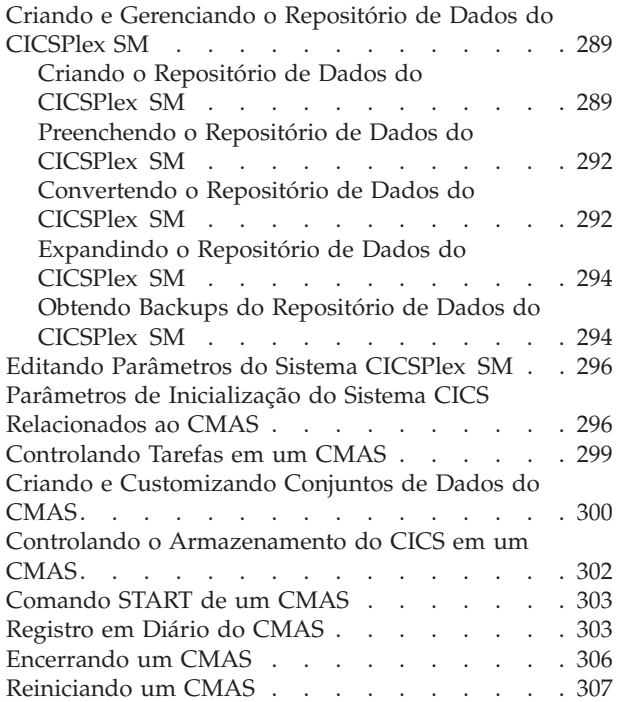

## **[Capítulo 46. Configurando um](#page-326-0) [Managed Application System \(MAS\)](#page-326-0)**

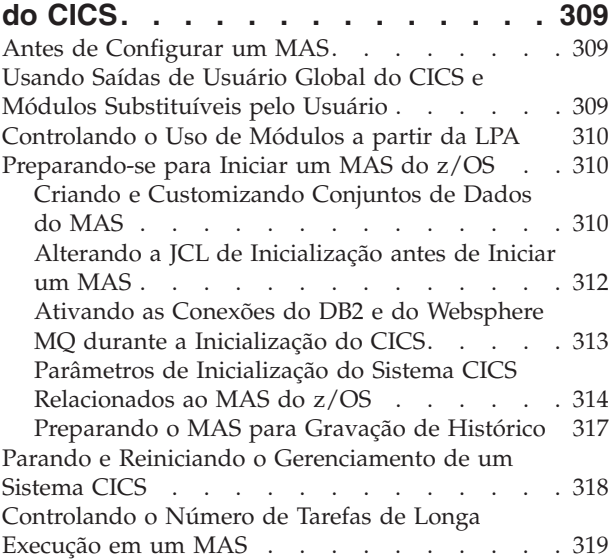

#### **[Capítulo 47. Configurando um](#page-338-0) [Servidor de Interface com o Usuário](#page-338-0)**

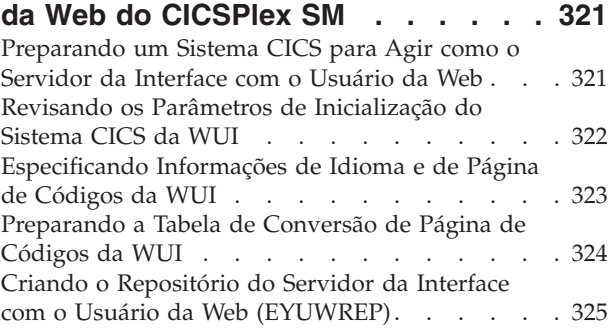

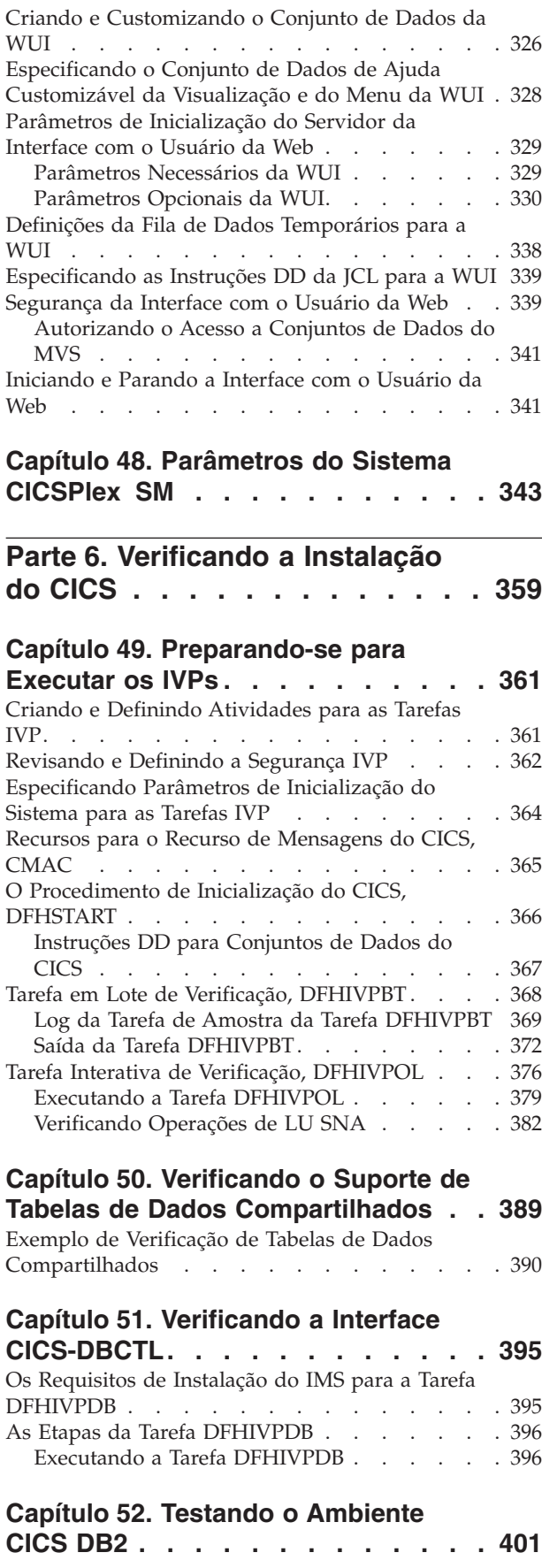

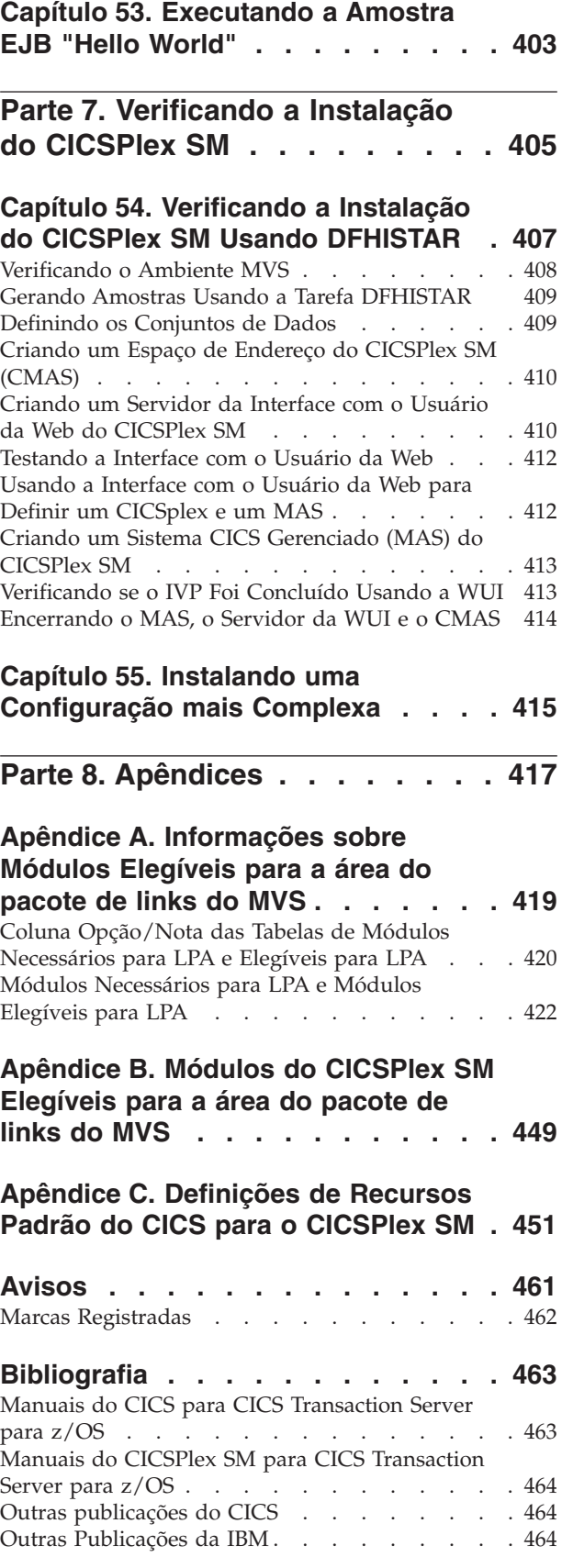

**Acessibilidade [. . . . . . . . . . . 467](#page-484-0)**

**Índice Remissivo [. . . . . . . . . . 469](#page-486-0)**

# <span id="page-12-0"></span>**Prefácio**

# **O Conteúdo deste Manual**

Este manual descreve o CICS Transaction Server para z/OS, Versão 4 Release 2 (CICS TS). Ele traz informações sobre o planejamento necessário e ajuda a instalar o CICS Transaction Server para z/OS, Versão 4 Release 2.

Ele contém orientação sobre a customização do CICS para uso no ambiente de sistemas:

- v Descrevendo o conteúdo do CICS TS e dos dois métodos de entrega: ServerPac e CBPDO
- v Explicando o método de instalação do CICS TS (com ServerPac ou CBPDO), e fornecendo referências para as origens de informações necessárias. Neste manual, "instalar" significa carregar o código nas bibliotecas na preparação da migração e customização de tarefas.
- Listando o hardware e o software que você deve ter para executar os elementos de produtos do CICS TS e explorando a função fornecida pelo CICS TS.
- v Abordando instalação e verificação dessa instalação, tanto do CICS quanto do CICSPlex SM.
- v Informando sobre a instalação dos componentes baseados na estação de trabalho do CICS TS.

O manual assume que você esteja fazendo upgrade para os níveis do CICS TS de todos os elementos do produto no Servidor.

Planejar a migração para o CICS TS requer que você entenda a função fornecida pelo conjunto de produtos do CICS TS. É possível saber mais sobre a função nas várias bibliotecas do produto dos elementos individuais que compõem o conjunto de produtos.

Sempre verifique as bibliotecas do produto, por exemplo, Fazendo Upgrade, para obter as mudanças que podem afetar os elementos do CICS TS.

### **Para quem se Destina este Manual?**

Este manual se destina a programadores de sistema experientes do CICS que estejam planejando migrar para o CICS TS.

Este manual serve também para programadores de sistema que são responsáveis pela instalação e customização do CICS e do CICSPlex SM.

"Experiente" significa que a experiência de um programador de sistema inclui a instalação e o gerenciamento do CICS e de alguns ou de todos os outros elementos do conjunto de produtos do CICS TS.

# **O que Você Precisa Saber para Entender este Manual**

Para entender completamente as informações de instalação deste manual, você deve ter experiência com o sistema operacional IBM® MVS e o programa licenciado System Modification Program/Extended (SMP/E) necessário para manter o CICS e o CICSPlex SM.

Para usar os procedimentos de verificação de instalação, você deve estar familiarizado com a JCL e com os procedimentos catalogados do MVS. Também será útil estar familiarizado com os conceitos do CICS e do CICSPlex SM.

# <span id="page-13-0"></span>**Como Utilizar Este Manual**

# **Para Planejamento**

Leia as seções deste manual que traz informações sobre os produtos e hardware necessários para suportar a função fornecida com o CICS TS e os ponteiros para informações de migração e instalação que estão nas bibliotecas do produto que são recebidas com o CICS TS.

Depois de identificar as ações que precisam ser tomadas para concluir a migração, escreva um plano descrevendo as etapas que usará para a instalação. Inclua sua estimativa de tempo para cada etapa e quem a executará.

# **Métodos de Entrega para a Instalação**

O CICS e o CICSPlex SM estão disponíveis somente como elementos do CICS Transaction Server, por meio do método de entrega ServerPac ou CBPDO.

Para obter informações sobre esses dois métodos de entrega do CICS Transaction Server, consulte a [Parte 2, "Instalando o CICS TS", na página 19.](#page-36-0)

Para instalar o CICS Transaction Server usando o método CBPDO, você deve usar o *Program Directory for CICS Transaction Server for z/OS*, junto com as instruções contidas em Memo to Users Extension, para carregar o software da fita DASD. Para o método ServerPac, siga o conjunto de diálogos de ISPF fornecido e a documentação que acompanha.

Depois de carregar os elementos do CICS Transaction Server no DASD, você deve então usar este manual para padronizar o CICS para seu ambiente, ou seja:

- Integrar o CICS ao MVS e ACF/VTAM
- v Aplicar serviço no CICS (se necessário)
- v Criar os conjuntos de dados do CICS
- v Instalar o suporte para DB2 (se necessário)
- v Instalar o suporte para MRO e ISC (se necessário)
- v Executar os procedimentos de verificação de instalação (se necessário).

#### **Nota:**

- 1. A [Tabela 27 na página 423](#page-440-0) fornece detalhes dos módulos do CICS que são necessários e elegíveis para a área do pacote de links do MVS.
- 2. Se você instalou o CICS a partir do CBPDO, não precisará executar a tarefa DFHISTAR novamente para especificar os parâmetros de pós-instalação. No entanto, se quiser criar várias cópias das tarefas de pós-instalação (por exemplo, criar várias cópias da tarefa DFHDEFDS para definir conjuntos de dados do CICS exclusivos para várias regiões CICS), você poderá editar e executar a tarefa DFHISTAR quantas vezes forem necessárias.

Algumas das informações deste manual também são de interesse se o CICS Transaction Server tiver sido instalado usando o método de entrega ServerPac. Especificamente, você deve editar e executar a tarefa DFHISTAR especificando a palavra-chave POST, para definir os parâmetros necessários para padronizar o ambiente CICS.

# <span id="page-14-0"></span>**Notas sobre Terminologia**

**CICS** é usado neste manual para significar o elemento CICS do IBM CICS Transaction Server para z/OS, Versão 4 Release 2.

**CICSPlex SM** refere-se ao CICSPlex System Manager, um elemento do CICS Transaction Server.

**Região CICS TS Versão 2** é usada para se referir a uma região CICS em execução no CICS TS Versão 2.

**MVS** é usado neste manual para significar o sistema operacional MVS ou o elemento Base Control Program (BCP) do z/OS.

**RACF** é usado neste manual para significar o MVS Resource Access Control Facility (RACF) ou qualquer outro gerenciador de segurança externa que fornece função equivalente.

O termo **região CICS TS 3.2** é usado para se referir a uma região CICS em execução no CICS Transaction Server para z/OS, Versão 3 Release 2.

**\$** Nos exemplos de programação deste manual, o símbolo de dólar (\$,) é usado como um símbolo monetário nacional e considera-se que foi designado com o ponto de código EBCDIC X'5B'. Em alguns países, um símbolo monetário diferente, por exemplo, o símbolo de libra (£), ou o símbolo de iene (¥), foi designado com o mesmo ponto de código EBCDIC. Nesses países, o símbolo monetário apropriado deve ser usado no lugar do símbolo de dólar.

*hlq* Neste manual, o termo *hlq* é usado para indicar o qualificador de alto nível dos conjuntos de dados do CICS TS; por exemplo, CICSTS42.CICS para conjuntos de dados do CICS e CICSTS42.CPSM para conjuntos de dados do CICSPlex SM. A parte CICSTS42 do qualificador de alto nível é definido pelo parâmetro LINDEX na tarefa de instalação DFHISTAR.

#### **Nomes de Bibliotecas do IMS**

As bibliotecas do IMS referidas nesta seção são identificadas por IMS.libnam (por exemplo, IMS.SDFSRESL). Se você estiver usando suas próprias convenções de nomenclatura, altere o prefixo IMS para que corresponda a elas.

# **Conectividade do Sistema CICS**

Este release do CICSPlex SM pode ser usada para controlar sistemas CICS que estejam diretamente conectados a ele.

Para este release do CICSPlex SM, os sistemas conectáveis do CICS são:

- CICS Transaction Server para z/OS, Versão 3 Release 2
- CICS Transaction Server para z/OS, Versão 3 Release 1
- CICS Transaction Server para z/OS, Versão 2 Release 3
- CICS Transaction Server para z/OS, Versão 2 Release 2

É possível usar este release do CICSPlex SM para controlar sistemas que executam liberações suportadas do CICS que estão conectadas e são gerenciadas pelo release anterior do CICSPlex SM. No entanto, se houver algum nível de liberação diretamente conectável do CICS, conforme listado acima, que esteja conectado a uma liberação anterior do CICSPlex SM, é altamente recomendado migrá-lo para a liberação atual do CICSPlex SM, para aproveitar ao máximo os serviços de gerenciamento aprimorados. Consulte o *CICS Transaction Server para z/OS Migration Guide* relevante para obter informações sobre como fazer isso.

A Tabela 1 mostra quais sistemas CICS suportados podem ser conectados diretamente a quais liberações do CICSPlex SM.

| Sistema CICS     | Componente do<br>CICSPlex SM do<br><b>CICS TS 4.2</b> | Componente do<br><b>CICSPlex SM</b> do<br><b>CICS TS 3.1</b> | Componente do<br>CICSPlex SM do<br><b>CICS TS 2.3</b> | Componente do<br><b>CICSPlex SM</b> do<br><b>CICS TS 2.2</b> |
|------------------|-------------------------------------------------------|--------------------------------------------------------------|-------------------------------------------------------|--------------------------------------------------------------|
| CICS TS 3.2      | Sim                                                   | Não                                                          | Não                                                   | Não                                                          |
| CICS TS 3.1      | Sim                                                   | Sim                                                          | Não                                                   | Não                                                          |
| CICS TS 2.3      | Sim                                                   | Sim                                                          | Sim                                                   | Não                                                          |
| CICS TS 2.2      | Sim                                                   | Sim                                                          | Sim                                                   | Sim                                                          |
| TXSeries 4.3.0.4 | Não                                                   | Não                                                          | Sim                                                   | Sim                                                          |
| TXSeries 5.0     | Não                                                   | Não                                                          | Sim                                                   | Sim                                                          |

*Tabela 1. Sistemas CICS diretamente conectáveis pelo release do CICSPlex SM*

# <span id="page-16-0"></span>**Alterações em CICS Transaction Server para z/OS, Versão 4 Release 2**

Para obter informações sobre as alterações feitas nesse release, consulte *O que há de novo* no Centro de Informações ou nas seguintes publicações:

- v *CICS Transaction Server para O que há de novo do z/OS*
- CICS Transaction Server for z/OS Upgrading from CICS TS Version 4.1
- v *CICS Transaction Server para a Atualização do z/OS CICS TS Versão 3.2*
- v *CICS Transaction Server para a Atualização do z/OS CICS TS Versão 3.1*

Quaisquer mudanças técnicas que sejam feitas no texto após a liberação são indicadas por uma barra vertical (1) à esquerda de cada linha de informações nova ou alterada.

# <span id="page-18-0"></span>**Parte 1. Planejando a Instalação**

Esta seção discute as etapas necessárias para planejar a instalação do CICS TS.

# <span id="page-20-0"></span>**Capítulo 1. Introdução à Instalação do CICS TS**

Com o CICS Transaction Server para z/OS (CICS TS), a IBM integra o CICS a um conjunto de outro software de suporte, oferecendo a você um único produto integrado no lugar de vários produtos.

Geralmente, aplicativos CICS grandes on-line são executados em um sistema operacional MVS com uma coleção de outros produtos de software de suporte, alguns fornecidos pela IBM e outros por fornecedores de software independentes (ISVs). Inclusões funcionais incluem software distribuído do CICS em plataformas alternativas, permitindo a distribuição de processamento de transações, com o CICS no host MVS agindo como um grande servidor de banco de dados.

No CICS TS, os níveis de todos os produtos refletem o nível do próprio produto CICS TS. Os produtos que constituem a base do CICS TS chamam-se elementos.

Como os elementos e recursos do CICS TS são integrados em um único pacote com níveis de serviço compatíveis, espera-se que você faça upgrade de todos os elementos do CICS TS ao mesmo tempo.

O CICS Transaction Server para z/OS não inclui o CICS Universal Clients ou o CICS Transaction Gateway. Esses produtos exigem licenças adicionais para serem usados.

# **Métodos de Instalação do CICS TS**

É possível instalar o CICS TS usando um método de substituição do sistema chamado ServerPac ou usando o Custom-Built Product Delivery Option (CBPDO).

O CICS TS não possui uma fita de produto independente ou o Custom Built Installation Process Offering (CBIPO).

Por causa da facilidade geral de instalação, escolha ServerPac, se possível.

- Se você solicitar o ServerPac, receberá os seguintes itens:
	- Várias fitas, cada uma no formato IEBCOPY de dump por conjunto de dados (não um dump de volume físico) contendo um sistema CICS TS completo gerado. Esse sistema consiste em bibliotecas de distribuição e destino, no consolidated software inventory (CSI), e em outras bibliotecas do SMP/E já geradas. Os elementos do CICS TS e seus serviços são integrados nas bibliotecas de distribuição e destino.

A IBM executa um IPL do sistema e executa todos os installation verification programs (IVPs) antes do envio.

- Um diálogo CustomPac, acessado por meio do ISPF, que produz tarefas que descarregam a fita no DASD. Por meio do diálogo, é possível nomear os conjuntos de dados e colocá-los nos catálogos especificados. A seguinte documentação está incluída e traz informações sobre o uso do diálogo:
	- *ServerPac: Installing Your Order* (customizado para cada pedido do cliente)
	- *ServerPac: Using the Installation Dialog*, SA22-7815
- Todo o serviço não integrado, disponível em uma fita de serviço.
- Tarefas de amostra, para ajudar na instalação do produto CICS TS e serviço.

Usando o diálogo, é possível executar as seguintes tarefas:

- Nomear os conjuntos de dados e colocá-los nos volumes e nos catálogos escolhidos.
- Salvar os dados de configuração da próxima instalação, facilitando sua movimentação para o próximo release do CICS TS.
- Executar tarefas de verificação de pós-instalação padronizadas.
- Se você solicitar CBPDO, receberá uma fita SMP/E RELFILE logicamente empilhada contendo todos os elementos de base. Dependendo de seu perfil de cliente, você receberá o serviço desinstalado. Você também receberá os seguintes itens:
	- Tarefas de amostra para ajudá-lo a instalar o CICS TS e o serviço.
	- *Custom-Built Offerings Plan/Install*, SC23-0352; the CBPDO Memo to Users Extension;*Program Directory for CICS Transaction Server for z/OS*, GC33-1200, além de materiais de programas que descrevem o pedido CBPDO.

A Figura 1 ilustra as diferenças de conteúdo entre o método ServerPac e o método CBPDO de instalação do CICS TS.

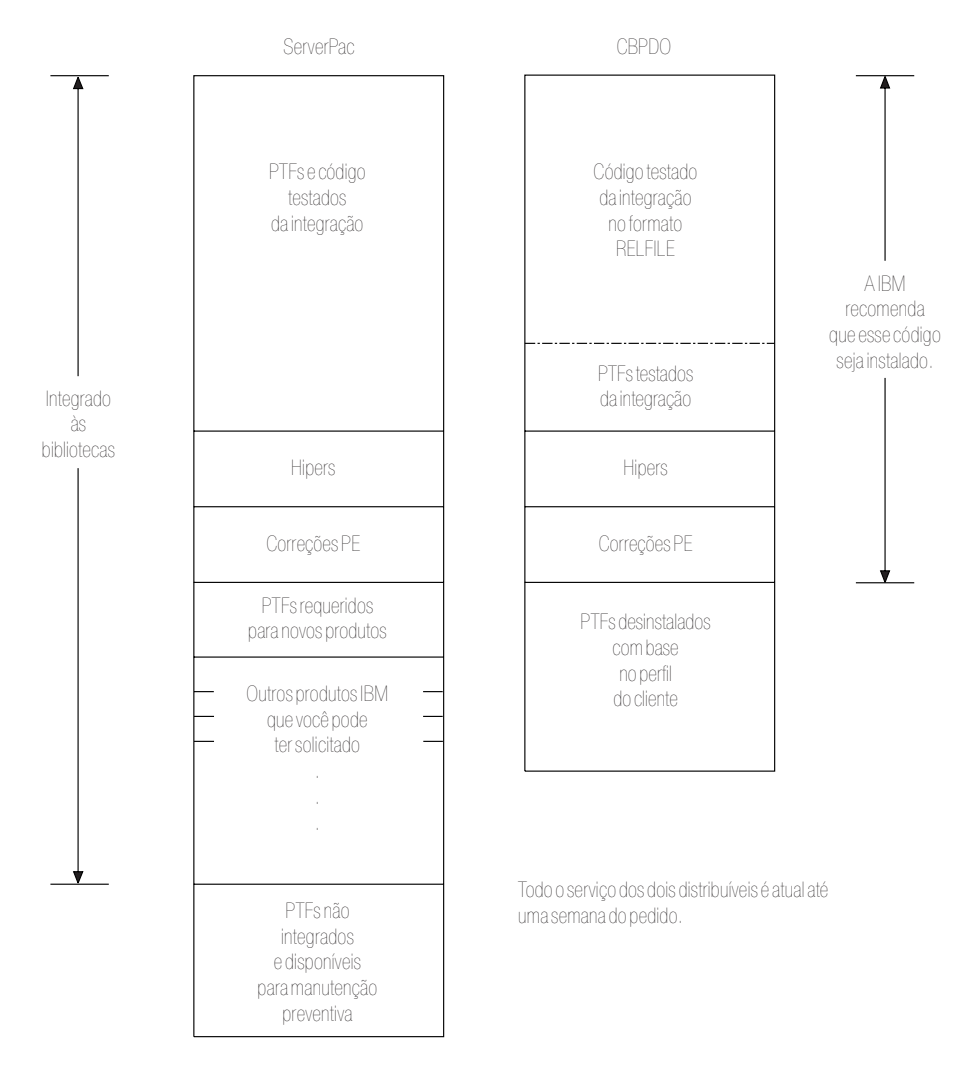

*Figura 1. Conteúdo do ServerPac e da Entrega do CBPDO*

# <span id="page-22-0"></span>**Capítulo 2. Requisitos para o CICS TS**

Uma parte principal do esforço de planejamento envolve a inspeção de software e hardware necessários para o sistema que está sendo instalado.

### **Requisitos de Hardware e Armazenamento para Instalação do CICS TS**

Independentemente de você escolher o método CBPDO ou ServerPac, o requisitos de hardware é igual. A quantia de armazenamento necessária para todos os conjuntos de dados de destino e distribuição é detalhada na tabela de espaço no Program Directory.

É necessária uma configuração de hardware que execute os níveis necessários de MVS, contanto que a configuração tenha um terminal e um dispositivo de fita capazes de ler um dos seguintes tipos de fita nos quais o CICS TS é fornecido:

- v Fitas 6250 bpi com 9 faixas
- 3480 cartuchos
- Cartuchos DAT 4MM

# **Requisitos de Software para Instalação do CICS TS**

Os requisitos de software do sistema para instalação do CICS TS usando o método ServerPac ou o método CBPDO são os mesmos, exceto pela inclusão do SMP/E para CBPDO.

Você deve instalar o z/OS, Versão 1 Release 11 ou um release posterior no sistema usado para instalar o ServerPac e o CBPDO.

O z/OS inclui os seguintes elementos que são necessários para instalação do CICS TS:

- Interactive System Productivity Facility (ISPF)
- Time Sharing Option/Extended (TSO/E)
- DFSMS/MVS
- Ambiente de Linguagem
- v Dois componentes do z/OS Communications Server: SNA e IP (anteriormente, VTAM e TCP/IP)
- z/OS UNIX System Services

Se você estiver instalando o CICS TS usando o método CBPDO, também será necessário:

- System Modification Program/Extended (SMP/E)
- High Level Assembler/MVS & VM & VSE.

**Nota de serviço:** Para obter informações sobre o serviço que você deve aplicar para garantir que o CICS TS seja instalado corretamente, consulte os requisitos do sistema em [http://www.ibm.com/support/docview.wss?uid=swg27020857.](http://www.ibm.com/support/docview.wss?uid=swg27020857)

# <span id="page-23-0"></span>**Requisitos de Sistema de Arquivos e de PDSE do z/OS UNIX**

São instalados alguns componentes nos conjuntos de dados do PDSE e nos arquivos do z/OS UNIX que afetam o processo de instalação.

O CICS TS para z/OS, Versão 4.2 requer o suporte do conjunto de dados do PDSE para que a instalação seja concluída com sucesso. DFSMS/MVS, fornecido como um elemento do z/OS, fornece esse suporte para os conjuntos de dados do PDSE. Os componentes em questão fazem parte do suporte do CICS para programas Java e para aplicativos IIOP de entrada para Java. Para FMID JCI670D, que contém o código dependente do z/OS UNIX, o espaço de endereço do OMVS deve estar ativo no modo de função completa, caso contrário, a instalação dessa função falhará.

No conjunto de tarefas de instalação, algumas tarefas iniciais criarão os arquivos e os diretórios do z/OS UNIX mostrados na Figura 2. Execute essas tarefas antes de qualquer uma das tarefas DFHINST*n* normais. O ID do usuário que executar essas tarefas requer autoridade de superusuário.

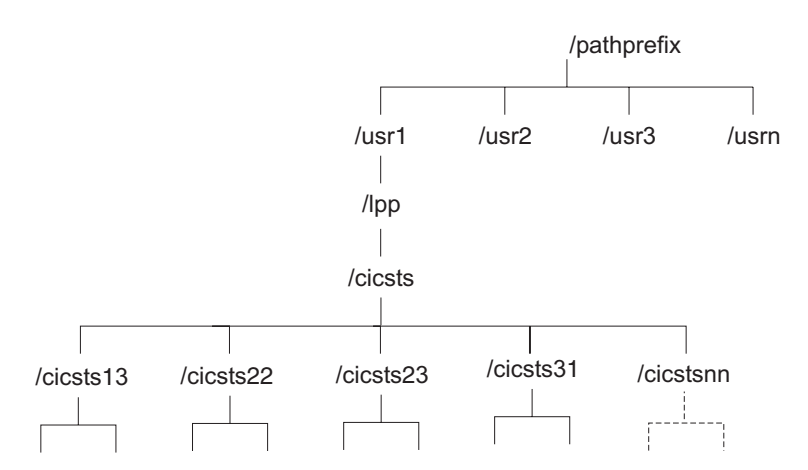

*Figura 2. A estrutura de diretório do z/OS UNIX para arquivos java e IIOP do CICS*

- 1. Se, normalmente, você mantém bibliotecas de zona de destino adicionais do SMP/E para aplicar serviço, também poderá criar diretórios adicionais no nível /cicsts42 para criar o equivalente do z/OS UNIX. Consulte a tarefa DFHIHFSA para obter mais informações.
- 2. O /pathprefix na Figura 2 é opcional.

# <span id="page-24-0"></span>**Capítulo 3. Planejamento do CICS Explorer**

O CICS Explorer é uma ferramenta de gerenciamento de sistemas fornecida como parte do CICS Transaction Server. Ele é designado para fornecer uma maneira fácil de gerenciar um ou mais sistemas CICS. Com base em uma plataforma Eclipse, ele fornece uma visão de algumas funções de CICSPlex SM em um CICS Transaction Server e uma plataforma para a integração de futuras ferramentas do CICS. Você deve decidir como o CICS Explorer será executado na sua organização antes de instalá-lo.

# **Pré-requisitos do CICS Explorer**

Para instalar e usar o CICS Explorer, você deve ter o sistema operacional correto na estação de trabalho, o serviço correto aplicado nos sistemas CICS e o CICS ou o CICSPlex SM configurado para usar a CICS management client interface.

### **Requisitos do Sistema Operacional**

O CICS Explorer é executado nos seguintes sistemas operacionais:

- $\cdot$  Windows 2000
- Windows XP de 32 bits
- Windows Vista de 32 bits
- Windows Server 2003 de 32 bits
- Windows Server 2008 de 32 bits
- Linux

### **PTFs de Pré-requisito do CICS TS**

O CICS Explorer conecta-se aos sistemas CICS TS para z/OS, Versão 4 e CICS TS para z/OS, Versão 3. Você deve instalar os PTFs de pré-requisito nas seguintes versões do CICS:

- v Para o CICS Transaction Server para z/OS Versão 3 Release 2:
	- PTFs UK38402, UK27327 e UK43915
- Para o CICS Transaction Server para z/OS CICS Transaction Server para z/OS, Versão 3 Release 1:
	- PTF UK27353 e UK43910

### **Configurando o CICS ou o CICSPlex SM**

Você deve configurar o CICSPlex SM ou as regiões CICS para poder se conectar a eles com o CICS Explorer. É possível conectar o CICS Explorer aos seguintes sistemas:

- v A um sistema CICS TS para z/OS, Versão 3 por meio de um servidor da WUI do CICSPlex SM. Essa opção fornece a capacidade apenas de visualizar os recursos do CICS no CICSplex.
- v A um sistema CICS TS para z/OS, Versão 4 por meio de um servidor da WUI do CICSPlex SM ou de um MAS do CICSPlex SM. Essa opção fornece a capacidade de visualizar, alterar e executar ações nos recursos do CICS no CICSplex.

<span id="page-25-0"></span>v A uma única região CICS TS para z/OS, Versão 4 CICS. Essa opção fornece a capacidade de visualizar, alterar e executar ações nos recursos do CICS nessa região.

Para se conectar a um sistema CICS TS para z/OS, Versão 3 por meio de um servidor da WUI do CICSPlex SM, nenhuma configuração é necessária no CICSPlex SM. Siga a instrução de conexão nas informações da Ajuda do CICS Explorer.

Para se conectar a um sistema CICS TS para z/OS, Versão 4, você deve configurar o CICSPlex SM ou a região CICS para usar a CICS management client interface.

# **Opções de Instalação do CICS Explorer**

Há várias opções para instalação do CICS Explorer, dependendo de como você decidir utilizá-lo na organização. Entender como o CICS Explorer é executado, e como ele armazena suas informações de configuração ajudará a decidir qual opção de instalação escolher.

## **A Área de Trabalho do CICS Explorer**

Quando o CICS Explorer é iniciado pela primeira vez, ele cria uma pasta da área de trabalho. A pasta contém as seguintes informações de configuração:

- v Detalhes de conexão para se conectar a sistemas CICS ou servidores da WUI do CICSPlex SM
- v IDs de usuário e senhas (criptografadas) para acessar sistemas CICS ou o CICSPlex SM
- v Informações de visualização e perspectiva customizadas pelo usuário

Por padrão, a área de trabalho é armazenada em um diretório na estação de trabalho local. É possível fornecer uma opção ao iniciar o CICS Explorer para que ele use um local de área de trabalho diferente, mas, como a área de trabalho contém IDs de usuário e senhas, você deve assegurar-se de que ela possa ser acessada somente pelo usuário proprietário. Três opções principais satisfazem esse critério:

#### **Uma estação de trabalho local**

Se o usuário usar exclusivamente uma estação de trabalho, o CICS Explorer poderá ser salvo na estação de trabalho local no local padrão.

#### **Uma unidade flash USB particular**

Se o usuário estiver usando uma estação de trabalho compartilhada, é possível fornecer uma opção ao iniciar o CICS Explorer para salvar a área de trabalho em uma unidade flash USB que possa ser removida quando o usuário efetuar logoff.

#### **Uma unidade de rede remota segura**

Se houver uma unidade de rede remota com segurança adequada disponível, é possível fornecer uma opção ao iniciar o CICS Explorer para salvar a área de trabalho na área do usuário na unidade.

### **Opções de Instalação do CICS Explorer**

Ao decidir onde instalar o código do CICS Explorer, há três opções principais. A tabela desta seção identifica as três opções e as vantagens e desvantagens de cada uma:

| Local do código do<br>Explorer              | Local da área de<br>trabalho                                   | Método de<br>atualização                                               | Vantagens/<br>Desvantagens                                                                                                    |
|---------------------------------------------|----------------------------------------------------------------|------------------------------------------------------------------------|----------------------------------------------------------------------------------------------------|
| Local na estação de<br>trabalho do usuário. | • Local<br>Unidade flash USB<br>٠<br>Unidade de rede<br>remota | Os usuários devem<br>atualizar suas<br>próprias cópias do<br>software. | Vantagens:<br>· Inicia rapidamente.<br>• É executado<br>rapidamente.<br>Não é necessária a<br>unidade de rede<br>remota.                                                                                                    |
|                                             |                                                                |                                                                        | Desvantagens:<br>• Os usuários podem<br>não obter<br>atualizações<br>regularmente e ter<br>problemas com<br>níveis anteriores de<br>software.                                                                                                    |
| Remoto em uma<br>unidade de rede.           | • Local<br>Unidade flash USB<br>• Unidade de rede<br>remota    | O software é<br>atualizado<br>centralmente.                            | Vantagens:<br>• O CICS Explorer<br>pode ser executado<br>a partir de<br>qualquer estação<br>de trabalho com<br>acesso à rede.<br>Software<br>gerenciado<br>centralmente; cada<br>usuário no mesmo<br>nível.<br>• É executado<br>rapidamente.<br>Desvantagens:<br>• Início mais lento; o<br>código é<br>transferido por<br>download na<br>estação de trabalho<br>do usuário antes<br>da execução.<br>Uma falha de rede<br>evita que os<br>usuários salvem<br>suas configurações<br>do CICS Explorer.<br>Uma falha da<br>$\bullet$<br>unidade de rede<br>coloca todos os<br>usuários fora de<br>ação. |

*Tabela 2. Opções e implicações da instalação do código do Explorer*

| Local do código do<br>Explorer                  | Local da área de<br>trabalho        | Método de<br>atualização                   | Vantagens/<br>Desvantagens                                                                                                    |
|-------------------------------------------------|-------------------------------------|--------------------------------------------|----------------------------------------------------------------------------------------------------|
| Remoto em um<br>servidor que usa<br>X-windowing | Remoto no servidor<br>compartilhado | O software é<br>atualizado<br>centralmente | Vantagens:<br>• É executado<br>rapidamente; o<br>software é<br>executado<br>remotamente; a<br>GUI é transferida<br>por download para<br>a estação de<br>trabalho do<br>usuário.<br>Software<br>$\bullet$<br>gerenciado                 |
|                                                 |                                     |                                            | centralmente; cada<br>usuário no mesmo<br>nível.<br>O CICS Explorer<br>٠<br>pode ser executado<br>a partir de<br>qualquer estação<br>de trabalho com<br>capacidade<br>X-window.                                                        |
|                                                 |                                     |                                            | Desvantagens:<br>· Início mais lento; o<br>código é<br>transferido por<br>download na<br>estação de trabalho<br>do usuário antes<br>da execução.<br>Uma falha do<br>$\bullet$<br>servidor coloca<br>todos os usuários<br>fora de ação. |

*Tabela 2. Opções e implicações da instalação do código do Explorer (continuação)*

Depois de decidir onde instalar o CICS Explorer e como gerenciar a área de trabalho do usuário, é possível iniciar a instalação.

# <span id="page-28-0"></span>**Capítulo 4. Planejamento do CICSPlex SM**

O CICSPlex SM requer planejamento adicional para instalação.

O *CICSPlex System Manager Concepts and Planning* fornece uma introdução para o CICSPlex SM. Se ainda não estiver familiarizado com o CICSPlex SM, leia essa introdução antes de ler estes tópicos.

#### **Tarefas relacionadas**

Implementando a Segurança do CICSPlex SM

Para implementar a segurança do CICSPlex SM usando RACF, você deve determinar quem precisa de acesso às várias funções do CICSPlex SM. Você também deve executar várias tarefas para definir os nomes de classes e os nomes de recursos do CICSPlex SM, além de ativar a segurança e atualizar perfis do RACF.

# **Lista de Verificação e Planilhas da Configuração do CICSPlex SM**

Use os auxílios fornecidos para ajudá-lo a instalar e configurar o CICSPlex SM.

#### **Lista de verificação**

Use a lista de verificação como guia para seu progresso ao configurar ou revisar a configuração dos componentes do CICSPlex SM. A lista de verificação serve para usar com um sistema CICS Transaction Server para z/OS e todos os componentes que podem ser instalados nele.

Algumas das tarefas da lista de verificação do MVS são executadas apenas uma vez para o ambiente CICSPlex SM e outras tarefas são executadas uma vez para cada componente. Consulte a coluna 'Onde obter informações' para obter uma referência de informações sobre como executar cada tarefa.

A ordem dos itens na lista de verificação é uma sugestão para executar as etapas de instalação e configuração. No entanto, poderá achar que uma ordem diferente seja mais prática, especialmente se estiver modificando o ambiente CICSPlex SM.

#### **Planilhas**

Use as planilhas como um registro dos nomes e locais de componentes e conjuntos de dados. Copie as planilhas, conforme necessário.

As planilhas contêm, em alguns casos, mais de uma linha para um tipo de componente do CICSPlex SM. É possível que você tenha menos ou mais do que o mostrado desse tipo de componente.

# **Lista de Verificação da Instalação e Configuração do MVS**

É fornecida uma lista de verificação para ajudá-lo a instalar e configurar o MVS.

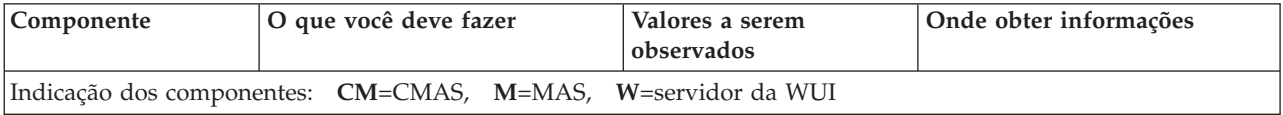

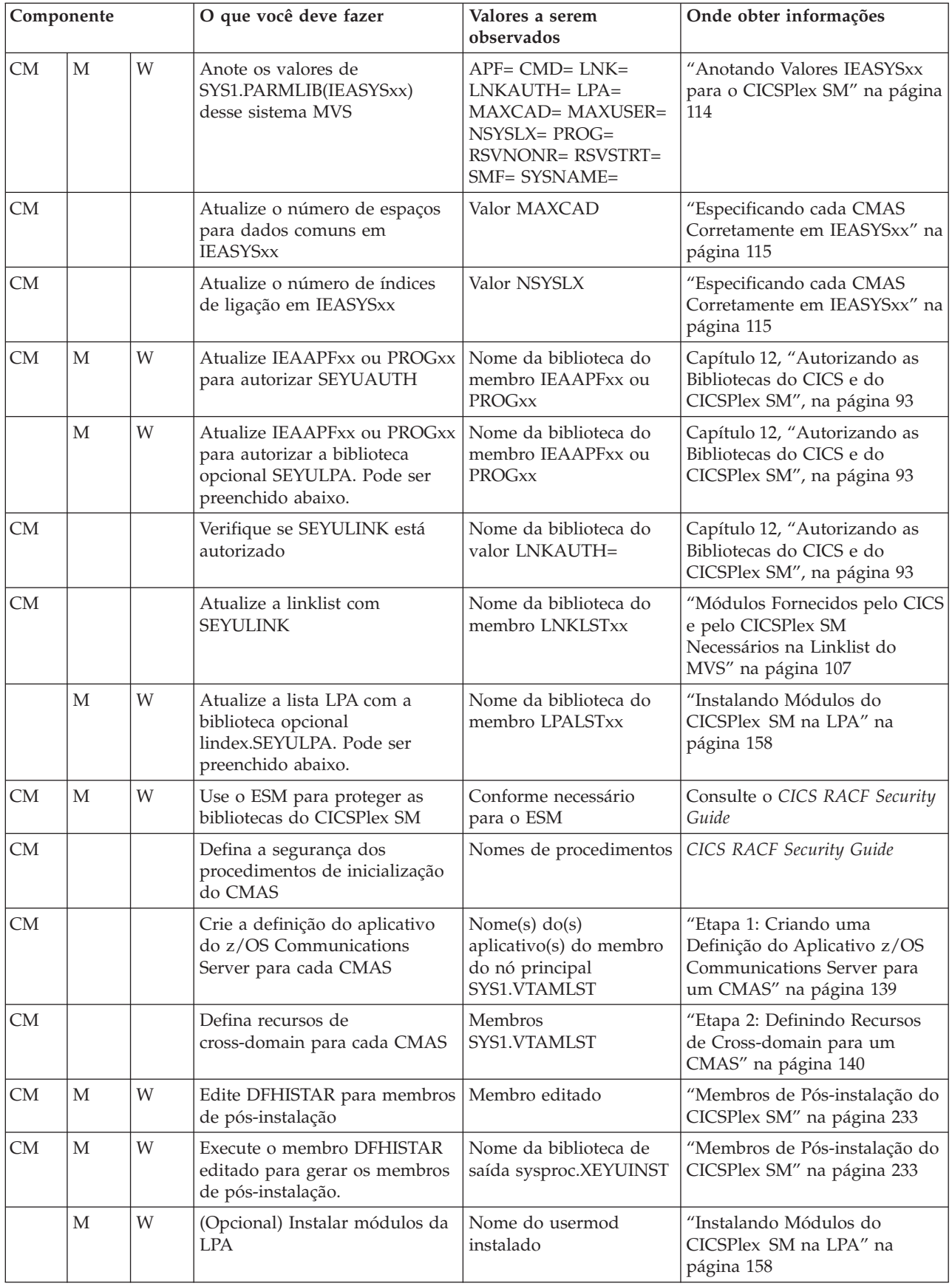

<span id="page-30-0"></span>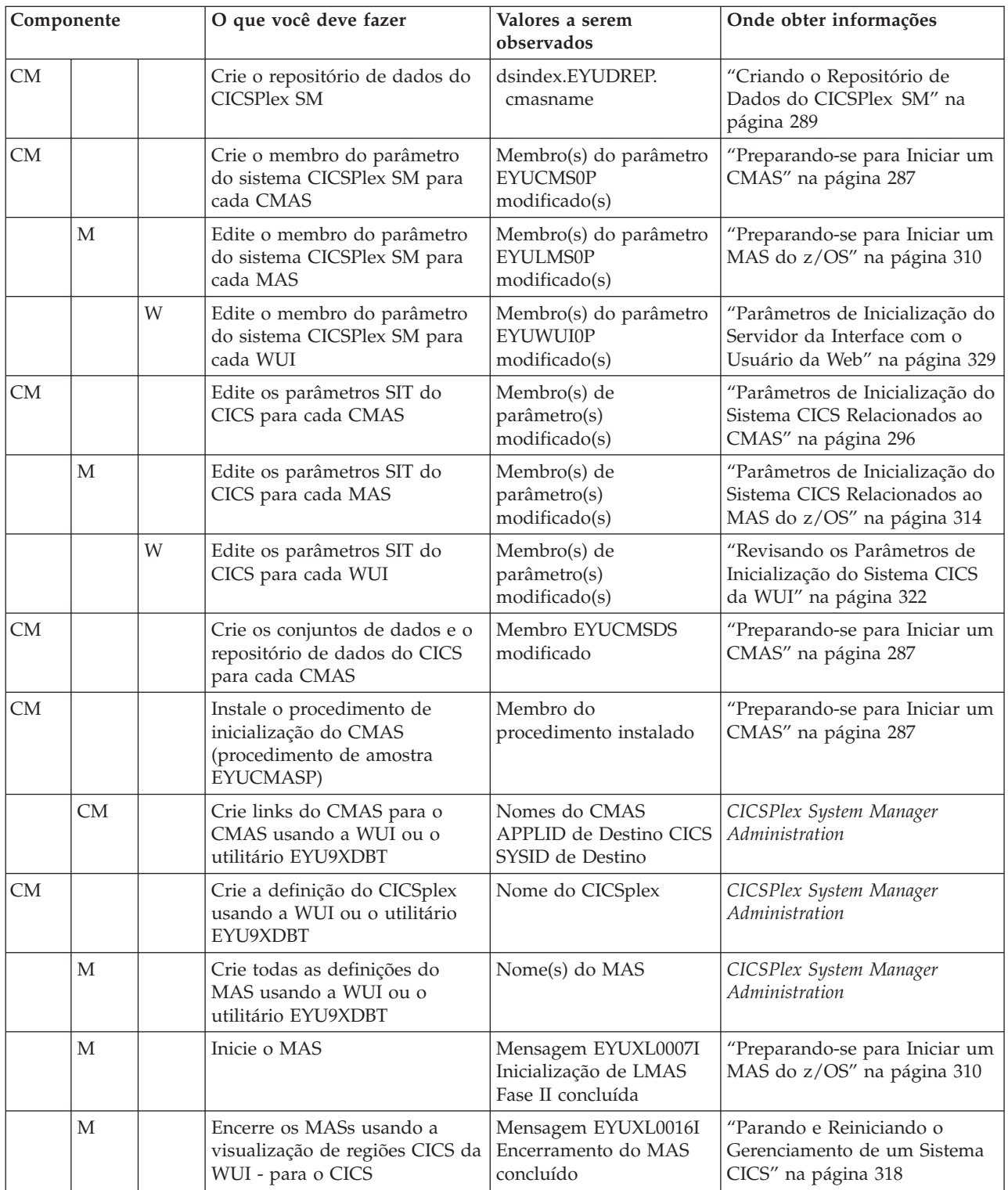

# **Planilha do Sistema**

É fornecida uma planilha para ajudá-lo a configurar seu sistema CICSPlex SM.

Sistema: \_\_\_\_\_\_\_

ID do subsistema: \_\_\_\_\_\_\_\_ Applid do SNA: \_\_\_\_\_\_

<span id="page-31-0"></span>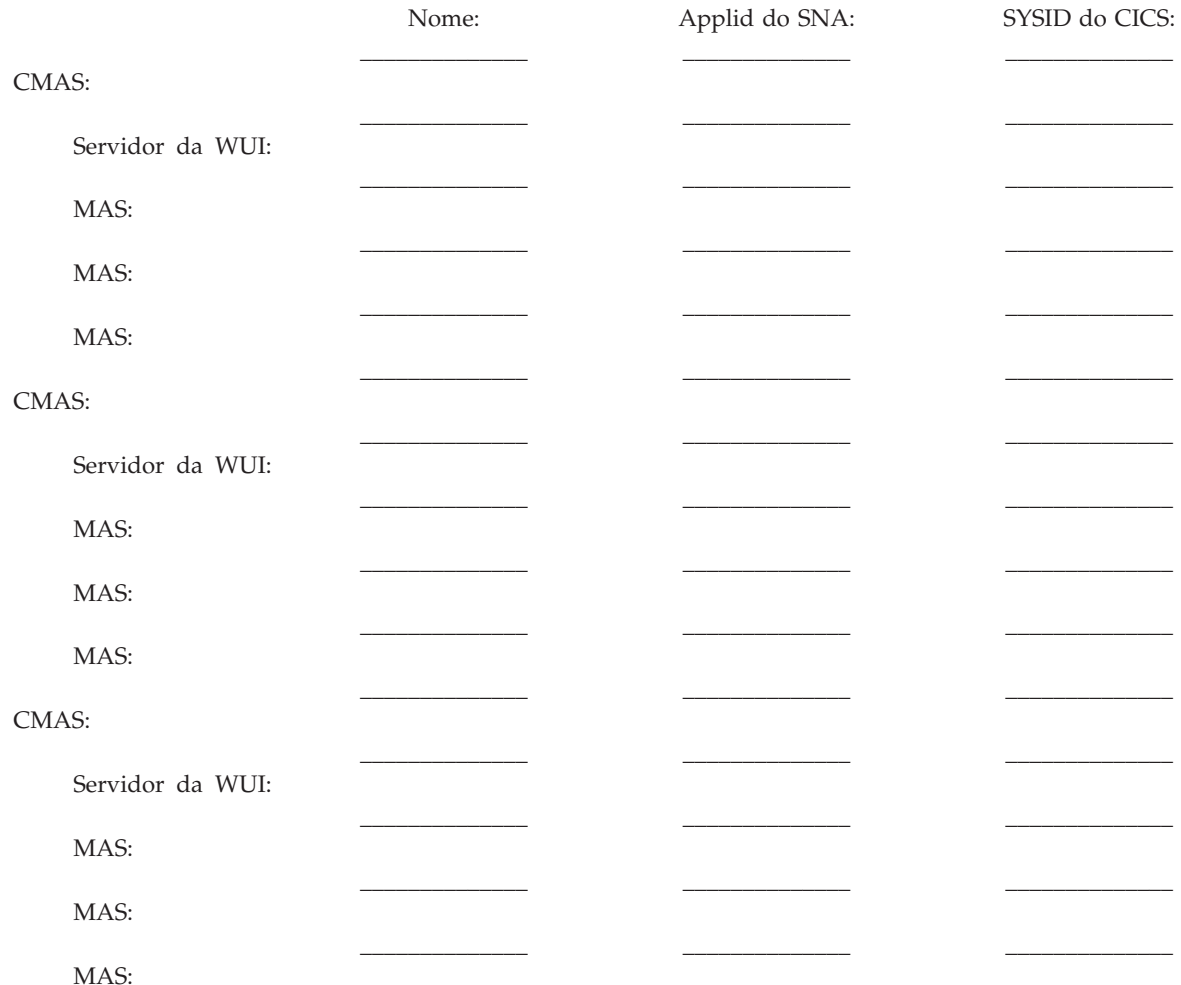

# **Planilha do CMAS**

É fornecida uma planilha para ajudá-lo a configurar o CMAS.

Sysid do CICS: \_\_\_\_\_\_\_ Applid do SNA: \_\_\_\_\_\_\_

Sistema: \_\_\_\_\_\_\_ contract the Nome do CMAS: \_\_\_\_\_\_\_\_

Valores de SYS1.PARMLIB(IEASYSxx):

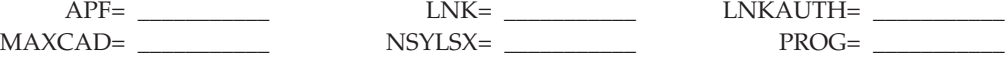

DSN incluído no membro IEAAPFxx ou PROGxx: quando LNKAUTH=APFTAB: (quando LNKAUTH=LNKLST, sem DSN aqui) DSN incluído no membro LNKLSTxx: \_\_\_\_\_\_\_\_\_\_\_\_\_\_\_\_\_\_\_\_\_\_\_\_\_\_\_\_.SEYULINK Nome do nó da tabela de modo do SNA: \_\_\_\_\_\_\_\_\_\_\_\_\_\_ Lista de início de SYS1.VTAMLST (ATCSTRxx): Lista de configuração de SYS1.VTAMLST (ATCCONxx): \_\_\_\_\_\_\_\_\_\_\_\_\_\_ Membro de aplicativos de SYS1.VTAMLST: Membro de domínio cruzado de SYS1.VTAMLST: Definições de SNA; nomes de nós:

\_\_\_\_\_\_\_\_\_\_\_\_\_\_\_\_\_\_\_\_\_\_\_\_\_\_\_\_.SEYUAUTH \_\_\_\_\_\_\_\_\_\_\_\_\_\_\_\_\_\_\_\_\_\_\_\_\_\_\_\_.SEYULINK

<span id="page-32-0"></span>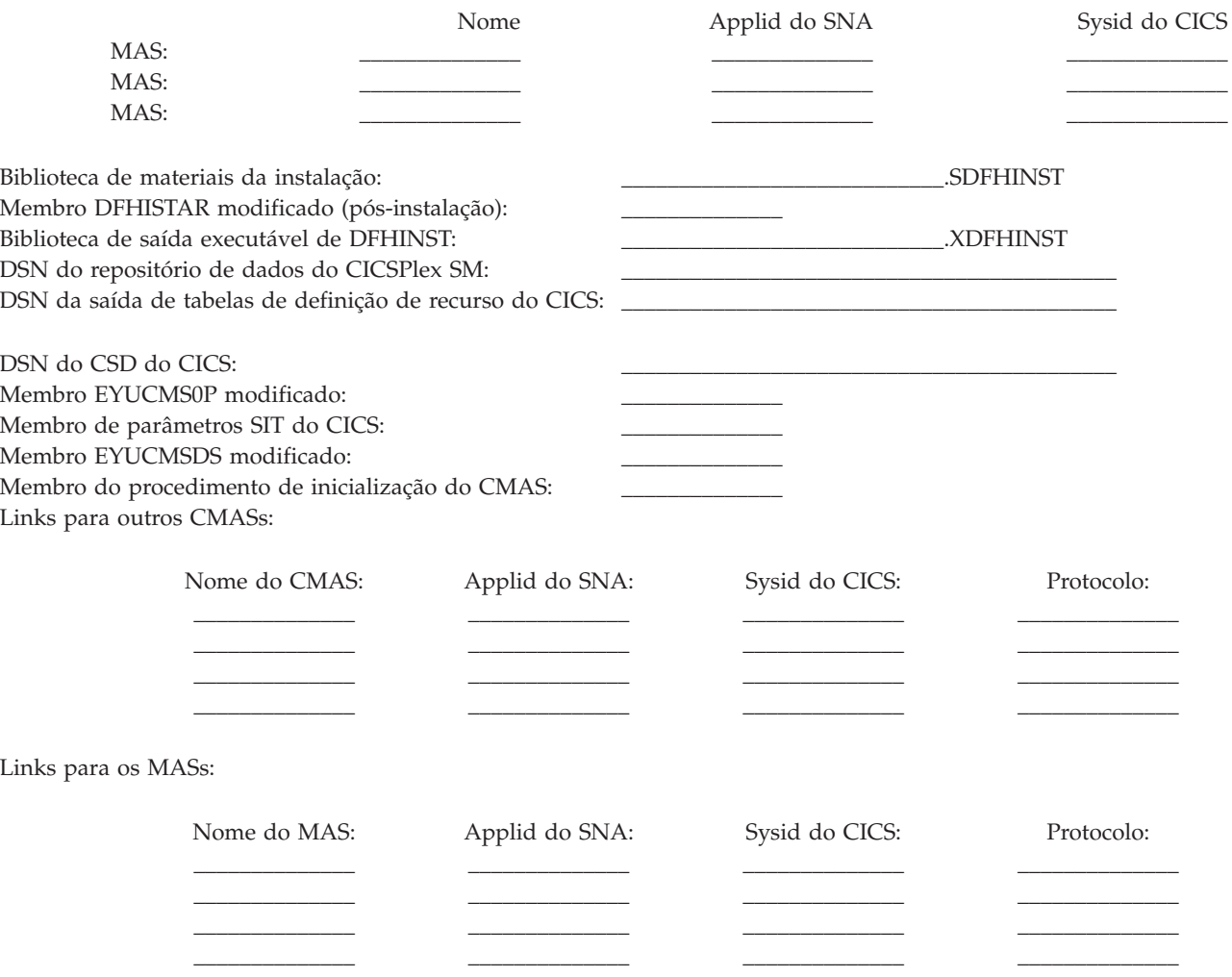

# **Planilha do MAS**

É fornecida uma planilha para ajudá-lo a configurar o MAS.

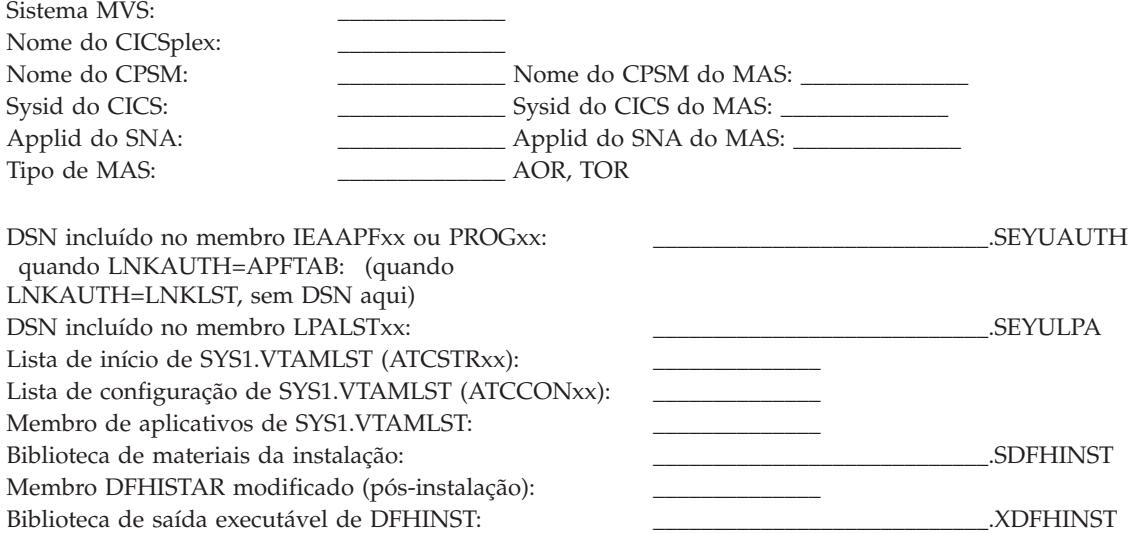

<span id="page-33-0"></span>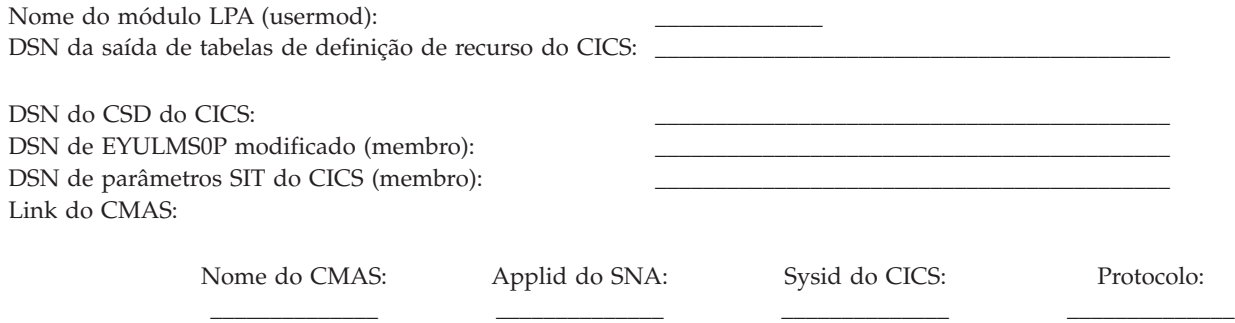

# **Planilha do Servidor da WUI**

É fornecida uma planilha para ajudá-lo a configurar o servidor da WUI.

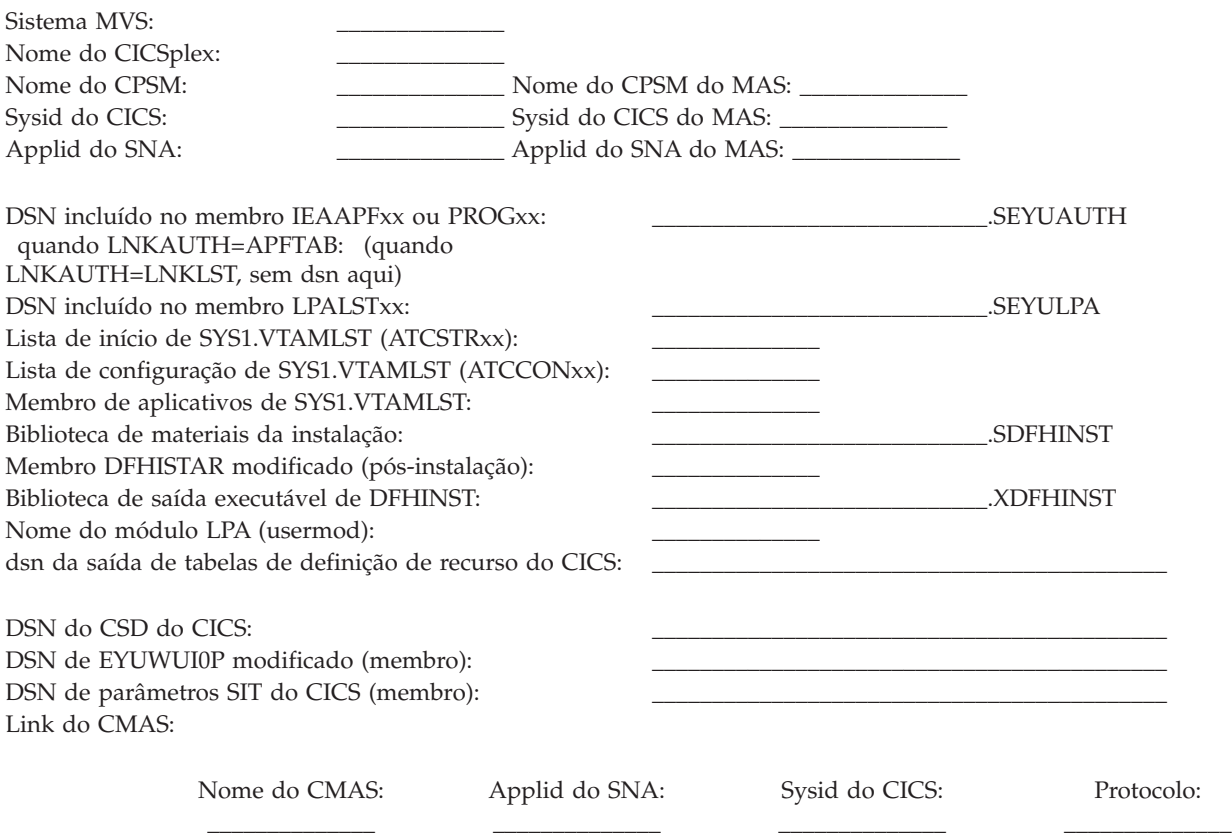

# **Planilha de Planejamento do IVP**

É fornecida uma planilha para ajudá-lo a definir seu IVP.

*Tabela 3. Planilha de Planejamento do IVP*

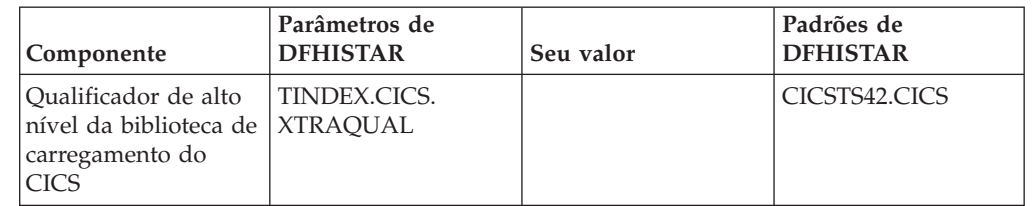

| Componente                                                                              | Parâmetros de<br><b>DFHISTAR</b> | Seu valor | Padrões de<br><b>DFHISTAR</b>             |
|-----------------------------------------------------------------------------------------|----------------------------------|-----------|-------------------------------------------|
| Qualificador de alto<br>nível da biblioteca de<br>carregamento do<br><b>CICSPlex SM</b> | TINDEX.CPSM.<br><b>XTRAQUAL</b>  |           | CICSTS42.CPSM                             |
| Atributos dos<br>conjuntos de dados<br>do sistema CICS TS                               | <b>DSINFO</b>                    |           | CICSTS42 CICS41<br>3390                   |
| Nome do conjunto de SCEECICS<br>dados da biblioteca<br><b>SCEECICS</b>                  |                                  |           | SYS1.SCEECICS                             |
| Nome do conjunto de SCEERUN<br>dados da biblioteca<br><b>SCEERUN</b>                    |                                  |           | SYS1.SCEERUN                              |
| Nome do conjunto de<br>dados da biblioteca<br><b>SCEERUN2</b>                           | <b>SCEERUN2</b>                  |           | SYS1.SCEERUN2                             |
| Nome do conjunto de<br>dados da biblioteca<br><b>SCEESAMP</b>                           | <b>SCEESAMP</b>                  |           | SYS1.SCEESAMP                             |
| Nome do CMAS                                                                            | <b>CMASNAME</b>                  |           | CMAS01                                    |
| Sysid do CMAS                                                                           | <b>CMSSYSID</b>                  |           | CM01                                      |
| Applid do CMAS                                                                          | <b>CMASNAME</b>                  |           | CMAS01                                    |
| Nome do CICSplex                                                                        | <b>CSYSPLEX</b>                  |           | CSYPLX01                                  |
| Nome do MAS                                                                             | <b>CSYSNAME</b>                  |           | CSYS01                                    |
| Sysid do MAS                                                                            | <b>CSYSYSID</b>                  |           | CS <sub>01</sub>                          |
| Nome do CICSplex<br>da Interface com o<br>Usuário da Web                                | <b>WUIPLEX</b>                   |           | WUIPCM01                                  |
| applid (id do<br>aplicativo) da<br>Interface com o<br>Usuário da Web                    | <b>WUINAME</b>                   |           | WUINCM01                                  |
| sysid da Interface<br>com o Usuário da<br>Web                                           | WUISYSID                         |           | WU01                                      |
| Nome do host<br>TCP/IP                                                                  | <b>TCPIPHST</b>                  |           | XXXXXXXX. XXXXXXXX.<br>XXXXXXXX. XXXXXXXX |
| Porta TCP/IP da<br>Interface com o<br>Usuário da Web                                    | <b>TCPIPPRT</b>                  |           | 12345                                     |
| Fuso horário                                                                            | TIMEZONE                         |           | B                                         |

*Tabela 3. Planilha de Planejamento do IVP (continuação)*

# <span id="page-35-0"></span>**Planejando um Upgrade do CICSPlex SM**

O CICSPlex SM pode gerenciar regiões CICS em execução em várias liberações do CICS.

As liberações são as seguintes:

- v CICS Transaction Server para z/OS, Versão 3 Release 2
- CICS Transaction Server para z/OS, Versão 3 Release 1
- CICS Transaction Server para z/OS, Versão 2 Release 3
# **Parte 2. Instalando o CICS TS**

É possível instalar o CICS TS usando ServerPac, CBPDO ou com um pacote customizado da IBM.

A IBM oferece os seguintes métodos para instalação do CICS TS:

- ServerPac
- v CBPDO, usando os comandos RECEIVE, APPLY e ACCEPT do SMP/E
- CBPDO, usando o processo DFHISTAR
- v Pacotes customizados da IBM

Os três primeiros são ofertas autorizadas e são o assunto destas informações. Os pacotes customizados da IBM são pagos e não são discutidos, exceto nas informações resumidas a seguir. Dependendo do país em que for solicitado, é possível comprar um dos seguintes pacotes customizados:

- v Um SystemPac, que padroniza o CICS TS para seu ambiente, como o layout do DASD e as convenções de nomenclatura, baseado em informações fornecidas à IBM
- v Outros serviços e ofertas customizadas pagos

Os métodos ServerPac e CBPDO de entrega do CICS TS vêm com documentação que é usada durante a instalação do produto. Para ajudá-lo a planejar antecipadamente, esta seção fornece uma visualização de algumas dessas informações, como aquelas contidas no *Program Directory for CICS Transaction Server for z/OS*, disponíveis independentemente do método de entrega escolhido.

Estes tópicos também ajudam com outras etapas de planejamento que devem ser executadas:

- v Assegurando que você tenha o hardware e software necessários para instalar e executar o CICS TS; consulte o [Capítulo 2, "Requisitos para o CICS TS", na](#page-22-0) [página 5.](#page-22-0)
- v Assegurando que você tenha espaço de armazenamento suficiente para o CICS TS; consulte ["Requisitos de Hardware e Armazenamento para Instalação do](#page-22-0) [CICS TS" na página 5.](#page-22-0)
- v Descrevendo as etapas de instalação para o CBPDO; consulte o [Capítulo 5,](#page-38-0) ["Instalando o CICS TS Usando CBPDO", na página 21](#page-38-0)

# <span id="page-38-0"></span>**Capítulo 5. Instalando o CICS TS Usando CBPDO**

Todos os elementos do CICS TS CBPDO são instalados com um único processo de instalação.

O CBPDO *Memo to Users Extension* contém informações sobre o CBPDO solicitado e os recursos e serviços incluídos. Ele também contém informações de instalação do CBPDO.

Leia o *Memo to Users Extension* inteiro antes de iniciar as tarefas de instalação. Se você for um usuário novo do CBPDO, também deverá ler a publicação da IBM, *MVS Custom-Built Offerings Planning and Installation*, SC23-0352.

O *Program Directory for CICS Transaction Server for z/OS* fornece uma tarefa de amostra IEBCOPY que pode ser customizada para copiar RELFILE(2) da fita CBPDO do CICS TS.

- 1. Modifique o parâmetro **LABEL=3** para que faça referência ao número de arquivo RELFILE(2), conforme fornecido na fita do CBPDO.
- 2. Depois de copiar RELFILE(2) para o DASD, você gera um único conjunto de tarefas de instalação usando o gerador de tarefa do CICS TS, DFHISTAR.
- 3. Isso gera o seguinte conjunto de tarefas de instalação customizadas, com base nos parâmetros especificados para DFHISTAR:
- v DFHIHFS0, DFHIHFS1, DFHIHFSA e DFHISMKD, as tarefas relacionadas ao z/OS UNIX
- DFHINST1 até DFHINST6

# **Usando os Comandos RECEIVE, APPLY e ACCEPT do SMP/E**

O processo para usar os comandos RECEIVE, APPLY e ACCEPT do SMP/E é explicado no Program Directory for CICS Transaction Server.

# **Usando o Processo DFHISTAR**

DFHISTAR fornece qualificadores padrão para os conjuntos de dados nos quais o CICS TS é instalado. A tarefa DFHISTAR fornece vários parâmetros para permitir a customização de suas configurações.

O CICS TS é composto por vários elementos que são instalados em um único processo pelas tarefas DFHINST*n*. Para garantir que as bibliotecas de elementos sejam facilmente identificadas, DFHISTAR inclui um qualificador de elemento nos nomes dos conjuntos de dados. Usando o qualificador de alto nível padrão CICSTS42, os nomes gerados por DFHISTAR assumem o seguinte formato:

**CICS** CICSTS42.CICS.*ddname*

**CICSPlex SM** CICSTS42.CPSM.*ddname*

**REXX para CICS**

CICSTS42.REXX.*ddname*

Para permitir a customização das tarefas relacionadas ao z/OS UNIX, a tarefa DFHISTAR fornece os seguintes parâmetros:

#### **HFS0DSN**

O nome do conjunto de dados do sistema de arquivos a ser montado no diretório /pathprefix/usr/lpp/cicsts. Pathprefix é variável, e opcional, as outras partes dessa estrutura de nome de diretório são fixas. O nome do conjunto de dados padrão é OMVS.USR.LPP.CICSTS.

A tarefa DFHIHFS0 usa esse parâmetro.

## **HFS1DSN**

O nome do conjunto de dados do sistema de arquivos a ser montado no diretório /pathprefix/usr/lpp/cicsts/ussdir, em que ussdir é uma variável especificada no parâmetro ussdir em DFHISTAR. Se você omitir o parâmetro **ussdir**, ele usará como padrão o valor do parâmetro **TINDEX** em minúsculas, que, por sua vez, usará como padrão CICSTS42, portanto, se os dois padrões forem usados, o caminho de diretório completo será resolvido como /pathprefix/usr/lpp/cicsts/cicsts42.

O nome do conjunto de dados padrão é OMVS.USR.LPP.CICSTS.CICSTS42.

A tarefa DFHIHFS1 usa esse parâmetro.

#### **HFSADSN**

O nome do conjunto de dados do sistema de arquivos a ser montado no diretório /pathprefix/usr/lpp/cicsts/ussdira, em que *ussdira* é uma variável também especificada em DFHISTAR. Se você omitir o parâmetro **ussdira**, ele usará como padrão o valor (em minúsculas) de *aindex*, que, por sua vez, usará como padrão CICSTS42.A. O nome do conjunto de dados padrão é OMVS.USR.LPP.CICSTS.CICSTS42.A.

A tarefa DFHIHFSA usa esse parâmetro.

["Editando a Tarefa DFHISTAR" na página 25](#page-42-0) descreve todos os parâmetros que podem ser especificados para customizar as tarefas de instalação e explica as tarefas que são geradas.

# **Capítulo 6. Instalando o CICS TS Usando ServerPac**

Um CICS TS ServerPac consiste em várias fitas, sendo que o número exato depende de outros produtos estarem incluídos com o CICS TS Serverpac e também do tipo de fita solicitado.

Por exemplo, uma ordem do ServerPac pode consistir nas seguintes fitas:

- v Uma fita contendo arquivos related-installation material (RIM)
- v Três fitas contendo o produto CICS TS, consistindo em todos os conjuntos de dados CSI do SMP/E e nas bibliotecas de destino e de distribuição
- v Uma fita de serviço

Se você já tiver cópias impressas dos manuais ServerPac, use-as para fornecer orientação durante o processo de instalação. Se não tiver cópias, faça download e imprima os manuais da primeira fita do ServerPac. Uma tarefa de amostra no membro PRTDOC na fita do RIM permite imprimir os manuais.

## **Recursos para Instalar o ServerPac**

São necessários vários recursos para instalar o CICS TS ServerPac.

- v Uma unidade de fita para ler as fitas
- v Uma sessão TSO para executar o diálogo CustomPac
- v Uma cópia do manual *ServerPac: Using the Installation Dialog*, SA22-7815
- v O *ServerPac: Installing Your Order*, customizado para cada pedido do cliente
- v O diálogo CustomPac fornecido com ServerPac

# **Usuário Iniciante do Diálogo CustomPac para ServerPac**

Se você estiver instalando um ServerPac pela primeira vez, inicie instalando o diálogo CustomPac e, em seguida, chame-o.

O manual *ServerPac: Using the Installation Dialog* no "Chapter 2. Installing and Starting the Dialogs" descreve como instalar o diálogo CustomPac.

O tópico INVOCATION no manual *ServerPac: Using the Installation Dialog* explica como chamar o diálogo.

# **Usuário Existente do Diálogo CustomPac para ServerPac**

Se você instalou uma versão do ServerPac do CICS TS de um pedido anterior, use o diálogo já instalado. Chame o diálogo CustomPac, do menu de opções principais do ISPF ou chamando a CLIST do ServerPac.

Como usuário existente do diálogo CustomPac, é possível iniciar na etapa descrita no manual *ServerPac: Using the Installation Dialog*, no Chapter 2. Receive a New Order.

# **Resumo das Etapas de Instalação do ServerPac**

Ao chamar o diálogo CustomPac, é apresentado o menu de opções principais, que permite receber, instalar e exibir um pedido.

É possível executar as seguintes tarefas a partir do menu de opções principais:

- v Receber o pedido (opção **R**)
- v Instalar o pedido (opção **I**)

O menu principal também permite exibir informações sobre pedidos.

As seguintes tarefas são descritas, com ilustrações dos vários painéis, no manual *ServerPac: Using the Installation Dialog*:

#### **Receber o pedido**

Essa etapa é descrita na seção "6.0 Receive an Order".

Os painéis de "Order Receive" permitem inserir as informações do pedido do CICS TS e concluir as informações do cartão de tarefa necessárias para gerar a tarefa de recebimento de pedido. A fase final dessa etapa apresenta a JCL gerada em uma sessão de edição, da qual é possível submeter a tarefa para receber os arquivos do material de instalação (RIM) para o DASD.

#### **Instalar pedidos**

Essa etapa é descrita na seção "7.0 Installation Menu".

Os painéis de "Installation Menu" permitem executar as seguintes tarefas:

- v Configurar as tabelas de informações de controle do pedido
- v Definir valores para as variáveis de instalação usadas nas tarefas em lote do esqueleto
- v Definir os nomes das zonas SMP/E nas quais você deseja instalar o CICS TS
- v Modificar perfis dos conjuntos de dados e alocação de DASD do pedido
- v Definir nomes dos conjuntos de dados do catálogo e os aliases associados a eles
- v Definir aliases específicos do sistema (onde aplicável)
- v Selecionar e submeter as tarefas de instalação
- v Salvar a configuração do trabalho de instalação para uso com futuros pedidos do CICS TS
- v Atualizar o status do inventário de pedido

# <span id="page-42-0"></span>**Capítulo 7. Instalando o CICS TS Usando DFHISTAR**

Use a tarefa DFHISTAR para instalar o CICS TS.

Este tópico aborda os seguintes assuntos:

- v "Editando a Tarefa DFHISTAR"
- v ["Criando Perfis do RACF para os Conjuntos de Dados do CICS Transaction](#page-71-0) [Server" na página 54](#page-71-0)
- v ["Executando a Tarefa DFHISTAR" na página 54](#page-71-0)
- v ["Verificando se Você Está Pronto para Executar as Tarefas de Instalação" na](#page-72-0) [página 55](#page-72-0)
- v ["Executando as Tarefas de Instalação" na página 56](#page-73-0)
- v ["Verificando a Saída das Tarefas de Instalação" na página 62](#page-79-0)
- v ["Atividades de Pós-instalação" na página 62](#page-79-0)
- ["Ativando o CICS Transaction Server" na página 68](#page-85-0)
- v ["Lista de Verificação da Instalação do CICS Transaction Server para z/OS" na](#page-85-0) [página 68](#page-85-0)

# **Editando a Tarefa DFHISTAR**

É possível editar a tarefa DFHISTAR para designar valores aos parâmetros de instalação de seu ambiente.

A tarefa DFHISTAR está na biblioteca TDFHINST quando você copia RELFILE(2) da fita de distribuição. É possível editar a tarefa DFHISTAR diretamente ou copiar a tarefa DFHISTAR para preservar os valores fornecidos pela IBM e editar sua cópia.

Lembre-se de que o produto é instalado usando conjuntos de dados catalogados.

Para ajudá-lo a consultar detalhes sobre um determinado parâmetro, a Tabela 4 lista os parâmetros DFHISTAR, em ordem alfabética, com seus valores predefinidos. Os parâmetros na própria tarefa DFHISTAR são listados em grupos associados. A tabela também indica se um parâmetro é relevante para o CICS, ou o CICSPlex SM, ou ambos.

OS valores padrão dos parâmetros são iguais aos valores fornecidos pela IBM. É possível usar os valores fornecidos pela IBM, definir seu próprios valores, ou deixar o processo de instalação do CICS Transaction Server determinar os valores padrão para você.

Insira seus valores para parâmetros da tarefa DFHISTAR em minúsculas. Exceto para os parâmetros do z/OS UNIX **USSDIR**, **USSDIRA** e **JAVADIR**, os valores são convertidos em maiúsculas quando a tarefa DFHISTAR é executada.

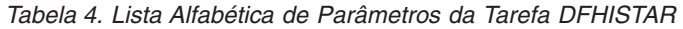

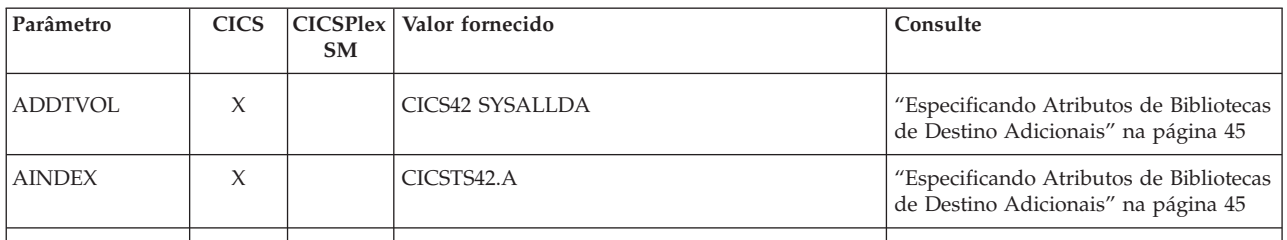

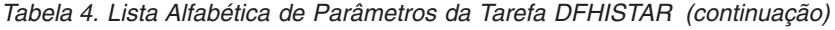

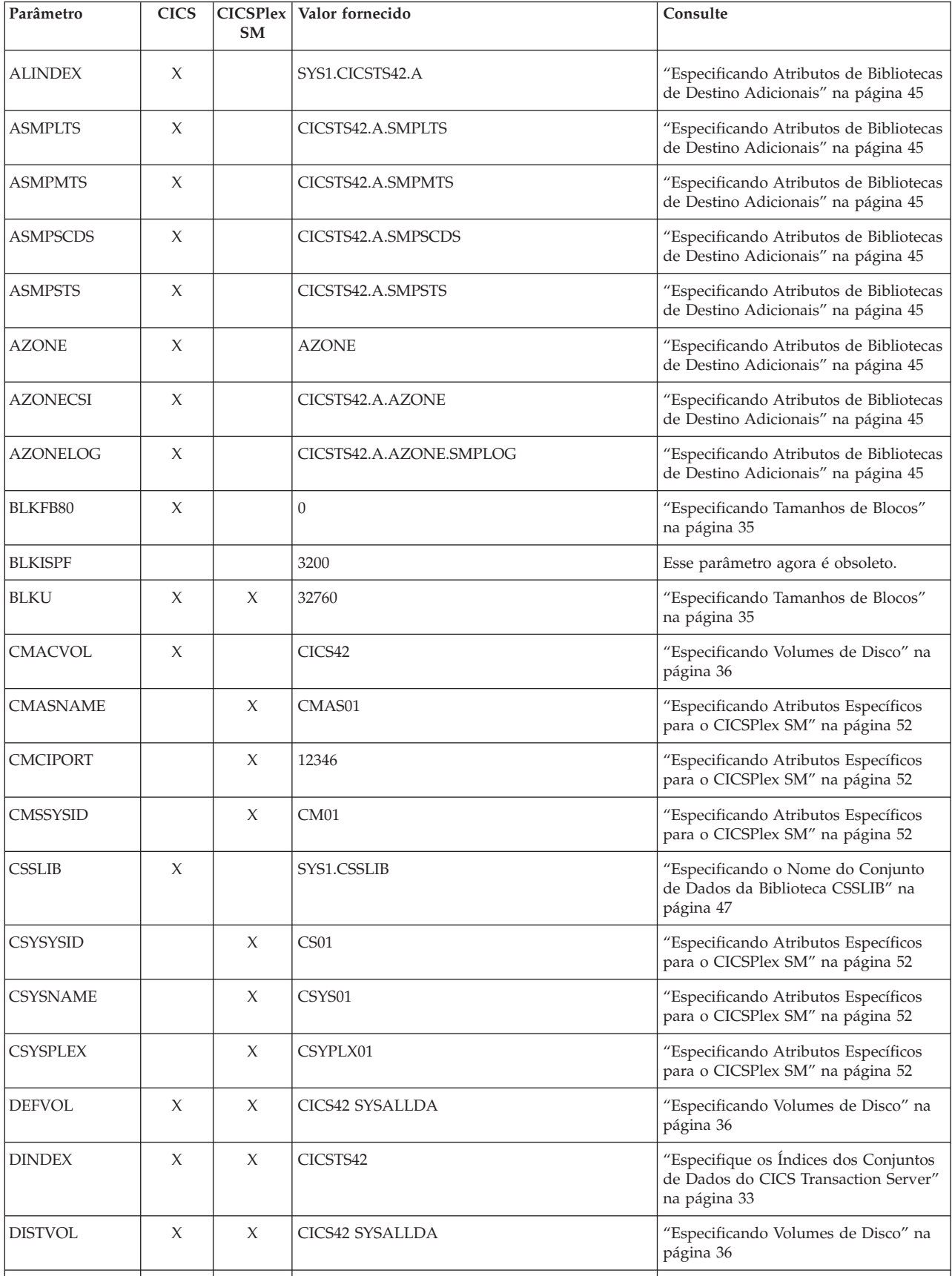

*Tabela 4. Lista Alfabética de Parâmetros da Tarefa DFHISTAR (continuação)*

| | |

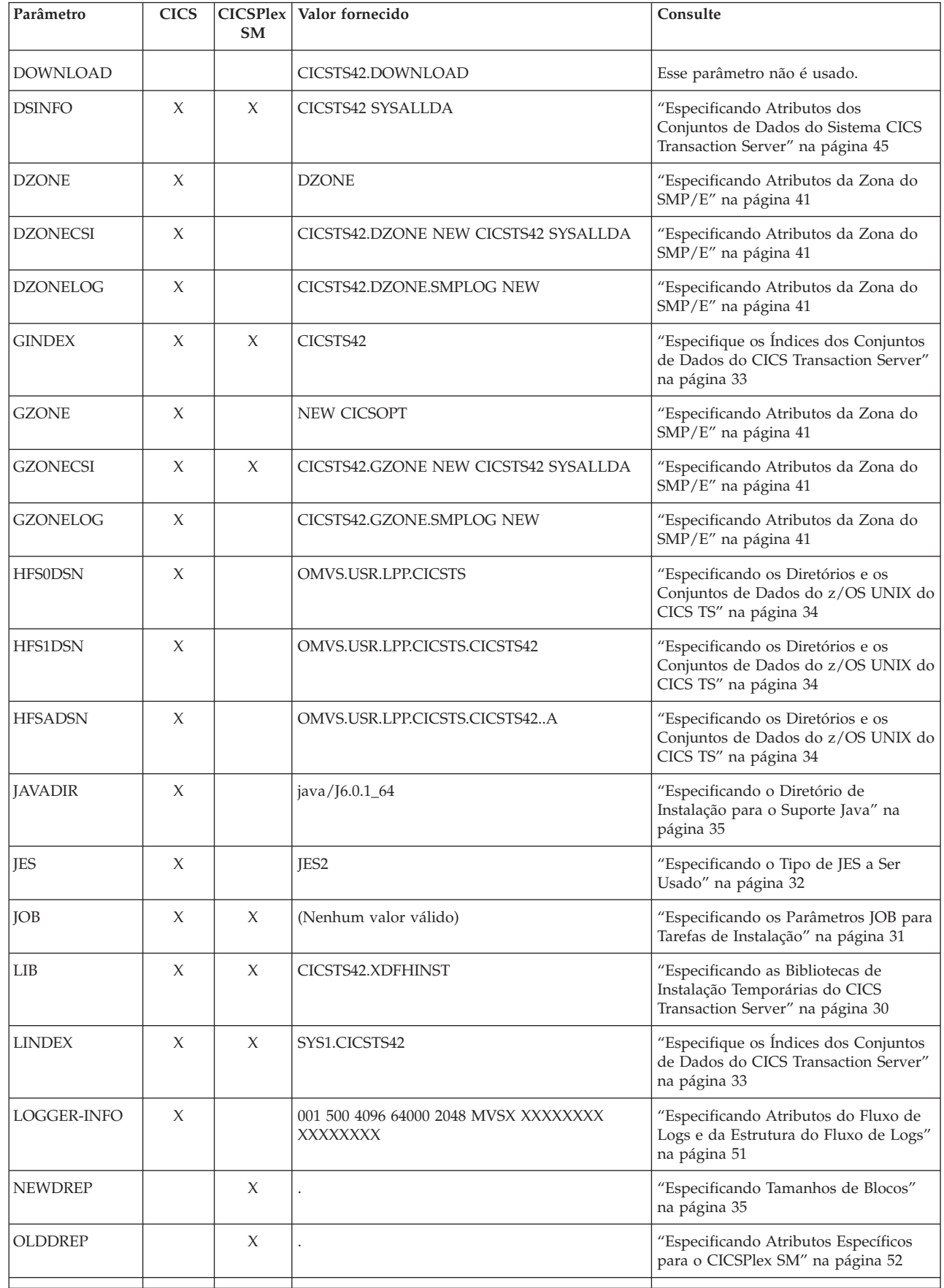

*Tabela 4. Lista Alfabética de Parâmetros da Tarefa DFHISTAR (continuação)*

| <b>CICS</b> | <b>SM</b> |                 | Consulte                                                                                             |  |
|-------------|-----------|-----------------|----------------------------------------------------------------------------------------------------|--|
| X           |           | CICS42 SYSALLDA | "Especificando Volumes de Disco" na<br>página 36                                                     |  |
| X           |           | Sequência nula  | "Especificando os Diretórios e os<br>Conjuntos de Dados do z/OS UNIX do<br>CICS TS" na página 34     |  |
| X           |           | <b>DFH</b>      | "Especificando o Prefixo de Tarefas do<br>CICS Transaction Server" na página 32                      |  |
| Х           | X         | SYS1.SCEECICS   | "Especificando os Nomes de Conjuntos<br>de Dados das Bibliotecas SCEECICS e<br>SCEERUN" na página 49 |  |
| X           |           | SYS1.SCEECPP    | "Especificando o Nome do Conjunto<br>de Dados da Biblioteca SCEECPP" na<br>página 48                 |  |
| X           |           | SYS1.SCEELIB    | "Especificando os Nomes de Conjuntos<br>de Dados da Biblioteca SCEERUN2" na<br>página 49             |  |
| X           |           | SYS1.SCEEBND2   | "Especificando o Nome do Conjunto<br>de Dados da Biblioteca SCEEBND2" na<br>página 48                |  |
| X           | X         | SYS1.SCEERUN    | "Especificando os Nomes de Conjuntos<br>de Dados das Bibliotecas SCEECICS e<br>SCEERUN" na página 49 |  |
| X           | Х         | SYS1.SCEERUN2   | "Especificando os Nomes de Conjuntos<br>de Dados da Biblioteca SCEERUN2" na<br>página 49             |  |
| X           |           | SYS1.SCEELKED   | "Especificando o Nome do Conjunto<br>de Dados da Biblioteca SCEELKED" na<br>página 47                |  |
| X           |           | SYS1.SCEELKEX   | "Especificando o Nome do Conjunto<br>de Dados da Biblioteca SCEELKEX" na<br>página 48                |  |
| X           |           | SYS1.SCEEOBJ    | "Especificando o Nome do Conjunto<br>de Dados da Biblioteca SCEEOBJ" na<br>página 48                 |  |
| X           | X         | SYS1.SCEESAMP   | " Especificando o Nome do Conjunto<br>de Dados da Biblioteca SCEESAMP"<br>na página 49               |  |
| X           |           | SYS1.SCSFMOD0   | "Especificando os Nomes de Conjuntos<br>de Dados das Bibliotecas SCSFMOD0 e<br>SIXMEXP" na página 51 |  |
| X           |           | SYS1.SCLBSID    | "Especificando o Nome do Conjunto<br>de Dados da Biblioteca SCLBSID" na<br>página 48                 |  |
| X           | X         | ALL             | "Especificando o Escopo da Instalação"<br>na página 31                                               |  |
| X           |           | SYS1.SCSQLOAD   | "Especificando o Nome do Conjunto<br>de Dados da Biblioteca SCSQLOAD"<br>na página 50                |  |
|             |           |                 | CICSPlex Valor fornecido                                                                             |  |

*Tabela 4. Lista Alfabética de Parâmetros da Tarefa DFHISTAR (continuação)*

| Parâmetro       | <b>CICS</b> | <b>SM</b> | CICSPlex Valor fornecido | Consulte                                                                                              |  |
|-----------------|-------------|-----------|--------------------------|----------------------------------------------------------------------------------------------------|--|
| SCSQANLE        | X           |           | SYS1.SCSQANLE            | "Especificando o Nome do Conjunto<br>de Dados da Biblioteca SCSQANLE"<br>na página 50                 |  |
| <b>SCSQCICS</b> | X           |           | SYS1.SCSQCICS            | "Especificando o Nome do Conjunto<br>de Dados da Biblioteca SCSQCICS" na<br>página 50                 |  |
| <b>SCSQAUTH</b> | $\chi$      |           | SYS1.SCSQAUTH            | "Especificando o Nome do Conjunto<br>de Dados da Biblioteca SCSQAUTH"<br>na página 50                 |  |
| SDSNLOAD        | X           |           | SYS1.SDSNLOAD            | "Especificando o Nome do Conjunto<br>de Dados da Biblioteca SDSNLOAD"<br>na página 49                 |  |
| <b>SEZACMTX</b> | X           |           | SYS1.SEZACMTX            | "Especificando os Nomes de Conjuntos<br>de Dados das Bibliotecas SEZARPCL e<br>SEZACMTX" na página 49 |  |
| <b>SEZARPCL</b> | X           |           | SYS1.SEZARPCL            | "Especificando os Nomes de Conjuntos<br>de Dados das Bibliotecas SEZARPCL e<br>SEZACMTX" na página 49 |  |
| SISPLOAD        | X           |           | SYS1.SISPLOAD            | "Especifique os Nomes de Conjuntos<br>de Dados da Biblioteca" na página 47                            |  |
| <b>SIXMEXP</b>  | X           |           | SYS1.SIXMEXP             | "Especificando os Nomes de Conjuntos<br>de Dados das Bibliotecas SCSFMOD0 e<br>SIXMEXP" na página 51  |  |
| <b>SMPLTS</b>   | X           |           | CICSTS42.SMPLTS          | "Especificando Atributos dos<br>Conjuntos de Dados Permanentes do<br>SMP/E" na página 41              |  |
| <b>SMPMTS</b>   | X           |           | CICSTS42.SMPMTS          | "Especificando Atributos dos<br>Conjuntos de Dados Permanentes do<br>SMP/E" na página 41              |  |
| <b>SMPPTS</b>   | X           |           | CICSTS42.SMPPTS          | "Especificando Atributos dos<br>Conjuntos de Dados Permanentes do<br>SMP/E" na página 41              |  |
| <b>SMPSCDS</b>  | X           |           | CICSTS42.SMPSCDS         | "Especificando Atributos dos<br>Conjuntos de Dados Permanentes do<br>SMP/E" na página 41              |  |
| <b>SMPSTS</b>   | X           |           | CICSTS42.SMPSTS          | "Especificando Atributos dos<br>Conjuntos de Dados Permanentes do<br>SMP/E" na página 41              |  |
| <b>SMPVOL</b>   | X           | X         | CICS42 SYSALLDA          | "Especificando Volumes de Disco" na<br>página 36                                                      |  |
| <b>SMPWORK</b>  | X           | X         | <b>SYSALLDA</b>          | "Especificando Atributos dos<br>Conjuntos de Dados de Serviço<br>Temporários do SMP/E" na página 40   |  |
| <b>SMS</b>      | X           |           | NO                       | "Especificando a Opção SMS para<br>Alocações de DASD" na página 35                                    |  |
| <b>TAPEUNIT</b> | X           |           | 3480                     | "Especificando o Tipo de Dispositivo<br>de Fita de Distribuição" na página 45                         |  |
| TARGVOL         | X           | X         | CICS42 SYSALLDA          | "Especificando Volumes de Disco" na<br>página 36                                                      |  |
|                 |             |           |                          |                                                                                                    |  |

<span id="page-47-0"></span>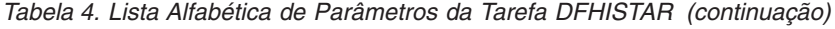

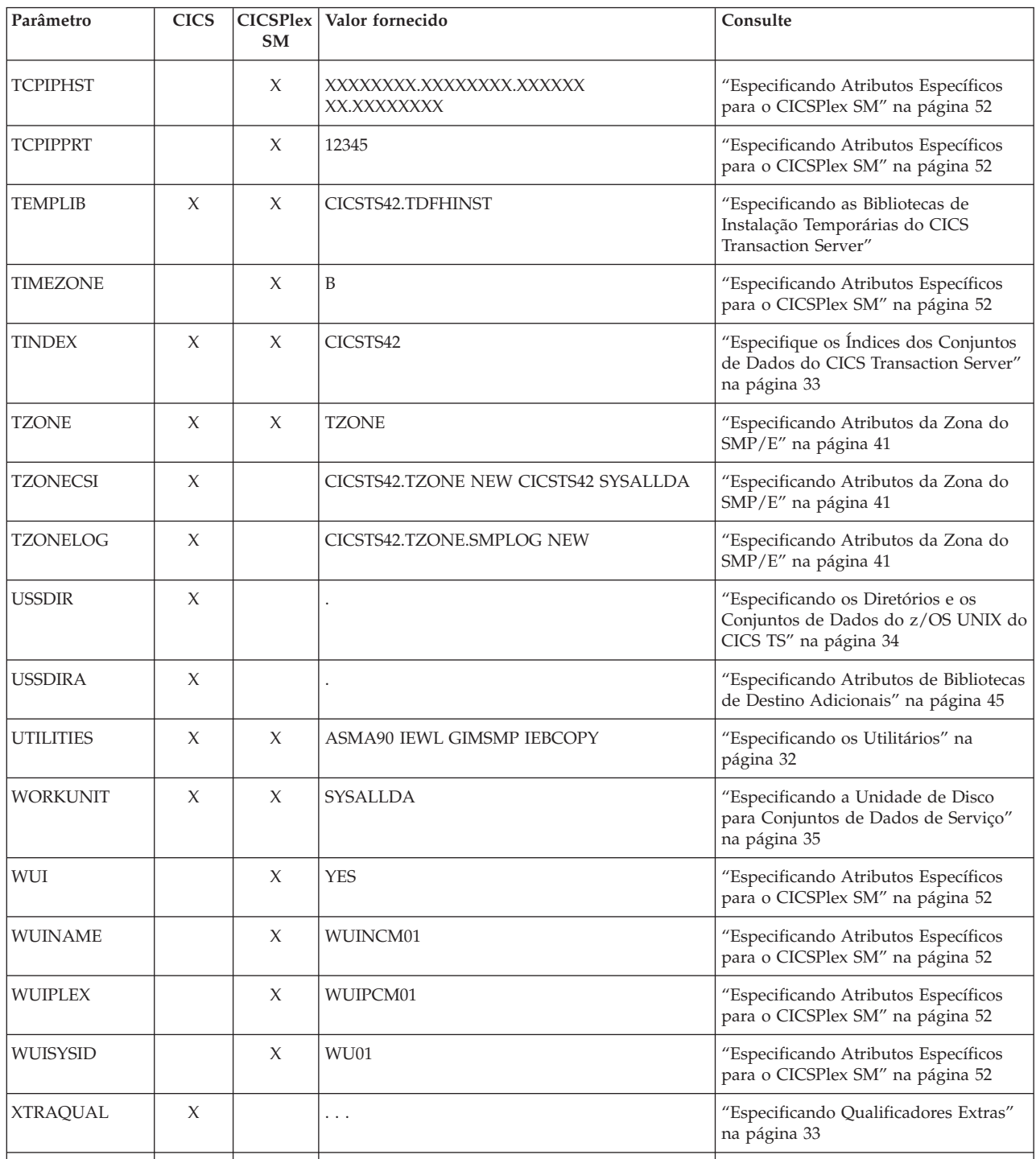

# **Especificando as Bibliotecas de Instalação Temporárias do CICS Transaction Server**

Especifique os nomes dos conjuntos de dados para as duas bibliotecas temporárias usadas para instalar o CICS Transaction Server. Se não quiser usar os nomes padrão, registre os valores dos parâmetros TEMPLIB e LIB.

## **TEMPLIB library\_name**

Especifica o nome da biblioteca de instalação temporária que contém os

<span id="page-48-0"></span>esqueletos das tarefas de instalação. Especifique o nome do conjunto de dados para o qual você copiou RELFILE(2) da fila de distribuição, descrito em *Copy RELFILE(2) from the Distribution Tape* no *Program Directory for CICS Transaction Server for z/OS*.

Especifique também esse nome na instrução SYSPROC DD da tarefa DFHISTAR.

#### **LIB library\_name**

Especifica o nome da biblioteca de saída de instalação na qual as tarefas geradas pela tarefa DFHISTAR são incluídas.

# **Especificando os Parâmetros JOB para Tarefas de Instalação**

Decida quais parâmetros você deseja usar nas instruções JOB das tarefas de instalação do CICS Transaction Server e especifique-os no parâmetro JOB.

### **JOB accounting\_information**

Especifica a instrução JOB e informações de contabilidade que você deseja substituir nas tarefas geradas pela tarefa DFHISTAR. Segue um exemplo:

JOB //XXXXXXXX JOB 1,userid,MSGCLASS=A,MSGLEVEL=(1,1), JOB // CLASS=A,NOTIFY=userid JOB /\*JOBPARM SYSAFF=node1 JOB /\*ROUTE PRINT node2.userid

- 1. Não altere XXXXXXXX fornecido na instrução JOB de amostra na tarefa DFHISTAR porque ele é o nome de tarefa de 8 caracteres que foi substituído pela tarefa DFHISTAR. Por exemplo, para a tarefa de instalação DFHIVPBT, a tarefa DFHISTAR altera XXXXXXXX para DFHIVPBT.
- 2. As regras normais de JCL para codificação de instruções JOB se aplicam ao parâmetro JOB.
- 3. Para incluir um parâmetro TIME nas tarefas de instalação do CICS Transaction Server, são fornecidos tempos de execução de amostra em ["Tempos de](#page-74-0) [Execução das Tarefas de Instalação" na página 57.](#page-74-0)
- 4. Exclua ou comente as linhas extras da instrução JOB que não for necessária.
- 5. Serão aplicadas regras normais de JCL ao codificar a instrução JOB, por exemplo, todas as linhas, exceto a última, deverão terminar com uma vírgula.

## **Especificando o Escopo da Instalação**

Especifique o escopo da instalação do CICS Transaction Server no parâmetro **SCOPE**.

#### **SCOPE ALL|BASE|POST**

Especifica se você deseja gerar todas as tarefas de instalação e pós-instalação do CICS Transaction Server ou apenas as tarefas de pós-instalação. Ao instalar o CICS Transaction Server a partir da fita de distribuição, especifique o padrão, SCOPE ALL. Codifique as outras opções, se necessário, durante as tarefas de pós-instalação.

#### **SCOPE ALL|BASE|POST**

Especifica se você deseja gerar todas as tarefas de instalação e pós-instalação do CICS Transaction Server ou apenas as tarefas de pós-instalação. Ao instalar o CICS Transaction Server a partir da fita de distribuição, especifique o padrão, SCOPE ALL. Codifique as outras opções, se necessário, durante as tarefas de pós-instalação.

### **ALL**

Especifica que você deseja gerar todas as tarefas de instalação e pós-instalação do CICS Transaction Server.

<span id="page-49-0"></span>**BASE**

Especifica se você deseja gerar apenas as tarefas de instalação (DFHINST1 a DFHINST6, DFHIHFS0, DFHIHFS1 e DFHISMKD) que são utilizadas para instalar o CICS Transaction Server a partir de uma fita de distribuição.

#### **POST**

Especifica que você deseja gerar apenas as tarefas de pós-instalação que possa usar para criar os conjuntos de dados do CICS Transaction Server e executar os IVPs.

## **Especificando o Tipo de JES a Ser Usado**

Especifique o tipo de job entry subsystem (JES) usado para instalar o CICS Transaction Server no parâmetro JES. A tarefa DFHISTAR gera tarefas com instruções adequadas para JES2 ou JES3.

## **JES JES2|2|JES3|3**

Especifica o release do JES que está sendo usado. Se você estiver usando JES2, especifique *JES2* ou *2*. Se estiver usando JES3, especifique *JES3* ou *3*.

# **Especificando os Utilitários**

Especifique os utilitários para instalar o CICS Transaction Server no parâmetro UTILITIES.

#### **UTILITIES** *asmprog binder smpeprog copyutil*

Especifica os nomes de programas utilitários a serem usados ao instalar os elementos e programas do CICS Transaction Server que são usados.

#### *asmprog*

O nome do programa do assembler. Especifique *ASMA90* para High Level Assembler/MVS e VM e VSE, o qual for necessário.

#### *binder*

O nome do programa do componente de ligação do z/OS. Assegure-se de que o programa IEWL faça referência ao componente de ligação de gerenciamento do programa do z/OS.

*smpeprog*

O nome do programa do SMP/E. O nome fornecido pela IBM é GIMSMP.

*copyutil*

O nome do programa utilitário de cópia do conjunto de dados. O nome fornecido pela IBM é IEBCOPY.

O High Level Assembler deve estar na concatenação de LINKLST ou deve incluir uma instrução STEPLIB DD que aponte para a biblioteca que contém o High Level Assembler em qualquer tarefa que chame o SMP/E.

# **Especificando o Prefixo de Tarefas do CICS Transaction Server**

Especifique o prefixo de1a6 caracteres a ser incluído nas tarefas geradas pela tarefa DFHISTAR. Esse prefixo sobrescreve os primeiros caracteres do nome da tarefa.

Por exemplo, PREFIX USERID altera o nome da tarefa DFHINST1 para USERIDT1.

#### **Prefixo PREFIX**

O prefixo de 1 a 6 caracteres a ser incluído nas tarefas do CICS geradas pela tarefa DFHISTAR.

# <span id="page-50-0"></span>**Especifique os Índices dos Conjuntos de Dados do CICS Transaction Server**

Especifique os índices de alto nível das bibliotecas de distribuição, de destino e do SMP/E do CICS Transaction Server, alocadas pelo processo de instalação.

#### **GINDEX library\_prefix**

Designa um índice de alto nível para as bibliotecas globais do SMP/E do CICS Transaction Server alocadas pelo processo de instalação.

O valor *library\_prefix* não deve ter mais de 26 caracteres e o caractere inicial deve ser alfabético. Se você especificar mais de um nível de índice, os nomes deverão ser separados por um ponto; por exemplo, GINDEX CICSTS42.TEST.

#### **TINDEX library\_prefix**

Designa um índice de alto nível para as bibliotecas de destino do SMP/E do CICS Transaction Server (exceto as bibliotecas de destino SDFHLINK, SDFHLPA, SEYULINK e SEYULPA) alocadas pelo processo de instalação.

- 1. O parâmetro LINDEX define o índice de alto nível para as bibliotecas SDFHLINK e SDFHLPA.
- 2. O operando *dsindex* do parâmetro DSINFO define o índice de alto nível dos conjuntos de dados criados pelas tarefas DFHCOMDS e DFHDEFDS.

O valor *library\_prefix* não deve ter mais de 26 caracteres e o caractere inicial deve ser alfabético. Se você especificar mais de um nível de índice, os nomes deverão ser separados por um ponto; por exemplo, TINDEX CICSTS42.TEST.

#### **DINDEX library\_prefix**

Designa um índice de alto nível para as bibliotecas de distribuição do SMP/E do CICS Transaction Server alocadas pelo processo de instalação.

O valor *library\_prefix* não deve ter mais de 26 caracteres e o caractere inicial deve ser alfabético. Se você especificar mais de um nível de índice, os nomes deverão ser separados por um ponto; por exemplo, DINDEX CICSTS42.TEST.

#### **LINDEX library\_prefix**

Designa um índice de alto nível para as bibliotecas SDFHLPA, SDFHLINK, SEYULINK e SEYULPA alocadas pelo processo de instalação. Defina o valor *library\_prefix* no Catálogo Principal do MVS.

O valor *library\_prefix* não deve ter mais de 26 caracteres e o caractere inicial deve ser alfabético. Se você especificar mais de um nível de índice, os nomes deverão ser separados por um ponto; por exemplo, LINDEX SYS1. CICSTS41. CICS.TEST.

## **Especificando Qualificadores Extras**

Especifique qualificadores extras que possam, opcionalmente, ser inseridos no nome do conjunto de dados dos conjuntos de dados das zonas de 'destino', de 'distribuição' e 'adicional', respectivamente, e inseridos antes do último qualificador de conjunto de dados. Por exemplo, XTRAQUAL JDOE . . altera o nome das bibliotecas da zona de destino para os valores configurados por TINDEX.CICSTS42.CICS.JDOE.SDFHLOAD.

## **XTRAQUAL...**

Três qualificadores a serem usados pelos conjuntos de dados das zonas de 'destino', de 'distribuição' e 'adicional'. Se um qualificador não for necessário, especifique um ponto (.).

# <span id="page-51-0"></span>**Especificando os Diretórios e os Conjuntos de Dados do z/OS UNIX do CICS TS**

A tarefa DFHISTAR possui parâmetros que permitem a customização dos diretórios do z/OS UNIX do UNIX System Services.

#### **HFS0DSN**

O nome do conjunto de dados do sistema de arquivos a ser montado no diretório */pathprefix*/usr/lpp/cicsts/cicsts42.

Esses nomes de diretórios são fixos. O padrão é o nome do conjunto de dados OMVS.USR.LPP.CICSTS.

Consulte ["Executando a Tarefa DFHIHFS0" na página 57](#page-74-0) para obter detalhes da tarefa que usa esse parâmetro.

#### **HFS1DSN**

O nome do conjunto de dados do sistema de arquivos a ser montado no diretório */pathprefix*/usr/lpp/cicsts/*ussdir*, em que *ussdir* é o nome do diretório especificado no parâmetro ussdir na tarefa DFHISTAR. O padrão é o nome do conjunto de dados OMVS.USR.LPP.CICSTS.CICSTS42.

Consulte ["Executando a Tarefa DFHIHFS1" na página 58](#page-75-0) para obter detalhes da tarefa que usa esse parâmetro.

#### **HFSADSN**

O nome do conjunto de dados do z/OS UNIX equivalente da "zona de destino adicional" do SMP/E, a ser montado no diretório */pathprefix*/usr/lpp/ cicsts/*ussdira*, em que *ussdira* é o nome do diretório especificado no parâmetro ussdira na tarefa DFHISTAR. O nome do conjunto de dados padrão é OMVS.USR.LPP.CICSTS.CICSTS42.A.

Consulte ["Criando Conjuntos Extras de Bibliotecas de Destino do CICS](#page-82-0) [Transaction Server \(Opcional\)" na página 65](#page-82-0) para obter detalhes da tarefa que usa esse parâmetro.

## **PATHPREFIX**

O nome de um prefixo opcional para o diretório do CICS TS /usr/lpp/cicsts. Por exemplo:

/example/usr/lpp/cicsts

#### **USSDIR**

O nome do diretório do CICS TS em */pathprefix*/usr/lpp/cicsts.

O nome completo é, portanto, */pathprefix*/usr/lpp/cicsts/*ussdir*. Ussdir é um nome que pode ser escolhido. O padrão para *ussdir* é o valor do parâmetro TINDEX em minúsculas.

O caminho padrão é:

*/pathprefix*/usr/lpp/cicsts/cicsts42

O nome do diretório do UNIX System Services depois do diretório-raiz (/usr/lpp) é sempre /cicsts.

#### **USSDIRA dsname**

Especifica o nome do diretório do UNIX System Services da Zona de Destino Adicional. Consulte a tarefa DFHINSTA.

O padrão é o valor do parâmetro AINDEX em minúsculas.

O caminho do diretório do UNIX System Services inicia com /ussindex/cicsts/ussdira, em que *ussindex* é o valor convertido do parâmetro USSINDEX, e *ussdira* é o valor do parâmetro USSDIRA.

O caminho padrão é: */pathprefix*/usr/lpp/cicsts/cicsts42.a O nome do diretório do UNIX System Services depois do diretório-raiz (/usr/lpp/) é sempre cicsts.

# **Especificando o Diretório de Instalação para o Suporte Java**

Especifique o diretório em que o IBM SDK de 64 bits para z/OS, Java Technology Edition será instalado no z/OS UNIX. O suporte para a versão de 31 bits do SDK foi retirado, portanto, você deve fazer upgrade para usar a versão de 64 bits.

O parâmetro **JAVADIR** especifica o local do SDK no z/OS UNIX. O valor fornecido java/J6.0.1\_64 aponta para o diretório de instalação padrão da Versão 6.0.1 do IBM SDK de 64 bits para z/OS, Java Technology Edition. O valor desse parâmetro é anexado a /*pathprefix*/usr/lpp/, fornecendo um nome de caminho completo de /*pathprefix*/usr/lpp/*javadir*.

O diretório de instalação é usado nos perfis da JVM de amostra fornecidos pelo CICS.

# **Especificando Tamanhos de Blocos**

Especifique os tamanhos de blocos a serem usados ao alocar conjuntos de dados durante a instalação nos parâmetros BLKFB80 e BLKU.

## **BLKFB80 {0|***blocksize***}**

<span id="page-52-0"></span>| | | |

| | | | |

| |

> O tamanho do bloco a ser usado ao alocar conjuntos de dados que possuem um formato de registro de bloco fixo e uma duração de registro de 80 bytes.

> O valor fornecido pela IBM em DFHISTAR é 0. Deixe esse valor especificado como 0 para permitir que o z/OS determine o tamanho de bloco ideal para você.

## **BLKU {32760|***blocksize***}**

O tamanho do bloco a ser usado ao alocar conjuntos de dados que possuem uma duração de registro indefinida.

# **Especificando a Unidade de Disco para Conjuntos de Dados de Serviço**

Especifique o parâmetro UNIT para o disco ou discos nos quais os conjuntos de dados de serviço são armazenados no parâmetro WORKUNIT.

## **WORKUNIT disktype**

Um identificador de unidade.

# **Especificando a Opção SMS para Alocações de DASD**

Especifique até que ponto você deseja deixar a alocação dos conjuntos de dados de instalação do CICS TS para o SMS. É possível deixar o SMS tratar de toda a alocação do DASD ou usar parâmetros de volume para controlar as alocações que não precisam ser gerenciadas pelo SMS.

Alguns conjuntos de dados do CICS TS são instalados nos conjuntos de dados do PDSE. Estes são os seguintes conjuntos de dados:

- <span id="page-53-0"></span>v O conjunto de dados SMPLTS do SMP/E.
- v A biblioteca de distribuição, ADFJMOD.
- A biblioteca de destino, SDFJAUTH.

Consulte *Program Directory for CICS Transaction Server for z/OS* para obter informações sobre esses conjuntos de dados.

#### **SMS YES | NO**

Se você especificar SMS YES, o parâmetro VOLUME será omitido nas tarefas de instalação geradas e todas as alocações de conjuntos de dados serão tratadas pelo SMS.

Se especificar SMS NO, o parâmetro VOLUME será incluído nas tarefas de instalação geradas e será reconhecido de acordo com a configuração do SMS. Os parâmetros VOLUME usados são aqueles especificados nos parâmetros ADDTVOL, DEFVOL, DISTVOL, CMACVOL, OPTVOL, SMPVOL e TARGVOL.

## **Especificando Volumes de Disco**

Para usar o espaço em disco da melhor forma possível, é possível especificar seus próprios volumes de disco e tipos de dispositivo a serem usados para instalação do CICS Transaction Server.

Se pretende instalar o CICS Transaction Server no espaço em disco gerenciado pelo componente storage management subsystem (SMS) do MVS/DFP, não será necessário especificar seus próprios volumes de disco; o SMS pode determinar a designação de dispositivos. Neste caso, continue com ["Especificando Atributos da](#page-58-0) [Zona do SMP/E" na página 41.](#page-58-0) Para obter informações adicionais sobre como instalar o system-managed storage e sobre como planejar e migrar armazenamento para um ambiente gerenciado pelo SMS, consulte o *MVS Storage Management Library: Storage Management Subsystem Migration Planning Guide*, SC26-4406.

É possível especificar seus próprios detalhes de disco usando os seguintes parâmetros:

### **DEFVOL volume disktype**

Define o disco padrão no qual o conteúdo dos volumes de disco CMACVOL, DISTVOL, OPTVOL, SMPVOL e TARGVOL residirá se o parâmetro apropriado não for codificado na tarefa DFHISTAR. Por exemplo, se você não codificar o parâmetro DISTVOL, as bibliotecas de distribuição do CICS Transaction Server residirão no disco definido por DEFVOL.

## **volume**

É uma das seguintes entradas:

- O identificador serial do volume, no intervalo de 1 a 6 caracteres, do volume padrão.
- v Um ponto (.) se todos os volumes diferentes de CMACVOL e SMPVOL que não estiverem definidos especificamente pelo parâmetro apropriado da tarefa DFHISTAR forem colocados em qualquer volume disponível. Os volumes CMACVOL e SMPVOL são colocados no mesmo volume da biblioteca especificada pelo parâmetro TEMPLIB.

#### **disktype**

É o parâmetro UNIT do volume.

Se você omitir o parâmetro DEFVOL, todos os volumes não definidos especificamente pelo parâmetro apropriado da tarefa DFHISTAR serão colocados no mesmo volume da biblioteca especificada pelo parâmetro TEMPLIB.

#### **DISTVOL volume disktype**

Define o disco em que as bibliotecas de distribuição do CICS Transaction Server residem.

## **volume**

É uma das seguintes entradas:

- O identificador serial do volume, no intervalo de 1 a 6 caracteres, do volume no qual as bibliotecas de distribuição residem.
- v Um ponto (.) se as bibliotecas do CICS Transaction Server forem colocadas em qualquer volume disponível.

#### **disktype**

É o parâmetro UNIT do volume.

Se você omitir o parâmetro DISTVOL, as bibliotecas de distribuição serão colocadas no volume especificado pelo parâmetro DEFVOL. Se o parâmetro DEFVOL for omitido, ou se um ponto (.) for especificado para seu operando *volume*, as bibliotecas de distribuição serão colocadas em qualquer volume disponível.

### **TARGVOL volume disktype**

Especifica detalhes do disco que contém as bibliotecas de destino do CICS Transaction Server.

#### **volume**

É uma das seguintes entradas:

- O identificador serial do volume, no intervalo de 1 a 6 caracteres, do volume no qual as bibliotecas de destino do CICS Transaction Server devem residir.
- v Um ponto (.) se as bibliotecas de destino do CICS Transaction Server forem colocadas em qualquer volume disponível.

#### **disktype**

É o parâmetro UNIT do volume.

Se você omitir o parâmetro TARGVOL, as bibliotecas de destino do CICS Transaction Server serão colocadas no volume especificado pelo parâmetro DEFVOL. Se o parâmetro DEFVOL for omitido, ou se um ponto (.) for especificado para seu operando *volume*, as bibliotecas de destino do CICS Transaction Server serão colocadas em qualquer volume disponível.

#### **SMPVOL volume disktype**

Especifica o disco que contém os conjuntos de dados permanentes não VSAM SMP/E do CICS Transaction Server que estão associados às zonas global ou de distribuição e são, portanto, exclusivos.

### **volume**

É uma das seguintes entradas:

• O identificador serial do volume, no intervalo de 1 a 6 caracteres, do volume no qual os conjuntos de dados permanentes não VSAM SMP/E devem residir.

v Um ponto (.) se os conjuntos de dados permanentes não VSAM SMP/E forem colocados no mesmo volume que a biblioteca especificada pelo parâmetro TEMPLIB.

#### **disktype**

É o parâmetro UNIT do volume.

Se você omitir o parâmetro SMPVOL, os conjuntos de dados permanentes não VSAM SMP/E do CICS Transaction Server serão colocados no volume especificado pelo parâmetro DEFVOL. Se o parâmetro DEFVOL for omitido, ou se um ponto (.) for especificado para seu operando *volume*, os conjuntos de dados serão colocados no mesmo volume que a biblioteca especificada pelo parâmetro TEMPLIB.

#### **OPTVOL volume disktype**

Especifica detalhes do disco para o qual o material de origem opcional será copiado.

#### **volume**

É uma das seguintes entradas:

- O identificador serial do volume, no intervalo de 1 a 6 caracteres, do volume no qual o material de origem opcional deve residir.
- v Um ponto (.) se o material de origem opcional tiver que ser colocado em qualquer volume disponível.

#### **disktype**

É o parâmetro UNIT do volume. Ele será necessário apenas se *volume* for especificado.

Se você omitir o parâmetro OPTVOL, o material de origem opcional será colocado no volume especificado pelo parâmetro DEFVOL. Se o parâmetro DEFVOL for omitido, ou se um ponto (.) for especificado para seu operando *volume*, o material de origem opcional será colocado em qualquer volume disponível.

#### **CMACVOL volume**

Define o disco em que VSAM KSDS, DFHCMACD, reside. Esse conjunto de dados é usado para o recurso de mensagens do CICS Transaction Server (transação CMAC fornecida pelo CICS).

### **volume**

É uma das seguintes entradas:

- O identificador serial do volume, no intervalo de 1 a 6 caracteres, do volume no qual VSAM KSDS, DFHCMACD, deve residir.
- v Um ponto (.) se o conjunto de dados DFHCMACD tiver que ser colocado no mesmo volume que a biblioteca especificada pelo parâmetro TEMPLIB.

Se você omitir o parâmetro CMACVOL, o conjunto de dados DFHCMACD será colocado no volume especificado pelo parâmetro DEFVOL. Se o parâmetro DEFVOL for omitido, ou se um ponto (.) for especificado para seu operando *volume*, o conjunto de dados DFHCMACD será colocado no mesmo volume que a biblioteca especificada pelo parâmetro TEMPLIB.

## **Quando esses Volumes São Usados?**

A tabela de referência lista os parâmetros do volume DFHISTAR e os detalhes de seu uso.

<span id="page-56-0"></span>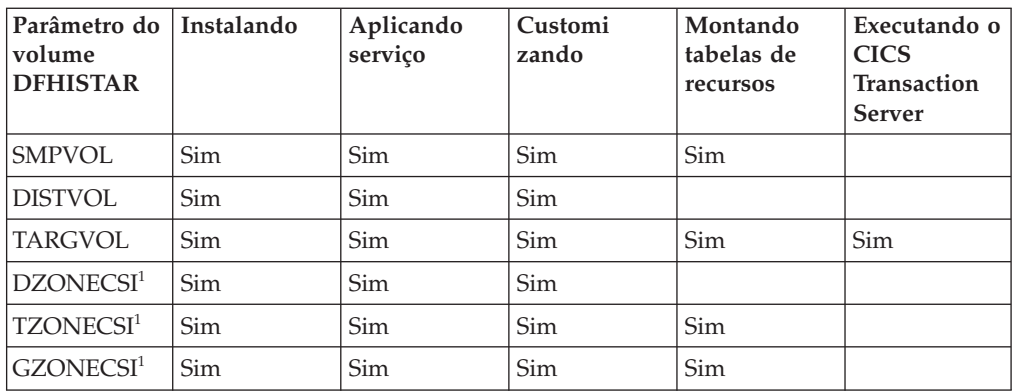

<sup>1</sup> As entradas para os parâmetros xZONECSI também são para os parâmetros xZONE associados.

Apenas os conjuntos de dados RELFILE no SMPVOL são necessários durante a instalação.

Ao aplicar serviço ou customizar os programas do CICS Transaction Server, são necessários SMPVOL, DISTVOL, TARGVOL, DZONE, TZONE e GZONE. São necessários SMPVOL e GZONE ao aplicar serviço ou customizar suas bibliotecas alternativas para uso com o recurso de recuperação estendida.

Ao montar as tabelas do CICS Transaction Server, são necessários SMPVOL, TARGVOL, TZONE e GZONE. São necessários SMPVOL e GZONE ao montar tabelas do CICS Transaction Server para a segunda região (alternativa) do CICS Transaction Server.

É necessário apenas TARGVOL para executar o CICS Transaction Server.

## **Alocando Espaço para Volumes de Disco do CICS Transaction Server**

Independentemente de você usar ou não os conjuntos de dados gerenciados pelo SMS, continua sendo necessário espaço em disco suficiente para criar os volumes de disco do CICS Transaction Server.

O espaço necessário para as tarefas de instalação nesses volumes depende do tipo de disco que você pretende usar. O número de controles necessários nos diferentes tipos de DASD são fornecidos na Tabela 5. O *Program Directory for CICS Transaction Server for z/OS* descreve o tamanho das bibliotecas de destino e distribuição do CICS Transaction Server.

| Identificação                                  | 3380  | 3390  |
|------------------------------------------------|-------|-------|
| CICSTS42.TDFHINST                              | 15    | 15    |
| CICSTS42.XDFHINST                              | 15    | 15    |
| Conjuntos de dados Relfile em SMPVOL           | 4875  | 4500  |
| Conjuntos de dados do SMP/E não VSAM em SMPVOL | 390   | 375   |
| <b>DISTVOL</b>                                 | 4680  | 4320  |
| <b>TARGVOL</b>                                 | 11235 | 10848 |
| <b>DZONE</b>                                   | 165   | 165   |

*Tabela 5. Número de Controles Necessários para o CICS Transaction Server*

<span id="page-57-0"></span>*Tabela 5. Número de Controles Necessários para o CICS Transaction Server (continuação)*

| Identificação              | 3380  | 3390  |
|----------------------------|-------|-------|
| <b>TZONE</b>               | 165   | 165   |
| <b>GZONE</b>               | 165   | 165   |
| Total durante a instalação | 21705 | 19905 |
| Total após a instalação    |       | 15405 |

Permite até 15% nos valores da [Tabela 5 na página 39](#page-56-0) para requisitos de serviço. As alocações secundárias são 10% das alocações primárias.

Se você pretende armazenar outro software IBM ou seus próprios programas de aplicativos nessas bibliotecas, deverá modificar as tarefas geradas adequadamente.

# **Especificando Atributos dos Conjuntos de Dados de Serviço Temporários do SMP/E**

Você deve definir os atributos dos conjuntos de dados de serviço temporários do SMP/E, SMPWRK1, SMPWRK2, SMPWRK3, SMPWRK4 e SMPWRK6, para as seguintes tarefas do CICS Transaction Server: DFHINSTJ, DFHINST6, DFHLPUMD, DFHSMPE e EYULPMOD.

Defina os atributos desses conjuntos de dados do SMP/E no parâmetro SMPWORK:

As tarefas do CICS Transaction Server usadas para instalar o CICS Transaction Server para z/OS possuem instruções DD para os conjuntos de dados do SMP/E que devem conhecer.

#### **SMPWORK disktype**

O parâmetro UNIT do disco que deve conter os conjuntos de dados de serviço temporários do SMP/E, SMPWRK1, SMPWRK2, SMPWRK3, SMPWRK4 e SMPWRK6, necessários para instalar o CICS Transaction Server.

Não aloque o conjunto de dados SMPWRK6 para a Virtual I/O (VIO). Se você especificar um valor para *disktype*, assegure-se de que SMPWRK6 não possa ser alocado para a VIO.

Se você especificar um valor para *disktype*, ou omitir o parâmetro SMPWORK completamente, as instruções //SMPWRKn DD serão incluídas nas seguintes tarefas geradas pela tarefa DFHISTAR:

- DFHINSTI
- DFHLPUMD
- DFHSMPE

Se você especificar NO, um ponto (.), ou uma sequência nula], o CICS Transaction Server assumirá que o SMP/E conhece os conjuntos de dados de serviços temporários do SMP/E. Para definir os atributos dos conjuntos de dados de serviço do SMP/E, você deverá executar uma das seguintes tarefas:

- v Fornecer DDDEFS apropriado para os conjuntos de dados de serviço temporários do SMP/E.
- $\bullet$  Aplicar o usermod de amostra (SMP0001) do SMP/E que contém instruções superzap para atualizar os atributos padrão dos conjuntos de dados do SMP/E no módulo GIMMPDFT.

O módulo GIMMPDFT, que faz parte do SMP/E, define os atributos padrão dos conjuntos de dados do SMP/E e pode ser usado para alocar dinamicamente conjuntos de dados a serem usados por todas as zonas. Para obter mais informações sobre as entradas no módulo GIMMPDFT e os valores de entrada da amostra no usermod SMP0001, consulte *System Modification Program Extended: Reference*l, SA22–7772.

# <span id="page-58-0"></span>**Especificando Atributos dos Conjuntos de Dados Permanentes do SMP/E**

É possível especificar os atributos dos conjuntos de dados permanentes do SMP/E usando os parâmetros SMPPTS, SMPMTS, SMPSTS, SMPSCDS e SMPLTS.

Especifique os atributos dos conjuntos de dados permanentes do SMP/E nos seguintes parâmetros:

### **SMPPTS dsname**

Especifica o nome do conjunto de dados principal do SMP/E usado para armazenar temporariamente SYSMODs da função de PTF ou outras correções que estão no status RECEIVE ou APPLY, isto é, correções de PTF que não foram rejeitadas ou aceitas.

#### **SMPMTS dsname**

Especifica o nome do conjunto de dados macro temporary store (MTS) do SMP/E usado para armazenar versões atualizadas de macros. Embora necessário para o SMP/E, o CICS não usa o conjunto de dados MTS.

#### **SMPSTS dsname**

Especifica o nome do conjunto de dados source temporary store (STS) do SMP/E usado para armazenar versões atualizadas de elementos de origem. Embora necessário para o SMP/E, o CICS não usa o conjunto de dados STS.

#### **SMPSCDS dsname**

Especifica o nome do saved control data set (SCDS) do SMP/E usado para armazenar entradas antigas da zona de destino que foram modificadas pelo processamento JCLIN sequencial em um SYSMOD.

#### **SMPLTS dsname**

Especifica o nome do conjunto de dados link-edit temporary (LTS) usado com a função CALLLIBS. Esse conjunto de dados deve sempre ser um PDSE gerenciado pelo SMS, estando Java instalado ou não, a não ser que você tenha instalado os PTFs para z/OS UNIX e o suporte PDSE em volumes SMS não gerenciados listados em Flash10007, que podem ser localizados por links em http://www.ibm.com/support/techdocs.

As tarefas do CICS Transaction Server que devem conhecer os atributos dos conjuntos de dados do SMP/E possuem instruções DD para elas.

# **Especificando Atributos da Zona do SMP/E**

Especifique os atributos da zona de distribuição, da zona global, da zona de destino e quaisquer zonas de destino adicionais do SMP/E.

O recurso de conexão do CICS DB2 contém módulos nomeados com o prefixo DSN. Portanto, para evitar que módulos existentes do DB2 com os mesmos nomes DSNxxxxx sejam sobrescritos, não instale o CICS Transaction Server nas mesmas zonas de destino e distribuição do DB2.

Para especificar atributos da zona do SMP/E, use os seguintes parâmetros:

#### **GZONELOG dsname NEW|OLD**

Especifica detalhes do log do SMP/E para o CSI da zona global.

#### **dsname**

O nome do log da zona global.

## **NEW|OLD**

Especifica se um log de zona global existente deve ser usado. Se você especificar NEW, qualquer log de zona global existente com o *dsname* especificado será excluído e um novo log de zona global será alocado. Se especificar OLD, será usado um log de zona global existente.

#### **TZONELOG dsname NEW|OLD**

Especifica detalhes do log do SMP/E para o CSI da zona de destino.

#### **dsname**

O nome do log da zona de destino.

#### **NEW|OLD**

Especifica se um log de zona de destino existente deve ser usado. Se você especificar NEW, qualquer log de zona de destino existente com o *dsname* especificado será excluído e um novo log de zona de destino será alocado. Se especificar OLD, será usado um log de zona de destino existente.

#### **DZONELOG dsname NEW|OLD**

Especifica detalhes do log do SMP/E para o CSI da zona de distribuição.

#### **dsname**

O nome do log da zona de distribuição.

#### **NEW|OLD**

Especifica se um log de zona de distribuição existente deve ser usado. Se você especificar NEW, qualquer log de zona de distribuição existente com o *dsname* especificado será excluído e um novo log de zona de distribuição será alocado. Se especificar OLD, será usado um log de zona de distribuição existente.

#### **GZONECSI cluster NEW|OLD volume disktype**

Especifica detalhes do CSI de zona global.

#### **cluster**

O nome do cluster VSAM, sem o qualificador '.CSI'.

### **NEW|OLD**

Especifica se um CSI de zona global existente deve ser utilizado. Se você especificar NEW, qualquer CSI de zona global existente com o nome do *cluster* especificado será excluído e um novo CSI de zona global será alocado. Se você especificar OLD, será utilizado um CSI de zona global existente.

#### **volume**

O identificador serial de volume (volser) do volume em que o CSI de zona global será alocado ou um ponto (.) se o CSI for colocado em um volume determinado pelo processo de instalação do CICS Transaction Server.

#### **disktype**

O parâmetro UNIT do volume.

## **TZONECSI cluster NEW|OLD volume disktype**

Especifica detalhes do CSI da zona de destino.

## **cluster**

O nome do cluster VSAM, sem o qualificador '.CSI'.

#### **NEW|OLD**

Especifica se um CSI de zona de destino existente deve ser usado. Se você especificar NEW, qualquer CSI de zona de destino existente com o nome *cluster* especificado será excluído e um novo CSI de zona de destino será alocado. Se especificar OLD, será usado um CSI de zona de destino existente.

#### **volume**

O identificador serial de volume (volser) do volume em que o CSI de zona de destino será alocado ou um ponto (.) se o CSI for colocado em um volume determinado pelo processo de instalação do CICS Transaction Server.

#### **disktype**

O parâmetro UNIT do volume.

## **DZONECSI cluster NEW|OLD volume disktype**

Especifica detalhes do CSI da zona de distribuição.

#### **cluster**

O nome do cluster VSAM, sem o qualificador '.CSI'.

#### **NEW|OLD**

Especifica se um CSI de zona de distribuição existente deve ser usado. Se você especificar NEW, qualquer CSI de zona de distribuição existente com o nome *cluster* especificado será excluído e um novo CSI de zona de distribuição será alocado. Se especificar OLD, será usado um CSI de zona de distribuição existente.

#### **volume**

O identificador serial de volume (volser) do volume em que o CSI de zona de distribuição será alocado ou um ponto (.) se o CSI for colocado em um volume determinado pelo processo de instalação do CICS Transaction Server.

#### **disktype**

O parâmetro UNIT do volume.

#### **GZONE NEW|OLD options**

Especifica se a zona global a ser usada já existe.

#### **NEW|OLD**

Especifica se uma zona global existente deve ser usada. A tarefa DFHISTAR, conforme fornecida, especifica NEW. Opcionalmente, altere para OLD para usar uma zona global existente. Se você especificar OLD, o CICS Transaction Server será instalado em uma zona global existente do SMP/E.

Especifique NEW se quiser preservar as liberações existentes do CICS Transaction Server nas zonas atuais do SMP/E e instalar a nova liberação em suas próprias zonas.

Se especificar OLD, as zonas existentes do SMP/E serão usadas e qualquer liberação existente do produto será excluída.

Se especificar OLD, mas especificar NEW para o parâmetro GZONECSI, os dois parâmetros serão designados com a disposição NEW.

#### **options**

Especifica o nome das opções do SMP/E a serem usadas no comando SET BOUNDARY.

#### **TZONE zonename**

Especifica o nome da zona de destino.

#### **zonename**

O nome da zona de destino a ser usado pelo SMP/E. Esse nome deve ser exclusivo para a zona de destino. Ele não deve ter mais de sete caracteres e o caractere inicial deve ser alfabético.

#### **DZONE zonename**

Especifica o nome da zona de distribuição.

## **zonename**

O nome da zona de distribuição a ser usado pelo SMP/E. Esse nome deve ser exclusivo na zona global. Ele não deve ter mais de sete caracteres e o caractere inicial deve ser alfabético.

## **Especificando Disposições de Zona e de Log de Zona do SMP/E**

Conforme fornecido, a tarefa DFHISTAR assume que você vai instalar o CICS Transaction Server em zonas de destino e distribuição novas. No entanto, é possível especificar uma zona global nova ou antiga, e logs de zona novos ou antigos pela opção de disposição NEW|OLD nos parâmetros associados da tarefa DFHISTAR.

A opção de disposição NEW significa que a tarefa DFHINST3 exclui qualquer zona ou log de zona existente com seu nome especificado antes de redefini-la. Por exemplo, se você especificar o seguinte parâmetro: GZONELOG CICSTS42.GZONE.SMPLOG NEW

a tarefa DFHINST3 excluirá qualquer log de zona global existente do SMP/E com o nome CICSTS42.GZONE.SMPLOG antes de definir um novo log de zona global do SMP/E com esse nome.

Além disso, se você especificar disposições diferentes para um parâmetro de zona e seu parâmetro de log de zona associado, ambos receberão a disposição padrão NEW, para garantir que ambos, uma zona e seu log de zona, tenham a mesma disposição.

Se você pretende instalar o CICS Transaction Server usando um novo CSI para todas as zonas, deverá especificar a disposição NEW nos três parâmetros CSI da tarefa DFHISTAR. Por exemplo:

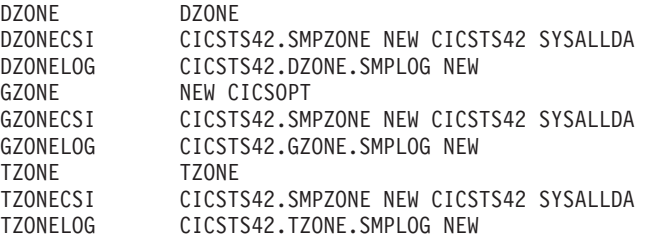

## **Especificando os Qualificadores de Alto Nível para Conjuntos de Dados do SMP/E**

Para cada qualificador de alto nível diferente especificado para CSIs da zona do SMP/E, logs e outros conjuntos de dados do SMP/E, você deve criar uma definição de ALIAS no catálogo principal para poder usar os conjuntos de dados.

# <span id="page-62-0"></span>**Especificando o Tipo de Dispositivo de Fita de Distribuição**

Especifique o tipo de dispositivo que carregará a fita de distribuição do CICS Transaction Server no parâmetro TAPEUNIT.

### **TAPEUNIT devicetype**

Especifica o tipo de dispositivo a ser usado para ler a fita de distribuição. Use 3480 para o cartucho de fita 3480, 3400-6 para a fita 6250 ou os nomes de unidade em uso em sua instalação.

# **Especificando Atributos dos Conjuntos de Dados do Sistema CICS Transaction Server**

Use o parâmetro DSINFO para especificar os atributos dos conjuntos de dados do sistema CICS Transaction Server, criados durante a execução das tarefas de pós-instalação, DFHCOMDS, DFHDEFDS, EYUCMSDS, EYUWUIDS e EYUCSYDS

Para obter mais informações sobre as tarefas de pós-instalação DFHCOMDS e DFHDEFDS, consulte ["Criando Conjuntos de Dados Comuns a todas as Regiões](#page-253-0) [CICS, Tarefa DFHCOMDS" na página 236.](#page-253-0)

#### **Qualificador de tipo de disco do volume DSINFO dsindex**

Define os seguintes atributos dos conjuntos de dados do sistema CICS TS:

#### **dsindex**

Designa um índice de alto nível a todos os conjuntos de dados definidos pelas tarefas DFHCOMDS, DFHDEFDS, EYUCMSDS, EYUWUIDS e EYUCSYDS.

O caractere inicial de *dsindex* deve ser alfabético. *dsindex* pode ter um ou dois níveis de índice, mas cada nível deve ter no máximo oito caracteres. Se você especificar mais de um nível de índice, os nomes deverão ser separados por um ponto, por exemplo, CICSTS42.CICSHTC1.

#### **volume**

O identificador de volume do volume.

#### **disktype**

O parâmetro UNIT do volume.

#### **qualifier**

Um qualificador parcial incluído no índice para os conjuntos de dados criados pelas tarefas DFHCOMDS, DFHDEFDS, EYUCMSDS, EYUWUIDS e EYUCSYDS. É possível especificar um qualificador parcial, de até quatro caracteres alfanuméricos. Esses caracteres são anexados ao CICS para criar o qualificador. Se você especificar um ponto (.), nenhum qualificador será usado.

## **Especificando Atributos de Bibliotecas de Destino Adicionais**

Se você quiser criar cópias extras das bibliotecas de destino do CICS Transaction Server, especifique os atributos dessas bibliotecas nos parâmetros listados.

#### **AINDEX library\_prefix**

Designa um índice de alto nível para o conjunto adicional de bibliotecas de destino do CICS copiadas por uma versão da tarefa DFHINSTA.

#### **Nota:**

1. O índice de alto nível das bibliotecas SDFHLINK e SDFHLPA adicionais é definido pelo parâmetro ALINDEX.

2. O índice de alto nível para os conjuntos de dados criados pelas tarefas DFHCOMDS e DFHDEFDS é definido pelo operando *dsindex* do parâmetro DSINFO.

O valor de AINDEX deve ser exclusivo, por exemplo, deve ser diferente do valor de INDEX. Ele não deve ter mais de 26 caracteres e o caractere inicial deve ser alfabético. Se você especificar mais de um nível de índice, os nomes deverão ser separados por um ponto, por exemplo, AINDEX CICSTS42.A.TEST.

#### **ALINDEX library\_prefix**

Designa um índice de alto nível para as bibliotecas adicionais SDFHLPA e SDFHLINK alocadas pela execução de uma versão da tarefa DFHINSTA.

O valor *library\_prefix* não deve ter mais de 26 caracteres e o caractere inicial deve ser alfabético. Se você especificar mais de um nível de índice, os nomes deverão ser separados por um ponto, por exemplo, ALINDEX SYS1.CICSTS42.A.TEST.

#### **AZONELOG dsname**

Especifica detalhes do log do SMP/E para o CSI da zona de destino adicional.

#### **dsname**

O nome do log da zona de destino adicional a ser usado pelo SMP/E.

#### **AZONECSI cluster**

Especifica detalhes do CSI da zona de destino adicional. O conjunto de dados CSI é criado no volume e unidade especificados pelo parâmetro ADDTVOL.

## **cluster**

O nome do cluster VSAM, sem o qualificador **.CSI**.

#### **AZONE zonename**

Especifica o nome da zona de destino adicional a ser usado para o conjunto de bibliotecas de destino do CICS Transaction Server copiadas por uma versão da tarefa DFHINSTA.

#### **zonename**

O nome da zona de destino adicional a ser usado pelo SMP/E. Esse nome deve ser exclusivo para a zona de destino. Ele deve ter no máximo sete caracteres e o caractere inicial deve ser alfabético.

#### **ASMPSCDS dsname**

Especifica o nome do conjunto de dados SCDS do SMP/E da zona adicional.

#### **dsname**

O nome do conjunto de dados SCDS do SMP/E da zona adicional.

#### **ASMPMTS dsname**

Especifica o nome do conjunto de dados MTS do SMP/E da zona adicional.

#### **dsname**

O nome do conjunto de dados MTS do SMP/E da zona adicional.

#### **ASMPSTS dsname**

Especifica o nome do conjunto de dados STS do SMP/E da zona adicional.

#### **dsname**

O nome do conjunto de dados STS do SMP/E da zona adicional.

#### **ASMPLTS dsname**

Especifica o nome do conjunto de dados LTS do SMP/E da zona adicional.

#### **dsname**

O nome do conjunto de dados LTS do SMP/E da zona adicional.

## <span id="page-64-0"></span>**ADDTVOL volume disktype**

Especifica o volume e o tipo de unidade que conterá todos os conjuntos de dados da zona adicional.

#### **volume**

O identificador serial de volume do volume.

#### **disktype**

O parâmetro UNIT do volume.

## **Especifique os Nomes de Conjuntos de Dados da Biblioteca**

Especifique os nomes de conjuntos de dados das bibliotecas SISPLOAD, CSSLIB, SCEELKED, SCEELIB, SCEEBND2, SCEELKEX, SCEEOBJ, SCEECPP, SCLBSID, SEZARPCL, SEZACMTX, SCEECICS, SCEERUN, SCEERUN2, SCEESAMP, SDSNLOAD, SCSQLOAD, SCSQANLE, SCSQCICS, SCSQAUTH e SCSFMOD0.

## **Especificando os Nomes de Conjuntos de Dados da Biblioteca SISPLOAD**

Especifique o nome completo do conjunto de dados, até 44 caracteres, da biblioteca que contém ISPLINK; SISPLOAD para ISPF Versão 4 e acima, ou ISPLOAD para ISPF versão 3 e abaixo. Por exemplo, SISPLOAD SYS1.USERID.SISPLOAD altera o nome da biblioteca SISPLOAD para SYS1.USERID.SISPLOAD. Esta biblioteca é acessada, como de leitura, durante a instalação do CICS Transaction Server.

### **SISPLOAD dsname**

Até 44 caracteres.

## **Especificando o Nome do Conjunto de Dados da Biblioteca CSSLIB**

Especifique o nome completo do conjunto de dados, até 44 caracteres, da biblioteca CSSLIB. Por exemplo, CSSLIB SYS1.USERID.CSSLIB altera o nome da biblioteca CSSLIB para SYS1.USERID.CSSLIB. Esta biblioteca é acessada, como de leitura, durante a instalação do CICS Transaction Server.

#### **CSSLIB dsname**

Até 44 caracteres.

## **Especificando o Nome do Conjunto de Dados da Biblioteca SCEELKED**

Especifique o nome completo do conjunto de dados, até 44 caracteres, da biblioteca SCEELKED. Por exemplo, SCEELKED SYS1.USERID.SCEELKED altera o nome da biblioteca SCEELKED para SYS1.USERID.SCEELKED. Esta biblioteca é acessada, como de leitura, durante a instalação do CICS Transaction Server.

#### **SCEELKED dsname**

Até 44 caracteres.

## **Especificando os Nomes de Conjuntos de Dados da Biblioteca SCEELIB**

Especifique os nomes completos dos conjuntos de dados, até 44 caracteres, da biblioteca SCEELIB. Por exemplo, SCEELIB SYS1.USERID.SCEELIB altera o nome da biblioteca SCEELIB para SYS1.USERID.SCEELIB. A biblioteca é acessada, como somente leitura, durante a instalação do CICS Transaction Server.

#### <span id="page-65-0"></span>**SCEELIB dsname**

Até 44 caracteres.

## **Especificando o Nome do Conjunto de Dados da Biblioteca SCEEBND2**

Especifique o nome completo do conjunto de dados, até 44 caracteres, da biblioteca SCEEBND2. Por exemplo, SCEEBND2 SYS1.USERID.SCEEBND2 altera a biblioteca SCEEBND2 para SYS1.USERID.SCEEBND2. Esta biblioteca é acessada, como de leitura, durante a instalação do CICS Transaction Server.

#### **SCEEBND2 dsname**

Até 44 caracteres.

## **Especificando o Nome do Conjunto de Dados da Biblioteca SCEELKEX**

Especifique o nome completo do conjunto de dados, até 44 caracteres, da biblioteca SCEELKEX. Por exemplo, SCEELKEX SYS1.USERID.SCEELKEX altera o nome da biblioteca SCEELKEX para SYS1.USERID.SCEELKEX. Esta biblioteca é acessada, como de leitura, durante a instalação do CICS Transaction Server.

#### **SCEELKEX dsname**

Até 44 caracteres.

## **Especificando o Nome do Conjunto de Dados da Biblioteca SCEEOBJ**

Especifique o nome completo do conjunto de dados, até 44 caracteres, da biblioteca SCEEOBJ. Por exemplo, SCEEOBJ SYS1.USERID.SCEEOBJ altera o nome da biblioteca SCEEOBJ para SYS1.USERID.SCEEOBJ. Esta biblioteca é acessada, como de leitura, durante a instalação do CICS Transaction Server.

#### **SCEEOBJ dsname**

Até 44 caracteres.

## **Especificando o Nome do Conjunto de Dados da Biblioteca SCEECPP**

Especifique o nome completo do conjunto de dados, até 44 caracteres, da biblioteca SCEECPP. Por exemplo, SCEECPP SYS1.USERID.SCEECPP altera o nome da biblioteca SCEECPP para SYS1.USERID.SCEECPP. Esta biblioteca é acessada, como de leitura, durante a instalação do CICS Transaction Server.

#### **SCEECPP dsname**

Até 44 caracteres.

## **Especificando o Nome do Conjunto de Dados da Biblioteca SCLBSID**

Especifique o nome completo do conjunto de dados, até 44 caracteres, da biblioteca SCLBSID. Por exemplo, SCLBSID SYS1.USERID.SCLBSID altera o nome da biblioteca SCLBSID para SYS1.USERID.SCLBSID. Esta biblioteca é acessada, como de leitura, durante a instalação do CICS Transaction Server.

## **SCLBSID dsname**

Até 44 caracteres.

## <span id="page-66-0"></span>**Especificando os Nomes de Conjuntos de Dados das Bibliotecas SEZARPCL e SEZACMTX**

Especifique os nomes completos dos conjuntos de dados, até 44 caracteres, das bibliotecas SEZARPCL e SEZACMTX. Por exemplo, SEZARPCL SYS1.USERID.SEZARPCL altera a biblioteca SEZARPCL para SYS1.USERID.SEZARPCL e SEZACMTX SYS1.USERID.SEZACMTX altera o nome da biblioteca SEZACMTX para SYS1.USERID.SEZACMTX. Essas bibliotecas são acessadas, como somente leitura, durante a instalação do CICS Transaction Server.

#### **SEZARPCL dsname**

Até 44 caracteres.

#### **SEZACMTX dsname**

Até 44 caracteres.

## **Especificando os Nomes de Conjuntos de Dados das Bibliotecas SCEECICS e SCEERUN**

Especifique os nomes completos dos conjuntos de dados, até 44 caracteres, das bibliotecas SCEECICS e SCEERUN. Por exemplo, SCEECICS SYS1.USERID.SCEECICS altera a biblioteca SCEECICS para SYS1.USERID.SCEECICS e SCEERUN SYS1.USERID.SCEERUN altera o nome da biblioteca SCEERUN para SYS1.USERID.SCEERUN. Essas bibliotecas são acessadas, como somente leitura, durante a instalação do CICS Transaction Server.

## **SCEECICS dsname**

Até 44 caracteres.

## **SCEERUN dsname**

Até 44 caracteres.

## **Especificando os Nomes de Conjuntos de Dados da Biblioteca SCEERUN2**

Especifique os nomes completos dos conjuntos de dados, até 44 caracteres, da biblioteca SCEERUN2. Por exemplo, SCEERUN2 SYS1.USERID.SCEERUN2 altera a biblioteca SCEERUN2 para SYS1.USERID.SCEERUN2. Esta biblioteca é acessada, como de leitura, durante a instalação do CICS Transaction Server.

#### **SCEERUN2 dsname**

Até 44 caracteres.

## **Especificando o Nome do Conjunto de Dados da Biblioteca SCEESAMP**

Especifique o nome completo do conjunto de dados, até 44 caracteres, da biblioteca SCEESAMP. Por exemplo, SCEESAMP SYS1.USERID.SCEESAMP altera o nome da biblioteca SCEESAMP para SYS1.USERID.SCEESAMP. Esta biblioteca é acessada, como de leitura, durante a instalação do CICS Transaction Server.

#### **SCEESAMP dsname**

Até 44 caracteres.

## **Especificando o Nome do Conjunto de Dados da Biblioteca SDSNLOAD**

Especifique o nome completo do conjunto de dados, até 44 caracteres, da biblioteca SDSNLOAD do DB2. Por exemplo, SDSNLOAD SYS1.USERID.SDSNLOAD altera o nome

<span id="page-67-0"></span>da biblioteca SDSNLOAD para SYS1.USERID.SDSNLOAD. Esta biblioteca é acessada, como de leitura, durante a instalação do CICS Transaction Server.

O elemento REXX para CICS contém alguns módulos que são linkeditados na biblioteca de carregamento do DB2, SDSNLOAD. Se o DB2 não estiver instalado, a tarefa DFHINST6 falhará porque SDSNLOAD não pode ser alocado para a tarefa. Para evitar esse problema, defina um conjunto de dados SDSNLOAD simulado, com LRECL=0 e RECFM=U, e especifique o nome desse conjunto de dados vazio no parâmetro SDSNLOAD.

#### **SDSNLOAD dsname**

Até 44 caracteres.

## **Especificando o Nome do Conjunto de Dados da Biblioteca SCSQLOAD**

Especifique o nome completo do conjunto de dados, até 44 caracteres, da biblioteca SCSQLOAD. Por exemplo, SCSQLOAD SYS1.USERID.SCSQLOAD altera o nome da biblioteca SCSQLOAD para SYS1.USERID.SCSQLOAD. Esta biblioteca é acessada, como de leitura, durante a instalação do CICS Transaction Server.

#### **SCSQLOAD dsname**

Até 44 caracteres.

## **Especificando o Nome do Conjunto de Dados da Biblioteca SCSQANLE**

Especifique o nome completo do conjunto de dados, até 44 caracteres, da biblioteca SCSQANLE. Por exemplo, SCSQANLE SYS1.USERID.SCSQANLE altera o nome da biblioteca SCSQANLE para SYS1.USERID.SCSQANLE. Esta biblioteca é acessada, como de leitura, durante a instalação do CICS Transaction Server.

#### **SCSQANLE dsname**

Até 44 caracteres.

## **Especificando o Nome do Conjunto de Dados da Biblioteca SCSQCICS**

Se você quiser executar os programas de amostra do WebSphere MQ para z/OS, especifique o nome completo do conjunto de dados, até 44 caracteres, da biblioteca SCSQCICS. Por exemplo, SCSQCICS SYS1.USERID.SCSQCICS altera o nome da biblioteca SCSQCICS para SYS1.USERID.SCSQCICS. Esta biblioteca é acessada, como de leitura, durante a instalação do CICS Transaction Server.

#### **SCSQCICS dsname**

Até 44 caracteres.

## **Especificando o Nome do Conjunto de Dados da Biblioteca SCSQAUTH**

Especifique o nome completo do conjunto de dados, até 44 caracteres, da biblioteca SCSQAUTH. Por exemplo, SCSQAUTH SYS1.USERID.SCSQAUTH altera o nome da biblioteca SCSQAUTH para SYS1.USERID.SCSQAUTH. Esta biblioteca é acessada, como de leitura, durante a instalação do CICS Transaction Server.

#### **SCSQAUTH dsname**

Até 44 caracteres.

## <span id="page-68-0"></span>**Especificando os Nomes de Conjuntos de Dados das Bibliotecas SCSFMOD0 e SIXMEXP**

Especifique os nomes completos dos conjuntos de dados, até 44 caracteres, das bibliotecas SCSFMOD0 e SIXMEXP. Por exemplo, SCSFMOD0 SYS1.SCSFMOD0 altera a biblioteca SCSFMOD0 para SYS1.SCSFMOD0. Essas bibliotecas são acessadas, como somente leitura, durante a instalação do CICS Transaction Server.

#### **SCSFMOD0 dsname**

Até 44 caracteres.

#### **SIXMEXP dsname**

Até 44 caracteres.

# **Especificando Atributos do Fluxo de Logs e da Estrutura do Fluxo de Logs**

Especifique atributos dos fluxos de logs do CICS Transaction Server e as estruturas do recurso de acoplamento usados ao executar a tarefas de pós-instalação DFHILG1, DFHILG2, DFHILG3 e DFHILG4, no parâmetro LOGGER-INFO.

Para obter mais informações sobre essas tarefas de pós-instalação, consulte o [Capítulo 32, "Definindo o Ambiente do Criador de Logs para o CICS", na página](#page-202-0) [185.](#page-202-0)

**LOGGER-INFO strsfx logsz shuntsz jnlsz gensz sysname loghlq logmodel** Define os seguintes atributos dos conjuntos de dados do sistema CICS Transaction Server:

#### **strsfx**

A última parte dos nomes da estrutura do recurso de acoplamento; pode ser quaisquer três caracteres permitidos no nome de uma estrutura. O padrão é 001. É usado em DFHILG1, DFHILG2, DFHILG3 e DFHILG4.

#### **logsz**

O tamanho médio do buffer para fluxos de logs do sistema na estrutura LOG\_DFHLOG\_strsfx. O padrão é 500. É usado em DFHILG1.

#### **shuntsz**

O tamanho médio do buffer para fluxos de logs do sistema desviados na estrutura LOG\_DFHSHUNT\_strsfx. O padrão é 4096. É usado em DFHILG1.

#### **jnlsz**

O tamanho médio do buffer para fluxos de logs de diário do usuário não forçados na estrutura LOG\_USERJRNL\_strsfx. O padrão é 64000. É usado em DFHILG1.

#### **gensz**

O tamanho médio do buffer para fluxos de logs de diário do usuário forçados e fluxos de logs de recuperação avançada na estrutura LOG\_GENERAL\_strsfx. O padrão é 2048. É usado em DFHILG1.

#### **sysname**

O nome do sistema MVS usado para criar fluxos de logs de modelo para DFHLOG e DFHSHUNT. O padrão é MVSX. É usado em DFHILG2 e DFHILG5.

#### **loghlq**

O primeiro qualificador do nome de modelo para logs gerais e DFHLGLOG. É usado em DFHILG3, DFHILG4, DFHILG6 e DFHILG7.

#### **logmodel**

O segundo qualificador do nome de modelo para logs gerais. É usado em DFHILG3 e DFHILG6.

## <span id="page-69-0"></span>**Especificando Atributos Específicos para o CICSPlex SM**

Use esses atributos DFHISTAR para customizar a JCL de pós-instalação do CICSPlex SM.

Essa JCL é usada no procedimento de verificação de instalação do CICSPlex SM, conforme descrito na [Parte 7, "Verificando a Instalação do CICSPlex SM", na](#page-422-0) [página 405.](#page-422-0)

Todos os atributos específicos do CICSPlex SM possuem padrões. Se você não quiser usar o CICSPlex SM, poderá executar DFHISTAR sem fornecer substituições para nenhum dos seguintes parâmetros específicos do CICSPlex SM:

#### **CMASNAME value**

Especifica um nome de1a8 caracteres a ser alocado para um CMAS. O nome pode conter caracteres alfabéticos, nacionais e numéricos. No entanto, o primeiro caractere deve ser alfabético ou nacional. O padrão é CMAS01.

O nome de um CMAS deve ser exclusivo no ambiente CICSPlex SM. Ele não deve ser o mesmo nome de outro CMAS, um CICSplex, um sistema CICS ou um grupo do sistema CICS.

#### **CMCIPORT value**

Especifica o identificador numérico alocado para o número da porta TCP/IP da CICS management client interface (CMCI) no servidor da WUI. O identificador pode conter apenas caracteres numéricos, no intervalo de 1 a 65535. O padrão é 12346.

### **CMSSYSID value**

Especifica o identificador do sistema de 4 caracteres do CMAS. Este identificador pode conter caracteres alfabéticos, nacionais e numéricos. Ele deve corresponder ao parâmetro de inicialização do sistema SYSIDNT do CMAS. O padrão é CM01.

## **WUISYSID name**

Especifica um nome de 1 a 4 caracteres alocado para um identificador do sistema WUI. O nome pode conter caracteres alfabéticos, nacionais e numéricos. No entanto, o primeiro caractere deve ser alfabético ou nacional. O valor padrão é WU01.

#### **CSYSYSID value**

Especifica o identificador do sistema de 1 a 4 caracteres do sistema CICS gerenciado. Este identificador pode conter caracteres alfabéticos, nacionais e numéricos. O padrão é CS01.

### **CSYSPLEX value**

Especifica o nome de 1 a 8 caracteres a ser alocado para um CICSplex de sistemas gerenciados. Este identificador pode conter caracteres alfabéticos, nacionais e numéricos. O padrão é CSYPLX01.

O nome de um CICSplex deve ser exclusivo no ambiente CICSPlex SM. Ele não deve ser o mesmo nome de outro CICSplex, um sistema CICS ou um grupo do sistema CICS.

#### **TCPIPHST**

Especifica o nome do host TCP/IP do servidor da WUI. O padrão é XXXXXXXX.XXXXXXXX.XXXXXXXX.XXXXXXXX.

### **TCPIPPRT**

Especifica o identificador numérico alocado para o número da porta TCP/IP do servidor da WUI. O identificador pode conter apenas caracteres numéricos, no intervalo de 1 a 65535. O padrão é 12345.

#### **TIMEZONE code**

Especifica o fuso horário designado ao repositório de dados. Esse código deve ser um único caractere alfabético no intervalo de B a Z. Consulte o *CICSPlex System Manager Administration* para obter mais informações sobre como configurar o fuso horário. O padrão é B.

#### **WUI value**

Especifica se uma WUI CICSplex deve ser criada. Esse parâmetro será ignorado se o parâmetro OLDDREP for especificado. O padrão será YES se OLDDREP não for especificado.

#### **YES**

Criar uma WUI CICSplex.

**NO** Não criar uma WUI CICSplex.

#### **WUIPLEX name**

Especifica o nome de1a8 caracteres alocado para uma WUI CICSplex. O nome pode conter caracteres alfabéticos, nacionais e numéricos. No entanto, o primeiro caractere deve ser alfabético ou nacional. Esse parâmetro será ignorado se o parâmetro OLDDREP for especificado. O padrão é criado a partir dos caracteres WUIP, seguidos por CMSSYSID. Por exemplo, usando o padrão CMSSYSID, CM01, o nome padrão WUIPLEX será WUIPCM01.

#### **WUINAME name**

Especifica o nome de1a8 caracteres alocado para uma WUI. O nome pode conter caracteres alfabéticos, nacionais e numéricos. No entanto, o primeiro caractere deve ser alfabético ou nacional. O padrão é WUINCM01.

#### **CSYSNAME name**

Especifica um nome de 1 a 8 caracteres a ser alocado para um MAS. O nome pode conter caracteres alfabéticos, nacionais e numéricos. No entanto, o primeiro caractere deve ser alfabético ou nacional. O padrão é CSYS01.

O nome de um MAS deve ser exclusivo no ambiente CICSPlex SM. Ele não deve ser o mesmo nome de outro MAS, um CICSplex, um sistema CICS ou um grupo do sistema CICS.

#### **OLDDREP dsname**

Especifica um repositório de dados existente que está sendo usado por uma liberação anterior do CICSPlex SM. Os registros no repositório de dados existente são migrados para um novo repositório de dados para o CICS TS para z/OS, Versão 4.2. O repositório de dados existente não é modificado. Se este parâmetro não for especificado, será criado um novo repositório de dados.

#### **dsname**

O nome do cluster VSAM do repositório de dados existente.

O novo repositório de dados do CICS TS para z/OS, Versão 4.2 possui o nome

dsinfo.EYUDREP.cmasname

## Em que:

#### **dsinfo**

É o índice especificado com o parâmetro DSINFO.

**cmasname**

É o nome especificado com o parâmetro CMASNAME.

Use um ponto (o valor padrão) para que um repositório de dados vazio seja criado para o CICS TS para z/OS, Versão 4.2.

### <span id="page-71-0"></span>**NEWDREP dsname**

Especifica um novo repositório de dados que está sendo usado pelo CICSPlex SM.

#### **dsname**

O nome do cluster VSAM do repositório de dados existente.

O novo repositório de dados do CICS TS para z/OS, Versão 4.1 possui o nome:

dsinfo.EYUDREP.cmasname

Em que:

#### **dsinfo**

É o índice especificado com o parâmetro DSINFO.

#### **cmasname**

É o nome especificado com o parâmetro CMASNAME.

Use um ponto (o valor padrão) para que um repositório de dados vazio seja criado para o CICS TS para z/OS, Versão 4.2.

# **Criando Perfis do RACF para os Conjuntos de Dados do CICS Transaction Server**

Seu Administrador de Segurança cria perfis apropriados do RACF para os conjuntos de dados do CICS Transaction Server.

Neste estágio, é necessário autoridade para acessar apenas os qualificadores de conjuntos de dados especificados nos parâmetros TEMPLIB e LIB da tarefa DFHISTAR. DFHISTAR usa um conjunto de dados sequenciais temporário, com o qualificador de alto nível especificado no parâmetro INDEX, para resolver os parâmetros a serem substituídos nas tarefas que estão sendo padronizadas. No entanto, considere coordenar a autoridade de acesso de todos os conjuntos de dados do CICS Transaction Server ao mesmo tempo.

Os perfis do RACF são discutidos em detalhes em [Perfis do RACF no Guia de](https://ut-ilnx-r4.hursley.ibm.com/ts42_latest/help/topic/com.ibm.cics.ts.doc/dfht5/topics/dfht52z.html) [Segurança do RACF.](https://ut-ilnx-r4.hursley.ibm.com/ts42_latest/help/topic/com.ibm.cics.ts.doc/dfht5/topics/dfht52z.html)

## **Executando a Tarefa DFHISTAR**

Edite e salve a tarefa DFHISTAR com os valores de parâmetros de instalação do ambiente CICS Transaction Server. Quando estiver pronto para padronizar os esqueletos da tarefa, submeta a tarefa DFHISTAR.

O código de retorno mais alto esperado é 0.

Quando a tarefa DFHISTAR tiver sido executada, o *Program Directory for CICS Transaction Server for z/OS* mostrará, no formato tabular, as tarefas não DFHISTAR que foram copiadas e serão padronizadas para seu ambiente CICS Transaction Server, e incluídas na biblioteca especificada no parâmetro LIB da tarefa
DFHISTAR. Por padrão, essa biblioteca é a CICSTS42.XDFHINST. Se necessário, a tarefa DFHISTAR criará a biblioteca especificada no parâmetro LIB.

### <span id="page-72-0"></span>**Verificando a Saída da Tarefa DFHISTAR**

Verifique a saída da tarefa DFHISTAR e, se necessário, edite e submeta a tarefa DFHISTAR novamente.

A tarefa DFHISTAR produz um log de tarefa e, se necessário, um código de erro:

- v O log da tarefa de saída lista os valores que foram usados para os parâmetros da tarefa DFHISTAR.
- v Se ocorrer algum erro ao executar a tarefa DFHISTAR, será retornado um código de aviso 4 ou um código de erro 12. Para o código de erro 4, os esqueletos de tarefa são padronizados e incluídos na biblioteca CICSTS42.XDFHINST. Para o código de erro 12, os esqueletos de tarefa não são padronizados ou copiados. Para resolver a causa dos códigos de erro, examine o log da tarefa de saída e, se necessário, edite e submeta a tarefa DFHISTAR novamente.

É possível executar a tarefa DFHISTAR o número de vezes necessário para alterar os atributos das tarefas criadas.

Ao executar a tarefa DFHISTAR depois da primeira vez, é possível selecionar para criar tarefas específicas usando o parâmetro SCOPE ou SELECT:

#### **SCOPE ALL|BASE|POST**

Especifica se você deseja gerar todas as tarefas de instalação e pós-instalação do CICS Transaction Server ou apenas as tarefas de pós-instalação. Ao instalar o CICS Transaction Server a partir da fita de distribuição, especifique o padrão, SCOPE ALL. Codifique as outras opções, se necessário, durante as tarefas de pós-instalação.

#### **ALL**

Especifica que você deseja gerar todas as tarefas de instalação e pós-instalação do CICS Transaction Server.

#### **BASE**

Especifica se você deseja gerar apenas as tarefas de instalação (DFHINST1 a DFHINST6, DFHIHFS0, DFHIHFS1 e DFHISMKD) que são utilizadas para instalar o CICS Transaction Server a partir de uma fita de distribuição.

#### **POST**

Especifica que você deseja gerar apenas as tarefas de pós-instalação que possa usar para criar os conjuntos de dados do CICS Transaction Server e executar os IVPs.

# **Verificando se Você Está Pronto para Executar as Tarefas de Instalação**

Verifique nomes de conjuntos de dados, JCL de instalação, CSIs e autoridade RACF, para certificar-se de que agora está pronto para executar as tarefas de instalação: DFHIHFS0, DFHIHFS1, DFHISMKD, DFHINST1, DFHINST2, DFHINST3, DFHINST4, DFHINST5, DFHINST6 e DFHIJVMJ.

1. Verifique os nomes dos conjuntos de dados criados pelas tarefas de instalação, porque as tarefas excluirão os conjuntos de dados existentes com esses nomes. Se você quiser manter um conjunto de dados existente com um nome

<span id="page-73-0"></span>especificado em uma das tarefas de instalação, você deve alterar o nome a ser usado para o novo conjunto de dados. Por exemplo, para o parâmetro de instalação DZONECSI *dsname* NEW, o conjunto de dados *dsname* é excluído e um novo CSI da zona de distribuição chamado *dsname* é alocado.

2. A JCL de instalação do CICS Transaction Server fornecida instala o Transaction Server para z/OS fornecido pelo CICS em novas zonas de destino e distribuição. Se você quiser instalar o CICS Transaction Server nas zonas de destino e distribuição existentes, deverá modificar a tarefa DFHINST3.

**Cuidado:** Se você pretende usar uma zona de destino ou distribuição existente que contém uma liberação anterior do CICS Transaction Server, observe que qualquer liberação anterior do CICS Transaction Server é limpa antes de ser substituída pelo CICS Transaction Server.

3. Se pretende instalar o CICS Transaction Server usando os CSIs novos e existentes, os CSIs novos deverão ter o mesmo tamanho do intervalo de controle dos CSIs existentes.

Se os CSIs existentes não tiverem um tamanho de intervalo de controle de 4096 bytes, você deverá editar a tarefa DFHINST3 antes de executá-la para alterar o parâmetro CONTROLINTERVALSIZE(4096) nos comandos usados para criar os conjuntos de dados do VSAM dos CSIs novos, para especificar o mesmo tamanho de intervalo de controle dos CSIs existentes.

Para obter informações adicionais sobre como alocar conjuntos de dados do CSI, consulte o manual *System Modification Program Extended: Reference*, SA22–7772.

4. Assegure-se de que tenha autoridade RACF apropriada para os conjuntos de dados do CICS Transaction Server.

# **Executando as Tarefas de Instalação**

Verifique se está pronto para executar as tarefas de instalação e, em seguida, submeta as tarefas em sequência.

Antes de executar as tarefas de instalação, assegure-se de que as seguintes configurações foram aplicadas:

- v Foi executado um IPL da imagem do MVS com o OMVS no modo de função completa.
- v O ID de usuário com o qual você está executando as tarefas tem autoridade de superusuário.

Depois de ter executado a tarefa DFHISTAR para criar as tarefas de instalação, submeta essas tarefas em sequência para instalar o CICS Transaction Server. Os tópicos a seguir descrevem as tarefas de instalação do CICS Transaction Server e fornecem orientação sobre como utilizá-las.

As tarefas do CICS Transaction Server estão na biblioteca CICSTS42.XDFHINST como resultado da execução da tarefa DFHISTAR, que foi copiada da fita de distribuição, conforme descrito em *Copy RELFILE(2) from the Distribution Tape* no *Program Directory for CICS Transaction Server for z/OS*.

Execute essas tarefas uma de cada vez. Antes de executar uma tarefa, leia as informações sobre ela, iniciando com ["Executando a Tarefa DFHIHFS0" na página](#page-74-0) [57.](#page-74-0)

<span id="page-74-0"></span>Depois de executar uma tarefa, verifique sua saída antes de continuar com a próxima tarefa. Se uma tarefa terminar de forma anormal, descubra porque ela falhou examinando o log da tarefa, que lista as mensagens de erro produzidas em cada execução. Corrija o erro e, em seguida, continue, conforme avisado na descrição da tarefa. Não tente executar a próxima tarefa até que a anterior tenha sido executada com sucesso.

# **Tempos de Execução das Tarefas de Instalação**

A seguir estão os tempos de execução das tarefas de instalação em um IBM 2084 D32. Essas figuras dão uma ideia dos tempos de execução esperados.

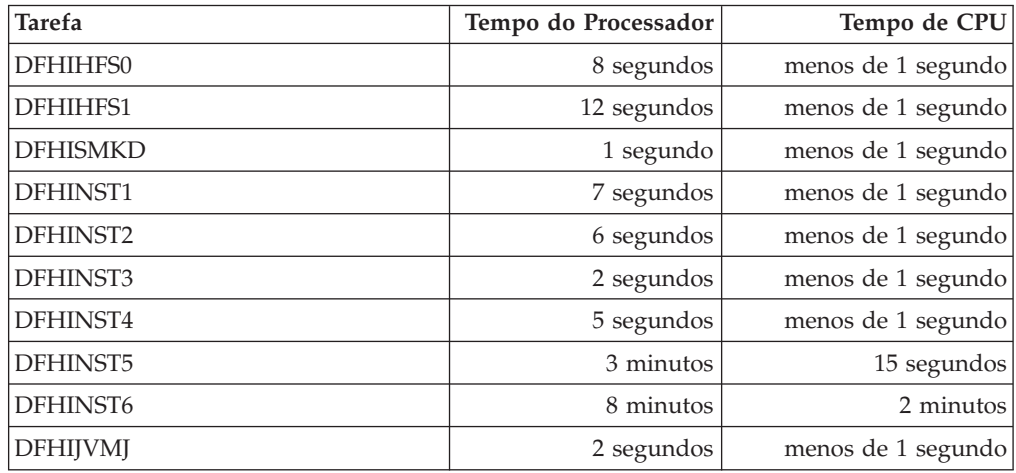

Esses valores de tempo são adequados para executar as tarefas de instalação em um sistema IBM 2084 D32 ou maior. Se o seu sistema for menor que um IBM 2084 D32, revise esses valores.

# **Executando a Tarefa DFHIHFS0**

Essa tarefa cria um sistema de arquivos e o diretório cicsts.

- v Cria o diretório *cicsts* em */pathprefix*/usr/lpp/.
- v Monta o sistema de arquivos no diretório */pathprefix*/usr/lpp/cicsts.
- v
	- Owner=RWX
	- Group=RWX
	- Other=R-X

(Na forma octal: 775)

Em que:

- R é igual a Ler
- W é igual a Gravar
- X é igual a Executar
- - é igual a sem permissão
- 1. Talvez não seja necessário executar DFHIHFS0 se você tiver instalado uma liberação anterior do CICS TS ou se estiver reinstalando o CICS TS 4.1, porque o CICS cria o diretório /cicsts que é comum a todas as liberações do CICS desde o CICS TS para OS/390, Versão 1.3. Se precisar mesmo executar DFHIHFS0, execute essa tarefa apenas uma vez.
- 2. Você deve conceder ao RACF ALTER ACCESS aos conjuntos de dados OMVS antes de executar DFHIHFS0.
- 3. O diretório /cicsts contém apenas diretórios, cada um sendo um ponto de montagem.
- 4. O CICS requer que o MOUNT emitido por DFHIHFS0 acesse arquivos armazenados no sistema de arquivos, mas o comando MOUNT é perdido quando se executa um IPL novamente do MVS. O membro DFHBPXP0 de SDFHINST contém um comando MOUNT para inclusão em um membro BPXPRMxx do conjunto de dados SYS1.PARMLIB. O comando MOUNT aplica-se ao conjunto de dados especificado no parâmetro HFS0DSN da tarefa DFHISTAR a ser montado no diretório */pathprefix*/usr/lpp/cicsts. Copie esse comando para um membro BPXPRM*xx* do conjunto de dados SYS1.PARMLIB para garantir que a montagem seja restaurada quando for executado IPL do MVS.
- 5. Todas as etapas de DFHIHFS0 devem terminar com o código de retorno zero para que a tarefa seja bem-sucedida.

# **Executando a Tarefa DFHIHFS1**

Essa tarefa desmonta e exclui o sistema de arquivos antes de criar e montar um novo sistema de arquivos, conforme especificado em DFHISTAR.

- 1. Desmonta o sistema de arquivos no diretório */pathprefix*/usr/lpp/cicsts*/ ussdir* para permitir que a tarefa seja executada novamente e, se necessário, força o código de retorno zero.
- 2. Exclui de */pathprefix*/usr/lpp/cicsts o diretório definido pelo parâmetro /*ussdir* da tarefa DFHISTAR. Isso permite que a tarefa seja novamente executada e, se necessário, força o código de retorno zero.
- 3. Exclui o sistema de arquivos especificado no parâmetro HFS1DSN da tarefa DFHISTAR para permitir que a tarefa seja novamente executada e, se necessário, força o código de retorno zero.
- 4. Cria o sistema de arquivos especificado no parâmetro HFS1DSN da tarefa DFHISTAR.
- 5. Cria o diretório /*ussdir* em */pathprefix*/usr/lpp/cicsts, em que /*ussdir* é o nome do diretório especificado no parâmetro ussdir.
- 6. Monta o sistema de arquivos no diretório */pathprefix*/usr/lpp/cicsts*/ussdir*.
- 7. Altera as configurações de permissão do diretório /*ussdir* para 775.

Todas as etapas de DFHIHFS1 devem terminar com o código de retorno zero para que a tarefa seja bem-sucedida.

O CICS requer que o MOUNT emitido por DFHIHFS1 acesse arquivos armazenados no sistema de arquivos z/OS UNIX, mas o comando MOUNT é perdido quando se executa um IPL novamente do MVS. O membro DFHBPXP1 de SDFHINST contém um comando MOUNT para */pathprefix*/usr/lpp/cicsts*ussdir*, em que *ussdir* é o nome do diretório especificado no parâmetro *ussdir* na tarefa DFHISTAR. Copie esse comando para um membro BPXPRM*xx* do conjunto de dados SYS1.PARMLIB para garantir que a montagem seja restaurada quando for executado IPL do MVS.

# **Executando a Tarefa DFHISMKD**

Essa tarefa cria os diretórios do UNIX System Services.

Você deve executar essa tarefa antes de qualquer outra tarefa de instalação.

O código de retorno mais alto esperado é 0.

# **Executando a Tarefa DFHINST1**

Essa tarefa aloca e cataloga bibliotecas de distribuição e destino do CICS Transaction Server.

Para garantir que seja possível executar essa tarefa novamente, ela exclui e descataloga os conjuntos de dados que são alocados na segunda etapa da tarefa.

Se a tarefa DFHINST1 terminar de forma anormal, examine o log da tarefa para determinar a causa, corrija o problema e, em seguida, execute a tarefa novamente.

O código de retorno mais alto esperado é 0.

### **Executando a Tarefa DFHINST2**

Essa tarefa aloca os conjuntos de dados RELFILE do CICS Transaction Server. Se você executar a tarefa DFHINST2 agora, garantirá que espaço suficiente tenha sido alocado para os conjuntos de dados RELFILE para permitir que a tarefa DFHINST5 seja concluída.

Para garantir que seja possível executar essa tarefa novamente, ela exclui e descataloga os conjuntos de dados, se existirem, que alocará posteriormente.

Se a tarefa DFHINST2 terminar de forma anormal, examine o log da tarefa para determinar a causa, corrija o problema e, em seguida, execute a tarefa novamente.

O código de retorno mais alto esperado é 0.

### **Executando a Tarefa DFHINST3**

Essa tarefa aloca os conjuntos de dados do SMP/E do CICS Transaction Server.

**Cuidado:** Se você pretende usar uma zona de destino ou distribuição existente que contém uma liberação anterior de elementos do CICS Transaction Server, observe que qualquer liberação anterior do CICS é limpa antes de ser substituída pelo CICS Transaction Server.

Antes de executar a tarefa DFHINST3, se você pretende instalar o CICS Transaction Server usando os CSIs novos e existentes, certifique-se de que os CSIs novos tenham o mesmo tamanho de intervalo de controle dos CSIs existentes.

Se os CSIs existentes não tiverem um tamanho de intervalo de controle de 4096 bytes, edite a tarefa DFHINST3 antes de executá-la para alterar o parâmetro CONTROLINTERVALSIZE(4096) nos comandos usados para criar os conjuntos de dados do VSAM dos CSIs novos, para especificar o mesmo tamanho de intervalo de controle dos CSIs existentes.

Para obter informações adicionais sobre como alocar conjuntos de dados do CSI, consulte o manual *System Modification Program Extended: Reference*, SA22–7772.

Para garantir que seja possível executar essa tarefa novamente, ela exclui e descataloga os conjuntos de dados, se existirem, que alocará posteriormente.

Essa tarefa também configura as zonas global, de destino e de distribuição, dependendo dos parâmetros especificados para a tarefa DFHISTAR:

- 1. Se você especificou NEW para GZONE, a zona global será excluída e redefinida.
- 2. A zona de distribuição será excluída e redefinida.
- 3. A zona de destino será excluída e redefinida.
- 4. O membro GIMZPOOL de SYS1.MACLIB é copiado usando o comando REPRO para as zonas redefinidas nas etapas anteriores.
- 5. Se você especificou OLD para GZONE, as entradas para os nomes DZONE e TZONE serão removidos da zona global.

Se a tarefa DFHINST3 terminar de forma anormal, examine o log da tarefa para localizar a causa, corrija o problema e, em seguida, execute a tarefa novamente.

O código de retorno mais alto esperado é 0.

### **Executando a Tarefa DFHINST4**

Essa tarefa prepara a zona global, a zona de destino e a zona de distribuição, que são as novas zonas do SMP/E criadas em DFHINST3.

Se você não tiver executado a tarefa DFHINST2, aumente os valores de DSSPACE na tarefa DFHINST4 antes de submetê-la.

Se a tarefa DFHINST4 terminar de forma anormal, examine o log da tarefa para determinar a causa, corrija o problema e, em seguida, repita todas as tarefas, iniciando com DFHINST1. Essa correção evita problemas de espaço do SMP/E e consequentes paradas de X37 com uma mensagem de encerramento anormal, durante reexecuções dessas tarefas do SMP/E.

O código de retorno mais alto esperado é 0, se você instalar em novas zonas, e 8, se estiver instalando em zonas existentes.

# **Executando a Tarefa DFHINST5**

Essa tarefa usa o comando RECEIVE para receber o software do CICS Transaction Server da fita de distribuição no conjunto de dados RELFILE criado pela tarefa DFHINST2. Essa tarefa de instalação, separadamente da tarefa IEBCOPY inicial, é a única tarefa que requer que a fita de distribuição seja montada.

Se a tarefa DFHINST5 terminar de forma anormal, examine o log da tarefa para determinar a causa, corrija o problema e, em seguida, repita todas as tarefas, iniciando com DFHINST1. Essa correção evita problemas de espaço do SMP/E e consequentes paradas de X37 com uma mensagem de encerramento anormal, durante reexecuções dessas tarefas do SMP/E.

O código de retorno mais alto esperado é 0.

### **Executando a Tarefa DFHINST6**

Essa tarefa executa as funções APPLY e ACCEPT do SMP/E que instalam o CICS Transaction Server nas bibliotecas de destino e distribuição, respectivamente.

Para garantir que DFHINST6 seja executada com sucesso, execute as seguintes etapas:

v Assegure-se de que a biblioteca SDSNLOAD do DB2 esteja disponível para essa tarefa. Sem SDSNLOAD, DFHINST6 falha; consulte ["Especificando o Nome do](#page-66-0) [Conjunto de Dados da Biblioteca SDSNLOAD" na página 49.](#page-66-0)

Se você executar DFHINST6 com uma biblioteca SDSNLOAD vazia, a etapa APPLY será concluída com o código de retorno 4, e o código de retorno do componente de ligação é 8. Os módulos do REXX para CICS, CICSQL e CICDB2, que interagem com o DB2, são armazenados em SCICLOAD sem as rotinas necessárias do DB2 e não são utilizáveis.

v Execute DFHINST6 na mesma imagem do MVS em que o sistema de arquivos z/OS UNIX está instalado, a não ser que você esteja configurado para compartilhamento de MVS.

Se você tiver modificado as outras tarefas de instalação (por exemplo, para usar bibliotecas existentes e, portanto, zonas de destino e distribuição existentes), considere dividir a tarefa DFHINST6 para executar as funções APPLY CHECK, APPLY, ACCEPT CHECK e ACCEPT como quatro tarefas separadas.

A tarefa DFHINST6 é a tarefa de instalação mais longa de todas; consulte ["Tempos](#page-74-0) [de Execução das Tarefas de Instalação" na página 57.](#page-74-0) Ela produz uma grande quantia de saída impressa. O tamanho da região para a tarefa DFHINST6 é configurado atualmente como 'REGION=0M', porque essa tarefa requer mais memória do que as outras tarefas de instalação. Ajuste seus parâmetros JES (por exemplo, com uma instrução JES2 /\*JOBPARM LINES=99) para evitar um encerramento anormal do sistema 722.

Se bem-sucedida, essa tarefa fornece um código de retorno 4. Consulte a mensagem "GIM23903W - LINK SUCCESSFUL ..", listada no relatório de saída pela tarefa apply. A tarefa DFHINST6 emite as mensagens GIM23903W e GIM23913W, dependendo do ambiente de execução do instalador. As duas mensagens são aceitáveis.

O componente de ligação produz mensagens IEW2454W durante o estágio APPLY para referências externas não resolvidas, enquanto alguns módulos de carregamento do CICS Transaction Server estão sendo linkeditados durante a instalação, fornecendo o código de retorno 4. Também é possível receber inúmeras mensagens IEW2646W e IEW2651W, que indicam conflitos com os modos RMODE e AMODE especificados pelo usuário, respectivamente. É possível ignorar essas mensagens IEWxxxx, produzidas para módulos de objeto de componente de módulos de carregamento executáveis do CICS Transaction Server.

As mensagens IEW2689W, IEW2470E, IEW2648E e IEW2303E podem ser exibidas. É possível ignorá-las.

Quando você tiver executado a tarefa DFHINST6, a seguinte mensagem SMP/E será produzida a partir da tarefa: GIM20502I GIMSMP PROCESSING IS COMPLETE - THE HIGHEST RETURN CODE WAS 04 -

É possível ignorar essa mensagem do SMP/E.

Se qualquer outra mensagem do SMP/E aparecer, consulte o manual *SMP/E: Messages & Codes* para obter orientação sobre seu significado e tomar a ação apropriada.

Se a tarefa DFHINST6 terminar de forma anormal, examine o log da tarefa para determinar a causa, corrija o problema e, em seguida, repita todas as tarefas, iniciando com DFHINST1. Essa correção evita problemas de espaço do SMP/E e consequentes encerramentos anormais de X37, durante reexecuções dessas tarefas do SMP/E.

<span id="page-79-0"></span>Se a tarefa DFHINST6 falhar e você estiver usando uma zona global existente (isto é, você especificou o parâmetro GZONE da tarefa DFHISTAR com o parâmetro de disposição OLD), execute as seguintes etapas:

- 1. Rejeite a função SYSMOD de nível de base do CICS Transaction Server.
- 2. Execute a tarefa DFHINST1 novamente. Quando você executar as tarefas de instalação novamente, algumas etapas que foram concluídas com sucesso na execução anterior produzirão códigos de retorno com um valor 8.

### **Executando a Tarefa DFHIJVMJ**

A tarefa DFHIJVMJ cria os perfis customizados da JVM de amostra necessários no caso de você querer executar um programa JVM no CICS.

DFHIJVMJ lê os perfis da JVM fornecidos do membro DFHJVMEV no conjunto de dados particionados SDFHENV. Ele substitui o símbolo *&JAVA\_HOME* nos arquivos pelo valor especificado no parâmetro **JAVADIR** na tarefa de instalação DFHISTAR. Os caracteres // extras de cada lado do símbolo nos arquivos fornecidos são removidos durante a substituição do símbolo.

Os perfis customizados da JVM são então gravados como arquivos z/OS UNIX nos diretórios listados em ["Verificando a Lista de Verificação de Componentes Java" na](#page-274-0) [página 257.](#page-274-0)

# **Verificando a Saída das Tarefas de Instalação**

Depois que todas as tarefas de instalação são executadas com sucesso, o CICS Transaction Server é carregado.

Agora o CICS Transaction Server está instalado no DASD. Faça backup do volume no qual o CICS Transaction Server reside. Se, posteriormente, ocorrerem erros durante a customização, as tarefas de instalação não precisarão ser executadas novamente.

### **Atividades de Pós-instalação**

Copie os procedimentos do CICS Transaction Server para uma biblioteca de procedimentos catalogados, carregue qualquer recurso do CICS que você tiver e padronize o CICS Transaction Server.

Para obter informações sobre como padronizar o CICS Transaction Server, consulte o [Capítulo 36, "Padronizando os Esqueletos de Tarefa Fornecidos pelo CICS", na](#page-248-0) [página 231.](#page-248-0)

# **Copiando os Procedimentos do CICS Transaction Server para uma Biblioteca de Procedimentos**

O CICS Transaction Server fornece procedimentos que podem ser padronizados ou copiados diretamente para a biblioteca de procedimentos quando as tarefas de instalação são executadas. Todos os procedimentos são descritos na tabela.

Os procedimentos DFHAUPLE, DFHSMPE, DFHSTART, EYUCMASP, EYUCSYSP e EYUWUIP são padronizados para o ambiente CICS Transaction Server e armazenados na biblioteca CICSTS42.XDFHINST quando a tarefa DFHISTAR é executada. Os outros procedimentos não são modificados pela tarefa DFHISTAR e são copiados para a biblioteca CICSTS42.SDFHPROC quando as tarefas de instalação do CICS Transaction Server são executadas.

Copie todos esses procedimentos para uma biblioteca de procedimentos catalogados; por exemplo, SYS1.PROCLIB. Antes de copiar os procedimentos, leia as seguintes instruções:

- 1. Sua biblioteca de procedimentos já pode conter procedimentos, fornecidos com uma liberação anterior do CICS, com os mesmos nomes dos novos procedimentos, mas, de fato, são diferentes. Se for isso, você deverá achar alguma maneira de selecionar a liberação correta. A seguir estão algumas maneiras de usar as novas versões:
	- a. Por enquanto, renomeie o conjunto de procedimentos e modifique as tarefas apropriadas para usar os novos nomes.
	- b. Insira os novos procedimentos nos fluxos de tarefas que os utilizam e use os procedimentos como procedimentos de fluxo de entrada. Coloque os procedimentos inseridos entre a instrução JOB e a primeira instrução EXEC. Você deve inserir uma instrução // PEND depois dos procedimentos inseridos. Quando a nova liberação se tornar o sistema de produção, é possível copiar os novos procedimentos para a biblioteca de procedimentos.
	- c. Indique o DDNAME da biblioteca de procedimentos catalogados que será usada para converter a JCL da tarefa. Por exemplo, você poderia usar o JES2 /\*JOBPARM PROCLIB=xxxxxxxx. Para obter mais informações sobre como especificar DDNAMEs na JCL, consulte o *z/OS MVS JCL Reference*.
	- d. Especifique, na instrução JCLLIB, o nome das bibliotecas de procedimentos nas quais você deseja procurar o procedimento ou os procedimentos nomeados. Para obter mais informações sobre JCLLIB, consulte o *z/OS MVS JCL Reference*.
- 2. Se for aplicado serviço nos procedimentos do CICS Transaction Server, as versões nas bibliotecas CICSTS42.CICS.SDFHINST e CICSTS42.CICS.SDFHPROC serão atualizadas pelo SMP/E. Você deverá, então, copiar os procedimentos atualizados para a biblioteca de procedimentos.
- 3. O padrão para o parâmetro simbólico GZONE nos procedimentos DFHSMPE e DFHAUPLE é obtido do valor especificado pelo parâmetro GZONE da tarefa DFHISTAR.
- 4. O padrão para o parâmetro simbólico ZNAME nos procedimentos DFHSMPE e DFHAUPLE é obtido do valor especificado pelo parâmetro TZONE da tarefa DFHISTAR. Para obter uma descrição de como o parâmetro ZNAME é usado, consulte a instrução SMPCNTL DD em [O Procedimento SMP/E Fornecido pelo](#page-241-0) [CICS TS.](#page-241-0)
- 5. Altere o parâmetro OUTC conforme necessário.

Quando terminar de ler estas instruções e segui-las conforme necessário, copie os procedimentos para uma biblioteca de procedimentos catalogados. Os procedimentos fornecidos pelo CICS Transaction Server são listados na Tabela 6.

### **Procedimentos Fornecidos pelo CICS**

Tabela alfabética dos procedimentos fornecidos pelo CICS e suas descrições. Copie os procedimentos da biblioteca SDFHPROC, a não ser que o procedimento especifique uma biblioteca diferente.

*Tabela 6. Procedimentos Fornecidos pelo CICS*

| Procedi<br>mento | Descrição                                                                                                    |
|------------------|----------------------------------------------------------------------------------------------------|
|                  | DFHASMVS   Monta alguns programas do CICS Transaction Server e programas da<br>linguagem assembler gravados pelo usuário. |

*Tabela 6. Procedimentos Fornecidos pelo CICS (continuação)*

| Procedi<br>mento | Descrição                                                                                                    |
|------------------|----------------------------------------------------------------------------------------------------|
| <b>DFHAUPLE</b>  | Monta e linkedita as tabelas de controle do CICS Transaction Server e<br>disponibiliza as informações de montagem e de editor de link para o<br>SMP/E. O DFHAUPLE é instalado em SDFHINST. |
| <b>DFHBMSU</b>   | Executa o programa utilitário de desmontagem do módulo de carregamento<br>BMS, DFHBMSUP.                                                                                                   |
| DFHEBTAL         | Converte, monta e linkedita programas de aplicativos do assembler usando<br>comandos EXEC DLI em um ambiente em lote no Ambiente de Linguagem.                                             |
| <b>DFHEITAL</b>  | Converte, monta e linkedita programas de aplicativos do assembler usando<br>a interface em nível de comando.                                                                               |
| <b>DFHEXTAL</b>  | Converte, monta e linkedita programas de aplicativos do assembler usando<br>a interface externa do CICS Transaction Server.                                                                |
| <b>DFHLNKVS</b>  | Linkedita programas do CICS Transaction Server e programas de aplicativos.                                                                                                    |
| DFHMAPS          | Prepara mapas físicos e simbólicos.                                                                                                    |
| <b>DFHMAPT</b>   | Prepara mapas físicos e simbólicos para C++.                                                                                                    |
| <b>DFHSMPE</b>   | Executa o SMP/E. O DFHSMPE é instalado em SDFHINST.                                                                                                    |
| DFHSTART         | Inicia o CICS. O DFHSTART é instalado em SDFHINST.                                                                                                    |
| DFHYBTPL         | Converte, compila e linkedita programas de aplicativos PL/I usando<br>comandos EXEC DLI em um ambiente em lote no Ambiente de Linguagem.                                                   |
| <b>DFHYBTVL</b>  | Converte, compila e linkedita programas de aplicativos COBOL usando<br>comandos EXEC DLI em um ambiente em lote no Ambiente de Linguagem.                                                  |
| <b>DFHYITDL</b>  | Converte, compila e linkedita programas de aplicativos C/370 usando a<br>interface de nível de comando no Ambiente de Linguagem.                                                           |
| DFHYITEL         | Converte, compila e linkedita programas de aplicativos C++ usando a<br>interface de nível de comando no Ambiente de Linguagem.                                                             |
| DFHYITFL         | Converte, compila e linkedita programas de aplicativos C usando a opção de<br>compilador XPLINK no Ambiente de Linguagem.                                                                  |
| <b>DFHYITGL</b>  | Converte, compila e linkedita programas de aplicativos C++ usando a opção<br>de compilador XPLINK no Ambiente de Linguagem.                                                                |
| <b>DFHYITPL</b>  | Converte, compila e linkedita programas de aplicativos PL/I usando a<br>interface de nível de comando no Ambiente de Linguagem.                                                            |
| DFHYITVL         | Converte, compila e linkedita programas de aplicativos VS COBOL usando a<br>interface de nível de comando no Ambiente de Linguagem.                                                        |
| DFHYXTDL         | Converte, compila e linkedita programas de aplicativos C/370 usando a<br>interface externa do CICS Transaction Server no Ambiente de Linguagem.                                            |
| DFHYXTEL         | Converte, compila e linkedita programas de aplicativos C++ usando a<br>interface externa do CICS Transaction Server no Ambiente de Linguagem.                                              |
| DFHYXTPL         | Converte, compila e linkedita programas de aplicativos PL/I usando a<br>interface externa do CICS Transaction Server no Ambiente de Linguagem.                                             |
| DFHYXTVL         | Converte, compila e linkedita programas de aplicativos VS COBOL usando a<br>interface externa do CICS Transaction Server no Ambiente de Linguagem.                                         |
| DFHZITCL         | Converte, compila e linkedita programas de aplicativos COBOL usando o<br>conversor CICS integrado.                                                                                         |
| <b>DFHZITDL</b>  | Converte, compila e linkedita programas de aplicativos XL C usando o<br>conversor CICS integrado.                                                                                          |
| DFHZITEL         | Converte, compila e linkedita programas de aplicativos XL C++ usando o<br>conversor CICS integrado.                                                                                        |

<span id="page-82-0"></span>

| Procedi<br>mento | Descrição                                                                                                    |
|------------------|----------------------------------------------------------------------------------------------------|
| DFHZITFL         | Converte, compila e linkedita programas de aplicativos XL C XPLINK<br>usando o conversor CICS integrado.                  |
| DFHZITGL         | Converte, compila e linkedita programas de aplicativos XL C++ XPLINK<br>usando o conversor CICS integrado.                |
| <b>DFHZITPL</b>  | Converte, compila e linkedita programas de aplicativos PL/I usando o<br>conversor CICS integrado.                         |
| <b>EYUCMASP</b>  | Inicia um CMAS.                                                                                                    |
| <b>EYUCSYSP</b>  | Inicia um MAS.                                                                                                    |
| <b>EYUEITAL</b>  | Procedimento de amostra do assembler fornecido na biblioteca SEYUPROC<br>para criar módulos de substituição para EYU9WRAM |
| EYUEITDL         | Procedimento de amostra de C na biblioteca SEYUPROC para criar módulos<br>de substituição para EYU9WRAM                   |
| <b>EYUEITPL</b>  | Procedimento de amostra de PL/I fornecido na biblioteca SEYUPROC para<br>criar módulos de substituição para EYU9WRAM      |
| <b>EYUEITVL</b>  | Procedimento de amostra de COBOL na biblioteca SEYUPROC para criar<br>módulos de substituição para EYU9WRAM               |
| <b>EYUJXBTP</b>  | Procedimento JCL usado pelas amostras EYUJXBT1, EYUJXBT2, EYUJXBT3 e<br>EYUJXBT4 para chamar o programa EYU9XDBT          |
| <b>EYUJXDDP</b>  | Contém a JCL processual para executar o DLA.                                                                              |
| <b>EYUWUIP</b>   | Inicia uma WUI.                                                                                                    |
| <b>ICCFCC</b>    | Classes de base do CICS.                                                                                                  |
| <b>ICCFCCL</b>   | Classes de base do CICS.                                                                                                  |
| <b>ICCFCGL</b>   | Classes de base do CICS.                                                                                                  |
| <b>ICCFCL</b>    | Classes de base do CICS.                                                                                                  |

*Tabela 6. Procedimentos Fornecidos pelo CICS (continuação)*

Para obter informações adicionais sobre como usar os procedimentos DFHSMPE e DFHSTART, consulte ["O Procedimento SMP/E Fornecido pelo CICS TS" na página 224.](#page-241-1)

# **Criando Conjuntos Extras de Bibliotecas de Destino do CICS Transaction Server (Opcional)**

É possível usar a tarefa de instalação do CICS Transaction Server, DFHISTAR, para gerar uma tarefa de instalação opcional, DFHINSTA, que pode ser usada para criar cópias extras das bibliotecas de destino do CICS Transaction Server e diretórios do UNIX System Services.

A seguir estão alguns dos benefícios de se usar diversas bibliotecas:

- v Restauração de PTFs e APARs. Se você aplicar PTFs ou APARs no CICS Transaction Server e se eles falharem em um teste de correção, você poderá restaurar as mudanças com o mínimo de interrupção.
- v Falha de DASD. Diversas bibliotecas protegem contra falha do DASD no qual as bibliotecas de carregamento do CICS Transaction Server residem.

Baseie a decisão de usar diversas bibliotecas para o CICS Transaction Server nos seguintes fatores:

- v Seu requisito por alta disponibilidade. Conforme já afirmado, o uso de diversas bibliotecas pode proteger contra o tempo de inatividade do CICS Transaction Server causado por falha do DASD ou serviço incorreto, seja a partir de PTFs fornecidos pela IBM ou de suas próprias modificações na região CICS Transaction Server.
- v O DASD extra necessário. Diversas bibliotecas precisam de mais espaço em disco.
- v Outras maneiras de fornecer alta disponibilidade. Por exemplo, use um CICSPlex, sessões persistentes do Servidor de Comunicação z/OS e funções do MVS para fornecer reinicialização de regiões CICS Transaction Server.
- v Maior complexidade em manter diversos conjuntos de bibliotecas do CICS Transaction Server. Dois ou mais conjuntos de bibliotecas de destino do CICS Transaction Server, juntos com os procedimentos do SMP/E necessários para suportá-los, aumentam a complexidade de manutenção. Defina procedimentos para garantir que os upgrades para as bibliotecas do CICS Transaction Server sejam mantidos sob controle.
- Soluções alternativas. Se você já estabeleceu um processo comprovado para verificação de correção e para testar aplicativos desenvolvidos para sua região de produção do CICS Transaction Server, você pode decidir que não precisa de diversas bibliotecas do CICS Transaction Server.

É possível usar a tarefa DFHINSTA, gerada pela tarefa DFHISTAR, para criar conjuntos extras de bibliotecas de destino do CICS Transaction Server totalmente sob o controle do SMP/E. Sempre que executar a tarefa DFHINSTA, você poderá gerar apenas um conjunto extra de bibliotecas de destino.

Para criar um conjunto extra de bibliotecas de destino, conclua as etapas a seguir. É possível repetir as etapas para criar mais conjuntos de bibliotecas de destino.

- 1. Edite a tarefa DFHISTAR para especificar valores:
	- v Os parâmetros ADDTVOL, AINDEX, ASMPSCDS, AZONE, AZONECSI, AZONELOG e USSDIRA, do novo conjunto de bibliotecas de destino.
	- v Os parâmetros INDEX, TZONE, TZONECSI e TZONELOG, das bibliotecas de destino principais das quais você deseja copiar. Os parâmetros TZONE, TZONECSI e TZONELOG devem especificar a zona de destino que contém as bibliotecas de destino do CICS Transaction Server definidas com o qualificador de alto nível fornecido pelo parâmetro INDEX.
	- v Os parâmetros DZONE, DZONECSI e DZONELOG das bibliotecas de distribuição a serem associadas ao novo conjunto de bibliotecas de destino.
	- v O parâmetro SELECT, para especificar DFHINSTA, que você deseja copiar, e o nome do membro com o qual você deseja que a versão gerada de DFHINSTA seja armazenado na biblioteca CICSTS42.XDFHINST. Por exemplo,

SELECT DFHINSTA INSTA111

armazena a versão gerada de DFHINSTA no membro INSTA111 da biblioteca CICSTS42.XDFHINST quando a tarefa DFHISTAR é submetida.

Sempre que você copiar DFHINSTA para criar um novo conjunto de bibliotecas de destino, especifique um novo nome no parâmetro SELECT para salvar cada cópia com um nome diferente no caso de precisar dela novamente.

Para obter informações adicionais sobre como editar a tarefa DFHISTAR e sobre os parâmetros da tarefa DFHISTAR, consulte ["Editando a Tarefa DFHISTAR"](#page-42-0) [na página 25.](#page-42-0) Não altere os outros parâmetros na tarefa DFHISTAR.

2. Submeta a tarefa DFHISTAR.

Quando a tarefa DFHISTAR é executada, ela salva a versão gerada da tarefa DFHINSTA na biblioteca CICSTS42.XDFHINST com o nome do membro especificado no parâmetro SELECT na tarefa DFHISTAR. O parâmetro LIB da tarefa DFHISTAR especifica o nome do conjunto de dados da biblioteca CICSTS42.XDFHINST.

3. Considere executar a tarefa DFHIHFSA.

Se você decidir criar uma zona de destino SMP/E adicional usando a tarefa DFHINSTA, execute a tarefa DFHIHFSA antes de executar a tarefa DFHINSTA. DFHIHFSA cria uma zona de destino SMP/E adicional para o z/OS UNIX. Essa tarefa executa as seguintes etapas:

- v Desmonta o sistema de arquivos z/OS UNIX no diretório */pathprefix*/usr/lpp/cicsts/*ussdir* para permitir que a tarefa seja novamente executada e, se necessário, força o código de retorno 0.
- v Exclui o diretório /*ussdira* em */pathprefix*/usr/lpp/cicsts, em que *ussdira* é o nome do diretório especificado no parâmetro ussdira na tarefa DFHISTAR. Isso permite que a tarefa seja novamente executada e, se necessário, força o código de retorno 0.
- v Exclui o sistema de arquivos especificado no parâmetro HFSADSN da tarefa DFHISTAR para permitir que a tarefa seja novamente executada e, se necessário, força o código de retorno 0.
- v Cria o sistema de arquivos especificado no parâmetro HFSADSN da tarefa DFHISTAR.
- v Cria o diretório /*ussdira* em */pathprefix*/usr/lpp/cicsts, em que *ussdira* é o nome do diretório especificado no parâmetro ussdira na tarefa DFHISTAR.
- v Monta o sistema de arquivos no diretório */pathprefix*/usr/lpp/cicsts/ *ussdira*
- v Altera as configurações de permissão do diretório *ussdira* para 775.

Todas as etapas dessa tarefa devem terminar com o código de retorno zero para que a tarefa seja bem-sucedida.

O CICS requer que MOUNT seja emitido por DFHIHFSA para acessar arquivos armazenados no z/OS UNIX, mas o comando MOUNT é perdido quando se executa um IPL novamente do MVS. O membro DFHBPXPA de SDFHINST contém um comando MOUNT para *@pathprefix@*/*uss\_path\_a@*, em que *uss\_path\_a* é o nome do diretório especificado no parâmetro *uss\_path* na tarefa DFHISTAR. Copie esse comando para um membro BPXPRM*xx* do conjunto de dados SYS1.PARMLIB para garantir que a montagem seja restaurada quando for executado IPL do MVS.

4. Submeta DFHINSTA.

A tarefa DFHINSTA, ou uma cópia dela, copia as bibliotecas de destino do CICS Transaction Server especificadas pelo parâmetro INDEX e cria conjuntos de dados do SMP/E correspondentes do CICS Transaction Server para elas. Especificamente, ela aloca um novo conjunto de dados SMP/E CSI para a zona de destino extra.

Para que seja possível executar a tarefa DFHINSTA mais de uma vez, a etapa 1 exclui cópias anteriores dos conjuntos de dados a serem criados. A etapa 3 exclui o conjunto de dados SMP/E CSI. A etapa 6 remove a entrada ZONEINDEX da zona de destino extra.

Na primeira vez que a tarefa DFHINSTA é executada, a etapa 6 fornece as seguintes mensagens:

GIM35701E \*\* ZINDEX SUBENTRY azone WAS NOT DELETED BECAUSE IT DOES NOT EXIST. GIM25601I THE SPECIFIED ENTRY WAS NOT UPDATED BECAUSE OF AN ERROR DURING UCLIN PROCESSING.

É possível ignorar essas mensagens na primeira vez que a tarefa é executada.

### <span id="page-85-0"></span>**Carregando outros Recursos Opcionais**

A tarefa de amostra, DFHINSTJ, é fornecida para carregar outros recursos opcionais.

O CICS Transaction Server não contém recursos opcionais no tempo de Disponibilidade Geral, mas é possível usar a tarefa de amostra, se algum recurso opcional for enviado em uma data posterior. A tarefa DFHINSTJ é gerada na biblioteca CICSTS42.XDFHINST quando a tarefa DFHISTAR é executada.

### **Ativando o CICS Transaction Server**

Execute as etapas a seguir depois de carregar o CICS Transaction Server no disco.

- 1. Aplicar serviço; consulte o [Capítulo 34, "Aplicando Serviço no CICS Transaction](#page-240-0) [Server para z/OS", na página 223.](#page-240-0)
- 2. Integrar o CICS Transaction Server ao MVS; consulte a [Parte 4, "Configurando](#page-108-0) [o Ambiente MVS para o CICS", na página 91.](#page-108-0)
- 3. Criar os conjuntos de dados do sistema CICS Transaction Server; consulte o [Capítulo 37, "Criando os Conjuntos de Dados do CICS", na página 235.](#page-252-0)
- 4. (Opcional) Instalar o suporte IMS DBCTL do CICS; consulte o [Capítulo 39,](#page-266-0) ["Definindo o Suporte de DL/I", na página 249.](#page-266-0)
- 5. (Opcional) Instalar o suporte MRO e ISC; consulte o [Capítulo 42, "Instalando o](#page-278-0) [Suporte para MRO, IPIC e ISC", na página 261.](#page-278-0)
- 6. (Opcional) Executar os procedimentos de verificação de instalação (IVPs); consulte a [Parte 6, "Verificando a Instalação do CICS", na página 359.](#page-376-0)

Informações sobre como colocar o CICS Transaction Server no status operacional são incluídas como parte do processo de verificação da instalação; consulte a [Parte 6, "Verificando a Instalação do CICS", na página 359.](#page-376-0)

# **Lista de Verificação da Instalação do CICS Transaction Server para z/OS**

Use a lista de verificação para ajudar na instalação.

*Tabela 7. Lista de verificação do CICS Transaction Server*

|                | ída? | Etapa Conclu Descrição                                                                     | Consulte a<br>página                                                                           |
|----------------|------|--------------------------------------------------------------------------------------------|------------------------------------------------------------------------------------------------|
|                |      | Verifique se recebeu o material solicitado.                                                | N/A                                                                                            |
| $\overline{2}$ |      | Verifique se possui todos os pré-requisitos de instalação.                                 | Consulte o<br>Program<br>Directory for<br><b>CICS</b><br><b>Transaction</b><br>Server for z/OS |
| 3              |      | Copie RELFILE(2) da fita de distribuição. Registre seu nome para a biblioteca<br>TDFHINST: | Consulte o<br>Program<br>Directory for<br><b>CICS</b><br><i>Transaction</i><br>Server for z/OS |

|     | ída? | Etapa Conclu Descrição                                                          | Consulte a<br>página                                                                                                  |
|-----|------|---------------------------------------------------------------------------------|----------------------------------------------------------------------------------------------------|
| 4   |      | Edite a tarefa DFHISTAR na biblioteca TDFHINST.                                 | "Editando a<br>Tarefa<br>DFHISTAR"<br>na página 25                                                                    |
| 4.1 |      | Especifique as bibliotecas de instalação temporária do CICS Transaction Server. | "Especificando<br>as Bibliotecas<br>de Instalação<br>Temporárias<br>do CICS<br>Transaction<br>Server" na<br>página 30 |
| 4.2 |      | Especifique os parâmetros JOB das tarefas de instalação.                        | "Especificando<br>os Parâmetros<br>JOB para<br>Tarefas de<br>Instalação" na<br>página 31                              |
| 4.3 |      | Especifique o escopo da instalação.                                             | "Especificando<br>o Escopo da<br>Instalação" na<br>página 31                                                          |
| 4.4 |      | Especifique o tipo de JES a ser usado.                                          | "Especificando<br>o Tipo de JES<br>a Ser Usado"<br>na página 32                                                       |
| 4.5 |      | Especifique os utilitários a serem usados.                                      | "Especificando<br>os Utilitários"<br>na página 32                                                                     |
| 4.6 |      | Especifique o prefixo de tarefas do CICS Transaction Server.                    | "Especificando<br>o Prefixo de<br>Tarefas do<br><b>CICS</b><br>Transaction<br>Server" na<br>página 32                 |
| 4.8 |      | Especifique o prefixo da biblioteca CSSLIB.                                     | "Especificando<br>o Nome do<br>Conjunto de<br>Dados da<br>Biblioteca<br>CSSLIB" na<br>página 47                       |
| 4.9 |      | Especifique o prefixo da biblioteca SISPLOAD.                                   | "Especifique<br>os Nomes de<br>Conjuntos de<br>Dados da<br>Biblioteca" na<br>página 47                                |

*Tabela 7. Lista de verificação do CICS Transaction Server (continuação)*

|      | ída? | Etapa Conclu Descrição                                                        | Consulte a<br>página                                                                                                |
|------|------|-------------------------------------------------------------------------------|----------------------------------------------------------------------------------------------------|
| 4.10 |      | Especifique os índices dos conjuntos de dados do CICS Transaction Server.     | "Especifique<br>os Índices dos<br>Conjuntos de<br>Dados do<br><b>CICS</b><br>Transaction<br>Server" na<br>página 33 |
| 4.11 |      | Especifique os tamanhos de blocos.                                            | "Especificando<br>Tamanhos de<br>Blocos" na<br>página 35                                                            |
| 4.13 |      | Especifique a unidade de disco para conjuntos de dados de serviço.            | "Especificando<br>a Unidade de<br>Disco para<br>Conjuntos de<br>Dados de<br>Serviço" na<br>página 35                |
| 4.14 |      | Especifique volumes de disco.                                                 | "Especificando<br>Volumes de<br>Disco" na<br>página 36                                                              |
| 4.15 |      | Aloque o espaço para volumes de disco do CICS Transaction Server.             | "Alocando<br>Espaço para<br>Volumes de<br>Disco do<br><b>CICS</b><br>Transaction<br>Server" na<br>página 39         |
| 4.16 |      | Especifique atributos da zona SMP/E.                                          | "Especificando<br>Atributos da<br>Zona do<br>$SMP/E''$ na<br>página 41                                              |
| 4.17 |      | Especifique atributos dos conjuntos de dados de serviço temporários do SMP/E. | "Especificando<br>Atributos dos<br>Conjuntos de<br>Dados de<br>Serviço<br>Temporários<br>do SMP/E"<br>na página 40  |
| 4.18 |      | Especifique atributos dos conjuntos de dados permanentes do SMP/E.            | "Especificando<br>Atributos dos<br>Conjuntos de<br>Dados<br>Permanentes<br>do SMP/E"<br>na página 41                |

*Tabela 7. Lista de verificação do CICS Transaction Server (continuação)*

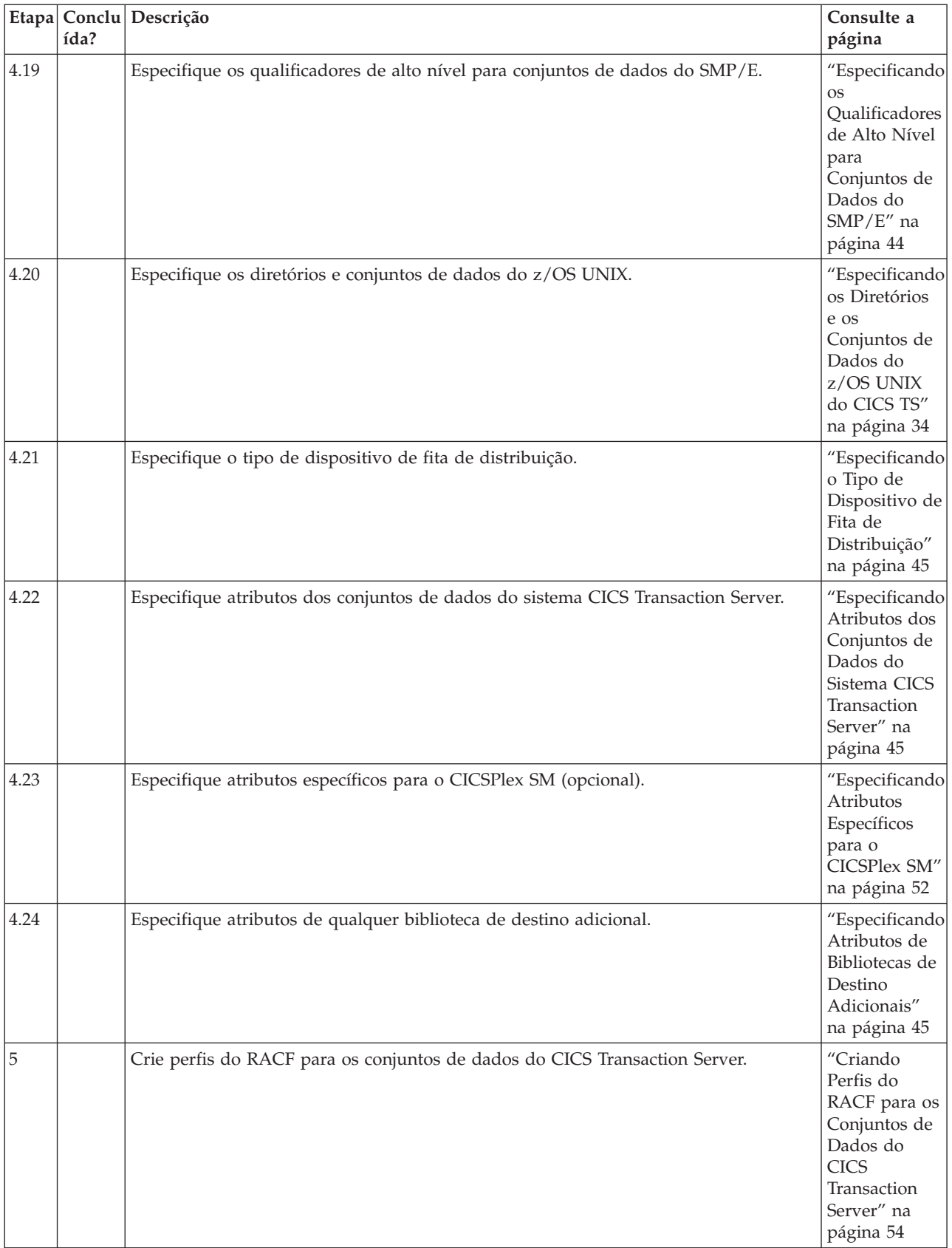

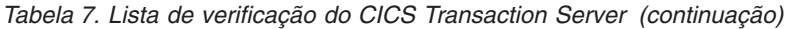

|         | ída? | Etapa Conclu Descrição                                                                     | Consulte a<br>página                                                                                                    |
|---------|------|--------------------------------------------------------------------------------------------|----------------------------------------------------------------------------------------------------|
| 6       |      | Execute a tarefa DFHISTAR.                                                                 | "Executando<br>a Tarefa<br>DFHISTAR"<br>na página 54                                                                                         |
| 6.1     |      | Verifique a saída da tarefa DFHISTAR.                                                      | "Verificando a<br>Saída da<br>Tarefa<br>DFHISTAR"<br>na página 55                                                                            |
| 7       |      | Verifique se você está pronto para executar as tarefas de instalação.                      | "Verificando<br>se Você Está<br>Pronto para<br>Executar as<br>Tarefas de<br>Instalação" na<br>página 55                                      |
| $\,8\,$ |      | Execute as tarefas de instalação.                                                          | "Executando<br>as Tarefas de<br>Instalação" na<br>página 56                                                                                  |
| 8.1     |      | Verifique a saída das tarefas de instalação.                                               | "Verificando a<br>Saída das<br>Tarefas de<br>Instalação" na<br>página 62                                                                     |
| 9       |      | Copie os procedimentos do CICS Transaction Server para uma biblioteca de<br>procedimentos. | "Copiando os<br>Procedimentos<br>do CICS<br>Transaction<br>Server para<br>uma<br>Biblioteca de<br>Procedimentos <sup>"</sup><br>na página 62 |
| 10      |      | Crie conjuntos extras de bibliotecas de destino do CICS Transaction Server (opcional).     | "Criando<br>Conjuntos<br>Extras de<br>Bibliotecas de<br>Destino do<br><b>CICS</b><br>Transaction<br>Server<br>(Opcional)"<br>na página 65    |
| 11      |      | Carregue o recurso de idioma nacional japonês (opcional).                                  | "Carregando<br>outros<br>Recursos<br>Opcionais" na<br>página 68                                                                              |

*Tabela 7. Lista de verificação do CICS Transaction Server (continuação)*

# <span id="page-90-0"></span>**Capítulo 8. Instalando o Centro de Informações do CICS**

O Centro de Informações do CICS é executado em uma estrutura Eclipse, conhecida geralmente como um sistema de ajuda, e consiste em vários plug-ins de documentação, incluindo várias ferramentas e conectores. O centro de informações é fornecido no CD-ROM com um arquivo leia-me.

O arquivo leia-me contém uma lista completa de todos os plug-ins fornecidos, e é possível selecionar quais plug-ins instalar com base no ambiente CICS. Se você já possui um sistema de ajuda do Eclipse, ou um IDE baseado no Eclipse, como o WebSphere Studio Enterprise Developer, poderá optar por instalar apenas os plug-ins de documentação do CICS. É possível executar o centro de informações localmente em uma estação de trabalho, ou como um servidor com acesso remoto. Antes de iniciar a instalação do centro de informações, leia os seguintes tópicos:

- "Requisitos"
- v ["Instalando o Centro de Informações em uma Estação de Trabalho" na página 74](#page-91-0)
- v ["Instalando o Centro de Informações em um Servidor" na página 74](#page-91-0)
- v ["Instalando o Plug-in do CICS em um IDE ou Sistema de Ajuda do Eclipse" na](#page-92-0) [página 75](#page-92-0)

# **Requisitos**

O centro de informações é suportado em várias plataformas.

- Windows 2000
- Windows XP
- AIX  $5.2 e 5.3$
- Linux RedHat Enterprise 3.0
- Linux SuSE Enterprise 3.0
- Linux RedHat Enterprise 8 e 9 para System z
- Linux SuSE Enterprise 8 e 9 para System z
- $z/OS$  1.11 ou mais recente

Observe que o suporte para o centro de informações no Linux para System z e z/OS é oferecido apenas no modo de servidor para acesso remoto usando um navegador da Web.

O centro de informações usa um JRE. É fornecido um JRE para cada plataforma com o centro de informações, exceto para o z/OS. Para executar um centro de informações no z/OS, é necessário usar o JRE fornecido com o sistema operacional.

Para obter os melhores resultados ao visualizar o centro de informações, recomenda-se usar um dos seguintes navegadores da Web:

- Microsoft Internet Explorer 6.0
- Mozilla 1.7

Para visualizar documentos PDF no centro de informações, é necessário o Adobe Acrobat Reader 4.05 ou superior instalado, além do plug-in da Web da Acrobat instalado no navegador da Web.

# <span id="page-91-0"></span>**Instalando o Centro de Informações em uma Estação de Trabalho**

O centro de informações pode ser executado localmente a partir de qualquer diretório na estação de trabalho.

Se você não tiver um sistema de ajuda do Eclipse, precisará instalá-lo primeiro, uma vez que ele é necessário para executar o centro de informações. Se tiver um sistema de ajuda do Eclipse, consulte ["Instalando o Plug-in do CICS em um IDE](#page-92-0) [ou Sistema de Ajuda do Eclipse" na página 75.](#page-92-0)

- 1. Selecione a pasta apropriada do sistema operacional no CD-ROM. Essa pasta contém um arquivo zip no sistema de ajuda do Eclipse.
- 2. Descompacte o arquivo ZIP em um novo diretório na estação de trabalho. Isso cria um sistema de ajuda eclipse na estação de trabalho.
- 3. Selecione a pasta de plug-ins no CD-ROM. Essa pasta contém todos os plug-ins de documentação.
- 4. Copie os plug-ins de documentação necessários para o diretório eclipse\plugins do sistema de ajuda recém-descompactado. O arquivo leia-me contém uma lista completa dos nomes de plug-ins e dos produtos a que se referem. Recomenda-se copiar o plug-in do CICS TS, com.ibm.cics.ts.doc, o plug-in de suporte do CICS, com.ibm.cicsts.doc, e os plug-ins de suporte associados, com.ibm.support.core.doc e com.ibm.support.core.doc.nl.
- 5. No nível de diretório mais alto no sistema de ajuda do Eclipse, execute o arquivo IC\_local\_Start para iniciar o centro de informações na estação de trabalho. Isso deve ativar automaticamente um navegador da Web e exibir o centro de informações.

Observe que não é possível executar o centro de informações localmente nas plataformas z/OS 1.11 ou Linux para z/OS.

### **Instalando o Centro de Informações em um Servidor**

Executar o centro de informações em um servidor requer a alocação de um número de porta específico, para permitir o acesso remoto usando um navegador da Web.

É possível executar o centro de informações no modo de servidor em qualquer uma das plataformas suportadas listadas em ["Requisitos" na página 73.](#page-90-0) Se você já tiver um sistema de ajuda instalado, consulte ["Instalando o Plug-in do CICS em](#page-92-0) [um IDE ou Sistema de Ajuda do Eclipse" na página 75](#page-92-0) para obter informações sobre como instalar apenas os plug-ins de documentação do CICS. Para instalar o centro de informações nos servidores UNIX, Linux e Windows, siga estas etapas:

- 1. Selecione a pasta apropriada do sistema operacional no CD-ROM. Essa pasta contém um arquivo zip no sistema de ajuda do Eclipse.
- 2. Envie o arquivo zip por FTP para um diretório apropriado no servidor e, em seguida, descompacte-o. Isso cria um sistema de ajuda no servidor.
- 3. Selecione a pasta de plug-ins no CD-ROM. Essa pasta contém todos os plug-ins de documentação.
- 4. Use o arquivo leia-me no CD-ROM para selecionar os plug-ins de documentação que deseja instalar. Copie os plug-ins necessários para o diretório eclipse\plugins do sistema de ajuda descompactado. Recomenda-se copiar o plug-in do CICS TS, com.ibm.cics.ts.doc, o plug-in de suporte do CICS, com.ibm.cicsts.doc, e os plug-ins de suporte associados, com.ibm.support.core.doc e com.ibm.support.core.doc.nl.
- 5. No nível de diretório mais alto no sistema de ajuda do Eclipse, edite o arquivo IC\_server\_start para especificar o número da porta que você deseja que o

<span id="page-92-0"></span>centro de informações use. O padrão é 29127. Se sua empresa permitir que você reserve portas, poderá pedir ao programador de sistema TCP/IP para reservar essa porta ou o número da porta que escolher.

- 6. Execute o arquivo IC\_server\_start para iniciar o centro de informações no modo de servidor.
- 7. Para verificar se é possível acessar o centro de informações, inicialize um navegador da Web e digite o endereço da Web http:\\servername:port, em que *servername* é o nome do servidor em que o centro de informações foi instalado e *port* é o número da porta especificado no arquivo de inicialização.

O centro de informações é executado no componente UNIX System Services (USS) do z/OS. Para instalar o centro de informações no z/OS, siga estas etapas:

- 1. Selecione a pasta do z/OS no CD-ROM, que contém um arquivo tar do sistema de ajuda do Eclipse.
- 2. Envie por FTP o arquivo tar para um diretório adequado do z/OS UNIX no USS. Assegure-se de montar o arquivo do z/OS UNIX contendo esse diretório por meio do membro BPXPRMxx de SYS1.PARMLIB.
- 3. Descompacte o arquivo tar usando o comando tar -xvf filename. Isso cria um sistema de ajuda no servidor.
- 4. Selecione a pasta de plug-ins no CD-ROM. Essa pasta contém todos os plug-ins de documentação.
- 5. Use o arquivo leia-me no CD-ROM para selecionar os plug-ins de documentação que deseja instalar. Envie por FTP os plug-ins necessários para o diretório eclipse\plugins do sistema de ajuda descompactado. Recomenda-se copiar o plug-in do CICS TS, com.ibm.cics.ts.doc, o plug-in de suporte do CICS, com.ibm.cicsts.doc, e os plug-ins de suporte associados, com.ibm.support.core.doc e com.ibm.support.core.doc.nl.
- 6. No nível de diretório mais alto no sistema de ajuda do Eclipse, edite o arquivo IC\_server\_start para especificar o caminho do diretório de um Java Runtime Environment (JRE) na 1.4.2 que você deseja que o centro de informações use. Também é possível alterar o número da porta do padrão de 29127. Use o comando vi IC\_server\_start.sh para abrir o arquivo e editá-lo, ou, se conectado por meio do TSO, é possível usar o comando oedit IC\_server\_start.sh. Inclua o seguinte comando no início do arquivo usando o caminho apropriado para o JRE. Por exemplo, seria possível especificar: export PATH=/u/lpp/java142/J1.4/bin:\$PATH
- 7. Execute o arquivo de início usando o comando ./IC server start.sh &.O & indica que o centro de informações deve ser executado como uma tarefa em segundo plano. Isso significa que, se você efetuar logoff, o centro de informações continuará a ser executado no servidor.
- 8. Para verificar se é possível acessar o centro de informações, inicie um navegador da Web e digite o endereço da Web http:\\servername:port, em que *servername* é o nome do servidor em que o centro de informações foi instalado e *port* é o número da porta especificado no arquivo de início.

# **Instalando o Plug-in do CICS em um IDE ou Sistema de Ajuda do Eclipse**

Se você já possui um sistema de ajuda do Eclipse instalado na estação de trabalho ou no servidor, ou se estiver usando um produto baseado no Eclipse (por exemplo, todas as versões do WebSphere Studio Enterprise Developer ou do WebSphere Developer para System z), poderá instalar a documentação do CICS e executá-la no software existente.

Assegure-se de encerrar o sistema de ajuda ou o produto antes de incluir os plug-ins de documentação do CICS, caso contrário, o Eclipse não reconhecerá os plug-ins recém-incluídos. Siga estas etapas:

- 1. Selecione a pasta de plug-ins no CD-ROM. Essa pasta contém todos os plug-ins de documentação.
- 2. Use o arquivo leia-me no CD-ROM para selecionar os plug-ins de documentação que deseja instalar. Recomenda-se copiar o plug-in do CICS TS, com.ibm.cics.ts.doc, o plug-in de suporte do CICS, com.ibm.cicsts.doc, e os plug-ins de suporte associados, com.ibm.support.core.doc e com.ibm.support.core.doc.nl.
- 3. Copie os plug-ins de documentação necessários para o diretório eclipse\plugins do sistema de ajuda ou do Eclipse Integrated Development Environment (IDE) que já está instalado. Por exemplo, para obter uma instalação padrão do WebSphere Studio Enterprise Developer, copie os plug-ins para o diretório C:\Program Files\IBM\WebSphere Studio\eclipse\plugins.
- 4. Inicialize o sistema de ajuda ou o Eclipse IDE para garantir que a documentação do CICS esteja presente.

# **Parte 3. Instalação do CICS Explorer**

É possível instalar o CICS Explorer em vários locais, dependendo das necessidades da sua organização. Após a instalação, você deve configurar as conexões do CICS Explorer para os sistemas CICS ou CICSPlex SM, e também é possível definir onde o CICS Explorer salvará sua área de trabalho.

# **Capítulo 9. Instalando o CICS Explorer**

É possível instalar o CICS Explorer em vários locais. Três locais são mais adequados para a instalação. Sempre leia as Notas sobre o Release do CICS Explorer antes de instalar o CICS Explorer. As Notas sobre a Liberação são incluídas no site de download do produto e contém as informações mais recentes, incluindo limitações e restrições, sobre o CICS Explorer.

# **Instalando em uma Estação de Trabalho Local**

É possível instalar o CICS Explorer em uma estação de trabalho local usada por apenas uma pessoa.

### **Sobre Esta Tarefa**

Esta tarefa descreve como instalar o CICS Explorer na estação de trabalho local de um usuário.

### **Procedimento**

- 1. Faça download do arquivo .zip do CICS Explorer (um arquivo .tar no Linux) do site de download para a estação de trabalho local.
- 2. Extraia o conteúdo em um novo diretório na estação de trabalho local. Por exemplo, C:\Program Files\Explorer\ em um sistema operacional Windows, ou ~/Explorer/ em um sistema operacional Linux
- 3. Quando a extração estiver concluída, abra o diretório CICS\_Explorer no novo diretório Explorer. Localize o arquivo cicsexplorer.exe a crie um atalho na área de trabalho.

### **Resultados**

O CICS Explorer está agora instalado na estação de trabalho e é iniciado clicando-se duas vezes no ícone de atalho. Para alterar o local da área de trabalho do usuário do CICS Explorer, consulte "Alterando o Local da Área de Trabalho do CICS Explorer" usando o link relacionado na parte inferior deste tópico.

#### **Tarefas relacionadas**

["Alterando o Local da Área de Trabalho do CICS Explorer" na página 85](#page-102-0) A área de trabalho do CICS Explorer contém informações de conexão e configuração. Como a área de trabalho contém IDs de usuário e senhas, você deve assegurar-se de que ela possa ser acessada somente pelo usuário proprietário. É possível alterar o local onde o CICS Explorer salvará a área de trabalho do usuário.

#### **Referências relacionadas**

["Opções de Instalação do CICS Explorer" na página 8](#page-25-0) Há várias opções para instalação do CICS Explorer, dependendo de como você decidir utilizá-lo na organização. Entender como o CICS Explorer é executado, e como ele armazena suas informações de configuração ajudará a decidir qual opção de instalação escolher.

### **Instalando em uma Unidade de Rede Remota**

É possível instalar o CICS Explorer em uma unidade de rede remota. O software pode ser compartilhado por diversos usuários e ser gerenciado centralmente.

### **Sobre Esta Tarefa**

Esta tarefa descreve como instalar o CICS Explorer em uma unidade de rede remota. A pessoa que executa a instalação deve ter acesso de gravação à unidade de rede.

### **Procedimento**

- 1. Faça download do arquivo .zip do CICS Explorer do site de download para a estação de trabalho local.
- 2. Extraia o conteúdo em um novo diretório na unidade de rede remota.
- 3. Quando a extração estiver concluída, abra o diretório CICS\_Explorer no novo diretório na unidade de rede remota. Localize o arquivo cicsexplorer.exe e crie um atalho na estação de trabalho local.
- 4. Clique com o botão direito do mouse no atalho e selecione **Propriedades**. O campo **Destino** exibe o caminho para o arquivo executável do CICS Explorer na unidade de rede remota. Você deve distribuir o atalho para todos os usuários que executarão o CICS Explorer. Se o caminho de suas estações de trabalho para o servidor remoto for diferente do que já estiver lá, você deverá alterar O caminho no atalho.

#### **Resultados**

O CICS Explorer está agora instalado na unidade de rede remota. Os usuários iniciam o CICS Explorer clicando duas vezes no ícone de atalho distribuído. Para alterar o local da área de trabalho do usuário do CICS Explorer, consulte "Alterando o Local da Área de Trabalho do CICS Explorer" usando o link relacionado na parte inferior deste tópico.

#### **Tarefas relacionadas**

["Alterando o Local da Área de Trabalho do CICS Explorer" na página 85](#page-102-0) A área de trabalho do CICS Explorer contém informações de conexão e configuração. Como a área de trabalho contém IDs de usuário e senhas, você deve assegurar-se de que ela possa ser acessada somente pelo usuário proprietário. É possível alterar o local onde o CICS Explorer salvará a área de trabalho do usuário.

#### **Referências relacionadas**

["Opções de Instalação do CICS Explorer" na página 8](#page-25-0) Há várias opções para instalação do CICS Explorer, dependendo de como você decidir utilizá-lo na organização. Entender como o CICS Explorer é executado, e como ele armazena suas informações de configuração ajudará a decidir qual opção de instalação escolher.

# **Instalando em um Servidor Linux Compartilhado**

É possível instalar o CICS Explorer em um servidor Linux compartilhado e acessá-lo usando o X-Windows.

### **Sobre Esta Tarefa**

Esta tarefa descreve como instalar o CICS Explorer em um servidor remoto usando o X Window System. A pessoa que executa a instalação deve ter acesso de gravação ao servidor.

#### **Procedimento**

1. Faça download do arquivo .zip do CICS Explorer do site de download para a estação de trabalho local.

- 2. Extraia o conteúdo em um novo diretório no servidor Linux compartilhado.
- 3. Quando a extração estiver concluída, abra o diretório CICS\_Explorer no novo diretório no servidor compartilhado. Localize o arquivo cicsexplorer.exe e crie um atalho na estação de trabalho local.
- 4. Clique com o botão direito do mouse no atalho e selecione **Propriedades**. O campo **Destino** exibe o caminho para o arquivo executável do CICS Explorer no servidor compartilhado. Você deve distribuir o atalho para todos os usuários que executarão o CICS Explorer. Se o caminho de suas estações de trabalho para o servidor compartilhado for diferente do que já estiver lá, você deverá alterar O caminho no atalho.

### **Resultados**

O CICS Explorer está agora instalado no servidor compartilhado. Os usuários iniciam o CICS Explorer clicando duas vezes no ícone de atalho distribuído. Para alterar o local da área de trabalho do usuário do CICS Explorer, consulte "Alterando o Local da Área de Trabalho do CICS Explorer" usando o link relacionado na parte inferior deste tópico.

#### **Tarefas relacionadas**

["Alterando o Local da Área de Trabalho do CICS Explorer" na página 85](#page-102-0) A área de trabalho do CICS Explorer contém informações de conexão e configuração. Como a área de trabalho contém IDs de usuário e senhas, você deve assegurar-se de que ela possa ser acessada somente pelo usuário proprietário. É possível alterar o local onde o CICS Explorer salvará a área de trabalho do usuário.

#### **Referências relacionadas**

["Opções de Instalação do CICS Explorer" na página 8](#page-25-0) Há várias opções para instalação do CICS Explorer, dependendo de como você decidir utilizá-lo na organização. Entender como o CICS Explorer é executado, e como ele armazena suas informações de configuração ajudará a decidir qual opção de instalação escolher.

# **Capítulo 10. Configurando o Servidor FTP para o CICS Explorer**

O CICS Explorer usa o servidor FTP do z/OS Communications Server para obter acesso aos conjuntos de dados, sistemas de arquivos hierárquicos do z/OS, como zFS, e o spool JES. Para que o CICS Explorer obtenha com sucesso os arquivos de spool necessários, o arquivo de configuração FTP.DATA do servidor deve especificar JESINTERFACELEVEL 2.

### **Sobre Esta Tarefa**

Esta tarefa descreve como verificar o JESINTERFACELEVEL no servidor FTP.

#### **Procedimento**

- 1. Inicie um cliente FTP e execute um comando **quote stat**.
- 2. Verifique a saída para determinar o JESINTERFACELEVEL. Por exemplo:

230 userid is logged on. Working directory is "/u/<userid>". ftp> quote stat 211-Server FTP talking to host 10.10.10.10, port 1087 211-User: USERID Working directory: /u/<userid> 211-The control connection has transferred 1360 bytes .... 211-Truncated records will not be treated as an error 211-JESLRECL is 80 211-JESRECFM is Fixed 211-JESINTERFACELEVEL is 2 211-Server site variable JESTRAILINGBLANKS is set to TRUE .... 211 \*\*\* end of status \*\*\* ftp> quit 221 Quit command received. Goodbye.

3. (Opcional) Altere o arquivo de configuração FTP.DATA do servidor para que especifique JESINTERFACELEVEL 2.

### **O que Fazer Depois**

Depois de configurar o servidor FTP, será possível configurar o CICS Explorer.

# <span id="page-102-0"></span>**Capítulo 11. Configurando o CICS Explorer**

Depois de instalar o CICS Explorer, você deverá configurar a maneira com que ele se conecta a sistemas CICS ou CICSPlex SM. Também é possível alterar o local padrão da área de trabalho do CICS Explorer.

# **Alterando o Local da Área de Trabalho do CICS Explorer**

A área de trabalho do CICS Explorer contém informações de conexão e configuração. Como a área de trabalho contém IDs de usuário e senhas, você deve assegurar-se de que ela possa ser acessada somente pelo usuário proprietário. É possível alterar o local onde o CICS Explorer salvará a área de trabalho do usuário.

#### **Antes de Iniciar**

Primeiramente, você deve criar um atalho para o arquivo executável do CICS Explorer que está usando.

### **Sobre Esta Tarefa**

Esta tarefa descreve como modificar o caminho de destino em um atalho para salvar a área de trabalho do CICS Explorer em um local diferente do padrão.

#### **Procedimento**

- 1. Clique com o botão direito do mouse no atalho e selecione **Propriedades**. O campo **Destino** no diálogo de Propriedades exibe o caminho para o arquivo executável do CICS Explorer.
- 2. Anexe o texto abaixo ao caminho de destino, assegurando-se de deixar um espaço entre o caminho existente e o novo texto, e retenha as aspas:
	- v Em um sistema operacional Windows, anexe: -data "*newdirectorypath*\ *workspacename*", incluindo as aspas, em que

#### *newdirectorypath*

É o caminho do diretório para o local da nova área de trabalho

*workspacename*

É o nome do novo arquivo da área de trabalho.

v Em um sistema operacional Linux, anexe: -data ~/*workspacename*, em que

#### *workspacename*

É o nome do novo arquivo da área de trabalho.

Por exemplo: C:\Explorer\CICS\_Explorer\cicsexplorer.exe -data "C:\Documents and Settings\Administrator\Desktop\new\_workspace"

3. Salve e feche o atalho.

#### **Resultados**

Ao iniciar o CICS Explorer da próxima vez usando o atalho criado acima, a área de trabalho do CICS Explorer será criada no novo local. Você deve sempre iniciar o CICS Explorer a partir do novo atalho para usar a nova área de trabalho.

#### **Referências relacionadas**

["Opções de Instalação do CICS Explorer" na página 8](#page-25-0) Há várias opções para instalação do CICS Explorer, dependendo de como você decidir utilizá-lo na organização. Entender como o CICS Explorer é executado, e como ele armazena suas informações de configuração ajudará a decidir qual opção de instalação escolher.

### <span id="page-103-0"></span>**Definindo Credenciais de Conexão**

Quando o CICS Explorer tenta estabelecer uma conexão de sistema, ele deve enviar os detalhes de credencial, que são o ID do usuário e senha ou passphrase, para o sistema para obter autenticação. Depois de definir uma credencial, é possível utilizá-la nos sistemas que compartilham a credencial sem ter que sempre reinserir os detalhes. Você deve ter pelo menos uma credencial para poder se conectar a um sistema.

#### **Antes de Iniciar**

Antes de continuar, assegure-se de que tenha todos os detalhes de conexão do sistema e que tenha o nível correto de autorização para se conectar ao sistema

#### **Procedimento**

- 1. Clique em **Janela > Preferências** na barra de menus do ambiente de trabalho e expanda **CICS Explorer**. Clique em **Credenciais**. A visualização Preferências de Credenciais é exibida.
- 2. Clique em **Incluir** para incluir uma nova credencial.
- 3. Preencha os campos com os detalhes de conexão. A tabela a seguir fornece uma descrição dos campos.

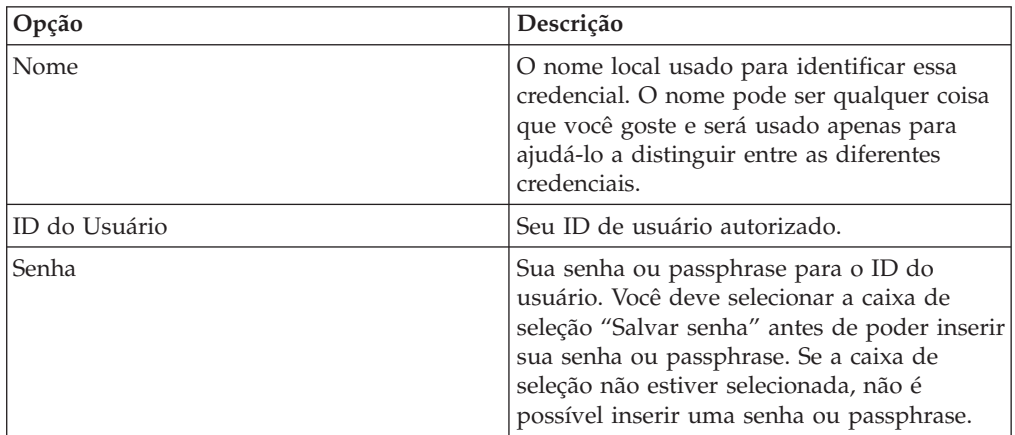

**Nota:** Você pode ter um único ID de usuário, mas usar uma senha diferente para sistemas diferentes. Se tiver, é possível definir diversas credenciais, cada uma possuindo o mesmo ID do usuário, mas com nomes de credencial diferentes e senhas ou passphrases, ou é possível escolher não salvar a senha ou a passphrase, nesse caso, é necessário inseri-las todas as vezes em que for se conectar a um sistema.

4. Clique em **Aplicar** para salvar a credencial ou em **Cancelar** para cancelar o processo e fechar a visualização Preferências sem salvar a nova credencial.

### **O que Fazer Depois**

Quando clicar em **Aplicar**, o CICS Explorer salvará a credencial definida.

Agora é possível clicar em **Conexões** no menu Preferências para configurar uma conexão de sistema, ou em **OK** para fechar a visualização Preferências.

#### **Tarefas relacionadas**

"Configurando uma Conexão de Sistema CICS"

Para poder visualizar informações, você deve estabelecer uma conexão entre o CICS Explorer e os sistemas CICS, fornecendo detalhes sobre a conexão de sistema, seu local e requisitos de autenticação. Por padrão, o CICS Explorer tenta se conectar usando o protocolo SSL. Se a conexão SSL não for bem-sucedida, a conexão será tentada novamente sem SSL.

### **Configurando uma Conexão de Sistema CICS**

Para poder visualizar informações, você deve estabelecer uma conexão entre o CICS Explorer e os sistemas CICS, fornecendo detalhes sobre a conexão de sistema, seu local e requisitos de autenticação. Por padrão, o CICS Explorer tenta se conectar usando o protocolo SSL. Se a conexão SSL não for bem-sucedida, a conexão será tentada novamente sem SSL.

### **Antes de Iniciar**

Você deve definir pelo menos uma credencial de conexão para poder configurar uma conexão de sistema. Consulte o tópico ["Definindo Credenciais de Conexão"](#page-103-0) [na página 86](#page-103-0) para obter informações adicionais.

Antes de continuar, assegure-se de que tenha todos os detalhes de conexão do sistema, que tenha o nível correto de autorização para se conectar ao sistema e que esteja conectado à rede da empresa. Se for se conectar a um sistema CICS versão 4 e quiser atualizar o recurso, o sistema CICS deverá ser configurado para usar a CICS management client interface (CMCI). Consulte o tópico [Configurando a CICS](http://publib.boulder.ibm.com/infocenter/cicsts/v4r1/index.jsp?topic=/com.ibm.cics.ts.clientapi.doc/topics/clientapi_setup.html) [Management Client Interface](http://publib.boulder.ibm.com/infocenter/cicsts/v4r1/index.jsp?topic=/com.ibm.cics.ts.clientapi.doc/topics/clientapi_setup.html) no centro de informações do CICS Transaction Server para z/OS versão 4 para obter instruções sobre como fazer isso.

Se o administrador do sistema tiver pré-configurado o CICS Explorer, será possível visualizar os detalhes na visualização Preferências de Conexões.

Se o CICS Explorer não tiver sido configurado, ou se você quiser incluir uma conexão adicional, execute estas etapas:

### **Procedimento**

- 1. Clique em **Janela > Preferências** na barra de menus do ambiente de trabalho e expanda **CICS Explorer** na visualização Preferências. Clique em **Conexões**. A visualização Preferências de Conexões é exibida.
- 2. Clique em **Novo**.
- 3. Preencha os campos com os detalhes fornecidos pelo administrador do sistema.

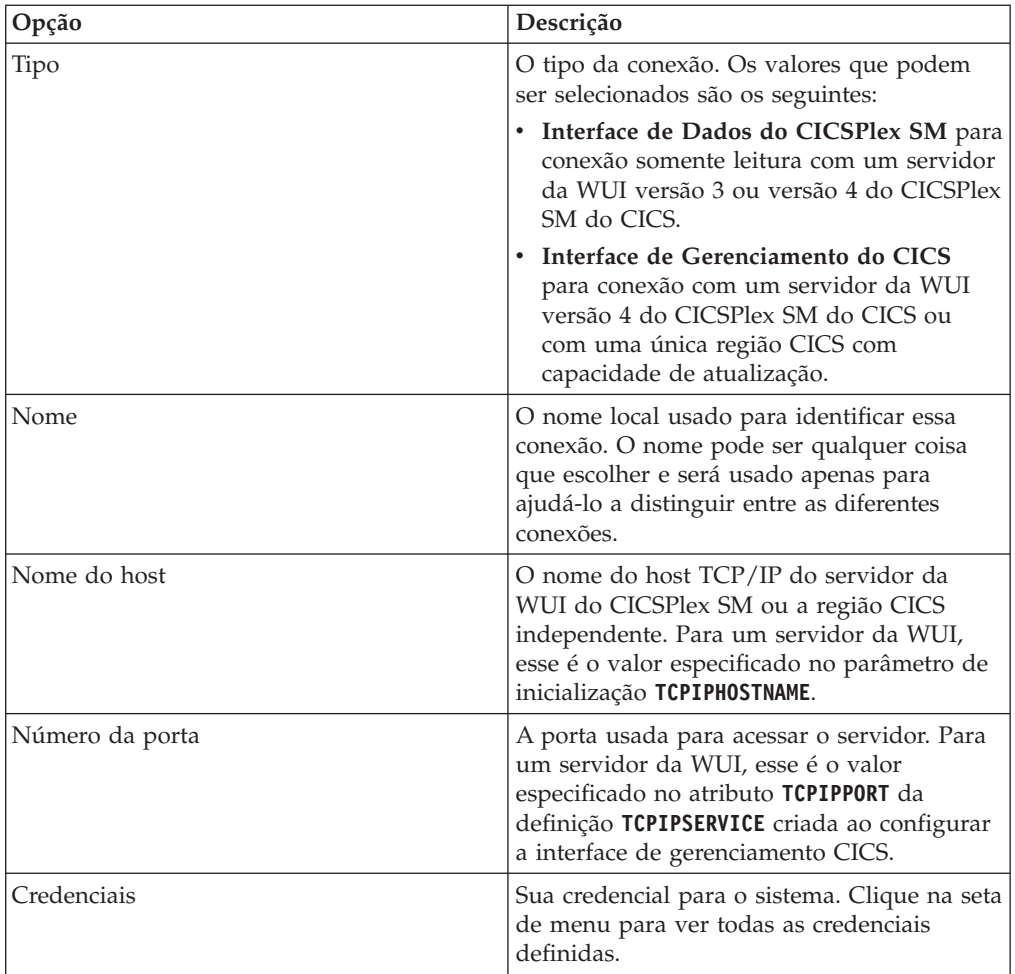

- 4. Clique em **Aplicar** para salvar a configuração ou em **Cancelar** para cancelar o processo e fechar a visualização Preferências sem salvar a nova conexão.
- 5. Clique em **Conectar**.

### **O que Fazer Depois**

Quando **Conectar** for clicado, o CICS Explorer tentará se conectar ao sistema configurado. O diálogo Conexão é exibido e você deve inserir sua senha para que o CICS Explorer se conecte ao CICSplex.

Se a conexão for bem-sucedida, o nome da conexão aparecerá na barra de status da conexão no canto inferior direito da janela do ambiente de trabalho ao lado de um ícone verde para indicar uma conexão não SSL, ou um cadeado para indicar uma conexão SSL.

Se a conexão não for bem-sucedida, será exibido um ícone vermelho na barra de status da conexão no canto inferior direito da janela do ambiente de trabalho ao lado do nome da conexão. Será exibida uma mensagem de erro na parte superior da visualização Preferências de Conexões, fornecendo um motivo para a falha. Verifique os valores nos campos, corrija os erros e clique em **Conectar** para testar as correções.

Quando a conexão for bem-sucedida, clique em **OK** ou em **Cancelar** para fechar a visualização Preferências.

# **Configurando uma Conexão de Sistema FTP**

Você deve ter uma conexão FTP para usar as visualizações na perspectiva do System z/OS. Por padrão, a conexão usa as formas seguras dos protocolos, FTP por meio de TLS. Se a conexão segura não for bem-sucedida, a conexão será tentada novamente sem segurança.

### **Antes de Iniciar**

Você deve ter pelo menos uma "credencial" da conexão para poder configurar uma conexão de sistema. Uma credencial é um repositório para uma combinação de ID de usuário e senha. Consulte o tópico ["Definindo Credenciais de Conexão" na](#page-103-0) [página 86](#page-103-0) para obter informações adicionais.

### **Procedimento**

- 1. Clique em **Janela > Preferências** na barra de menus do ambiente de trabalho. No diálogo Preferências, expanda **CICS Explorer** e clique em **Conexões**. A visualização Preferências de Conexões é exibida. Se ela tiver sido pré-configurada, você verá os detalhes da conexão exibidos. Caso contrário, os campos estarão em branco.
- 2. Clique em **Novo** e preencha os campos com os detalhes fornecidos pelo administrador do sistema. A tabela a seguir fornece uma descrição dos campos:

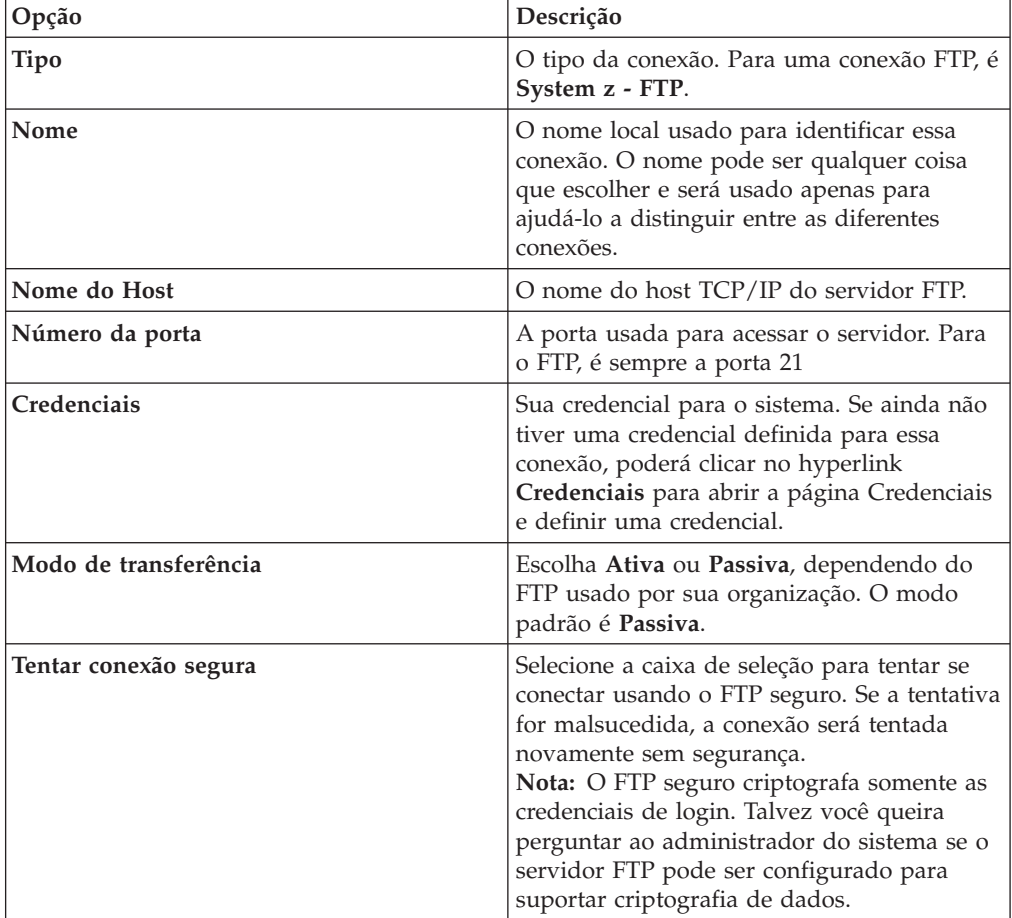

3. Clique em **Aplicar** para salvar a configuração ou em **Cancelar** para cancelar o processo e fechar a visualização Preferências sem salvar a nova conexão.

### **Resultados**

Se você tiver salvo a conexão, poderá agora clicar em **Conectar** para se conectar ao servidor FTP. Quando Conectar for clicado, o CICS Explorer tentará se conectar ao sistema FTP configurado. O diálogo Conexão é exibido e você deve confirmar ou inserir sua senha. Se a conexão falhar, uma mensagem de erro será exibida no diálogo Preferências de Conexões. Com uma conexão FTP ativa, é possível agora visualizar conjuntos de dados e logs.

Alternativamente, é possível clicar em **OK** para fechar o diálogo Preferências e conectar-se mais tarde.
# **Parte 4. Configurando o Ambiente MVS para o CICS**

Você deve executar várias tarefas depois de carregar os elementos no DASD e antes de executar o CICS.

As informações sobre ACF/Servidor de Comunicação, MVS, RACF e outros produtos fornecidos servem apenas para orientação. Sempre consulte as publicações atuais desses produtos para obter as informações mais recentes.

O termo "RACF" é usado nestas informações para significar o MVS Resource Access Control Facility (RACF) ou qualquer outro gerenciador de segurança externa que forneça função equivalente.

# **Capítulo 12. Autorizando as Bibliotecas do CICS e do CICSPlex SM**

As bibliotecas SDFHAUTH, SEYUAUTH, SDFHLINK, SEYULINK, SDFHLPA e SEYULPA devem ser autorizadas por APF.

- 1. Autorize essas bibliotecas por meio de APF incluindo-as na lista de bibliotecas autorizadas por APF no membro PROGxx ou IEAAPFxx apropriado em SYS1.PARMLIB. Essas bibliotecas devem ser autorizadas por APF para permitir que determinados módulos, como DFHSIP, sejam executados no estado de supervisor.
- 2. Se suas listas de bibliotecas autorizadas por APF estiverem especificadas no formato dinâmico em um membro PROGxx, atualize a lista de APF dinamicamente usando o comando SETPROG ou SET PROG=xx.
- 3. Se suas listas de bibliotecas autorizadas por APF estiverem especificadas no formato estático em membros IEAAPFxx, planeje um IPL do MVS para que a autorização por APF entre em vigor.
- 4. Ao preparar o fluxo de tarefas de inicialização, forneça uma instrução STEPLIB DD para as bibliotecas SDFHAUTH e SEYUAUTH. Ao definir sua instrução STEPLIB DD, lembre-se de que todas as outras bibliotecas concatenadas com as bibliotecas SDFHAUTH e SEYUAUTH também devem ser autorizadas por APF. Se alguma das bibliotecas de uma concatenação STEPLIB não for autorizada, o MVS considerará todas elas como desautorizadas.
- 5. As bibliotecas SDFHLOAD e SEYULOAD contêm apenas programas executados no estado de problema e não devem ser autorizadas. Você deve incluir a biblioteca SDFHLOAD na concatenação da biblioteca DFHRPL do CICS. Um exemplo dessa instrução DD da biblioteca está no fluxo de tarefas de amostra em *CICS System Definition Guide*.
- 6. Se precisar de suporte Java, assegure-se de que a biblioteca SDFJAUTH seja autorizada por APF. Consulte ["Autorizando a Biblioteca hlq.SDFJAUTH" na](#page-276-0) [página 259](#page-276-0) para obter mais informações sobre essa biblioteca.

Embora, em geral, o CICS seja executado no estado de problema, o programa de inicialização do CICS, DFHSIP, deve ser executado no estado de supervisor em parte dessa execução. O programa de inicialização do CMAS, EYU9XECS, também requer autorização por APF.

Para que um módulo seja executado no estado de supervisor, ele deve ser linkeditado como um módulo autorizado em um conjunto de dados particionados, que também deve ser definido para o sistema operacional como autorizado por APF. Para módulos fornecidos pelo CICS, a linkedição foi feita para você. O módulo DFHSIP fornecido pelo CICS é linkeditado com o atributo **authorized**, usando SETCODE AC(1) e é instalado na biblioteca SDFHAUTH.

Para obter informações sobre como manter listas de bibliotecas autorizadas por APF, consulte o *z/OS MVS Initialization and Tuning Guide*.

Para obter informações sobre como autorizar o acesso aos conjuntos de dados do CICS, consulte o *CICS RACF Security Guide*.

# **Capítulo 13. Autorizando Regiões CICS a Acessar Recursos do MVS**

Proteja seus conjuntos de dados, autorize seus IDs de usuário e regiões e ative as classes de recursos do RACF ao configurar os requisitos de segurança para executar o CICS.

#### **Conceder acesso às bibliotecas do PDS**

Proteja os conjuntos de dados que usam o RACF. Consulte "Protegendo Conjuntos de Dados do Módulo de Carregamento do CICS".

#### **SNA ACB**

Autorize cada ID de usuário da região CICS a abrir o SNA ACB do applid (id do aplicativo) da região.

#### **Transações do sistema CICS**

Autorize cada ID de usuário da região CICS a acessar as transações do sistema CICS de categoria 1.

#### **Servidor SMSVSAM**

Autorize cada região CICS a abrir o ACB de controle SMSVSAM se planeja usar o CICS com compartilhamento de dados VSAM em nível de registro.

#### **Fluxos de logs do criador de logs do sistema**

Autorize cada ID de usuário da região CICS a acessar os fluxos de logs do criador de logs do sistema MVS usados pelo CICS.

#### **z/OS UNIX**

Inclua um segmento OMVS no perfil do usuário da região CICS, especificando o parâmetro UID, para garantir que as regiões CICS tenham o acesso necessário ao z/OS UNIX. Se isso não for feito, o CICS falhará ao ser iniciado com o ID de usuário dessa região com a mensagem ICH408I do RACF e a mensagem DFHKE002 do CICS. Outras mensagens, como DFHKE0501 e DFHDM0105, também poderão ocorrer se domínios diferentes do CICS falharem ao ser inicializados.

#### **Classes de Recursos do RACF**

Ative as classes de recursos apropriadas do RACF para permitir que usuários do terminal acessem recursos do CICS e recursos definidos pelo usuário.

#### **Catálogos do VSAM**

Forneça ao ID de usuário da região CICS acesso de leitura a cada catálogo do VSAM que contiver arquivos, onde o CICS tiver as definições de arquivo instaladas, e onde esses arquivos forem abertos durante ou após a inicialização do CICS. Inclua o catálogo do VSAM do arquivo DFHCSD do conjunto de dados de definição do sistema CICS (CSD).

### **Protegendo Conjuntos de Dados do Módulo de Carregamento do CICS**

Para evitar modificação desautorizada ou acidental de *hlq*.SDFHAUTH ou *hlq*.SDFJAUTH, você deve proteger por RACF essas bibliotecas.

Sem proteção, a integridade e a segurança do sistema MVS estão em risco. Além disso, se você precisar de proteção contra o uso desautorizado de DFHSIP, não coloque esse módulo na LPA e não inclua *hlq*.SDFHAUTH na LNKLST do MVS, a não ser que DFHSIP seja protegido pelo RACF como um programa controlado com um perfil na classe de recurso RACF PROGRAM.

Você também deve proteger por RACF as outras bibliotecas, incluindo *hlq*.SDFHLOAD, que compõe as concatenações de biblioteca STEPLIB e DFHRPL.

Para obter informações sobre como autorizar o acesso aos conjuntos de dados do CICS, consulte [Implementando a Proteção do RACF em uma Única Região CICS](http://publib.boulder.ibm.com/infocenter/cicsts/v4r2/topic/com.ibm.cics.ts.doc/dfht5/dfht5_part2.html) [no RACF Security Guide.](http://publib.boulder.ibm.com/infocenter/cicsts/v4r2/topic/com.ibm.cics.ts.doc/dfht5/dfht5_part2.html)

## **Autorizando o Acesso a Módulos de Serviços do Conjunto de Dados**

Durante a inicialização, o CICS determina a disponibilidade do suporte de backup-while-open (BWO), vinculando aos módulos de serviços de chamada IGWAMCS2 e IGWABWO.

O CICS também verifica o nível de liberação de DFSMSdss ou DFDSS vinculando ao módulo ADRRELVL. Se o acesso a esse módulo de serviços do conjunto de dados for controlado por meio de perfis de recursos gerais PROGRAM do RACF, as mensagens de violação de segurança serão emitidas no ID de usuário da região CICS, a não ser que o ID de usuário tenha autorização para acessar nomes de módulos prefixados por ADR.

É possível evitar mensagens de violação de segurança nos IDs de usuário da região CICS e ainda controlar o acesso a serviços do conjunto de dados:

- Se você tiver perfis PROGRAM genéricos que protejam contra o acesso a módulos ADR, crie perfis PROGRAM específicos para o módulo ADDRELVL e garanta que os IDs de usuário da região CICS tenham o acesso READ a esses perfis específicos.
- Em vez de usar perfis PROGRAM para proteger contra o acesso a serviços do conjunto de dados, use um dos seguintes métodos:
	- Defina perfis adequados na classe de recurso geral DASDVOL.
	- Defina perfis na classe de recurso geral FACILITY que é suportada por DFSMS para controlar o acesso a serviços do conjunto de dados.

Para obter informações sobre como usar os perfis de classe DASDVOL e FACILITY para controlar os usos dos serviços de conjunto de dados, consulte o *DFSMS/MVS DFSMSdss Storage Administration Reference*, SC26-4929 e o *DFSMS/MVS DFSMSdss Storage Administration Guide*, SC26-4930.

# **Autorizando o Acesso a um ACB do Servidor de Comunicação z/OS da Região CICS**

É possível controlar quais usuários, entre aqueles que estão executando programas não autorizados por APF, podem abrir o SNA ACB associado a um espaço de endereço do CICS (região CICS).

O controle garante que apenas regiões CICS autorizadas possam se apresentar como aplicativos do Servidor de Comunicação z/OS que fornecem serviços com esse applid (id do aplicativo), evitando, assim, que usuários não autorizados personifiquem regiões CICS reais. O ID do usuário da região CICS requer o acesso OPEN, não o emissor do comando SET VTAM OPEN do Servidor de Comunicação z/OS.

- 1. Para que o CICS possa ser inicializado com a segurança externa, autorize o ID do usuário da região CICS a abrir o ACB do Servidor de Comunicação z/OS da região CICS com o applid (id do aplicativo) especificado no parâmetro de inicialização do sistema APPLID.
- 2. Para cada applid (id do aplicativo), crie um perfil APPL do Servidor de Comunicação z/OS e forneça ao ID do usuário da região CICS o acesso READ. Por exemplo:

RDEFINE VTAMAPPL applid UACC(NONE) NOTIFY(userid) PERMIT applid CLASS(VTAMAPPL) ID(cics region userid) ACCESS(READ)

O applid (id do aplicativo) correto do CICS a ser especificado na classe VTAMAPPL é o applid (id do aplicativo) específico, conforme especificado nos parâmetros de inicialização do sistema CICS. Se você estiver usando XRF (isto é, se o CICS for iniciado com XRF=YES), deverá definir dois perfis VTAMAPPL — um de cada para o applid (id do aplicativo) específico das regiões ativa e alternativa do CICS (o segundo operando na opção de inicialização do CICS APPLID).

3. Assegure-se de que a classe VTAMAPPL esteja ativa e com RACLIST para que essa proteção entre em vigor, por exemplo:

SETROPTS CLASSACT(VTAMAPPL) RACLIST(VTAMAPPL)

- 4. Se uma região CICS não for usar o Servidor de Comunicação z/OS, não autorize novamente o ID do usuário da região CICS do applid (id do aplicativo) do CICS.
- 5. Se você não controlar a abertura de um ACB do Servidor de Comunicação z/OS da região CICS, um novo aplicativo do Servidor de Comunicação z/OS iniciado com o mesmo applid (id do aplicativo) daquele de uma região CICS em execução terá o seguinte efeito:
	- v A região CICS em execução executa um FORCECLOSE de seu SNA ACB e emite a mensagem DFHZC0101.
	- v A região CICS em execução termina ou continua, dependendo do uso da saída XXRSTAT. O padrão é terminar. Se a região CICS continuar, ela não usará mais o Servidor de Comunicação z/OS.
	- v O novo aplicativo abre o ACB do Servidor de Comunicação z/OS com o applid (id do aplicativo) especificado.
	- v Se a primeira região CICS em execução tiver usado sessões do Servidor de Comunicação z/OS persistentes, o novo aplicativo recuperará as sessões do Servidor de Comunicação z/OS que persistirem nessa região CICS.

Para obter informações sobre como criar perfis APPL do Servidor de Comunicação z/OS para applid (id do aplicativo)s da região CICS, consulte [Segurança do](https://ut-ilnx-r4.hursley.ibm.com/ts42_latest/help/topic/com.ibm.cics.ts.doc/dfht5/topics/dfht53c.html) [Recurso do Sistema CICS no Guia de Segurança do RACF.](https://ut-ilnx-r4.hursley.ibm.com/ts42_latest/help/topic/com.ibm.cics.ts.doc/dfht5/topics/dfht53c.html) Para obter informações sobre a saída XXRSTAT, consulte .

# **Autorizando o ID de Usuário da Região a Acessar Transações de Categoria 1**

Para que o CICS possa ser inicializado com a segurança externa, você deve, primeiramente, ter autorizado o ID de usuário da região CICS a acessar as transações do sistema de categoria 1. Se o ID de usuário da região não tiver essa autoridade na inicialização do CICS, o CICS emitirá a mensagem DFHXS1113 e terminará.

Para fornecer ao ID de usuário da região autoridade para acessar as transações do sistema de categoria 1, edite e submeta o fluxo de tarefas de amostra na Figura 3 para executar a CLIST de amostra fornecida pelo CICS, DFH\$CAT1. Essa tarefa usa os comandos RACF na CLIST para atualizar o banco de dados do RACF.

Somente um usuário com a autoridade SPECIAL do RACF pode executar a CLIST para atualizar o banco de dados do RACF.

```
//RACFMIG JOB 'accounting information',
// CLASS=A,USER=userid,PASSWORD=password
//DEFINE EXEC PGM=IKJEFT01
//SYSPRINT DD SYSOUT=A
//SYSTSPRT DD SYSOUT=A
//SYSUDUMP DD SYSOUT=A
//SYSTSIN DD *
EXEC 'CICSTS42.CICS.SDFHSAMP(DFH$CAT1)' LIST
/*
//
```
*Figura 3. Tarefa em lote para executar a CLIST de amostra, DFH\$CAT1*

## **Autorizando o Acesso a um Servidor SMSVSAM**

Se você planeja executar o CICS com VSAM record-level sharing (RLS), deverá autorizar cada região que se conectar a um servidor SMSVSAM a ter acesso a esse servidor.

Em um ambiente de teste, é possível que você queira usar a ação padrão e permitir que qualquer região CICS use o VSAM RLS para se conectar a um servidor SMSVSAM. Se quiser proteger esse acesso, a classe de recurso geral SUBSYSNM do RACF deverá estar ativa e você deverá autorizar cada região CICS que se conectar a um servidor SMSVSAM a ter acesso a esse servidor. Isso significa conceder acesso ao perfil apropriado na classe de recurso geral SUBSYSNM do RACF. Defina perfis na classe de recurso SUBSYSNM para controlar o acesso por subsistemas como o CICS que querem se conectar ao SMSVSAM.

Um nome de perfil SUBSYSNM é o nome pelo qual um determinado subsistema, como o CICS, é conhecido do VSAM. Para regiões CICS, você deve usar o applid (id do aplicativo) do CICS como o nome do perfil na classe de recurso geral SUBSYSNM.

Quando o CICS tenta registrar o ACB de controle durante a inicialização do CICS, o SMSVSAM chama o RACF para verificar se o ID de usuário da região CICS tem autorização para um nome de perfil na classe SUBSYSNM que corresponda ao applid (id do aplicativo) do CICS. Se o ID de usuário da região CICS não tiver a autoridade READ, o registro falhará.

Por exemplo, se o applid (id do aplicativo) de uma AOR do CICS for *CICSDAA1* e o ID de usuário da região CICS (compartilhado por várias AORs) for *CICSDA# #* , defina e autorize o perfil:

RDEFINE SUBSYSNM CICSDAA1 UACC(NONE) NOTIFY(userid)

PERMIT CICSDAA1 CLASS(SUBSYSNM) ID(CICSDA# # ) ACCESS(READ)

É possível usar caracteres curinga no applid (id do aplicativo) para especificar mais de uma região do CICS, por exemplo: PERMIT CICSD%%% CLASS(SUBSYSNM) ID(CICSDGRP) ACCESS(READ)

## **Autorizando o Acesso a Fluxos de Logs do MVS**

O CICS não controla as verificações de segurança de LOGSTRM. Para controlá-las, o administrador de segurança do MVS ativa as classes de recursos gerais LOGSTRM e FACILITY com o comando SETROPTS.

Usuários do utilitário de dados administrativos IXCMIAPU e das regiões CICS requerem autorizações apropriadas para fluxos de logs e estruturas do recurso de acoplamento IXLSTR.

## **Autorizando Usuários de IXCMIAPU**

É possível criar estruturas de log e definir fluxos de logs usando o utilitário de dados administrativos IXCMIAPU para atualizar o conjunto de dados LOGR. Seu ID de usuário deverá ter o nível de autorização apropriado.

A seguir estão exemplos de níveis de autorização de ID de usuário:

#### **Estruturas do recurso de acoplamento**

Para definir e excluir estruturas de log usando IXCMIAPU, você deve ter o acesso ALTER para o perfil de recurso LOGR chamado MVSADMIN.LOGR na classe de recurso geral FACILITY. Por exemplo, use o seguinte comando RACF: PERMIT MVSADMIN.LOGR CLASS(FACILITY) ACCESS(ALTER) ID(*your\_userid)*

#### **Fluxos de Logs do Recurso de Acoplamento**

Para definir, excluir e atualizar fluxos de logs, incluindo modelos de fluxo de logs definidos nas estruturas do recurso de acoplamento, são necessários estes acessos:

- v Acesso ALTER para o perfil de fluxo de logs apropriado definido na classe de recurso geral LOGSTRM
- v Acesso UPDATE para o perfil da estrutura do recurso de acoplamento (IXLSTR) definido na classe de recurso geral FACILITY; neste caso, os nomes dos perfis são prefixados com IXLSTR.

Por exemplo, se os perfis de fluxo de logs e de recurso de estrutura forem definidos para o RACF com os seguintes comandos:

RDEFINE LOGSTRM *log\_stream\_profile* UACC(NONE) [NOTIFY] RDEFINE FACILITY IXLSTR.*structure\_name\_a* UACC(NONE) [NOTIFY]

Use os seguintes comandos RACF para fornecer ao seu ID de usuário as autorizações necessárias para estes dois perfis:

PERMIT *log\_stream\_profile* CLASS(LOGSTRM) ACCESS(ALTER) ID(*your\_userid)* PERMIT IXLSTR.*structure\_name\_a* CLASS(FACILITY) ACCESS(UPDATE) ID(*your\_userid)*

## **Autorizações para Regiões CICS**

Se a classe de recurso LOGSTRM estiver ativa, o nível de autorização necessário dependerá de os fluxos de logs serem sempre definidos explicitamente para o criador de logs do sistema MVS.

Assegure-se de que o ID de usuário da região CICS tenha autorização para gravar e criar, se necessário, os fluxos de logs e os conjuntos de dados de fluxo de logs usados para seu log do sistema e logs em geral. Consulte o [Capítulo 32, "Definindo](#page-202-0) [o Ambiente do Criador de Logs para o CICS", na página 185.](#page-202-0) Isso é feito concedendo-se a autorização de acesso apropriado para os perfis de fluxo de logs na classe de recurso geral LOGSTRM do RACF:

v Se esperar-se que o CICS crie fluxos de logs dinamicamente, o CICS deverá ter a autoridade **ALTER** para os perfis de fluxo de log (LOGSTRM) relevantes e a autoridade **UPDATE** para os perfis de estrutura do recurso de acoplamento (IXLSTR e IXGLOGR) relevantes. Segue um exemplo:

```
PERMIT region_userid.applid.* CLASS(LOGSTRM) ACCESS(ALTER)
      ID(region_userid)
PERMIT IXLSTR.structurename CLASS(FACILITY) ACCESS(UPDATE)
      ID(region_userid)
PERMIT IXGLOGR.region_userid.* CLASS(DATASET) ACCESS(UPDATE)
ID(region_userid)
```
v Se todos os fluxos de logs nos quais o CICS grava já estiverem definidos para o MVS, o CICS precisará apenas da autoridade **UPDATE** para os perfis de fluxo de log:

```
PERMIT region_userid.applid* CLASS(LOGSTRM) ACCESS(UPDATE)
      ID(region_userid)
PERMIT IXGLOGR.region_userid.* CLASS(DATASET) ACCESS(UPDATE)
ID(region_userid)
```
Nos exemplos acima, *region\_userid.applid*.\* é o nome de perfil genérico do recurso de fluxo de logs. Esses exemplos ilustram um nome de recurso prefixado pelo ID de usuário e applid (id do aplicativo) da região. *region\_userid* é o ID de usuário da região CICS com o qual o CICS está sendo executado, seja como uma tarefa iniciada ou uma tarefa em lote.

Permita acesso READ aos usuários que leem os fluxos de logs do CICS. Você deve permitir o acesso UPDATE aos usuários que atualizam diários, concedendo ao usuário a autoridade apropriada ao fluxo de logs, na classe de recurso LOGSTRM, e a JOURNALNAME, na classe JCICSJCT. Você também deve conceder acesso ao perfil do conjunto de dados que protege o conjunto de dados que contém o fluxo de logs.

O ID de usuário da JCICSJCT é o ID de usuário de logon, não o ID de usuário da região CICS. O exemplo mostra como defini-lo: PERMIT journal name CLASS(JCICSJCT) ACCESS(UPDATE)ID(logon userid)

É possível definir o perfil genérico no seguinte exemplo para abranger todos os fluxos de logs referenciados pela região CICS identificada por seu ID de usuário e applid (id do aplicativo) da região:

RDEFINE LOGSTRM *region\_userid.*\*\* UACC(NONE)

Se, no entanto, houver diversos sistemas CICS compartilhando o mesmo ID de usuário da região, mas com diferentes requisitos de segurança, inclua o applid (id do aplicativo) no perfil genérico:

RDEFINE LOGSTRM *region\_userid.applid.*\* UACC(NONE)

O seguinte exemplo permite que o ID de usuário da região CICS na qual o CICS está sendo executado grave registros de diário e de log nos fluxos de logs na estrutura do recurso de acoplamento indicada:

```
PERMIT IXLSTR.structurename CLASS(FACILITY) ACCESS(UPDATE)
       ID(region_userid)
```
Os seguintes exemplos fornecem acesso a duas categorias de usuário:

```
PERMIT region_userid.applid.* CLASS(LOGSTRM) ACCESS(READ)
       ID(authorized_browsers)
PERMIT region_userid.applid* CLASS(LOGSTRM) ACCESS(UPDATE)
      ID(archive_userid)
```
Nesses exemplos, *archive\_userid* é o ID de usuário com o qual um programa de aplicativo é executado para limpar dados antigos dos logs do CICS quando os dados não são mais necessários e *authorized\_browsers* refere-se aos IDs de usuários que têm permissão para ler fluxos de logs, mas não para limpar dados.

Se várias regiões CICS compartilharem o mesmo ID de usuário da região CICS, será possível tornar os perfis mais genéricos especificando-se \* para o qualificador *applid*.

O número de perfis definidos depende das convenções de nomenclatura dos logs e em que proporção é possível usar a criação de perfil genérico.

## **Autorizando o Acesso ao z/OS UNIX System Services**

O CICS requer acesso ao z/OS UNIX System Services e aos diretórios e arquivos no sistema de arquivos. Os recursos do CICS que requerem esse acesso incluem o suporte TCP/IP, o suporte Java, o suporte da Web do CICS e saídas do usuário relacionadas à tarefa que são ativadas com a opção OPENAPI, incluindo a saída do usuário relacionada à tarefa do recurso de conexão do CICS DB2.

### **Sobre Esta Tarefa**

Para satisfazer uma solicitação da região CICS de uma função z/OS UNIX pela primeira vez, o RACF executa as seguintes ações:

- v Verifica se o usuário (o ID de usuário da região CICS) está definido como um usuário do z/OS UNIX.
- v Verifica se o grupo de conexão atual do usuário está definido como um grupo do z/OS UNIX.
- v Inicializa os blocos de controle necessários para verificações de segurança subsequentes.

Siga as etapas listadas para garantir que cada região CICS atenda aos requisitos de segurança:

- 1. Escolha um grupo do RACF que todas as regiões CICS possam usar para acessar o z/OS UNIX e forneça um group identifier (GID) do z/OS UNIX para esse grupo do RACF.
- 2. Forneça um identificador de usuários (UID) do z/OS UNIX para cada ID de usuário da região CICS.
- 3. Certifique-se de que cada ID de usuário da região CICS se conecte ao grupo do RACF escolhido.
- 4. Configure um diretório inicial no z/OS UNIX para cada uma das regiões CICS.

O UID e o GID são números que podem estar no intervalo de 0 a 16 777 216. 0 é um ID de superusuário. Pense nas convenções de nomenclatura e nos UIDs e GIDs existentes no sistema z/OS UNIX. O *z/OS UNIX System Services Planning*, GA22-7800, explica como gerenciar os UIDs e GIDs do sistema z/OS UNIX.

Para designar um UID e um GID do z/OS UNIX para as regiões CICS e configurar um diretório inicial:

### **Procedimento**

1. Escolha um grupo do RACF que possa ser usado por todas as regiões CICS. Por exemplo, você pode usar um grupo do RACF que esteja definido como o grupo padrão dos IDs de usuário da região CICS, ou pode configurar um

grupo do RACF para ser usado apenas para acesso ao z/OS UNIX System Services. Quando você estiver configurando recursos, como o suporte Java ou o suporte da Web do CICS, talvez queira usar esse grupo do RACF para fornecer permissões de acesso de arquivo no z/OS UNIX e, nesse caso, o group identifier (GID) do z/OS UNIX do grupo do RACF será associado a esses diretórios e arquivos. Essa associação significa que o proprietário desses diretórios e arquivos, e qualquer um que não seja o proprietário, mas que precise executar operações com esses arquivos, deve ter esse grupo como o seu grupo ou um de seus grupos complementares. [Perfis do RACF no Guia de](https://ut-ilnx-r4.hursley.ibm.com/ts42_latest/help/topic/com.ibm.cics.ts.doc/dfht5/topics/dfht52z.html) [Segurança do RACF](https://ut-ilnx-r4.hursley.ibm.com/ts42_latest/help/topic/com.ibm.cics.ts.doc/dfht5/topics/dfht52z.html) explica como funcionam os grupos do RACF.

2. Escolha um group identifier (GID) adequado do z/OS UNIX para o grupo do RACF e designe o GID ao grupo do RACF. Para designar um GID, especifique o valor do GID no segmento OMVS do perfil do grupo do RACF. Por exemplo, se o grupo do RACF for CICSTSAB e o GID que você deseja designar é 9, use o comando:

ALTGROUP CICSTSAB OMVS(GID(9))

- 3. Escolha um identificador de usuários (UID) adequado do z/OS UNIX para cada região CICS. [Implementando a Segurança para Arquivos UNIX do z/OS](https://ut-ilnx-r4.hursley.ibm.com/ts42_latest/help/topic/com.ibm.cics.ts.doc/dfht5/topics/dfht5_hfs.html) [no Guia de Segurança do RACF](https://ut-ilnx-r4.hursley.ibm.com/ts42_latest/help/topic/com.ibm.cics.ts.doc/dfht5/topics/dfht5_hfs.html) explica como o ID de usuário da região na qual o CICS é executado é especificado quando o CICS é executado como uma tarefa iniciada ou como uma tarefa.
	- a. Designe os UIDs escolhidos a cada um dos IDs de usuário da região CICS. Para designar UIDs, especifique o valor do UID no segmento OMVS do perfil de usuário do RACF para cada ID de usuário da região CICS.
	- b. Especifique também o nome de um diretório inicial para cada região CICS usando a opção HOME. O formato do nome de diretório é /u/*CICS region user ID*.

[Visão Geral de Segurança do RACF no RACF Security Guide](http://publib.boulder.ibm.com/infocenter/cicsts/v4r2/topic/com.ibm.cics.ts.doc/dfht5/topics/dfht5_overview.html) informa como atualizar um perfil de usuário do RACF usando o comando ALTUSER. Por exemplo, se o ID de usuário da região CICS for CICSHAA1 e o UID que você deseja designar for 2001, use o comando:

ALTUSER CICSHAA1 OMVS(UID(2001) HOME('/u/cicshaa1'))

Para obter as outras informações que podem ser especificadas em um parâmetro do segmento OMVS em um perfil do usuário, além do UID e do diretório inicial, consulte o *z/OS Security Server RACF Command Language Reference*, SA22-7687. É possível designar o mesmo UID a mais de um ID de usuário da região CICS. Se todas suas regiões CICS tiverem que usar os mesmos arquivos do z/OS UNIX (por exemplo, os arquivos necessários para suporte Java), é possível fornecer a todas as regiões CICS o mesmo UID e, em seguida, usar esse UID para fornecer permissões de acesso de arquivo no z/OS UNIX. No entanto, lembre-se dos seguintes pontos:

- a. O compartilhamento de UIDs permite que cada região CICS acesse todos os recursos do z/OS UNIX que as outras regiões CICS com esse UID compartilhado podem acessar, e esse nível de acesso pode não ser apropriado no sistema.
- b. O compartilhamento de UIDs não é normalmente adequado em um sistema z/OS UNIX.
- c. Se você realmente optar por compartilhar UIDs, o parâmetro MAXPROCUSER do z/OS UNIX System Services limitará o número máximo de processos que um único usuário (isto é, com o mesmo UID) pode ter ativo simultaneamente. *z/OS UNIX System Services Planning*, GA22-7800, tem mais informações sobre esse parâmetro.
- 4. Configure cada um dos diretórios do z/OS UNIX especificados como diretório inicial para uma de suas regiões CICS:
	- a. Se você não estiver usando um recurso de montagem automática, use o comando **mkdir** para criar os diretórios do z/OS UNIX. Por exemplo, emitir o comando UNIX

mkdir /u/cicshaa1

cria o diretório z/OS UNIX /u/cicshaa1. Se você estiver usando o comando TSO, coloque o nome de diretório entre aspas simples.

- b. Se você estiver ou não usando um recurso de montagem automática, aloque um conjunto de dados do z/OS UNIX para cada diretório. O *z/OS UNIX System Services Planning*, GA22-7800, informa como fazer isso.
- c. Se você não estiver usando um recurso de montagem automática, monte o conjunto de dados alocado. Novamente, o *z/OS UNIX System Services Planning*, GA22-7800, informa como fazer isso.

O conjunto de dados do z/OS UNIX alocado para um diretório inicial da região CICS possui um tamanho finito. Se uma determinada região CICS estiver usando o diretório inicial extensivamente, pode ser necessário aumentar a quantia de espaço disponível para a região.

- 5. Verifique se a permissão definida para o diretório /etc está configurada como 755, para que o CICS possa acessar os arquivos. O diretório /etc fornece um link simbólico para o diretório /SYSTEM/etc. O diretório /SYSTEM/etc é criado com uma permissão de 700, portanto, você precisa verificar se a permissão do diretório /SYSTEM/etc está configurada como 755.
	- a. Verifique a permissão configurada no diretório /SYSTEM/etc a partir do shell Unix:

```
ls -ld /SYSTEM/etc
```
b. Se a permissão não for drwxr-xr-x, emita o seguinte comando shell Unix para configurar a permissão como 755: chmod 755 /SYSTEM/etc

Se a permissão não estiver configurada como 755, você pode receber um erro do RACF indicando que você tem autoridade insuficiente para o CICS para acessar os arquivos.

6. Certifique-se de que cada um dos IDs de usuário da região CICS se conecte ao grupo do RACF ao qual você designou um group identifier (GID) do z/OS UNIX. Se os IDs de usuário da região CICS se conectarem a mais de um grupo do RACF, uma lista de grupos do RACF deverá estar ativa no sistema.

### **O que Fazer Depois**

As regiões CICS agora possuem acesso ao z/OS UNIX System Services. Ao configurar recursos, como o suporte Java ou o suporte da Web do CICS, use os UIDs ou GIDs para fornecer às regiões CICS permissão para acessar diretórios e arquivos no z/OS UNIX.

Para verificar os detalhes de UID e GID de um usuário, use o comando **id** no ambiente UNIX. Por exemplo, emitir o comando **id** para nosso ID de usuário de exemplo da região CICS, CICSHAA1, fornece o seguinte resultado: uid=2001(CICSHAA1) gid=9(CICSTSAB)

Para obter informações mais gerais sobre recursos do RACF para controlar o acesso ao z/OS UNIX System Services, consulte o *z/OS Security Server RACF Security Administrator's Guide*, SA22-7683.

# **Ativando as Classes de Recursos do RACF**

Para poder usar o RACF para recursos do CICS e para recursos definidos pelo usuário, você deve ativar as classes de recursos associadas do RACF usando o comando SETROPTS do RACF.

Para executar os IVPs fornecidos pelo CICS com a segurança externa, você deve ativar as classes de recursos do CICS.

Para usar seus próprios recursos definidos pelo usuário com a segurança externa no ambiente CICS:

- v Defina as classes de recursos de seus recursos.
- Ative as classes de recursos.
- v Opcionalmente, aplique a opção RACLIST às classes de recursos para ser usada por comandos QUERY SECURITY, para construir perfis de armazenamento dessas classes de recursos.

Para obter informações sobre as classes de recursos do RACF, consulte o [Classes](https://ut-ilnx-r4.hursley.ibm.com/ts42_latest/help/topic/com.ibm.cics.ts.doc/dfht5/topics/dfht528.html) [RACF para Recursos do CICS no Guia de Segurança do RACF.](https://ut-ilnx-r4.hursley.ibm.com/ts42_latest/help/topic/com.ibm.cics.ts.doc/dfht5/topics/dfht528.html)

# **Capítulo 14. Definindo o ID de Usuário Padrão do CICS para o RACF**

Se você pretende usar o RACF para autorizar usuários do terminal a acessarem recursos do CICS, defina um ID de usuário padrão do CICS para o RACF e especifique-o no parâmetro de inicialização do sistema CICS, DFLTUSER.

Esse ID de usuário padrão designa os atributos de segurança para serem usados por todos os usuários do terminal CICS que não se conectam à transação CESN ou a um equivalente gravado pelo usuário.

Durante a inicialização, o CICS tenta se conectar ao ID de usuário padrão. Se ele não for conectado, talvez por não estar definido, o CICS emitirá a mensagem DFHSN0701 e a inicialização do CICS será interrompida. Depois que o ID de usuário padrão válido do CICS for conectado, seus atributos de segurança serão usados por todos os usuários do terminal CICS que não se conectarem à transação CESN. Se o ID de usuário padrão for definido para o RACF com um segmento CICS, os atributos de operador desse segmento também serão usados para usuários que não se conectarem.

Para obter informações sobre como definir o ID de usuário para o RACF, consulte [Requisitos de Instalação do CICS para RACF no Guia de Segurança do RACF.](https://ut-ilnx-r4.hursley.ibm.com/ts42_latest/help/topic/com.ibm.cics.ts.doc/dfht5/topics/dfht53d.html)

# <span id="page-124-0"></span>**Capítulo 15. Instalando Módulos Necessários para o CICS na Linklist do MVS**

Há duas categorias de carregamentos que são carregados a partir da linklist do MVS. São os módulos fornecidos pelo CICS e pelo CICSPlex SM, além de módulos de outros produtos MVS, por exemplo, DFSMS.

Examine os subtópicos desta seção e selecione aqueles que são relevantes para sua instalação. Siga as orientações desses tópicos para criar a linklist customizada do MVS.

# **Módulos Fornecidos pelo CICS e pelo CICSPlex SM Necessários na Linklist do MVS**

O CICS TS fornece os módulos listados nas bibliotecas SDFHLINK e SEYULINK durante a instalação do CICS TS.

Os seguintes módulos do CICS estão na SDFHLINK:

#### **AMDUSREF**

Alias de DFHTG670.

#### **AXMSC**

Rotinas de conexão do servidor AXM para servidores de compartilhamento de dados do CICS.

#### **AXMSI**

Rotina de inicialização do subsistema AXM para servidores de compartilhamento de dados do CICS.

#### **DFHDTCV**

Sub-rotina de validação de conexão para tabelas de dados compartilhados.

#### **DFHDTSVC**

Serviços SVC das tabelas de dados compartilhados.

### **DFHGTCNV**

Sub-rotina usada pela interface do subsistema LOGR.

#### **DFHLGCNV**

Rotina de saída para a interface do subsistema LOGR.

#### **DFHMVRMS**

Stub de saída geral RESMGR do MVS.

#### **DFHNCIF**

Interface de servidor do contador nomeado.

#### **DFHNCOPT**

Opções de servidor do contador nomeado.

#### **DFHPD670**

Rotina de formatação de dump para uso com o IPCS.

#### **DFHRPDUF**

Rotina de formatação de dump do sistema para ONC RPC.

#### **DFHRPTRI**

Rotina de interpretação de rastreio para ONC RPC.

### **DFHRXSVC**

Serviços autorizados do domínio RRS.

### **DFHSNNFY**

Rotina de notificação de mudanças de segmento do RACF CICS.

#### **DFHSNPTO**

Rotina de impressão de palavra-chave de análise dinâmica do CICS RACF.

#### **DFHSNVCL**

Rotina de validação OPCLASS de análise dinâmica do CICS RACF.

#### **DFHSNVID**

Rotina de validação OPIDENT de análise dinâmica do CICS RACF.

#### **DFHSNVPR**

Rotina de validação OPPTRY de análise dinâmica do CICS RACF.

#### **DFHSNVTO**

Rotina de validação TIMEOUT de análise dinâmica do CICS RACF.

#### **DFHSSIN**

Subsistema CICS que inicializa os recursos de manipulação de mensagem do console.

#### **DFHSSMGT**

Tabela de mensagens do subsistema CICS que contém o texto de mensagens dos módulos de interface do subsistema.

#### **DFHTG670**

Módulo de link do módulo de carregamento de impressão do rastreio GTF do CICS, DFHTRGTF.

#### **DFHTR670**

Módulo de link do módulo de carregamento de impressão do rastreio GTF do CICS, DFHTR670.

#### **DFHTT670**

Módulo de link usado para interpretação de rastreio. Não é necessário incluir o DFHTT670 na linklist do MVS. Se ele não estiver na linklist, uma biblioteca autorizada por APF na concatenação STEPLIB da tarefa em lote será necessária para cada tarefa que usar o módulo.

#### **DFHXCSVC**

Rotina de serviços SVC da External CICS interface (EXCI).

Os seguintes módulos do CICSPlex SM estão na SEYULINK:

#### **EYU9D420**

Rotina de formatação de dump para uso com o IPCS.

### **EYU9X420**

Em cada imagem do MVS que contém um CMAS. EYU9X420 é o módulo de inicialização do ESSS.

#### **EYU9A420**

Em cada imagem do MVS que contém um CMAS em que você deseja executar a API do CICSPlex SM. EYU9A420 é o módulo de subtarefa da API do CICSPlex SM.

#### **EYU9T420**

CICSPlex SM para o módulo de Comunicações do Tivoli NetView.

Esses módulos são fornecidos em uma biblioteca autorizada por APF na linklist do MVS pelos seguintes motivos:

- 1. Regiões não CICS, como tarefas em lote ou um servidor de compartilhamento de dados do CICS podem precisar deles.
- 2. Eles devem estar consistentes em várias regiões CICS.
- 3. Ambas as regiões, CICS e não CICS, podem precisar deles.
- 4. O Administrador de Segurança que executa os comandos ADDUSER ou ALTUSER no TSO requer as rotinas de análise dinâmica do RACF. Para obter informações sobre as rotinas de interface do RACF, consulte [Uma Visão Geral](ttps://ut-ilnx-r4.hursley.ibm.com/ts42_latest/help/topic/com.ibm.cics.ts.doc/dfht5/topics/dfht5l8.html) [da Interface do CICSPlex SM ESm no Guia de Segurança do RACF.](ttps://ut-ilnx-r4.hursley.ibm.com/ts42_latest/help/topic/com.ibm.cics.ts.doc/dfht5/topics/dfht5l8.html)

Assegure-se de que os módulos fornecidos em SDFHLINK e SEYULINK estejam disponíveis em uma biblioteca autorizada por APF na linklist do MVS:

v Inclua esses módulos, conforme necessário, em uma biblioteca autorizada por APF existente definida na linklist do MVS

 $\Omega$ 11

v Defina SDFHLINK e SEYULINK como bibliotecas autorizadas por APF e inclua-as na linklist do MVS

#### **Compatibilidade com Liberações Anteriores do CICS**

A não ser que indicado o contrário, os níveis do CICS Transaction Server para z/OS, Versão 4 Release 2 dos módulos em SDFHLINK são compatíveis com liberações anteriores do CICS. Os módulos do CICSPlex SM em SEYULINK não são compatíveis com liberações anteriores. Módulos do CICSPlex SM em SEYULINK são específicos da liberação. Se você planeja executar diversas liberações do CICSPlex SM na mesma imagem do MVS, deverá ter os módulos equivalentes específicos das liberações que estão sendo executadas.

DFHPD670, DFHTG670, DFHTR670 e DFHTT670 dependem da liberação. Se você executar mais de um release do CICS, assegure-se de que as versões corretas estejam disponíveis, por exemplo, DFHPD630 para o CICS TS para z/OS, Versão 2.3.

## **Módulos de Tabelas de Dados Compartilhados do CICS para a Linklist do MVS**

O CICS fornece os módulos a seguir, para tabelas de dados compartilhados, na *hlq*.SDFHLINK.

Se você pretende usar tabelas de dados compartilhados, assegure-se de que esses módulos estejam disponíveis na linklist do MVS ou na área do pacote de links do MVS:

- v DFHDTSVC e DFHDTCV, porque todas as regiões que usam tabelas de dados compartilhados devem usar o mesmo nível de código SVC.
- v DFHMVRMS, o stub de saída RESMGR, porque os conjuntos de dados JOBLIB e STEPLIB estão indisponíveis no fim da memória.

## **Módulos da Linklist da API do CICSPlex SM**

Em cada imagem do MVS que contém um CMAS em que você planeja executar a API do CICSPlex SM, assegure-se de que esses módulos necessários estejam no local correto.

Esses módulos são fornecidos na biblioteca SYS1.CICSTS42.CPSM.SEYUAUTH.

#### **EYU9AB00**

Em uma biblioteca autorizada na linklist do MVS ou na concatenação da STEPLIB do aplicativo que chama a API. EYU9AB00 é o módulo de interface em lote da API.

#### **EYU9XESV**

Em uma biblioteca autorizada na linklist do MVS ou na concatenação da STEPLIB do CMAS. EYU9XESV é o módulo de saída de segurança da API.

Além disso, qualquer aplicativo que chama a API deve ser linkeditado com um dos seguintes módulos de rotina do stub, independentemente da linguagem de programação usada:

#### **EYU9ABSI**

Para programas em lote, TSO ou NetView. EYU9ABSI é fornecido na biblioteca SYS1.CICSTS42.CPSM.SEYUAUTH.

#### **EYU9AMSI**

Para programas de aplicativos em execução no CICS. EYU9AMSI é fornecido na biblioteca SYS1.CICSTS42.CPSM.SEYULOAD.

## **Instalando o Pacote de Funções REXX**

A interface de tempo de execução REXX para a API consiste em um ambiente de pacote de funções e de comandos do host.

A interface consiste em um único módulo de carregamento contendo dois pontos de entrada:

### **EYU9AR00**

O pacote de funções

#### **EYU9AR01**

O comando do host

EYU9AR00 é fornecido na biblioteca SYS1.CICSTS42.CPSM.SEYUAUTH com um alias de IRXFLOC.

Para que um programa REXX acesse o pacote de funções, o módulo EYU9AR00, com seu ponto de entrada alternativo EYU9AR01 e seu alias IRXFLOC, deve estar em uma biblioteca autorizada em um destes locais:

- A linklist do MVS
- v A concatenação de STEPLIB do aplicativo que chama a API

Para que um programa REXX acesse o pacote de funções a partir do NetView, o módulo EYU9AR00 também deve conter um alias para DSIRXLFP e colocado em uma biblioteca autorizada na linklist do MVS ou na concatenação de STEPLIB do sistema NetView.

Usuários da interface de tempo de execução do CICSPlex SM estão sujeitos a verificações de segurança normais de API do CICSPlex SM. Consulte as informações em [Segurança do CICSPlex SM no RACF Security Guide.](http://publib.boulder.ibm.com/infocenter/cicsts/v4r2/topic/com.ibm.cics.ts.doc/dfht5/dfht5_part8.html)

Os membros a seguir contêm instruções de controle de modificação do usuário do SMP/E que podem ser usadas para mover os módulos de carregamento de API necessários para a biblioteca SYS1.CICSTS42.CPSM.SEYULINK. Esses membros são fornecidos em CICSTS42.CPSM.SEYUSAMP.

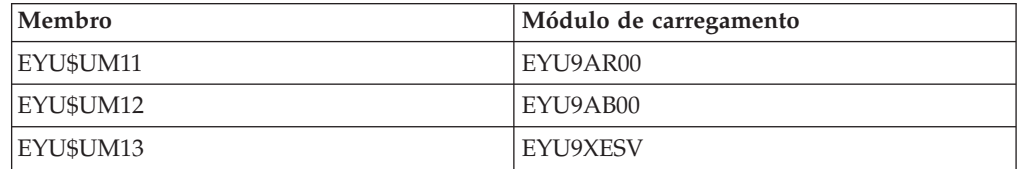

Se você usar os aliases IRXFLOC ou DSIRXLFP para fornecer acesso ao pacote de funções REXX, deverá colocá-los antes de qualquer outro módulo IRXFLOC ou DSIRXLFP na concatenação de linklist da STEPLIB ou do MVS.

Se não quiser usar os aliases do pacote de funções REXX, deverá modificar os módulos de parâmetro IRXPARMS, IRXTSPRM e IRXISPRM do REXX. Se fizer isso, execute as seguintes ações:

- v Inclua o pacote de funções fornecido pelo CICSPlex SM como um pacote de funções do Sistema, em vez de um pacote de funções Local ou do Usuário.
- v Inclua uma nova entrada de comando do host. Seguem alguns exemplos:
	- Um nome de Ambiente de Comando com 8 bytes de 'CPSM '
	- Um nome de Rotina de Comando com 8 bytes de 'EYU9AR01'
	- Um Token de Comando com 16 bytes de espaços em branco

Para concluir a instalação do pacote de funções REXX:

- v Aumente o número de entradas na tabela do pacote de funções apropriada.
- v Inclua uma entrada nessa tabela para EYU9AR00.

Para obter mais informações sobre pacotes de funções REXX e comandos do host, consulte o *TSO/E Version 2 REXX/MVS Reference*.

## **Módulos de outros Produtos MVS na Linklist do MVS**

O CICS carrega alguns módulos DFSMS a partir da linklist do MVS. Esse requisito depende da função que está sendo usada, como o suporte de backup-while-open (BWO) ou do release do DFSMS.

Os seguintes módulos são carregados:

#### **IGWABWO**

O CICS carrega esse módulo, fornecido na biblioteca de serviços de chamada SYS1.CSSLIB do MVS, a partir da linklist do MVS, se você estiver usando BWO para arquivos acessados no modo não RLS. Além de IGWABWO na linklist, IGWAMCS2 deve ser instalado na LPA. O CICS testa a presença desse módulo na LPA para determinar se o suporte de BWO está presente na imagem do MVS antes de tentar carregar IGWABWO.

Para arquivos acessados no modo RLS, o CICS não requer IGWABWO ou IGWAMCS2.

### **IGWARLS**

O CICS carrega esse módulo, fornecido na biblioteca de serviços de chamada SYS1.CSSLIB do MVS, a partir da linklist do MVS. O CICS emitirá a seguinte mensagem, se não puder carregar IGWARLS:

DFHFC0116 APPLID THE LOAD OF CALLABLE SERVICE IGWARLS HAS FAILED WITH RETURN CODE X'EEEE'.

A inicialização do CICS falhará se o CICS não puder carregar esse módulo de serviços de chamada.

# **Capítulo 16. Definindo o CICS como um Subsistema MVS**

Defina o CICS como um subsistema MVS para poder usar qualquer um dos recursos listados.

- v O Recurso de Manipulação de Mensagem do Console
- Operação multirregional (MRO)
- v Tabelas de dados compartilhados do CICS
- External CICS interface (EXCI).

Para obter informações sobre o recurso de manipulação de mensagem do console, consulte [Visão Geral de Operações e Utilitários no Operations and Utilities Guide.](http://publib.boulder.ibm.com/infocenter/cicsts/v4r2/topic/com.ibm.cics.ts.doc/dfha6/topics/dfha6_overview.html)

Para obter informações sobre MRO, consulte [Operação Multirregional no](http://publib.boulder.ibm.com/infocenter/cicsts/v4r2/topic/com.ibm.cics.ts.intercommunication.doc/topics/dfht15c.html) [Intercommunication Guide.](http://publib.boulder.ibm.com/infocenter/cicsts/v4r2/topic/com.ibm.cics.ts.intercommunication.doc/topics/dfht15c.html)

A definição do CICS como um subsistema MVS envolve três membros do conjunto de dados particionado SYS1.PARMLIB: IEASYSxx, IEFSSNaa e DFHSSIyy. Apenas o membro DFHSSIyy será necessário se você quiser o recurso de manipulação de mensagem do console.

Em um membro IEASYSxx da biblioteca SYS1.PARMLIB usada para inicialização do MVS, inclua o parâmetro SSN=aa, em que aa se refere ao membro SYS1.PARMLIB IEFSSNaa que contém as definições de todos os subsistemas necessários para este IPL do MVS, incluindo a definição do CICS como um subsistema MVS.

aa,xx,yy representam sufixos usados para distinguir diferentes versões de membros da biblioteca SYS1.PARMLIB.

Para iniciar o CICS com o comando START:

- v Forneça ao procedimento de tarefa iniciada do MVS um nome diferente do nome do subsistema em IEFSSNaa (padrão 'CICS'), ou
- v Emita o comando start com o parâmetro SUB=JES2 ou SUB=JES3, conforme apropriado.

Para obter mais informações sobre a interface do subsistema, consulte o manual *z/OS MVS Using the Subsystem Interface*.

Os tópicos a seguir trazem informações sobre:

- ["Anotando Valores IEASYSxx para o CICSPlex SM" na página 114](#page-131-0)
- v ["Especificando cada CMAS Corretamente em IEASYSxx" na página 115](#page-132-0)
- v ["Codificando o Membro de Inicialização IEFSSNaa do Subsistema MVS" na](#page-132-0) [página 115](#page-132-0)
- v ["Os parâmetros SYS1.PARMLIB\(BPXPRMxx\)" na página 116](#page-133-0)
- v ["O Recurso de Manipulação de Mensagem do Console" na página 117](#page-134-0)
- v ["Alocação de Canal da EXCI" na página 123](#page-140-0)

## <span id="page-131-0"></span>**Anotando Valores IEASYSxx para o CICSPlex SM**

Alguns dos valores de inicialização do MVS localizados em um membro IEASYSxx da biblioteca SYS1.PARMLIB são referenciados durante a instalação de espaços de endereço do CICSPlex SM.

Acesse o membro IEASYSxx da biblioteca SYS1.PARMLIB usada para inicializar o sistema MVS e anote os valores designados aos seguintes parâmetros:

**APF=** Completa o nome do membro parmlib (IEAAPFxx) que contém nomes de biblioteca autorizados.

#### **CMD=**

Completa o nome do membro parmlib (COMMNDxx) que contém comandos a serem emitidos internamente durante a inicialização do planejador principal.

**LNK=** Completa o nome de um ou mais membros parmlib (LNKLSTxx) que contêm nomes de conjuntos de dados que deverão ser concatenados a SYS1.LINKLIB.

#### **LNKAUTH=**

Especifica que todos os conjuntos de dados na concatenação de LNKLST serão tratados como autorizados por APF ou que apenas os indicados na tabela APF serão tratados como autorizados por APF.

**LPA=** Completa o nome de um ou mais membros parmlib (LPALSTxx) que estão concatenados a SYS1.LPALIB com o propósito de construir a pageable LPA (PLPA e a PLPA estendida).

#### **MAXCAD=**

Especifica o número máximo de espaços para dados SCOPE=COMMON que serão permitidos durante um IPL.

#### **MAXUSER=**

Especifica um valor usado pelo sistema, juntamente com os valores de parâmetros RSVSTRT e RSVNONR, para limitar o número de tarefas e tarefas iniciadas que o sistema pode executar simultaneamente durante um determinado IPL.

#### **NSYSLX=**

Especifica o número de linkage indexes (LXs), além daqueles da tabela de funções do sistema, que serão reservados para linkage indexes (LXs) do sistema.

#### **PROG=**

Completa o nome do membro parmlib (PROGxx) que contém nomes de biblioteca autorizados quando uma lista APF dinâmica está sendo usada.

#### **RSVNONR=**

Especifica o número de entradas de address space vector table (ASVT) que serão reservadas para substituir as entradas marcadas como não reutilizáveis durante um IPL.

#### **RSVSTRT=**

Especifica o número de entradas ASVT que serão reservadas para espaços de endereço criados em resposta a um comando START.

#### **SYSNAME=**

Especifica o nome do sistema que está sendo inicializado.

Para obter mais informações sobre esses parâmetros, consulte o manual *z/OS Initialization and Tuning Reference*.

## <span id="page-132-0"></span>**Especificando cada CMAS Corretamente em IEASYSxx**

Em cada imagem do z/OS que contiver um CMAS, verifique se o membro IEASYSxx da biblioteca SYS1.PARMLIB usada para a inicialização do z/OS inclui os parâmetros MAXCAD e NSYSLX.

#### **MAXCAD=nnn**

Configure ou aumente o valor para incluir o número de espaços para dados comuns do MVS que são necessários para cada CMAS. Cada CMAS requer um mínimo de seis espaços para dados comuns do MVS. Ao configurar o limite de MAXCAD, deixe seis espaços para dados comuns do MVS para cada CMAS, além de qualquer espaço para dados comum que possa estar sendo usado por outros produtos.

#### **NSYSLX=nnn**

Configure ou aumente o valor para incluir o número mínimo de linkage indexes (LXs) que são necessários para o CICSPlex SM. Um LX é necessário para o Environment Services System Services (ESSS), portanto, o número mínimo de LXs necessários para utilização pelo CICSPlex SM é um.

Para obter informações adicionais sobre esses parâmetros, consulte o manual *z/OS Initialization and Tuning Reference*.

# **Codificando o Membro de Inicialização IEFSSNaa do Subsistema MVS**

Para definir o CICS como um subsistema MVS, codifique uma entrada no membro IEFSSNaa na biblioteca SYS1.PARMLIB.

Se você quiser usar o recurso de manipulação de mensagem do console ou alterar o número de canais que podem ser alocados em um espaço de endereço EXCI, codifique a entrada usando um dos seguintes métodos: CICS,DFHSSIN,DFHSSIyy

 $O<sub>11</sub>$ SUBSYS SUBNAME(CICS) INITRTN(DFHSSIN) INITPARM(DFHSSIyy)

Essa entrada é usada para cada região CICS executada no MVS na qual você executou um IPL com esta versão do membro IEFSSN. Não é necessário especificar DFHSSIN e DFHSSIyy, no entanto, separadamente do sufixo yy, você deve codificar a entrada de cada parâmetro usando o formato exato fornecido no exemplo. Os termos possuem os seguintes significados:

**CICS** O nome do subsistema CICS.

#### **DFHSSIN**

O nome da rotina do subsistema CICS que inicializa os recursos de manipulação de mensagem do console e o número de canais que podem ser alocados em um espaço de endereço da EXCI. Se você omitir esse nome, o CICS será definido como um subsistema MVS, mas nenhum dos recursos de manipulação de mensagem do console será ativado e o número de canais que podem ser alocados em um espaço de endereço da EXCI será usado. Esse padrão é 100.

#### <span id="page-133-0"></span>**DFHSSIyy**

O nome de um membro SYS1.PARMLIB em que você definiu parâmetros de inicialização para formatação de mensagem e alocação de canal da EXCI para o subsistema CICS. Se você especificar DFHSSIN, mas omitir DFHSSIyy, a rotina DFHSSIN tentará usar os parâmetros definidos no membro DFHSSI00.

Se o membro DFHSSI00 não existir, a rotina usará os valores padrão:

- v Para formatação de mensagem, os valores padrão são definidos no membro DFHSSIN. Eles são descritos em ["Parâmetros de Inicialização](#page-137-0) [de Formatação de Mensagem Padrão" na página 120.](#page-137-0)
- v Para alocação de canal da EXCI, o valor fixo é 100.

O membro IEFSSNaa na biblioteca SYS1.PARMLIB também contém as definições para todos os outros subsistemas necessários para este IPL do MVS, por exemplo, JES2, IRLM e DB2.

# **Os parâmetros SYS1.PARMLIB(BPXPRMxx)**

O uso de determinadas funções do CICS e a execução de um grande número de sistemas CICS em uma LPAR significam que as opções padrão, fornecidas nos membros BPXPRMxx de SYS1.PARMLIB, não são suficientes.

Você deve revisar as opções padrão das seguintes funções:

- v Programas C e C++ compilados usando a opção do compilador XPLINK
- v Programas executados em TCBs abertos e que usam APIs diferentes da API do CICS
- v TCBs SSL especificados pelos parâmetros de inicialização do sistema MAXSSLTCBS
- JVMs e programas Java

Se você usa APIs XPLINK ou não CICS, deverá aumentar os valores MAXPROCUSER e MAXPROCSYS. Consulte "Dimensionando MAXPROCSYS" para obter orientação.

Se o CICS estiver configurado para usar SSL, talvez seja necessário aumentar os valores de MAXTHREADS e MAXTHREADTASKS.

Se o CICS estiver configurado para usar JVMSERVERs, talvez seja necessário aumentar o valor total de THREADLIMIT em cada JVMSERVER.

Se seu sistema usa dois ou mais desses recursos, aumentos correspondentes adicionais nos valores desses parâmetros são apropriados.

#### **Dimensionando MAXPROCSYS**

O parâmetro z/OS MAXPROCSYS especifica o número máximo de processos que podem estar ativos ao mesmo tempo na LPAR e permite gerenciar recursos do sistema, limitando o número de processos que o sistema deve suportar. Se você configurar o valor MAXPROCSYS muito baixo, as regiões poderão ser encerradas de forma anormal porque o CICS não pode criar um processo ao tentar anexar um TCB. No entanto, evite configurar o valor MAXPROCSYS muito alto porque esse valor é compartilhado entre todos os espaços de endereço em um sistema z/OS.

<span id="page-134-0"></span>O CICS usa pelo menos dois processos para cada região CICS, o que significa que, se você tiver um grande número de regiões CICS, deverá configurar o limite do sistema para tratar desses processos. A seguinte tabela explica quais TCBs se tornam processos, dependendo do sistema CICS:

|                        | O TCB é<br>sempre um |                                                                                                    |
|------------------------|----------------------|----------------------------------------------------------------------------------------------------|
| TCB                    | processo?            | Descrição                                                                                                    |
| Jobstep                | Sim                  | O TCB jobstep é sempre criado.                                                                                                    |
| SO.                    | Sim                  | O TCB SO é sempre criado.                                                                                                    |
| SL                     | Não                  | O TCB SL é criado, a não ser que o parâmetro de<br>inicialização do sistema, TCPIP=NO, seja especificado.                                       |
| QR                     | Não                  | O TCB QR torna-se um processo quando um TCB OTE<br>é anexado (isto é: L8, L9, J8, J9, X8 ou X9).                                                |
| SP                     | Não                  | O TCB SP torna-se um processo e os TCBs S8<br>associados são criados e tornam-se encadeamentos<br>apenas quando SSL é usado.                    |
| JVM (18 e 19)          | Não                  | O número de TCBs J8 ou J9 é controlado pelo<br>parâmetro MAXJVMTCBS SIT. TCBs J8 e J9 que<br>executam JVMs ativas requerem um processo de cada. |
| JVMSERVER (TP e<br>T8) | Não                  | Cada Servidor JVM ativado requer um único processo,<br>independentemente de quantos encadeamentos ele<br>suporta.                               |

*Tabela 8. TCBs que se Tornam Processos*

Resumindo, há sempre um mínimo de dois processos para cada região CICS, até um mínimo de sete processos para cada região, dependendo de quais TCBs adicionais estão em execução.

É possível emitir o seguinte comando para fornecer uma lista dos processos que estão em execução no sistema:

D OMVS, A=*addressspaceid*

*addresspaceid* é o espaço de endereço que você deseja consultar.

Se você executar esse comando na inicialização do sistema e, novamente, quando o sistema tiver estabilizado, por exemplo, quando os TCBs de pico J8 e J9 estiverem em execução, será possível calcular o número mais apropriado para MAXPROCSYS.

Para obter mais informações sobre como alterar parâmetros BPXPRMxx, monitorar limites do sistema e calcular valores para recursos do sistema, consulte *z/OS UNIX System Services Planning*.

## **O Recurso de Manipulação de Mensagem do Console**

O recurso de manipulação de mensagem do console é um recurso opcional do subsistema CICS que pode afetar a aparência das mensagens do CICS exibidas em um console MVS. Ele é efetivo quando se especifica FORMATMSG=YES como um parâmetro no membro de inicialização de formatação de mensagem do subsistema CICS.

A reformatação do subsistema é ativada quando pelo menos um dos seguintes aplicativos está executando na imagem do MVS em que o subsistema está definido:

- v Qualquer versão do CICS Transaction Server
- v Um subsistema de automação de mensagem, como o NetView, que ativa o serviço de transmissão de mensagem do console do subsistema MVS

O recurso de manipulação de mensagem do console afeta as mensagens exibidas nos consoles do sistema MVS das seguintes maneiras:

v O subsistema tenta garantir que todas as mensagens do console emitidas por todas as regiões CICS tenham um formato padrão. O formato é: +DFHnnnn APPLID MESSAGE-TEXT

### Nesta mensagem:

#### **+DFHnnnn**

- Inicia na coluna 1
- O sinal de "mais" (+) que precede **DFHnnnn** é incluído pelo MVS para indicar que um programa de estado de problema emitiu a mensagem. Ele não está presente quando o CICS emite a mensagem enquanto no estado de supervisor.

#### **APPLID**

- Inicia na coluna 13
- O applid (id do aplicativo) inserido na mensagem é o identificador do aplicativo específico. Esse identificador é especificado no parâmetro de inicialização do sistema **APPLID**.

### **MESSAGE-TEXT**

- Inicia na coluna 22.
- v O subsistema inclui códigos de rota especificados no parâmetro de inicialização do subsistema **ROUTECODE**, para que as mensagens possam ser enviadas para mais destinos.
- v O subsistema reformata mensagens para todas as liberações do CICS.
- v O subsistema não reformata mensagens emitidas por uma região CICS que ainda não determinou seu applid (id do aplicativo). Essas mensagens incluem aquelas emitidas durante o processamento da tabela de inicialização do sistema e suas substituições.
- v A rotina do subsistema que reformata as mensagens não recebe controle até depois que a mensagem é gravada no log de tarefa do CICS. Portanto, a reformatação não fica, em geral, aparente no log da tarefa.
- v As mensagens emitidas pelo domínio de mensagem já contêm o applid (id do aplicativo). O subsistema não insere o applid (id do aplicativo) nessas mensagens, mas pode inserir caracteres em branco para alinhar os locais padrão.
- Se a mensagem original do CICS for longa, a inclusão do applid (id do aplicativo) poderá fazer com que a mensagem exceda o comprimento máximo de uma mensagem do console MVS. Neste caso, a mensagem original será suprimida e não aparecerá no console, e a mensagem reformatada será emitida usando-se o serviço de mensagem do console de diversas linhas do MVS para dividir a mensagem em várias linhas. A mensagem original e, talvez, várias instâncias da mensagem reformatada de diversas linhas aparecerão no log da tarefa, mas apenas uma cópia da mensagem reformatada será exibida no console.
- v Para algumas mensagens em que o applid (id do aplicativo) normalmente segue um registro de data e hora, a inserção do applid (id do aplicativo) na posição padrão resultará na duplicação do applid (id do aplicativo) na mensagem. Para essas mensagens, o subsistema elimina o registro de data e hora, porque ele está disponível em outras origens, e apenas uma ocorrência do applid (id do aplicativo) é mostrada.

# **Especificando o Membro de Inicialização de Formatação de Mensagem DFHSSIyy**

É possível especificar parâmetros de inicialização de formatação de mensagem para o subsistema CICS em um membro DFHSSI*yy* da biblioteca SYS1.PARMLIB, em que *yy* é o sufixo que identifica o membro SYS1.PARMLIB usado para definir o subsistema CICS.

Estes parâmetros são FORMATMSG, HIDEPASSWORD e ROUTECODES. Codifique os parâmetros em colunas de 1 a 71 do membro DFHSSI*yy*, como a seguir:

FORMATMSG=YES,HIDEPASSWORD=YES,ROUTECODES=(1,2)

ou com códigos de rota adicionais:

FORMATMSG=YES HIDEPASSWORD=YES ROUTECODES=(1,2, 3,4, 5,6)

#### **FORMATMSG={YES|NO}**

Especifica se o applid (id do aplicativo) do CICS deve ser inserido em todas as mensagens do console DFH que não usam o domínio de mensagem do CICS.

**YES**

|

|

Insira o applid (id do aplicativo) do CICS nas mensagens.

**NO** Não insira o applid (id do aplicativo) do CICS nas mensagens.

#### **HIDEPASSWORD={YES|NO}**

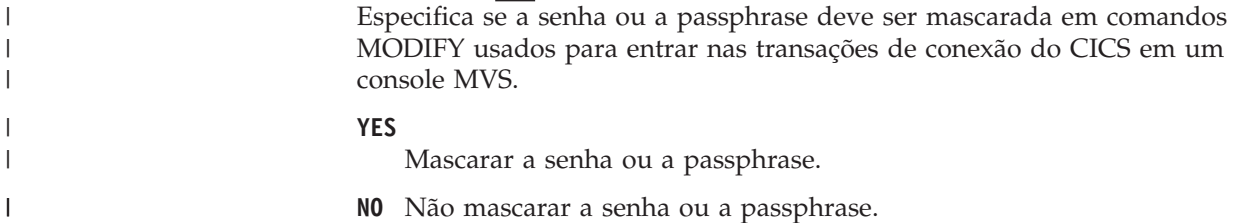

#### **ROUTECODES=(n1[,n2] ....)**

n1, n2... são números que representam códigos de rota genéricos que são incluídos em *todas* as mensagens do console DFH emitidas pelo CICS. Os códigos de rota 1-12 possuem significados especiais:

- **1** Ação do console principal
- **2** Informações do console principal
- **3** Conjunto de fitas
- **4** Conjunto de acesso direto
- **5** Biblioteca de fitas
- **6** Biblioteca de discos
- **7** Conjunto de registros de unidade
- **8** Controle de teleprocessamento
- **9** Segurança do sistema
- **10** Erro/manutenção do sistema
- **11** Informações do programador

#### <span id="page-137-0"></span>**12** Emuladores

Os status de outros códigos de rota são listados:

- **13-20** Disponível para uso do cliente
- **29-40** Reservado
- **41-128** Disponível apenas para programas autorizados

Para obter mais informações sobre esses códigos de roteamento, consulte o manual *z/OS MVS Initialization and Tuning Reference* de sua versão do MVS.

## **Parâmetros de Inicialização de Formatação de Mensagem Padrão**

É possível definir parâmetros de inicialização de formatação de mensagem do subsistema CICS em um membro DFHSSIyy da biblioteca SYS1.PARMLIB.

Para usar parâmetros definidos em um membro DFHSSIyy diferente do membro DFHSSI00, você deve especificar DFHSSIyy no membro IEFSSNaa na biblioteca SYS1.PARMLIB usada para definir o CICS como um subsistema MVS. Se você não especificar DFHSSIyy, a rotina DFHSSIN tentará usar os parâmetros definidos no membro DFHSSI00. Se o membro DFHSSI00 não existir, ela usará os parâmetros padrão definidos na rotina DFHSSIN.

Se você especificar DFHSSIyy, mas ele não existir, a rotina DFHSSIN usará os parâmetros de inicialização de formatação de mensagem padrão definidos na rotina DFHSSIN.

Os parâmetros de inicialização de formatação de mensagem padrão definidos na rotina DFHSSIN são os seguintes:

FORMATMSG=YES,HIDEPASSWORD=YES (generic routecodes are not added to messages)

Os recursos padrão:

v Insira o applid (id do aplicativo) do CICS na mensagem do console CICS entre o identificador de mensagem e o texto da mensagem. O applid (id do aplicativo) é inserido apenas nas mensagens do console (iniciadas com DFH) que não usam o domínio de mensagem do CICS. O domínio de mensagem do CICS insere o applid (id do aplicativo) do CICS em todas as mensagens tratadas.

Se a mensagem original for longa, a inserção do applid (id do aplicativo) do CICS poderá fazer com que a mensagem exceda o comprimento máximo de uma mensagem do console MVS. Neste caso, a mensagem original será suprimida e não aparecerá no console, e a mensagem reformatada será emitida usando-se o serviço de mensagem do console de diversas linhas do MVS para dividir o texto da mensagem em várias linhas. A mensagem original e, talvez, várias instâncias da mensagem reformatada de diversas linhas aparecerão no log da tarefa, mas apenas uma cópia da mensagem reformatada será exibida no console.

- Examine cada comando MODIFY para ver se ele se assemelha a um comando MODIFY CICS,CESN ... Se o comando MODIFY contiver uma senha antiga ou nova (PS=xxxx,NEWPS=xxxx), os recursos padrão apagarão a senha com asteriscos. Se o comando MODIFY não contiver uma senha, a senha que for inserida no console MVS será mascarada.
- Se o subsistema principal for JES3, as senhas antiga e nova ainda aparecerão no log de cópia impressa do JES3. O JES3 grava o comando MODIFY antes que o

subsistema de formatação de mensagem do CICS possa apagar a senha. (Esse processamento não acontece quando o subsistema principal é o JES2.) As senhas são suprimidas do console para ambos, JES2 e JES3. Para obter informações sobre a transação CESN e sobre como evitar que as senhas apareçam no log de cópia impressa, consulte o manual *CICS Supplied Transactions*.

Se você não especificar DFHSSIN na entrada IEFSSNaa que define o CICS, os recursos de manipulação de mensagem não serão ativados. Além disso, se você executar o CICS como uma tarefa iniciada, não será possível usar o nome "CICS" para o nome do procedimento.

## **Ativando a Formatação de Mensagem**

O próximo subsistema MVS a chamar o serviço de transmissão de mensagem do console do subsistema do suporte do console MVS ativará a manipulação de mensagem. Antes de ativar a manipulação de mensagem, você deve definir o CICS como um subsistema MVS com suporte para a manipulação de mensagem do console, além de também especificar os parâmetros de formatação de mensagem no membro DFHSSIyy da biblioteca SYS1.PARMLIB.

A manipulação de mensagem é ativada quando uma região CICS suportada é iniciada ou se um programa de operação automatizada, como o NetView, estiver ativo na imagem do MVS. Consulte ["O Recurso de Manipulação de Mensagem do](#page-134-0) [Console" na página 117](#page-134-0) para obter mais informações sobre a manipulação de mensagem do console.

Uma região CICS recém-iniciada determina seu próprio applid (id do aplicativo) durante a inicialização. Até que se conheça o applid (id do aplicativo), a formatação de mensagem não pode operar. Portanto, mensagens emitidas muito antecipadamente na inicialização do CICS não são formatadas.

# **Módulos Necessários para Usar os Recursos de Manipulação de Mensagem do Console**

Para usar os recursos de manipulação de mensagem do console fornecidos pelas funções do subsistema MVS do CICS, os módulos do CICS, DFHSSEN, DFHSSGC, DFHSSMGT e DFHSSWT devem estar disponíveis no tempo de IPL do MVS.

#### **DFHSSEN**

O módulo que limpa recursos do CICS no final da memória e final da tarefa.

#### **DFHSSGC**

O módulo de conexão genérico do subsistema que conecta uma região CICS ativa ao subsistema CICS.

#### **DFHSSIN**

O módulo de inicialização do subsistema CICS.

#### **DFHSSMGT**

A tabela de mensagens do subsistema que contém o texto de mensagens dos módulos de interface do subsistema.

#### **DFHSSWT**

O roteador write-to-operator (WTO) da interface do subsistema que determina se as chamadas WTO devem ser roteadas para os módulos dependentes do CICS apropriados.

Esses módulos devem residir na LPA ou em uma biblioteca autorizada por APF na linklist do MVS:

- v Os módulos DFHSSIN e DFHSSMGT, instalados na biblioteca *hlq*.SDFHLINK, devem residir em uma biblioteca autorizada por APF na linklist do MVS.
- v O módulo DFHSSEN, instalado na biblioteca *hlq*.SDFHLPA, deve residir na LPA.
- v Os módulos DFHSSGC e DFHSSWT, instalados na biblioteca *hlq*.SDFHLPA, devem residir na LPA ou em uma biblioteca autorizada por APF na linklist do MVS.

O parâmetro LINDEX na tarefa de instalação DFHISTAR define *hlq*.

As versões atuais desses módulos são compatíveis com liberações anteriores do CICS que suportam manipulação de mensagem do console.

Para obter informações sobre como incluir módulos que estão instalados na biblioteca *hlq*.SDFHLINK na linklist do MVS, consulte o [Capítulo 15, "Instalando](#page-124-0) [Módulos Necessários para o CICS na Linklist do MVS", na página 107.](#page-124-0)

Para obter informações sobre como incluir módulos que estão instalados na biblioteca *hlq*.SDFHLPA na LPA, consulte o [Capítulo 20, "Instalando Módulos do](#page-160-0) [CICS na área do pacote de links do MVS", na página 143.](#page-160-0)

## **Coexistência com Programas de Automação e outras Liberações do CICS**

Se você estiver usando programas de operação automatizada ou diversas liberações do CICS, deverá planejar para que coexistam com os recursos de manipulação de mensagem do CICS.

Se seu sistema de automação tiver que ver as mensagens do console antes de elas serem reformatadas pelo CICS, coloque sua definição de subsistema em IEFSSNXX antes da definição para o CICS. Porém, se o sistema de automação tiver que ver as mensagens reformatadas, sua definição deverá vir depois daquela do CICS. Consulte a documentação do pacote de automação para determinar o que se aplica a você.

Se o recurso de manipulação de mensagem tiver sido definido para o MVS (pela entrada do CICS no membro IEFSSNaa da biblioteca SYS1.PARMLIB), as regiões CICS que estiverem executando liberações anteriores do CICS na mesma imagem do MVS terão o benefício integral da manipulação de mensagem que foi definida se um dos seguintes casos for verdadeiro:

- v Um programa de operação automatizada, como o NetView, estiver ativo na imagem do MVS.
- v Uma região CICS que suporte a manipulação de mensagem (consulte ["O](#page-134-0) [Recurso de Manipulação de Mensagem do Console" na página 117](#page-134-0) para obter uma lista) estiver sendo executada na mesma imagem do MVS.

Uma consequência das mensagens do console de formato padrão é que elas não incluem mais data, horário e mensagens informativas ou informações. Se você usar esse tipo de informações como um token, deverá fazer uma mudança no código para que ele procure um token diferente.

## <span id="page-140-0"></span>**Alocação de Canal da EXCI**

A interface CICS externa é uma interface de programação de aplicativos que permite que um programa não CICS (um programa cliente) em execução no MVS chame um programa (um programa do servidor) em execução em uma região CICS e passe e receba dados por meio de uma área de comunicação.

O aplicativo CICS é chamado embora seja vinculado por outro programa de aplicativo CICS.

Essa interface de programação permite que um usuário aloque e abra sessões ou canais que operam no modo "half-duplex", flip-flop", para uma região CICS e passe solicitações de links de programa distribuído por eles. O recurso de operação multirregional da comunicação inter-regional do CICS suporta essas solicitações, e cada canal é mapeado para uma sessão MRO, em que o programa cliente representa o processo de envio e a região de servidor CICS representa o processo de recebimento. Aplica-se um limite padrão de 100 canais para cada espaço de endereço da EXCI.

### **Especificando o Limite de Alocação de Canal da EXCI**

Especifique o limite de alocação de canal da EXCI do subsistema CICS em um membro DFHSSIyy da biblioteca SYS1.PARMLIB, em que yy é o sufixo que identifica o membro SYS1.PARMLIB usado para definir o subsistema CICS. O parâmetro é LOGONLIM.

Codifique o parâmetro em colunas de 1 a 71 do membro DFHSSIyy, como este: LOGONLIM=200

#### **LOGONLIM=nn**

Os valores mínimo e máximo que podem ser especificados para nn são 100 e 250.

Se você omitir o parâmetro ou o valor especificado ficar fora do intervalo permitido, o CICS assumirá um limite de 100.

### **O Limite de Alocação de Canal da EXCI**

O CICS publicará o limite se for determinado durante a inicialização do subsistema, criando um par de token de nome no nível do sistema formatado assim:

Name: input, fixed length 16 byte type Bytes 0-7 : The character string 'DFHIRP ' Bytes 8-15: The character string 'LOGONLIM' Token: output, fixed length 16 byte type Bytes 0-3 : The logon limit, held as fullword binary file Bytes 4-15: Reserved, set to nulls

É possível usar o serviço de chamada IEANTRT para recuperar o token. Chame IEANTRT com o nível IEANT\_SYSTEM\_LEVEL (EQU 4). O código de retorno é interpretado da seguinte maneira:

- **0** O par de nome e token existe e o token foi recuperado. O limite de logon pode ser extraído do token.
- **4** O par de nome e token não existe. O limite de logon é assumido como 100.

Qualquer outro valor indica que o serviço de chamada detectou um erro.

### **Parâmetro de Inicialização do Limite de Alocação do Canal Padrão da EXCI**

Defina o parâmetro do limite de alocação de canal da EXCI do subsistema CICS em um membro DFHSSIyy da biblioteca SYS1.PARMLIB.

Para usar parâmetros definidos em qualquer membro DFHSSIyy, exceto o membro DFHSSI00, especifique DFHSSIyy no membro IEFSSNaa na biblioteca SYS1.PARMLIB usada para definir o CICS como um subsistema MVS. Para obter mais informações sobre IEFSSNaa, consulte ["Codificando o Membro de](#page-132-0) [Inicialização IEFSSNaa do Subsistema MVS" na página 115.](#page-132-0)

- Se você não especificar DFHSSIyy, a rotina DFHSSIN tentará usar os parâmetros definidos no membro DFHSSI00.
- v Se o membro DFHSSI00 não existir, a rotina DFHSSIN usará os parâmetros padrão definidos na rotina DFHSSIN.
- v Se você especificar DFHSSIyy, mas ele não existir, a rotina DFHSSIN usará os parâmetros padrão definidos na rotina DFHSSIN.

O parâmetro de inicialização de alocação de canal padrão da EXCI definido na rotina DFHSSIN é LOGONLIM=100.

# <span id="page-142-0"></span>**Capítulo 17. Instalando os SVCs do CICS**

Instale o nível atual do SVC Tipo 3 do CICS, DFHCSVC, e o SVC HPO antes de tentar iniciar uma região. Se o SVC Tipo 3 for alterado pela IBM; por exemplo, em uma nova liberação ou devido a uma atualização de serviço, você deve reinstalar o nível atual do SVC Tipo 3 do CICS no LPA e executar um IPL com a opção CLPA.

Para instalar o SVC Tipo 3 do CICS, defina os SVCs do CICS para o MVS, instale o módulo DFHCSVC na LPA e especifique o número de DFHCSVC no parâmetro de inicialização do sistema CICSSVC.

### **Definindo os SVCs do CICS para o MVS**

- 1. Defina ambos, o SVC Tipo 3 do CICS e o SVC HPO para o sistema MVS especificando instruções SVCPARM. Os SVCs do CICS são definidos em um membro IEASVCxx da biblioteca SYS1.PARMLIB, usando instruções SVCPARM. Consulte os manuais *z/OS MVS Initialization and Tuning Guide* e *z/OS MVS Initialization and Tuning Reference* para obter uma descrição das instruções SVCPARM.
- 2. Se você estiver usando os números SVC padrão, as seguintes entradas do CICS serão mostradas:

SVCPARM 216,REPLACE,TYPE(3),EPNAME(DFHCSVC) SVCPARM 215,REPLACE,TYPE(6),EPNAME(DFHHPSVC) [Only required for HPO]

Para os módulos atuais do SVC, especifique os parâmetros EPNAME como nas entradas de amostra do CICS.

- 3. Se você tiver uma versão do módulo DFHHPSVC de uma liberação anterior do CICS já linkeditada no núcleo do MVS, não precisará substituí-la pela versão mais recente. Versões do módulo DFHHPSVC de liberações anteriores do CICS são compatíveis com a liberação atual. O nome CSECT (EPNAME) da versão do módulo DFHHPSVC de liberações anteriores será IGC215 ou IGCnnn, se SRBSVC=nnn tiver sido usado como um parâmetro de geração do sistema CICS na liberação anterior.
- 4. Se você não estiver usando os números SVC padrão, altere os valores 215 e 216 para os números SVC escolhidos.
- 5. Selecione o membro IEASVCyy necessário codificando o parâmetro SVC (SVC=yy) em um membro SYS1.PARMLIB (IEASYSxx), usado para executar um IPL do MVS. Ao codificar novos números do SVC, eles não entram em vigor até a próxima execução de IPL do MVS.

### **Instalando o Módulo DFHCSVC na LPA**

Você deve seguir estas diretrizes ao instalar o módulo DFHCSVC na LPA

- 1. Não altere os atributos de DFHCSVC.
- 2. *Não* relinkedite o módulo DFHCSVC para instalá-lo na LPA. O termo *install* significa mover ou copiar um módulo para a LPA usando SMP/E ou um método de cópia que rebloqueie os módulos copiados quando o conjunto de dados de destino tiver um tamanho de bloco menor que o conjunto de dados do qual se está copiando.
- 3. O módulo DFHCSVC, conforme fornecido, possui os atributos AMODE(31) e RMODE(ANY); *não* altere esses atributos.

Para obter informações adicionais sobre como instalar o módulo DFHCSVC na LPA, consulte o [Capítulo 20, "Instalando Módulos do CICS na área do pacote de](#page-160-0) [links do MVS", na página 143.](#page-160-0)

### **Especificando o Número do DFHCSVC no Parâmetro de Inicialização do Sistema CICSSVC**

A versão atual do módulo SVC do CICS é compatível com todas as liberações anteriores do CICS, permitindo a execução de regiões CICS anteriores com regiões atuais na mesma imagem do MVS.

O CICS contém um teste para verificar se está usando o nível correto do módulo DFHCSVC do CICS. Se o CICS chamar um módulo SVC usando o número de SVC especificado no parâmetro de inicialização do sistema CICSSVC e esse módulo não estiver no nível atual, o CICS emitirá a mensagem DFHKE0104. Como resultado dessa mensagem, o CICS é encerrado de forma anormal com um dump do sistema ou solicita ao operador para inserir um número de SVC alternativo, dependendo da opção especificada no parâmetro de inicialização do sistema PARMERR.

# **Usando mais de uma Versão do SVC Tipo 3 do CICS**

Talvez seja necessário usar mais de uma versão do SVC Tipo 3 do CICS, por exemplo, para testar o serviço aplicado ao módulo DFHCSVC ao usar a versão atual em um sistema de produção.

É possível executar várias regiões CICS, em níveis diferentes de liberação, na mesma imagem do MVS, com cada região usando sua própria versão do SVC do CICS. No entanto, algumas dessas regiões usam MRO; todas as regiões que usam MRO devem usar o SVC Tipo 3 mais recente do CICS (módulo DFHCSVC) e o módulo DFHIRP mais recente. Para obter informações sobre como usar o SVC mais recente com liberações anteriores do CICS, consulte ["MRO entre Diferentes](#page-144-0) [Liberações do CICS com um Número de SVC Alterado" na página 127](#page-144-0) e um *Guia de Instalação* anterior à Versão 3.

Para usar mais de uma versão do SVC do CICS, renomeie o novo módulo SVC no LPA e, em seguida, especifique novamente o SVC nas instruções SVCPARM, conforme descrito no [Capítulo 17, "Instalando os SVCs do CICS", na página 125.](#page-142-0) Para renomear o novo módulo SVC do CICS, use o recurso de renomeação de ISPF ou IEBCOPY ou o comando RENAME do TSO, renomeando o módulo com um nome exclusivo de sua preferência. Use SMP/E para renomear o módulo SVC do CICS na biblioteca SDFHLPA. Use o comando RENAME do SMP/E para informar ao SMP/E sobre a mudança para o nome do módulo SVC do CICS. Portanto, se, posteriormente, você usar SMP/E para aplicar serviço nesse módulo, o serviço será aplicado ao módulo renomeado no LPA e *não* no módulo DFHCSVC.

Por exemplo, talvez você queira usar um SVC número 255 para uma região CICS de teste e o SVC número 216 padrão do CICS de seu sistema de produção:

1. Crie e aplique um SMP/E USERMOD para renomear o novo módulo SVC do CICS:

++USERMOD(umod1) . ++VER(C150) FMID(HCI 670) . ++RENAME (DFHCSVC) TONAME(newname) .

2. Especifique o número 255 para a nova versão do SVC do CICS incluindo uma instrução apropriada na lista de instruções SVCPARM. Essa lista informará então:
SVCPARM 216,REPLACE,TYPE(3),EPNAME(DFHCSVC) SVCPARM 215,REPLACE,TYPE(6),EPNAME(DFHHPSVC) [Only required for HPO] SVCPARM 255, REPLACE, TYPE(3), EPNAME(newname) [New CICS SVC version]

O parâmetro **EPNAME** do novo SVC do CICS especifica o nome do módulo, não o nome CSECT, do novo módulo SVC do CICS.

Todas as instruções SVCPARM se aplicam ao mesmo membro IEASVCxx da biblioteca SYS1.PARMLIB.

- 3. Execute outro IPL do MVS para ativar todas as versões do SVC especificadas nas instruções SVCPARM. Após a execução de outro IPL do MVS, é possível usar as duas versões do SVC do CICS, contanto que ambas as regiões não usem a MRO simultaneamente. Se ambos os sistemas usarem MRO, apenas a versão nova mais recente do SVC e o módulo DFHIRP mais recente serão usados pelas duas regiões.
- 4. Em seu sistema de produção, especifique o número de SVC do CICS atual no parâmetro de inicialização do sistema **CICSSVC**. De forma semelhante, no sistema de teste, especifique o número da nova versão do SVC do CICS.

# **MRO entre Diferentes Liberações do CICS com um Número de SVC Alterado**

Se uma região CICS TS 4.2, e outras regiões CICS de liberações anteriores, na mesma imagem do MVS usarem MRO, todas as regiões deverão usar o módulo SVC do CICS TS 4.2.

Se, ao instalar o SVC do CICS TS 4.2 na LPA, você fornecer ao SVC um número diferente do número definido a regiões CICS anteriores, deverá especificar novamente o número SVC. Em cada região CICS de uma liberação anterior que usará o SVC do CICS TS 4.2, especifique o novo número SVC no parâmetro de inicialização do sistema CICSSVC.

# **Capítulo 18. Selecionando a High-performance Option**

A high-performance option (HPO) é para usuários cuja prioridade principal é otimizar tempos de resposta do terminal e maximizar o rendimento da transação. A HPO melhora o desempenho reduzindo o comprimento do caminho de transação, isto é, o número de instruções necessárias para atender cada solicitação.

O uso da HPO permite, potencialmente, que programas de aplicativos CICS ignorem todos os controles de integridade do MVS. Se você decidir usar HPO, assegure-se de que os programas de aplicativos usados no sistema CICS atendam aos requisitos de integridade de sua própria instalação.O código para suportar o recurso de HPO do caminho autorizado do SNA, que é o caminho melhorado por meio de SNA, está no CICS.

### **Definindo DFHHPSVC para o MVS**

Defina o módulo DFHHPSVC para o MVS como um SVC Tipo 6; o número padrão do SVC da HPO definido no módulo DFHSIT é 215.

Para alterar o número padrão do SVC Tipo 6:

- 1. Defina o novo número para o MVS. Consulte o [Capítulo 17, "Instalando os](#page-142-0) [SVCs do CICS", na página 125.](#page-142-0)
- 2. Defina o novo número para o CICS usando o parâmetro de inicialização do sistema SRBSVC.

Se você não estiver usando HPO, não carregue o módulo DFHHPSVC no núcleo do MVS. Opte por usar HPO explicitamente codificando HPO=YES na tabela de inicialização do sistema.

### **Carregando o Módulo DFHHPSVC**

Para poder usar HPO, assegure-se de que o módulo SVC da HPO esteja incluído no núcleo do MVS.

Use um dos seguintes métodos:

v Copie o módulo DFHHPSVC para SYS1.NUCLEUS, renomeando-o para IGC215 ou para o nome apropriado se não estiver usando o padrão, e especifique-o em uma instrução INCLUDE no membro NUCLSTxx da biblioteca SYS1.PARMLIB. Você também deve especificar o nome do membro NUCLSTxx na instrução NUCLST do membro LOADxx da biblioteca SYS1.PARMLIB. O método NUCLSTxx fornece maior flexibilidade na customização do núcleo MVS do que o método NMLDEF descrito no segundo método.

Para obter informações adicionais sobre como codificar um membro NUCLSTxx e sobre uma comparação com a macro NMLDEF, consulte o *z/OS MVS Initialization and Tuning Guide*.

v Copie o módulo DFHHPSVC para SYS1.NUCLEUS e especifique-o em uma nucleus module list (NML) para o CICS, criada usando a macro NMLDEF mostrada na tarefa de amostra. Essa NML seleciona os membros do CICS em SYS1.NUCLEUS que devem ser carregados no núcleo do MVS e elimina o requisito de que o núcleo do MVS seja relinkeditado para o módulo DFHHPSVC ou qualquer outro módulo no núcleo do MVS.

v Para obter informações sobre como codificar uma macro NMLDEF, consulte o *z/OS MVS Programming: Authorized Assembler Services Reference Vol 3*. O fluxo de tarefas de amostra carrega o SVC Tipo 6 do CICS no núcleo do MVS:

```
//LOADSVC JOB 'accounting info',MSGCLASS=A,CLASS=A
//NMLDEF EXEC ASMHCL
//C.SYSIN DD *
IEANCnnn NMLDEF NUCL=DFHHPSVC
//L.SYSLMOD DD DSN=SYS1.NUCLEUS,UNIT=3380,DISP=OLD
//L.SYSIN DD *
 NAME IEANCnnn
/*
//
```
*nnn* é o número da NML do CICS, no intervalo de 001 a 256. Escolha um valor para *nnn* que seja exclusivo no núcleo do MVS.

### **Removendo Módulos DFHHPSVC Existentes do Núcleo do MVS**

Se você tiver uma versão do módulo DFHHPSVC de uma liberação anterior do CICS já instalada no núcleo do MVS, não precisará substituí-la pela versão mais recente. Versões do módulo DFHHPSVC de liberações anteriores do CICS são compatíveis com a liberação atual.

No entanto, é possível remover uma versão linkeditada do módulo DFHHPSVC do núcleo do MVS executando uma tarefa de editor de link para substituir a versão existente do núcleo por uma que não contenha o módulo a ser removido, em uma das seguintes maneiras:

- v Se o módulo existente DFHHPSVC residente no núcleo for conhecido do SMP/E, use a instrução SMP/E UCLIN para remover a entrada do módulo.
- v Você deve linkeditar o módulo do núcleo, IEANUC0x, com o atributo scatter (SCTR). Se isso não for feito, o MVS entrará em um estado de espera não reiniciável na inicialização do sistema.

v

# **Capítulo 19. Definindo Regiões CICS como Aplicativos para o SNA**

Para usar SNA LUs com o CICS, assegure-se de que as regiões CICS estejam definidas para o SNA antes de tentar executá-las.

Para definir as regiões CICS para o SNA como programas de aplicativos SNA:

- 1. Defina os nós menores do programa de aplicativos SNA das regiões CICS especificando instruções de definição de APPL em um membro da biblioteca SYS1.VTAMLST ou sua própria biblioteca *user*.VTAMLST.
- 2. Emita um comando VARY ACT para ativar as definições de APPL e permitir que as regiões CICS se conectem ao SNA.
- 3. Assegure-se de que tenha definido adequadamente as SNA LUs para conexão com o CICS. Isso deve ser feito se você pretende usar a instalação automática do CICS. Para as LUs para as quais você deseja usar a instalação automática, codifique entradas de tabela de modo LOGON que correspondam às definições TYPETERM e TERMINAL do modelo usadas pelo CICS. É possível codificar seus próprios modelos de instalação automática ou usar as definições de modelo fornecidas pelo CICS que são geradas para você ao inicializar o conjunto de dados de definição do sistema CICS.

Para obter informações adicionais sobre como definir recursos SNA, consulte os manuais *z/OS Communications Server: SNA Network Implementation* e *z/OS Communications Server: SNA Resource Definition Reference*.

Os tópicos a seguir fornecem informações mais detalhadas sobre a definição de regiões CICS para o SNA.

# **Definindo Definições de APPL e Parâmetros de APPL Específicos para o SNA**

Para definir uma região CICS para o SNA, especifique o nome do nó menor a ser usado para a região CICS na instrução de definição APPL SNA. Inclua parâmetros específicos na instrução APPL SNA.

### **Definindo Instruções APPL Específicas do CICS para o SNA**

Por exemplo, você pode usar a seguinte definição para que a região CICS seja identificada como CICSHTH1:

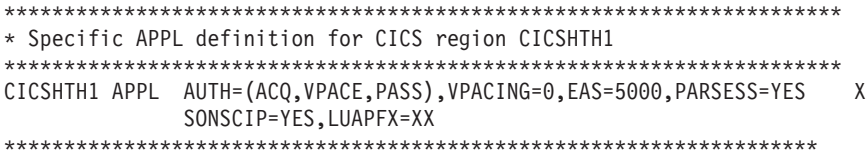

- v Codifique CICSHTH1 no parâmetro de inicialização do sistema **APPLID** do CICS para definir o identificador do aplicativo SNA para o CICS.
- v Consulte ["Convenções de Nomenclatura" na página 236](#page-253-0) para obter informações sobre a convenção de nomenclatura usada para o applid (id do aplicativo) CICSHTH1.

v

### **Parâmetros APPL SNA para Regiões CICS**

#### **ACBNAME=acbname**

Especifica o nome de nó menor (*acbname*) designado a este aplicativo. Esse nome deve ser exclusivo no domínio. Se esse parâmetro não for especificado, será usado o nome da instrução APPL SNA.

#### **AUTH=(ACQ,VPACE[,PASS])**

Permite que o CICS to adquira sessões LUTYPE 6. VPACE permite o controle de fluxo dos fluxos intersistema. Especifique PASS se pretende usar o comando **EXEC CICS ISSUE PASS** para passar sessões de terminal existentes para outros aplicativos SNA.

#### **EAS=***number*

Especifica o número de unidades de rede endereçável. O número deve incluir o número total de sessões paralelas desse sistema CICS.

#### **HAVAIL=YES**

Indica que o aplicativo suporta sessões XRF e pode iniciar sessões XRF.

#### **LOGMODE=***name*

(Para sistemas APPC CICS para CICS.) Define o nome da tabela MODE que contém a LU6.2 MODEENT das sessões secundárias.

#### **LUAPFX=***string*

Especifica os caracteres do prefixo do alias de unidade lógica a serem designados quando um CDRSC gerado dinamicamente entre redes com NQNMODE=NQNAME é criado para uma sessão com CICS. O SNA concatena os caracteres especificados com o próximo número sequencial disponível para formar um nome LUALIAS gerado pelo SNA para o CDRSC dinâmico entre redes.

*string*

Indica os dois caracteres a serem usados como o prefixo para todos os nomes LUALIAS gerados dinamicamente para CDRSCs dinâmicos entre redes na sessão com a região CICS definida pela instrução APPL. Considere as convenções de nomenclatura SNA ao escolher esse prefixo. Para obter informações sobre o CICS sobre como especificar a sequência de alias de unidade lógica, consulte ["Escolhendo um Valor LUAPFX" na](#page-154-0) [página 137.](#page-154-0)

O SNA exclui um alias de unidade lógica gerado dinamicamente depois que uma sessão de terminal é fechada, ou a última sessão de uma conexão de sessões paralelas APPC é fechada, e o intervalo de tempo limite especificado por CDRSCTI expirou. O intervalo permitido de valores de tempo limite é de 1 segundo a 7 dias mas, geralmente, o padrão de 8 minutos é aceitável na maioria das situações. O cronômetro do CDRSCTI não é iniciado até que não haja mais sessões envolvendo o recurso representado por um CDRSC.

Para obter mais informações sobre o suporte do CICS para o recurso de alias de unidade lógica dinâmico do SNA, consulte ["Recurso de Alias de Unidade](#page-151-0) [Lógica SNA" na página 134.](#page-151-0)

#### **PARSESS=YES**

Especifica o suporte de sessão paralela LUTYPE 6.

#### **PERSIST=MULTI**

Indica que o aplicativo suporta Sessões Persistentes Multinós. Para obter informações adicionais, consulte o *z/OS Communications Server: SNA Network Implementation*.

#### **SONSCIP=YES**

Especifica o suporte de session outage notification (SON). O SON permite que o CICS, em certos casos, recupere uma sessão após falha sem precisar de intervenção do operador.

#### **VPACING=number**

Especifica o número máximo de solicitações de fluxo normal que outra unidade lógica pode enviar em uma sessão intersistema antes de esperar receber uma resposta do controle de fluxo. Inicie com um valor 5.

### **Indicador de Nível de Versão e Release do SNA**

Os módulos de controle de terminal em CICS são montados com relação ao z/OS Communication Server.

É possível usar qualquer release do z/OS Communication Server. Para obter detalhes do nível mínimo de produtos que pode ser usado com a liberação atual, consulte [http://www.ibm.com/software/htp/cics/tserver/sysreqs/.](http://www.ibm.com/software/htp/cics/tserver/sysreqs/)

O CICS pode se comunicar com níveis diferentes do z/OS Communication Server. Ele pode descobrir qual nível está sendo usado e o nível de função que está disponível. Portanto, é possível fazer upgrade do CICS e do z/OS Communication Server em momentos diferentes. O CICS descobre se há função extra disponível quando uma nova versão do z/OS Communication Server é instalada e produz uma mensagem se a função não estiver sendo totalmente explorada.

## **Mensagem DFHZC3473 ao Abrir o ACB do Servidor de Comunicação z/OS**

Se o operador de terminal principal abrir o ACB do Servidor de Comunicação z/OS pela primeira vez usando o comando CEMT SET VTAM OPEN do Servidor de Comunicação z/OS, mas o CICS não estiver usando toda a função do Servidor de Comunicação z/OS disponível, a mensagem DFHZC3473 será enviada para o destino de dados temporários chamado CSNE.

A mesma mensagem será enviada para lá se o ACB for aberto automaticamente durante a inicialização, em vez de pelo CEMT.

# **Definindo Serviços de Domínio Cruzado Usando SNA**

Se você quiser usar serviços SNA para acessar uma região CICS em outra imagem do MVS, deverá garantir que os serviços necessários de domínio cruzado estejam definidos para os SNAs envolvidos.

Por exemplo, para poder usar uma conexão APPC SNA entre uma região CICS (applid (id do aplicativo) CICSHTH1) na imagem MVSH do MVS e uma região CICS (applid (id do aplicativo) CICSHAJ1) na imagem MVSJ do MVS:

- 1. Defina os serviços de domínio cruzado (CDRSC) para acessar CICSHAJ1 em um membro da biblioteca SYS1.VTAMLST ou sua própria biblioteca user.VTAMLST, para MVSH.
- 2. Emita um comando VARY ACT no MVSH para ativar a definição CDRSC para acessar CICSHAJ1.
- 3. Defina os serviços de domínio cruzado (CDRSC) para acessar CICSHTH1 em um membro da biblioteca SYS1.VTAMLST ou sua própria biblioteca user.VTAMLST, para MVSJ.

<span id="page-151-0"></span>4. Emita um comando VARY ACT no MVSJ para ativar a definição CDRSC para acessar CICSHTH1.

Segue um exemplo:

1. Crie a seguinte definição de CDRSC em um membro da biblioteca VTAMLST no MVSH:

```
CDIDHAJ1 VBUILD TYPE=CDRSC
*********************************************
* CDRSC for access to applid CICSHAJ1 on MVSJ
*********************************************
CICSHAJ1 CDRSC CDRM=IYAMCDRM MVSJ
```
2. Emita o seguinte comando no MVSH para ativar os serviços de domínio cruzado para CICSHAJ1 no MVSJ:

/V NET,ACT,ID=CDIDHAJ1

3. Crie a seguinte definição de CDRSC em um membro da biblioteca VTAMLST no MVSJ:

```
CDIDHTH1 VBUILD TYPE=CDRSC
*********************************************
* CDRSC for access to applid CICSHTH1 on MVSH
*********************************************
CICSHTH1 CDRSC CDRM=IYALCDRM MVSH
```
4. Emita o seguinte comando no MVSJ para ativar os serviços de domínio cruzado para CICSHTH1 no MVSH: /V NET,ACT,ID=CDIDHTH1

# **Recurso de Alias de Unidade Lógica SNA**

Especificar uma sequência de prefixo no parâmetro LUAPFX da instrução APPL do CICS indica que o SNA irá gerar nomes LUALIAS para CDRSCs de rede cruzada dinâmica na sessão com a região CICS definida pela instrução APPL.

Dessa maneira, o CICS pode usar um alias de unidade lógica para terminais e estações de trabalho instalados automaticamente e garantir nomes exclusivos em um CICSplex composto por regiões voltadas para terminais e regiões voltadas para aplicativos. O SNA gera nomes LUALIAS dinamicamente.

O CICS suporta as formas predefinidas e dinâmicas da função de alias SNA apenas onde mostrado na seguintes tabela:

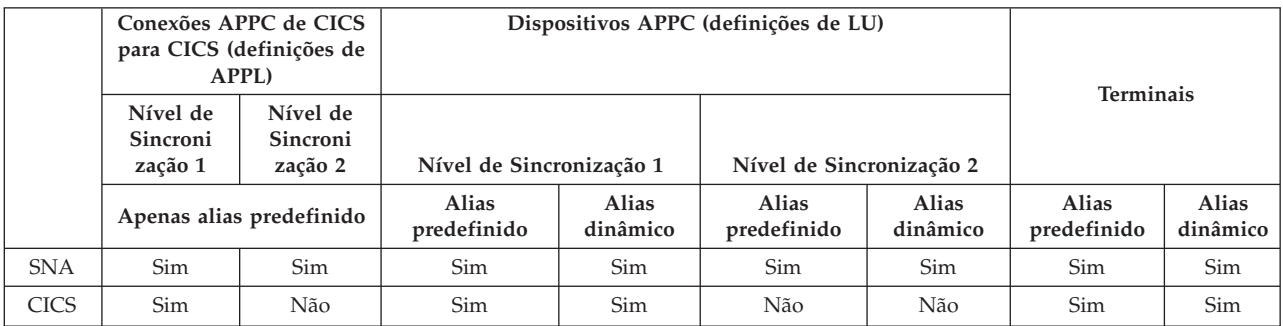

- v O alias de unidade lógica é usado como o NETNAME para terminais e estações de trabalho que efetuam logon em uma região CICS.
- v O CICS não suporta alias de unidade lógica para conexões de nível de sincronização 2 (LUTYPE 6.1 e 6.2), ignora qualquer alias de unidade lógica para esses tipos de LU e continua a usar o nome da rede definido na instrução APPL SNA.

# **Suporte para o Alias de Unidade Lógica Dinâmico**

O CICS suporta o uso de um alias de unidade lógica dinâmico para os terminais e estações de trabalho do CICS que são apenas instalados automaticamente.

O suporte de alias de unidade lógica dinâmico é ativado especificando-se LUAPFX na definição de APPL SNA de qualquer região voltada para terminais do CICS que possa receber nomes de rede duplicados. Além disso, ao iniciar o SNA, especifique as seguintes opções no comando SNA START:

- NONMODE=NONAME.
- v CDRSCTI=*n* para especificar o período de tempo que o nome da sessão dura depois que a última sessão efetua logoff.
	- 1. Torne o tempo especificado em CDRSCTI longo o suficiente para cobrir qualquer intervalo de tempo especificado nos comandos START do CICS emitidos em um recurso de terminal que use um alias de unidade lógica dinâmico. Esse requisito aplica-se a STARTS com um atraso que ocorre em uma TOR ou uma AOR. Se o tempo de CDRSCTI não for longo o suficiente, um recurso poderá efetuar logoff e, em seguida, efetuar logon novamente com um nome de rede diferente e, assim, um TERMID diferente.
	- 2. Além disso, o intervalo de tempo de CDRSCTI deve ser maior do que o especificado no parâmetro de inicialização do sistema AILDELAY do CICS. No entanto, se seus aplicativos não tiverem dependência no nome de rede ou no TERMID, você poderá desconsiderar CDRSCTI ou configurá-lo como 1.

O SNA gerará um alias de unidade lógica dinâmico apenas se LUAPFX estiver especificado na instrução APPL do CICS e o recurso vier de outra rede. Ou seja, ele tem um nome de rede diferente da rede à qual a região CICS pertence.

## **Quando Usar o Alias de Unidade Lógica Dinâmico**

Use o alias de unidade lógica dinâmico quando estiver usando terminais de rede cruzada instalados automaticamente ou nomes de rede duplicados. Por exemplo, nas seguintes circunstâncias:

v Seus terminais e estações de trabalho de rede cruzada que efetuam logon no CICS são principalmente instalados automaticamente.

A região CICS recebe logons de terminais e conexões de nível de sincronização 1 (sessões paralelas e únicas) e esses logons (ou ligações) são de recursos de rede cruzada que podem ter nomes de rede duplicados.

No entanto, observe que conexões de nível de sincronização 1 podem se tornar nível de sincronização 2 no futuro. Por exemplo, se houver uma conexão entre um TXSeries e um CICS TS, a conexão terá o nível de sincronização 1, mas, se você alterar e usar o TXSeries com um gateway PPC, o nível de sincronização 2 será usado. O CICS não suporta aliases de unidade lógica dinâmicos para conexões APPC de nível de sincronização 2.

v Uma AOR recebe terminais ou conexões fornecidos com nomes de rede duplicados de diferentes TORs.

## **Suporte para o Alias de Unidade Lógica Predefinido**

O CICS suporta o uso de um alias de unidade lógica predefinido para os terminais e estações de trabalho do CICS que são definidos explicitamente e aqueles que são instalados automaticamente.

Também é possível usar um alias de unidade lógica predefinido para regiões CICS que se comunicam usando a comunicação intersistêmica do CICS. O suporte de

alias predefinido é ativado especificando-se LUALIAS=*alias* em qualquer recurso de cross-domain (CDRSC) que requeira um alias específico. Uma estação de trabalho de nível de sincronização 1 de terminal ou APPC definida para o CICS em uma definição de recurso explícita (isto é, ela não é instalada automaticamente) e que está em uma rede diferente, requer uma definição CDRSC com um alias específico no parâmetro LUALIAS. Esse alias substitui a geração dinâmica de um alias, em que LUAPFX é especificado na instrução APPL da região CICS. Para garantir que o CICS possa corresponder o alias de unidade lógica do SNA à definição do terminal instalado, o valor de LUALIAS deve corresponder ao NETNAME especificado na definição de recurso TERMINAL do CICS.

Uma opção de LUALIAS no CDRSC será efetiva se o recurso vier de outro domínio SNA. Isto é, ela não será usada se o recurso vier da mesma imagem do MVS, mas será usada se o recurso vier de outra imagem do MVS, independentemente de ser do mesmo sysplex, de outro sysplex da mesma rede ou de um sysplex diferente. Se um alias de unidade lógica for predefinido, um alias de unidade lógica dinâmico não será gerado.

### **Quando Usar o Alias de Unidade Lógica Predefinido**

Use o alias de unidade lógica predefinido onde o alias de unidade lógica dinâmico não estiver ativado ou onde você quiser substituir os aliases de unidade lógica dinâmicos.

- v O alias de unidade lógica dinâmico está em operação em uma região CICS e seus terminais ou estações de trabalho são definidos explicitamente nas definições de recurso de terminal do CICS com identificadores de terminal explícitos. Neste caso, use aliases de unidade lógica predefinidos para substituir a geração de aliases de unidade lógica dinâmicos, os quais o CICS não consegue corresponder a nenhuma definição de recurso instalada.
- v O alias de unidade lógica dinâmico não fica em operação em uma região CICS para evitar conflitos com nomes de rede duplicados.

### **Recursos de Rede Cruzada que Requerem Alias de Unidade Lógica Predefinido**

Se os recursos de rede cruzada do SNA a seguir tiverem que ser conectados a uma região CICS que estiver definida para o SNA, com LUAPFX especificado em sua instrução APPL, eles deverão ter cada um uma entrada CDRSC LUALIAS=netname.

- v Terminais definidos pelo RDO do CICS conectados de outra rede, incluindo LUs SNA que não podem ser instaladas automaticamente:
	- Terminais de pipeline
	- Caixas eletrônicos (3614 e 3624)
	- Dispositivos para os quais o CICS não recebe logons, como impressoras.
- v Conexões LUTYPE 6.2 de nível de sincronização 1 que podem ser ligadas usando recursos limitados.

Como outras conexões LUTYPE 6.2, as conexões de recursos limitados liberam seu alias de unidade lógica dinâmico quando CDRSCTI termina depois de a última sessão ser desvinculada. No entanto, essas sessões são desvinculadas sempre que não estão em uso e, se forem religadas depois que o alias de unidade lógica dinâmico for liberado, o CICS instalará outra conexão, potencialmente com um alias de unidade lógica diferente.

Estações de trabalho definidas pelo RDO do CICS (conexões LUTYPE 6.2 de nível de sincronização 1) conectadas de outra rede.

v Recursos que requerem um nome de LU em uma definição de perfil do RACF ou recursos para os quais conhecimento anterior do nome da LU é necessário.

## <span id="page-154-0"></span>**Escolhendo um Valor LUAPFX**

Ao escolher um valor LUAPFX, considere o escopo desse parâmetro no CICSplex e também seu escopo no sysplex no qual as regiões CICS operam.

Um nome de LUALIAS predefinido é fornecido para o CICS para recursos de cross-domain e de rede cruzada. Todas as regiões CICS em uma imagem do MVS compartilham o mesmo SNA e estão no mesmo domínio. Uma região CICS em uma imagem diferente do MVS usa um SNA diferente e está, portanto, em um domínio diferente. Recursos vindos de um SNA para outro, mas que compartilham o mesmo NETID, são recursos de cross-domain

Um nome de LUALIAS dinâmico é fornecido para o CICS apenas para recursos de rede cruzada. Um recurso será de rede cruzada se ele tiver um id de rede diferente. O SNA assegura que todos os nomes de LUALIAS dinâmicos designados em uma imagem do MVS sejam exclusivos. No entanto, o CICS requer que os nomes de rede sejam exclusivos nas imagens do MVS para que não haja conflitos de nome de rede nas AORs.

É importante que todas as regiões CICS em todas as redes conectadas usem APPLIDs exclusivos. Esse requisito é verdadeiro independentemente de LUALIASs dinâmicos serem ou não usados; ele é mais importante com LUALIASs dinâmicos.

Para garantir que todos os recursos SNA em um CICSplex tenham nomes de rede exclusivos, use o prefixo LUAPFX:

- v Especifique LUAPFX apenas em regiões voltadas para terminais (TORs).
- v Use o mesmo valor LUAPFX para todas as TORs do CICS na mesma imagem do MVS (isto é, para todas as TORs que estão conectadas ao mesmo SNA), mas assegure-se de que o LUAPFX seja diferente em cada imagem do MVS no sysplex.

Se os valores de LUAPFX não forem iguais em uma imagem do MVS, há o risco de um recurso ter dois nomes de rede diferentes nas regiões CICS nessa imagem.

Se os valores de LUAPFX não forem exclusivos para cada imagem do MVS no sysplex, há o risco de dois recursos tentarem instalar em uma TOR com o mesmo LUALIAS dinâmico, ou de ter dois recursos com o mesmo nome de rede em uma AOR.

Para garantir exclusividade do prefixo de LU em cada MVS, use as definições de APPL de modelo e, nelas, use um símbolo do sistema MVS (&SYSCLONE), conforme sugerido no *z/OS Communications Server: SNA Resource Definition Reference*. Se você usar recursos genéricos do SNA e as TORs do CICS forem distribuídas por imagens diferentes do MVS, observe que, se um recurso com um alias de unidade lógica alocada dinamicamente efetuar logoff e depois logon novamente, e o SNA alternar o recurso para um SNA em outra imagem do MVS, um LUALIAS diferente será designado por causa do valor diferente de LUAPFX.

v Evite usar um valor de LUAPFX que corresponda aos dois primeiros caracteres de nomes de terminais ou nomes de conexão definidos pelo RDO do CICS instalados no CICSplex.

## **Usando Aliases de Unidade Lógica**

Fatores que devem ser considerados quando se está planejando usar aliases de unidade lógica do SNA com recursos CDRSC.

#### **TERMIDs previsíveis**

Se os recursos de terminal instalados automaticamente tiverem que ter um TERMID previsível e reproduzível para coisas como nomes da fila de armazenamento temporário e solicitações START, é possível modificar o módulo substituível pelo usuário (URM) de instalação automática para selecionar um TERMID reproduzível do nome qualificado da rede, NQNAME, fornecido no CINIT ou BIND.

O URM de instalação automática de amostra contém um exemplo desse código (com a linha comentada), que extrai o nome qualificado da rede do CINIT e BIND. O exemplo ilustra como criar um TERMID do último caractere não em branco do NETID e dos três últimos caracteres não em branco do nome da rede *real* (NETNAME).

#### **Gerenciamento de carga de trabalho do MVS**

Se as políticas de carga de trabalho do MVS especificarem classificações de nome de LU, remova o nome da LU de qualquer recurso de rede cruzada que for instalado automaticamente pelo CICS.

#### **Suporte para sessões de recuperação e persistentes**

Recursos para os quais o CICS use qualquer alias de unidade lógica do SNA, predefinido ou dinâmico, e que venha de uma rede diferente, não são catalogados por uma região CICS que não esteja usando uma sessão persistente. Portanto, as sessões de terminal dos recursos não podem ser recuperadas durante uma reinicialização emergencial.

Recursos para os quais o CICS use qualquer alias de unidade lógica do SNA, predefinido ou dinâmico, e que venha de uma rede diferente, serão catalogados se o CICS estiver usando sessões persistentes, portanto, o CICS pode restaurar informações da sessão de terminal do recurso da recuperação pendente do catálogo do CICS da sessão do SNA. No entanto, se o recurso não persistir, ele será excluído durante uma reinicialização emergencial.

Esta ação é necessária porque o SNA pode ter sido reiniciado, fazendo com que aliases de unidade lógica dinâmicos sejam emitidos novamente para diferentes sessões. O CICS não pode reconhecer se o SNA foi reiniciado e o CICS não pode diferenciar entre os aliases de unidade lógica predefinidos e dinâmicos.

#### **CLSDST PASS**

Se você emitir PASS (CLSDST PASS) para um terminal que use um alias de unidade lógica dinâmico para passar o controle para outra região CICS em outra imagem do MVS, o recurso será conhecido por um nome de rede diferente no CICS de recebimento. Essa condição será verdadeira se a instrução APPL de uma única ou de ambas as regiões CICS especificar LUAPFX para ativar o alias de unidade lógica dinâmico.

#### **Recursos genéricos**

Se várias TORs de recurso genérico estiverem em duas imagens diferentes do MVS, um terminal ou uma estação de trabalho que efetue logon em uma imagem receberá um nome de rede diferente se efetuar logoff e logon em uma TOR em outra imagem.

#### **FEPI**

Sistemas FEPI de front-end não são suportados pelo alias de unidade lógica do SNA.

### **Definindo Requisitos de SNA para o CICSPlex SM**

As definições ACF/SNA são necessárias para identificar cada CMAS usado pelo CICSPlex SM. Você deve criar definições de aplicativos do z/OS Communications Server e, opcionalmente, definições de gerenciamento de recurso de cross-domain. Há várias etapas que devem ser executadas para criar definições de aplicativos do z/OS Communications Server e definições de gerenciamento de recurso de cross-domain para um CMAS.

- 1. Antes de executar estas etapas, especifique os tamanhos dos buffers do SNA.
	- v Para a conexão SNA com NCP, especifique:
		- MAXDATA ≥ 4096
	- v Para a conexão NCP com SNA, especifique:
		- MAXBFRU \* IOBUF ≥ 4096
		- MAXBFRU \* UNITSZ ≥ 4096
	- v Para a conexão NCP com NCP, especifique:
		- $-$  TRANSFR \* BFRS = RUSIZE  $\geq 4096$

Especifique o tamanho como 36 bytes menor que o menor valor MAXDATA em qualquer NCP por meio do qual o link pode passar. Os 36 bytes permitem os cabeçalhos que são necessários para o SNA. Para obter mais informações sobre os requisitos da conexão SNA com NCP, consulte o manual *SNA Resource Definition Reference* de seu nível de SNA. Para obter mais informações sobre os requisitos das conexões NCP com SNA e NCP com NCP, consulte o manual *NCP Resource Definition Reference* de seu nível de NCP.

Se precisar de ajuda para determinar ou modificar as especificações do buffer do z/OS Communications Server, discuta com o programador de sistema do z/OS Communications Server em seu corporativo.

- 2. Dependendo das convenções do SNA, talvez seja necessário modificar os procedimentos descritos nesta seção:
	- v Altere as referências para a biblioteca SYS1.VTAMLST se você não mantiver suas definições na lista padrão do z/OS Communications Server.
	- v Modifique as instruções APPL e CDRSC se quiser incluí-las nos membros existentes, em vez de criar novas.
- 3. Use as instruções SNA APPL de amostra nos membros da biblioteca SEYUDEF, EYUDVTIA e EYUDVTIB. É possível modificar essas amostras para ajustar seus requisitos.

## **Etapa 1: Criando uma Definição do Aplicativo z/OS Communications Server para um CMAS**

Para estabelecer uma definição do aplicativo z/OS Communications Server para SNA para um CMAS, crie um novo membro (*major node*) ou acesse um membro existente na biblioteca SYS1.VTAMLST.

Inclua a seguinte instrução APPL no membro:

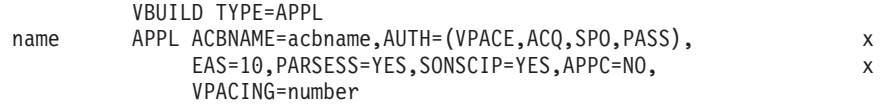

em que:

**name** Um nome exclusivo de 1 a 8 caracteres.

#### **acbname**

O nome de nó desse CMAS. Esse nome deve ser exclusivo no domínio. Se esse parâmetro for omitido, o nome da instrução APPL SNA será usado.

#### **vpacing**

O número máximo de solicitações de fluxo normal que outra unidade lógica pode enviar em uma sessão intersistema antes de esperar receber uma resposta do controle de fluxo. Inicie com um valor de cinco.

Por exemplo, para criar uma definição do aplicativo z/OS Communications Server para o CMAS no SYSA, você pode criar um membro APCMAS1 na biblioteca SYS1.VTAMLST que contenha a instrução APPL:

VBUILD TYPE=APPL CMS1 APPL ACBNAME=CMS1,AUTH=(VPACE,ACQ,SPO,PASS), x EAS=10,PARSESS=YES,SONSCIP=YES,APPC=NO, x VPACING=5

É necessário o mesmo tipo de definição para cada CMAS usado.

### **Etapa 2: Definindo Recursos de Cross-domain para um CMAS**

Defina recursos de cross-domain (CDRSCs) quando um CMAS que for se comunicar com outro CMAS não puder aproveitar os CDRSCs adjacentes ou você quiser minimizar o esforço envolvido ao usar os CDRSCs adjacentes.

Para estabelecer uma definição de CDRSC, você deve criar um novo membro ou acessar um membro existente na biblioteca SYS1.VTAMLST. No membro novo ou existente, especifique a seguinte instrução CDRSC para cada CMAS com o qual você quiser se comunicar:

VBUILD TYPE=CDRSC name CDRSC CDRM=cdrm

em que:

- **name** O nome designado a um CMAS na Etapa 1.
- **cdrm** O nome da imagem do MVS identificada anteriormente como o gerenciador de recursos de cross-domain (CDRM).

Por exemplo, para permitir que o CMAS no SYSA se comunique com os CMASs no SYSB e SYSC, você pode criar o membro CDRCMS1 na biblioteca SYS1.VTAMLST, que contenha as instruções CDRSC:

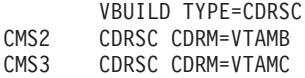

em que VTAMB e VTAMC são os nomes do gerenciador de recursos de cross-domain designados a SYSB e SYSC, respectivamente.

Também são necessários os mesmos tipos de definições para os CMASs no SYSB e SYSC. Isto é, para o CMAS no SYSB, você pode criar um membro CDRCMS2, que contém as instruções CDRSC:

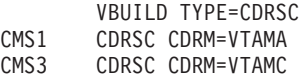

**Nota:** VTAM agora é z/OS Communications Server.

## **Etapa 3: Atualizando a Lista de Configuração de um CMAS**

Se, na Etapa 1 ou 2, você criou novos membros na biblioteca SYS1.VTAMLST, deverá atualizar a lista de configuração do SNA de cada imagem do MVS. Quando o SNA iniciar, ele ativará automaticamente os novos membros.

Para fazer essas atualizações, inclua os nomes dos novos membros no final da lista de configuração no membro ATCCONxx apropriado da biblioteca SYS1.VTAMLST. Para localizar o sufixo do membro ATCCONxx:

- v Obtenha o sufixo do membro COMMNDxx do parâmetro CMD= no membro IEASYSxx em SYS1.PARMLIB.
- v Obtenha o sufixo do membro ATCSTRxx do parâmetro LIST= no comando usado para iniciar o SNA no membro COMMNDxx na SYS1.PARMLIB. Se você não iniciar o SNA a partir do membro COMMNDxx, obtenha o sufixo no parâmetro LIST= do comando usado para iniciar o SNA.
- v Obtenha o sufixo do membro ATCCONxx do parâmetro CONFIG= no membro ATCSTRxx em SYS1.VTAMLST.

Como uma ilustração, os exemplos mostrados nas Etapas 1 e 2 supõem que os membros APCMAS1 e CDRCMS1 existam. Para incluir esses membros no final da lista de configuração em ATCCONxx, especifique: APCMAS1, x CDRCMS1

Se você incluiu as definições de CMAS e de domínio cruzado nos membros existentes, ATCCONxx já contém esses nomes de membros.

## **Etapa 4: Ativando os Nós Principais de um CMAS**

 $\hat{E}$  possível ativar as definições criadas nas Etapas 1 e 2 reiniciando o z/OS Communications Server para cada sistema ou ativando manualmente as definições.

Para ativar manualmente um nó principal, é possível emitir os comandos a seguir, em que name identifica um nó principal que foi criado ou modificado nas Etapas 1 e 2:

- v Desative o nó principal se ele estiver ativo atualmente, emitindo este comando: VARY NET,INACT,ID=name
- v Ative ou reative o nó principal emitindo este comando:

VARY NET,ACT,ID=name

Para garantir que o nó principal tenha sido ativado, emita este comando:

D NET,ID=name

Por exemplo, para ativar o membro APCMAS1 e, em seguida, garantir que ele tenha sido ativado, emita estes comandos:

```
VARY NET,INACT,ID=APCMAS1
VARY NET,ACT,ID=APCMAS1
D NET,ID=APCMAS1
```
Execute as etapas precedentes para cada CMAS que estiver sendo usado.

# **Capítulo 20. Instalando Módulos do CICS na área do pacote de links do MVS**

Como definir a biblioteca LPA do CICS para o MVS e como instalar e usar os módulos do CICS.

# **Preparando-se para Instalar Módulos do CICS na área do pacote de links do MVS**

Antes de instalar módulos na área do pacote de links do MVS, é necessário entender os benefícios, o escopo, as implicações de nível de serviço e os módulos necessários na área do pacote de links do MVS.

- v "Benefícios de Uso da área do pacote de links do MVS"
- v "O que Significa área do pacote de links do MVS?"
- v ["Quais Módulos Devem Ser Instalados na área do pacote de links do MVS?" na](#page-161-0) [página 144](#page-161-0)
- v ["Quais Módulos Podem Estar na área do pacote de links do MVS?" na página](#page-163-0) [146](#page-163-0)
- v ["Incompatibilidade de Níveis de Serviço" na página 144](#page-161-0)

## **Benefícios de Uso da área do pacote de links do MVS**

Há vários benefícios em se colocar código na área do pacote de links do MVS.

- v Você protege o código contra possíveis distorções por aplicativos de usuário. Como a área do pacote de links do MVS está no armazenamento protegido, é praticamente impossível modificar o conteúdo desses programas.
- v É possível melhorar o desempenho e reduzir a demanda por armazenamento real, se você usar a área do pacote de links do MVS para módulos do programa. Se houver mais de uma cópia do mesmo release do CICS em execução em diversos espaços de endereço do mesmo processador, cada espaço de endereço precisará de acesso aos módulos do núcleo do CICS. Esses módulos podem ser carregados em cada um dos espaços de endereço ou compartilhados na área do pacote de links do MVS. Se forem compartilhados na área do pacote de links do MVS, o conjunto de trabalhos e, portanto, a demanda por armazenamento real (paginação) poderão ser reduzidos.
- v É possível diminuir o requisito de armazenamento na área privada por meio de alocação cuidadosa do armazenamento não usado na área do pacote de links do MVS criada, arredondando para o próximo segmento.

Se você souber a quantia de espaço necessária na LPA, e desse valor o tamanho total da área comum do MVS acima do armazenamento privado do CICS, poderá determinar o segmento de 1 MB em que fica o limite entre as duas áreas. Esse cálculo pode indicar que algum espaço na área comum do MVS está sem uso, o qual pode ser usado para módulos elegíveis de LPA do CICS. Ao mover mais módulos do armazenamento privado do CICS para a LPA, você diminui o espaço necessário para módulos no armazenamento privado do CICS.

## **O que Significa área do pacote de links do MVS?**

A *área do pacote de links do MVS* contém várias áreas, acima e abaixo de 16 MB. Nestes tópicos, o termo área do pacote de links do MVS refere-se a áreas do pacote <span id="page-161-0"></span>de link pagináveis acima e abaixo de 16 MB, em que os módulos que são usados da área do pacote de links do MVS são normalmente instalados.

A área do pacote de links do MVS possui partes pagináveis e fixas. Embora seja possível instalar módulos do CICS nas partes fixas, use as áreas pagináveis por motivos de desempenho.

O termo *LPA* refere-se especificamente à área do pacote de links do MVS abaixo de 16 MB, e o termo *ELPA* refere-se especificamente à área acima de 16 MB. Um módulo linkeditado com o atributo RMODE(ANY) é carregado na ELPA.

Se você instalar um módulo na LPA ou ELPA, esse módulo não será recuperado da área do pacote de links do MVS até que seja feito um IPL novamente do MVS com a CLPA especificada. Para usar o novo módulo e evitar um IPL, é possível usar a LPA dinâmica do MVS em uma das seguintes maneiras:

- Com o comando SETPROG LPA
- v Com uma instrução LPA em um membro PROGxx de PARMLIB, que especifica o comando SET PROG=xx

Observe que a LPA dinâmica não deve ser usada com DFHIRP.

### **Incompatibilidade de Níveis de Serviço**

Se você usar módulos com níveis de serviço incompatíveis, poderá causar resultados imprevisíveis. Por segurança, não use a versão LPA de um módulo se ela for diferente da versão nas bibliotecas do CICS que estão sendo usadas.

O carregamento de módulos usados da LPA pode ter um nível de serviço inferior ao do resto da região CICS em uma das seguintes circunstâncias:

- v O CICS está sendo executado a partir de bibliotecas pertencentes a uma zona de destino atualmente em um nível de serviço superior ao da zona da LPA.
- Você aplicou serviço à zona da LPA desde o último IPL do MVS.
- v Você não está usando a MLPA para substituir os módulos de carregamento atualizados pelo serviço, mas aplicou serviço à zona da LPA desde o último IPL do MVS do qual a CLPA (create link pack area) foi especificada.

Desse modo, se você tiver aplicado serviço a um módulo de carregamento nas bibliotecas do CICS, também deverá aplicar o serviço à versão da LPA do módulo, se existir um, para que a área do pacote de links do MVS sempre contenha módulos de carregamento testados.

Use a função RESTORE do SMP/E para remover o USERMOD antes de a zona LPA ser atualizada ou copiada. Em seguida, aplique o USERMOD novamente.

Se você tiver usado uma cópia dos USERMODs fornecidos pelo CICS para instalar módulos na área do pacote de links do MVS e o USERMOD original tiver sido verificado, você poderá refletir as mudanças na versão do USERMOD.

## **Quais Módulos Devem Ser Instalados na área do pacote de links do MVS?**

Os módulos do CICS que devem estar na área do pacote de links do MVS são listados.

| Módulo          | Descrição                                                                                | Ouando necessário na LPA                                                                                               | Consulte as<br>notas depois<br>desta tabela |
|-----------------|------------------------------------------------------------------------------------------|----------------------------------------------------------------------------------------------------|---------------------------------------------|
| <b>DFHCSVC</b>  | SVC tipo 3 do CICS                                                                       | Sempre                                                                                                    | $1, 2, 3, 4$ e 6                            |
| <b>DFHDSPEX</b> | Stub de pós-saída do CICS                                                                | Sempre                                                                                                    | 1, 3 e 5                                    |
| <b>DFHDUMPX</b> | Saída SDUMPX IEASDUMP<br><b>OUERY</b>                                                    | Sempre                                                                                                    | 1 e 3                                       |
| <b>DFHIRP</b>   | Programa de comunicação<br>inter-regional                                                | Para usar a MRO, o banco<br>de dados compartilhado do<br>CICS ou o recurso de<br>manipulação de mensagem<br>do console | $1, 2, 3$ e 6                               |
| <b>DFHSSEN</b>  | Rotina de limpeza de final<br>de memória e final de tarefa<br>da interface do subsistema | Para usar o recurso de<br>manipulação de mensagem<br>do console                                                        | $1, 2, 3$ e 6                               |
| <b>DFHSSGC</b>  | Módulo de conexão genérico<br>do subsistema                                              | Para usar o recurso de<br>manipulação de mensagem<br>do console                                                        | 3 e 7                                       |
| <b>DFHSSWT</b>  | Roteador WTO da interface<br>do subsistema                                               | Para usar o recurso de<br>manipulação de mensagem<br>do console                                                        | 3 e 7                                       |
| DFH99SVC        | Alocação dinâmica - serviços<br><b>SVC</b>                                               | Sempre                                                                                                    | 1 e 3                                       |

*Tabela 9. Módulos do CICS Necessários na área do pacote de links do MVS*

- <span id="page-162-0"></span>1. O módulo só pode ser usado a partir da área do pacote de links do MVS e você deve instalá-lo para que o CICS possa ser iniciado.
- <span id="page-162-1"></span>2. Você deve sempre instalar o nível de serviço mais recente dos módulos DFHCSVC, DFHIRP (se necessário) e DFHSSEN.
- <span id="page-162-2"></span>3. A versão desse módulo fornecida com a liberação atual é compatível com versões anteriores do CICS. Ela funciona corretamente com regiões CICS que executam liberações anteriores. Portanto, se você estiver executando liberações diferentes do CICS na mesma imagem do MVS, use a versão mais recente desse módulo.
- <span id="page-162-3"></span>4. Você deve definir o módulo DFHCSVC para o MVS como um SVC Tipo 3. O número padrão do SVC é 216. Se você usar um número de SVC não padrão, deverá defini-lo no CICS no parâmetro de inicialização do sistema CICSSVC.

#### **Movendo o DFHCSVC para a área do pacote de links do MVS:**

Não use o editor de link para instalar o módulo SVC do CICS em uma biblioteca na área do pacote de links do MVS. Para copiar ou mover o módulo da biblioteca *hlq*.SDFHAUTH para a biblioteca designada na área do pacote de links do MVS, use um programa utilitário de cópia adequado, como IEBCOPY, ou um SMP/E USERMOD com instruções ++MOVE.

<span id="page-162-4"></span>5. Se você estiver executando liberações anteriores do CICS com a versão mais recente, assegure-se de que a versão mais recente do módulo DFHDSPEX esteja instalada na área do pacote de links do MVS. O módulo DFHDSPEX deve estar na área do pacote de links do MVS por motivos de integridade, mas a rotina de pós-saída, DFHDSAUT, pode estar na área do pacote de links do MVS ou no espaço de endereço do CICS. Essa opção permite usar diferentes níveis do

<span id="page-163-0"></span>módulo DFHDSAUT em diferentes regiões CICS em execução na mesma imagem do MVS, porque o módulo DFHDSAUT pode não ser compatível entre as versões do CICS.

<span id="page-163-1"></span>6. Para se comunicar por meio de MRO, todas as regiões CICS na mesma imagem do MVS devem usar o nível mais recente dos módulos DFHCSVC, DFHIRP e DFHSSEN na área do pacote de links do MVS.

Se uma região detectar que DFHIRP está em um nível inferior quando tentar abrir a comunicação inter-regional, ela emitirá a mensagem DFHIR3799 e a comunicação inter-regional falhará ao ser aberta.

<span id="page-163-2"></span>7. Para usar a manipulação de mensagem do console, esses módulos devem estar na área do pacote de links do MVS ou em uma biblioteca autorizada por APF na linklist do MVS.

## **Quais Módulos Podem Estar na área do pacote de links do MVS?**

Há vários módulos do CICS e módulos de programa de aplicativo do usuário disponíveis na área do pacote de links do MVS.

### **Módulos do CICS**

Estes módulos do CICS podem ser instalados na área do pacote de links do MVS:

- v Módulos que podem residir acima de 16 MB (por exemplo, a tabela de mensagens do CICS, DFHMGT). Também é possível instalar esses módulos na extended link pack area (ELPA).
- v Módulos que são instalados opcionalmente na área do pacote de links do MVS, isto é, um módulo que não seja necessário na área do pacote de links do MVS pode ser usado apenas pelo release do CICS ao qual ele estiver relacionado.
- Módulos que são elegíveis para uso na área do pacote de links do MVS são listados nos USERMODs fornecidos pelo CICS. O membro USERMOD dos módulos do CICS de base é DFH\$UMOD, que está na biblioteca *hlq*.SDFHSAMP. Detalhes desses módulos estão na [Tabela 27 na página 423,](#page-440-0) para ajudar a selecionar os módulos do CICS que você deseja instalar na área do pacote de links do MVS.

### **Programas de Aplicativos de Usuário**

É possível usar programas de aplicativos de usuário da área do pacote de links do MVS se eles forem somente leitura e atenderem a um destes critérios:

- São gravados em COBOL, não sobrescrevem o ARMAZENAMENTO DE FUNCIONAMENTO e são compilados usando o VS COBOL II, ou uma versão mais recente. O conversor do CICS gera uma instrução CBL com as opções de compilador necessárias.
- v São gravados em PL/I (portanto, não sobrescrevem o armazenamento ESTÁTICO) e são compilados usando uma das versões de PL/I para z/OS listadas em [Suporte de Linguagem de Alto Nível.](http://publib.boulder.ibm.com/infocenter/cicsts/v4r2/topic/com.ibm.cics.ts.whatsnew.doc/regular_topics/hll_support.html) O conversor do CICS insere a opção REENTRANT necessária na instrução PROCEDURE.
- v São gravados em C/370, compilados com a opção RENT e linkeditados com a opção RENT.
- São gravados na linguagem assembler, montados com a opção RENT e linkeditados com as opções RENT e REFR.

Programas de aplicativos de usuário no nível do comando que usam um compilador em conformidade com o Ambiente de Linguagem ou que são gravados na linguagem assembler ou C/370, podem ser carregados acima de 16 MB. Para obter informações sobre a instalação de programas de aplicativos, consulte o *CICS Application Programming Guide*.

Um módulo somente leitura que pode ter acima de 16 MB também é elegível para a ELPA.

# **Requisitos de Espaço para Módulos do CICS na área do pacote de links do MVS**

Deixe espaço suficiente na área do pacote de links do MVS para a instalação dos módulos do CICS que você pretende usar a partir daí.

Para saber quanto espaço é necessário:

- v Revise os tamanhos dos módulos que você deseja instalar na área do pacote de links do MVS, conforme especificado na [Tabela 27 na página 423.](#page-440-0)
- v Revise o índice do módulo de um dump do sistema da região CICS iniciada com o parâmetro de inicialização do sistema LPA=NO.
- v Calcule os tamanhos dos módulos especificados para cada módulo na listagem de módulos fornecida pelo programa utilitário IEHLIST.

Lembre-se também de deixar espaço para qualquer um dos programas de aplicativos de usuário que pretende usar a partir da área do pacote de links do MVS. O espaço total necessário depende de como o sistema operacional compacta os módulos na área do pacote de links do MVS.

Quando você determinar o espaço necessário na área do pacote de links do MVS, crie uma biblioteca com espaço suficiente e defina-a para o MVS. Consulte "Definindo a biblioteca LPA do CICS para o MVS" para obter informações adicionais.

### **Definindo a biblioteca LPA do CICS para o MVS**

O CICS fornece a biblioteca *hlq*.SDFHLPA. A biblioteca contém os módulos que devem estar na LPA. Também é possível usar essa biblioteca para instalar outros módulos ou programas de aplicativos do CICS que você deseja usar a partir da LPA.

É possível fornecer à biblioteca *hlq*.SDFHLPA seu próprio índice, mas, se isso for feito, você deverá especificar o novo índice no parâmetro LINDEX da tarefa DFHISTAR.

Inclua o nome completo da biblioteca *hlq*.SDFHLPA em um membro LPALSTxx do SYS1.PARMLIB. Você deve fazer IPL do sistema com a opção CLPA para garantir que o conteúdo da biblioteca seja carregado no PLPA. Configure a opção CLPA ao especificá-lo como um membro IEASYSxx do SYS1.PARMLIB ou em resposta à mensagem IEA101A. Inclua o IEASYSxx como o valor SYSPARM no membro LOADxx.

Proteja por meio de RACF a biblioteca *hlq*.SDFHLPA para evitar modificação desautorizada ou acidental dessa biblioteca. Para obter informações sobre como proteger as bibliotecas do CICS, consulte [Requisitos de Instalação do CICS para](https://ut-ilnx-r4.hursley.ibm.com/ts42_latest/help/topic/com.ibm.cics.ts.doc/dfht5/topics/dfht53d.html) [RACF no Guia de Segurança do RACF.](https://ut-ilnx-r4.hursley.ibm.com/ts42_latest/help/topic/com.ibm.cics.ts.doc/dfht5/topics/dfht53d.html)

É possível instalar na biblioteca *hlq*.SDFHLPA os módulos do CICS a serem usados na área do pacote de links do MVS. Consulte o "Instalando Módulos do CICS na LPA".

## **Instalando Módulos do CICS na LPA**

Um procedimento é explicado para a instalação de módulos na área do pacote de links do MVS usando SMP/E.

No contexto da LPA, *install* significa mover ou copiar um módulo para uma biblioteca adequada da LPA usando SMP/E ou um método de cópia que rebloqueie os módulos copiados quando o conjunto de dados de destino tiver um tamanho de bloco menor que o conjunto de dados do qual se está copiando. Por exemplo, use a função COPYMOD do programa IEBCOPY.

Não relinkedite os módulos para colocá-los na biblioteca LPA. Os módulos do CICS, conforme fornecidos, possuem os atributos necessários que fazem com que o MVS carregue-os automaticamente acima da linha na ELPA.

Para instalar módulos na biblioteca LPA do CICS e para garantir que o SMP/E possa continuar a verificá-los, conclua as seguintes etapas, explicadas mais detalhadamente nos próximos tópicos:

1. Selecione os módulos que você deseja usar na área do pacote de links do MVS e especifique-os no SMP/E USERMOD a ser usado para instalar os módulos na área do pacote de links do MVS.

A [Tabela 27 na página 423](#page-440-0) lista os módulos fornecidos pelo CICS elegíveis para a área do pacote de links do MVS e fornece descrições e outras informações para ajudá-lo a selecionar os módulos do CICS que você deseja usar a partir da área do pacote de links do MVS.

Para instalar módulos na área do pacote de links do MVS:

a. Use um SMP/E USERMOD que contenha instruções ++MOVE apenas para os módulos a serem instalados na área do pacote de links do MVS.

O CICS fornece um SMP/E USERMOD chamado DFHUMOD no membro DFH\$UMOD na biblioteca *hlq*.SDFHSAMP. Esse USERMOD contém instruções ++MOVE para todos os módulos do CICS, nas bibliotecas *hlq*.SDFHAUTH e *hlq*.SDFHLOAD, que são elegíveis para a área do pacote de links do MVS. O USERMOD também indica se cada módulo é elegível para LPA ou ELPA. É possível escolher qual dos módulos instalar na área do pacote de links do MVS criando sua própria versão do USERMOD. Inclua módulos no conjunto de trabalhos da instalação.

ou

b. Use sua própria versão de um USERMOD. Sua versão pode incluir instruções ++MOVE de ambos os USERMODs fornecidos pelo CICS.

Se você pretende alterar um USERMOD fornecido pelo CICS para escolher módulos a serem instalados na área do pacote de links do MVS, obtenha uma cópia do USERMOD e atualize apenas a cópia. Se você copiou a biblioteca *hlq*.SDFHSAMP, por exemplo, ao alterar os programas substituíveis pelo usuário, você já tem cópias dos USERMODs fornecidos pelo CICS. Se a biblioteca *hlq*.SDFHSAMP original for verificada, e o USERMOD for modificado, será possível refletir as mudanças em sua versão.

.

- 2. Escolha quais módulos somente leitura serão instalados na área do pacote de links do MVS e edite sua cópia do SMP/E USERMOD.
	- a. Comente as linhas das instruções ++MOVE dos módulos que você não deseja instalar na LPA.
	- b. Mova as instruções ++MOVE restantes dos módulos que você deseja instalar na LPA uma coluna à esquerda, para que as instruções ++MOVE sejam iniciadas na coluna um do módulo USERMOD.
	- c. Inclua instruções ++MOVE dos módulos do programa de aplicativo de usuário que você deseja instalar na LPA com as instruções ++MOVE sendo iniciadas na coluna um do módulo DFH\$UMOD.
- 3. Receba o USERMOD na zona global do CICS. O SMP/E move esses módulos de carregamento especificados da biblioteca de destino do CICS nomeada (*hlq*.SDFHLOAD ou *hlq*.SDFHAUTH) para a biblioteca LPA do CICS.

Para receber e aplicar os USERMODs de amostra fornecidos pelo CICS em DFH\$UMOD, é possível usar a tarefa DFHLPUMD associada, que é padronizada para o ambiente CICS e armazenada na biblioteca *hlq*.XDFHINST quando a tarefa DFHISTAR é executada.

- 4. Aplique o USERMOD na zona LPA. Ao aplicar o USERMOD, você também atualiza as entradas LMOD correspondentes na zona de destino SMPCSI.
- 5. Para que o CICS possa usar os módulos instalados na área do pacote de links do MVS, execute um IPL novamente do MVS com a CLPA especificada.

Além disso, especifique que o CICS use módulos da área do pacote de links do MVS. Também é possível controlar os módulos que serão usados da área do pacote de links do MVS de várias maneiras. Consulte "Controlando o Uso de Módulos a partir da área do pacote de links do MVS" para obter informações adicionais.

## **Controlando o Uso de Módulos a partir da área do pacote de links do MVS**

Usando opções customizáveis, o CICS permite controlar quais dos módulos elegíveis são executados a partir da área do pacote de links do MVS.

Os métodos para controlar o uso de módulos da área do pacote de links do MVS não se aplicam aos módulos DFHCSVC, DFHDSPEX e DFHIRP. Esses módulos são usados apenas a partir da área do pacote de links do MVS.

## **Módulos na área do pacote de links do MVS de hlq.SDFHAUTH**

O CICS usa recursos de carregamento padrão do MVS para módulos instalados na área do pacote de links do MVS a partir da biblioteca autorizada por APF do CICS, *hlq*.SDFHAUTH.

Isto é, esse módulo é usado a partir do primeiro dos seguintes locais em que for localizado:

- 1. Concatenação de STEPLIB
- 2. área do pacote de links do MVS
- 3. MVS LNKLST

<span id="page-167-0"></span>Para usar qualquer um dos módulos do CICS instalados na área do pacote de links do MVS a partir da biblioteca *hlq*.SDFHAUTH, você deve remover qualquer versão do módulo da biblioteca *hlq*.SDFHAUTH ou de qualquer outra biblioteca na concatenação de STEPLIB.

É possível evitar que o CICS use módulos instalados na área do pacote de links do MVS a partir da biblioteca *hlq*.SDFHAUTH, instalando versões desses módulos em uma biblioteca na concatenação de STEPLIB.

O CICS então usa as versões dos módulos da concatenação de STEPLIB no espaço de endereço do CICS, em vez de qualquer versão que possa estar na área do pacote de links do MVS.

## **Módulos na área do pacote de links do MVS de hlq.SDFHLOAD**

Parâmetros de inicialização e definições de recursos do sistema CICS controlam o uso de módulos do CICS instalados na área do pacote de links do MVS da biblioteca *hlq*.SDFHLOAD.

A biblioteca *hlq*.SDFHLOAD é usada para módulos não núcleo do CICS e alguns módulos de núcleo do CICS. Também é possível usar a biblioteca para seus próprios programas de aplicativos de usuário.

### **Usando Módulos da área do pacote de links do MVS**

Você deve seguir estas etapas para usar os módulos do CICS instalados na área do pacote de links do MVS da biblioteca *hlq*.SDFHLOAD.

- v Copie os módulos para uma biblioteca LPA do CICS. Isto é, você não precisa removê-los da biblioteca *hlq*.SDFHLOAD.
- v Especifique o parâmetro de inicialização do sistema LPA=YES. O CICS usa então a seguinte ordem de procura:
	- 1. área do pacote de links do MVS
	- 2. Concatenação de DFHRPL DD
- v Para um módulo ou um programa de aplicativo de usuário do CICS não núcleo, especifique USELPACOPY(YES) na definição de recurso PROGRAM associada. Esses módulos são identificados nos USERMODs fornecidos pelo CICS por esta instrução:

/\* Not loaded from LPA unless USELPACOPY is set to Y in the CSD  $*/$ 

Para cada módulo elegível para LPA fornecido pelo CICS que requeira USELPACOPY(YES) especificado em sua definição de recurso PROGRAM associada, você deverá criar sua própria definição de recurso com USELPACOPY(YES) especificado e utilizá-la no lugar da definição de recurso fornecida pelo CICS, porque não é possível modificar as definições de recursos fornecidas pelo CICS. Por exemplo, é possível usar o programa utilitário DFHCSDUP com estes propósitos:

- 1. Copie os grupos de recursos fornecidos pelo CICS que contêm as definições de módulo para novos grupos de recursos.
- 2. Para cada módulo que requeira USELPACOPY(YES), altere a definição de recurso PROGRAM nos novos grupos de recursos para especificar USELPACOPY(YES).
- 3. Inclua seus novos grupos de recursos em uma nova lista de grupos, isto é, no início da lista.
- 4. Anexe a lista de grupos DFHLIST fornecida pelo CICS, ou sua própria equivalente dessa lista de grupos, à sua lista de grupos. Alternativamente, inclua DFHLIST no parâmetro de inicialização do sistema GRPLIST, assim como sua lista de grupos.
- 5. Remova os grupos fornecidos pelo CICS que foram copiados.

Quando as definições de programa tiverem sido alteradas no CSD, execute as seguintes etapas:

- Reinicialize os catálogos do CICS se tiver usado módulos que não estavam na área do pacote de links do MVS, e agora deseja usar esses módulos a partir da área do pacote de links do MVS
- Especifique sua nova lista de grupos (e DFHLIST se a lista de grupos não incluir a lista de grupos de recursos fornecidos em DFHLIST) no parâmetro de inicialização do sistema GRPLIST.

Uma tarefa DFHCSDUP de amostra para todas as tarefas elegíveis para LPA do CICS está em ["Tarefa DFHCSDUP de Amostra para Especificar](#page-171-0) [USELPACOPY\(YES\)" na página 154.](#page-171-0) No exemplo acima, em vez das etapas [3 na](#page-167-0) [página 150](#page-167-0) e 4, é possível usar a transação CEDA para estas tarefas:

- Copie sua lista de grupos para criar uma nova lista de grupos.
- Inclua os novos grupos (USELPACOPY(YES)) na nova lista de grupos *no mesmo local dos* grupos originais fornecidos pelo CICS.
- v O CICS usará módulos elegíveis instalados na área do pacote de links do MVS, se os seguintes critérios forem atendidos:
	- Você *não* especificou o nome do módulo no parâmetro de inicialização do sistema PRVMOD do CICS.
	- O módulo ainda não foi carregado a partir da concatenação de DFHRPL.
- v Se o CICS não puder localizar um módulo elegível na área do pacote de links do MVS, ele carregará a versão privada (não compartilhada) no espaço de endereço do CICS a partir da concatenação de DFHRPL, depois de emitir a mensagem DFHLD0109I, para avisá-lo que o módulo não está na área do pacote de links do MVS. Consulte a página ["Tratando da Mensagem de Aviso de Módulo não](#page-170-0) [Localizado DFHLD0109I" na página 153](#page-170-0) para obter mais informações sobre esta mensagem.
- v O CICS supõe que os módulos PL/I, IBMBPSLA e IBMBPSMA, estejam instalados na área do pacote de links do MVS e emitirá a mensagem DFHLD0109I, se não conseguir localizá-los lá. Para que os programas de aplicativos PL/I sejam executados com a biblioteca compartilhada PL/I, assegure-se de que os módulos IBMBPSLA e IBMBPSMA estejam instalados na área do pacote de links do MVS, na biblioteca *hlq*.SDFHLOAD ou em outra biblioteca na concatenação de biblioteca DFHRPL do CICS.
- v As program list tables (PLTs) devem ser colocadas na concatenação de DFHRPL. No entanto, antes que as definições de recursos PROGRAM da fase um dos programas PLTPI e programas PLTSD sejam instaladas (por exemplo, antecipadamente na inicialização do CICS), o CICS varre a área do pacote de links do MVS em busca desses programas e emitirá a mensagem DFHLD0109I, se não localizá-los lá.
- v De forma semelhante, antes que as definições de recursos PROGRAM de programas de saída de usuário global e relacionadas à tarefa sejam instaladas (por exemplo, antecipadamente na inicialização do CICS), o CICS varre a área do pacote de links do MVS em busca desses programas e emitirá a mensagem DFHLD0109I, se não localizá-los lá.

### <span id="page-169-0"></span>**Especificando USELPACOPY(YES)**

Para cada módulo ou programa de aplicativo de usuário do CICS não núcleo que você moveu para a área do pacote de links do MVS, isto é, removeu da concatenação de DFHRPL, assegure-se de que tenha especificado USELPACOPY(YES) na definição de recurso PROGRAM associada. Caso contrário, o CICS não poderá localizar o módulo e sua inicialização não será bem-sucedida. Consulte ["Tarefa DFHCSDUP de Amostra para Especificar USELPACOPY\(YES\)" na](#page-171-0) [página 154](#page-171-0) de uma tarefa de amostra para especificar USELPACOPY(YES).

### **Usando Módulos de DFHRPL**

É possível evitar que o CICS use módulos instalados na área do pacote de links do MVS a partir da biblioteca *hlq*.SDFHLOAD especificando a opção NO no parâmetro de inicialização do sistema da LPA ou especificando o nome do módulo no parâmetro de inicialização do sistema PRVMOD.

v Especifique NO no parâmetro de inicialização do sistema da LPA.

A opção NO evita que o CICS use módulos instalados na área do pacote de links do MVS a partir da biblioteca *hlq*.SDFHLOAD. O CICS tenta carregar os módulos das bibliotecas na concatenação de DFHRPL.

Essa opção pode ser usada quando se deseja executar o CICS para testar vários módulos elegíveis para LPA antes de instalá-los na área do pacote de links do MVS. Por exemplo, é possível incluir a biblioteca *hlq*.SDFHLPA na concatenação de DFHRPL ao testar os módulos do CICS da área do pacote de links do MVS. Quando você tiver verificado o uso desses módulos na área do pacote de links do MVS, especifique o parâmetro de inicialização do sistema LPA=YES e remova a biblioteca *hlq*.SDFHLPA da concatenação de DFHRPL.

Especifique o nome do módulo no parâmetro de inicialização do sistema PRVMOD.

PRVMOD={name|(name1,name2,...)}

Especificar o nome do módulo evita que o CICS use os módulos especificados da área do pacote de links do MVS apenas para a execução do CICS no qual o parâmetro PRVMOD foi especificado. Você poderá usar o parâmetro PRVMOD quando quiser executar o CICS para testar uma nova versão de um módulo elegível para LPA antes de substituir a versão que já está na área do pacote de links do MVS.

Especifique o nome completo do módulo no parâmetro PRVMOD, incluindo qualquer sufixo, por exemplo, DFHMCP1\$. Se apenas um módulo for nomeado, os parênteses serão opcionais. O parâmetro PRVMOD pode estender-se por linhas de entrada. No entanto, não divida nomes de módulos pelas linhas, porque a inicialização do sistema CICS inclui uma vírgula no final de cada linha de entrada que não termina com uma vírgula. A única verificação de validade executada em um nome de módulo é para garantir que ele não exceda oito caracteres.

Não é possível codificar o parâmetro PRVMOD no módulo DFHSIT; ele é especificado no parâmetro PARM, no conjunto de dados SYSIN, ou por meio do console do sistema.

Para um módulo ou um programa de aplicativo de usuário do CICS não núcleo, especifique USELPACOPY(NO), o padrão, na definição de recurso PROGRAM associada. Esses módulos são identificados nos USERMODs fornecidos pelo CICS pela instrução:

/\* Not loaded from LPA unless USELPACOPY is set to Y in the CSD  $*/$ 

<span id="page-170-0"></span>Você pode usar a opção USELPACOPY(NO) da definição de recurso PROGRAM para uma exclusão mais permanente de um módulo residente na LPA do que para a única execução do controle do CICS fornecido pelo parâmetro de inicialização do sistema PRVMOD.

#### **Verificando Módulos da área do pacote de links do MVS**

Ao verificar novas versões de módulos a serem instalados na área do pacote de links do MVS, é possível usar qualquer uma das seguintes opções para orientar uma região CICS a usar as novas versões da concatenação de DFHRPL.

- v O Parâmetro de Inicialização do Sistema LPA=NO
- v O Parâmetro de Inicialização do Sistema PRVMOD
- v A opção USELPACOPY(NO) da definição de recurso PROGRAM associada (onde aplicável)

Para obter informações adicionais sobre essas opções, consulte ["Usando Módulos](#page-169-0) [de DFHRPL" na página 152](#page-169-0)

Em todos os casos, você deve instalar as novas versões dos módulos na biblioteca *hlq*.SDFHLOAD ou em outra biblioteca na concatenação de DFHRPL.

Se você estiver verificando vários módulos elegíveis para LPA do CICS, poderá optar por incluir a biblioteca *hlq*.SDFHLPA na concatenação de DFHRPL, o que permite verificar que os módulos instalados na área do pacote de links do MVS estão sendo carregados de lá.

Os USERMODs fornecidos pelo CICS usam o SMP/E para mover módulos elegíveis para LPA do CICS para a biblioteca *hlq*.SDFHLPA. De forma semelhante, se você usar o SMP/E para aplicar serviço em qualquer um desses módulos, as versões da biblioteca *hlq*.SDFHLPA serão atualizadas. As versões atualizadas dos módulos são usadas a partir da área do pacote de links do MVS depois que você executar um IPL novamente do MVS com a CLPA especificada. Enquanto isso, se você incluir a biblioteca *hlq*.SDFHLPA na concatenação de DFHRPL da região CICS e especificar que o CICS não deve usar a versão dos módulos na área do pacote de links do MVS, as versões atualizadas dos módulos serão usadas a partir da concatenação de DFHRPL.

Depois de ter instalado e verificado o uso de módulos da área do pacote de links do MVS, remova as versões dos módulos da concatenação de DFHRPL da tarefa de inicialização do CICS.

É possível descobrir se o CICS está carregando módulos da área do pacote de links do MVS ou da concatenação de DFHRPL revisando o índice de um dump do sistema da região CICS iniciada com o parâmetro de inicialização do sistema LPA=YES. Módulos carregados da área do pacote de links do MVS possuem a opção de dump LD=3.

#### **Tratando da Mensagem de Aviso de Módulo não Localizado DFHLD0109I**

O CICS emitirá a mensagem DFHLD0109I se procurar na área do pacote de links do MVS um módulo instalado lá a partir de *hlq*.SDFHLOAD e não conseguir localizá-lo.

Se você vir a mensagem de aviso de módulo não localizado, verifique se especificou USELPACOPY(YES) na definição de recurso PROGRAM associada, se aplicável. Para obter informações adicionais sobre como usar módulos carregados <span id="page-171-0"></span>na área do pacote de links do MVS a partir da biblioteca *hlq*.SDFHLOAD, consulte ["Módulos na área do pacote de links do MVS de hlq.SDFHLOAD" na página 150.](#page-167-0)

O CICS usa o código de roteamento 11 do console para essa mensagem específica, permitindo controlar a saída dessa mensagem. Por exemplo, é possível executar estas ações:

- 1. Excluir, conforme necessário, o código de roteamento 11 das definições de console específicas do MVS no membro CONSOLxx de SYS1.PARMLIB.
- 2. Usar o comando VARY do MVS para evitar que essa mensagem apareça em consoles especificados, omitindo o código de rota 11 a partir de um comando VARY que define quais códigos de roteamento vão para dispositivos especificados:

VARY devnum,CONSOLE,ROUT=(rtcode,rtcode,.,.,.)

Alternativamente, é possível remover o código de rota 11 daqueles já definidos usando o seguinte comando VARY:

VARY devnum,CONSOLE,DROUT=(11)

3. Use o message processing facility (MPF) do MVS para inibir a mensagem. Para usar o MPF, codifique uma entrada especificando o número da mensagem do CICS no membro MPFLSTxx de SYS1.PARMLIB.

O CICS supõe que os seguintes módulos PL/I sejam elegíveis para LPA e emitirá a mensagem DFHLD0109I se não conseguir localizá-los lá:

- IBMBPSLA
- IBMBPSMA

### **Tarefa DFHCSDUP de Amostra para Especificar USELPACOPY(YES)**

Todas as definições de programas padrão fornecidas pela IBM no CSD especificam USELPACOPY(NO). Se você copiar ou mover para a LPA os programas da IBM definidos por definições no CSD, a próxima etapa será modificar o atributo USELPACOPY para garantir que o CICS use a cópia da LPA.

Par simplificar essa tarefa:

- v A IBM fornece, no membro DFH\$ULPA da biblioteca SDFHSAMP, um conjunto alternativo de instruções DEFINE de todos os programas fornecidos pela IBM. Todos os programas definidos em DFH\$ULPA especificam USELPACOPY(YES).
- v Se você não quiser que todos os programas sejam definidos para uso da LPA, edite o membro para remover os programas que devem permanecer como USELPACOPY(NO).
- v As versões de USELPACOPY(YES) são todas definidas em um novo grupo chamado DFH\$ULPA. Altere esse nome de grupo se quiser usar seu próprio nome.
- v Execute a tarefa DFHCSDUP de amostra mostrada na [Figura 4 na página 155](#page-172-0) para incluir as versões de DFH\$ULPA das definições no CSD.
- v Não é necessário remover as definições padrão de DFHLIST. Se você especificar sua lista de grupos depois de DFHLIST no parâmetro de inicialização do sistema GRPLIST, garantirá que as definições modificadas substituam as definições padrão.

```
//LPAMODS JOB (account_details),MSGCLASS=A,MSGLEVEL=(1,1),
// CLASS=A,NOTIFY=userid
//DEFULPA EXEC PGM=DFHCSDUP
//STEPLIB DD DSN=CICSTS42.CICS.SDFHLOAD,DISP=SHR
//SYSPRINT DD SYSOUT=*
//DFHCSD DD DSN=user.CICSTS42.CICS.DFHCSD,DISP=OLD
//SYSIN DD DSN=CICSTS42.CICS.SDFHSAMP(DFH$ULPA),DISP=SHR
/*
7/*
```
*Figura 4. Tarefa DFHCSDUP de Amostra para Todos os Módulos Elegíveis para LPA do CICS*

# **Capítulo 21. Instalando Módulos do CICSPlex SM na Área do Pacote de Links do MVS**

Há benefícios e pontos a serem considerados se você usar a área do pacote de links (LPA) do MVS.

Os benefícios de uso da LPA incluem:

- v **Compartilhamento** Duas ou mais regiões CICS na mesma imagem do MVS podem compartilhar módulos na LPA, propiciando uma redução geral no conjunto de trabalho total.
- v **Integridade** a LPA é protegida pela página, mesmo com relação a programas de chave 0, portanto, todos os módulos colocados lá são protegidos automaticamente contra sobrescrição por outros programas, como aplicativos CICS. Esse recurso de integridade aplica igualdade a um único sistema CICS no processador.

Cada módulo do CICSPlex SM instalado na LPA pode ser usado apenas pelo release do CICSPlex SM ao qual ele se relaciona.

O CICSPlex SM fornece USERMODs do SMP/E pré-construídos como membros na biblioteca CICSTS42.CPSM.SEYUSAMP. O USERMOD é:

EYU\$UM01 - Local MAS modules

Esses USERMODs contêm instruções ++MOVE para cada módulo que for elegível para a extended link pack area (ELPA). Um módulo somente leitura que pode residir acima de 16 MB é elegível para a ELPA.

O CICSPlex SM aloca uma biblioteca vazia para seu uso, chamada SYS1.CICSTS42.CPSM.SEYULPA. É possível usar a SYS1.CICSTS42.CPSM.SEYULPA como a biblioteca LPA ou é possível incluir os módulos em outra biblioteca LPA.

Se você for usar a SYS1.CICSTS42.CPSM.SEYULPA, verifique se já autorizou essa biblioteca, descrita em [Capítulo 12, "Autorizando as Bibliotecas do CICS e do](#page-110-0) [CICSPlex SM", na página 93,](#page-110-0) e se aplicou a segurança apropriada. É possível fornecer à biblioteca SYS1.CICSTS42.CPSM.SEYULPA seu próprio índice de alto nível. Se isso for feito, você deverá especificar o novo índice no parâmetro LINDEX da tarefa DFHISTAR.

### **Requisitos de Espaço**

Deixe espaço suficiente na área do pacote de links para a instalação dos módulos do CICSPlex SM selecionados.

O espaço total depende de como os módulos são compactados na área do pacote de links pelo sistema operacional. Um MAS local requer aproximadamente 2034 KB.

## **Instalando Módulos do CICSPlex SM na LPA**

Neste contexto, o termo *install* significa mover ou copiar um módulo para a biblioteca SYS1.CICSTS42.CPSM.SEYULPA usando SMP/E, ou usando um método de cópia que rebloqueie os módulos copiados quando o conjunto de dados de destino tiver um tamanho de bloco menor que o conjunto de dados do qual se está copiando, por exemplo, usando a função COPYMOD do programa IEBCOPY.

Os módulos do CICSPlex SM elegíveis para inclusão na área do pacote de links são listados no [Apêndice B, "Módulos do CICSPlex SM Elegíveis para a área do pacote](#page-466-0) [de links do MVS", na página 449.](#page-466-0)

O CICSPlex SM cria definições padrão para os módulos elegíveis para LPA especificando USELPACOPY(YES). Portanto, não é necessário modificar essas definições para poder procurar na LPA. É possível, no entanto, especificar que a procura na LPA será feita usando os parâmetros de inicialização LPA e PRVMOD do sistema CICS. Especifique LPA=YES para que o CICS procure na LPA nesses programas. Se você especificar LPA=NO, que é o padrão, a procura não será feita na LPA nesses programas.

Se especificar LPA=YES, mas não tiver movido os módulos para a LPA, a mensagem DFHLD0109I será emitida para cada módulo. Se especificar LPA=YES e tiver movido esses módulos para a LPA, poderá usar o parâmetro de inicialização do sistema PRVMOD para controlar quais módulos serão usados da LPA. Consulte ["Usando Módulos de DFHRPL" na página 152](#page-169-0) para obter informações adicionais.

Não relinkedite os módulos para colocá-los na biblioteca SYS1.CICSTS42.CPSM.SEYULPA. Os módulos do CICSPlex SM, conforme fornecidos, possuem os atributos necessários que fazem com que o MVS carregue-os automaticamente acima de 16 MB (na ELPA).

A área do pacote de links do MVS possui áreas pagináveis e fixas. Embora seja possível instalar módulos do CICSPlex SM nas áreas fixas, use as áreas pagináveis por motivos de desempenho.

Os módulos que serão carregados na pageable link pack area (PLPA) do MVS devem ter sido linkeditados com o atributo RENT. A biblioteca que contém esses módulos deve ser nomeada em um membro LPALSTxx da biblioteca SYS1.PARMLIB.

Para instalar módulos na biblioteca LPA do CICSPlex SM e para garantir que o SMP/E possa continuar a verificá-los, conclua as seguintes etapas, para um ou os dois USERMODs fornecidos pelo CICSPlex SM:

- 1. Receba o USERMOD na zona global do CICSPlex SM e aplique-o na zona de destino do CICSPlex SM.
- 2. Defina a biblioteca SYS1.CICSTS42.CPSM.SEYULPA para o MVS.

## **Recebendo e Aplicando o USERMOD**

Para receber e aplicar o USERMOD fornecido pelo CICSPlex SM, em EYU\$UM01, é possível usar a tarefa de amostra EYULPMOD, padronizada por DFHISTAR e armazenada na biblioteca CICSTS42.XDFHINST ao executar a tarefa DFHISTAR.

Receba o USERMOD na zona global do CICSPlex SM e aplique-o na zona de destino do CICSPlex SM. Isso faz com que o SMP/E mova esses módulos de

carregamento especificados da biblioteca de destino do CICSPlex SM nomeada (CICSTS42.CPSM.SEYUAUTH ou CICSTS42.CPSM.SEYULOAD) para a biblioteca SYS1.CICSTS42.CPSM.SEYULPA.

Quando o USERMOD é aplicado, as entradas LMOD correspondentes na zona de destino SMP CSI são atualizadas. Um dos USERMODs ou ambos podem ser aplicados, dependendo dos requisitos do corporativo.

Não aceite o USERMOD na zona de distribuição e, por enquanto, não o aplique a nenhuma outra zona de destino.

## **Definindo a Biblioteca SYS1.CICSTS42.CPSM.SEYULPA para o MVS**

Inclua o nome completo da biblioteca SYS1.CICSTS42.CPSM.SEYULPA em um membro LPALSTxx de SYS1.PARMLIB para garantir que o conteúdo da biblioteca seja carregado na PLPA no próximo IPL do sistema quando a CLPA for especificada.

Quando você tiver definido a biblioteca SYS1.CICSTS42.CPSM.SEYULPA para o MVS, execute um IPL novamente do MVS com a CLPA especificada para que os módulos da biblioteca SYS1.CICSTS42.CPSM.SEYULPA possam ser usados a partir da LPA.

Use o USERMOD EYU\$UM01, fornecido na biblioteca SEYUSAMP, para mover os módulos elegíveis para LPA para a biblioteca SEYULPA. Esses módulos são listados no [Apêndice B, "Módulos do CICSPlex SM Elegíveis para a área do pacote](#page-466-0) [de links do MVS", na página 449.](#page-466-0)

## **Aplicando Manutenção em Módulos da LPA**

Use a função RESTORE do SMP/E para fazer back-off de USERMOD antes de os módulos da LPA serem atualizados ou copiados. Posteriormente, é possível reaplicar o USERMOD.

# **Capítulo 22. Definindo Dados de Controle de Saída do IPCS do CICS para o MVS**

Se você usa o interactive problem control system (IPCS) do MVS para formatar e analisar dumps do sistema CICS, assegure-se de que as rotinas de formatação do CICS específicas da liberação estejam definidas e disponíveis para o MVS.

A rotina de formatação para uso no IPCS possui o identificador de liberação como parte de seu nome, isto é, DFHPD*670*. Essa rotina de formatação é definida para o IPCS ao formatar dumps do sistema. A rotina de formatação do CICS é específica da liberação, portanto, se você executar mais de um release do CICS, assegure-se de usar a versão correta do dump do sistema que está sendo formatado.

# **Os Dados de Controle de Saída DFHIPCSP do CICS**

O IPCS fornece uma tabela de controle de saída com instruções integradas para permitir que outros produtos forneçam informações de controle de saída.

A tabela padrão do IPCS, BLSCECT, normalmente na biblioteca SYS1.PARMLIB, possui a seguinte entrada para o CICS: IMBED MEMBER(DFHIPCSP) ENVIRONMENT(ALL) /\* CICS \*/

Assegure-se de que a tarefa IPCS possa localizar o módulo DFHIPCSP fornecido pelo CICS. O módulo DFHIPCSP está na biblioteca *hlq*.SDFHPARM. É possível copiar o módulo DFHIPCSP para SYS1.PARMLIB, para que ela fique na mesma biblioteca padrão que BLSCECT, ou fornecer uma instrução IPCSPARM DD para especificar a biblioteca que contém as tabelas de controle do IPCS:

//IPCSPARM DD DSN=SYS1.PARMLIB,DISP=SHR For BLSCECT // DD DSN=CICSTS42.CICS.SDFHPARM,DISP=SHR

A [Figura 5 na página 162](#page-179-0) mostra as entradas específicas da liberação que são especificadas em DFHIPCSP.

```
EXIT EP(DFHPD212) VERB(CICS212) ABSTRACT(+
  'CICS Version 2 Release 1.2 analysis')
EXIT EP(DFHPD321) VERB(CICS321) ABSTRACT(+
  'CICS Version 3 Release 2.1 analysis')
EXIT EP(DFHPD330) VERB(CICS330) ABSTRACT(+
  'CICS Version 3 Release 3 analysis')
EXIT EP(DFHPD410) VERB(CICS410) ABSTRACT(+
  'CICS Version 4 Release 1 analysis')
EXIT EP(DFHPD510) VERB(CICS510) ABSTRACT(+
  'CICS Transaction Server for OS/390 Version 1 Release 1 analysis')
EXIT EP(DFHPD520) VERB(CICS520) ABSTRACT(+
  'CICS Transaction Server for OS/390 Version 1 Release 2 analysis')
EXIT EP(DFHPD530) VERB(CICS530) ABSTRACT(+
  'CICS Transaction Server for OS/390 Version 1 Release 3 analysis')
EXIT EP(DFHPD610) VERB(CICS610) ABSTRACT(+
  'CICS Transaction Server for z/OS Version 2 analysis')
EXIT EP(DFHPD620) VERB(CICS620) ABSTRACT(+
  'CICS Transaction Server for z/OS Version 2 Release 2 analysis')
EXIT EP(DFHPD630) VERB(CICS630) ABSTRACT(+
  'CICS Transaction Server for z/OS Version 2 Release 3 analysis')
EXIT EP(DFHPD640) VERB(CICS640) ABSTRACT(+
  'CICS Transaction Server for z/OS Version 3 Release 1 analysis')
EXIT EP(DFHPD650) VERB(CICS650) ABSTRACT(+
  'CICS Transaction Server for z/OS Version 3 Release 2 analysis')
EXIT EP(DFHPD660) VERB(CICS660) ABSTRACT(+
  'CICS Transaction Server for z/OS Version 4 Release 1 analysis')
EXIT EP(DFHPD670) VERB(CICS670) ABSTRACT(+
  'CICS Transaction Server for z/OS Version 4 Release 2 analysis')
```
*Figura 5. Entradas específicas da liberação em DFHIPCSP para rotinas DFHPDnnn.*

Para usar o membro DFHIPCSP como está, renomeie a versão de DFHPDX fornecida pelo CICS de liberações anteriores para os nomes mostrados na tabela.

Para obter informações sobre como usar o IPCS para formatar dumps do sistema CICS, consulte o *CICS Operations and Utilities Guide*.

### **Implementando Mudanças**

Execute um IPL novamente do MVS para que as mudanças descritas aqui entrem em vigor antes de você tentar executar os IVPs.
# **Capítulo 23. Preparando-se para Usar as Ferramentas do IPCS do CICSPlex SM**

O interactive problem control system (IPCS) fornece aos usuários do MVS diagnósticos interativos de falhas de software. Antes de usar o IPCS, você deve atualizar BLSCECT, atualizar alocações de bibliotecas e configurar opções de SDUMP.

É possível usar o IPCS para formatar e analisar SDUMPs produzidos pelo CICSPlex SM ou dumps independentes obtidos enquanto o CICSPlex SM estava ativo no sistema que estava sendo submetido a dump. É possível visualizar os dumps no terminal ou imprimi-los.

O CICSPlex SM fornece uma rotina de formatação de dump que pode ser usada com o subcomando VERBEXIT para formatar o CMAS, o MAS, o servidor da WUI ou dumps do SMSS.

- v Para obter mais informações sobre o IPCS, consulte o *MVS Interactive Problem Control System: User's Guide*.
- v Para obter informações sobre como usar o IPCS para formatar dumps do sistema CICSPlex SM, consulte o *CICS Operations and Utilities Guide*.
- v Para obter informações sobre como exibir e formatar dumps com o IPCS, consulte o guia *CICSPlex System Manager Problem Determination*.

## **Atualizando BLSCECT**

O IPCS fornece uma tabela de controle de saída, BLSCECT, que está normalmente em SYS1.PARMLIB. Essa tabela contém instruções integradas que podem ser atualizadas para permitir que outros produtos forneçam informações de controle de saída.

Execute as etapas a seguir para atualizar BLSCECT:

- 1. Atualize a tabela BLSCECT com a seguinte instrução IMBED: IMBED MEMBER(EYUIPCSP) ENVIRONMENT(ALL) EYUIPCSP identifica a rotina de formatação do CICSPlex SM como EYU9D420 com um nome VERB de CPSM420.
- 2. Certifique-se de que EYUIPCSP possa ser localizado pela tarefa IPCS executando uma das seguintes etapas:
	- Copie EYUIPCSP da biblioteca CICSTS42.CPSM.SEYUPARM para a mesma biblioteca de BLSCECT, geralmente, SYS1.PARMLIB.
	- v Forneça uma instrução IPCSPARM DD para especificar a biblioteca que contém as tabelas de controle do IPCS. Por exemplo, a instrução DD de uma sessão TSO em lote poderia ser semelhante a:

//IPCSPARM DD DSN=SYS1.PARMLIB,DISP=SHR for BLSCECT DD DSN=CICSTS42.CPSM.SEYUPARM,DISP=SHR for EYUIPCSP

Para obter mais informações sobre membros da biblioteca SYS1.PARMLIB relacionados ao IPCS, consulte o manual *MVS Interactive Problem Control System (IPCS): Customization*.

# **Atualizando Alocações de Bibliotecas**

Se CICSTS42.CPSM.SEYULINK não estiver na linklist, inclua a rotina de saída do usuário EYU9D420 IPCS.

Certifique-se de que a rotina de saída do usuário EYU9D420 IPCS esteja em uma biblioteca na linklist ou em uma biblioteca que seja acessada pela opção JOBLIB, STEPLIB ou TASKLIB do comando IPCS, durante a sessão IPCS. Para que isso seja realizado, execute uma destas ações:

- Aloque CICSTS42.CPSM.SEYULINK para a instrução DD desejada.
- Copie CICSTS42.CPSM.SEYULINK (EYU9D420) para uma biblioteca apropriada.
- Chame o IPCS usando a palavra-chave TASKLIB para alocar CICSTS42.CPSM.SEYULINK.

Por exemplo, emita o comando TSO: IPCS NOPARM TASKLIB('CICSTS42.CPSM.SEYULINK ')

# **Capítulo 24. Entradas da Program Properties Table do MVS**

É possível, opcionalmente, definir algumas propriedades do CICS para o MVS na program properties table (PPT) do MVS.

A Figura 6 é um exemplo de entrada de PPT do CICS no membro SCHEDxx de SYS1.PARMLIB.

| $/*$     |                                                       | Program Properties table addition            | $\star/$ |
|----------|-------------------------------------------------------|----------------------------------------------|----------|
| $/*$     |                                                       | for the CICS program, DFHSIP                 | $\star/$ |
| $/\star$ |                                                       |                                              | $\star/$ |
|          | $/*$ The following defaults apply to this CICS entry: |                                              | $\star/$ |
| $/*$     |                                                       |                                              | $\star/$ |
| $/*$     | No affinity to a particular processor                 | (AFF(NONE))                                  | $\star/$ |
| $/\star$ | Can be canceled                                       | (CANCEL)                                     | $\star/$ |
| $/*$     | Requires data set integrity                           | (DSI)                                        | $\star/$ |
| $/\star$ | Not a privileged job                                  | (NOPRIV)                                     | $\star/$ |
|          | $/*$ Password protection is required                  | (PASS)                                       | $\star/$ |
| $/\star$ | Not a system task                                     | (NOSYST)                                     | $\star/$ |
| $/\star$ | Protection key 8                                      | (KEY(8))                                     | $\star/$ |
|          | PPT PGMNAME (DFHSIP)                                  | $/*$ Add program name DFHSIP to the PPT $*/$ |          |
|          | <b>NOSWAP</b>                                         | /* Non-swappable                             | $\star/$ |
|          | <b>NOPREF</b>                                         | /* No preferred storage required             | $\star/$ |
| $/*$     |                                                       |                                              | $\star/$ |

*Figura 6. Entrada de PPT de amostra do CICS*

Para obter informações sobre como definir opções na PPT, consulte o *z/OS MVS Initialization and Tuning Guide*.

### **verificação de senha do RACF**

Se sua instalação tiver uma entrada de program properties table (PPT) do MVS para o programa DFHSIP, assegure-se de que a opção NOPASS *não* esteja configurada na PPT porque essa opção ignora a verificação de senha e de autorização do RACF.

Para obter informações sobre como definir entradas de PPT para o CICS no membro SCHED*xx* da biblioteca SYS1.PARMLIB, consulte o manual *z/OS MVS Initialization and Tuning Reference*.

### **Regiões CICS que não Permitem Troca**

Por motivos de desempenho, considere tornar suas regiões CICS não passíveis de troca especificando a opção NOSWAP da entrada de PPT no membro SCHED*xx* de SYS1.PARMLIB. Se você especificar NOSWAP na entrada de PPT no membro SCHED*xx* de SYS1.PARMLIB, PPTNSWP será configurado como ON no bloco de controle interno da PPT.

Se especificar NOPASS na entrada de PPT do MVS no membro SCHED*xx* de SYS1.PARMLIB, PTNPAS será configurado como ON no bloco de controle interno da PPT.

## **Chave de Proteção do MVS para o CICS**

Para usar o recurso de proteção de memória do CICS, você deverá especificar o parâmetro de inicialização do sistema STGPROT=YES e deverá ter o hardware e software necessários. Se você opera o CICS com proteção de memória, o CICS observará as chaves de armazenamento e as chaves de execução especificadas em várias definições de sistema e de recurso. Para obter informações sobre o hardware e software necessários para a proteção de memória do CICS, consulte o *Program Directory for CICS Transaction Server for z/OS*.

# **Capítulo 25. Definições de Desempenho do MVS**

É possível usar o gerenciamento de carga de trabalho do MVS para gerenciar recursos do sysplex em subsistemas MVS, em paralelo com os recursos de gerenciamento de recurso do sistema existentes.

Para obter informações sobre o gerenciamento de carga de trabalho do MVS, consulte o manual *z/OS MVS Planning: Workload Management*.

Os tópicos a seguir discutem como é possível implementar o gerenciamento de carga de trabalho nas imagens do MVS em que a carga de trabalho do CICS deve ser executada, e como garantir que os parâmetros de desempenho do CICS correspondam às políticas definidas para o gerenciamento de carga de trabalho do MVS.

## **Implementando o Gerenciamento de Carga de Trabalho do MVS**

A implementação do gerenciamento de carga de trabalho do MVS faz parte da tarefa geral de planejamento e instalação do MVS.

A implementação do gerenciamento de carga de trabalho do MVS envolve, geralmente, as seguintes etapas:

- 1. Estabelecer suas cargas de trabalho.
- 2. Configurar suas prioridades de negócios.
- 3. Entender seus objetivos de desempenho.
- 4. Definir trabalho crítico.
- 5. Definir objetivos de desempenho com base em requisitos de negócios atuais
- 6. Obter acordo para seus objetivos de desempenho da carga de trabalho.
- 7. Especificar um acordo de nível de serviço ou objetivos de desempenho.
- 8. Especificar uma definição de serviço do MVS WLM que use as informações da etapa anterior. Grave sua definição de serviço de forma que o ajude a inseri-lo no aplicativo ISPF do MVS Workload Manager. Use as planilhas fornecidas no manual *z/OS MVS Planning: Workload Management*, SA22-7602.
- 9. Instalar o MVS.
- 10. Configurar um sysplex com uma única imagem do MVS e executar no modo de compatibilidade do Workload Manager.
- 11. Fazer upgrade dos dois conjuntos de dados existentes do XCF.
- 12. Iniciar o aplicativo ISPF do MVS Workload Manager e utilizá-lo nas etapas seguintes.
- 13. Alocar e formatar um novo par de conjunto de dados para o gerenciamento de carga de trabalho. Faça isso a partir do aplicativo ISPF.
- 14. Definir sua definição de serviço.
- 15. Instalar sua definição de serviço nos dois conjuntos de dados do gerenciamento de carga de trabalho.
- 16. Ativar uma política de serviço.
- 17. Alternar a imagem do MVS para o modo de objetivo.
- 18. Inicializar uma nova imagem do MVS no sysplex, isto é, anexar a nova imagem do MVS aos dois conjuntos de dados do gerenciamento de carga de trabalho e vinculá-la à política de serviço.
- 19. Alternar a nova imagem do MVS para o modo de objetivo.
- 20. Repetir as duas etapas anteriores para cada nova imagem do MVS no sysplex.

#### **Nota:**

- O suporte para o MVS Workload Manager é inicializado automaticamente durante a inicialização do CICS.
- v Todas as regiões CICS e outros subsistemas MVS em execução em uma imagem do MVS com o gerenciamento de carga de trabalho do MVS estão sujeitos aos efeitos do Workload Manager.

# **Correspondendo Parâmetros de Desempenho do CICS com Políticas de Serviço**

Assegure-se de que os parâmetros de desempenho do CICS sejam compatíveis com as políticas de serviço do Workload Manager usadas para a carga de trabalho do CICS.

Em geral, defina objetivos de desempenho do CICS para o MVS Workload Manager primeiro e observe o efeito no desempenho do CICS. Quando as definições do MVS Workload Manager estiverem funcionando corretamente, considere ajustar os parâmetros do CICS para aprimorar ainda mais o desempenho CICS. No entanto, use os parâmetros de desempenho do CICS o mínimo possível.

Considere usar estes atributos de desempenho:

- v Prioridade de transação, passada no roteamento de transação dinâmica. A prioridade designada pelo dispatcher do CICS deve ser compatível com a prioridade de tarefa definida para o MVS Workload Manager.
- Número máximo de tarefas de usuários simultâneos para a região CICS.
- v Número máximo de tarefas simultâneas em cada classe de transação.

# **Capítulo 26. Implementando o Gerenciamento de Reinício Automático do MVS**

É possível explorar o gerenciamento de reinício automático do MVS para implementar um mecanismo de reinício automático integrado no sysplex.

Para usar o recurso de gerenciador de reinício automático do MVS, siga estas etapas:

- 1. Implemente o gerenciamento de reinício automático nas imagens do MVS nas quais a carga de trabalho do CICS será executada.
- 2. Assegure-se de que a JCL de inicialização do CICS usada para reiniciar as regiões CICS seja adequada para o gerenciamento de reinício automático do MVS.
- 3. Especifique opções START apropriadas do CICS.
- 4. Especifique políticas de carga de trabalho apropriadas do MVS.

A implementação do gerenciamento de reinício automático do MVS para o CICS envolve, geralmente, as seguintes etapas:

- v Assegure-se de que as imagens do MVS disponíveis para reinicializações automáticas tenham acesso a bancos de dados, logs e bibliotecas de programa necessários para a carga de trabalho.
- v Identifique essas regiões CICS para as quais você deseja usar o gerenciamento de reinício automático.
- v Defina processos de reinício para as regiões CICS candidatas.
- Defina políticas ARM para as regiões CICS candidatas.

Para obter informações sobre o gerenciamento de reinício automático do MVS, consulte [Gerenciamento de Reinício Automático no Guia de Recuperação e](http://publib.boulder.ibm.com/infocenter/cicsts/v4r2/topic/com.ibm.cics.ts.doc/dfht2/topics/dfht2kj.html) [Reinicialização](http://publib.boulder.ibm.com/infocenter/cicsts/v4r2/topic/com.ibm.cics.ts.doc/dfht2/topics/dfht2kj.html) e *z/OS MVS Setting Up a Sysplex*.

# **Capítulo 27. Definições de MRO de Sistema Cruzado do MVS**

É possível usar a comunicação inter-regional (IRC) do CICS para operação multirregional (MRO) entre regiões CICS em imagens do MVS em um sysplex.

O IRC explora o cross-system coupling facility (XCF) do MVS e remove a necessidade de comunicação do Servidor de Comunicação z/OS entre imagens do MVS no mesmo sysplex.

Em um sysplex, você deve instalar DFHIRP a partir do release mais alta do CICS em execução nessa imagem do MVS.

## **Visão Geral do Sysplex**

Um sysplex consiste em diversos sistemas MVS, acoplados por elementos de hardware e serviços de suporte a software. Em um sysplex, o MVS fornece uma plataforma de serviços multissistema básicos que aplicativos multissistema, como o CICS, podem usar. Com o aumento da carga de trabalho, é possível incluir sistemas MVS no sysplex para atender os requisitos da carga de trabalho maior.

Para usar o XCF para se comunicar em um sysplex, especifique o nome do grupo XCF para o CICS usando o parâmetro SIT XCFGROUP. O nome padrão é DFHIR000. Se você especificar um nome de grupo diferente, apenas membros que especifiquem esse mesmo nome de grupo poderão se comunicar usando XCF. Para obter mais informações sobre o XCFGROUP, consulte [Parâmetro de Inicialização do](http://publib.boulder.ibm.com/infocenter/cicsts/v4r2/topic/com.ibm.cics.ts.doc/dfha2/parameters/dfha2_xcfgroup.html) [Sistema XCFGROUP no System Definition Guide.](http://publib.boulder.ibm.com/infocenter/cicsts/v4r2/topic/com.ibm.cics.ts.doc/dfha2/parameters/dfha2_xcfgroup.html)

## **MVS XCF para MRO**

Ao formatar os dois conjuntos de dados, principal e alternativo, usados pelo componente XCF do MVS, certifique-se de que as seguintes condições sejam atendidas:

v O valor especificado para o parâmetro MAXMEMBER deve ser grande o suficiente para tratar do número de regiões CICS e de usuários do EXCI no grupo CICS XCF.

Em um único sysplex, um número máximo teórico de 1023 regiões CICS podem participar do XCF/MRO usando o mesmo grupo XCF. No entanto, o tamanho máximo do grupo XCF será reduzido se você configurar o parâmetro MAXMEMBER do MVS, usado para definir os dois conjuntos de dados XCF, com um limite inferior. Ao calcular o número máximo de membros no grupo XCF do CICS, permita um membro para cada um destes itens:

- Cada região CICS a ser executada em uma imagem do MVS no sysplex.
- Cada canal que for alocado por um usuário da external CICS interface (EXCI). Para obter informações sobre usuários e canais EXCI, consulte [A interface](http://publib.boulder.ibm.com/infocenter/cicsts/v4r2/topic/com.ibm.cics.ts.doc/dfhtm/topics/dfhtm4b.html) [EXCI CALL.](http://publib.boulder.ibm.com/infocenter/cicsts/v4r2/topic/com.ibm.cics.ts.doc/dfhtm/topics/dfhtm4b.html)

Para listar os membros do grupo XCF do CICS, é possível usar o comando DISPLAY do MVS. O nome do grupo CICS é sempre DFHIR000, portanto, é possível usar este comando MVS:

DISPLAY XCF,GROUP,DFHIR000,ALL

v O valor especificado para o parâmetro MAXGROUP deve ser grande o suficiente para que o grupo XCF do CICS seja estabelecido.

# **Capítulo 28. Política PR/SM para Tratar de Falhas do MVS**

Se você estiver executando o CICS no MVS em um ambiente Processor Resource/Systems Manager (PR/SM), deverá definir para o MVS a política XCF PR/SM preferencial para tratar de falhas do MVS em um ambiente PR/SM.

Você também deverá definir para o PR/SM a autorização para cada LPAR para causar reconfiguração ou desativação de outra LPAR.

# **Capítulo 29. Saída de Autorização MVS ASREXIT - SYMREC**

Um programa CICS pode chamar o componente first failure symptoms (FFS). O FFS usa a macro MVS SYMREC para gravar registros de sintomas no conjunto de dados SYS1.LOGREC do MVS, além de, ou em vez de, em um log da tarefa.

A saída de autorização SYMREC, ASREXIT, deve estar em vigor para permitir que o CICS use a chamada da macro SYMREC, caso contrário, a chamada falhará com o código de retorno 12, código de razão 3868 (X'F1C').

Quando SYMREC é chamado pelo CICS, a rotina ASREXIT emite um código de retorno que permite que SYMREC seja gravado com sucesso.

Os programas de saída de amostra ASREXT0 e ASREXT1 do MVS fornecidos em SYS1.SAMPLIB, são adequados para esse propósito. Para obter informações adicionais sobre essas saídas, consulte o manual *z/OS MVS Installation Exits*. A rotina ASREXIT poderá determinar se o CICS é o responsável pela chamada testando EPLPNAME para o valor 'DFHSIP', exceto nestas circunstâncias:

- v Quando DFHSIP é renomeado e, nesse caso, EPLPNAME contém o novo nome.
- v Quando DFHSIP é o assunto de um MVS LINK e, nesse caso, EPLPNAME contém o nome do programa que emite o MVS LINK, a não ser que ele também seja o assunto de um MVS LINK.

Se você escolher esse método, codifique a rotina ASREXIT para permitir essas exceções.

Um método alternativo de codificação da rotina ASREXIT é mostrada na [Figura 7](#page-193-0) [na página 176.](#page-193-0) Esse método não é afetado pelas exceções mencionadas acima.

<span id="page-193-0"></span>TITLE 'SYMREC SAMPLE EXIT' ASREPL PRINT NOGEN IHAPSA IKJTCB PRINT GEN DFHAFCD EJECT ASREXIT CSECT ASREXIT AMODE 31 ASREXIT RMODE ANY USING \*, R15 Temporary addressability MODID BR=YES DROP R15 STM R14,R12,12(R13) Save the caller's registers LR R12,R15 USING ASREXIT,R12 L R3,0(,R1) Load the address of the EPL USING EPL,R3 Get addressability LA R15, RCREJECT Preset "reject" return code USING PSA,0 L R1,PSATOLD Point at current TCB USING TCB,R1 L R1,TCBEXT2 Point at TCB extension DROP R1 USING TCBXTNT2,R1 ICM R1,B'1111',TCBCAUF Point at AFCB; is there one? BZ SETRC No, branch DROP R1 USING DFHAFCB,R1 CLC AFIDENT,=C'AFCX' Is it a genuine CICS AFCB? BNE SETRC No, branch CLI AFVER, AFVER1 Is it at least Version 1?<br>BL SETRC 10, branch BL SETRC No, branch<br>
AH R1,AFLENG Add length Add length of AFCB's DW DROP R1 table. USING AFTSTART-AFPFXLEN,R1 Allow for AFCB prefix length ICM R1,B'1111',AFTAFCS Point at AFCS; is there one? BZ SETRC No, branch DROP R1<br>LA R15,RCWRITE LA R15, RCWRITE Set "write" return code SETRC DS 0H ST R15, EPLRETC Store return code DROP R0 DROP R3 DROP R12 EXIT LM R14, R12, 12(R13) Restore caller's registers BR R14 Return LTORG \* R1 EQU 1 Register 1 R3 EQU 3 Register 3 R12 EQU 12 Register 12<br>
R13 EQU 13 Register 13<br>
R14 EQU 14 Register 14 R13 EQU 13 Register 13 R14 EQU 14 Register 14 R15 EQU 15 Register 15 RCREJECT EQU X'0C' Return code C<br>RCWRITE EQU X'00' Return code 0 RCWRITE EQU X'00' END\* CONSTANTS

*Figura 7. Um exemplo de codificação da rotina ASREXIT.*

# **Capítulo 30. Configurando o Suporte para VSAM RLS**

Estes tópicos fornecem uma visão geral de cada tarefa que precisa ser executada se você quiser usar VSAM RLS para permitir que regiões CICS compartilhem conjuntos de dados do VSAM.

# **Definindo a Estrutura do Bloqueio do Recurso de Acoplamento Principal**

O suporte de VSAM RLS requer o recurso de acoplamento para definir uma estrutura de bloqueio principal, IGWLOCK00, para o bloqueio de sistema cruzado.

Consulte o manual *z/OS DFSMSdfp Storage Administration Reference* para obter informações sobre como calcular o tamanho necessário da estrutura do bloqueio.

A quantia de espaço do recurso de acoplamento necessário depende de várias características da configuração de hardware e de aplicativos executados:

- v O número de processadores existentes
- v A capacidade dos processadores
- v A proporção entre atividade de não atualização e atividade de atualização
- v A proporção entre atualizações recuperáveis e atualizações não recuperáveis
- v A proporção entre solicitações sequenciais e solicitações diretas

Defina a estrutura do bloqueio na política CFRM com o utilitário IXCMIAPU.

# **Definindo Estruturas de Cache do Recurso de Acoplamento e Conjuntos de Cache**

O suporte de VSAM RLS requer o recurso de acoplamento para definir *estruturas de cache* para invalidação do buffer de sistema cruzado. Você determina o número e o tamanho das estruturas de cache necessárias.

O número necessário depende de fatores como estes:

- v O número de recursos de acoplamento existentes
- v A quantidade de espaço em cada recurso de acoplamento
- v A quantia de dados acessada por meio de cada recurso de acoplamento

Consulte o manual *z/OS DFSMSdfp Storage Administration Reference* para obter informações sobre como calcular a quantia de espaço necessária para as estruturas de cache. Se, anteriormente, você usou conjuntos de dados no modo LSR, a quantia total de espaço do recurso de acoplamento alocada para estruturas de cache não será inferior à quantia de armazenamento que estava sendo usada para conjuntos de LSR, incluindo buffers de hiperespaço.

Para obter benefícios de desempenho:

- v Aumente o tamanho do cache
- v Divida as estruturas de cache apropriadamente entre os recursos de acoplamento

Defina as estruturas de cache na política CFRM com o utilitário IXCMIAPU.

## **Definindo Conjuntos de Cache**

Defina conjuntos de cache com o aplicativo ISMF control data set (CDS). Um conjunto de cache é mapeado para uma ou mais estruturas de cache. Se você especificar mais de um conjunto de cache, os conjuntos de dados poderão ser religados à outra estrutura de cache no conjunto se uma estrutura de cache falhar.

Consulte o manual *z/OS DFSMSdfp Storage Administration Reference* para obter mais informações sobre conjuntos de cache.

## **Preparando o Acesso RLS**

É necessário definir as classes de armazenamento do SMS e alterar atributos do conjunto de dados para preparar o acesso ao VSAM RLS.

### **Definindo Classes de Armazenamento do SMS para Acesso RLS**

Para poder usar o VSAM RLS, é necessário uma ou mais classes de armazenamento que especifiquem um nome do conjunto de cache não em branco. Use o aplicativo de classe de armazenamento ISMF para especificar um nome de conjunto de cache quando definir ou alterar uma classe de armazenamento, juntamente com parâmetros de pesagem para ajuste, como CF DIRECT WEIGHT e CF SEQUENTIAL WEIGHT. Consulte o manual *z/OS DFSMSdfp Storage Administration Reference* para obter mais informações sobre como definir classes de armazenamento do SMS.

## **Alterando Atributos do Conjunto de Dados para Acesso RLS**

Para poder usar um conjunto de dados no modo de acesso RLS, você deve garantir que ele seja elegível.

Para ser elegível para RLS:

- v Os conjuntos de dados devem residir no armazenamento gerenciado do SMS.
- v Os conjuntos de dados devem especificar uma classe de armazenamento que tenha um nome de conjunto de cache não em branco.
- v Os atributos de capacidade de recuperação do conjunto de dados devem ser definidos no catálogo ICF e não na definição de recurso de controle de arquivos do CICS, onde são ignorados para o RLS.

É possível especificar atributos de um conjunto de dados usando os comandos DEFINE CLUSTER ou ALTER CLUSTER do Access Method Services (AMS).

Especificar um parâmetro LOG de NONE, UNDO ou ALL garante que a capacidade de recuperação do conjunto de dados seja definida. Não será possível abrir arquivos no modo RLS se o parâmetro LOG do conjunto de dados associado for UNDEFINED. Se você especificar LOG(ALL), também deverá especificar um fluxo de logs de recuperação avançada no parâmetro LOGSTREAMID.

Para usar backup while open (BWO) para uma esfera acessada por RLS, especifique o parâmetro BWO. Especificar BWO(TYPECICS) significa que backup while open pode ser usado. Todos os outros valores para BWO, incluindo indefinido, significam que backup while open não é permitido. BWO(TYPECICS) será válido apenas se LOG(ALL) e LOGSTREAMID também forem especificados.

v Os conjuntos de dados não devem especificar o atributo IMBED.

Se houver alguns conjuntos de dados que especifiquem IMBED, você deverá remover a opção IMBED para poder usar os conjuntos de dados no modo RLS. Redefina um novo conjunto de dados sem IMBED e use a função AMS REPRO para copiar o conjunto de dados antigo para o conjunto de dados novo.

Observe que o RLS suporta o atributo de cluster REPLICATE. Ele não fornece benefícios de desempenho. Remover o RLS pode economizar espaço de armazenamento.

## **Definindo Conjuntos de Dados de Controle de Compartilhamento**

O VSAM RLS requer conjuntos de dados de controle de compartilhamento. Eles são usados para manter a integridade de dados no ambiente de compartilhamento. O conjunto de dados de controle de compartilhamento é usado no sysplex por todos os servidores SMSVSAM e é sempre duplexado.

Dois conjuntos de dados de controle de compartilhamento ativos e pelo menos um sobressalente, devem sempre estar disponíveis.

O tamanho desses conjuntos de dados depende do número de imagens do MVS no sysplex e do número de arquivos que se espera que estejam abertos simultaneamente. O manual *z/OS DFSMSdfp Storage Administration Reference* fornece informações sobre como calcular a quantia de espaço necessária para os conjuntos de dados de controle de compartilhamento.

Conjuntos de dados de controle de compartilhamento são conjuntos de dados lineares VSAM que devem estar em volumes que possuam conectividade global. Os conjuntos de dados podem ter diversas extensões, mas apenas no mesmo volume. Eles são definidos usando técnicas padrão para a definição de conjuntos de dados. Os nomes devem ter SYS1.DFPSHCDS como primeiro e segundo qualificadores. Consulte o manual *z/OS DFSMSdfp Storage Administration Reference* para obter outras regras relacionadas à definição de conjuntos de dados de controle de compartilhamento.

Você não deve emitir RESERVEs em volumes que contenham conjuntos de dados de controle de compartilhamento. Converta esses RESERVEs em enfileiramentos.

É possível verificar se os conjuntos de dados estão disponíveis no sysplex com o comando DISPLAY SMS do MVS em qualquer imagem do MVS: D SMS,SHCDS

Esse comando mostra os nomes dos dois conjuntos de dados ativos e do conjunto de dados sobressalente, conforme mostrado no seguinte exemplo:

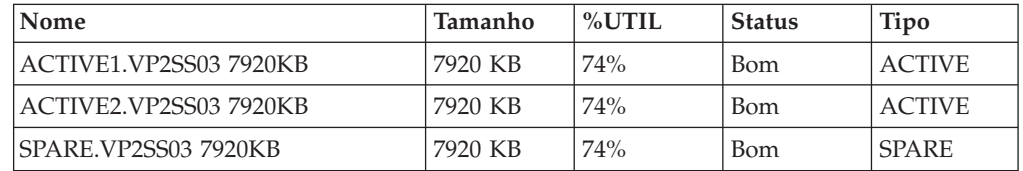

O comando DISPLAY mostra apenas o quarto e o quinto qualificadores dos nomes dos conjuntos de dados de controle de compartilhamento; o primeiro e o segundo qualificadores são sempre SYS1.DFPSHCDS.

Na primeira vez que um servidor SMSVSAM é iniciado no sysplex, você coloca on-line os conjuntos de dados de controle de compartilhamento com este comando dos conjuntos de dados ativos:

V SMS,SHCDS,NEW

Use este comando para o conjunto de dados ou conjuntos de dados sobressalentes. V SMS,SHCDS,NEWSPARE

para o conjunto de dados (ou conjuntos de dados) sobressalente. O servidor não poderá ser iniciado adequadamente se esses comandos não forem emitidos.

## **Autorizando IDs de Usuário do CICS para Suporte de VSAM RLS**

Autorize cada ID de usuário do CICS que usará o suporte de VSAM RLS a ter acesso de leitura a um perfil na classe SUBSYSNM que corresponda a APPLID.

Consulte ["Autorizando o Acesso a um Servidor SMSVSAM" na página 98](#page-115-0) para obter informações adicionais.

É possível restringir o acesso de usuário aos subcomandos SHCDS de serviços de método de acesso, AMS SHCDS LIST e REMOVE. O manual *DFSMS do z/OS: Serviços de Método de Acesso para ICF* fornece informações sobre como usar esses comandos.

# **Incluindo Novos Parâmetros em SYS1.PARMLIB(IGDSMSxx)**

Para incluir o suporte de RLS no sistema, especifique os parâmetros necessários no membro IGDSMS*xx* de SYS1.PARMLIB.

- v Especifique RLSINIT(YES), caso contrário, SMSVSAM não será inicializado automaticamente quando for executado um IPL do MVS. Alternativamente, é possível iniciar SMSVSAM usando o comando VARY SMS,SMSVSAM,ACTIVE.
- Especifique um valor para o intervalo de detecção de conflito com o parâmetro DEADLOCK\_DETECTION.
- v Especifique intervalos de tempo para a criação e sincronização de registros VSAM RLS SMF com os parâmetros CF\_TIME e SMF\_TIME.
- v Especifique o tamanho máximo do buffer pool local SMSVSAM com o parâmetro RLS\_MAX\_POOL\_SIZE.

Consulte o manual *z/OS DFSMSdfp Storage Administration Reference* para obter informações sobre esses parâmetros.

## **Estabelecendo Novos Procedimentos para Suporte de VSAM RLS**

Talvez seja necessário novos procedimentos operacionais em várias áreas como resultado do uso do suporte de VSAM RLS, incluindo a integridade de dados e o gerenciamento de recursos e estruturas de acoplamento, o uso de RESERVEs, a comutação para o modo não RLS e o gerenciamento de recuperação avançada.

v Integridade de dados em caches do recurso de acoplamento

Para certificar-se de que produtos ou programas do usuário não IBM não comprometam a integridade de dados em caches do recurso de acoplamento ao modificarem os dados em um volume, coloque o volume off-line em cada sistema no sysplex ou coloque o volume em modo quiesce de CF usando o V SMS,CFVOL(volid),QUIESCE

comando antes de executar esses programas

Gerenciamento do recurso de acoplamento e estruturas do recurso de acoplamento

v Use de RESERVEs em volumes que contêm conjuntos de dados de controle de compartilhamento.

Certifique-se de que RESERVEs não sejam usados. Converta RESERVEs de outros volumes em enfileiramentos.

- v Comutação para o modo não RLS para executar tarefas de atualização de lote em conjuntos de dados recuperáveis.
- v Gerenciamento de recuperação avançada e de logs de recuperação avançada. Recuperação avançada é diferente de recuperação avançada para acesso não RLS:
	- O fluxo de logs de recuperação avançada deve estar no catálogo ICF.
	- Todos os registros do log de recuperação avançada de um conjunto de dados são fundidos no mesmo fluxo de logs.
	- Seu procedimento de recuperação avançada deve usar os comandos SHCDS FRSETRR, FRUNBIND, FRBIND e FRRESETRR. O CICS VSAM Recovery for z/OS emite esses comandos automaticamente.

Consulte a documentação do DFSMS/MVS para obter mais detalhes.

## **Ativando as Estruturas do Recurso de Acoplamento**

Depois de ter definido as estruturas do recurso de acoplamento na política CFRM, ative as estruturas usando o comando SETXCF START POLICY, especificando um tipo de CFRM e o nome da política.

# **Capítulo 31. Mensagens do Console**

O domínio de mensagem suporta o uso de códigos de roteamento de mensagens do MVS no intervalo de 1 a 16 para mensagens enviadas para o console.

Por padrão, se o módulo de emissão especificar apenas CONSOLE (sem um número de qualificação) como o destino, o CICS roteará a mensagem com os códigos de rota 2 e 11 do MVS. Esse suporte está disponível para todas as mensagens de tipo de domínio na forma DFHxxnnnn, em que xx é o código do domínio e nnnn é o número da mensagem.

O CICS emite outras mensagens (na forma DFHnnnn), sem código de rota, ou com códigos de rota diferentes de 2 e 11.

O destino físico dessas mensagens é controlado pelo parâmetro ROUTECODE nas entradas do console MVS em um membro SYS1.PARMLIB, CONSOLEnn. Para obter informações adicionais sobre definições do console MVS, consulte o *z/OS MVS Initialization and Tuning Guide*.

# **Capítulo 32. Definindo o Ambiente do Criador de Logs para o CICS**

O CICS usa o criador de logs do sistema MVS para todos seus requisitos de criação de log e registro em diário.

Ao usar os serviços fornecidos pelo criador de logs do sistema MVS, o gerenciador de log do CICS suporta estes logs:

- v O log do sistema CICS, usado com estes propósitos:
	- Restauração de transação dinâmica
	- Warm restarts e reinicializações emergenciais
	- Cold starts, mas somente se o log contiver informações necessárias para ressincronizar unidades de trabalho indeterminadas
- v Logs de recuperação avançada, registros automáticos de ações e diários do usuário.

O criador de logs do sistema MVS é um componente do MVS. Ele fornece uma interface de programação para acessar registros em um fluxo de logs. Para obter informações sobre o criador de logs do sistema MVS, consulte as seguintes publicações do MVS:

- v *z/OS MVS Setting Up a Sysplex* para obter:
	- Informações gerais sobre o criador de logs do sistema MVS.
	- Informações sobre como definir e formatar os dois conjuntos de dados LOGR.
	- Informações sobre como planejar a configuração do criador de logs do sistema, planejar e configurar um aplicativo do criador de logs do sistema e planejar a recuperação de aplicativos do criador de logs do sistema.
- v *z/OS MVS Programming: Assembler Services Reference, Volume 1* e *z/OS MVS Programming: Assembler Services Reference, Volume 2* para obter a sintaxe de serviços do criador de logs do sistema.
- v *z/OS MVS Initialization and Tuning Reference* para obter informações sobre o membro COUPLExx PARMLIB.

# **Planejamento de Requisitos e Lista de Verificação do Ambiente de Criador de Logs**

Os requisitos e as etapas que devem ser seguidas para configurar o ambiente de criação de log do CICS são explicados.

Algumas das etapas listadas possuem um link para tópicos que fornecem informações mais detalhadas. Essas etapas incluem tarefas do programador de sistema do MVS e do CICS, além de algumas tarefas do administrador de segurança. É necessária uma cooperação próxima entre todos os grupos:

### **Planejamento**

Considere as possíveis opções de armazenamento e escolha quais das três opções de hardware disponíveis você deseja usar:

v Recurso de acoplamento não volátil, no qual os dados do fluxo de logs são duplexados no espaço para dados do criador de logs do MVS.

Armazenamento não volátil envolve o uso de backup de bateria ou de uma fonte de alimentação ininterrupta (UPS):

- Ao usar uma UPS, use um comando de console de hardware para atualizar o status do recurso de acoplamento.
- Ao usar backup de bateria, as baterias devem estar on-line e carregadas.
- v Recurso de acoplamento volátil, no qual os dados do fluxo de logs são duplexados em um conjunto de dados temporários.
- v Somente DASD, no qual os dados do fluxo de logs são duplexados no espaço para dados do criador de logs do MVS.

Consulte ["Recurso de Acoplamento ou Somente DASD?" na página 193](#page-210-0) para ajudá-lo a decidir por um desses ou uma combinação dos dois.

Decida o seguinte:

- v Determine o número de regiões CICS que requerem suporte de criador de logs e, consequentemente, fluxos de logs do sistema.
- v Determine o número de diários do usuário e de registros automáticos de ações usados por sua região.
- v Determine o número de logs de recuperação avançada necessários para os conjuntos de dados do VSAM.
- v Determine se algum diário do usuário ou fluxos de logs de recuperação avançada devem ser compartilhados entre as regiões (para criar dados fundidos automaticamente).

Os fluxos de logs do sistema, DFHLOG e DFHSHUNT, não podem ser compartilhados.

Os fluxos de logs somente DASD podem ser compartilhados somente na mesma imagem do MVS.

- v Decida o número e os tamanhos dos recursos de acoplamento a serem usados.
- v Determine os tamanhos dos fluxos de logs:
	- Para fluxos de logs do recurso de acoplamento, consulte ["Fluxos de Logs](#page-211-0) [do Recurso de Acoplamento" na página 194.](#page-211-0)
	- Para fluxos de logs somente DASD, consulte ["Fluxos de Logs somente](#page-228-0) [DASD" na página 211.](#page-228-0)
	- Para obter informações sobre os tipos de recursos de acoplamento, consulte o *z/OS MVS Setting Up a Sysplex*. Observe que o nível mínimo de recurso de acoplamento suportado pelo criador de logs do sistema MVS é CFLEVEL=1, com o nível de serviço apropriado do código de controle do recurso de acoplamento que suporta CFLEVEL=1.

### **Manutenção**

Aplique toda a manutenção que afeta o criador de logs do sistema MVS e o gerenciador de log do CICS e seus utilitários:

- v APARs de capacidade de manutenção do criador de logs relacionados ao criador de logs do sistema MVS são identificados com a palavra-chave LOGRSERVICE.
- v APARs relacionados ao gerenciador de log do CICS são identificados com a palavra-chave CICSLOGR.

### **Criar e formatar os dois conjuntos de dados LOGR**

Na consulta ao programador de sistema MVS, execute estas ações:

v Use o utilitário IXCL1DSU do MVS para criar e formatar os dois conjuntos de dados LOGR, principal e alternativo.

- v Identifique os dois conjuntos de dados LOGR para o sysplex no membro COUPLExx em SYS1.PARMLIB
- Disponibilize os dois conjuntos de dados LOGR para o sysplex.

Consulte "Format the LOGR Couple Data Set and Make it Available to the Sysplex" no manual *z/OS MVS Setting Up a Sysplex* para obter informações sobre essas etapas.

Observe que, para essa tarefa, você deve saber o número de fluxos de logs e, para os fluxos de logs do recurso de acoplamento, o número de estruturas. Cada região CICS requer dois fluxos de logs do sistema e, opcionalmente, estes fluxos de logs:

- v Um fluxo de logs para o log de logs
- v Um ou mais fluxos de logs para os logs de recuperação avançada
- v Um ou mais fluxos de logs para os registros automáticos de ações
- v Um ou mais fluxos de logs para os diários do usuário

### **Definir estruturas do recurso de acoplamento**

Se você estiver usando o recurso de acoplamento para alguns ou todos os fluxos de logs, atualize a política CFRM e os dois conjuntos de dados LOGR com as definições de estrutura necessárias.

Consulte ["Definindo Estruturas do Recurso de Acoplamento" na página 195](#page-212-0) para obter detalhes, incluindo uma tarefa de amostra.

#### **Estabelecer as autorizações de segurança necessárias**

Assegure-se de que todos os IDs de usuário envolvidos na execução do criador de logs do sistema ou na definição ou no acesso de recursos do criador de logs estejam autorizados, e que os perfis necessários estejam definidos na classe de recurso geral LOGSTRM:

- v Se o espaço de endereço do criador de logs do sistema MVS, IXGLOGR, não receber o status SAF privilegiado ou confiável, assegure-se de fornecer a autorização necessária para o ID de usuário que executa IXGLOGR. Por exemplo, se o ID de usuário que executa IXGLOGR (definido na tabela de procedimentos iniciados do RACF, ICHRIN03, ou definido no perfil de classe STARTED do RACF) for SYSTASK. Certifique-se de que SYSTASK tenha estes acessos:
	- Acesso ALTER a perfis de estrutura IXLSTR na classe de recurso geral FACILITY para acesso a estruturas do recurso de acoplamento do fluxo de logs.
	- Acesso ALTER aos perfis do conjunto de dados, *hlq.data\_set\_name*, na classe de recurso geral DATASET, para cada fluxo de logs e conjunto de dados temporários do DASD.
- v Para usar o utilitário IXCMIAPU do criador de logs do sistema MVS para definir, atualizar e excluir entradas nos dois conjuntos de dados LOGR, você deve ter autorizações apropriadas aos perfis relevantes do RACF nas classes de recursos gerais LOGSTRM e FACILITY. Consulte ["Autorizando Usuários](#page-116-0) [de IXCMIAPU" na página 99](#page-116-0) para obter informações e exemplos de como fazer isso.
- v Para que o CICS crie fluxos de logs dinamicamente e grave em fluxos de logs, assegure-se de que o ID de usuário da região CICS tenha as autorizações necessárias. Consulte ["Autorizações para Regiões CICS" na](#page-116-0) [página 99](#page-116-0) para obter informações e exemplos de como fazer isso.

Para obter mais informações sobre autorizações para o criador de logs do sistema, consulte o manual *z/OS MVS Setting Up a Sysplex*.

### **Verificar a definição do sysplex em PARMLIB**

Para usar o criador de logs do sistema MVS, cada imagem do MVS deve ser membro de um sysplex. Assegure-se de que a definição de sysplex, na PARMLIB, membro IEASYS*xx,* especifique PLEXCFG(MONOPLEX), para um sysplex de membro único, ou PLEXCFG(MULTISYSTEM), para um sysplex com diversos membros. Assegure-se também de definir um membro COUPLE*xx* na PARMLIB. O valor especificado no parâmetro SYSPLEX em COUPLE*xx* forma parte dos nomes de conjunto de dados somente DASD e temporários.

### **Ativar o subsistema LOGR**

Assegure-se de que o subsistema LOGR esteja ativo para que o utilitário em lote do gerenciador de log do CICS, DFHJUP, possa formatar e imprimir os dados do log. O subsistema LOGR é definido pela seguinte entrada no membro PARMLIB IEFSSN*xx*:

SUBSYS SUBNAME(LOGR) INITRTN(IXGSSINT)

### **Planejar requisitos do conjunto de dados temporários**

Os conjuntos de dados temporários são usados para os fluxos de logs somente DASD e de recurso de acoplamento e, se especificados, serão alocados dinamicamente pelo criador de logs do sistema MVS:

- v Para fluxos de logs somente DASD, os conjuntos de dados temporários são o armazenamento principal (temporário).
- v Para fluxos de logs de recurso de acoplamento, os conjuntos de dados temporários são alocados pelo criador de logs do sistema para proteger dados de log no caso desses dados estarem em uma configuração volátil, isto é:
	- Há uma perda do backup de bateria do recurso de acoplamento
	- Uma falha na estrutura que resulta na única cópia dos dados de log estando em buffers de armazenamento local do MVS.

Revise os seguintes parâmetros:

- STG\_DUPLEX(YES) e DUPLEXMODE(COND), para que o criador de logs do sistema use conjuntos de dados temporários se o recurso de acoplamento não for independente de falhas. Consulte ["Conjunto de Dados Temporários](#page-227-0) [para Fluxos de Logs do Recurso de Acoplamento" na página 210](#page-227-0) para obter informações adicionais.
- STG MGMTCLAS, para especificar que a classe de gerenciamento System Managed Storage (SMS) seja usada para alocação do conjunto de dados temporários (válido apenas quando STG\_DUPLEX(YES) ou DASDONLY(YES) estiver especificado).
- STG\_STORCLAS, para especificar que a classe de armazenamento SMS seja usada para alocação do conjunto de dados temporários (válido apenas quando STG\_DUPLEX(YES) ou DASDONLY(YES) estiver especificado).
- v STG\_SIZE, para especificar o tamanho dos conjuntos de dados temporários.
- SHAREOPTIONS(3,3), para conjuntos de dados do fluxo de logs e conjuntos de dados temporários. Consulte "VSAM Share Options for System Logger" em *z/OS MVS Setting Up a Sysplex*.

### **Planejar o espaço do DASD e o ambiente SMS do armazenamento secundário do criador de logs**

O armazenamento secundário do criador de logs do sistema inclui todos os conjuntos de dados do fluxo de logs (transferência). Consulte ["Gerenciando o](#page-234-0) [Armazenamento Secundário" na página 217](#page-234-0) para obter informações sobre parâmetros de tamanho e outros atributos relacionados ao armazenamento secundário

#### **Definir fluxos de logs e modelos de fluxos de logs**

Defina os fluxos de logs específicos e os modelos de fluxos de logs para criação dinâmica de fluxos de logs, na política LOGR.

Especificamente, considere estas configurações ao definir os fluxos de logs:

- v Configure HIGHOFFLOAD com um valor não superior a 80%, para permitir que a função de transferência seja ativada antes de as estruturas atingirem o nível de 90% e forneça um buffer para que o CICS possa continuar gravando registros sem preencher o fluxo de logs antes da conclusão da transferência.
- v Configure LOWOFFLOAD para DFHLOG e DFHSHUNT no intervalo de 40 a  $60\%$ .

Para diários do usuário e o log de logs, especifique LOWOFFLOAD como 0.

- v Especifique HLQ para o qualificador de alto nível dos conjuntos de dados de transferência. Ele não faz parte do nome do fluxo de logs do CICS. O padrão é IXGLOGR.
- v Especifique STG\_DUPLEX(YES) e DUPLEXMODE(COND) fluxos de logs no recurso de acoplamento para garantir que os conjuntos de dados temporários sejam usados automaticamente se o recurso de acoplamento for volátil ou dependente de falha.
- v Configure STG\_SIZE para controlar o tamanho, em blocos de 4 KB, de conjuntos de dados temporários alocados pelo criador de logs do sistema. Para fluxos de logs do recurso de acoplamento, o conjunto de dados temporários deve conter pelo menos a mesma quantidade de dados que o fluxo de logs na estrutura, para que as transferências não sejam acionadas pelos conjuntos de dados temporários. Consulte ["Dimensionando Fluxos de](#page-219-0) [Logs do Recurso de Acoplamento" na página 202](#page-219-0) e ["Dimensionando Fluxos](#page-230-0) [de Logs somente DASD" na página 213.](#page-230-0)
- v Especifique LS\_DATACLAS e LS\_SIZE para a classe de dados SMS, e o número de blocos de alocação de 4 KB, respectivamente, para conjuntos de dados de transferência do fluxo de logs. Consulte ["Gerenciando o](#page-234-0) [Armazenamento Secundário" na página 217.](#page-234-0)
- v Especifique MODEL(YES) para indicar que uma definição de fluxo de logs seja apenas um modelo e não um fluxo de logs real. Consulte SDFHINST, membros DFHILG2 (recurso de acoplamento) e DFHILG5 (somente DASD) para obter amostras de fluxos de logs de modelo.

Use AUTODELETE(YES) com um período de retenção (RETPD) adequado para logs gerais, mas *não* para logs do sistema CICS (DFHLOG e DFHSHUNT).

Consulte ["Definindo Fluxos de Logs do Recurso de Acoplamento" na página](#page-217-0) [200](#page-217-0) para algumas tarefas IXCMIAPU de amostra e consulte o *z/OS MVS Setting Up a Sysplex* para obter informações gerais sobre como atualizar políticas LOGR.

#### **Definir definições de recursos JOURNALMODEL**

Defina definições de recursos JOURNALMODEL no CSD do CICS para que o CICS possa mapear nomes de diários do CICS para nomes do fluxo de logs do criador de logs do sistema MVS. Consulte o *CICS Resource Definition Guide* para obter informações sobre definições de recursos JOURNALMODEL.

### **Revisar o parâmetro de inicialização do sistema AKPFREQ**

Esse parâmetro representa o número de operações de gravação (registros de log) pelo gerenciador de log do CICS no buffer de fluxo de logs antes de um ponto de controle de atividade ser usado, enquanto que, no programa de

controle de diário antigo, ele especifica o número de blocos consecutivos gravados no conjunto de dados de log do sistema.

O parâmetro possui um efeito significativo no tamanho do armazenamento principal do criador de logs do sistema (temporário), afetando o gerenciamento de log mais recente que ocorre durante o processamento do ponto de controle (AKP) de atividade. O criador de logs do sistema executa estas tarefas:

- v Exclui registros que não são mais de interesse do CICS
- Move registros para DFHSHUNT das tarefas que gravaram registros de log no último ACP.

### **Avaliar resultados após a implementação**

Depois de ter implementado as etapas necessárias para usar o criador de logs do sistema MVS para fluxos de logs e diários do CICS, avalie os resultados continuamente. Estes auxílios podem ser úteis:

- v Estatísticas de intervalo do CICS. É possível coletá-las em intervalos especificados e no final do dia para obter estatísticas do gerenciador de log do CICS. Também é possível coletar estatísticas usando o programa de amostra DFH0STAT.
- v Registros SMF Tipo 88. Eles são produzidos pelo criador de logs do sistema MVS e podem ser impressos usando IXGRPT1, fornecido em SYS1.SAMPLIB. Também é possível imprimir esses registros usando IXGRPT1J e IXGRPT1L.

### **Informações relacionadas**

["Recurso de Acoplamento ou Somente DASD?" na página 193](#page-210-0) O gerenciador de log do CICS suporta a opção somente DASD do criador de logs do sistema MVS. Fluxos de logs individuais do CICS podem usar estruturas de log do recurso de acoplamento ou criação de log somente DASD.

["Fluxos de Logs do Recurso de Acoplamento" na página 194](#page-211-0)

Se você usa um recurso de acoplamento, o ambiente mais adequado é fornecido por dois ou mais recursos de acoplamento não voláteis que são independentes de falha a partir de qualquer uma das imagens do MVS de exploração, usando recursos do processador dedicado.

["Fluxos de Logs somente DASD" na página 211](#page-228-0)

O gerenciador de log do CICS suporta a opção somente DASD do criador de logs do sistema MVS.

["Gerenciando o Armazenamento Secundário" na página 217](#page-234-0) Use o System Managed Storage (SMS) para gerenciar conjuntos de dados do fluxo de logs.

## **Configurando o Ambiente para o Gerenciador de Log do CICS**

Os programadores do sistema CICS devem consultar seus programadores do sistema MVS para planejarem o armazenamento necessário para os fluxos de logs necessários para os vários gerenciadores de log do CICS que operam no sysplex.

Cada fluxo de logs é uma sequência de blocos de dados que o criador de logs do sistema MVS particiona internamente em três tipos diferentes de armazenamento:

- 1. Armazenamento primário, que contém os registros mais recentes que foram gravados no fluxo de logs. O armazenamento primário pode consistir em uma destas áreas:
	- a. Uma estrutura em um recurso de acoplamento. Os dados de log gravados no recurso de acoplamento também são copiados para um espaço para dados ou um conjunto de dados temporários.
- b. Um espaço para dados na mesma imagem do MVS que o do criador de logs do sistema. Os dados de log gravados no espaço para dados também são copiados para um conjunto de dados temporários.
- 2. Armazenamento secundário. Quando o armazenamento primário de um fluxo de logs fica cheio, os registros mais antigos vão automaticamente para o armazenamento secundário, que consiste em conjuntos de dados gerenciados pelo storage management subsystem (SMS). Cada fluxo de logs, identificado por seu log stream name (LSN), é gravado em seu próprio conjunto de dados de log.
- 3. Armazenamento terciário. Uma forma de armazenamento de archive usado conforme especificado na política do hierarchical storage manager (HSM). Opcionalmente, os registros mais antigos podem ser migrados para o armazenamento terciário, que pode ser conjuntos de dados ou volumes de fita DASD.

Consulte os diferentes níveis de armazenamento do fluxo de logs na [Figura 8 na](#page-209-0) [página 192](#page-209-0) e na [Figura 9 na página 193.](#page-210-0)

<span id="page-209-0"></span>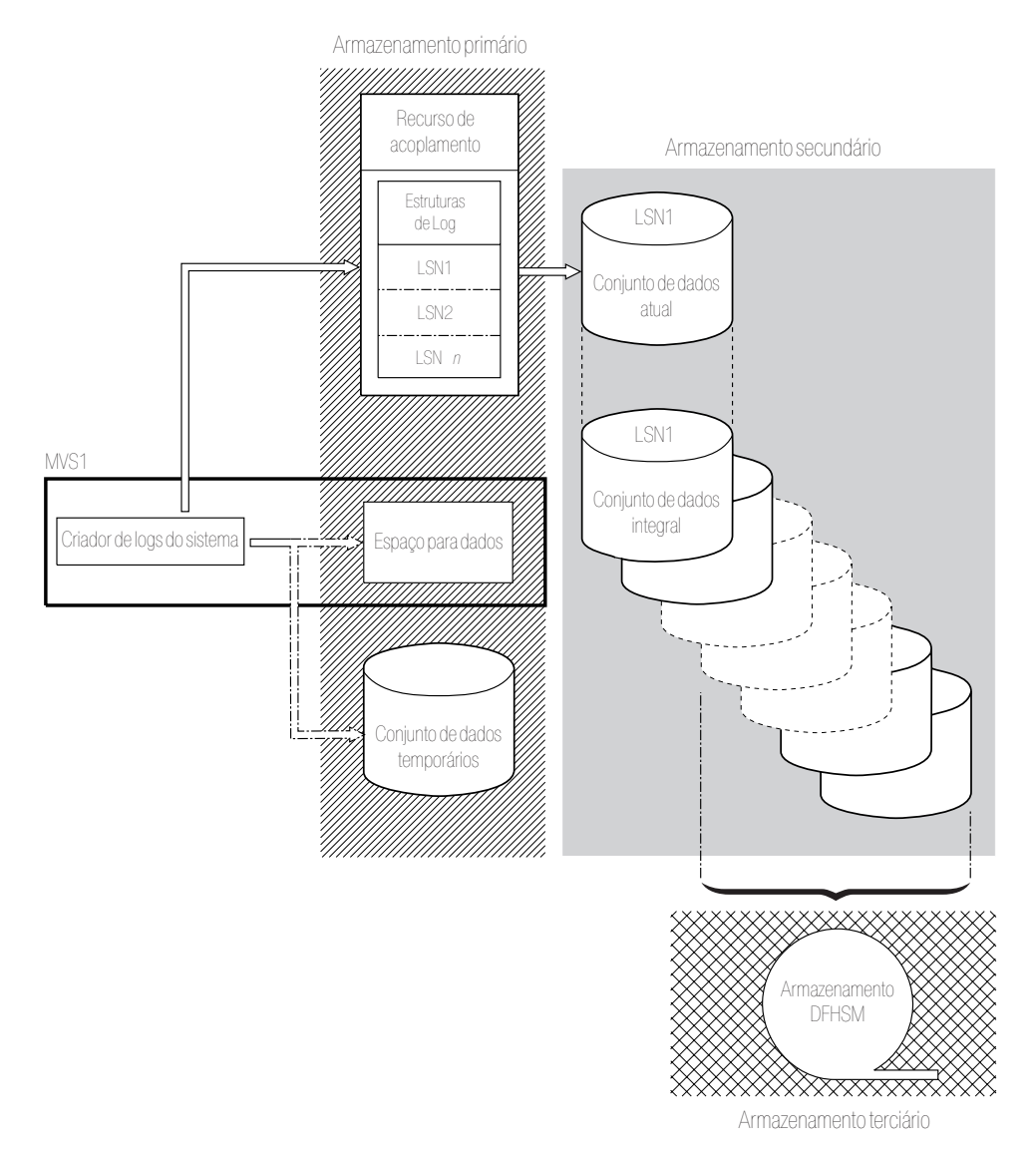

*Figura 8. Os tipos de armazenamento usados pelo criador de logs do sistema MVS.* Este diagrama mostra um fluxo de logs que usa um recurso de acoplamento. O armazenamento primário consiste em espaço em uma estrutura no recurso de acoplamento e em espaço em um conjunto de dados temporários, ou um espaço para dados na mesma imagem do MVS que a do criador de logs do sistema. O armazenamento secundário consiste em vários conjuntos de dados no armazenamento em disco para o qual os elementos da estrutura de log no recurso de acoplamento são mapeados. O armazenamento terciário é o armazenamento DFHSM, contendo níveis mais antigos dos conjuntos de dados do armazenamento secundário.

Armazenamento secundário

<span id="page-210-0"></span>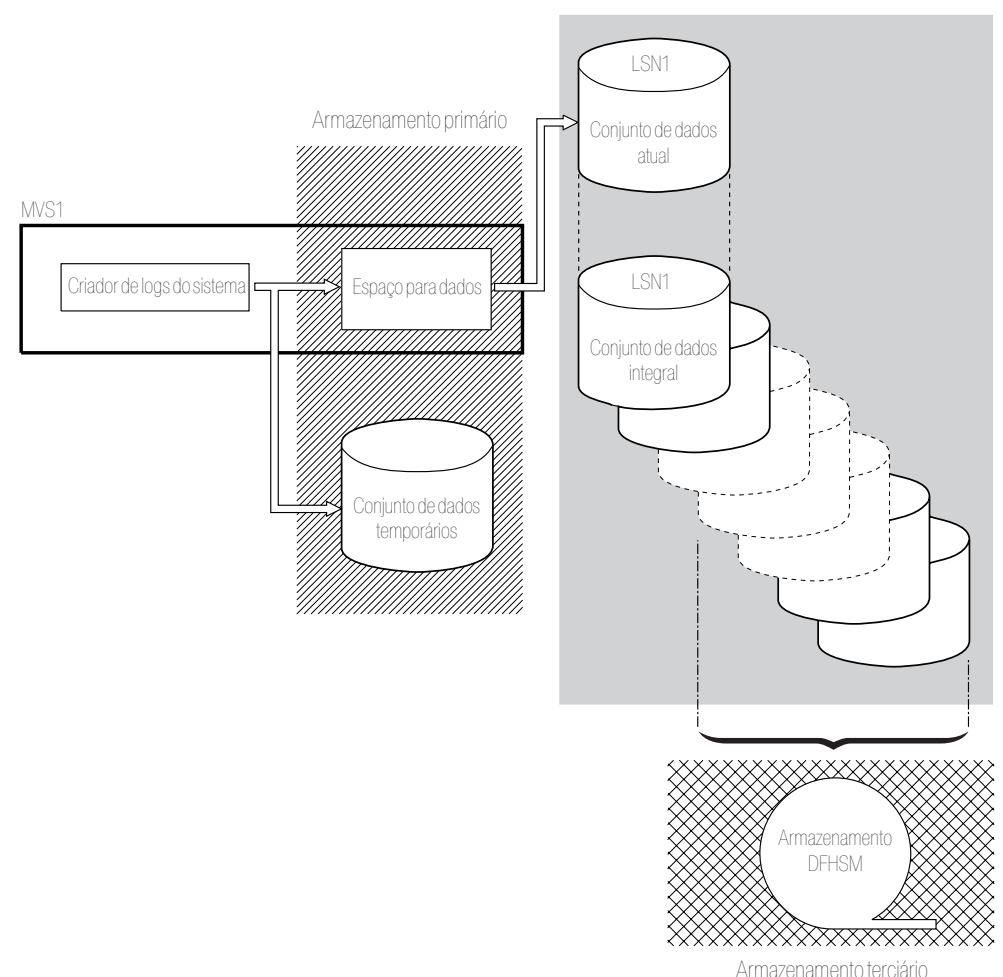

*Figura 9. Os tipos de armazenamento usados pelo criador de logs do sistema MVS.* Este diagrama mostra um fluxo de logs que usa a criação de log somente DASD. O armazenamento primário consiste em um espaço para dados na mesma imagem do MVS que a do criador de logs do sistema e em um único conjunto de dados temporários. O armazenamento secundário consiste em vários conjuntos de dados no armazenamento em disco, que contém cópias sucessivas do único conjunto de dados temporários. O armazenamento terciário é o armazenamento DFHSM, contendo níveis mais antigos dos conjuntos de dados do armazenamento secundário.

## **Recurso de Acoplamento ou Somente DASD?**

O gerenciador de log do CICS suporta a opção somente DASD do criador de logs do sistema MVS. Fluxos de logs individuais do CICS podem usar estruturas de log do recurso de acoplamento ou criação de log somente DASD.

Considere os seguintes pontos ao decidir quais fluxos de logs definirá para usar o recurso de acoplamento e quais para usar somente DASD:

v Um fluxo de logs do recurso de acoplamento deverá ser usado se você quiser permitir acesso simultâneo de regiões CICS em execução em diferentes imagens do MVS. (O acesso simultâneo a um fluxo de logs somente DASD está limitado a regiões CICS na mesma imagem do MVS.)

Por exemplo, suponha que você esteja usando RLS e tenha várias regiões voltadas para aplicativos (AORs) do CICS sendo executadas em diferentes imagens do MVS. Como o log de recuperação avançada deve estar acessível a <span id="page-211-0"></span>partir de todas as AORs, ele deve ser definido como um fluxo de logs do recurso de acoplamento. Um log do sistema CICS, por outro lado, é acessado apenas por uma única região CICS, podendo, assim, ser sempre definida como um fluxo de logs somente DASD.

Sem um recurso de acoplamento, não é possível compartilhar fluxos de logs gerais nas imagens do MVS.

- v Não defina todos os fluxos de logs do CICS para usar estruturas em um único recurso de acoplamento. Consulte "Fluxos de Logs do Recurso de Acoplamento" para obter informações adicionais.
- v Fluxos de logs somente DASD são mais fáceis de definir e administrar do que os fluxos de logs do recurso de acoplamento.
- v O custo da CPU de uma gravação de log em um fluxo de logs somente DASD é maior do que o de uma gravação em um fluxo de logs do recurso de acoplamento.
- v Se a quantia de espaço de recurso de acoplamento disponível for limitada, talvez você queira definir alguns fluxos de logs somente DASD para minimizar a quantia de espaço alocado para estruturas de log.

Observe que é possível definir um sysplex de único sistema, que deve usar dois conjuntos de dados do sysplex, com PLEXCFG=MONOPLEX. Essa definição é necessária para sistemas MVS independentes que usam recursos de criador de logs do sistema MVS. Além disso, defina sysplexes que possuem duas ou mais imagens do MVS com PLEXCFG=MULTISYSTEM.

# **Fluxos de Logs do Recurso de Acoplamento**

Se você usa um recurso de acoplamento, o ambiente mais adequado é fornecido por dois ou mais recursos de acoplamento não voláteis que são independentes de falha a partir de qualquer uma das imagens do MVS de exploração, usando recursos do processador dedicado.

Se um recurso de acoplamento falhar, ou precisar de manutenção, em um ambiente desse tipo, o criador de logs do sistema poderá reconstruir seus dados em outro recurso de acoplamento e continuar. Os sistemas CICS que estão sendo executados são minimamente afetados.

Se você não puder empregar dois recursos de acoplamento para os propósitos do criador de logs do sistema MVS, o próximo ambiente mais robusto será fornecido por um recurso de acoplamento dedicado para uso normal do criador de logs e da estrutura de bloqueio, com um recurso de acoplamento LPAR. Esse ambiente possui as mesmas vantagens da reconstrução e afeta a execução de sistemas CICS apenas minimamente. Além disso, o MVS detecta que o recurso de acoplamento LPAR não é um domínio independente de falha e faz com que o criador de logs do sistema grave dados do fluxo de logs nos conjuntos de dados temporários para segurança extra.

Não execute com um recurso de acoplamento único porque sua falha pode fazer com que o criador de logs do sistema MVS e quaisquer outros usuários do recurso de acoplamento suspendam a operação normal até que o acesso ao recurso de acoplamento seja restaurado. O CICS é efetivamente não aproveitável em uma situação desse tipo.

A não ser que você especifique que o criador de logs do sistema usará os conjuntos de dados temporários, a recuperação de dados do fluxo de logs depende de as imagens do MVS permanecerem ativas para que os criadores de logs do sistema

possam usar cópias de registros de log retidas no armazenamento para preencher novamente o recurso de acoplamento quando ele estiver de novo disponível. Se você tiver que executar com um único recurso de acoplamento, especifique DUPLEXMODE(UNCOND) para forçar o uso de conjuntos de dados temporários.

## <span id="page-212-0"></span>**Definindo Estruturas do Recurso de Acoplamento**

Se você usar um recurso de acoplamento para os fluxos de logs do CICS, defina as estruturas do recurso de acoplamento necessárias para os fluxos de logs na política CFRM, no conjunto de dados CFRM, e na política LOGR, no conjunto de dados LOGR.

### **Atualizando a política CFRM**

O espaço do recurso de acoplamento é dividido em estruturas usando a política de coupling facility resource management (CFRM) definida no conjunto de dados do CFRM. A política CFRM permite que você defina como o MVS gerenciará os recursos de acoplamento e você atualiza essa política usando o utilitário IXCMIAPU. Consulte a [Figura 10 na página 196](#page-213-0) para obter uma tarefa de amostra para definir as estruturas do recurso de acoplamento no conjunto de dados da política CFRM.

### **Atualizando a política LOGR**

Você define estruturas na política LOGR do criador de logs do sistema MVS nos dois conjuntos de dados do criador de logs do sistema usando a especificação DEFINE STRUCTURE do utilitário ICXMIAPU. Consulte a [Figura 11 na página 197](#page-214-0) para obter uma tarefa de amostra para definir as estruturas do recurso de acoplamento no conjunto de dados da política LOGR.

Antes de tentar executar qualquer uma das tarefas IXCMIAPU, assegure-se de que o criador de logs do sistema MVS, IXGLOGR, esteja em execução. Se IXGLOGR não estiver em execução, por exemplo, se o MVS estiver sendo executado no modo LOCAL, as tarefas de definição de fluxo de logs falharão com rc=0814.

```
//CFRM JOB (accounting-information),CLASS=A,MSGCLASS=A
//POLICY EXEC PGM=IXCMIAPU
//STEPLIB DD DSN=SYS1.MIGLIB,DISP=SHR
//SYSPRINT DD SYSOUT=*
//*********************************************************************
\frac{1}{x} *
1/* System logger structure definitions should be merged with
//* definitions for other structures required by the sysplex.<br>//*
\frac{1}{x} *
//* Space values are for illustration only -- substitute values
1/* appropriate to your number of logs and expected activity.
\frac{1}{x} *
//* NOTE: The values in this job are not matched with the other
// sample jobs.
//*********************************************************************
//SYSIN DD *
  DATA TYPE(CFRM) REPORT(YES)
  DELETE POLICY NAME(POL1)
  DEFINE POLICY NAME(POL1)
      PREFLIST(cfname) REBUILDPERCENT(1)
  /* Define coupling facilities */
    CF NAME(cfname)
       TYPE(009674)
       MFG(IBM)
       PLANT(00)
       SEQUENCE(000000040032)
       PARTITION(3)
       CPCID(00)
       DUMPSPACE(8192)
  /* Define other structures required by sysplex here \ldots */
 ...
  /* Define logger structures for CICS log streams. */
  /* - If a choice of facilities is available, use non-volatile *//* facilities if possible *//* - Specify low REBUILDPERCENT so that structures are rebuilt *//* in the event of connectivity failure *//* - INITSIZE gives initial coupling facility size (based on sizing calcs) *//* - SIZE should be larger to allow for rebuild to a larger \star/<br>/* size if INITSIZE proves to be too small \star/
         size if INITSIZE proves to be too small *//* SIZE and INITSIZE values are for illustration only - */
  /* substitute values appropriate for your intended usage. */STRUCTURE NAME(LOG DFHLOG 001) /* CICS system logs */
      INITSIZE(10000) SIZE(16000)
      PREFLIST(cfname) REBUILDPERCENT(1)
    STRUCTURE NAME(LOG DFHSHUNT 001) /* CICS secondary logs */
      INITSIZE(10000) SIZE(16000)
      PREFLIST(cfname) REBUILDPERCENT(1)
    STRUCTURE NAME(LOG USERJNL 001) /* CICS user journals */
      INITSIZE(10000) SIZE(16000)
      PREFLIST(cfname) REBUILDPERCENT(1)
    STRUCTURE NAME(LOG GENERAL 001) /* Forward recovery logs */
      INITSIZE(10000) SIZE(16000)
      PREFLIST(cfname) REBUILDPERCENT(1)
/*
//
```
*Figura 10. Tarefa da política de amostra para definir estruturas do criador de logs para o CFRM 1/2*

Diversos fluxos de logs podem gravar dados em uma única estrutura do recurso de acoplamento. Os dados do log não são fundidos; eles permanecem segregados de acordo com o fluxo de logs. É possível especificar o número de fluxos de logs

<span id="page-214-0"></span>que usam os recursos de uma única estrutura do recurso de acoplamento usando o parâmetro LOGSNUM no serviço IXCMIAPU para definir uma estrutura.

De cada fluxo de logs é alocada uma proporção do espaço de estrutura com base no número de fluxos de logs conectados no momento, até o limite especificado em LOGSNUM.

Por exemplo, você pode definir para que uma estrutura contenha um máximo de, digamos, 30 fluxos de logs. Se houver apenas 10 fluxos de logs conectados, cada um deles poderá usar um décimo do espaço da estrutura. Como outros fluxos de logs são conectados e desconectados, o criador de logs do sistema MVS ajusta a proporção de espaço a ser usada por eles.

Você deve planejar cuidadosamente antes de especificar um valor para LOGSNUM, porque esse parâmetro determina quanto espaço de armazenamento na estrutura fica disponível para cada fluxo de logs. Um número no intervalo de 10 a 20 é ideal em muitos ambientes.

A JCL na Figura 11 define estruturas do recurso de acoplamento do fluxo de logs para o criador de logs do sistema MVS. Ela serve apenas como orientação e você deve substituir por valores apropriados para seus requisitos.

```
//DEFSTRUC JOB ...
//POLICY EXEC PGM=IXCMIAPU
//STEPLIB DD DSN=SYS1.MIGLIB,DISP=SHR
//SYSPRINT DD SYSOUT=*
//*********************************************************************
\frac{1}{x} *
//* Define log stream coupling facility structures to the MVS logger *\frac{1}{x} *
//* AVGBUFSIZE and LOGSNUM values are just for illustration,
//* substitute values appropriate to your intended usage *\frac{1}{x} *
//*********************************************************************
//SYSIN DD *
 DATA TYPE(LOGR) REPORT(YES)
 /* System logs */
 DEFINE STRUCTURE NAME(LOG DFHLOG 001) LOGSNUM(10)
          MAXBUFSIZE(64000) AVGBUFSIZE(500)
 /* Secondary system logs */
 DEFINE STRUCTURE NAME(LOG DFHSHUNT 001) LOGSNUM(10)
          MAXBUFSIZE(64000) AVGBUFSIZE(4096)
 /* User journals with unforced writes */
 DEFINE STRUCTURE NAME(LOG USERJRNL 001) LOGSNUM(10)
          MAXBUFSIZE(64000) AVGBUFSIZE(64000)
 /* Fwd recovery logs and user jnls that are forced */DEFINE STRUCTURE NAME(LOG GENERAL 001) LOGSNUM(10)
          MAXBUFSIZE(64000) AVGBUFSIZE(2048)
/*
```
### //

*Figura 11. JCL de amostra para definir estruturas do recurso de acoplamento para o criador de logs do sistema MVS*

Consulte o *z/OS MVS Programming: Assembler Services Guide* para obter informações sobre como planejar configurações do recurso de acoplamento.

# **Planejando o Número de Estruturas de Log**

Há vários pontos a serem considerados ao planejar a definição das estruturas do recurso de acoplamento.

- A política CFRM permite um máximo de 255 estruturas para todos os propósitos.
- v Permita um máximo de 20 fluxos de logs por estrutura.
- Estruturas menores são alocadas, reconstruídas e recuperadas mais rapidamente do que as maiores.
- v É uma boa prática manter os fluxos de logs para testar sistemas CICS e outros sistemas em uso não regular em estruturas separadas das estruturas que contêm os fluxos de logs de sistemas CICS de produção. Essa separação evita que o espaço de estrutura disponível para sistemas CICS de produção seja afetado pelo uso da estrutura dos sistemas CICS de teste.
- v É uma boa prática manter os fluxos de logs de regiões voltadas para terminais (TORs) em estruturas separadas daquelas que acomodam fluxos de logs de regiões voltadas para aplicativos (AORs). Além disso, mantenha fluxos de logs de regiões voltadas para arquivos em estruturas separadas daquelas que acomodam fluxos de logs de TORs e AORs.
- v Compartilhe estruturas entre imagens do MVS. Se uma imagem do MVS ou um espaço de endereço do criador de logs falhar e uma imagem sobrevivente do MVS estiver usando as mesmas estruturas do fluxo de logs, embora não necessariamente os mesmos fluxos de logs, a imagem sobrevivente será notificada da falha e poderá iniciar a recuperação imediata do fluxo de logs do MVS com falha.

A recuperação, diferentemente, será atrasada até a próxima vez que um sistema tentar se conectar a um fluxo de logs nas estruturas afetadas, ou até que o espaço de endereço do criador de logs do sistema com falha seja reiniciado.

Por exemplo, em um sysplex de 4 vias, composto por MVSA, MVSB, MVSC e MVSD, você pode ter as regiões CICS, normalmente executadas no MVSA e MVSB, usando a estrutura LOG\_DFHLOG\_001, e as regiões executadas no MVSC e MVSD usando a estrutura LOG\_DFHLOG\_002. Desse modo, cada imagem do MVS terá um parceiro para recuperar seus fluxos de logs se o MVS falhar. Se uma estrutura falhar, as duas imagens do MVS que estão usando a outra estrutura poderão controlar a carga de trabalho. Além disso, se houver mais de um recurso de acoplamento, aloque as estruturas do log do sistema para diferentes recursos de acoplamento. Consulte a [Figura 12 na página 199](#page-216-0) para obter uma ilustração desse exemplo.
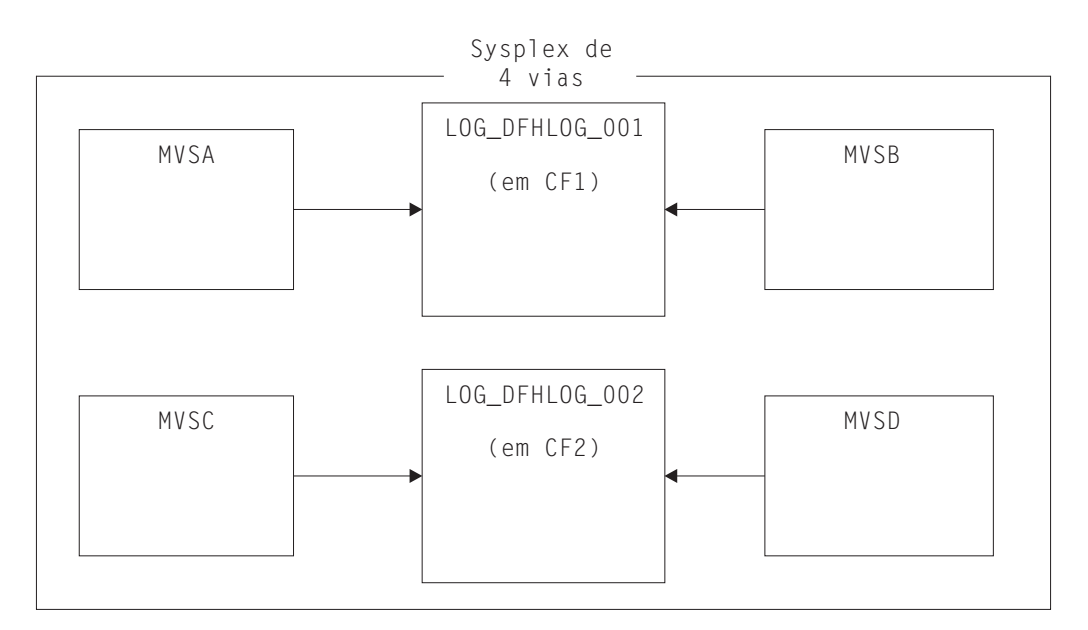

*Figura 12. Compartilhando estruturas do criador de logs do sistema entre imagens do MVS*

v Use o tamanho de buffer apropriado. O tamanho médio do buffer (AVGBUFSIZE) definido para uma estrutura deve estar próximo do tamanho do buffer real dos fluxos de logs que estão usando a estrutura. Se não estiver, o espaço utilizável poderá ser consumido muito antes da estrutura estar cheia.

#### **Importante:**

- 1. O z/OS ajusta dinamicamente a proporção de elemento e entrada, portanto, o valor especificado para AVGBUFSIZE é menos importante do que era em liberações anteriores do MVS.
- 2. Não é possível atualizar AVGBUFSIZE, como outros atributos de definição de estrutura, como MAXBUFSIZE e LOGSNUM, a não ser que você exclua, primeiramente, os fluxos de logs na definição de estrutura.
- v Configure MAXBUFSIZE com um pouco menos de 64 KB, por exemplo, 64 000 é adequado. Esse número permite que o CICS grave o tamanho máximo do registro do usuário e permite que o armazenamento do recurso de acoplamento seja alocado em unidades de 256 bytes. Se você permitir o padrão para MAXBUFSIZE, o armazenamento do recurso de acoplamento será alocado em unidades de 512 bytes. Esse tamanho pode representar desperdício de armazenamento.

Se você configurar MAXBUFSIZE com menos de 64 000, não ganhará vantagem significativa em relação ao uso de armazenamento.

Configure um valor baixo para o parâmetro REBUILDPERCENT na política CFRM para estruturas de log usadas para logs do sistema CICS.

### **Convenções de Nomenclatura da Estrutura de Log**

Adote uma convenção de nomenclatura para as estruturas do recurso de acoplamento que ajude a identificar o propósito da estrutura.

Use um formato como LOG\_*purpose\_nnn*:

- v *purpose* identifica o tipo de uso da estrutura.
- v *nnn* é um número de sequência para permitir mais de uma estrutura para cada propósito.

Seguem alguns exemplos:

#### **LOG\_DFHLOG\_001**

Para o log do sistema primário do CICS. A estrutura deve ser grande o suficiente para evitar a gravação de dados no DASD. O tamanho médio do buffer é pequeno. Consulte os cálculos de dimensionamento em ["Tamanho da](#page-221-0) [Estrutura para Uso do Log do Sistema" na página 204.](#page-221-0)

#### **LOG\_DFHSHUNT\_001**

Para o log do sistema secundário do CICS. A estrutura deve ser pequena, mas requer um tamanho grande de buffer. Uma estrutura de 150 KB por fluxo de logs pode ser suficiente.

#### **LOG\_USERJRNL\_001**

Para diários do usuário em que gravações de blocos não são forçadas. Os tamanhos médio e máximo do buffer dessas estruturas devem ser iguais.

#### **LOG\_GENERAL\_001**

Para logs de recuperação avançada e diários do usuário em que gravações de blocos são forçadas periodicamente.

Consulte também "Develop a naming convention for system logger resources" no manual *z/OS MVS Setting Up a Sysplex*.

### **Definindo Fluxos de Logs do Recurso de Acoplamento**

Use o utilitário IXCMIAPU do MVS para definir fluxos de logs do recurso de acoplamento para os dois conjuntos de dados LOGR.

A seguinte amostra de código apresenta a sintaxe básica para definir um fluxo de logs do recurso de acoplamento:

DEFINE LOGSTREAM NAME(log stream name) STRUCTNAME(structure\_name) LOWOFFLOAD(low offload) HIGHOFFLOAD(high offload) STG\_DUPLEX(YES|NO) DUPLEXMODE(COND|UNCOND)

Para obter informações detalhadas sobre o intervalo completo de atributos do fluxo de logs, consulte o manual *z/OS MVS Setting Up a Sysplex*. A [Figura 13 na página](#page-218-0) [201](#page-218-0) mostra definições de exemplo de um par de fluxos de logs do recurso de acoplamento associados a um log do sistema CICS.

<span id="page-218-0"></span>//DEFLOGS JOB ... //LOGDEFN EXEC PGM=IXCMIAPU //STEPLIB DD DSN=SYS1.MIGLIB,DISP=SHR //SYSPRINT DD SYSOUT=\* //\*\*\*\*\*\*\*\*\*\*\*\*\*\*\*\*\*\*\*\*\*\*\*\*\*\*\*\*\*\*\*\*\*\*\*\*\*\*\*\*\*\*\*\*\*\*\*\*\*\*\*\*\*\*\*\*\*\*\*\*\*\*\*\*\*\*  $\frac{1}{x}$  \*  $1/$ \* Define coupling facility log streams for CICS system log.  $\frac{1}{x}$  \* //\* The LOWOFFLOAD value is for illustration only --  $*$  $1/$ \* substitute a value appropriate for your environment.  $*$  $\frac{1}{x}$  \* //\*\*\*\*\*\*\*\*\*\*\*\*\*\*\*\*\*\*\*\*\*\*\*\*\*\*\*\*\*\*\*\*\*\*\*\*\*\*\*\*\*\*\*\*\*\*\*\*\*\*\*\*\*\*\*\*\*\*\*\*\*\*\*\*\*\* //SYSIN DD \* DATA TYPE(LOGR) REPORT(NO) DEFINE LOGSTREAM NAME (region userid.applid.DFHLOG) STRUCTNAME(LOG DFHLOG 001) LOWOFFLOAD(40) HIGHOFFLOAD(80) STG\_DUPLEX(YES) DUPLEXMODE(COND) DEFINE LOGSTREAM NAME (region userid.applid.DFHSHUNT) STRUCTNAME(LOG\_DFHSHUNT\_001) LOWOFFLOAD(40) HIGHOFFLOAD(80) STG\_DUPLEX(YES) DUPLEXMODE(COND)

*Figura 13. Definições de exemplo de fluxos de logs do recurso de acoplamento.* As definições são para os fluxos de logs dos sistemas primário e secundário do CICS. O valor **region\_userid** é o ID de usuário do RACF com o qual o espaço de endereço do CICS está sendo executado; **applid** é o nome do Servidor de Comunicação z/OS APPL da região CICS (tirado do parâmetro de inicialização do sistema APPLID).

#### **Usando Fluxos de Logs de Modelo**

Para evitar definir explicitamente cada fluxo de logs usado pelas regiões CICS, é possível usar as definições de fluxos de logs de modelo.

Usando modelos, os fluxos de logs são definidos para o MVS dinamicamente, em seu primeiro uso. A [Figura 14 na página 202](#page-219-0) mostra um exemplo de definições de modelo de recurso de acoplamento para fluxos de logs dos sistemas primário e secundário do CICS.

<span id="page-219-0"></span>//DEFLOGS JOB ... //LOGDEFN EXEC PGM=IXCMIAPU //STEPLIB DD DSN=SYS1.MIGLIB,DISP=SHR //SYSPRINT DD SYSOUT=\* //\*\*\*\*\*\*\*\*\*\*\*\*\*\*\*\*\*\*\*\*\*\*\*\*\*\*\*\*\*\*\*\*\*\*\*\*\*\*\*\*\*\*\*\*\*\*\*\*\*\*\*\*\*\*\*\*\*\*\*\*\*\*\*\*\*\*  $\frac{1}{x}$  \*  $//*$  Define coupling facility model log streams for CICS system log. $*$  $\frac{1}{x}$  \*  $//*$  The LOWOFFLOAD value is for illustration only -- $1/$ \* substitute a value appropriate for your environment.  $*$  $\frac{1}{x}$  \* //\*\*\*\*\*\*\*\*\*\*\*\*\*\*\*\*\*\*\*\*\*\*\*\*\*\*\*\*\*\*\*\*\*\*\*\*\*\*\*\*\*\*\*\*\*\*\*\*\*\*\*\*\*\*\*\*\*\*\*\*\*\*\*\*\*\* //SYSIN DD \* DATA TYPE(LOGR) REPORT(NO) DEFINE LOGSTREAM NAME(sysname.DFHLOG.MODEL) MODEL(YES) STRUCTNAME(LOG DFHLOG 001) LOWOFFLOAD(40) HIGHOFFLOAD(80) STG\_DUPLEX(YES) DUPLEXMODE(COND) DEFINE LOGSTREAM NAME(sysname.DFHSHUNT.MODEL) MODEL(YES) STRUCTNAME(LOG\_DFHSHUNT\_001) LOWOFFLOAD(40) HIGHOFFLOAD(80) STG\_DUPLEX(YES) DUPLEXMODE(COND)

*Figura 14. Definições de modelo de exemplo para fluxos de logs do sistema de recurso de acoplamento.* O valor **sysname** é o sysid da imagem do MVS na qual a região ou regiões CICS estão sendo executadas.

> Para obter informações detalhadas sobre como usar fluxos de logs de modelo, consulte Fluxos de Logs de Modelo de Logs Gerais do CICS. Para obter informações sobre o mapeamento de definições de diário do CICS para nomes de fluxos de logs, consulte Mapeamento de Fluxos de Logs Gerais.

Ao usar os fluxos de logs de modelo, observe estes pontos:

- Para fluxos de logs do recurso de acoplamento, uma definição de fluxo de logs de modelo determina a estrutura do recurso de acoplamento em que os novos fluxos de logs são criados. Em uma imagem do MVS que executa ambas as regiões, de produção do CICS, e de teste do CICS, cuide para que os logs do sistema das regiões de produção sejam mantidos separados dos logs do sistema das regiões de teste.
- v Você deve considerar a recuperação ao usar fluxos de logs de modelo para definir logs do sistema CICS. Consulte Considerações de Recuperação para obter mais informações.

## **Dimensionando Fluxos de Logs do Recurso de Acoplamento**

Você deve preparar os tamanhos dos fluxos de logs do sistema primário e secundário do CICS, dos logs de recuperação avançada e dos diários do usuário e registros automáticos de ações.

### **Dimensionando o DFHLOG**

Para dimensionar o fluxo de logs do sistema primário do CICS, DFHLOG:

- v **Minimize a quantia de dados transferida para o armazenamento secundário:** O criador de logs do sistema MVS inicia o processo de transferência quando o limite alto de transferência (HIGHOFFLOAD) do fluxo de logs é atingido. O processo de transferência consiste em duas etapas:
	- 1. O criador de logs do MVS exclui fisicamente os dados do fluxo de logs que foram marcados para exclusão pelo processo de exclusão de log mais recente do CICS.

2. O criador de logs do MVS calcula a quantia de dados que deve ser transferida para o armazenamento secundário, com base na diferença entre HIGHOFFLOAD e LOWOFFLOAD, menos a quantia de dados que foram excluídos desde o último evento de transferência.

Para minimizar a quantia de dados transferidos do log do sistema primário do CICS:

- Defina uma estrutura do recurso de acoplamento adequadamente dimensionado.
- Assegure-se de que o processo de exclusão de log mais recente esteja funcionando efetivamente. Para obter informações detalhadas sobre o processo de exclusão de log mais recente, consulte [Exclusão do Rodapé do](http://publib.boulder.ibm.com/infocenter/cicsts/v4r2/topic/com.ibm.cics.ts.doc/dfht2/topics/dfht2c00156.html) [Log no Guia de Recuperação e Reinicialização.](http://publib.boulder.ibm.com/infocenter/cicsts/v4r2/topic/com.ibm.cics.ts.doc/dfht2/topics/dfht2c00156.html)
- v **Evitar eventos de "estrutura integral"**

Um evento de estrutura integral ocorre quando um espaço de estrutura do fluxo de logs se torna cheio antes da conclusão da transferência de dados.

Para obter orientação sobre como monitorar e evitar eventos de estrutura integral, consulte [Log e Diário do Guia de Desempenho do CICS.](http://publib.boulder.ibm.com/infocenter/cicsts/v4r2/topic/com.ibm.cics.ts.performance.doc/topics/dfht34q.html)

### **Dimensionando o DFHSHUNT**

Você deve dimensionar o fluxo de logs do sistema secundário, DFHSHUNT, para evitar eventos de estrutura completa. No entanto, geralmente, alguns dados são transferidos de DFHSHUNT para o armazenamento secundário.

### **Dimensionando Logs Gerais**

Você deve dimensionar logs de recuperação avançada, diários do usuário e registros automáticos de ações para evitar eventos de estrutura completa. No entanto, como o CICS não exclui dados desses fluxos de logs, os dados são geralmente transferidos para o armazenamento secundário.

### **Configurando Valores de Atributos para Definições de Estrutura, de Fluxo de Logs e do Sistema**

A Tabela 10 resume como se deve decidir sobre os valores de vários atributos na definição de estrutura, de fluxo de logs e do sistema.

| <b>Recurso</b>                                       | Atributo           | Método ou Valor                                                              |
|------------------------------------------------------|--------------------|------------------------------------------------------------------------------|
| Estrutura                                            | <b>INITSIZE</b>    | Use a fórmula de Cálculo de INITSIZE.                                        |
|                                                      | <b>SIZE</b>        | Use a fórmula de Cálculo de SIZE.                                            |
|                                                      | <b>AVGBUFSIZE</b>  | Use a fórmula de Cálculo de AVGBUFSIZE.<br>Subestime em vez de superestimar. |
|                                                      | <b>MAXBUFSIZE</b>  | 64 000                                                                       |
| Fluxo de logs do<br>sistema primário<br>(DFHLOG)     | <b>HIGHOFFLOAD</b> | 80                                                                           |
|                                                      | <b>LOWOFFLOAD</b>  | Use a fórmula de Cálculo de LOWOFFLOAD.                                      |
| Fluxo de logs do<br>sistema secundário<br>(DFHSHUNT) | <b>HIGHOFFLOAD</b> | 80                                                                           |
|                                                      | <b>LOWOFFLOAD</b>  | $\Omega$                                                                     |
| Fluxo de logs<br>gerais                              | <b>HIGHOFFLOAD</b> | 80                                                                           |
|                                                      | <b>LOWOFFLOAD</b>  | $40 - 60$                                                                    |

*Tabela 10. Como decidir sobre os valores de atributos*

<span id="page-221-0"></span>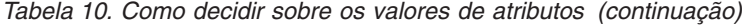

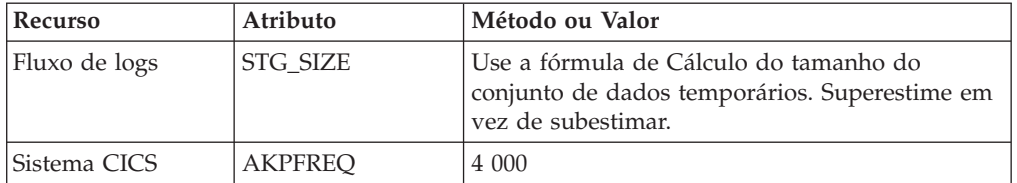

A inicialização pode demorar mais do que o tempo usado em liberações anteriores. Isso ocorre, em parte, pela alocação e formatação dos conjuntos de dados temporários. O aumento no tempo de inicialização depende de fatores como estes:

- v Tamanho do conjunto de dados temporários (STG\_SIZE)
- v Velocidade de DASD
- v Contenção de DASD

É possível reduzir o tempo de inicialização evitando conjuntos de dados temporários grandes.

#### **Dimensionando Fluxos de Logs**

Para dimensionar as estruturas do recurso de acoplamento e os fluxos de logs, você deve calcular os requisitos de espaço.

As fórmulas fornecidas ajudam a calcular valores para:

- INITSIZE
- AVGBUFSIZE
- $\cdot$  SIZE
- LOWOFFLOAD
- STG\_SIZE

Você deve basear os cálculos nos requisitos de registro em diário de seus aplicativos. Essas informações fornecem o ponto de início das fórmulas a seguir.

#### **Tamanho da Estrutura para Uso do Log do Sistema:**

Não coloque os fluxos de logs primário e secundário na mesma estrutura por causa da grande disparidade nos volumes de dados gravados nos logs do sistema primário e secundário.

Geralmente, o volume de dados que o CICS mantém no log de sistema primário em um determinado momento é um pouco maior que a quantia gravada durante um intervalo de ponto de controle de atividade. Esse volume é determinado pela frequência do ponto de controle de atividade, que é medida no número de solicitações de gravação no buffer de saída do fluxo de logs do sistema CICS e definida no parâmetro de inicialização do sistema AKPFREQ. Revise o valor especificado no parâmetro de inicialização do sistema AKPFREQ ao planejar os tamanhos da estrutura do recurso de acoplamento.

<span id="page-221-1"></span>É possível calcular o valor de INITSIZE a ser fornecido na política CFRM da seguinte maneira:

 $INTSIZE = 310 + (LOGSNUM * A * B / 1024)$ where  $A = 2000 + (no. entries + 5)$ and  $B = (AVGBUFSIZE * 1.1289) + 195$ 

É possível calcular o valor do número de entradas (no. entries) da seguinte maneira:

<span id="page-222-1"></span>no. entries =  $((akpivt) + trandur) * writespersec) / 0.9$ 

em que:

v akpintvl é o intervalo entre os pontos de controle de atividade, que varia com a carga de trabalho. Calcule-o da seguinte forma:

akpintvl = AKPFREQ /  $((N1 * R1) + (N2 * R2) + (Nn * Rn))$ 

em que:

- N1, N2 .... Nn é a taxa de transação de cada transação (transações por segundo).
- R1, R2 .... Rn é o número de registros de log gravados pelas transações.
- v trandur é o tempo de execução (entre os pontos de sincronização) da transação de mais longa execução executada como parte da carga de trabalho normal.
	- Se essa duração for maior que o valor akpintvl, você tem estas opções:
	- Aumente o valor de AKPFREQ, aumentando, assim, o valor de akpintvl, contanto que o valor não resulte em um tamanho de estrutura de recurso de acoplamento grande inaceitável.
	- Altere a lógica de aplicativo para causar pontos de sincronização mais frequentes.
	- Calcule um tamanho de estrutura com base em uma duração de transação mais curta e aceite que a transferência de DASD ocorra quando a transação de longa execução for usada.
- writespersec = lesser of 25 or  $((N1 * R1) + ... (Nn * Rn))$ , em que:
	- N1, N2 .... Nn são as frequências de transação (transações por segundo) das transações executadas com mais frequência.
	- R1, R2 .... Rn é o número de registros de log gravados pelas transações.

<span id="page-222-0"></span>É possível calcular AVGBUFSIZE para DFHLOG da média calculada dos dados registrados pelas transações executadas com mais frequência no sistema: AVGBUFSIZE = (bytespersec / writespersec) + 48

em que:

- bytespersec =  $(N1 * D1) + (N2 * D2) + ... (Nn * Dn)$ , em que:
	- N1, N2 .... Nn são as frequências de transação (transações por segundo) das transações executadas com mais frequência.
	- D1, D2 .... Dn são os bytes de dados registrados pelas transações.

É possível calcular a quantia de dados (Dn) gravados no log do sistema para cada transação:

```
Dn = Ns * syncreclen +
     Nfc * (fcrechdr + fcreclen) +
     Nts \star (tsrechdr + tsreclen) +
     Ntd \star (tdrechdr + tdreclen) +
     Nur * (urrechdr + urreclen)
```
em que:

- Ns é o número de pontos de sincronização por transação; geralmente 1.
- synreclen é a duração do registro do ponto de sincronização.

- Nfc, fcrechdr, fcreclen são, respectivamente, o número de atualizações recuperáveis feitas, o comprimento dos cabeçalhos de registro e o comprimento dos registros para controle de arquivos. Conte apenas os registros READ UPDATE e WRITE ADD. fcrechdr é 144 (136 bytes de cabeçalho do registro mais 8 bytes de nome do arquivo).

De forma semelhante:

- Nts, tsrechdr, tsreclen são para atualizações do armazenamento temporário recuperável.

Conte apenas os registros TS PUT e TS UPDATE.

Para registros TS PUT, tsrechdr é 108 e tsreclen é 88.

Para registros TS UPDATE, tsrechdr é 108 e tsreclen é 52.

- Ntd, tdtrechdr, tdreclen são para atualizações de dados recuperáveis ou transientes.

tdrechdr é 108 e tdreclen é 380.

- Nur, urrechdr, urreclen são para registros do usuário gravados no DFHLOG.

urrechdr é 125.

v Consulte [Cálculo de Gravações por Segundo](#page-222-1) para obter detalhes de como calcular writespersec

Se o resultado do cálculo mostrar um valor para AVGBUFSIZE maior do que o valor definido para MAXBUFSIZE, o valor definido para MAXBUFSIZE será usado como o valor para AVGBUFSIZE e writespersec será calculado:

writespersec = bytespersec / (MAXBUFSIZE - 48)

Arredonde o resultado final da fórmula INITSIZE para o próximo múltiplo de 256.

<span id="page-223-0"></span>É possível calcular o valor de SIZE a ser fornecido na política CFRM da seguinte maneira:

 $SIZE = 480 + (LOGSNUM * A * B / 1024)$ where  $A = 2500 + (no. entries + 5)$ and  $B = (AVGBUFSIZE * 1.6821) + 289$ 

Calcule o valor do número de entradas como na fórmula de INITSIZE.

Arredonde o resultado final da fórmula SIZE para o próximo múltiplo de 256. A fórmula para SIZE fornece um resultado que é, aproximadamente, 50% maior do que o valor de INITSIZE.

Geralmente, o fluxo de logs do sistema secundário é apenas uma fração do tamanho do fluxo de logs primário. Use a seguinte fórmula para calcular o espaço do recurso de acoplamento para DFHSHUNT:

INITSIZE = (150 \* LOGSNUM) + 310  $SIZE = (230 * LOGSNUM) + 480$ 

<span id="page-223-1"></span>É possível calcular um valor adequado para LOWOFFLOAD para DFHLOG usando a seguinte fórmula:

LOWOFFLOAD = (trandur \* 90) / (akpintvl + trandur) + 10 (where RETPD=0 specified)

ou

LOWOFFLOAD = (trandur \* 90) / (akpintvl + trandur) (where RETPD=dddd specified)

em que:

- v akpintvl é o intervalo entre os pontos de controle de atividade. Consulte ["Tamanho da Estrutura para Uso do Log do Sistema" na página 204](#page-221-0) para obter a fórmula para calculá-lo.
- v trandur é o tempo de execução, entre os pontos de sincronização, da transação de mais longa execução executada como parte da carga de trabalho normal.

Se essa duração for maior que o valor akpintvl, é possível ter estas opções:

- Aumente o valor de AKPFREQ, aumentando, assim, o valor de akpintvl, contanto que esse valor não resulte em um tamanho de estrutura de recurso de acoplamento grande inaceitável.
- Altere a lógica de aplicativo para causar pontos de sincronização mais frequentes.
- Calcule um tamanho de estrutura com base em uma duração de transação mais curta e aceite que a transferência de DASD ocorra quando a transação de longa execução for usada.

#### **Tamanho da Estrutura para Uso do Log de Recuperação Avançada:**

É possível fundir os logs de recuperação avançada gravados por várias regiões CICS no mesmo fluxo de logs. Também é possível usar o mesmo fluxo de logs para dados de recuperação avançada para diversos conjuntos de dados.

É possível calcular um valor para número de entradas dos atributos INITSIZE e SIZE da seguinte maneira:

```
no. entries = writespersec * 12,5em que:
writespersec = lesser of 25 or (N1 + ... + Nn)
```
em que N1 .... Nn é o número de transações por segundo que são gravadas em cada conjunto de dados.

É possível calcular AVGBUFSIZE da seguinte maneira: AVGBUFSIZE = (bytespersec / writespersec) + 36

em que:

- bytespersec =  $(N1 * Wr1 * (D1 + rechdr) + ... (Nn * Wrn * (Dn + rechdr)))$
- writespersec = lesser of 25 or  $(N1 + ... + Nn)$ , em que:
	- N1 .... Nn é o número de transações por segundo que são gravadas em cada conjunto de dados.
	- Wr1 ... Wrn é o número de solicitações de gravação por transação.
	- D1 .... Dn é o comprimento médio do registro de cada conjunto de dados.
- v rechdr é o comprimento do cabeçalho do registro de cada registro.

Se os registros forem WRITE ADD, WRITE ADD COMPLETE ou WRITE ADD DELETE, rechdr será 84 e virá seguido da chave de registro e dos dados de registro (incluindo sua chave).

Se o resultado do cálculo mostrar um valor para AVGBUFSIZE maior do que o valor definido para MAXBUFSIZE, o valor definido para MAXBUFSIZE será usado como o valor para AVGBUFSIZE e writespersec será calculado:

writespersec = bytespersec / (MAXBUFSIZE - 36)

#### **Tamanho da Estrutura para Uso do Diário do Usuário e do Registro Automático de Ações:**

Calcule valores para os atributos INITSIZE e SIZE.

Calcule um valor para número de entradas da seguinte maneira: no. entries = writespersec \* 12,5

Consulte a explicação de writespersec abaixo.

Para diários com blocos de log que não são forçados no fluxo de logs, o tamanho médio do bloco tende a ser um pouco menor que o valor MAXBUFSIZE definido para a estrutura do recurso de acoplamento.

Para diários com blocos de log que são forçados no log, usar os comandos **EXEC CICS WAIT JOURNALNAME** ou **EXEC CICS WAIT JOURNALNUM** ou a opção WAIT dos comandos **EXEC CICS WRITE JOURNALNAME** ou **EXEC CICS WRITE JOURNALNUM**, permite calcular AVGBUFSIZE a partir da média ponderada dos dados registrados para cada criação de log de diário no mesmo fluxo de logs de um determinado sistema CICS.

AVGBUFSIZE = (bytespersec / (writespersec) + 36

em que:

- bytespersec =  $(N1 * Wr1 * (D1 + rechdr) + ... (Nn * Wrn * (Dn + rechdr)))$
- writespersec = lesser of 25 or  $((N1 * Wal) + ... + (Nn * Wan)),$  em que:
	- N1, .... Nn é o número de transações por segundo que são gravadas no diário.
	- Wr1 .... Wrn é o número de solicitações de gravação por transação.
	- Wa1 .... Wan é o número de solicitações de espera por transação.
	- D1 .... Dn é o comprimento médio do registro de cada registro de diário.
	- rechdr é o comprimento do cabeçalho do registro de cada registro.

Registros automáticos de ações são emitidos a partir do controle de arquivos. Eles podem ser os registros DATA SET NAME, que consistem em um cabeçalho de registro de 204 bytes, sem dados. Alternativamente, podem ser os registros READ ONLY, READ UPDATE, WRITE UPDATE, WRITE ADD ou WRITE ADD COMPLETE. Neste caso, rechdr tem 84 bytes e vem seguido do próprio registro de controle de arquivos.

Registros de diário do usuário consistem em um cabeçalho de registro de 68 bytes, seguido pelo prefixo do usuário e pelos dados do usuário.

Se o resultado do cálculo mostrar um valor para AVGBUFSIZE maior do que o valor definido para MAXBUFSIZE, o valor definido para MAXBUFSIZE será usado como o valor para AVGBUFSIZE e writespersec será calculado:

writespersec = bytespersec / (MAXBUFSIZE - 36)

### **Requisitos de Recurso de Acoplamento em um Ambiente RLS**

Ao mover para um ambiente RLS a partir de um ambiente em que diversas AORs acessam conjuntos de dados em uma FOR, a atividade de criação de log da FOR é distribuída entre as AORs. Como consequência, o tamanho da estrutura do recurso de acoplamento necessário pelas AORs aumenta.

#### **Calculando Aumento de Requisitos do Armazenamento de Recurso de Acoplamento da AOR**

Use as seguintes fórmulas para calcular os valores avgbufsize, number of entries e akpintvl das AORs no novo ambiente RLS.

Calcule o valor de AOR AVGBUFSIZE necessário para as fórmulas INITSIZE e SIZE:

```
AOR AVGBUFSIZE = (AOR bytes + (FOR bytes / no. of AORs) ) / (intvlen * 25)
```
em que:

- AOR bytes é o número de bytes gravados no log do sistema por uma AOR no intervalo de amostragem.
- FOR bytes é o número de bytes gravados no log do sistema por uma FOR no intervalo de amostragem.
- v no of AORs é o número de AORs clonadas que estão usando a FOR.
- $\cdot$  intvlen é a duração, em segundos, do intervalo de amostragem.

Calcule o valor de AOR no. entries necessário pelas fórmulas INITSIZE e SIZE: AOR no. entries =  $((AOR_Akprint + trandur) * 25) / 0.9$ 

em que:

v

```
AOR akpintvl = ( AKPFREQ * intvlen ) / ( AOR recs + (FOR recs / no. of AORs) )
```
em que:

- intvlen é a duração, em segundos, do intervalo de amostragem.
- AOR\_recs é o número de registros gravados no log do sistema por uma AOR no intervalo de amostragem.
- FOR\_recs é o número de registros gravados no log do sistema por uma FOR no intervalo de amostragem.
- no of AORs é o número de AORs clonadas que estão usando a FOR.
- v trandur é o tempo de execução, entre os pontos de sincronização, da transação de mais longa execução executada como parte da carga de trabalho normal. Se esse valor for maior que AOR\_akpintvl, use AOR\_akpintvl como a duração ou considere aumentar AKPFREQ.

Depois de calcular os valores para AOR AVGBUFSIZE e AOR no. entries, use as fórmulas para INITSIZE e SIZE, conforme descrito em ["Dimensionando Fluxos de](#page-221-0) [Logs" na página 204.](#page-221-0)

Use os relatórios produzidos a partir das estatísticas do fluxo de logs do CICS Transaction Server para z/OS que ocorrem em um intervalo de relatório das AORs e da FOR para calcular os valores:

- v O número de operações de gravação de log
- v A quantia de dados gravados

## **Conjunto de Dados Temporários para Fluxos de Logs do Recurso de Acoplamento**

O MVS mantém, geralmente, uma segunda cópia dos dados gravados no recurso de acoplamento em um espaço para dados, para usar ao reconstruir um log do recurso de acoplamento se ocorrer um erro.

Esse backup é satisfatório, contanto que o recurso de acoplamento seja independente de falhas (em um CPC separado e não volátil) do MVS.

Quando o recurso de acoplamento estiver no mesmo CPC, ou usar armazenamento volátil, o criador de logs do sistema MVS suportará conjuntos de dados temporários para cópias de dados do fluxo de logs que possam, de outra forma, ser vulneráveis a falhas que afetem o recurso de acoplamento e as imagens do MVS.

Ao definir fluxos de logs, considere as seguintes tarefas:

Defina STG\_DUPLEX(YES) e DUPLEXMODE(COND) para os fluxos de logs associados ao log do sistema. Essas definições garantem que o criador de logs do sistema MVS copie automaticamente para os conjuntos de dados temporários no caso de detectar que o recurso de acoplamento não é independente de falhas e é um ponto único de falha, ficando, portanto, vulnerável à perda permanente de dados do log. `

Uma conexão com um fluxo de logs conterá um ponto único de falha se o recurso de acoplamento for volátil ou se residir no mesmo CPC que o sistema MVS que se conecta a ele. Por exemplo, se você tiver dois CPCs, CPC1 e CPC2, e CPC1 tiver uma LPAR do MVS e um recurso de acoplamento, mas CPC2 tiver apenas LPARs do MVS, as conexões da LPAR do MVS no CPC1 para o recurso de acoplamento serão dependentes de falhas. Se você perder CPC1, perderá ambos, o MVS e seus buffers locais e o recurso de acoplamento. No entanto, as conexões do CPC2 são independentes de falhas, porque o armazenamento local e os buffers do criador de logs do sistema estão em um CPC separado fisicamente do recurso de acoplamento e os dados serão perdidos apenas se ambos falharem. Com DUPLEXMODE(COND), conexões dependentes de falhas resultam em conjuntos temporários, mas conexões independentes de falhas não são conjuntos de dados temporários alocados.

- Se você estiver operando apenas com um único recurso de acoplamento, defina STG\_DUPLEX(YES) e DUPLEXMODE(UNCOND) para os fluxos de logs associados ao log do sistema.
- Defina STG\_DUPLEX(YES) e DUPLEXMODE(COND) para os fluxos de logs associados a logs de recuperação avançada. Se você não fizer isso e uma falha causar perda de dados do fluxo de logs, será necessário obter uma nova cópia da imagem dos conjuntos de dados VSAM associados. Durante o período de tempo até a conclusão dessa operação, os conjuntos de dados não estarão totalmente protegidos.
- Se você operar um recurso independente não volátil para a criação de log normal, com uma LPAR PR/SM configurada como um recurso de acoplamento que age como backup, defina todos os fluxos de logs com STG\_DUPLEX(YES) e DUPLEXMODE(COND).
- <span id="page-227-0"></span>v Defina cada conjunto de dados temporários para que tenha pelo menos o mesmo tamanho do compartilhamento de fluxo de logs do recurso de acoplamento, mas arredonde o tamanho médio do bloco até 4 KB.

Por exemplo, é possível calcular o tamanho do conjunto de dados temporários correspondente ao requisito de espaço básico do recurso de acoplamento de cada fluxo de logs do sistema CICS (DFHLOG) usando a seguinte fórmula:

```
staging data set size = entries * rnd-avg-buf / 4096
em que:
      rnd-avg-buf = avgbufsize (rounded up to 4K)
```
Consulte ["Dimensionando Fluxos de Logs" na página 204](#page-221-0) para obter a fórmula para calcular no. entries.

### **Fluxos de Logs somente DASD**

O gerenciador de log do CICS suporta a opção somente DASD do criador de logs do sistema MVS.

Fluxos de logs individuais do CICS podem usar estruturas de log do recurso de acoplamento ou criação de log somente DASD. Você pode definir um fluxo de logs para usar a criação de log somente DASD por estes motivos:

- v Você não tem um recurso de acoplamento.
- v Você quer preservar o espaço do recurso de acoplamento para outros usos.
- v Você não precisa que o fluxo de logs seja compartilhado nos sistemas MVS. (O log do sistema CICS nunca pode ser compartilhado.)

Consulte [Configurando o Ambiente do Gerenciador de Log do CICS](#page-210-0) para obter orientação sobre como definir fluxos de logs individuais para usar o recurso de acoplamento ou a criação de log somente DASD, com base em seu uso.

### **Definindo Fluxos de Logs somente DASD**

Use o utilitário MVS IXCMIAPU para definir fluxos de logs somente DASD para os dois conjuntos de dados LOGR.

A seguinte amostra de código apresenta a sintaxe básica para definir um fluxo de logs somente DASD:

```
DEFINE LOGSTREAM NAME(log stream_name)
            DASDONLY(YES)
            MAXBUFSIZE(max_bufsize)
            STG SIZE(stg size)
            HIGHOFFLOAD(high offload)
            LOWOFFLOAD(low offload)
```
A [Figura 15 na página 212](#page-229-0) mostra definições de exemplo de um par de fluxos de logs associados a um log do sistema somente DASD.

```
//DEFLOGS JOB ...
//LOGDEFN EXEC PGM=IXCMIAPU
//STEPLIB DD DSN=SYS1.MIGLIB,DISP=SHR
//SYSPRINT DD SYSOUT=*
//******************************************************************
\frac{1}{x} *
//* Define DASD-only log streams for CICS system log.<br>//*
\frac{1}{x} *
//* The LOWOFFLOAD and STG_SIZE values are for illustration *
//* only -- substitute values appropriate for your environment. *\frac{1}{x} *
//******************************************************************
//SYSIN DD *
 DATA TYPE(LOGR) REPORT(NO)
 DEFINE LOGSTREAM NAME(region userid.applid.DFHLOG)
               DASDONLY(YES)
               MAXBUFSIZE(64000) STG_SIZE(3000)
               LOWOFFLOAD(40) HIGHOFFLOAD(80)
 DEFINE LOGSTREAM NAME(region userid.applid.DFHSHUNT)
               DASDONLY(YES)
               MAXBUFSIZE(64000) STG_SIZE(500)
               LOWOFFLOAD(40) HIGHOFFLOAD(80)
```
*Figura 15. Definições de exemplo de fluxos de logs somente DASD.* As definições são para os fluxos de logs dos sistemas primário e secundário do CICS. O valor **region\_userid** é o ID de usuário do RACF com o qual o espaço de endereço do CICS está sendo executado; **applid** é o nome da APPL SNA da região CICS, tirado do parâmetro de inicialização do sistema APPLID.

#### **Usando Fluxos de Logs de Modelo**

Para evitar definir explicitamente cada fluxo de logs usado pelas regiões CICS, é possível usar as definições de fluxos de logs de modelo.

Usando modelos, os fluxos de logs são definidos para o MVS dinamicamente, em seu primeiro uso. A [Figura 16 na página 213](#page-230-0) mostra definições de modelo somente DASD de exemplo para fluxos de logs dos sistemas primário e secundário do CICS.

<span id="page-230-0"></span>//DEFLOGS JOB ... //LOGDEFN EXEC PGM=IXCMIAPU //STEPLIB DD DSN=SYS1.MIGLIB,DISP=SHR //SYSPRINT DD SYSOUT=\* //\*\*\*\*\*\*\*\*\*\*\*\*\*\*\*\*\*\*\*\*\*\*\*\*\*\*\*\*\*\*\*\*\*\*\*\*\*\*\*\*\*\*\*\*\*\*\*\*\*\*\*\*\*\*\*\*\*\*\*\*\*\*\*\*\*\*  $\frac{1}{x}$  \*  $\frac{1}{x}$  Define DASD-only model log streams for CICS system log.  $\star$  $\frac{1}{x}$  \*  $//*$  The LOWOFFLOAD and STG SIZE values are for illustration  $*$ //\* only -- substitute values appropriate for your environment.  $*$  $\frac{1}{x}$  \* //\*\*\*\*\*\*\*\*\*\*\*\*\*\*\*\*\*\*\*\*\*\*\*\*\*\*\*\*\*\*\*\*\*\*\*\*\*\*\*\*\*\*\*\*\*\*\*\*\*\*\*\*\*\*\*\*\*\*\*\*\*\*\*\*\*\* //SYSIN DD \* DATA TYPE(LOGR) REPORT(NO) DEFINE LOGSTREAM NAME(sysname.DFHLOG.MODEL) MODEL(YES) DASDONLY(YES) MAXBUFSIZE(64000) STG\_SIZE(3000) LOWOFFLOAD(40) HIGHOFFLOAD(80) DEFINE LOGSTREAM NAME(sysname.DFHSHUNT.MODEL) MODEL(YES) DASDONLY(YES) MAXBUFSIZE(64000) STG SIZE(500) LOWOFFLOAD(40) HIGHOFFLOAD(80)

*Figura 16. Definições de modelo de exemplo para fluxos de logs do sistema somente DASD.* O valor **sysname** é o sysid da imagem do MVS na qual a região ou regiões CICS estão sendo executadas.

> Para obter informações sobre o mapeamento das definições de diário do CICS para nomes de fluxo de logs, consulte [Configurando fluxos de logs do CICS no System](http://publib.boulder.ibm.com/infocenter/cicsts/v4r2/topic/com.ibm.cics.ts.doc/dfha2/topics/dfha2_setting_logstreams.html) [Definition Guide.](http://publib.boulder.ibm.com/infocenter/cicsts/v4r2/topic/com.ibm.cics.ts.doc/dfha2/topics/dfha2_setting_logstreams.html)

Ao usar fluxos de logs de modelo, observe que, se você especificar STG\_SIZE na definição de modelo, todos os novos fluxos de logs criados a partir do modelo terão o conjunto de dados temporários com o mesmo tamanho.

### **Dimensionando Fluxos de Logs somente DASD**

Você deve preparar os tamanhos dos fluxos de logs do sistema primário e secundário do CICS, dos logs de recuperação avançada e dos diários do usuário e registros automáticos de ações.

#### **Dimensionando o DFHLOG**

Para dimensionar o fluxo de logs do sistema primário do CICS, DFHLOG:

v **Minimize a quantia de dados transferida para o armazenamento secundário**

O criador de logs do sistema MVS inicia o processo de transferência quando o limite alto de transferência (HIGHOFFLOAD) do fluxo de logs é atingido. O processo de transferência consiste em duas etapas:

- 1. O criador de logs do MVS exclui fisicamente os dados do fluxo de logs que foram marcados para exclusão pelo processo de exclusão de log mais recente do CICS.
- 2. O criador de logs do MVS calcula a quantia de dados que deve ser transferida para o armazenamento secundário, com base na diferença entre HIGHOFFLOAD e LOWOFFLOAD, menos a quantia de dados que foram excluídos desde o último evento de transferência.

Para minimizar a quantia de dados transferidos do log do sistema primário do CICS, você deve:

- Definir um conjunto de dados temporários adequadamente dimensionado. É possível alterar o tamanho de um conjunto de dados temporários sem excluir o fluxo de logs. Para isso, use a solicitação UPDATE LOGSTREAM do utilitário IXCMIAPU do MVS para alterar o valor do parâmetro STG\_SIZE.
- Assegure-se de que o processo de exclusão de log mais recente esteja funcionando efetivamente. Para obter informações detalhadas sobre o processo de exclusão de log mais recente, consulte Exclusão de Log mais Recente.
- v **Evite eventos de "conjuntos de dados temporários completos"**

Um evento de conjunto de dados temporários completo ocorre quando um conjunto de dados temporários do fluxo de logs fica cheio antes da conclusão da transferência de dados.

Para obter orientação sobre como monitorar e evitar eventos de conjuntos de dados temporários completos, consulte Monitorando o Ambiente do Criador de Logs.

### **Dimensionando o DFHSHUNT**

Você deve dimensionar o fluxo de logs do sistema secundário, DFHSHUNT, para evitar eventos de conjuntos de dados temporários completos. No entanto, geralmente, alguns dados são transferidos de DFHSHUNT para o armazenamento secundário.

### **Dimensionando Logs Gerais**

Você deve dimensionar logs de recuperação avançada, diários do usuário e registros automáticos de ações para evitar eventos de conjuntos de dados temporários completos. No entanto, como o CICS não exclui dados desses fluxos de logs, os dados são geralmente transferidos para o armazenamento secundário.

### **Configurando Valores de Atributos para Definições de Fluxos de Logs e do Sistema**

A Tabela 11 resume como decidir sobre os valores de vários atributos na definição de fluxo de logs e do sistema.

| <b>Recurso</b>                                       | Atributo           | Método ou Valor                                                                                              |
|------------------------------------------------------|--------------------|----------------------------------------------------------------------------------------------------|
| Fluxo de logs do<br>sistema primário<br>(DFHLOG)     | <b>HIGHOFFLOAD</b> | 80                                                                                                    |
|                                                      | <b>LOWOFFLOAD</b>  | Use a fórmula de "Dimensionando os Fluxos de<br>Logs DASD" na página 215 para calcular um<br>valor adequado. |
|                                                      | <b>MAXBUFSIZE</b>  | 64000                                                                                                    |
|                                                      | <b>STG SIZE</b>    | Use a fórmula de "Dimensionando os Fluxos de<br>Logs DASD" na página 215 para calcular um<br>valor adequado. |
| Fluxo de logs do<br>sistema secundário<br>(DFHSHUNT) | <b>HIGHOFFLOAD</b> | 80                                                                                                    |
|                                                      | <b>LOWOFFLOAD</b>  | $40 - 60$                                                                                                    |
|                                                      | <b>MAXBUFSIZE</b>  | 64 000                                                                                                    |
|                                                      | STG SIZE           | 500 (blocos de 4 KB)                                                                                         |

*Tabela 11. Como decidir sobre os valores de atributos*

<span id="page-232-0"></span>

| <b>Recurso</b>          | Atributo           | Método ou Valor                                                                             |
|-------------------------|--------------------|---------------------------------------------------------------------------------------------|
| Fluxo de logs<br>gerais | <b>HIGHOFFLOAD</b> | 80                                                                                          |
|                         | LOWOFFLOAD         | $\Omega$                                                                                    |
|                         | <b>MAXBUFSIZE</b>  | 64 000                                                                                      |
| <b>STG SIZE</b>         |                    | Use a fórmula de "Dimensionando os Fluxos de<br>Logs DASD" para calcular um valor adequado. |
| Sistema CICS            | <b>AKPFREO</b>     | 4 000                                                                                       |

*Tabela 11. Como decidir sobre os valores de atributos (continuação)*

A inicialização pode demorar mais do que o tempo usado em liberações anteriores. Isso ocorre, em parte, pela alocação e formatação dos conjuntos de dados temporários. O aumento no tempo de inicialização depende de fatores como estes:

- Tamanho do conjunto de dados temporários (STG\_SIZE)
- v Velocidade de DASD
- v Contenção de DASD

É possível reduzir o tempo de inicialização evitando conjuntos de dados temporários grandes.

#### **Dimensionando os Fluxos de Logs DASD**

Se estiver planejando a capacidade de novos aplicativos, deverá calcular os requisitos de espaço.

As fórmulas fornecidas ajudam a calcular valores para LOWOFFLOAD e STG\_SIZE.

Você deve basear os cálculos nos requisitos de registro em diário de seus aplicativos. Esses requisitos fornecem o ponto de início para as fórmulas a seguir.

```
É possível calcular LOWOFFLOAD para DFHLOG usando a seguinte formula:
```
LOWOFFLOAD = (trandur \* 90) / (akpintvl + trandur) + 10 (where RETPD=0 specified)

ou

LOWOFFLOAD = (trandur \* 90) / (akpintvl + trandur) (where RETPD=dddd specified)

em que:

v akpintvl é o intervalo entre os pontos de controle de atividade. Calcule-o usando a seguinte fórmula:

akpintvl = AKPFREQ / ( $(N1 * R1) + (N2 * R2) + (Nn * Rn)$ )

em que:

- N1, N2 .... Nn é a taxa de transação de cada transação (transações por segundo).
- R1, R2 .... Rn é o número de registros de log gravados pelas transações.
- v trandur é o tempo de execução (entre os pontos de sincronização) da transação de mais longa execução executada como parte da carga de trabalho normal.

Se essa duração for maior que o valor akpintvl, você tem estas opções:

– Aumente o valor de AKPFREQ, aumentando, assim, o valor de akpintvl, contanto que esse valor não resulte em um tamanho de conjunto de dados temporários grande inaceitável.

- Altere a lógica de aplicativo para causar pontos de sincronização mais frequentes.
- Calcule um tamanho de conjunto de dados temporários com base em uma duração de transação mais curta e aceite que a transferência para o armazenamento secundário ocorra quando a transação de longa execução for usada.

É possível calcular STG\_SIZE para DFHLOG usando a seguinte formula: Staging DS size =  $(AKP duration) * No. of log writes per second$ for system log (no. of 4k blocks) where AKP duration = (CICS TS 390 AKPFREQ)/(No. buffers per second)

É possível obter os valores para o número de gravações de log por segundo e de colocações de buffer por segundo de suas estatísticas. O valor de gravações de log por segundo não deve exceder 30.

## **Convertendo um Fluxo de Logs somente DASD para Usar um Recurso de Acoplamento**

É possível fazer upgrade de um fluxo de logs somente DASD para usar uma estrutura do recurso de acoplamento, sem ter que excluir e redefinir o fluxo de logs.

- 1. Certifique-se de que não haja conexões, nem ativas nem falhas, com o fluxo de logs.
- 2. Use a solicitação UPDATE LOGSTREAM do utilitário IXCMIAPU do MVS. Especifique a palavra-chave STRUCTNAME e deixe a palavra-chave DASDONLY usar NO como padrão. Por exemplo:

```
//LOGUPDT JOB ...
//LOGUPDT EXEC PGM=IXCMIAPU
//SYSPRINT DD SYSOUT=A,DCB=RECFM=FBA
//****************************************************************
\frac{1}{x} *
//* Convert DASD-only log stream to coupling facility log stream.*
\frac{1}{x} *
//****************************************************************
//SYSIN DD *
 DATA TYPE(LOGR) REPORT(NO)
 UPDATE LOGSTREAM NAME(region_userid.applid.DFHLOG)
               STRUCTNAME(LOG_DFHLOG_001)
               STG_DUPLEX(YES) DUPLEXMODE(COND)
```
*Figura 17. Convertendo um Fluxo de Logs somente DASD para Usar uma Estrutura do Recurso de Acoplamento.* Este exemplo mostra o fluxo de logs do sistema primário do CICS. O valor **region\_userid** é o ID de usuário do RACF com o qual o espaço de endereço do CICS está sendo executado; **applid** é o nome da APPL SNA da região CICS, tirado do parâmetro de inicialização do sistema APPLID.

- 1. Para fazer upgrade de um fluxo de logs somente DASD para um fluxo de logs do recurso de acoplamento que *não* usa um conjunto de dados temporários, você deve especificar explicitamente STG\_DUPLEX(NO), porque o fluxo de logs somente DASD usa, por definição, um conjunto de dados temporários; a não ser que você especifique STG\_DUPLEX(NO), esse conjunto de dados de armazenamento será retido pelo fluxo de logs do recurso de acoplamento.
- 2. Não é possível usar UPDATE LOGSTREAM para converter um fluxo de logs que usa uma estrutura do recurso de acoplamento para um que usa somente DASD. Para isso, você deve excluir e redefinir o fluxo de logs.

## **Analisando Dados do Criador de Logs do Sistema (Registros SMF Tipo 88)**

Ao revisar a saída dos relatórios do criador de logs do sistema produzida por IXGRPT1, IXGRPT1J e IXGRPT1L, observe os seguintes campos-chave de logs do sistema CICS.

Verifique os seguintes campos-chave:

- v O número de bytes excluídos do armazenamento primário é próximo do número de bytes gravados
- v O número de bytes excluídos do log do sistema após gravação nos conjuntos de dados de transferência é geralmente muito baixo:
	- Se esse número for alto, recursos estão sendo usados para mover dados para o conjunto de dados de transferência somente para serem excluídos posteriormente.
	- Esse número é um indicador-chave de que a exclusão do log mais recente não está funcionando efetivamente.
	- Verifique no log do sistema MVS se há mensagens DFHRM0205 e DFHLG0743 da região CICS afetada.
	- Procure tarefas de longa execução (usando os dados de monitoramento do CICS ou um pacote de monitoramento do sistema) ou verifique se AKPFREQ é muito alto.
- v Em geral, as transferências são aceitáveis, mas transferências acionadas por indicadores NTRY FULL não são um bom sinal:
	- NTRY FULL indica que a proporção entre entrada e elemento é muito alta.
	- Essas transferências são provavelmente o resultado de fluxos de logs desiguais definidos na mesma estrutura.
	- As transferências estão sendo acionadas por todas as entradas que estão sendo usadas, em vez de acionadas pelo valor HIGHOFFLOAD.
- v Contagens de E/S TYPE3 não devem aparecer nas estatísticas de fluxos de logs do recurso de acoplamento, porque indicam que a E/S está sendo iniciada quando mais de 90% dos elementos do fluxo de logs estão em uso.
- v O tamanho médio do buffer é importante por estes motivos:
	- Se superior a 4 KB, as gravações serão assíncronas, em vez de síncronas.
	- O tamanho do buffer é usado para determinar a proporção entre entrada e elemento.
	- Se o MAXBUFSIZE especificado na definição de fluxo de logs for *menor que* 65 532 bytes, o tamanho do elemento será de 256 bytes.
	- Se o MAXBUFSIZE for 65 532 bytes, o tamanho do elemento será de 512 bytes.
	- A proporção entre entrada e elemento é calculada como (tamanho médio do buffer mais 4, dividido por 4).

### **Gerenciando o Armazenamento Secundário**

Use o System Managed Storage (SMS) para gerenciar conjuntos de dados do fluxo de logs.

### **Gerenciando Conjuntos de Dados de Log**

É possível especificar as características do SMS de conjuntos de dados de log de várias maneiras, dependendo de sua instalação.

#### **Usando rotinas automatic class selection (ACS)**

É possível usar rotinas automatic class selection (ACS) gravadas pela instalação para designar conjuntos de dados de log para classes SMS.

#### **Usando a política LOGR**

Ao definir ou atualizar uma definição de fluxo de logs na política LOGR, é possível designar a classe de armazenamento, a classe de dados e a classe de gerenciamento do SMS para os conjuntos de dados de log do DASD e os conjuntos de dados temporários.

- v Use LS\_DATACLAS para especificar a classe de dados do SMS a ser usada para alocação do conjunto de dados do fluxo de logs.
- v Use LS\_STORCLAS para especificar a classe de armazenamento do SMS a ser usada para alocação do conjunto de dados do fluxo de logs.
- v Use LS\_SIZE para especificar o tamanho, em blocos de 4 KB, dos conjuntos de dados DASD do fluxo de logs. Especifique um tamanho para que cada conjunto de dados possa conter diversas transferências do armazenamento primário: essa capacidade é especialmente importante se *todos* os dados de um fluxo de logs forem transferidos, como no caso de diários do usuário e de logs de recuperação avançada. O criador de logs do sistema MVS emitirá a mensagem IXG256I se você especificar menos de 64 KB.

Se você omitir o parâmetro de tamanho, o tamanho será tirado do membro ALLOC*xx* de PARMLIB. O padrão são 2 faixas, que leva a um número alto de novas alocações de conjuntos de dados. Especifique um tamanho que seja suficiente para evitar uma alta frequência de novas alocações de conjuntos de dados; planeje para que um novo conjunto de dados seja alocado com frequência inferior a uma vez por hora.

#### **SHAREOPTIONS(3,3)**

Sempre defina conjuntos de dados do criador de logs com SHAREOPTIONS(3,3), independentemente de o sistema fazer parte de um sysplex com diversos membros ou de um monoplex. O sintoma comum de não ter SHAREOPTIONS(3,3) é o código de retorno 84A ou 403 do criador de logs.

Para obter mais informações sobre como gerenciar conjuntos de dados de log, consulte o manual *z/OS MVS Setting Up a Sysplex*.

#### **Gerenciando o Log do Sistema**

O CICS gerencia o log do sistema excluindo registros, de unidades de trabalho concluídas, durante o processamento do ponto de controle de atividade (exclusão do log mais recente). Com um fluxo de logs dimensionado adequadamente, os dados do log do sistema permanecem no armazenamento primário, evitando, assim, envio de dados para o DASD.

#### Observe que:

- v O log do sistema CICS deve ser usado apenas para dados de curta duração necessários para propósitos de recuperação. Por exemplo, não grave registros do usuário da trilha de auditoria no log do sistema.
- v Permita que o CICS gerencie o tamanho do log do sistema.

No entanto, se, historicamente, você tiver usado o log do sistema para coisas como trilhas de auditoria, talvez você queira preservar os dados de log do sistema além do tempo em que são geralmente excluídos pelo CICS. É possível usar o parâmetro RETPD MVS para preservar dados do log do sistema. Defina DFHLOG e DFHSHUNT para o MVS com AUTODELETE(NO) e RETPD(dddd). Os valores padrão são AUTODELETE(NO) e RETPD(0). Ao especificar AUTODELETE(NO), o CICS, em vez do MVS, retém o controle do processo de corte do log mais recente; dddd é o número de dias durante os quais os dados devem ser retidos. Dessa maneira, o criador de logs do MVS exclui fisicamente um conjunto de dados de log inteiro quando *todos* os dados do conjunto de dados estão marcados para exclusão pelo processo de corte de log mais recente do CICS e são mais antigos que o período de retenção especificado para o fluxo de logs.

É possível visualizar dados do log marcados para exclusão pelo CICS, mas ainda não excluídos fisicamente pelo MVS, com o programa utilitário DFHJUP ou a opção VIEW=ALL da macro IXGBRWSE do MVS.

#### **Gerenciando Logs Gerais**

O número de conjuntos de dados por fluxo de logs reconhecido pelo criador de logs do MVS são vários milhões. Portanto, em geral, não se preocupe com o limite. É possível causar a exclusão de dados redundantes de fluxos de logs automaticamente, depois de um período especificado. Para providenciar a exclusão de fluxos de logs gerais, defina os logs para o MVS com AUTODELETE(YES) e RETPD(dddd), em que dddd é o número de dias durante os quais os dados devem ficar retidos. Essa definição faz com que o criador de logs do sistema MVS exclua um conjunto de dados de log inteiro quando todos os dados contidos forem mais antigos que o período de retenção (RETPD) especificado para o fluxo de logs.

## **Capítulo 33. Ativando a Conversão de Dados Unicode pelo z/OS**

O z/OS pode fornecer suporte para a conversão de dados Unicode (UTF-8 ou UTF-16) a qualquer um dos CCSIDs EBCDIC suportados atualmente pelo CICS.

Para usar esse suporte, você deve ativar os serviços de conversão do z/OS e instalar uma imagem de conversão que especifique as conversões que você deseja que o CICS execute.

Você deve ativar o z/OS Support para Unicode antes de iniciar o CICS.

Consulte as instruções no manual *z/OS Support for Unicode: Using Conversion Services* para instalar o sistema e configurar uma imagem de conversão adequada.

Se os serviços de conversão do z/OS não estiverem ativados, o CICS emitirá uma mensagem informando. É possível suprimir essa mensagem se você não precisar desses serviços.

Se a mensagem for encontrada ao iniciar uma região CICS que deva usar esses serviços, um IPL será necessário para ativar os serviços de conversão do z/OS.

Para descobrir os status dos serviços de conversão do z/OS depois de um IPL, use um destes comandos a partir de um console MVS:

**/D UNI** Para mostrar se os serviços de conversão do z/OS foram ativados.

**/D UNI,ALL**

Para mostrar se os serviços de conversão do z/OS foram ativados e quais conversões são suportadas pelo sistema.

Para obter informações, consulte o manual z/OS Support for Unicode: Using Conversion Services, SA22-7649

#### **Selecionando Imagens de Conversão**

O CICS suporta conversões de caracteres por meio dos serviços de conversão do z/OS. O Apêndice F do manual *z/OS Support for Unicode: Using Conversion Services*, SA22 -7649, lista as conversões suportadas. As entradas de conversões selecionadas não devem especificar o tipo ER.

Os serviços de conversão do z/OS suportam dados ordenados pelo byte big-endian (UTF-16BE). Eles não suportam dados ordenados pelo byte little-endian (UTF-16LE). Quando solicitado a converter dados de origem UTF-16LE em algum outro CCSID, o CICS transforma os dados no formato big-endian de UTF-16 antes de chamar os serviços de conversão do z/OS. Quando os dados de destino forem identificados como UTF-16 (CCSID 1200), o CICS receberá os dados convertidos dos serviços do z/OS na ordem de byte big-endian e os retornará nesse formato.

Há três CCSIDs para dados UTF:

- CCSID 1202 indica UTF-16LE.
- CCSID 1201 indica UTF-16BE.

v CCSID 1200, que indica que os dados transportam um marcador de ordem do byte que deve ser examinado para ver se o próximo formato é big-endian ou little-endian.

Ao tratar do CCSID 1200, o CICS respeita o marcador de ordem do byte para conversões de entrada, mas não pode reter essas informações ao tratar de uma conversão de saída relacionada. Todos os dados de saída de CCSID 1200 são UTF-16BE. Os programadores do aplicativo devem conhecer essa restrição do CCSID e executar suas próprias conversões BE para LE, se necessário.

## <span id="page-240-0"></span>**Capítulo 34. Aplicando Serviço no CICS Transaction Server para z/OS**

O material de serviço do CICS Transaction Server para z/OS é distribuído como correções e PTFs do APAR.

Um APAR (Authorized Program Analysis Report) surge quando você e seu representante de serviço de programação IBM concordam que existe um problema no CICS. Você pode receber uma correção de APAR. Quando o problema é analisado, todos os usuários recebem um PTF (Program Temporary Fix) para corrigir o problema permanentemente na liberação atual. Os PTFs são incorporados em qualquer futuro release do CICS.Os dois tipos de mudança chamam-se SYSMODs (system modifications).

Usando as instruções de controle do SMP/E é possível processar os SYSMODs em três estágios:

- 1. A instrução de controle **RECEIVE** move o SYSMOD para o conjunto de dados de PTF temporary store (PTS). Essa operação é revertida pela instrução de controle **REJECT**.
- 2. A instrução de controle **APPLY** move o SYSMOD para as bibliotecas de destino. Essa operação é revertida pela instrução de controle **RESTORE**.

Nesse ponto, é possível testar o sistema modificado.

3. A instrução de controle **ACCEPT** move o SYSMOD para as bibliotecas de distribuição. Essa operação não é revertida facilmente.

Quando estiver tratando de correções APAR, aplique o SYSMOD, mas não o aceite. Se, posteriormente, você obtiver um PTF que resolva o problema de uma maneira diferente, poderá ser solicitado a restaurar (isto é, remover) a correção APAR e aplicar o PTF no lugar.

Quando estiver tratando de PTFs, aplique o SYSMOD e, em seguida, teste-o. Posteriormente, poderá aceitá-lo.

Para obter informações complementares sobre operações SMP/E, consulte o manual *System Modification Program Extended: General Information*. Para obter informações mais detalhadas, consulte o manual *System Modification Program Extended: Reference*.

## **Extensões Secundárias da Biblioteca de Carregamento**

O CICS suporta extensões secundárias da biblioteca de carregamento criadas durante a execução do CICS.

Se você definir bibliotecas na concatenação de DFHRPL ou de LIBRARY dinâmica com extensões primárias e secundárias e extensões secundárias forem incluídas durante a execução do CICS como resultado de linkedição na biblioteca de carregamento, o carregador do CICS detectará a ocorrência e fechará e, em seguida, reabrirá a biblioteca. Dessa maneira, é possível introduzir novas versões de programas usando o comando CEMT NEWCOPY, mesmo que a nova cópia do programa tenha causado uma nova extensão de biblioteca.

No entanto, não tente aplicar serviço nos conjuntos de dados que são usados pelos componentes do CICS TS que estão em execução.

## **O Procedimento SMP/E Fornecido pelo CICS TS**

DFHSMPE é um procedimento fornecido pelo CICS TS para aplicar serviço nos componentes CICS e CICSPlex SM do CICS TS.

Este procedimento é padronizado para seu ambiente e armazenado na biblioteca *hlq*.XDFHINST quando a tarefa DFHISTAR é executada.

Para obter informações sobre como aplicar serviço corretivo com SMP/E, consulte o *System Modification Program Extended: User's Guide*.

Sempre que você executar qualquer processamento SMP/E no software do CICS ou CICSPlex SM e usar qualquer um dos exemplos citados no *System Modification Program Extended: User's Guide*, especifique DFHSMPE como o nome do procedimento SMP/E na instrução EXEC, isto é, no lugar de SMPPROC, conforme usado nos exemplos. O procedimento DFHSMPE inclui a seguinte instrução DD para fornecer instruções de controle SMP/E:

//SMPCNTL DD DSN=&&SETBDY,DISP=(OLD,DELETE) // DD DDNAME=DFHSMPIN

O parâmetro ZNAME do procedimento DFHSMPE gera um comando SET BDY para a zona identificada pelo parâmetro. O comando é armazenado no conjunto de dados temporários, SETBDY. O parâmetro ZNAME é configurado com o valor *zonename*, que é especificado para o parâmetro TZONE. Se você não especificar nenhum valor para *zonename* para o parâmetro TZONE da tarefa DFHISTAR, *zonename* e o valor ZNAME serão padronizados como TZONE.

O parâmetro ZNAME também gera um comando SET BDY em DFHAUPLE, o procedimento CICS TS fornecido para montar e linkeditar tabelas de controle do CICS.

Se você fornecer uma instrução *override* SMPCNTL DD na tarefa que execute DFHSMPE, ela deverá vir *antes* de qualquer instrução DD que for adicional para o procedimento. Além disso, se você fornecer uma substituição, a seguinte mensagem do sistema MVS será recebida:

IEF686I DDNAME REFERRED TO ON DDNAME KEYWORD IN PRIOR STEP WAS NOT RESOLVED

Você recebe essa mensagem porque a instrução DD de DFHSMPIN está ausente por causa da substituição de SMPCNTL DD. No entanto, a mensagem não é um erro de JCL e não evita que a etapa seja executada com sucesso com um código de retorno 0.

Se você fornecer instruções de controle SMP/E na tarefa usando o DFHSMPIN ddname, elas serão prefixadas por um comando SET BDY da zona que for especificada no parâmetro ZNAME. Se você executar o SMP/E com um comando que não requeira essa instrução SET BDY, a maneira de execução de sua tarefa não será afetada.

### **APARs e PTFs**

Um APAR é uma correção temporária criada para clientes individuais. Os PTFs podem ser instalados por todos os usuários para evitar possíveis problemas.

### **APARs**

Geralmente, *não* aceite correções de APAR nas bibliotecas de distribuição. PTFs subsequentes podem não incluir a correção APAR e pode ser necessário reaplicar a correção APAR.

Se duas correções APAR dependerem uma da outra, e cada uma for um pré-requisito da outra, ambas deverão ser aplicadas na mesma etapa de processamento de SMP/E APPLY.

#### **PTFs**

Um PTF pode conter correções para vários problemas diferentes, portanto, várias correções de APAR relatadas em RETAIN podem ser substituídas pelo PTF mais permanente:

- v Um PTF fornece mudanças de imagem do cartão que são funcionalmente equivalentes àquelas da correção APAR.
- v Um PTF contém substituições de módulo de objeto para programas CICS TS pré-montados.

Para obter informações adicionais sobre como usar o SMP/E para aplicar serviço, consulte o *System Modification Program Extended: User's Guide*.

### **Aplicando Serviço em Módulos do CICS**

Se você usar o usermod do SMP/E fornecido pelo CICS TS para instalar um módulo na LPA (por exemplo, na biblioteca *hlq*.SDFHLPA) e, posteriormente, aplicar serviço nesse módulo, a versão residente na LPA do módulo será verificada. Se você não tiver usado o usermod do SMP/E para instalar o módulo na LPA, a versão original na biblioteca *hlq*.SDFHAUTH ou *hlq*.SDFHLOAD será verificada.

Após a instalação do CICS e antes do início das tarefas de pós-instalação, altere o parâmetro TEMPLIB e a instrução SYSPROC DD da tarefa DFHISTAR para fazer referência à biblioteca *hlq*.SDFHINST. Essa referência garante que, se você aplicar serviço em qualquer das tarefas esqueleto, as mudanças aplicadas à biblioteca *hlq*.SDFHINST serão usadas em execuções subsequentes de DFHISTAR. Em qualquer uma dessas execuções subsequentes de DFHISTAR, é possível usar o parâmetro SELECT para selecionar tarefas que são afetadas pelo serviço.

- 1. Se DFHISTAR for verificada, inclua as mudanças de serviço no módulo DFHISTAR na biblioteca *hlq*.TDFHINST para preservar os parâmetros de instalação atuais ou especifique novamente os parâmetros de instalação atuais no módulo DFHISTAR verificado, que pode ser copiado da biblioteca *hlq*.SDFHINST para a biblioteca *hlq*.TDFHINST.
- 2. As mensagens IEW0461, IEW2454, IEW2646, IEW2651 e IEW2689 do editor de ligação são produzidas durante o estágio de APPLY para referências externas não resolvidas. Essas mensagens serão emitidas, fornecendo um código de retorno 4, quando alguns módulos de carregamento do CICS forem linkeditados durante a instalação do PTF. É possível ignorar essas mensagens IEWxxxx porque são produzidas para módulos de objeto de componente de módulos de carregamento executáveis do CICS.
- 3. Os PTFs JCI670D e JCI670E para enviar serviço Java são muitas vezes significativamente maiores do que os para o produto CICS de base e podem exigir mais recursos do sistema durante o processamento de APPLY. Para evitar erros causados por armazenamento insuficiente, não restrinja o tamanho da região para a etapa SMP/E APPLY desses PTFs. Se um limite de tamanho de

região for usado e APPLY falhar com erros relacionados a armazenamento insuficiente, talvez seja necessário aumentar ou remover o limite da tarefa SMP/E. Em alguns casos, pode ser necessário um tamanho de região de 500 MB ou mais.

## **Verificando o Conjunto de Dados de Mensagens do CICS**

Algum serviço fornecido pela IBM pode incluir mudanças nas mensagens do CICS e mudanças associadas no conjunto de dados de mensagens do CICS, DFHCMACD, usado pelo CMAC da transação fornecida pelo CICS.

Depois de receber e aplicar o serviço, é possível atualizar o conjunto de dados de mensagens do CICS executando a tarefa DFHCMACU. DFHCMACU é padronizado para o ambiente CICS e armazenado na biblioteca *hlq*.XDFHINST quando a tarefa DFHISTAR é executada.

Se um PTF contiver uma atualização para o conjunto de dados DFHCMACD, você verá uma instrução ++HOLD durante o processamento de APPLY do PTF notificando que o conjunto de dados DFHCMACD deve ser atualizado. O PTF inclui um membro chamado DFHxxxxx, em que xxxxx é o número do APAR que está associado ao PTF. Adite a tarefa DFHCMACU para que ela faça referência ao membro de serviço apropriado da biblioteca de destino *hlq*.SDFHMSGS, isto é, DFHxxxxx no cartão SYS01 corresponde à parte DFHxxxxx enviada pelo PTF. Ao submeter a tarefa DFHCMACU, ela atualiza as entradas no conjunto de dados DFHCMACD de todas as mensagens que são alteradas pelo serviço fornecido pela IBM.

Se você estiver aplicando mais de um PTF que altere o conjunto de dados DFHCMACD, execute a tarefa DFHCMACU para cada PTF ou, alternativamente, inclua todos os PTFs em uma execução de tarefa, alterando a tarefa DFHCMACU:

```
//CMACUPD EXEC PGM=IDCAMS
//SYSPRINT DD SYSOUT=*
//AMSDUMP DD SYSOUT=*
//SYS01 DD DSN=CICSTS42.CICS.SDFHMSGS(DFHXXXXX),DISP=SHR
//SYS02 DD DSN=CICSTS42.CICS.SDFHMSGS(DFHYYYYY),DISP=SHR
.
.
//DFHCMACD DD DSN=&DSINDEX.DFHCMACD,DISP=SHR
//SYSIN DD *
 REPRO INFILE (SYS01)
 REPLACE
       OUTFILE (DFHCMACD)
 REPRO INFILE (SYS02)
       REPLACE
       OUTFILE (DFHCMACD)
.
.
/*
```
## <span id="page-244-0"></span>**Capítulo 35. Aplicando Serviço no CICSPlex SM**

O material de serviço para o CICSPlex SM é distribuído como serviço corretivo ou preventivo.

Ambos os tipos de mudanças recebem o nome de system modifications (SYSMODs). Os SYSMODs são processados usando-se instruções de controle do SMP/E.

Para obter informações de segundo plano sobre operações SMP/E, consulte o *System Modification Program Extended: General Information*. Para obter informações mais detalhadas, consulte o *System Modification Program Extended: Reference*. Para obter informações sobre como aplicar serviço corretivo usando SMP/E, consulte o *System Modification Program Extended: User's Guide*.

## **Procedimento SMP/E Fornecido pelo CICS Transaction Server para z/OS**

Para todas as regiões CICS Transaction Server, o procedimento para aplicar serviço é DFHSMPE.

É possível customizar este procedimento com a tarefa DFHISTAR que está armazenada na biblioteca CICSTS42.CICS.XDFHINST.

Para obter detalhes completos sobre como aplicar serviço no componente CICSPlex SM do CICS TS, consulte o [Capítulo 34, "Aplicando Serviço no CICS](#page-240-0) [Transaction Server para z/OS", na página 223.](#page-240-0)

## **Aplicando PTFs em CICSplexes que Executam o CICS Transaction Server para z/OS, Versão 3 Release 2 e mais Recente**

Use este procedimento se o PTF modificar uma tabela de recursos do CICSPlex SM. Se qualquer CMAS do CICSplex estiver executando o CICS TS ou uma liberação anterior do CICSPlex SM, consulte a documentação fornecida com o PTF para obter orientação sobre como continuar.

Use este procedimento se o PTF modificar uma tabela de recursos do CICSPlex SM:

- v Primeiramente, aplique o PTF no ponto de manutenção do CICSplex.
- v Se o PTF modificar um registro do repositório, faça upgrade do repositório no ponto de manutenção antes de reiniciar o CMAS do ponto de manutenção.
- v Depois que o CMAS do ponto de manutenção tiver sido reiniciado, aplique o PTF em qualquer MAS local conectado ao CMAS do ponto de manutenção. É possível reiniciar esses MASs locais um de cada vez. Não é necessário reiniciá-los todos juntos.
- v Depois que o CMAS do ponto de manutenção tiver sido reiniciado, aplique o PTF em qualquer outro CMAS do CICSplex. Isso pode ser feito ao mesmo tempo em que os MASs conectados ao ponto de manutenção estiverem sendo atualizados. É possível atualizar os CMASs do ponto de não manutenção um de cada vez e não é necessário reiniciá-los todos juntos.
- v Se o PTF modificar um registro do repositório, faça upgrade do repositório do CMAS do ponto de não manutenção antes de reiniciá-lo.
- v Depois que um CMAS do ponto de não manutenção tiver sido reiniciado, é possível aplicar o PTF em qualquer MAS local conectado a esse CMAS e reiniciá-lo. É possível reiniciar esses MASs locais um de cada vez. Não é necessário reiniciá-los todos juntos.

Resumindo, atualize o CMAS do ponto de manutenção primeiro e, em seguida, os outros CMASs, e atualize um MAS somente depois que seu CMAS proprietário tiver sido atualizado.

Um PTF pode conter documentação adicional, fornecendo instruções adicionais específicas desse PTF.

### **Aplicando Serviço em Módulos do CICSPlex SM**

Se você usar o USERMOD do SMP/E fornecido pelo CICS TS para instalar módulos na LPA (por exemplo, na biblioteca CICSTS42.CPSM.SEYULPA e, posteriormente, aplicar serviço nesse módulo, a versão residente na LPA do módulo será verificada. Se você não tiver usado o USERMOD do SMP/E para instalar o módulo na LPA, a versão original na biblioteca CICSTS42.CPSM.SEYUAUTH ou CICSTS42.CPSM.SEYULOAD será verificada.

Depois de ter aplicado o serviço do CICSPlex SM, assegure-se de que todas as regiões CICSPlex SM estejam em execução com um conjunto consistente de bibliotecas do CICSPlex SM. Se houver falha ao fazer isso, os resultados serão imprevisíveis.

Para obter mais informações sobre como aplicar serviço no CICSPlex SM, consulte ["Procedimento SMP/E Fornecido pelo CICS Transaction Server para z/OS" na](#page-244-0) [página 227.](#page-244-0)

# **Parte 5. Preparando-se para Executar o CICS**

Para poder executar o CICS, você deve padronizar os esqueletos de tarefas fornecidos pelo CICS TS, aplicar serviço no CICS e criar os conjuntos de dados do CICS.

Além disso, é possível usar o suporte de DL/I com o CICS, incluir a MRO e o ISC na região CICS e usar os procedimentos de verificação de instalação (IVPs) do CICS TS para confirmar se o CICS TS está operacional.

## **Capítulo 36. Padronizando os Esqueletos de Tarefa Fornecidos pelo CICS**

Padronize os esqueletos de tarefa fornecidos pelo CICS para o ambiente CICS TS.

Se você usou CBPDO ou o ServerPac para instalar o CICS TS, edite e execute DFHISTAR para padronizar os esqueletos de tarefa fornecidos pelo CICS que criam os conjuntos de dados do CICS TS e executam os IVPs do CICS TS.

Se você usou a fita de distribuição para instalar o CICS TS, conforme descrito no *Program Directory for CICS Transaction Server for z/OS*, você já padronizou normalmente os esqueletos de tarefa e pode agora iniciar o [Capítulo 37, "Criando](#page-252-0) [os Conjuntos de Dados do CICS", na página 235.](#page-252-0)

Independentemente do método usado para instalar o CICS TS, é possível editar e executar DFHISTAR várias vezes para criar diferentes cópias dos esqueletos de tarefa ou alterá-las subsequentemente. Por exemplo, para criar várias cópias de DFHDEFDS para definir conjuntos de dados exclusivos para várias regiões CICS, ou se você tiver que aplicar serviço em qualquer uma das tarefas relacionadas à instalação. Desse modo, é possível padronizar as tarefas para o ambiente CICS depois de ter carregado o software do CICS nas bibliotecas do CICS suportadas por SMP/E.

## **As Bibliotecas de Instalação do CICS**

|

Ao usar CBPDO para instalar o CICS TS, use as bibliotecas de instalação TDFHINST, XDFHINST, ADFHINST e SDFHINST.

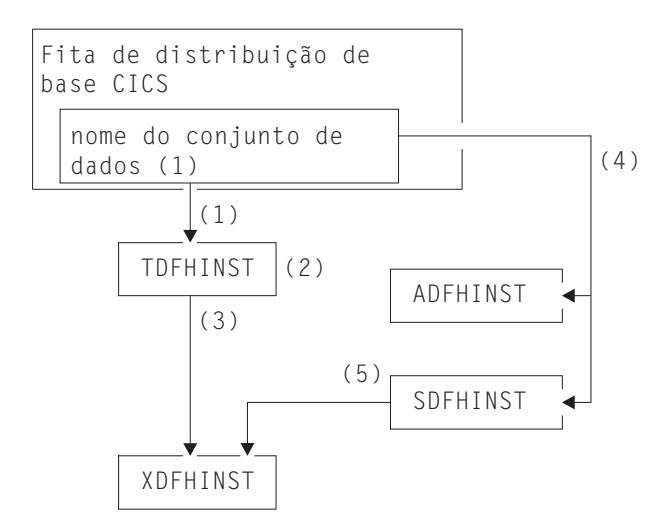

*Figura 18. Bibliotecas de Instalação desta Liberação*

Os nomes das bibliotecas de instalação do CICS na Figura 18 e seu uso são explicados nas seguintes notas que se referem aos números na figura:

1. Tarefas relacionadas à instalação do esqueleto são copiadas do conjunto de dados HCI 640.F2 na fita de distribuição para *hlq*.TDFHINST. *hlq*.TDFHINST é usada para armazenar a DFHISTAR que é editada e executada para padronizar as tarefas relacionadas à instalação do esqueleto no ambiente CICS. Até que você tenha instalado o software do CICS nas bibliotecas do CICS suportadas por SMP/E, essa biblioteca também armazenará os esqueletos de tarefa a serem padronizados.

- 2. Edite DFHISTAR na biblioteca *hlq*.TDFHINST para especificar parâmetros de instalação do CICS específicos do ambiente CICS.
- 3. Quando você executa DFHISTAR, as cópias padronizadas dos esqueletos de tarefa são copiadas da biblioteca *hlq*.TDFHINST para a biblioteca *hlq*.XDFHINST. *hlq*.XDFHINST é usada para armazenar as cópias padronizadas executáveis dos esqueletos de tarefa que serão executados.
- 4. Para instalar o CICS, execute as cópias padronizadas das tarefas de instalação fornecidas pelo CICS para transferir o software do CICS da fita de distribuição para as bibliotecas *hlq*.ADFHINST e *hlq*.SDFHINST. *hlq*.ADFHINST é a biblioteca de instalação de distribuição suportada por SMP/E. *hlq*.SDFHINST é a biblioteca de instalação de destino suportada por SMP/E. Após a instalação do software do CICS nessa biblioteca e em outras bibliotecas suportadas por SMP/E, chamadas SDFHxxxx e ADFHxxxx, os esqueletos de tarefa usados em execuções posteriores de DFHISTAR são armazenados na biblioteca SDFHINST.

Os nomes das bibliotecas TDFHINST e XDFHINST e o prefixo dessas e de outras bibliotecas do CICS são definidos em DFHISTAR, editada conforme descrito neste tópico.

### **Executando DFHISTAR**

Quando você tiver editado DFHISTAR com os valores de parâmetros de instalação do ambiente CICS, submeta DFHISTAR.

Quando DFHISTAR é executada, ela padroniza os esqueletos de tarefa selecionados pelo parâmetro SCOPE ou SELECT na entrada DFHISTAR de seu ambiente e os inclui na biblioteca especificada no parâmetro LIB (por padrão, *hlq*.XDFHINST). Se necessário, DFHISTAR cria a biblioteca especificada no parâmetro LIB.

Uma tabela na seção 6.4 de *Program Directory for CICS Transaction Server for z/OS* lista esses esqueletos de tarefa instalados na biblioteca *hlq*.SDFHINST, que pode ser padronizada pela execução de DFHISTAR.

Você deve especificar o nome completo da biblioteca de instalação a partir da qual os esqueletos de tarefa são obtidos no parâmetro TEMPLIB e na instrução SYSPROC DD de DFHISTAR (por padrão, *hlq*.TDFHINST). Para as tarefas de pós-instalação descritas, especifique TEMPLIB SDFHINST.

DFHISTAR produz um log de tarefa e, se necessário, um código de erro:

- v O log da tarefa de saída lista os valores que foram usados para os parâmetros de DFHISTAR.
- v Se ocorrer um erro ao executar DFHISTAR, será retornado um código de erro 4 ou 12. Para o código de erro 4, os esqueletos de tarefa são padronizados e incluídos na biblioteca *hlq*.XDFHINST. Para o código de erro 12, os esqueletos de tarefa não são padronizados ou copiados. Para resolver a causa do erro, examine o log da tarefa de saída e, se necessário, edite e submeta DFHISTAR novamente.

### **Membros de Pós-instalação do CICSPlex SM**

Vários membros de pós-instalação do CICSPlex SM são fornecidos, como esqueletos, na biblioteca TDFHINST. Quando DFHISTAR é executado, os membros de pós-instalação são customizados e salvos na biblioteca XDFHINST.

Use esses membros para criar uma configuração básica do CICSPlex SM que consiste em um CMAS, uma WUI e um sistema CICS gerenciado (MAS).

Os membros de pós-instalação são divididos em três áreas, conforme mostrado na Tabela 12, na Tabela 13 e na Tabela 14.

| Membro          | Descrição                                                                                                    |
|-----------------|----------------------------------------------------------------------------------------------------|
| <b>EYUCMASI</b> | JCL para iniciar um CMAS. Ele executa EYUCMASP.                                                                                                    |
| <b>EYUCMASP</b> | Inicia um CMAS. Este CMAS utiliza a tabela de amostra<br>fornecida pelo CICS, DFHSIT6\$, mas os valores de<br>substituição apropriados são fornecidos na tarefa. |
| EYUCMS0P        | Parâmetros EYUPARM para um CMAS.                                                                                                    |
| <b>EYUCMSDS</b> | JCL para criar e inicializar os conjuntos de dados para<br>um CMAS.                                                                                              |
| <b>EYUCMSSP</b> | Substituições de SIT do CICS para um CMAS.                                                                                                    |

*Tabela 12. Membros de pós-instalação de um CMAS*

Para obter mais informações sobre a customização de conjuntos de dados de CMAS, consulte ["Criando e Customizando Conjuntos de Dados do CMAS" na](#page-317-0) [página 300.](#page-317-0)

*Tabela 13. Membros de pós-instalação de uma WUI*

| Membro          | Descrição                                                                                                    |
|-----------------|----------------------------------------------------------------------------------------------------|
| <b>EYUJWREP</b> | JCL para excluir e definir um repositório de dados da<br>WUI. Essa função também é incluída em EYUWUIDS.                                                                                    |
| <b>EYUWUI0P</b> | Parâmetros EYUPARM para uma WUI.                                                                                                    |
| <b>EYUWUIDS</b> | JCL para criar e inicializar conjuntos de dados para uma<br>WUI.                                                                                                    |
| <b>EYUWUIIN</b> | Parâmetros EYUWUI para uma WUI.                                                                                                    |
| <b>EYUWUII</b>  | JCL para iniciar uma WUI. Ele executa EYUWUIP.                                                                                                    |
| <b>EYUWUIP</b>  | Inicia uma WUI. Esta WUI utiliza a tabela de amostra de<br>inicialização do sistema fornecida pelo CICS, DFHSIT6\$,<br>mas valores apropriados de substituição são fornecidos<br>na tarefa. |
| <b>EYUWUISP</b> | Substituições de SIT do CICS para uma WUI.                                                                                                    |

Para obter mais informações sobre a customização da WUI, consulte ["Criando e](#page-343-0) [Customizando o Conjunto de Dados da WUI" na página 326.](#page-343-0)

*Tabela 14. Membros de pós-instalação de um sistema CICS (MAS) gerenciado*

| Membro          | Descrição                                                                              |
|-----------------|----------------------------------------------------------------------------------------|
| <b>EYUCSYDS</b> | JCL para criar e inicializar os conjuntos de dados para<br>um sistema CICS gerenciado. |
| <b>EYUCSYSI</b> | JCL para iniciar um sistema CICS gerenciado. Ele executa  <br><b>EYUCSYSP.</b>         |

| Membro          | Descrição                                                                                                    |
|-----------------|----------------------------------------------------------------------------------------------------|
| <b>EYUCSYSP</b> | Procedimento para iniciar um sistema CICS gerenciado.<br>Este MAS utiliza a tabela de amostra de inicialização do<br>sistema fornecida pelo CICS, DFHSIT6\$, mas os valores<br>de substituição apropriados são fornecidos na tarefa. |
| <b>EYUIHIST</b> | JCL para excluir e definir um par de conjuntos de dados<br>históricos.                                                                                                    |
| <b>EYULMS0P</b> | Parâmetros EYUPARM para um sistema CICS<br>gerenciado.                                                                                                    |
| <b>EYULMSSP</b> | As substituições de SIT do CICS para um sistema CICS<br>gerenciado.                                                                                                    |
| <b>EYULPMOD</b> | JCL para aplicar a função USERMOD, EYU\$UM01, que<br>move alguns módulos de carregamento do MAS para<br>uma biblioteca da área do pacote de links (LPA).                                                                             |

*Tabela 14. Membros de pós-instalação de um sistema CICS (MAS) gerenciado (continuação)*

Para obter mais informações sobre a customização do sistema CICS gerenciado, consulte ["Criando e Customizando Conjuntos de Dados do MAS" na página 310.](#page-327-0)
# **Capítulo 37. Criando os Conjuntos de Dados do CICS**

Após a instalação do CICS e a aplicação de serviços necessários, é possível executar as tarefas DFHCOMDS, DFHDEFDS, DFHCMACI, DFH0JCUS e DFH0JHLP para criar os conjuntos de dados do CICS.

Os conjuntos de dados criados por essas tarefas são necessários para os IVPs descritos na [Parte 6, "Verificando a Instalação do CICS", na página 359.](#page-376-0)

## **Conjuntos de Dados do VSAM**

O nível fornecido de DFSMS altera a maneira com que o tamanho do intervalo de controle de índice (CISIZE) é calculado para aqueles conjuntos de dados do VSAM que possuem componentes de índice. Como resultado, espere um CISIZE padrão grande, que pode causar erros de abertura durante a inicialização do CICS.

A mudança em CISIZE aplica-se aos dois conjuntos de dados do CICS e a seus próprios conjuntos de dados do aplicativo.

As seguintes tarefas executam estas funções:

### **DFHCOMDS**

Exclui e recria os conjuntos de dados comuns a todas as regiões CICS.

#### **DFHDEFDS**

Exclui e recria cópias de conjuntos de dados usados apenas por uma região CICS. Execute uma cópia separada dessa tarefa para criar os conjuntos de dados para cada região CICS.

### **DFHCMACI**

Exclui e recria o conjunto de dados de mensagens do CICS, dsindex.DFHCMACD, carregando-o com os dados do arquivo fornecido pelo CICS, DFHCMACD, na biblioteca de destino *hlq*.SDFHMSGS.

### **DFH0JCUS**

Exclui e recria o conjunto de dados de detalhes dos aplicativos de amostra, dsindex.SAMPLE.DFHCTCUS e seu índice e caminho alternativos associados, carregando-o com os dados do arquivo fornecido pelo CICS, DFH0DCUS, na biblioteca *hlq*.ADFHAPD2.

#### **DFH0JHLP**

Exclui e recria o conjunto de dados de ajuda dos aplicativos de amostra, dsindex.SAMPLE.DFHCTHLP, carregando-o com os dados do arquivo fornecido pelo CICS, DFH0DHLP, na biblioteca *hlq*.ADFHAPD1.

Quando DFHISTAR é executada, essas tarefas são padronizadas para seu ambiente e armazenadas na biblioteca especificada no parâmetro LIB de DFHISTAR (por padrão, *hlq*.XDFHINST). Se você ainda não executou DFHISTAR, faça isso antes de executar qualquer uma das tarefas de pós-instalação do CICS.

É possível gerar várias cópias dessas tarefas executando-se DFHISTAR novamente, selecionando-se as tarefas que você deseja copiar. Para gerar novas cópias dessas

tarefas, edite DFHISTAR para especificar novos valores para os parâmetros DSINFO e SELECT. Apenas as tarefas indicadas no parâmetro SELECT serão geradas novamente.

## **Convenções de Nomenclatura**

Não há restrições para os nomes dos conjuntos de dados escolhidos para conjuntos de dados do CICS, que não as do MVS.

Nos exemplos destas informações, *hlq* é o qualificador de alto nível, e o nome DD é o nível mais baixo. Se você estiver executando diversas regiões CICS, poderá usar o CICS APPLID como o qualificador de terceiro nível.

Usar a convenção de nomenclatura CTGI é um exemplo de convenção de nomenclatura que pode ser usada para nomes de 4 caracteres do CICS e baseia-se no símbolo CTGI de 4 caracteres:

- v C identifica um CICSplex inteiro.
- v T identifica o tipo de região.
- v G identifica um grupo de regiões.
- v I identifica iterações de regiões em um grupo.

Use a convenção de nomenclatura CTGI. Por exemplo, se CICSHTH1 for o APPLID, o seguinte nome do conjunto de dados do CSD está correto: DFHCSD DD DSN=CICSTS42.CICS.CICSHTH1.DFHCSD,DISP=SHR

Quando os nomes puderem ter mais de oito caracteres, como para CICS APPLIDs, as letras CICS serão usadas para os quatro primeiros caracteres, especialmente para regiões de produção.

## **Criando Conjuntos de Dados Comuns a todas as Regiões CICS, Tarefa DFHCOMDS**

Use a tarefa DFHCOMDS para excluir e recriar os conjuntos de dados comuns a todas as regiões CICS.

Os seguintes conjuntos de dados são comuns a todas as regiões CICS:

### **DFHCSD**

Definição do sistema CICS.

### **SYSIN**

Conjunto de dados SYSIN.

A tarefa DFHCOMDS fornecida pelo CICS cria um de cada um desses conjuntos de dados comuns a todas as regiões CICS. Se você usa cópias separadas de qualquer um desses conjuntos de dados para cada região CICS, mova e edite as instruções apropriadas para a tarefa DFHDEFDS. Para obter informações adicionais sobre a criação de diversas cópias desses conjuntos de dados, consulte ["Criando](#page-254-0) [Várias Cópias dos Conjuntos de Dados DFHCSD e SYSIN" na página 237.](#page-254-0)

A tarefa DFHCOMDS abrange cinco etapas de tarefa:

- 1. DELETE exclui os conjuntos de dados.
- 2. DEFCSD define o cluster do VSAM para o conjunto de dados de definição do sistema CICS, dsindex.DFHCSD, em que dsindex é definido pelo parâmetro DSINFO de DFHISTAR.
- <span id="page-254-0"></span>3. INITCSD inicializa o conjunto de dados de definição do sistema CICS.
- 4. DEFRPIDC define o cluster do VSAM para ONC RPC.
- 5. DEFSYSIN cria o SYSIN PDS e copia os seguintes módulos da biblioteca *hlq*.SDFHSAMP:
	- DFH\$SIPA
	- DFH\$SIPD
	- DFH\$SIPT
	- DFH\$SIP1
	- DFH\$SIP2
	- $\cdot$  DFH\$SIP5
	- DFHRCNO
	- DFHRCYES

## **Criando Várias Cópias dos Conjuntos de Dados DFHCSD e SYSIN**

A tarefa DFHCOMDS fornecida pelo CICS cria um de cada um dos conjuntos de dados DFHCSD e SYSIN comuns a todas as regiões CICS.

Para usar cópias separadas de qualquer um desses conjuntos de dados para cada região CICS:

- v Mova as instruções que definem o conjunto de dados da tarefa DFHCOMDS para a tarefa DFHDEFDS.
- v Edite as instruções na tarefa DFHDEFDS para especificar o símbolo &REGNAME para o qualificador de região no nome do conjunto de dados.

Mova e edite as instruções de conjunto de dados apropriadas antes de criar cópias da tarefa DFHDEFDS para cada região CICS. Quando DFHISTAR é executada para criar as novas cópias da tarefa DFHDEFDS, ela substitui os valores do qualificador de região (&REGNAME) e índice (&INDEX) do CICS nos nomes do conjunto de dados.

**Por exemplo:** Se você pretende usar uma cópia do conjunto de dados DFHCSD para cada região CICS, copie as etapas de tarefa DELCSD, DEFCSD e INITCSD da tarefa DFHCOMDS para a tarefa DFHDEFDS. Além disso, inclua o símbolo &REGNAME para o qualificador no nome do conjunto de dados DFHCSD para fornecer &DSINDEX.CICS&REGNAME.DFHCSD. Se você editar DFHISTAR para selecionar a tarefa DFHDEFDS para ser copiada e especificar o seguinte parâmetro DSINFO: DSINFO userid.CICSTS42.CICS H3P060 3390 IDA .

quando a tarefa DFHDEFDS for executada, ela criará o conjunto de dados DFHCSD chamado userid.CICSTS42.CICS.CICSIDA.DFHCSD para a região CICS identificada pelo qualificador IDA. Se você alterar os parâmetros SELECT e DSINFO de DFHISTAR, para especificar um novo nome e qualificador de tarefa apropriado para outra região CICS, é possível criar várias cópias da tarefa DFHDEFDS para criar os conjuntos de dados DFHCSD e SYSIN para cada região CICS.

# **Criando Conjuntos de Dados Exclusivos para cada Região CICS, Tarefa DFHDEFDS**

É possível usar a tarefa DFHDEFDS para excluir e recriar cópias destes conjuntos de dados para cada região CICS.

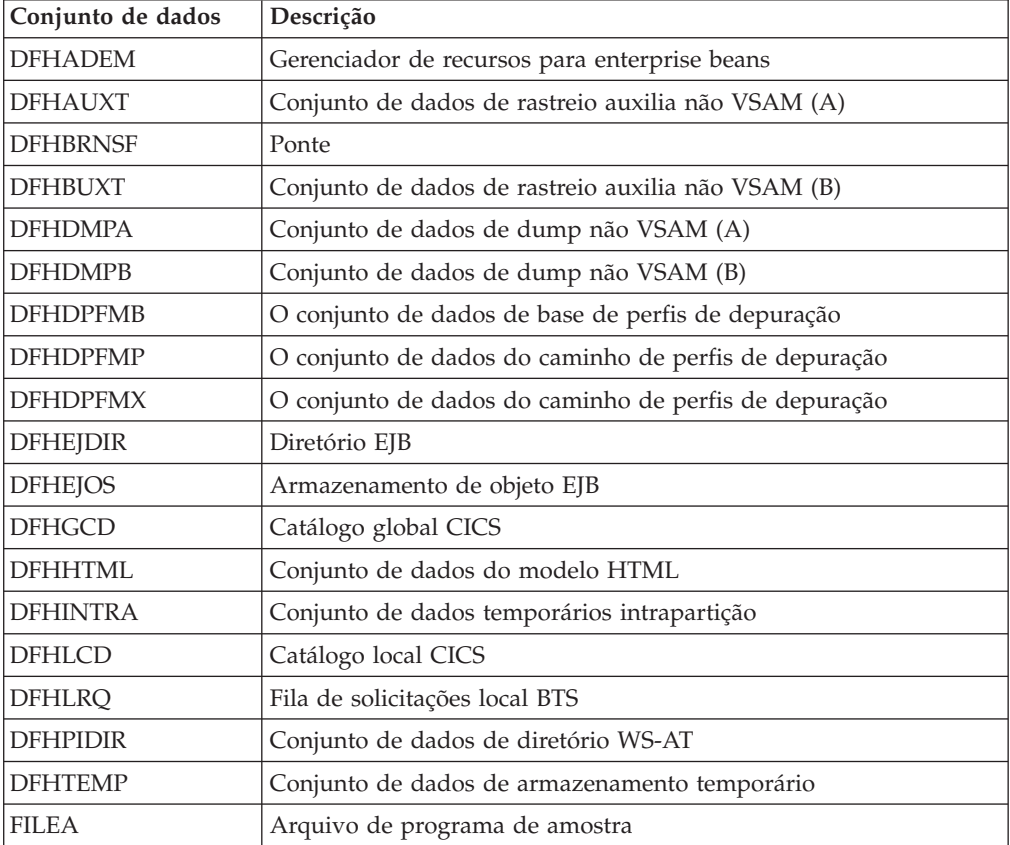

Use DFHISTAR para criar uma cópia da tarefa DFHDEFDS para cada região CICS. Edite DFHISTAR, especificando os parâmetros DSINFO e SELECT, e execute-a uma vez para cada região.

Em DFHISTAR, especifique os seguintes parâmetros:

- v **SELECT DFHDEFDS newname** para especificar o novo nome pelo qual a cópia da tarefa DFHDEFDS deve ser conhecida.
- v **DSINFO** para especificar os seguintes detalhes dos conjuntos de dados para cada região CICS:
	- O índice de alto nível (*dsindex*)
	- O número de série do volume (*volume*)
	- O tipo de unidade do volume (*disktype*)
	- O qualificador de região (*qualifier*)

O formato dos nomes do conjunto de dados é: dsindex.CICSqualifier.dsname

### **dsindex**

É o índice de alto nível dos conjuntos de dados, especificado no parâmetro DSINFO de DFHISTAR. O padrão é *hlq*.

### **qualifier**

É o qualificador de região dos conjuntos de dados usados por essa região CICS, especificado no parâmetro DSINFO de DFHISTAR. O padrão é nenhum qualificador.

#### **dsname**

É o nome do conjunto de dados que está sendo definido.

Por exemplo, o nome padrão do catálogo local do CICS é *hlq*.CICS.DFHLCD.

A tarefa DFHDEFDS é composta pelas seguintes etapas de tarefa:

- 1. **DELETE** exclui as cópias existentes dos conjuntos de dados.
- 2. **DEFINE** define os clusters dos conjuntos de dados.
- 3. **INITDP** inicializa o conjunto de dados de base de perfis de depuração.
- 4. **DEFALT** define o índice alternativo do conjunto de dados de perfis de depuração.
- 5. **BLDDP** constrói o índice alternativo do conjunto de dados de perfis de depuração.
- 6. **INITGCD** inicializa o catálogo global do CICS.
- 7. **INITLCD** inicializa o catálogo local do CICS.
- 8. **DEFTRACE** define os conjuntos de dados de rastreio.
- 9. **DEFDUMP** define os conjuntos de dados de dump.
- 10. **DEFHTML** define o conjunto de dados HTML padrão do CICS.
- 11. **LOADFILE** carrega os dados de amostra no conjunto de dados FILEA.
- 12. **LOADHTML** carrega modelos HTML para transações fornecidas.

## **Criando o Conjunto de Dados de Mensagem do CICS, Tarefa DFHCMACI**

É possível usar a tarefa DFHCMACI para excluir e recriar o conjunto de dados de mensagens do CICS DFHCMACD. Esse conjunto de dados é usado pelo recurso de mensagens do CICS (transação CMAC fornecida pelo CICS).

A tarefa DFHCMACI é composta pelas seguintes etapas de tarefa:

- 1. **CMACDEF** exclui as cópias existentes do conjunto de dados DFHCMACD e define o cluster do VSAM para o conjunto de dados de mensagem do CICS dsindex.DFHCMACD, em que dsindex é definido pelo parâmetro DSINFO de DFHISTAR.
- 2. **CMACLOAD** carrega o conjunto de dados de mensagem do CICS com dados do arquivo fornecido pelo CICS, DFHCMACD, na biblioteca de destino *hlq*.SDFHMSGS.

## **Definindo o Arquivo DFHCMACD e Recursos CICS Associados**

É possível usar o recurso de mensagens do CICS para fornecer as descrições de mensagens e códigos do CICS on-line. Para poder usar esse recurso para acessar o conjunto de dados DFHCMACD, você deve definir os recursos necessários para o recurso e torná-los disponíveis para sua região CICS.

O arquivo DFHCMACD, gerenciado pelo controle de arquivos do CICS, acessa o conjunto de dados DFHCMACD. Você deve criar uma definição para esse arquivo no CSD. A definição fornecida pelo CICS do arquivo DFHCMACD e outros recursos que são necessários para o recurso de mensagens do CICS estão no grupo DFHCMAC do CSD. O procedimento de inicialização do CICS, DFHSTART, possui uma instrução DD para o arquivo DFHCMACD, mas para a alocação dinâmica, copie a definição de recurso fornecida para o arquivo DFHCMACD e inclua a opção DSNAME.

Para usar o recurso de mensagens do CICS na região CICS, você deve criar suas próprias listas de grupos CSD para incluir o grupo DFHCMAC do recurso de mensagens do CICS e qualquer outro grupo de recursos necessários para a região CICS. Especifique as novas listas de grupos no parâmetro de inicialização do sistema GRPLIST ao inicializar a região CICS. Se a DFHLIST de grupos de recursos não estiver incluída nas novas listas de grupos, você deverá especificar DFHLIST no parâmetro de inicialização do sistema GRPLIST, assim como suas próprias listas de grupos. Por exemplo, GRPLIST=(DFHLIST,MYLIST,CICSHT#1), em que MYLIST e CICSHT#1 são listas de grupos criadas pelo cliente.

Especifique o grupo de recursos DFHCMAC do recurso de mensagens do CICS apenas nas regiões CICS que usam o recurso, por exemplo, em algumas regiões voltadas para terminais, mas talvez não em regiões voltadas para dados.

## **Definindo os Conjuntos de Dados dos Aplicativos de Amostra**

O CICS fornece um intervalo de amostras que podem ser usadas para ajudar a desenvolver seus próprios aplicativos e testar várias funções do CICS, por exemplo, como um auxílio para verificar se o CICS foi instalado corretamente.

Esses programas estão no *CICS 4.1 Sample Applications Guide* e no *Designing and Programming CICS Applications*.

Para poder usar algumas dessas amostras, você deve criar os conjuntos de dados que elas usarão e torná-los disponíveis para a região CICS, conforme descrito nesses tópicos. Não crie esses conjuntos de dados, a não ser que pretenda usar os aplicativos de amostra associados.

# **O Aplicativo em Nível de Texto CUA**

É possível usar esse aplicativo de amostra para demonstrar o suporte BMS da interface Acesso do Usuário Comum (CUA). O aplicativo usa uma barra de ação, com menus suspensos, pop-ups, e painéis de ajuda associados.

Os programas de aplicativos demonstram como codificar programas COBOL para exibir, sobrepor e remover janelas de estilo CUA.

## **Criando os Conjuntos de Dados do Aplicativo em Nível de Texto CUA**

Para criar os conjuntos de dados necessários para o aplicativo em nível de texto CUA, submeta as tarefas DFH0JCUS e DFH0JHLP, instaladas na biblioteca *hlq*.XDFHINST.

## **Disponibilizando os Conjuntos de Dados para o CICS**

É possível fazer com que o CICS aloque dinamicamente os arquivos para esses conjuntos de dados e abra-os após a inicialização do CICS, instalando as definições de recursos de amostra no grupo DFH\$CTXT.

Se não existir instrução DD para esses conjuntos de dados no fluxo de tarefas de inicialização do CICS, os arquivos serão alocados para os conjuntos de dados com DSNAMEs especificados nas definições de recursos: *hlq*.SAMPLE.DFHCTCUS, *hlq*.SAMPLE.DFHCTHLP e *hlq*.SAMPLE.DFHCTAIX, para os conjuntos de dados e o índice alternativo. Alternativamente, é possível incluir instruções DD para os conjuntos de dados na tarefa de inicialização do CICS, fazendo com que o CICS use os DSNAMEs especificados nas instruções DD em vez daqueles das definições de recursos.

Para obter informações sobre esse aplicativo de amostra, consulte o *CICS Sample Applications Guide*.

## **Os Programas de Aplicativos de Amostra FILEA**

Os programas de aplicativos de amostras FILEA são compostos por quatro conjuntos de programas de aplicativos no nível de comando que operam no arquivo VSAM de amostra, FILEA.

Cada uma das quatro linguagens de programação suportadas (Assembler, C, COBOL e PL/I) possui seu próprio conjunto. Esses programas mostram funções básicas, como consulta, navegação, inclusão e atualização, que podem servir como uma estrutura para seus próprios primeiros programas. Eles foram gravados antes da publicação das diretrizes de Acesso do Usuário Comum.

## **Criando o Conjunto de Dados de FILEA**

Ao submeter a tarefa DFHDEFDS, uma cópia do conjunto de dados necessária para o aplicativo FILEA é criada. Esse conjunto de dados é instalado na biblioteca *hlq*.XDFHINST.

## **Disponibilizando o Conjunto de Dados para o CICS**

Ao padronizar as tarefas relacionadas à instalação do CICS, uma instrução DD do conjunto de dados FILEA é incluída nas tarefas IVP do CICS e do procedimento DFHSTART. Para que o CICS aloque dinamicamente o conjunto de dados e abra o arquivo, remova a instrução DD e instale uma definição de recurso FILE com um DSNAME apropriado, por exemplo, conforme fornecido no grupo DFH\$FILA. Para obter mais informações sobre as tarefas relacionadas à instalação do CICS, consulte o [Capítulo 36, "Padronizando os Esqueletos de Tarefa Fornecidos pelo CICS", na](#page-248-0) [página 231.](#page-248-0)

# **O Aplicativo de Amostra CICS Application Programming Primer**

É possível usar esse aplicativo de amostra para demonstrar o design e a programação de um aplicativo CICS padrão.

Ele fornece consulta e manutenção on-line para um arquivo de crédito do cliente de amostra em uma loja de departamentos. O aplicativo usa arquivos VSAM e terminais de exibição e impressora 3270. Ele foi escrito antes da publicação das diretrizes de Acesso do Usuário Comum e fornece função semelhante, sem o suporte de CUA, como o aplicativo de amostra CUA.

## **Criando os Conjuntos de Dados do Aplicativo Primer**

Para criar os conjuntos de dados necessários para o aplicativo de amostra Primer, edite e submeta a tarefa de amostra.

```
//DEFACCTF JOB (accounting parameters),MSGCLASS=A,MSGLEVEL=(1,1),
// CLASS=A,NOTIFY=userid
//*
//*********************************************************************
           CICS sample jobs to define ACCT files
//*
1/* This job deletes and defines the following data sets for the
//* ACCT sample described in the CICS Application Programming Primer
//*
//* STEPS:
//* . DELETE AND DEFINE<br>//* - DELETE/DEFINE
//* - DELETE/DEFINE THE CLUSTERS FOR:<br>//* . CICSTS42.CICS.ACCTFILE
//* . CICSTS42.CICS.ACCTFILE
            . CICSTS42.CICS.ACIXFILE
//*
//* THE HIGH-LEVEL-QUALIFIER(S) OF THE DATASETS: CICSTS42.CICS
//* THE VOLUME SERIAL CICS41
//* THE UNIT TYPE 3390
//*
//*********************************************************************
//DELETE EXEC PGM=IDCAMS,REGION=1M
//SYSPRINT DD SYSOUT=*
//SYSIN DD *
DELETE CICSTS42.CICS.ACCTFILE
DELETE CICSTS42.CICS.ACIXFILE
SET MAXCC=0
/*<br>//DEFINE
         EXEC PGM=IDCAMS, REGION=1M
//SYSPRINT DD SYSOUT=*
//SYSIN DD *
 /\star */
DEFINE CLUSTER(NAME(CICSTS42.CICS.ACCTFILE)-
         KEYS(5 0) –
         INDEXED -
         RECORDSIZE(383 383)-
         REC(80)-
         SHR(2 3) -VOLUMES(CICS41)) -
       DATA(NAME(CICSTS42.CICS.ACCTFILE.DATA)-
         UNIQUE)-
       INDEX(NAME(CICSTS42.CICS.ACCTFILE.INDEX)-
         UNIQUE)
          /\star */
DEFINE CLUSTER(NAME(CICSTS42.CICS.ACIXFILE)-
         KEYS(17 0)-
         INDEXED -
         RECORDSIZE(63 63)-
         REC(80)-
         SHR(2_3)-
         VOLUMES(CICS41)) -
       DATA(NAME(CICSTS42.CICS.ACIXFILE.DATA)-
         UNIQUE)-
       INDEX(NAME(CICSTS42.CICS.ACIXFILE.INDEX)-
         UNIQUE)
/*
7/*
```
*Figura 19. Exemplo de JCL para criar os conjuntos de dados de amostra de Primer*

## **Disponibilizando os Conjuntos de Dados para o CICS**

É possível fazer com que o CICS aloque dinamicamente os arquivos para esses conjuntos de dados e abra-os na primeira referência instalando as definições de recursos de amostra no grupo DFH\$ACCT.

Se não existir instrução DD para esses conjuntos de dados no fluxo de tarefas de inicialização do CICS, os arquivos serão alocados para os conjuntos de dados com DSNAMEs especificados nas definições de recursos: *hlq*.ACCTFILE e *hlq*.ACIXFILE. Alternativamente, é possível incluir instruções DD para os conjuntos de dados na tarefa de inicialização do CICS, fazendo com que o CICS use os DSNAMEs especificados nas instruções DD em vez daqueles das definições de recursos.

Para obter informações sobre esse aplicativo de amostra, consulte o *CICS Application Programming Primer*.

# **Capítulo 38. Definições de Recursos do CICS para o CICSPlex SM**

Você deve revisar ou alterar algumas definições ao fazer upgrade do CSD para o CICSPlex SM.

## **Criação Dinâmica de Definições de Recursos do CICS**

O CICS pode definir dinamicamente as definições de recursos do CICS necessárias para permitir que o CMAS, o agente MAS ou o servidor da WUI do CICSPlex SM seja iniciado.

Isso inclui as transações COLM e COVC. Se essas transações forem chamadas, ou o parâmetro de inicialização do sistema equivalente **CPSMCONN** for configurado, o CICSPlex SM criará dinamicamente outras definições, conforme necessário.

As definições de recursos criadas dinamicamente e seus atributos podem ser localizadas nos seguintes membros da biblioteca de amostra SEYUSAMP:

- v EYU\$CDEF contém as definições de recursos padrão de um CMAS.
- v EYU\$MDEF contém as definições de recursos padrão de um MAS.
- v EYU\$WDEF contém as definições de recursos padrão de um servidor da WUI.

Se as definições de recursos criadas dinamicamente do CICS precisarem ser alteradas, consulte "Substituindo as Definições de Recursos do CICS Criadas Dinamicamente para o CICSPlex SM".

O CSD em uso precisa ser apropriado para o release do CICS em uso. Por exemplo, faça upgrade do CSD para o release mais recente e, dependendo do release do CICS da região, inclua os grupos de compatibilidade DFHCOMPx CSD do CICS na lista de grupos do CICS, conforme necessário. Consulte a documentação apropriada de upgrade do CICS para obter detalhes.

# **Substituindo as Definições de Recursos do CICS Criadas Dinamicamente para o CICSPlex SM**

Não é necessário atualizar o CSD para obter as definições de recursos padrão fornecidas pelo CICSPlex SM.

Em geral você não executa transações do usuário em um CMAS. No entanto, se realmente optar por definir suas próprias transações para o CMAS, observe que IDs de transações usados pelo CICSPlex SM no CMAS não possuem formato específico. Para evitar conflitos entre seus nomes e aqueles usados pelo CICSPlex SM, revise as transações definidas em EYU\$CDEF. Para obter uma lista dessas transações, consulte o [Apêndice C, "Definições de Recursos Padrão do CICS](#page-468-0) [para o CICSPlex SM", na página 451.](#page-468-0)

Se você não quiser modificar uma definição, poderá fazer isso usando a definição necessária das amostras EYU\$CDEF (CMAS), EYU\$MDEF (MAS) ou EYU\$WDEF (WUI).

Copie as definições necessárias da amostra apropriada para uma tarefa DFHCSDUP e faça as mudanças necessárias, incluindo a especificação de um grupo CSD. Especifique esse grupo CSD em uma GRPLIST apropriada para o servidor CMAS, MAS ou WUI. A região será então iniciada no modo COLD ou INITIAL, conforme necessário, para processar a mudança.

Algumas definições de recursos do CICS são forçadas. Se uma definição inapropriada for localizada, será produzida uma mensagem durante a inicialização do CICSPlex SM. Se o CICSPlex SM não puder corrigir o erro dinamicamente, a inicialização do CICSPlex SM poderá falhar.

É possível atualizar o CSD para CICSPlex SM se o registro em diário do CMAS for necessário; consulte ["Registro em Diário do CMAS" na página 303.](#page-320-0)

Outro motivo pelo qual atualizar o CSD para CICSPlex SM é se os servidores da WUI precisarem de TDQs adicionais de importação ou exportação para facilitar a cópia da visualização ou das definições de menu da WUI. É possível usar as definições COVI e COVE de EYU\$WDEF como modelo. Por exemplo, se os servidores da WUI puderem acessar os mesmos conjuntos de dados do MVS, faça as atualizações assim:

- 1. Copie as definições COVI e COVE de EYU£WDEF para uma tarefa DFHCSD.
- 2. Renomeie o TDQ COVE, por exemplo, para MYEX. Essa definição de TDQ deve ter o nome do conjunto de dados especificado. Além disso, esse conjunto de dados deve ser pré-alocado usando-se as características do conjunto de dados.
- 3. Inclua a definição MYEX em um grupo que será usado pela WUI de exportação.
- 4. Instale o TDQ MYEX depois que a definição for feita no CSD, em uma destas maneiras:
	- v Um COLD start da WUI de exportação, se o grupo estiver na lista de grupos da WUI de exportação, ou
	- v CEDA INSTALL, se o servidor da WUI estiver em execução.
- 5. Renomeie o TDQ COVI, por exemplo, para MYIM. Essa definição de TDQ deve ter o mesmo nome do conjunto de dados especificado na definição TDQ MYEX.
- 6. Inclua a definição MYIM em um grupo que será usado pela WUI de importação.
- 7. Instale o TDQ MYIM depois que a definição for feita no CSD, em uma destas maneiras:
	- v Um COLD start da WUI de importação, se o grupo estiver na lista de grupos da WUI de importação, ou
	- v CEDA INSTALL, se o servidor da WUI estiver em execução.
- 8. Use COVC, na WUI de exportação, para exportar as definições necessárias para o TDQ MYEX. Espere a conclusão da Exportação.
- 9. Use COVC, na WUI de importação, para importar as definições necessárias para o TDQ MYIM.

Se os servidores da WUI não puderem acessar os mesmos conjuntos de dados, o conjunto de dados de exportação deverá ser copiado do sistema de exportação (após a conclusão da Exportação de COVC) para o sistema de importação (antes da execução da Importação de COVC).

As instruções de controle DFHCSDUP SYSIN a seguir contêm as definições padrão, copiadas de EYU\$WDEF, com a modificação para as definições padrão, para

permitir que o mesmo conjunto de dados seja usado para exportar para uma cópia da fila TD de saída COVE e a fila TD de entrada COVI para importar para outra WUI. A modificação está no tipo em negrito.

```
//CSDUP EXEC PGM=DFHCSDUP
//STEPLIB DD DSN=cics.index.SDFHLOAD,DISP=SHR
//DFHCSD DD DSN=cics.dfhcsd,DISP=SHR
//SYSPRINT DD SYSOUT=*
//SYSIN DD *
*---------------------------------------------------------------------*
* Create TDQUEUE definitions for import/export *
*---------------------------------------------------------------------*
DELETE GROUP(group name)
DEFINE TDQUEUE(MYIM) GROUP(group name)
DESCRIPTION(CPSM WUI IMPORT DATASET)
     TYPE(EXTRA) DATABUFFERS(1) DDNAME(EYUCOVI) DSNAME(hlq.wui.screens)
     ERROROPTION(IGNORE) OPENTIME(DEFERRED) TYPEFILE(INPUT)
     RECORDSIZE(32000) BLOCKSIZE(0) RECORDFORMAT(VARIABLE)
     BLOCKFORMAT(BLOCKED) DISPOSITION(SHR)
*
DEFINE TDQUEUE(MYEX) GROUP(group_name)
DESCRIPTION(CPSM WUI EXPORT DATASET)
     TYPE(EXTRA) DATABUFFERS(1) DDNAME(EYUCOVE) DSNAME(hlq.wui.screens)
     ERROROPTION(IGNORE) OPENTIME(DEFERRED) TYPEFILE(OUTPUT)
     RECORDSIZE(32000) BLOCKSIZE(0) RECORDFORMAT(VARIABLE)
     BLOCKFORMAT(BLOCKED) DISPOSITION(SHR)
ADD GROUP(group name) LIST(list name)
```

```
em que:
```
### **STEPLIB**

Identifica cics.index.SDFHLOAD como a biblioteca de carregamento do CICS que contém o módulo DFHCSDUP.

- **DFHCSD** Identifica cics.dfhcsd como o arquivo CSD do CICS a ser atualizado.
- **SYSIN** Mostra a entrada SYSIN para filas de dados temporários de importação e exportação.

### **group\_name**

Identifica o nome do grupo.

#### **list\_name**

Identifica o nome de uma lista de CSDs, que você inclui no parâmetro de inicialização do sistema GRPLIST para o servidor da WUI, WUI A.

Para obter informações sobre as definições da fila TD, consulte ["Definições da Fila](#page-355-0) [de Dados Temporários para a WUI" na página 338.](#page-355-0)

Espera-se um código de retorno 4 dessa execução de DFHCSDUP porque, antes de incluir o grupo designado no CSD, a tarefa tenta excluir qualquer grupo com o mesmo nome.

É possível aditar as definições fornecidas para um CMAS e um MAS da mesma maneira. Execute DFHCSDUP incluindo a definição de recurso modificada da amostra EYU\$CDEF para um CMAS, ou EYU\$MDEF, para um MAS, em uma lista de CSDs usada ao iniciar o sistema.

## **Aditando Nomes de Fluxos de Logs em um CMAS**

Se os nomes de fluxos de logs usados pelo grupo DFHLGMOD fornecido pelo CICS não forem apropriados para seu ambiente, copie o grupo DFHLGMOD para um novo grupo, no qual seja possível fazer os termos de aditamento. Inclua o novo grupo em uma lista de CSDs e assegure-se de que ela seja incluída no CMAS usando o parâmetro de inicialização do sistema SIT GRPLIST.

Consulte o [Capítulo 32, "Definindo o Ambiente do Criador de Logs para o CICS",](#page-202-0) [na página 185](#page-202-0) para obter detalhes sobre como definir fluxos de logs.

Não opere o CMAS com fluxos de logs definidos como DUMMY. Fluxos de logs simulados podem causar problemas ao recuperar o repositório de dados (EYUDREP) do CSD ou do CICSPlex SM. Consulte ["Registro em Diário do CMAS"](#page-320-0) [na página 303](#page-320-0) para obter detalhes sobre as várias opções de registro em diário do CMAS que podem ser ativadas.

# **Capítulo 39. Definindo o Suporte de DL/I**

O CICS pode fornecer suporte de banco de dados DL/I usando o IBM IMS Database Manager.

Para obter informações sobre versões e releases apropriados, consulte o *CICS IMS Database Control Guide*. Ao se tornarem disponíveis, versões do IMS mais recentes do que as versões listadas também são compatíveis.

É possível usar o suporte de DL/I com o CICS por meio destes métodos:

- v Controle de banco de dados (DBCTL)
- v Suporte de DL/I remoto do CICS, também conhecido como *remessa de função*

As bibliotecas do IMS referidas nos fluxos de tarefas são identificadas por IMS.libnam; por exemplo, IMS.PGMLIB. Se você usar sua própria convenção de nomenclatura para as bibliotecas do IMS, renomeie as bibliotecas do IMS adequadamente.

O CICS fornece uma interface CICS-DBCTL que permite que o DBCTL, o IMS ou o IMS DM/TM satisfaça solicitações de DL/I emitidas a partir da região CICS. Esse método é mais simples de instalar do que o DL/I local e fornece função adicional. Detalhes da instalação e uso do DBCTL estão no *CICS IMS Database Control Guide*.

O suporte do CICS para acesso a bancos de dados DL/I usando o produto IBM Information Management System (IMS) está incluído no produto base. Não é necessária nenhuma instalação específica.

Para obter mais informações sobre proteção de memória, consulte [Proteção de](http://publib.boulder.ibm.com/infocenter/cicsts/v4r2/topic/com.ibm.cics.ts.performance.doc/topics/dfht3_storage_protection.html#dfha253) [Memória.](http://publib.boulder.ibm.com/infocenter/cicsts/v4r2/topic/com.ibm.cics.ts.performance.doc/topics/dfht3_storage_protection.html#dfha253)

Para obter informações sobre como incluir definições de sistema e de recursos para uso com o DBCTL, consulte o *CICS IMS Database Control Guide*.

# **Program Specification Blocks (PDIR)**

Um diretório de program specification blocks (PDIR) é uma lista de program specification blocks (PSBs) que definem, para a DL/I, o uso de bancos de dados por programas de aplicativos.

Sua região CICS requer um PDIR para acessar um banco de dados pertencente a uma região CICS remota. Sua região CICS não requer um PDIR para acessar um banco de dados DL/I pertencente ao DBCTL. Para obter informações sobre como acessar bancos de dados DL/I pertencentes ao DBCTL, consulte *CICS IMS Database Control Guide*.

Os módulos que fornecem suporte de DL/I remoto são carregados automaticamente pelo CICS durante a inicialização quando um diretório DL/I PSB é especificado com o parâmetro de inicialização do sistema PDIR=.

## **Incluindo Suporte de DL/I Remoto**

O suporte de DL/I remoto está incluído no CICS Transaction Server para z/OS e funciona com um dos níveis suportados do IMS.

Para obter informações sobre versões e releases apropriados do IMS, consulte o *CICS IMS Database Control Guide*.

Geralmente, o suporte de DL/I remoto é usado com conexões MRO ou ISC para acessar bancos de dados pertencentes a outra região CICS. Também é possível usar o suporte de DL/I remoto do CICS para acessar, por meio de outra região CICS conectada ao DBCTL, bancos de dados pertencentes ao DBCTL. Regiões CICS que acessam bancos de dados pertencentes ao DBCTL (isto é, conectados ao DBCTL) devem estar em execução na mesma imagem do MVS que o sistema DBCTL. É fornecida uma visão geral na Figura 20.

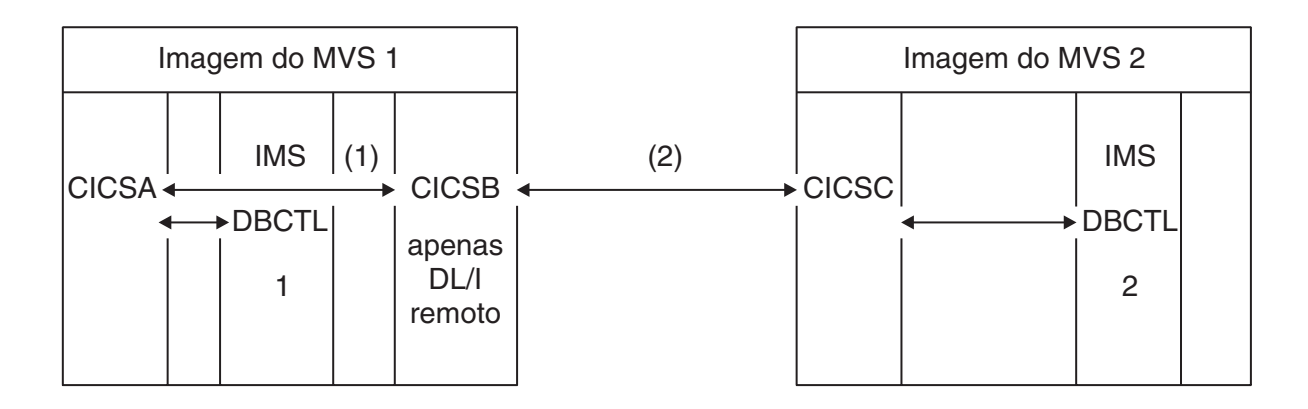

*Figura 20. Usando o suporte de DL/I remoto do CICS para Acessar Bancos de Dados DBCTL*

- 1. CICSB usa o DL/I remoto para acessar, por meio de CICSA, bancos de dados pertencentes ao DBCTL 1 na imagem 1 do MVS. Esse suporte será necessário apenas se CICSB não estiver conectado a DBCTL 1.
- 2. CICSB usa o DL/I remoto para acessar, por meio de CICSC, bancos de dados pertencentes ao DBCTL 2 na imagem 2 do MVS.

Para obter informações sobre como acessar bancos de dados DL/I pertencentes ao DBCTL, consulte *CICS IMS Database Control Guide*.

Para incluir suporte no CICS para acesso ao banco de dados remoto:

- 1. Codifique, monte e linkedite um diretório de blocos de especificação de programa (PDIR).
- 2. Codifique o parâmetro de inicialização do sistema PDIR CICS para suporte de DL/I remoto.

## **Definindo um Diretório PSB**

Codifique entradas em um program specification block directory (PDIR), para indicar a identidade da região, ou regiões CICS remotas, nas quais você deseja que haja remessa de funções de solicitações de DL/I do CICS.

Isso é feito codificando-se o parâmetro SYSIDNT em macros DFHDLPSB TYPE=ENTRY, montados e linkeditados para criar um PDIR. Você também deve codificar o parâmetro MXSSASZ. É possível, opcionalmente, codificar o parâmetro RMTNAME para definir o nome pelo qual o PSB é conhecido na região CICS remota. Para obter informações sobre como criar PDIRs, consulte o *CICS Resource Definition Guide*.

## **Codificando Parâmetros de Inicialização do Sistema CICS para Suporte de DL/I Remoto**

O seguinte resumo dos parâmetros DL/I especifica os parâmetros que você pode, ou deve, codificar como parâmetros de inicialização do sistema CICS:

- v PDIR={*YES*|xx} Sufixo do diretório PSB (obrigatório para o DL/I remoto)
- v PSBCHK={*NO*|YES} Verificação de segurança em transações de início de terminais remotos
- v XPSB={*YES*|name|NO} Entradas PSB a serem verificadas pelo RACF

## **Saídas de Usuário Global para DL/I**

É possível chamar saídas de usuário global, XDLIPRE, XDLIPOST, XRMIIN e XRMIOUT, se ativadas, quando se tem aplicativos DL/I.

### **XDLIPRE e XDLIPOST**

Essas saídas seguem a emissão de um comando EXEC DLI ou chamada DL/I; XDLIPRE antes de a solicitação ser processada e XDLIPOST depois de a solicitação ser processada. Se você estiver executando o CICS com suporte DL/I remoto, essas saídas serão chamadas na região CICS que executa as transações DL/I (a AOR) e na região CICS à qual as solicitações de DL/I são enviadas por função (o DOR). No entanto, restrições são aplicadas às ações que podem ser executadas por um programa de saída que executa no ponto de saída XDLIPRE ou XDLIPOST quando em execução em uma DOR.

## **XRMIIN e XRMIOUT**

É possível usar essas saídas para monitorar a atividade na resource manager interface (RMI). Por exemplo, é possível monitorar o controle que está sendo passado para e de DFHEDP para solicitações de EXEC DLI, DFHDBAT para solicitações de DBCTL ou DSN2EXT1 para comandos DB2. XRMIIN é chamado imediatamente antes de o controle ser passado da RMI para uma saída do usuário relacionada à tarefa. XRMIOUT é chamado imediatamente depois que o controle é passado de volta para a RMI.

Para obter informações de programação sobre essas saídas, consulte Pontos de Saída de Usuário Global (por Função).

# **Capítulo 40. Incluindo Suporte do CICS para Linguagens de Programação**

Você deve incluir suporte de tempo de execução para as linguagens de programação usadas com a interface de programação em nível do comando (EXEC) do CICS para poder instalar os programas de aplicativos.

## **Sobre Esta Tarefa**

Para gravar programas de aplicativos do CICS que solicitam serviços do CICS por meio da interface de programação de aplicativos (API) em nível de comando, é possível usar a linguagem Assembler, C e C++, COBOL ou PL/I.

O CICS fornece o suporte necessário para executar programas de aplicativos gravados na linguagem Assembler e o Ambiente de Linguagem fornece o suporte necessário para todas as outras linguagens.

A documentação de orientação de programação espera que o sistema CICS esteja usando os serviços do Ambiente de Linguagem, que fornece um ambiente de tempo de execução comum para implementações de Assembler da IBM e das linguagens de alto nível (HLLs) suportadas pelo CICS, ou seja, COBOL, PL/I, C e C++. Os compiladores suportados são listados em *O que Há de Novo*.

O suporte de tempo de execução para programas OS/VS COBOL foram removidos. Programas OS/VS COBOL devem ser submetidos a upgrade para um nível suportado de COBOL.

## **Instalando o Suporte de Ambiente de Linguagem**

O suporte de Ambiente de Linguagem é fornecido por bibliotecas de tempo de execução que estabelecem um ambiente de tempo de execução comum para programas de aplicativos compilados pelas linguagens de alto nível. Todos os programas compilados por uma linguagem de alto nível, seja por um compilador de conformidade com o Ambiente de Linguagem ou não, devem ser executados com o suporte de Ambiente de Linguagem do CICS.

## **Sobre Esta Tarefa**

.

A interface de Ambiente de Linguagem do CICS é inicializada automaticamente quando o CICS executa estas tarefas:

- 1. Carrega os módulos de interface do Ambiente de Linguagem, CEECCICS, CEEPIPI e CEECTCB, a partir de STEPLIB.
- 2. Chama o módulo CEECCICS com sucesso para inicializar a interface.

A inicialização do Ambiente de Linguagem ocorre durante a inicialização do CICS, quando o CICS emite a mensagem DFHAP1203I *applid* Language Environment is being initialized. O módulo CEECCICS é carregado, seguido por uma chamada de inicialização de partição, antes do início do processamento da segunda fase de PLT. Se o Ambiente de Linguagem não puder concluir com sucesso a inicialização de todas as linguagens suportadas pelo CICS, ou puder inicializar apenas algumas

delas, ele emitirá mensagens no console MVS. Se a inicialização do Ambiente de Linguagem falhar completamente, pode ser pelo não carregamento do módulo CEECCICS, ou porque alguma coisa falhou durante o carregamento de uma determina rotina de linguagem.

## **Instalando o Suporte do CICS para o Ambiente de Linguagem**

Para permitir que o suporte do Ambiente de Linguagem seja instalado corretamente pelo CICS, especifique requisitos de armazenamento e assegure-se de que tenha os módulos e as definições de recursos necessários.

:

- 1. Especifique armazenamento suficiente para a extended read-only dynamic storage area (ERDSA) para executar o CICS e o Ambiente de Linguagem juntos. Eles precisam de um mínimo de 3.500 KB. Para esse mínimo, inclua uma quantia de armazenamento suficiente para seus próprios requisitos.
- 2. Assegure-se de que o módulo de interface do Ambiente de Linguagem do CICS, CEECCICS, e os módulos de Ambiente de Linguagem CEEPIPI e CEECTCB estejam instalados em uma biblioteca autorizada por APF definida na concatenação de STEPLIB na JCL de inicialização do CICS. Isso pode ser feito incluindo-se a biblioteca SCEERUN do Ambiente de Linguagem em uma biblioteca autorizada por APF na concatenação de STEPLIB da tarefa de inicialização do CICS, por exemplo, na biblioteca CICSTS42.CICS.SDFHAUTH, ou em uma biblioteca autorizada por APF na concatenação de LNKLSTnn do MVS.
- 3. Assegure-se de que as definições de recursos do programa dos módulos de interface de linguagem do Ambiente de Linguagem tenham sido incluídos no CSD do CICS. Essas definições estão no grupo CEE.

O grupo CEE é incluído automaticamente no CSD e na DFHLIST da lista de grupos durante a instalação do CICS, como parte da tarefa DFHCOMDS.

As definições também são fornecidas como instruções DEFINE nos membros CEECCSD e CEECCSDX da biblioteca SCEESAMP. Você usará CEECCSDX se estiver usando a opção de compilador XPLINK para módulos C/C++.

É possível incluir o grupo CEE em qualquer lista de grupos de inicialização do CICS indicada no parâmetro de inicialização do sistema GRPLIST.

4. Defina os destinos de dados transientes do Ambiente de Linguagem, CESE e CESO (nomes DD CEEMSG e CEEOUT). O grupo de definição de recurso fornecido pelo CICS, DFHDCTG, no CSD, contém entradas para CESE e CESO.

Para obter informações sobre os atributos necessários para os destinos de dados transientes do Ambiente de Linguagem, consulte o *IBM Ambiente de Linguagem for MVS & VM Programming Guide*, SC26-4818.

- 5. Defina as bibliotecas de tempo de execução do Ambiente de Linguagem nas instruções DD, STEPLIB e DFHRPL, do CICS:
	- v Inclua a biblioteca SCEERUN, que contém CEECCICS e CEECTCB, e a biblioteca SCEERUN2, que contém o suporte necessário para a IBM Java Virtual Machine (JVM) e também o suporte para outras linguagens de programação, na STEPLIB ou em uma biblioteca na concatenação de LNKLSTnn do MVS. As duas bibliotecas, SCEERUN e SCEERUN2, devem ser autorizadas por APF.
	- v Inclua as bibliotecas SCEECICS, SCEERUN2 e SCEERUN em DFHRPL.

Por exemplo:

//\* CICS APF-authorized libraries //STEPLIB DD DSN=*hlq*.CICS.SDFHAUTH,DISP=SHR // DD DSN=*hlq*.LE.SCEERUN2,DISP=SHR

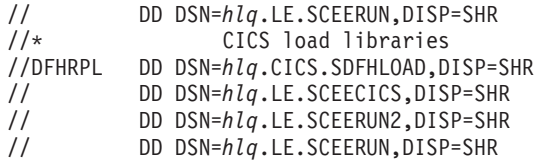

Use apenas essas bibliotecas de tempo de execução do Ambiente de Linguagem para *todos* os programas de aplicativos da linguagem de alto nível.

## **Suporte ao Ambiente de Linguagem para COBOL**

Ambiente de Linguagem é um pré-requisito de programas de aplicativos gravados em COBOL.

Para obter informações sobre o Ambiente de Linguagem, consulte o manual *z/OS Language Environment Customization*.

O suporte para programas OS/VS COBOL foi retirado. Você deve fazer upgrade dos programas OS/VS COBOL para o Ambiente de Linguagem em conformidade com COBOL, e recompilar com relação a um nível de compilador COBOL suportado pelo CICS[.Linguagens de Programação e Language Environment no](http://publib.boulder.ibm.com/infocenter/cicsts/v4r2/topic/com.ibm.cics.ts.applicationprogramming.doc/topics/dfhp3_language.html) [Programação de Aplicativos do CICS](http://publib.boulder.ibm.com/infocenter/cicsts/v4r2/topic/com.ibm.cics.ts.applicationprogramming.doc/topics/dfhp3_language.html) fornece assistência com a conversão de programas OS/VS COBOL para o Ambiente de Linguagem em conformidade com o COBOL.

Para executar programas de aplicativos COBOL:

- v Instale o suporte para o Ambiente de Linguagem assegurando-se de que o CICS possa inicializar o ambiente do Ambiente de Linguagem durante a inicialização.
- v Instale as definições de recursos de seus programas com o atributo LANGUAGE especificado como LANGUAGE(COBOL), ou deixe a linguagem em branco.

Para os programas de aplicativos, o CICS pode criar e instalar definições de recurso de programa automaticamente, ou é possível criá-los especificamente no CSD e instalá-los usando o parâmetro de inicialização do sistema GRPLIST ou o comando **CEDA INSTALL**. Para obter mais informações sobre as definições de recurso de programa de instalação, consulte [Comandos CEDA de Transação de](http://publib.boulder.ibm.com/infocenter/cicsts/v4r2/topic/com.ibm.cics.ts.resourcedefinition.doc/ceda/commands/dfha4_commands.html) [Gerenciamento de Recurso no Resource Definition Guide.](http://publib.boulder.ibm.com/infocenter/cicsts/v4r2/topic/com.ibm.cics.ts.resourcedefinition.doc/ceda/commands/dfha4_commands.html)

## **Suporte ao Ambiente de Linguagem para C e C++**

Ambiente de Linguagem é um pré-requisito para programas de aplicativos compilados usando os compiladores IBM C/C++ para MVS ou SAA AD/Cycle C/370. O Ambiente de Linguagem incorpora as bibliotecas de tempo de execução necessárias para esses dois compiladores de linguagem C.

Para obter informações sobre o Ambiente de Linguagem, consulte o manual *z/OS Language Environment Customization*.

Para executar programas de aplicativos C no CICS:

- v Instale o suporte para o Ambiente de Linguagem assegurando-se de que o CICS possa inicializar o ambiente do Ambiente de Linguagem durante a inicialização.
- v Instale as definições de recursos de seus programas com o atributo LANGUAGE especificado como LANGUAGE(C), ou deixe a linguagem em branco.

Para obter informações sobre como instalar definições de recursos do programa, consulte o *CICS Resource Definition Guide*.

O CICS suporta programas de aplicativos gravados em C++ que atendem a estes requisitos:

- v São compilados usando o compilador IBM C/C++ para MVS (5655-121)
- v São executados com as bibliotecas de tempo de execução do Ambiente de Linguagem

Se você usar a Versão 3 Release 2, ou mais recente, do compilador C/C++ para compilar um programa C++, especifique o parâmetro CXX quando opções forem passadas para o compilador, caso contrário, o compilador C será chamado. Não especifique CXX se um programa C tiver que ser compilado. Consulte o *C/C++ for MVS Compiler and Run-Time Migration Guide Version 3 Release 2* para obter informações adicionais.

## **Suporte ao Ambiente de Linguagem para PL/I**

Ambiente de Linguagem é um pré-requisito para programas de aplicativos compilados usando os compiladores IBM PL/I para MVS ou SAA AD/Cycle PL/I. O Ambiente de Linguagem incorpora as bibliotecas de tempo de execução necessárias para esses dois compiladores PL/I.

Para obter informações sobre o Ambiente de Linguagem, consulte o manual *z/OS Language Environment Customization*.

O suporte ao PL/I também será necessário se você usar o suporte para serviços da Web no CICS; especificamente, ele será necessário se você usar os programas de manipulador de mensagem SOAP 1.1 e SOAP 1.2 fornecidos pelo CICS.

Para executar programas de aplicativos CICS PL/I:

- v Instale o suporte para o Ambiente de Linguagem assegurando-se de que o CICS possa inicializar o ambiente do Ambiente de Linguagem durante a inicialização.
- v Instale as definições de recursos dos programas com o atributo LANGUAGE especificado como LANGUAGE(PLI), ou deixe em branco.

Para obter informações sobre como instalar definições de recursos do programa, consulte o *CICS Resource Definition Guide*.

## **Suporte ao Ambiente de Linguagem para Java**

Ambiente de Linguagem é um pré-requisito de programas Java executados em JVMs no CICS. No entanto, ao contrário de outras linguagens, os programas Java não requerem a interface do Ambiente de Linguagem do CICS.

Programas Java são executados com o suporte ao Ambiente de Linguagem usando serviços do MVS, não serviços do CICS. Os programas Java requerem o suporte ao Ambiente de Linguagem fornecido pelas bibliotecas SCEERUN e SCEERUN2 apenas, que podem ser definidas na STEPLIB do CICS ou serem incluídas na linklist do MVS. As bibliotecas SCEERUN e SCEERUN2 também devem ser incluídas em DFHRPL.

# **Capítulo 41. Verificando os Componentes Java**

Os componentes do CICS necessários para suportar aplicativos Java estão incluídos no produto base. Você também deve instalar o IBM SDK de 64 bits para z/OS, Java Technology Edition no z/OS UNIX, para fornecer suporte Java. Antes de iniciar a instalação e configuração do suporte Java nas regiões CICS, verifique se os componentes Java estão instalados corretamente no sistema.

## **Procedimento**

- 1. Assegure-se de que todos os componentes Java necessários estejam instalados nos locais corretos no sistema CICS. É possível usar a lista de verificação em "Verificando a Lista de Verificação de Componentes Java".
- 2. Autorize a biblioteca *hlq*.SDFJAUTH, conforme descrito em ["Autorizando a](#page-276-0) [Biblioteca hlq.SDFJAUTH" na página 259.](#page-276-0)

## **O que Fazer Depois**

Depois de verificar que os componentes Java estão instalados corretamente, configure o ambiente Java para CICS conforme descrito em [Configurando o](http://publib.boulder.ibm.com/infocenter/cicsts/v4r2/topic/com.ibm.cics.ts.java.doc/topics/dfhpj1l.html) [Suporte a Java nos Aplicativos Java em CICS.](http://publib.boulder.ibm.com/infocenter/cicsts/v4r2/topic/com.ibm.cics.ts.java.doc/topics/dfhpj1l.html)

## **Verificando a Lista de Verificação de Componentes Java**

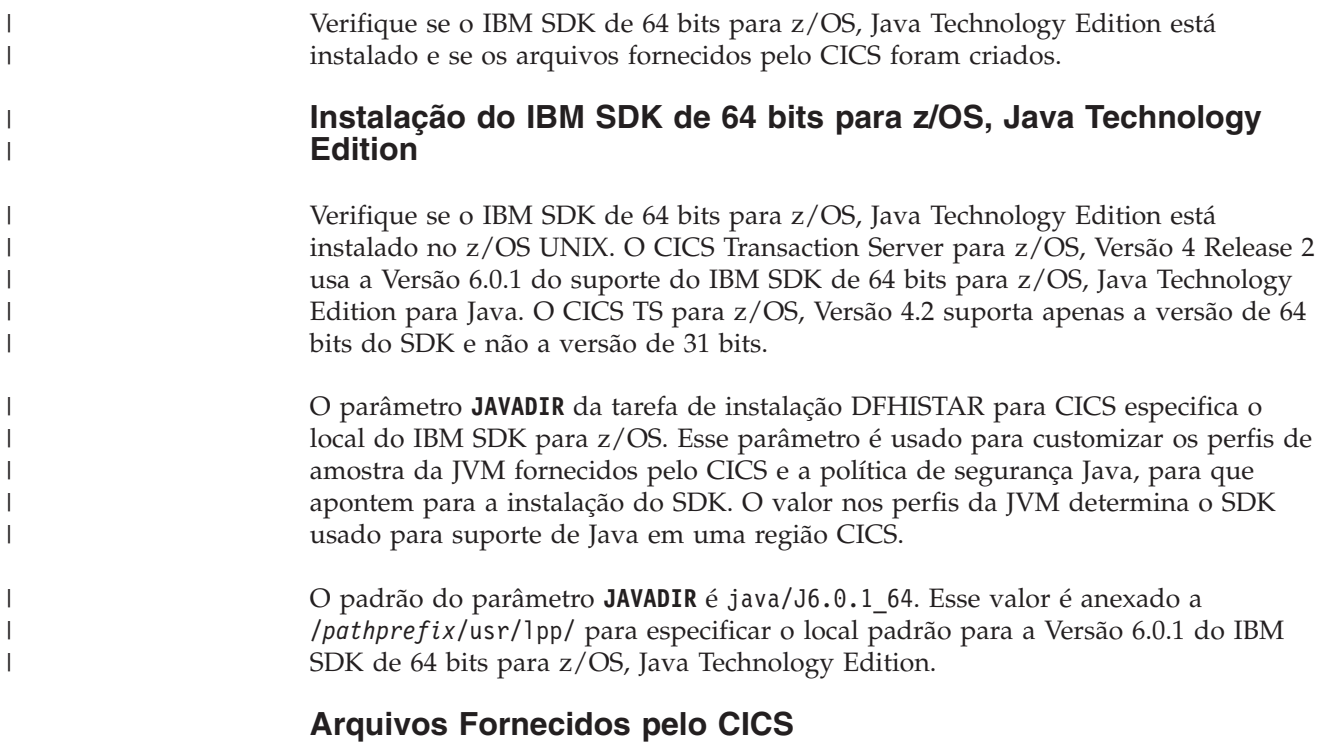

Os componentes a seguir são descarregados das fitas de distribuição durante o processo de instalação padrão descrito no *Program Directory for CICS Transaction Server for z/OS*. Confirme se estão todos presentes nos locais especificados.

Observe que o z/OS UNIX System Services deve estar ativo no modo de função completa durante o processo de instalação para permitir que os arquivos sejam armazenados em seus sistemas de arquivos.

Em todos os caminhos de diretório mostrados aqui, cicsts42 é um valor definido pelo usuário, especificado no parâmetro **USSDIR**, na tarefa de instalação DFHISTAR. Esse valor determina o diretório de instalação para arquivos do CICS no z/OS UNIX. Esse valor é passado para a variável uss\_path usada pela tarefa DFHIJVMJ, que cria os perfis de amostra customizados da JVM e a política de segurança Java como arquivos do z/OS UNIX nos diretórios listados na tabela a seguir.

| Componente<br>Java                                                                                                    | Local                                                                                        | Comentários                                                                                                    |
|----------------------------------------------------------------------------------------------------|----------------------------------------------------------------------------------------------|----------------------------------------------------------------------------------------------------|
| Diretório<br>contendo<br>arquivos JAR<br>fornecidos pelo<br><b>CICS</b>                                                                   | Diretório z/OS UNIX:<br>/pathprefix/usr/lpp/cicsts/cicsts42/lib                              | Esse diretório está no caminho<br>de biblioteca e caminho de<br>classe de base de todas as JVMs<br>no CICS.                                                                                                    |
| programas de<br>amostra                                                                                                    | Diretório z/OS UNIX:<br>/pathprefix/usr/lpp/cicsts/cicsts42/<br>samples                      | Os programas de amostra<br>demonstram o uso do<br>redirecionamento da saída, as<br>classes JCICS, os conectores,<br>JDBC, pipelines e serviços da<br>Web.                                                                                                    |
| Perfis da JVM<br><b>DFHJVMAX</b><br><b>DFHJVMCD</b><br><b>DFHJVMPR</b><br><b>DFHOSGI</b><br>(DFHJVMCD é<br>reservado para<br>uso do CICS) | Diretório z/OS UNIX:<br>/pathprefix/usr/lpp/cicsts/cicsts42/<br><b>JVMProfiles</b>           | Os perfis da JVM especificam<br>opções usadas na criação de<br>JVMs. Esses perfis de amostra<br>da JVM são customizados para<br>seu sistema durante o processo<br>de instalação. É possível<br>editá-los usando qualquer editor<br>de texto. Os perfis da JVM e os<br>arquivos de propriedades da<br>JVM associados devem sempre<br>estar disponíveis para o CICS. |
| Arquivo de<br>política de<br>segurança Java<br>dfjejbpl.policy                                                                            | Diretório z/OS UNIX:<br>/pathprefix/usr/lpp/cicsts/cicsts42/lib/<br>security/dfjejbpl.policy | Uma política de segurança Java<br>de amostra. Ela define<br>propriedades de segurança que<br>são adequadas para JVMs<br>usadas pelos enterprise beans.<br>Ela é customizada durante o<br>processo de instalação.                                                                                                    |
| Biblioteca<br>hlq.SDFJAUTH                                                                                                    | <b>Bibliotecas MVS PDSE</b>                                                                  | Contém componentes do<br>domínio SJ. Consulte<br>"Autorizando a Biblioteca<br>hlq.SDFJAUTH" na página 259<br>para obter informações<br>adicionais.                                                                                                    |

*Tabela 15. Lista de Verificação de Componentes Java*

**Nota:** Do CICS Transaction Server Versão 4 Release 1 em diante, os arquivos de propriedades da JVM são opcionais e não são fornecidas amostras.

Para todos os arquivos do z/OS UNIX, incluindo perfis da JVM, arquivos de propriedades JVM e a política de segurança de amostra, o tipo de letra (maiúsculas/minúsculas), é importante. O CICS não converte automaticamente o nome desses arquivos em maiúsculas. Ao usar o nome de um perfil da JVM, o arquivo de propriedades da JVM ou a política de segurança em qualquer lugar do CICS, você deve inseri-lo usando a mesma combinação de caracteres maiúsculos e minúsculos que estiverem presentes no nome do arquivo do z/OS UNIX.

# <span id="page-276-0"></span>**Autorizando a Biblioteca hlq.SDFJAUTH**

Essa biblioteca é a versão do conjunto de dados particionados estendido (PDSE) de SDFHAUTH e contém alguns dos componentes do domínio SJ. A biblioteca SDFJAUTH é necessária para suporte Java.

É necessária uma biblioteca separada porque esses componentes são construídos usando XPLINK (Extra Performance Linkage).

Como para a biblioteca SDFHAUTH, para autorizar SDFJAUTH:

- 1. Autorize a biblioteca SDFJAUTH por meio de APF incluindo-a na lista de bibliotecas autorizadas por APF no membro PROGxx (ou IEAAPFxx) apropriado em SYS1.PARMLIB.
- 2. Forneça uma instrução DD STEPLIB para a biblioteca hlq.SDFJAUTH no fluxo de tarefas de inicialização.

O procedimento para autorizar a biblioteca SDFHAUTH está descrito no [Capítulo 12, "Autorizando as Bibliotecas do CICS e do CICSPlex SM", na página](#page-110-0) [93.](#page-110-0) Siga o mesmo procedimento para autorizar a biblioteca SDFJAUTH.

# **Capítulo 42. Instalando o Suporte para MRO, IPIC e ISC**

Inclua o suporte para MRO, IPIC ou ISC na região CICS.

- v Operação multirregional (MRO); consulte "Instalando o Suporte para MRO".
- v IP interconnectivity (IPIC); consulte ["Ativando Conexões Interconectividade IP](#page-288-0) [\(IPIC\)" na página 271.](#page-288-0)
- v Comunicação intersistêmica (ISC); consulte ["Ativando a Comunicação](#page-282-0) [Intersistêmica por meio do Servidor de Comunicação z/OS" na página 265](#page-282-0)

As informações sobre ACF/SNA e z/OS fornecidas nesses tópicos servem apenas para orientação. Sempre consulte as publicações ACF/SNA ou z/OS atuais para obter as informações mais recentes.

# **Instalando o Suporte para MRO**

A operação multirregional (MRO) do CICS permite que regiões CICS que estão em execução na mesma imagem do z/OS ou no mesmo sysplex do z/OS, se comuniquem entre si. A MRO não suporta comunicação entre um sistema CICS e um sistema não CICS, como o IMS.

A external CICS interface (EXCI) usa uma forma especializada de link de MRO para suportar chamadas de procedimento remoto do DCE para programas CICS e a comunicação entre programas em lote do z/OS e o CICS.

A MRO não requer recursos de rede ACF/Servidor de Comunicação ou SNA. O suporte do CICS que ativa a comunicação entre regiões chama-se comunicação inter-regional (IRC). A IRC é implementada em três maneiras:

- 1. Por meio de suporte nos módulos de gerenciamento de controle de terminal do CICS e pelo uso de um programa inter-regional fornecido pelo CICS, DFHIRP, carregado na área do pacote de links do z/OS. DFHIRP é chamado por um supervisory call (SVC) tipo 3.
- 2. Por serviços de memória cruzada do z/OS, que podem ser selecionados como uma alternativa para o mecanismo de SVC tipo 3 do CICS. Aqui, DFHIRP apenas abre e fecha os links inter-regionais.
- 3. Pelo cross-system coupling facility (XCF) do z/OS. XCF/MRO é necessário para links entre regiões CICS em diferentes imagens do z/OS de um sysplex do z/OS. O CICS seleciona o XCF/MRO dinamicamente para esses links, se disponível.

Para obter informações sobre design e implementação da comunicação inter-regional e sobre os benefícios do cross-system MRO, consulte o tópico *Intercommunication concepts and facilities* no *CICS Intercommunication Guide*.

Para instalar suporte para a MRO, conclua as etapas a seguir:

- 1. Defina o CICS como um subsistema z/OS. A operação multirregional com o CICS requer suporte para o z/OS Subsystem Interface (SSI). Para obter esse suporte, defina o CICS como um subsistema do sistema operacional.
- 2. Instale as versões atuais dos módulos DFHIRP e DFHCSVC na LPA.
- 3. Especifique os parâmetros de inicialização do sistema apropriados para ativar a MRO para cada inicialização da região CICS. Para ajudá-lo na introdução à MRO, são fornecidos uma tarefa e um procedimento de inicialização do CICS

no volume de distribuição do CICS. Para cada região MRO, você também deve criar os conjuntos de dados do sistema CICS necessários.

Para usar o cross-system MRO (XCF/MRO):

- 4. Instale o hardware e software necessários do sysplex.
- 5. Defina as imagens do z/OS como sistemas em um sysplex XCF. Para usar o suporte de MRO:
- 6. Defina e instale as conexões MRO apropriadas para o ambiente CICS.

Contanto que você conclua essas etapas, poderá usar a MRO para se comunicar com todos os níveis suportados do CICS.

Se a MRO for usada para se comunicar entre diferentes liberações do CICS, a função fornecida em qualquer conexão será aquela da liberação de nível inferior.

## **Instalando os Módulos DFHIRP e DFHCSVC na LPA**

Você deve instalar os módulos DFHIRP e DFHCSVC para que as regiões possam se comunicar por meio da MRO.

1. Instale as versões atuais dos módulos DFHIRP e DFHCSVC na LPA, conforme descrito no [Capítulo 20, "Instalando Módulos do CICS na área do pacote de](#page-160-0) [links do MVS", na página 143.](#page-160-0) Se você estiver executando o CICS com a MRO em diferentes níveis de liberação, todas as regiões CICS de comunicação deverão usar o módulo DFHIRP mais recente e o módulo SVC DFHCSVC mais recente, na mesma imagem do z/OS. Não use a função LPA dinâmica para substituir DFHIRP fazendo upgrade para um novo release do CICS, porque ela pode causar incompatibilidade entre os blocos de controle, resultando em encerramentos anormais.

A operação multirregional requer os módulos de comunicação inter-regionais do CICS para executar no estado de supervisor para transferir dados entre diferentes regiões. O CICS consegue isso usando uma chamada normal do supervisor para essa rotina de inicialização do SVC, que está na biblioteca de carregamentos de sistemas pré-gerada (CICSTS42.CICS.SDFHLOAD).

2. Defina o módulo SVC, DFHCSVC, para o z/OS, conforme descrito no [Capítulo 17, "Instalando os SVCs do CICS", na página 125.](#page-142-0)

## **Requisitos de Instalação do XCF/MRO**

Para que as imagens do MVS se comuniquem usando a MRO entre regiões CICS em diferentes imagens do z/OS, as imagens do z/OS devem ser unidas em um sysplex.

O hardware e software necessários para sistemas z/OS em um sysplex estão no *Program Directory for CICS Transaction Server for z/OS*.

Um sysplex é composto de diversas imagens de MVS, agrupadas por elementos de hardware e serviços de software. Em um sysplex, as imagens de MVS fornecem uma plataforma de serviços básicos que os aplicativos multissistemas, como o CICS, podem explorar. Enquanto uma carga de trabalho de instalação aumenta, as imagens adicionais de MVS podem ser incluídas no sysplex para permitir que a instalação atenda às necessidades da maior carga de trabalho.

Geralmente, uma função específica (um ou mais módulos/rotinas) do subsistema do aplicativo de MVS (como o CICS) é agrupada como um *membro* (um membro reside em uma imagem de MVS no sysplex), sendo que um conjunto de membros relacionados é o *grupo* (um grupo pode incluir uma ou mais das imagens de MVS no sysplex). Um grupo é uma entidade lógica completa no sysplex. A fim de utilizar o XCF para se comunicar em um sysplex, cada região do CICS une-se a um grupo de XCF como um membro, utilizando os serviços fornecidos pelo DFHIRP.

Para obter informações sobre como instalar e gerenciar sistemas MVS em um sysplex, consulte o *MVS/ESA Setting Up a Sysplex*, GC28-1449.

## **Gerando Suporte para XCF/MRO**

Há várias etapas que devem ser concluídas para gerar suporte para o XCF/MRO.

## **Sobre Esta Tarefa**

1. Dependendo das versões do CICS instaladas nas imagens do MVS participantes do XCF/MRO, as versões de DFHIRP instaladas nas imagens do MVS podem ser diferentes. Para todas as imagens do MVS que contêm sistemas CICS a serem vinculados, certifique-se de que a versão de DFHIRP na ELPA (Extended Link Pack Area) esteja no nível necessário. O módulo DFHIRP deve ser o da liberação mais atual do CICS na imagem, ou superior.

O módulo DFHIRP do CICS TS para z/OS, Versão 4.2, necessário para suporte de diversos grupos XCF, pode ser usado apenas com o z/OS, Versão 1 Release 11 ou mais recente.

- 2. Certifique-se de que cada APPLID (id do aplicativo) do CICS seja exclusivo no sysplex.
- 3. Certifique-se de que o valor do parâmetro MAXMEMBER do MVS, utilizado para definir os conjuntos de dados de acoplamento do XCF seja alto o suficiente para atender o maior grupo do CICS XCF. O tamanho máximo de qualquer grupo do XCF em um sysplex é limitado por este valor. O tamanho máximo teórico de qualquer grupo do XCF é de 2047 membros.

Os usuários de EXCI (External CICS Interface) que utilizam um link do XCF/MRO também podem juntar-se a um grupo do XCF. Portanto, você deve configurar o valor de MAXMEMBER alto o suficiente para permitir que todas as regiões CICS e usuários de EXCI XCF/MRO no maior grupo do CICS XCF juntem-se ao grupo simultaneamente.

Para listar as regiões CICS e usuários de EXCI em um grupo do XCF, utilize o comando DISPLAY do MVS. Por exemplo, para listar as regiões CICS e usuários de EXCI no grupo do DFHIR001 XCF, utilize o comando:

DISPLAY XCF,GROUP,DFHIR001,ALL

Não dependa do valor padrão de MAXMEMBER, que pode ser muito baixo para permitir que todas as regiões CICS e usuários de EXCI no maior grupo do XCF juntem-se ao grupo. Isto é muito importante se você tiver apenas alguns grupos do CICS XCF.

De forma semelhante, não configure um valor muito maior do que o necessário, porque isto resultará em grandes conjuntos de dados de acoplamento para o XCF. Quanto maior o conjunto de dados, maior será o tempo gasto para localizar entradas.

Torne o valor de MAXMEMBER 10-15 maior que o número combinado de regiões CICS e usuários do EXCI no maior grupo do CICS XCF.

Cada região CICS junta-se a um grupo do XCF quando efetua logon no DFHIRP. Seu nome de membro é seu APPLID (id do aplicativo) (NETNAME) utilizado para parceiros do MRO. O nome do grupo do XCF é especificado no parâmetro de inicialização do sistema XCFGROUP. Se XCFGROUP não estiver especificado, o nome do grupo do XCF será padronizado como DFHIR000.

No momento da conexão, o CICS chama a macro IXCQUERY para determinar se a região CICS à qual ela está sendo conectada reside na mesma imagem do MVS. Se residir, o CICS utilizará IRC ou XM como o método de acesso MRO, conforme estabelecido na definição de conexão. Se o parceiro residir em uma imagem do MVS diferente, o CICS utilizará o XCF como o método de acesso, independentemente do método de acesso estabelecido na definição de conexão.

As regiões CICS podem utilizar o MRO ou XCF/MRO para comunicar-se *apenas com regiões no mesmo grupo do XCF*. Membros de diferentes grupos XCF não podem se comunicar usando MRO, ou XCF/MRO, *mesmo que estejam na mesma imagem do MVS*.

## **Definindo Imagens do z/OS como Sistemas em um Sysplex XCF**

Para usar XCF/MRO, defina todas as imagens participantes do z/OS como parte do mesmo sysplex.

Em um sysplex paralelo, em que a comunicação da MRO entre as imagens do z/OS é feita por XCF/MRO, os programas DFHIRP instalados nas diferentes imagens do z/OS podem estar em níveis diferentes de liberação. No entanto, DFHIRP deve ser instalado a partir da liberação mais alta do CICS em execução em uma imagem do z/OS. Por exemplo, o DFHIRP de um CICS TS para z/OS, Versão 3.2 pode se comunicar com outro DFHIRP por meio de XCF/MRO, mas as regiões CICS em execução no z/OS com o DFHIRP do CICS TS para z/OS, Versão 3.2 não podem ser posteriores ao CICS TS para z/OS, Versão 3.2.

Para obter mais informações, consulte o [Capítulo 27, "Definições de MRO de](#page-188-0) [Sistema Cruzado do MVS", na página 171.](#page-188-0)

## **Definindo Conexões MRO**

Para poder usar a MRO, você deve definir e instalar conexões com atributos apropriados para o ambiente CICS.

### **Informações relacionadas**

[Atributos CONNECTION no Resource Definition Guide](http://publib.boulder.ibm.com/infocenter/cicsts/v4r2/topic/com.ibm.cics.ts.resourcedefinition.doc/resources/connection/dfha4_attributes.html)

## **Ativando a MRO para Inicialização do CICS**

Para cada região CICS que for usar a MRO, você deve especificar ISC=YES para incluir o programa de comunicação intersistêmica, DFHISP.

Para que uma região CICS estabeleça a comunicação da MRO durante a inicialização, especifique também YES no parâmetro de inicialização do sistema IRCSTART.

Alternativamente, após a execução de sua região CICS, é possível estabelecer a comunicação da MRO usando o comando CEMT SET IRC OPEN ou o comando EXEC CICS SET IRC OPENSTATUS(cvda).

Qualquer um dos métodos estabelecerá a comunicação da MRO com cada região CICS que atender aos seguintes critérios:

- 1. A conexão MRO está ativa atualmente.
- 2. A conexão MRO é definida para sua região por definições CONNECTION e SESSIONS que são instaladas a partir do CSD. Para estabelecer a comunicação

MRO entre duas regiões CICS, a definição CONNECTION instalada deve especificar INSERVICE(YES) nas duas regiões.

## <span id="page-282-0"></span>**Incluindo Suporte para Comunicações entre os Sistemas**

É possível incluir comunicações com outros sistemas em uma região CICS usando ISC por meio de SNA ou IP interconnectivity (IPIC).

A MRO pode ser usada apenas para conexões de CICS para CICS na mesma imagem do z/OS ou sysplex z/OS. Se você conectar o CICS a ambos os sistemas, CICS e não CICS, e os sistemas remotos puderem ficar dentro ou fora do sysplex local do z/OS, o CICS oferecerá intersystem communication sobre SNA (ISC sobre SNA) e comunicação intersistêmica por meio de TCP/IP. A comunicação intersistêmica por meio de TCP/IP é conhecida como Interconectividade IP (IPIC).

Ao contrário da MRO, não se aplicam requisitos especiais do sistema operacional z/OS a esses métodos de comunicação.

## **Ativando a Comunicação Intersistêmica por meio do Servidor de Comunicação z/OS**

Para fornecer os protocolos necessários para suportar a comunicação entre regiões CICS que estão em diferentes imagens do z/OS ou em diferentes sysplexes do z/OS, ISC sobre SNA usa o método de acesso ACF/Servidor de Comunicação.

Também é possível usar ISC sobre SNA no mesmo CPC, por meio de recursos de aplicativo para aplicativo de ACF/Servidor de Comunicação.

Você deve incluir os seguintes programas de gerenciamento nas regiões CICS especificando os parâmetros de inicialização do sistema fornecidos entre parênteses:

- v DFHISC o programa de comunicação intersistêmica (ISC=YES).
- v DFHTCP o programa de controle de terminal (TCP=YES é o padrão).

## **Estabelecendo a ISC sobre SNA**

A Intersystem communication sobre SNA requer o suporte do z/OS Communications Server. As regiões CICS não podem se comunicar até que tenham estabelecido a conexão do z/OS Communications Server.

Especifique VTAM=YES como um parâmetro de inicialização do sistema.

Se o Servidor de Comunicação z/OS estiver em execução durante a inicialização do CICS, o CICS abrirá o ACB do Servidor de Comunicação z/OS.

Se o Servidor de Comunicação z/OS for iniciado depois do CICS, a abertura do ACB do Servidor de Comunicação z/OS falhará e você deverá abri-lo usando o comando CEMT SET VTAM OPEN do Servidor de Comunicação z/OS quando o Servidor de Comunicação z/OS estiver disponível.

## **Definição de ACF/SNA para o CICS**

Ao definir o sistema CICS como ACF/SNA, é necessário incluir vários operandos na instrução APPL SNA.

## **Sobre Esta Tarefa**

#### **MODETAB=logon-mode-table-name**

Esse operando dá nome à tabela do modo de logon do SNA que contém as entradas de modo de logon customizadas. Consulte "Entradas de Tabela LOGMODE de ACF/Servidor de Comunicação para CICS" para obter informações adicionais. É possível omitir esse operando se você optar por incluir suas entradas MODEENT na tabela de modo de logon padrão da IBM, sem renomeá-la.

### **AUTH=(ACQ,SPO,VPACE[,PASS])**

ACQ é necessário para permitir que o CICS adquira sessões LU tipo 6. SPO é necessário para permitir que o CICS emita o comando MVS MODIFY *snaname* USERVAR. VPACE é necessário para permitir controle de fluxo dos fluxos intersistema.

PASS será necessário se você pretende usar o comando **EXEC CICS ISSUE PASS**, que passa sessões de terminal existentes para outros aplicativos SNA.

#### **VPACING=number**

Esse operando especifica o número máximo de solicitações de fluxo normal que outra unidade lógica pode enviar em uma sessão intersistema antes de esperar receber uma resposta do controle de fluxo.

Cuidado ao selecionar uma contagem de controle de fluxo adequada. Um valor muito baixo pode levar a um rendimento insatisfatório por causa do número de retornos de linha necessários. Um valor muito alto pode levar a requisitos de armazenamento excessivos.

#### **EAS=number**

Esse operando especifica o número de unidades de rede endereçável com as quais o CICS pode estabelecer sessões. O número deve incluir o número total de sessões paralelas desse sistema CICS.

### **PARSESS=YES**

Essa opção especifica o suporte de sessão paralela LU tipo 6.

### **SONSCIP=YES**

Esse operando especifica o suporte de session outage notification (SON). SON permite que o CICS, em casos específicos, recupere uma sessão com falha sem precisar de intervenção do operador.

#### **APPC=NO**

APPC=NO é necessário para o CICS. Essa é a configuração padrão. Se não usar APPC=NO, você receberá a mensagem DFHZC2400E, fazendo referência ao código de retorno 1013 do SNA.

Para obter mais informações sobre a instrução APPL SNA, consulte o *z/OS Communications Server: SNA Resource Definition Reference*.

### **Entradas de Tabela LOGMODE de ACF/Servidor de Comunicação para CICS:**

Para sessões APPC, é possível usar a opção MODENAME do comando **DEFINE SESSIONS** do CICS para identificar uma entrada de modo de log do Servidor de Comunicação z/OS que, por sua vez, identifica a entrada necessária na tabela de classe de serviço do Servidor de Comunicação z/OS.

Todo nome de modo que você fornecer ao definir um grupo de sessões APPC para o CICS, deverá ser correspondido por um nome LOGMODE do Servidor de Comunicação z/OS. É necessário criar entradas na tabela LOGMODE do Servidor de Comunicação z/OS usando o seguinte formato:

MODEENT LOGMODE=modename MODEEND

Também é necessária uma entrada para a configuração do modo do gerenciador de serviços da LU (SNASVCMG):

MODEENT LOGMODE=SNASVCMG MODEEND

Se você planeja usar a instalação automática para terminais APPC de única sessão, serão necessárias informações adicionais na entrada MODEENT.

Para links do CICS para IMS que são de domínio cruzado, você deve associar a entrada IMS LOGMODE ao CICS APPLID, usando os parâmetros **DLOGMOD** ou **MODETAB**.

## **Definição de ACF/SNA para o IMS**

Quando o sistema IMS é definido como SNA, os seguintes operandos devem ser incluídos na instrução APPL SNA.

### **Sobre Esta Tarefa**

#### **AUTH=(ACQ,VPACE)**

ACQ é necessário para permitir que o IMS adquira sessões LU tipo 6. VPACE é necessário para permitir controle de fluxo dos fluxos intersistema.

#### **VPACING=number**

Esse operando especifica o número máximo de solicitações de fluxo normal que outra unidade lógica pode enviar em uma sessão intersistema antes de esperar receber uma resposta do controle de fluxo. Sugere-se um valor inicial de 5.

#### **EAS=number**

O número de unidades de rede endereçável deve incluir o número total de sessões paralelas desse sistema IMS.

#### **PARSESS=YES**

Esse operando especifica o suporte de sessão paralela LU tipo 6.

Para obter mais informações, consulte *z/OS Communications Server: SNA Programming*.

### **Entradas de Tabela ACF/SNA LOGMODE do IMS:**

O IMS permite que o usuário especifique alguns parâmetros BIND em uma entrada de tabela de modo de log do z/OS Communications Server. A entrada de tabela de modo de log do CICS deve corresponder àquela do sistema IMS.

O IMS usa, em ordem de prioridade, a entrada de tabela de modo especificada nos seguintes locais:

- 1. O parâmetro MODETBL da macro TERMINAL
- 2. A entrada de tabela de modo especificada em CINIT
- 3. O parâmetro DLOGMODE na instrução VTAMLST APPL ou o parâmetro MODE no comando /OPNDST do IMS
- 4. Os padrões de ACF/SNA.

A [Figura 21 na página 268](#page-285-0) mostra uma entrada de tabela de modo de log do IMS:

<span id="page-285-0"></span>LU6NEGPS MODEENT LOGMODE=LU6NEGPS, NEGOTIABLE BIND PSNDPAC=X'01', PRIMARY SEND PACING COUNT SRCVPAC=X'01', SECONDARY RECEIVE PACING COUNT SSNDPAC=X'01', SECONDARY SEND PACING COUNT TYPE=0, NEGOTIABLE FMPROF=X'12', FM PROFILE 18 TSPROF=X'04', TS PROFILE 4 PRIPROT=X'B1', PRIMARY PROTOCOLS SECPROT=X'B1', SECONDARY PROTOCOLS COMPROT=X'70A0', COMMON PROTOCOLS RUSIZES=X'8585', RU SIZES 256 PSERVIC=X'060038000000380000000000' SYSMSG/Q MODEL MODEEND

*Figura 21. Exemplo de entrada de tabela de modo de log do IMS*

## **Definição do Sistema IMS para Comunicação Intersistêmica**

As macros relacionadas ao ISC do IMS usadas na definição do sistema IMS são COMM, NAME, SUBPOOL, TERMINAL, TYPE e VTAMPOOL.

### **A Macro COMM:**

A macro COMM identifica o sistema IMS.

### **APPLID=name**

Especifica o APPLID do sistema IMS. Esse APPLID é geralmente o nome especificado na opção NETNAME de DEFINE CONNECTION ao definir o sistema IMS como CICS.

No entanto, considere os seguintes pontos:

- v Se APPLID na macro COMM estiver codificado como NONE, a opção NETNAME do CICS deverá especificar o rótulo na instrução EXEC da tarefa de inicialização do IMS.
- v Se o sistema IMS for iniciado como uma tarefa iniciada, NETNAME deverá especificar o nome da tarefa iniciada.
- v Para um sistema IMS com XRF, a opção NETNAME do CICS deverá especificar o USERVAR (isto é, o applid (id do aplicativo) genérico) definido no membro DFSHSBxx do IMS.PROCLIB, não o applid (id do aplicativo) da macro COMM.

### **RECANY=(number,size)**

Especifica o número e o tamanho dos buffers do IMS usados para comandos "receive any" do SNA. Para sessões ISC, o tamanho do buffer apresenta uma sobrecarga de 22 bytes. Ele deve, portanto, ter pelo menos 22 bytes a mais do que o tamanho do buffer do CICS especificado na opção SENDSIZE de DEFINE SESSIONS.

Esse tamanho aplica-se a todos os outros terminais ACF/SNA conectados ao sistema IMS e deve ser grande o suficiente para entrada a partir de qualquer terminal na rede do IMS.

#### **EDTNAME=name**

Especifica um alias para ISCEDT no sistema IMS. Para o ISC do CICS para IMS, um nome alternativo não deve ter mais que quatro caracteres.

### **A Macro NAME:**

A macro NAME define os nomes de terminais lógicos associados ao subconjunto. É possível definir diversos LTERMs por subconjunto.

### **COMPT={1|2|3|4}**

Especifica o componente de saída associado a esta sessão. O componente especificado determina o protocolo usado pelo IMS ISC para processar mensagens. Um componente de saída definido como SINGLE1 é altamente recomendado.

## **ICOMPT={1|2|3|4}**

Especifica o componente de entrada associado a esta sessão. Quando o IMS recebe uma mensagem, ele determina o terminal de origem de entrada localizando a macro NAME que tem o número do componente de entrada correspondente. Um componente de entrada COMPT1 deve ser definido para cada sessão usada pelo CICS para enviar comandos START.

## **EDIT=[{NO|YES}][,{ULC|UC}]**

O primeiro parâmetro especifica se a rotina de edição de terminal lógico fornecida pelo usuário (DFSCNTEO) deve ser usada.

O segundo parâmetro especifica se a saída deve ser convertida em maiúsculas (UC) ou não (ULC) antes da transmissão.

### **A Macro SUBPOOL:**

É necessária uma macro SUBPOOL para cada sessão com o sistema remoto.

### **NAME=subpool-name**

Especifica o nome do IMS dessa sessão. Uma sessão CICS para IMS é identificada por um "par qualificador de sessão" formado pelo nome do CICS da sessão e pelo nome do subconjunto IMS.

O nome do CICS da sessão é especificado na opção SESSNAME do comando DEFINE SESSIONS da sessão.

O nome do subconjunto IMS é especificado para o CICS na opção NETNAMEQ do comando DEFINE SESSIONS.

### **A Macro TERMINAL:**

A macro TERMINAL identifica o sistema CICS remoto para o IMS. Ela é comparável a DEFINE CONNECTION no CICS.

### **NAME=name**

Identifica o nó CICS para o IMS. Deve ser igual ao APPLID do sistema CICS.

### **OUTBUF=number**

Especifica o tamanho do buffer de saída do IMS. Deve ser igual ou maior que 256 e deve incluir o tamanho de qualquer cabeçalho de gerenciamento de funções enviado com os dados. Não deve ser maior que o valor especificado na opção RECEIVESIZE dos comandos DEFINE SESSIONS das sessões intersistema.

### **SEGSIZE=number**

Especifica o tamanho da área de trabalho usada pelo IMS para desbloquear mensagens recebidas. Recomendamos que você use o tamanho da cadeia mais longa que o CICS possa enviar. No entanto, se o modo de registro do IMS (VLVB) for usado exclusivamente, será possível especificar o tamanho do maior registro (RU).

### **MODETBL=name**

Especifica o nome da entrada de tabela do modo do Servidor de Comunicação z/OS a ser usado. Você deverá omitir esse parâmetro se o sistema CICS residir em um domínio SNA diferente.

### **OPTIONS=[NOLTWA|LTWA]**

Especifica se o Log Tape Write Ahead (LTWA) é necessário. Para o LTWA, o IMS registra informações de reinicialização de sessão de todas as sessões paralelas ativas antes de enviar uma solicitação de ponto de sincronização. O LTWA é recomendado por motivos de integridade, mas ele pode prejudicar o desempenho. NOLTWA é o padrão.

### **OPTIONS=[SYNCSESS|FORCSESS]**

Especifica o requisito de ressincronização da mensagem após uma finalização anormal de sessão. SYNCSESS é o padrão. Ele requer que os números de sequência recebidos e de saída correspondam (ou que ocorra cold-start do CICS) para permitir que a sessão seja reiniciada. FORCSESS permite que a sessão seja reiniciada mesmo que ocorra uma incompatibilidade. SYNCSESS é recomendado.

## **OPTIONS=[TRANSRESP|NORESP|FORCRESP]**

Especifica o modo de resposta necessário.

### **TRANSRESP**

Especifica que o modo de resposta seja determinado com base em transação por transação. Esse é o padrão.

#### **NORESP**

Especifica que as transações de modo de resposta não são permitidas. Com relação ao CICS, isso significa que um aplicativo CICS não pode iniciar uma transação do IMS usando um comando SEND, apenas com um comando START.

#### **FORCRESP**

Força o modo de resposta de todas as transações. Com relação ao CICS, isso significa que um aplicativo CICS não pode iniciar uma transação do IMS usando um comando START, apenas por meio de um comando SEND.

TRANSRESP é recomendado.

### **OPTIONS=[OPNDST|NOPNDST]**

Especifica se é possível estabelecer sessões a partir deste sistema IMS. OPNDST é recomendado.

## **{COMPT1|COMPT2|COMPT3|COMPT4}={SINGLEn|MULTn}**

Especifica os componentes do IMS do nó ISC do IMS. É possível definir até quatro componentes para cada nó. Os componentes de entrada e saída a serem usados para cada sessão são então selecionados pelos parâmetros ICOMPT e COMPT da macro SUBPOOL.

É possível definir os seguintes tipos de componentes:

### **SINGLE1**

Usado pelo IMS para saída assíncrona. Uma mensagem de saída é enviada para cada colchete SNA. A mensagem pode ou não começar o colchete, mas sempre termina o colchete.

### **SINGLE2**

Cada mensagem é enviada com o indicador SNA change-direction (CD).

### **MULT1**

Todas as mensagens assíncronas de um determinado LTERM são enviadas antes do término do colchete. O end bracket (EB) ocorre depois que a última mensagem do LTERM é reconhecida e colocada fora da fila.

#### **MULT2**

O mesmo que MULT1, mas CD é enviado em vez de EB.
### **SESSION=number**

Especifica o número de sessões paralelas do link. Cada sessão é representada por uma macro SUBPOOL do IMS e por um comando DEFINE SESSIONS do CICS.

### **EDIT=[{NO|YES}][,{NO|YES}]**

Especifica se as rotinas de edição de saída e entrada físicas fornecidas pelo usuário devem ser usadas.

### **A Macro TYPE:**

A macro TYPE especifica o tipo de terminal. Os parâmetros da macro TERMINAL também poderão ser especificados na macro TYPE se forem comuns a todos os terminais definidos para esse tipo.

### **UNITYPE=LUTYPE6**

Deve ser especificado para o ISC.

### **A Macro VTAMPOOL:**

A macro VTAMPOOL encabeça a lista de macros SUBPOOL que definem as sessões individuais para o sistema remoto.

### **Definindo Conexões ISC sobre SNA**

Para poder usar a MRO ISC sobre SNA, você deve definir e instalar conexões com atributos apropriados para os ambientes CICS e SNA.

### **Informações relacionadas**

[Atributos CONNECTION no Resource Definition Guide](http://publib.boulder.ibm.com/infocenter/cicsts/v4r2/topic/com.ibm.cics.ts.resourcedefinition.doc/resources/connection/dfha4_attributes.html)

## **Ativando Conexões Interconectividade IP (IPIC)**

Interconectividade IP requer que os serviços TCP/IP do CICS sejam ativados.

### **Parâmetros de Inicialização do Sistema**

Para ativar o IPIC em inicialização CICS, especifique o TCPIP=YES e ISC=YES como parâmetros de inicialização de sistema. O valor padrão dos parâmetros **TCPIP** e **ISC** é NÃO.

### **Definindo Conexões IPIC**

Para poder usar o IPIC, você deve:

- v Definir e instalar IPCONNs com atributos apropriados para o ambiente CICS.
- v Definir e instalar uma definição TCPIPSERVICE com o atributo PROTOCOL configurado como IPIC.
- v Revisar as configurações do parâmetro de inicialização do sistema MAXSOCKETS. Certifique-se de ter alocado soquetes suficientes para suportar conexões de IPIC e outro tráfego que requeira soquetes de IP.

### **Informações relacionadas**

[Parâmetro de Inicialização do Sistema TCPIP no System Definition Guide](http://publib.boulder.ibm.com/infocenter/cicsts/v4r2/topic/com.ibm.cics.ts.doc/dfha2/parameters/dfha2_tcpip.html)

[Recursos IPCONN no Resource Definition Guide](http://publib.boulder.ibm.com/infocenter/cicsts/v4r2/topic/com.ibm.cics.ts.resourcedefinition.doc/resources/ipconn/dfha4_overview.html)

[Recursos TCPIPSERVICE no Resource Definition Guide](http://publib.boulder.ibm.com/infocenter/cicsts/v4r2/topic/com.ibm.cics.ts.resourcedefinition.doc/resources/tcpipservice/dfha4_overview.html)

[Parâmetro de Inicialização do Sistema MAXSOCKETS no System Definition](http://publib.boulder.ibm.com/infocenter/cicsts/v4r2/topic/com.ibm.cics.ts.doc/dfha2/parameters/dfha2_maxsockets.html) [Guide](http://publib.boulder.ibm.com/infocenter/cicsts/v4r2/topic/com.ibm.cics.ts.doc/dfha2/parameters/dfha2_maxsockets.html)

# **Capítulo 43. Ativando o TCP/IP em uma Região CICS**

O domínio de soquetes CICS fornece suporte ao TCP/IP, com serviços de rede fornecidos pelo z/OS.

### **Sobre Esta Tarefa**

O domínio de soquetes fornece suporte de listener e suporte de soquetes de saída.

### **O listener**

O listener monitora portas TCP/IP especificadas para solicitações recebidas. O listener é configurado com uma definição de recurso TCPIPSERVICE para atender em uma porta TCP/IP específica e para conectar uma transação de receptor de solicitações especificada para tratar de cada conexão. Quando a conexão é estabelecida entre um programa cliente e um receptor de solicitações específico, todas as solicitações subsequentes do programa cliente por meio dessa conexão fluem para o mesmo receptor de solicitações. O listener suporta aplicativos de usuário iniciados por serviços TCP/IP para os seguintes protocolos:

### **External Call Interface (ECI)**

A ECI permite que aplicativos cliente usem uma conexão TCP/IP diretamente com uma região CICS. A External Presentation Interface (EPI) e a External Security Interface (ESI) não são suportadas.

Consulte Usando Adaptadores de Recursos do CICS Transaction Gateway para chamar Programas do Servidor CICS para obter informações sobre a External Call Interface.

### **Protocolo de Transporte de Hipertexto (HTTP)**

Mensagens HTTP são recebidas e enviadas pela Internet, usando o suporte da Web do CICS. Consulte Processamento de Solicitação e Resposta de HTTP para o CICS(r) como um Cliente HTTP para obter informações sobre a transmissão de mensagens HTTP na Web.

### **Internet InterORB Protocol (IIOP)**

Mensagens IIOP são enviadas entre aplicativos de cliente e servidor que estão em conformidade com o Common Object Request Broker Architecture (CORBA). Consulte Suporte de IIOP no CICS para obter informações sobre mensagens IIOP.

### **Protocolo Interconectividade IP (IPIC)**

A IPIC suporta os seguintes tipos de funções de intercomunicação para suas respectivas liberações de produto:

- Chamadas de link de programa distribuído (DPL) entre regiões CICS TS 3.2 ou mais recentes.
- Chamadas de link de programa distribuído (DPL) entre o CICS TS e o TXSeries Versão 7.1 ou mais recente.
- v Processamento assíncrono de comandos **EXEC CICS START**, START CHANNEL e CANCEL, entre regiões CICS TS 4.1 ou mais recentes.
- v Roteamento de transação de terminais 3270, em que a região voltada para terminais (TOR) é identificada exclusivamente por um APPLID entre regiões CICS TS 4.1 ou mais recentes.
- v Método aprimorado de transações de roteamento que são invocadas pelos comandos EXEC CICS START entre CICS TS 4.2 ou regiões mais recentes.
- Solicitações de ECI do CICS Transaction Gateway Versão 7.1 ou mais recente.
- v Remessa de função de todas as solicitações de controle de arquivos, de dado transiente e de armazenamento temporário entre regiões CICS TS 4.2 ou mais recentes. A remessa de função de solicitações de controle de arquivos e de armazenamento temporário usando a IPIC connectivity é thread-safe.
- v O processamento thread-safe do programa de espelho e do comando LINK em regiões CICS TS 4.2 ou mais recentes para melhorar o desempenho para aplicativos thread-safe.

### **Soquetes de saída**

O suporte de soquete de saída permite que o CICS abra soquetes e se comunique usando um dos protocolos de rede TCP/IP suportados, por exemplo, HTTP, IPIC ou RMI/IIOP.

# **Usando TCP/IP em uma Região CICS**

| | |

| | | | | | | |

> Para usar o TCP/IP em uma região CICS, instale o Communications Server, configure e defina os parâmetros de inicialização do sistema e forneça definições de recursos. Haverá tarefas adicionais se você usar a autenticação SSL ou a otimização de conexão do DNS.

- 1. Instale o Communications Server. Disponibilize as portas pertencentes ao Communications Server para uso pela região CICS envolvida.
- 2. Configure o parâmetro de inicialização do sistema TCPIP como YES.
- 3. Forneça definições de recursos TCPIPSERVICE para cada porta ativa e o tipo de serviço associado a ela. O listener TCP/IP do CICS será ativado para as portas especificadas quando o TCPIPSERVICE for instalado, se você também especificar **TCPIP(YES)**.
- 4. Se a autenticação Secure Sockets Layer (SSL) for usada, você deverá definir o parâmetro de inicialização do sistema KEYRING para identificar o conjunto de chaves do RACF que contém as chaves e os certificados X.509 usados no handshake SSL.
- 5. Ao usar a otimização de conexão do DNS, você configura as regiões do listener do CICS para se comunicar com o mesmo servidor de nomes que o z/OS Workload Manager está configurado para usar. Portanto, é possível reconfigurar o servidor DNS usado pelo CICS para resolver nomes do host, porque o CICS deve resolver seu próprio nome de host usando uma chamada para a função **gethostbyaddr**, usando o servidor DNS configurado para otimização da conexão no sysplex. Esse servidor pode não ser o servidor de nomes configurado pelo sistema se o sysplex já estiver configurado para operação TCP/IP. O servidor de nomes do sistema pode não estar no z/OS ou em nenhum dos sistemas no sysplex.

É possível alterar a configuração do resolvedor do CICS alterando os arquivos de configuração TCP/IP do sistema ou incluindo ou alterando o nome DD SYSTCPD na JCL de inicialização do CICS. Dessa maneira, você configura a variável de ambiente RESOLVER\_CONFIG para o conjunto de dados do MVS

especificado. Esse arquivo está descrito no *z/OS IBM Communications Server: IP Configuration Guide*, SC31-8775. Ele contém uma referência para o endereço IP do servidor DNS.

No mínimo, você deverá especificar a seguinte entrada:

NSINTERADDR *n.n.n.n*

em que *n.n.n.n* é o endereço decimal pontuado do servidor de nomes a ser usado.

Se você não incluir o nome DD na JCL de inicialização, vários arquivos do sistema serão procurados até que um seja localizado.

As definições de recursos TCPIPSERVICE são para uso apenas com os serviços TCP/IP fornecidos pelo CICS e não estão relacionados à Interface de Soquetes IP do CICS do z/OS Communications Server. A Interface de Soquete TCP/IP do CICS é fornecida com o z/OS Communications Server, que é uma parte integral do z/OS e não usa o domínio Soquetes do CICS.

Um TCPIPSERVICE suporta um endereço IP específico ou todos os endereços IP (INADDR\_ANY). Portanto, se for necessário que duas regiões CICS atendam na mesma porta no mesmo endereço IP, você deverá usar uma forma de balanceamento de carga de rede, por exemplo, compartilhamento de porta TCP/IP.

O equilíbrio da conexão TCP/IP, por exemplo, o compartilhamento de porta TCP/IP, não é suportado usando IPIC e pode produzir resultados inesperados ao tentar adquirir uma conexão IPIC.

**Informações relacionadas**

# **Capítulo 44. Ativando o REXX para CICS**

O REXX Development System para CICS e o REXX Runtime Facility para CICS são dois produtos de programa referidos coletivamente como REXX para CICS. Com o REXX para CICS, é possível gravar e executar programas REXX em uma região CICS.

Esses programas possuem acesso à maioria dos comandos EXEC CICS, a transações CEDA e CEMT do CICS e aos bancos de dados DB2, por meio da interface SQL EXEC.

Os próximos tópicos explicam como é possível customizar suas informações para o REXX e configurar o sistema CICS para fornecer os recursos do REXX para CICS.

# **Informações de Customização para o REXX**

Para customizar a configuração do REXX, revise seus comandos e configurações antes de modificar as definições de recursos para incluir entradas do REXX.

### **Modificando as Definições do RDO para Incluir Entradas Necessárias**

A tarefa CICRDOR, do Runtime Facility, ou a tarefa CICRDOD, do Development System, no conjunto de dados CICSTS42.REXX.SCICJCL, inclui as entradas necessárias para o produto, incluindo perfis REXX/CICS, arquivos VSAM, programas, transações e filas de dados temporários.

As filas de dados temporários são usadas para os comandos IMPORT e EXPORT do REXX/CICS. As tarefas também contêm as definições para a interface SQL REXX/CICS que autoriza as transações para o plano do DB2.

- 1. Revise "Alterando os Códigos de Transação do CICS Fornecidos" se planeja modificar os IDs de transação e também revise ["Definindo Conjuntos de](#page-296-0) [Arquivos RFS" na página 279](#page-296-0) se planeja alterar os nomes dos conjuntos REXX file system (RFS) ou o número de conjuntos a serem instalados.
- 2. Edite a JCL, assegurando-se de remover o comentário das entradas, conforme explicado nos comentários no início da JCL, e execute a tarefa.

Um código de retorno 4 é aceitável.

### **Verificando a Instalação**

Depois de concluir essas etapas, é possível verificar se a instalação foi bem-sucedida, inserindo CALL CICIVP1 no ambiente REXX interativo. O executável indica o que está acontecendo.

# **Alterando os Códigos de Transação do CICS Fornecidos**

Há três IDs de transação fornecidos pelo produto, REXX, EDIT e FLST. É possível alterar esses IDs de transação fornecidos.

### **As Funções de REXX, EDIT e FLST**

REXX, EDIT e FLST executam estas funções:

- **REXX** É o ID de transação padrão.
	- Se nenhum operando adicional for fornecido, o executável CICRXTRY será iniciado. CICRXTRY permite que o usuário insira instruções REXX interativamente e que as execute.
	- v Se REXX for inserido e seguido por uma sequência, separada do REXX com espaços em branco, a sequência será interpretada como um nome executável REXX seguido de operandos que são passados para o executável REXX nomeado. Essa ação faz com que o executável nomeado seja executado.

Quando o executável REXX terminar, o controle será retornado para o CICS.

- **EDIT** É o ID de transação associado ao editor do REXX Development System.
	- v Se nenhum operando adicional for fornecido, o executável CICEDIT será iniciado e o arquivo "NONAME" no diretório RFS atual do usuário será aberto para edição.
	- v Se EDIT for inserido com um operando adicional, separado do ID de transação com um espaço em branco, o operando será interpretado como o nome de um arquivo específico no diretório atual do usuário, que será aberto para edição.

Quando a sessão EDIT terminar, o controle será retornado para o CICS.

- **FLST** É o ID de transação associado ao executável da lista de arquivos do REXX Development System, CICFLST.
	- v Se nenhum operando adicional for fornecido, o executável CICFLST será iniciado e o conteúdo do diretório RFS atual do usuário será exibido.
	- v Se FLST for inserido com um operando adicional, separado do ID de transação com um espaço em branco, o operando será interpretado como o nome de um diretório específico do RFS, cujo conteúdo será listado.

Quando a sessão FLST terminar, o controle será retornado para o CICS.

### **Alterando os IDs de Transação Fornecidos**

É possível alterar os nomes dos IDs de transação fornecidos e você poderá incluir transações adicionais que chamam seus próprios comandos EXEC.

v Os comandos DEFTRNID no membro CICSTART, no conjunto de dados CICSTS42.REXX.SCICEXEC, definem os IDs de transação fornecidos REXX, EDIT e FLST, e os associa a seus comandos EXEC.

Se você optar por alterar as entradas fornecidas, certifique-se de atualizar as definições de recursos para que correspondam às mudanças. Para que os usuários não chamem os comandos EXEC do editor ou da lista de arquivos diretamente do CICS, é possível excluir os comandos DEFTRNID, de um ou de ambos, de CICSTART e também das definições de recursos. Os usuários não possuem permissão de acesso a esses comandos diretamente do CICS. Assegure-se de não remover a instrução DEFTRNID do comando CICRXTRY.

v Para incluir transações adicionais que chamem seus próprios comandos EXEC diretamente do CICS, inclua definições de recursos para os IDs de transação e inclua comandos DEFTRNID adicionais no comando CICSTART. Suas transações recém-definidas são disponibilizadas aos usuários quando o sistema CICS é reiniciado. Um usuário autorizado pode inserir o comando DEFTRNID diretamente para fornecer disponibilidade imediata mas, até que o membro CICSTART seja alterado, essas definições são perdidas quando o CICS é reiniciado.

# <span id="page-296-0"></span>**Definindo Conjuntos de Arquivos RFS**

O membro fornecido, CICVSAM, em CICSTS42.REXX.SCICJCL, cria os conjuntos de dados do VSAM para dois conjuntos de arquivos RFS. É possível alterar os nomes desses conjuntos de dados VSAM para que correspondam aos padrões de instalação.

Se você alterar esses nomes, também deverá fazer mudanças correspondentes no membro CICRDOD. Como as definições de recursos fornecidas contêm os nomes dos conjuntos de dados, as instruções DD não são necessárias na tarefa de inicialização do CICS. É possível usar esta técnica para incluir arquivos adicionais em um conjunto RFS ou para incluir conjuntos de arquivos RFS adicionais sem reiniciar o sistema CICS.

Os comandos FILEPOOL DEFINE no membro CICSTART no conjunto de dados CICSTS42.REXX.SCICEXEC têm dois propósitos. O primeiro é definir os nomes dos conjuntos de arquivos fornecidos. São eles: POOL1 e POOL2. É possível modificar esses nomes para os padrões de sua instalação. Eles podem ter de 1 a 8 caracteres. Não use caracteres especiais, ":" ou "\". O segundo propósito é associar os IDs do conjunto de arquivos às definições de recursos do conjunto de dados VSAM usado para seu diretório e o primeiro arquivo VSAM usado para armazenamento de dados.

Se quiser incluir conjuntos de arquivos RFS adicionais no sistema, você deverá incluir definições de recursos e incluir comandos FILEPOOL DEFINE no membro CICSTART. Se pretende permitir que os usuários incluam arquivos RFS no novo conjunto de arquivos, deverá definir o conjunto de arquivos para que inclua um diretório \USERS.

Para disponibilizar esses novos conjuntos de arquivos para uso, reinicie o CICS. No entanto, também é possível incluir conjuntos de arquivos enquanto o sistema CICS está ativo:

- 1. Inclua as definições do RDS dos novos arquivos e defina-as usando uma tarefa em lote.
- 2. Peça para um usuário autorizado inserir o comando FILEPOOL DEFINE e o comando FILEPOOL FORMAT.
- 3. Modifique CICSTART ou você perderá as novas definições quando reiniciar o sistema CICS.

Você receberá um código de condição 8 para as instruções de controle de exclusão se os conjuntos de dados do VSAM não existirem. Você receberá um código de condição 0 para as instruções de controle do cluster de definição se a tarefa for executada corretamente.

# **Modificando Filas TD para Comandos IMPORT e EXPORT**

O REXX Development System usa alocação dinâmica para importar membros de um conjunto de dados particionados ou para exportar arquivos RFS para um conjunto de dados particionados.

O membro CICRDOD no conjunto de dados CICSTS42.REXX.SCICJCL define três entradas de dados transientes usadas como entrada para IMPORT e três entradas de dados transientes para saída para EXPORT, para que três usuários possam, simultaneamente, importar e três usuários possam, simultaneamente, exportar de e para conjuntos de dados particionados.

Modifique o número de entradas TDQ para adequar seus requisitos, mas permita, pelo menos, uma entrada para informações de entrada e uma para saída. O TDQUEUE NAME deve iniciar com REX e ter um caractere válido como sufixo. Não tenha outros aplicativos usando nomes TDQUEUE iniciados com REX, porque IMPORT e EXPORT os utiliza e pode fazer com que os arquivos sejam corrompidos.

# **Modificando Definições de SQL Usadas para Autorizar Transações a Usarem o DB2**

O membro CICRDOD no conjunto de dados CICSTS42.REXX.SCICJCL autoriza as transações REXX, EDIT, FLST e DXB0 a usarem o plano do DB2.

As primeiras três dessas transações são transações REXX para CICS e a transação DXB0 será incluída se você tiver OfficeVision/MVS e quiser usar chamadas de interface do DB2 que possam ser executadas com o ID de transação do OV/MVS. Se você optar por modificar as transações fornecidas para o REXX Development System, também deverá modificar as definições de entrada do DB2.

Se você implementar novas transações que usam o código de interface do DB2, inclua também essas definições de entrada do DB2 no grupo de definição de recurso.

### **Ligando o Programa CICSQL ao Plano do DB2**

A tarefa CICBIND no conjunto de dados CICSTS42.REXX.SCICJCL liga CICSQL ao plano DB2 correto. Edite e execute a tarefa.

Você pode receber o código de condição 4 da tarefa, dependendo do nível de DB2 que estiver sendo usado.

# **Concatenando Conjuntos de Dados Executáveis Especiais Usados pelo REXX Development System**

O REXX Development System usa três concatenações de conjuntos de dados que não possuem definições de recursos no CICS. São os nomes DD CICCMDS, CICEXEC e CICUSER. Esses são conjuntos de dados particionados e acessados usando-se recursos do MVS.

### **CICCMDS**

A concatenação de nome DD CICCMDS é iniciada referenciando-se o conjunto de dados CICSTS42.REXX.SCICCMDS. Esse conjunto de dados contém os executáveis que implementam os comandos autorizados do REXX Development System. Somente usuários autorizados ou executáveis autorizados a usar comandos autorizados podem acessar esses executáveis. Se você optar por estender o REXX Development System com seus próprios comandos autorizados, concatene seu conjunto de dados com essa concatenação de nome DD.

#### **CICEXEC**

A concatenação de nome DD CICEXEC é iniciada referenciando-se o conjunto de dados CICSTS42.REXX.SCICEXEC. Esse conjunto de dados contém os executáveis que são fornecidos pelo REXX Development System que usam comandos autorizados. Se você optar por estender o REXX Development System com seus próprios executáveis que usam comandos autorizados, concatene seu conjunto de dados com essa concatenação de nome DD.

### **CICUSER**

A concatenação de nome DD CICUSER é iniciada referenciando-se o conjunto de dados CICSTS42.REXX.SCICUSER. Esse conjunto de dados contém os executáveis que são fornecidos pelo REXX Development System que não usam comandos autorizados. Se você optar por estender o REXX Development System com seus próprios executáveis que não usam comandos autorizados, concatene seu conjunto de dados com essa concatenação de nome DD.

Os recursos usados para acessar essas concatenações de conjunto de dados usam os recursos CICS WAIT EXTERNAL para evitar a colocação da região CICS em espera.

### **Incluindo Instruções DD na Tarefa de Inicialização do CICS**

Inclua as seguintes instruções DD na tarefa de inicialização do CICS:

//CICAUTH DD DSN=CICSTS42.REXX.SCICCMDS,DISP=SHR //CICEXEC DD DSN=CICSTS42.REXX.SCICEXEC,DISP=SHR DSN=CICSTS42.REXX.SCICUSER,DISP=SHR

Uma instrução DD dos conjuntos de dados do REXX também deve ser incluída na concatenação de DFHRPL.

//DFHRPL DD DSN=CICSTS42.REXX.SCICLOAD,DISP=SHR

### **Identificando IDs de Usuário Especiais e seus Usos**

Use a segurança externa no ambiente CICS. A segurança externa é necessária porque as informações individuais do usuário são mantidas pelo REXX Development System pela designação de ID de usuário.

Cada usuário deve ser identificado exclusivamente e deve se conectar ao REXX Development System apenas uma vez. Dois usuários com o mesmo ID de usuário operando ao mesmo tempo podem criar resultados incomuns.

Se um usuário não estiver conectado à região CICS, o ID de usuário especial de "\*RCUSER\*" será usado para acessar os recursos do RLS e do RFS.

Usuários autorizados são identificados para o REXX Development System por meio do comando AUTHUSER. Esse comando é um comando autorizado e pode ser usado apenas por um usuário autorizado ou um executável que esteja autorizado a usar comandos autorizados. CICSTART é um executável porque está na concatenação do nome CICEXEC DD.

Modifique o membro CICSTART no conjunto de dados fornecido CICSTS42.REXX.SCICEXEC, para que contenha uma instrução AUTHUSER para identificar pelo menos um ID de usuário que seja um usuário autorizado. Inclua a instrução AUTHUSER depois da instrução AUTHUSER existente para RCUSER. Por exemplo:

'AUTHUSER RCUSER' IF RC ¬= 0 THEN EXIT RC 'AUTHUSER your-userid' IF RC ¬= 0 THEN EXIT RC

Também é possível chamar outro executável, na concatenação de CICEXEC, que pode conter os IDs de usuário dos usuários autorizados.

# **Customizando o Membro CICSTART**

O membro CICSTART, no conjunto de dados CICSTS42.REXX.SCICEXEC, contém definições padrão para o REXX Development System. CICSTART é executado

quando a primeira transação que usa o programa CICREXD é emitida, após o início do sistema CICS. Atualize o membro CICSTART com mudanças na customização, se essas mudanças forem necessárias nas execuções do CICS.

Com o REXX Development System, é possível executar programas no modo de pseudoconversação ou de conversação. O padrão do sistema para o modo de conversação é especificado pela instrução SETSYS PSEUDO no membro CICSTART, no conjunto de dados CICSTS42.REXX.SCICEXEC. O padrão fornecido permite usar o modo de pseudoconversação. CICSTART deve ser executado no modo de conversação porque o sistema ainda não foi totalmente inicializado para garantir operação correta.

O membro CICSTART também contém comandos EXECLOAD que são comentados como enviados. Executáveis que usam EXECLOAD reduzem a quantia de armazenamento usada pelo REXX Development System porque os usuários compartilham o mesmo executável. O desempenho pode melhorar porque esses executáveis não são carregados na memória do CICS sempre que são executados. Executáveis que usam EXECLOAD são sempre usados antes de outros executáveis. Nomeie seus programas com cuidado porque, se houver dois executáveis com o mesmo nome, um que residir no diretório RFS, e um que usar EXECLOAD, não será possível executar a cópia do RFS. A autorização associada a nomes DD especiais é mantida quando os executáveis são carregados usando EXECLOAD a partir de concatenações de nomes DD.

# **Formatando os Conjuntos de Arquivos RFS**

Siga as etapas para formatar os conjuntos de arquivos RFS.

- 1. Prepare os conjuntos de arquivos para uso inserindo o comando: 'FILEPOOL FORMAT *pool1*', em que *pool1* é substituído pelo nome do conjunto de arquivos especificado no executável CICSTART. O comando é inserido conforme mostrado, incluindo os apóstrofos. O ambiente interativo ecoará cada comando na próxima linha disponível na tela e qualquer saída solicitada também será exibida. O comando FILEPOOL FORMAT não exibe informações. Para determinar se o comando FILEPOOL FORMAT funcionou com sucesso, insira "SAY RC". Se "0" estiver exibido na próxima linha disponível, o comando FILEPOOL FORMAT foi bem-sucedido.
- 2. Continue este processo até que todos os conjuntos de arquivos RFS tenham sido formatados. É necessário formatar o conjunto de arquivos apenas quando um novo conjunto de arquivos é definido ou se você excluir e redefinir os clusters de um conjunto de arquivos existente.
- 3. Opcional: Se, no processo de formatação dos conjuntos de arquivos ou de execução interativa de comandos e instruções do REXX ou REXX/CICS, você preencher a tela, um indicador "MORE" aparecerá no canto inferior direito. Para limpar a tela, pressione a tecla ENTER. Para limpar a tela de dados, pressione a tecla CLEAR. Para sair do ambiente interativo, pressione a tecla F3, que simula a inserção da instrução "EXIT" REXX. Também é possível inserir a instrução "EXIT".
- 4. Opcional: O ambiente interativo também possibilita a rechamada de comandos inseridos anteriormente. Pressione a tecla RETRIEVE. O sistema possui a configuração padrão de F12 para essa tecla. É possível customizar essa configuração usando o comando SETSYS RETRIEVE. Pressionar a tecla RETRIEVE faz com que a linha inserida anteriormente seja reexibida no local da entrada. Em seguida, é possível modificar essa área, se necessário, e executar

novamente a instrução, pressionando ENTER. Pressionar a tecla RETRIEVE diversas vezes traz o próximo comando inserido anteriormente para a área de entrada.

# **Ativando o Recurso da AJUDA On-line e Acessando a Documentação**

É possível usar um recurso da ajuda on-line como um exemplo do painel REXX/CICS. Ele permite procurar e exibir o manual LIST3270 fornecido com o produto. Execute as etapas a seguir em sequência para ativar a ajuda on-line.

Nestas etapas, se tiver sido aplicada a manutenção de PTF que afeta conjuntos de dados deste procedimento, use a biblioteca de destino. Caso contrário, use a biblioteca de distribuição.

- 1. Modifique o membro CICSTART no conjunto de dados CICSTS42.REXX.SCICEXEC para que reflita o conjunto de arquivos e o caminho do RFS corretos em que os arquivos da ajuda on-line estão. Se você optar por usar o padrão, não serão necessárias mudanças em CICSTART.
- 2. Copie o conjunto de dados CICSTS42.REXX.SCICDOC fornecido para um conjunto de dados com um qualificador de conjunto de dados de nível mais alto que corresponda ao ID do usuário que executa o executável CICHPREP. O motivo disso é que a saída de segurança fornecida para os comandos REXX/CICS IMPORT e EXPORT verifica o qualificador de nível mais alto, e ele deve corresponder ao ID do usuário que emite o comando IMPORT.
- 3. Copie o conjunto de dados CICSTS42.REXX.SCICPNL fornecido para um conjunto de dados com um qualificador de conjunto de dados de nível mais alto que corresponda ao ID do usuário que executa o executável CICHPREP. Esse conjunto de dados contém as definições de painel que são usadas pela ajuda on-line. Elas devem ser importadas para o conjunto de arquivos e caminho do RFS definidos para a ajuda on-line.
- 4. Conecte-se ao REXX/CICS usando o ID de transação do REXX. Se você tiver alterado as transações padrão, esse ID de transação é aquele associado ao executável CICRXTRY. Emita o comando EXEC CICHPREP. Siga as instruções emitidas pelo executável. Esse executável lê o formato LIST3270 do manual no conjunto de dados nomeado no diretório RFS especificado em CICSTART. Ele também divide o manual em diversos arquivos para uso pela ajuda on-line. Além disso, os painéis usados pela ajuda on-line são importados para o sistema RFS.

O recurso da ajuda on-line agora está pronto para uso.

O usuário pode acessar a ajuda on-line de várias maneiras:

- v Insira 'HELP' na linha de comandos no ambiente interativo para exibir um índice. Também é possível inserir esse comando a partir da linha de comandos do editor REXX/CICS ou da lista de arquivos do REXX/CICS.
- v Insira 'HELP xxxxx' para procurar o INDEX do manual da entrada xxxxx. Se localizar, você será levado diretamente para essa seção do manual.
- v Use uma tecla HELP definida para o editor e a lista de arquivos. Ela está definida nas macros de customização do editor e da lista de arquivos. O padrão fornecido para essa tecla é F1. É possível optar por modificar o padrão fornecido, modificando esses perfis.

# **Acessando a Documentação em Formato Eletrônico Fornecida**

Os conjuntos de dados CICSTS42.REXX.SCICDOC fornecidos contêm dois membros:

- v O membro CICR3270 contém o manual no formato LIST3270, um formato que tem uma duração do registro de 80 caracteres. CICR3270 é usado como entrada pelo recurso da ajuda on-line.
- v O membro CICR3820 contém o manual no formato LIST3820. A tarefa CICBPRNT no conjunto de dados CICSTS42.REXX.SCICJCL contém uma tarefa de amostra que imprime o manual em um dispositivo que suporta dados formatados LIST3820.

# <span id="page-302-0"></span>**Capítulo 45. Configurando um Espaço de Endereço do CICSPlex SM (CMAS)**

Execute estas etapas para tornar um espaço de endereço do CICSPlex SM (CMAS) operacional.

Para obter um resumo das tarefas de configuração do CMAS usadas ao executá-las, consulte ["Lista de Verificação e Planilhas da Configuração do CICSPlex SM" na](#page-28-0) [página 11.](#page-28-0)

### **Antes de Configurar um CMAS**

Verifique os valores de inicialização, as mudanças entre as liberações, a compatibilidade de nível de liberação e a manutenção que pode ser necessário aplicar no sistema.

Verifique o membro IEASYSxx de SYS1.PARMLIB usado para inicialização do MVS e anote os valores de inicialização referenciados durante a instalação. Para obter detalhes sobre os valores de inicialização, consulte ["Anotando Valores IEASYSxx](#page-131-0) [para o CICSPlex SM" na página 114.](#page-131-0)

Se for converter o sistema ou sistemas CICSPlex SM de um release anterior para o CICSPlex SM para CICS TS para z/OS, Versão 4.2, leia as informações de upgrade de seu nível de CICSPlex SM.

Um CMAS do CICSPlex SM é executado somente em um sistema CICS no mesmo nível de liberação. Por exemplo, um CMAS do CICS TS 4.2 é executado somente em uma região CICS TS 4.2. Durante a inicialização, o CMAS verifica o nível de release do CICS e terminará com a mensagem EYUXL0142 se as liberações não corresponderem. Os sistemas CICS gerenciados não possuem a mesma restrição.

Para obter detalhes sobre como aplicar manutenção corretiva ou preventiva no CICSPlex SM, consulte o [Capítulo 34, "Aplicando Serviço no CICS Transaction](#page-240-0) [Server para z/OS", na página 223.](#page-240-0)

Anote as informações de Espaço de Endereço do CICSPlex SM (CMAS) sobre os usos apropriados de um CMAS.

### **Uso do Armazenamento Auxiliar do CICSPlex SM**

Quando um CMAS é inicializado, são criados até nove espaços para dados do MVS.

O CICSPlex SM usa esses espaços para dados para permitir acesso rápido aos dados de um CMAS e aos MASs anexados a ele. Embora os espaços para dados pertençam logicamente ao CMAS, fisicamente eles pertencem ao espaço de endereço do ESSS (EYUX420). Os espaços para dados são excluídos quando o CMAS, que possui logicamente os espaços para dados, e todos os MASs locais anexados a esse CMAS, é interrompido. Os espaços para dados são recriados quando o CMAS é inicializado novamente.

O tamanho dos espaços para dados depende da quantia de trabalho (como a interface com o usuário final, o gerenciamento de carga de trabalho, o monitoramento de recurso do MAS e o processamento de análise em tempo real) que o CMAS está executando e do número de MASs conectados ao CMAS. O tamanho varia de 20 MB de armazenamento em uma configuração de CICSPlex SM relativamente inativa a bem mais de 100 MB de armazenamento em uma configuração complexa, tanto no número de MASs quanto na quantia de trabalho solicitado. Se você não se preparar para um aumento no uso de armazenamento, talvez encontre insuficiência de armazenamento auxiliar ao iniciar pela primeira vez o uso do CICSPlex SM.

Esforce-se para evitar essas insuficiências de armazenamento auxiliar garantindo que o armazenamento auxiliar possa tratar de um aumento de 100 MB de armazenamento no ambiente. Além disso, é possível monitorar o uso do espaço para dados do CICSPlex SM usando um pacote de monitor externo para determinar a quantia de armazenamento usado pela tarefa EYUX420.

Se você entrar em contato com a equipe de suporte da IBM por causa das insuficiências de armazenamento auxiliar, talvez seja solicitado que use as transações de depuração on-line do CICSPlex SM (COD0 e CODB) para avaliar o uso de armazenamento de EYUX420. Para obter informações sobre as transações COD0 e CODB, consulte Usando as Transações de Depuração Interativa (COD0 e CODB)l.

Se as insuficiências de armazenamento auxiliar realmente ocorrerem, minimize o problema aumentando dinamicamente a capacidade do armazenamento auxiliar ou fazendo com que o CICSPlex SM libere os espaços para dados alocados:

- 1. Para aumentar dinamicamente a capacidade do armazenamento auxiliar, aloque um conjunto de dados de página adicional e, em seguida, use o comando PAGEADD do console MVS para disponibilizar o novo conjunto de dados de página.
- 2. Para fazer com que o CICSPlex SM libere os espaços para dados alocados, pare, primeiramente, o agente CICSPlex SM em todos os MASs locais conectados ao CMAS. Para parar o agente, use a transação COSH para cada MAS ou, se o MAS for um servidor da WUI, use as transações COVC e COSH.

Se um MAS local estiver agindo como um CICSPlex SM WLM TOR e o programa DTR for especificado como EYU9XLOP para esse MAS, você deverá alterar o programa DTR de EYU9XLOP para poder usar a transação COSH nesse MAS. Por exemplo, é possível alterá-lo para o programa DFHDYP padrão da IBM.

- 3. Depois que o agente CICSPlex SM for interrompido em todos os MASs locais, pare o próprio CMAS usando a transação COSD.
- 4. Depois que a capacidade de armazenamento auxiliar for aumentada, é possível reiniciar o CMAS. Para reconectar todos os MASs locais que permaneceram ativos após a parada do agente CICSPlex SM, execute a transação COLM nessas regiões CICS.

É possível executar COLM usando um comando modify no CONSOLE.

# **Preparando para Transmitir Alertas Genéricos para o IBM Tivoli NetView**

É possível ter o componente de análise em tempo real (RTA) dos alertas genéricos de transmissão do CICSPlex SM para um sistema IBM Tivoli NetView quando ocorrerem uma ou mais condições definidas pelo usuário durante a análise.

Para certificar-se de que um sistema IBM Tivoli NetView está pronto para receber os alertas, use o comando NPDA:

DFILTER AREC

Esse comando verifica se o registro de Tipo de Evento IMPD está sendo passado para o banco de dados do IBM Tivoli NetView no sistema IBM Tivoli NetView.

A lista resultante mostra uma ação de PASS para ETYPES de IMPD e RSLV.

Se você precisar incluir esses tipos de registros no filtro, poderá emitir os seguintes comandos NPDA:

SRFILTER AREC PASS E IMPD SRFILTER AREC PASS E RSLV

Se o nome do Receptor de Alerta do IBM Tivoli NetView tiver sido alterado do valor padrão (NETVALRT), é possível usar o parâmetro do sistema ALERTRCVR do CICSPlex SM para especificar o nome necessário. Consulte o [Capítulo 48,](#page-360-0) ["Parâmetros do Sistema CICSPlex SM", na página 343](#page-360-0) para obter detalhes do parâmetro ALERTRCVR.

## **Preparando-se para Iniciar um CMAS**

É possível iniciar um CMAS durante o IPL de um sistema MVS, a partir do console do sistema, ou como uma tarefa em lote.

É possível iniciar um CMAS assim:

v Durante o IPL de um sistema MVS.

Para usar este método:

- Verifique se o procedimento de inicialização do CMAS está em uma biblioteca de procedimentos de sistemas, como a SYS1.PROCLIB.
- Verifique se o procedimento de inicialização do CMAS está na tabela de 'Tarefas Iniciadas' do gerenciador de segurança externa (ESM).
- Altere o membro COMMNDaa referenciado pelo membro IEASYSxx de SYS1.PARMLIB, conforme descrito em ["Anotando Valores IEASYSxx para o](#page-131-0) [CICSPlex SM" na página 114,](#page-131-0) para incluir um comando START para o CMAS. O comando START a ser incluído é descrito em ["Comando START de um](#page-320-0) [CMAS" na página 303.](#page-320-0)
- v A partir do console do sistema.

Para iniciar um CMAS a partir do console do sistema:

- Verifique se o procedimento de inicialização do CMAS está em uma biblioteca de procedimentos de sistemas, como a SYS1.PROCLIB.
- Verifique se o procedimento de inicialização do CMAS está na tabela de 'Tarefas Iniciadas' do gerenciador de segurança externa (ESM).
- Peça ao operador para emitir o comando START descrito em ["Comando](#page-320-0) [START de um CMAS" na página 303.](#page-320-0)
- Como uma tarefa em lote.

Para iniciar um CMAS como uma tarefa em lote:

- Verifique se o procedimento de inicialização do CMAS está em uma biblioteca de procedimentos de sistemas, como a SYS1.PROCLIB.
- Construa um fluxo de tarefas para chamar o procedimento do CMAS.
- Submeta a tarefa para chamar um CMAS.

Independentemente do método usado para iniciar um CMAS, você deve verificar se o procedimento faz referência aos parâmetros apropriados:

- v Parâmetros SIT do CICS, conforme descrito em ["Parâmetros de Inicialização do](#page-313-0) [Sistema CICS Relacionados ao CMAS" na página 296.](#page-313-0)
- v Parâmetros de inicialização do CICSPlex SM, conforme descrito no [Capítulo 48,](#page-360-0) ["Parâmetros do Sistema CICSPlex SM", na página 343.](#page-360-0)
- 1. Como a tarefa do CMAS deve gerenciar um MAS, é importante que o CMAS processe dados com uma prioridade maior que a do MAS. Portanto, quando a imagem do MVS estiver sendo executada no modo de objetivo de gerenciamento de carga de trabalho, defina as tarefas do CMAS para a classe de serviço SYSSTC do MVS para obter desempenho otimizado. Se isso não for feito, poderá haver graves problemas de desempenho para o CICSPlex SM.
- 2. Depois de iniciar um CMAS pela primeira vez, você deverá configurar o CMAS para seu ambiente. Essa configuração inclui o estabelecimento de CICSplexes que o CMAS deve gerenciar e os links de comunicação necessários entre esse CMAS e outro e CMAS.

Um procedimento de amostra que pode ser usado para iniciar um CMAS é fornecido no membro EYUCMASP. Esse membro foi gerado durante a execução da tarefa DFHISTAR. O membro é armazenado na biblioteca especificada no parâmetro LIB da tarefa DFHISTAR.

Você deve criar os conjuntos de dados para essa região CICS. A JCL para criar os conjuntos de dados da região CICS para o CMAS é fornecida no membro EYUCMSDS de CICSTS42.CPSM.XDFHINST. Esse membro foi gerado durante a execução da tarefa DFHISTAR.

A Figura 22 ilustra segmentos do procedimento EYUCMASP que destacam os requisitos adicionais do CICSPlex SM.

|                                                              | //EYUCMASP PROC DSNCSD=CICSTS42.CPSM.CMAS01.DFHCSD, CSD Data Set name |                           |  |
|--------------------------------------------------------------|-----------------------------------------------------------------------|---------------------------|--|
| $\frac{1}{2}$                                                | DSNTBL=CICSTS42.CPSM.RGNLOAD, CICS Table Module library               |                           |  |
| $\frac{1}{2}$                                                | RGNHLQ=CICSTS42.CPSM.CMAS01,                                          | CICS Region DSN qualifier |  |
| $\frac{1}{2}$                                                | CICSHLO=CICSTS42.CICS                                                 |                           |  |
| $\frac{1}{2}$                                                | CPSMHLQ=CICSTS42.CPSM                                                 |                           |  |
| $\frac{1}{2}$                                                | PRMLIB=CICSTS42.XDFHINST                                              |                           |  |
| $\frac{1}{2}$                                                | CICSPRM=EYUCMSSP,                                                     | CPSM Parameters           |  |
|                                                              |                                                                       |                           |  |
| $\frac{1}{2}$                                                | CPSMPRM=EYUCMS0P                                                      |                           |  |
|                                                              | //CICS EXEC PGM=EYU9XECS,                                             | CMAS Startup program      |  |
| $\frac{1}{2}$                                                | PARM='SYSIN',                                                         | CICS Parameters location  |  |
| $\frac{1}{2}$                                                | REGION=0K                                                             | Region Size               |  |
| 1/x                                                          |                                                                       |                           |  |
|                                                              | //STEPLIB DD DISP=SHR,DSN=&CPSMHLQSEYUAUTH                            |                           |  |
| $\frac{1}{2}$<br>DD                                          | DISP=SHR, DSN=&CICSHLQSDFHAUTH                                        |                           |  |
| //DFHRPL DD DISP=SHR,DSN=&CPSMHLQSEYULOAD                    |                                                                       |                           |  |
| $\frac{1}{2}$<br>DISP=SHR, DSN=&CICSHLQSDFHLOAD<br><b>DD</b> |                                                                       |                           |  |
| //SYSIN<br>DD DISP=SHR, DSN=&PRMLIB, (&CICSPRM)              |                                                                       |                           |  |
|                                                              |                                                                       |                           |  |
|                                                              |                                                                       |                           |  |
|                                                              |                                                                       |                           |  |
| //EYULOG DD                                                  | SYSOUT=*                                                              |                           |  |
|                                                              |                                                                       |                           |  |
|                                                              |                                                                       |                           |  |
|                                                              | //EYUDREP DD DISP=SHR,DSN=CICSTS42.CPSM.EYUDREP.cmasname              |                           |  |
|                                                              | //EYUPARM DD DISP=SHR,DSN=&PRMLIB(&CPSMPRM)                           |                           |  |
|                                                              |                                                                       |                           |  |

*Figura 22. Requisitos da JCL específicos do CMAS*

Revise as instruções a seguir na JCL de amostra que estão ilustradas na Figura 22. Verifique se a JCL foi modificada assim:

#### <span id="page-306-0"></span>**Instrução EXEC PGM=EYU9XECS**

Inicia o CMAS e verifica a existência do ESSS ou cria o ESSS. EYU9XECS, o programa de inicialização do CMAS, deve ser executado para que o CMAS seja inicializado.

### **Instrução STEPLIB DD**

Inclui a biblioteca de carregamento autorizada CICSTS42.CPSM.SEYUAUTH.

### **Instrução DFHRPL DD**

Inclui a biblioteca de carregamento CICSTS42.CPSM.SEYULOAD. Inclua a biblioteca de carregamento que contém os módulos de carregamento da tabela de definição de recurso do CICS. Eles devem ser linkeditados em uma biblioteca de carregamento fornecida pelo usuário, especificada na concatenação do DFHRPL.

Não inclua bibliotecas de carregamento de aplicativo na concatenação de DFHRPL.

### **Instrução SYSIN DD**

Identifica o membro da biblioteca que contém os parâmetros de substituição de inicialização do sistema CICS.

### **Instrução EYULOG DD**

Identifica o log para o qual as mensagens do CMAS e seus managed application systems (MASs) associados devem ser direcionados.

Quando você estiver usando um conjunto de dados sequenciais para o EYULOG, aloque três cilindros primários e um cilindro secundário.

#### **Instrução EYUDREP DD**

Identifica a biblioteca a ser usada como o repositório de dados pelo CMAS, em que:

### **cmasname**

É o nome especificado para o parâmetro CMASNAME na tarefa DFHISTAR. O valor de CMASNAME é usado por EYU9XDUT para criar o repositório de dados do CICSPlex SM.

### **Instrução EYUPARM DD**

Identifica a biblioteca que contém os parâmetros do sistema CICSPlex SM.

### **Criando e Gerenciando o Repositório de Dados do CICSPlex SM**

Use a tarefa de pós-instalação EYUCMSDS para criar os conjuntos de dados do CICSPlex SM. A tarefa EYUCMSDS é gerada quando você executa a tarefa DFHISTAR.

["Membros de Pós-instalação do CICSPlex SM" na página 233](#page-250-0) descreve como criar uma configuração simples do CICSPlex SM. A tarefa EYUCMSDS é armazenada na biblioteca especificada no parâmetro LIB da tarefa DFHISTAR.

## **Criando o Repositório de Dados do CICSPlex SM**

O conjunto de dados relacionado ao CMAS é o repositório de dados. Cada CMAS deve ter um repositório de dados exclusivo associado a ele. O repositório de dados contém as definições de administração do CICSPlex SM aplicáveis a seu CMAS associado.

O repositório de dados é um componente crítico de gerenciamento de sistemas do CICSPlex SM. Você deve obter backups regulares que estejam associados a cada CMAS em seu ambiente.

O repositório de dados é definido para o CICS como sendo um arquivo recuperável que participa das operações SYNCPOINT e SYNCPOINT ROLLBACK. O CMAS deve ter um log do sistema CICS para que essas operações funcionem corretamente. Portanto, não execute um CMAS com um log do sistema que esteja definido com o tipo DUMMY, porque você comprometerá a integridade de dados no repositório de dados do CICSPlex SM.

Para criar o conjunto de dados que contenha o repositório de dados, é possível usar a tarefa de pós-instalação EYUCMSDS.

Se diversos CMASs estiverem em execução na mesma imagem do MVS, você deverá criar um repositório de dados para cada CMAS. É possível editar e submeter novamente a tarefa DFHISTAR, que gera a tarefa de pós-instalação EYUCMSDS.

Para garantir que você não sobrescreva as tarefas customizadas existentes, é possível usar o parâmetro SELECT, conforme descrito no [Capítulo 45,](#page-302-0) ["Configurando um Espaço de Endereço do CICSPlex SM \(CMAS\)", na página 285.](#page-302-0) Alternativamente, se preferir não submeter novamente DFHISTAR, poderá editar a tarefa EYUCMSDS, fornecendo aos parâmetros SYSIDNT e CMASNAME nomes exclusivos sempre que a tarefa for executada.

A tarefa EYUCMSDS inclui as seguintes etapas relacionadas à criação do repositório de dados:

#### **DELDREP**

Essa etapa exclui o conjunto de repositório de dados. Ela permite submeter novamente a tarefa.

### **DEFDREP**

Essa etapa aloca o cluster do VSAM KSDS do conjunto de dados do repositório de dados:

dsindex.EYUDREP.cmasname

#### **dsindex**

É definido pelo parâmetro DSINFO da tarefa DFHISTAR.

#### **cmasname**

É definido pelo parâmetro CMASNAME da tarefa DFHISTAR.

O CICSPlex SM não suporta registros VSAM que se estendem por intervalos de controle. Certifique-se de que a tarefa IDCAMS usada para criar um repositório de dados do CICSPlex SM não especifique o parâmetro SPANNED. Aceite o padrão IDCAMS de registros não estendidos.

### **DREPINIT**

Essa etapa é usada para configurar o repositório de dados de um CICS TS para z/OS, Versão 4.2 CMAS.

A etapa DREPINIT será gerada na tarefa EYUCMSDS se você não tiver especificado um valor com o parâmetro OLDDREP quando executou a tarefa DFHISTAR. Essa etapa executa EYU9XDUT para inicializar o novo repositório de dados que foi alocado pela etapa DREPALOC. O novo

repositório de dados não contém registros de uma versão anterior do CICSPlex SM. O utilitário EYU9XDUT usa os seguintes parâmetros para a etapa DREPINIT:

#### **CMASNAME=xxxxxxxx**

- v Não é possível alterar esse nome depois que o repositório de dados é inicializado.
- v Esse nome deve ser exclusivo no ambiente CICSPlex SM. Não use o mesmo nome usado por outro CMAS, um CICSplex, um sistema CICS ou um grupo do sistema CICS.
- v A posição 1 deve ser alfabética ou nacional, e não pode ser numérica.
- As posições 2 a 8 podem ser alfabéticas, nacionais ou numéricas.

### **SYSID=xxxx**

- v Não é possível alterar esse identificador depois que o repositório de dados é inicializado.
- v Esse valor deve corresponder a SYSIDNT (parâmetro SIT) do CMAS; consulte ["Parâmetros de Inicialização do Sistema CICS](#page-313-0) [Relacionados ao CMAS" na página 296.](#page-313-0)
- v Esse valor não deve ser igual ao SYSID de nenhum outro sistema CMAS ou CICS que esteja definido para o CICSPlex SM.
- As posições 1 a 4 podem ser alfabéticas, nacionais ou numéricas.

### **TIMEZONE=x**

x deve ser um único caractere alfabético (B a Z), representando um dos códigos de fuso horário de Greenwich.

#### **ZONEOFFSET=nn**

nn deve ser um valor numérico de dois dígitos (00 a 59), representando um ajuste (deslocamento) para o TIMEZONE.

### **DAYLIGHT=x**

x deve ser um único caractere (Y ou N), representando o horário de verão.

A etapa DREPINIT requer uma instrução DD para EYUXDPRM, que configura os parâmetros da WUI:

### **WUI=YES|NO**

O padrão de WUI=YES cria as definições de recursos do CICSPlex SM necessárias para iniciar um servidor da WUI e seu CICSplex. Esse parâmetro permite criar as definições de recursos necessárias para iniciar um servidor da WUI e seu CICSplex durante a criação do repositório de dados. Para incluir uma WUI em um sistema existente, use os utilitários EYU9XDBT ou BATCHREP.

### **WUIAPPLID=xxxxxxxx**

xxxxxxxx devem ser caracteres alfabéticos, nacionais ou numéricos, que especifiquem o APPLID alocado para uma WUI. O primeiro caractere deve ser alfabético ou nacional. Esse parâmetro é obrigatório se WUI=YES estiver especificado.

### **WUINAME=xxxxxxxx**

xxxxxxxx devem ser caracteres alfabéticos, nacionais ou numéricos, que especifiquem o nome alocado para uma WUI. O primeiro

caractere deve ser alfabético ou nacional. Se WUINAME não estiver especificado, ele usará o valor especificado para WUIAPPLID.

#### **WUIPLEX=xxxxxxxx**

xxxxxxxx devem ser caracteres alfabéticos, nacionais ou numéricos, que especifiquem o nome alocado para uma WUI CICSplex. O primeiro caractere deve ser alfabético ou nacional. O padrão é criado a partir dos caracteres WUIP, seguidos por CMSSYSID. Por exemplo, usando o padrão CMSSYSID, CM01, o nome padrão WUIPLEX será WUIPCM01.

### **WUISYSID=xxxx**

xxxx devem ser caracteres alfabéticos, nacionais ou numéricos, que especifiquem o nome alocado para um identificador do sistema WUI. O primeiro caractere deve ser alfabético ou nacional. Esse parâmetro é obrigatório se WUI=YES estiver especificado.

### **DREPCNVT**

Essa etapa será gerada se você tiver especificado o nome de um repositório de dados existente no parâmetro OLDDREP. Essa etapa executa EYU9XDUT para converter registros de repositório de dados existentes de uma liberação anterior do CICSPlex SM para uso pelo CICSPlex SM para CICS TS para z/OS, Versão 4.2. Todos os registros do repositório de dados de entrada especificado no parâmetro OLDDREP são incluídos no novo repositório de dados que foi alocado pela etapa DREPALOC. O repositório de dados de entrada não é modificado. O utilitário EYU9XDUT usa o seguinte parâmetro para a etapa DREPCNVT:

### **TARGETVER=0420**

0420 representa a versão do novo repositório de dados de saída.

Consulte "Convertendo o Repositório de Dados do CICSPlex SM"

## **Preenchendo o Repositório de Dados do CICSPlex SM**

É possível usar a rotina de extração EYU9BCSD fornecida pelo CICSPlex para gerar registros de definições de recursos do CICSPlex SM para cada registro CSD identificado no arquivo de entrada.

A saída de EYU9BCSD é usada para preencher o repositório de dados.

Para obter mais informações sobre EYU9BCSD, consulte Saída de EYU9BCSD.

## **Convertendo o Repositório de Dados do CICSPlex SM**

Execute o utilitário EYU9XDUT para fazer upgrade do repositório de dados para a liberação atual do CICSPlex SM.

A conversão é controlada pelo parâmetro TARGETVER e pelas instruções DD usadas para executar EYU9XDUT. A conversão entre uma liberação anterior e o CICSPlex SM para CICS Transaction Server para z/OS, Versão 4 Release 2 requer as instruções EYUDREP, NEWREP e BYPASS DD na JCL. A instrução EYUDREP deve fazer referência a um repositório de dados de entrada existente e a instrução NEWREP deve fazer referência ao repositório de dados de saída.

CRESxxxx é um objeto do Gerenciador de Topologia do CICSPlex SM que descreve instâncias de um recurso em um sistema CICS. Todos os objetos da tabela de recursos CRESxxxx são excluídos durante o processo de conversão. Esses registros

excluídos são reconstruídos na primeira vez em que o MAS se conecta ou se une ao CMAS. A seguinte mensagem é então enviada para a instrução SYSPRINT DD com uma contagem do número de registros que não foram convertidos: EYUXD0708I CRESxxxx Resource Table nnnnn records not converted.

Encerre o CMAS que está usando a EYUDREP antes de executar EYU9XDUT, caso contrário, X'A8' será retornado quando o conjunto de dados for aberto.

Códigos de retorno de EYU9XDUT:

- **0** Execução concluída normalmente. Esse código de retorno vem acompanhado da mensagem: EYUXD0702I Repository successfully converted. Essa mensagem também pode vir precedida pela mensagem: EYUXD0708I CRESxxxx Resource Table nnnnn records not converted
- **4** Alguns registros não puderam ser convertidos. Esse código de retorno vem acompanhado da mensagem: EYUXD0706W DDNAME NEWREP nnnnn records were bypassed, indicando que o repositório foi convertido com sucesso, mas alguns registros foram ignorados e não gravados no novo repositório. Esses registros são gravados na instrução BYPASS DD. Essa mensagem também pode vir precedida pela mensagem: EYUXD0708I CRESxxxx Resource Table nnnnn records not converted
- **8** EYU9XDUT falhou. Verifique no log da tarefa se há mensagens de erro que indiquem a causa do erro. Por exemplo, DD statement missing ou invalid NEWREP data set.

Use a JCL semelhante à da Figura 23 para converter de CICS TS 4.1 do CICSPlex SM para CICSPlex SM para CICS TS para z/OS, Versão 4.2. Essa JCL de amostra supõe que você já alocou o cluster do VSAM referenciado pela instrução NEWREP DD. O arquivo identificado pela instrução NEWREP DD deve ser um arquivo vazio.

```
//DREPCNVT EXEC PGM=EYU9XDUT,PARM=('TARGETVER=0420')
//STEPLIB DD DISP=SHR,DSN=CICSTS42.CPSM.SEYUAUTH
                DISP=SHR,DSN=CPSM420.EYUDREP.cmasname
//NEWREP DD DISP=OLD,DSN=CICSTS42.CPSM.EYUDREP.cmasname
//BYPASS DD SYSOUT=*
//SYSPRINT DD SYSOUT=*
```
*Figura 23. Exemplo de JCL para executar EYU9XDUT*

Na JCL, use um valor para TARGETVER que indique a liberação para a qual você está convertendo. Por exemplo:

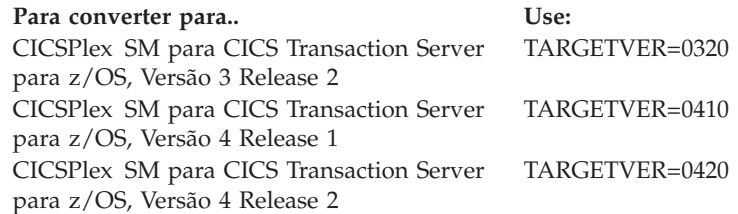

Quando o repositório de dados é atualizado de uma liberação anterior para a liberação atual, as informações armazenadas na versão anterior são transportadas para a versão atual do repositório de dados:

- v Quando o repositório de dados é revertido da liberação atual para uma liberação anterior e o registro em que as informações são alteradas é idêntico nas duas liberações, as mudanças são transportadas de volta para a versão anterior.
- v Da mesma forma, se um campo de um registro existir nas duas liberações, mudanças posteriores às informações em um campo serão transportadas de volta para a versão anterior.
- No entanto, quando o repositório de dados for convertido da liberação atual para uma liberação anterior e o registro ou um campo contido nele não existia na liberação anterior, as informações contidas na versão posterior serão perdidas permanentemente.

Para obter mais informações sobre o repositório de dados, consulte ["Criando o](#page-306-0) [Repositório de Dados do CICSPlex SM" na página 289](#page-306-0) e "Expandindo o Repositório de Dados do CICSPlex SM".

# **Expandindo o Repositório de Dados do CICSPlex SM**

O repositório de dados do CICSPlex SM pode ser totalmente preenchido e precisar de expansão. Para expandir o repositório de dados do CICSPlex SM, use a função REPRO do utilitário IDCAMS. Um exemplo da JCL para fazer isso está no membro EYUJXDRP da biblioteca CICSTS42.CPSM.SEYUSAMP.

Nessa JCL, na instrução RECORDS(xx,yy), especifique um valor primário (xx) e um secundário (yy) que sejam apropriados para seu ambiente. Os valores iniciais são 500 e 3000.

# **Obtendo Backups do Repositório de Dados do CICSPlex SM**

O repositório de dados do CICSPlex SM é definido para o CICS como um arquivo VSAM chamado EYUDREP. Como o conjunto de dados é acessado usando o Controle de Arquivos do CICS, todos os métodos normais do CICS de obtenção de backups dos conjuntos de dados do VSAM para propósitos de recuperação de desastre ficam disponíveis para uso com o repositório de dados.

É possível usar as técnicas a seguir para obtenção de cópias do repositório de dados e para restaurar o repositório de dados após uma falha do conjunto de dados.

- v Use HSM, DSS, ou outros utilitários para obter cópias enquanto o CMAS associado não estiver em execução, usando, possivelmente, a técnica de Cópia Simultânea para reduzir o tempo durante o qual o repositório está indisponível.
- Use HSM ou DSS para obter cópias enquanto o CMAS associado estiver em execução, usando a técnica Backup While Open e, possivelmente, usando também a técnica de Cópia Simultânea, que melhora a facilidade de uso de Backup While Open. Este procedimento requer um log de recuperação avançada; consulte ["Definindo um Log de Recuperação Avançada para o Repositório de](#page-312-0) [Dados" na página 295.](#page-312-0)
- v Use HSM ou DSS para restaurar o conjunto de dados após uma falha do conjunto de dados.
- v Use um produto de Recuperação Avançada, como o CICS VSAM Recovery (CICS/VR), para reaplicar atualizações que foram feitas no conjunto de dados após a obtenção da cópia mais recente. Este procedimento requer um log de recuperação avançada.
- v Use as técnicas de recuperação de site remoto se precisar de uma cópia atualizada do conjunto de dados em um site remoto para propósitos de recuperação de desastre. Isso requer um log de recuperação avançada.

<span id="page-312-0"></span>O *CICS Recovery and Restart Guide* fornece informações sobre todos os termos referenciados acima. Especificamente, ele fornece informações sobre os logs de recuperação avançada, a recuperação avançada, o produto CICS/VR, Backup While Open, Cópia Simultânea e seus pré-requisitos de hardware associados, obtenção de backups de conjuntos de dados, restauração de conjuntos de dados de cópias de backup e recuperação de site remoto.

### **Definindo um Log de Recuperação Avançada para o Repositório de Dados**

Defina o repositório de dados no CMAS como um arquivo VSAM chamado EYUDREP.

O CICSPlex SM fornece uma definição padrão que define esse arquivo sem um log de recuperação avançada associado e, portanto, como não elegível para recuperação avançada.

Se você usar a recuperação avançada, precisará de um fluxo de logs de diário. A definição e a configuração de fluxos de logs do CICS são descritas em Planejando Fluxos de Logs para Uso pelos Logs de Recuperação Avançada.

Se você quiser usar a recuperação avançada, Backup While Open, ou a recuperação de site remoto, altere a definição de EYUDREP. Especifique as seguintes palavras-chave na definição de EYUDREP para defini-lo como tendo um log de recuperação avançada:

```
RECOVERY(ALL)
FWDRECOVLOG(nn)
```
nn é um número entre 1 e 99.

Consulte ["Substituindo as Definições de Recursos do CICS Criadas Dinamicamente](#page-262-0) [para o CICSPlex SM" na página 245](#page-262-0) para obter um exemplo de como fazer isso.

A definição padrão de EYUDREP também não define o repositório como sendo elegível para Backup While Open. Para tornar o repositório elegível para Backup While Open, especifique as seguintes palavras-chave:

RECOVERY(ALL) FWDRECOVLOG(*nn*) BACKUPTYPE(DYNAMIC)

em que *nn* é um número entre 1 e 99.

Os parâmetros RECOVERY, FWDRECOVLOG e BACKUPTYPE de DEFINE FILE são descritos no *CICS Resource Definition Guide*.

- 1. Não altere as palavras-chave na definição de EYUDREP, exceto RECOVERY, FWDRECOVLOG e BACKUPTYPE. Além disso, você não deve configurar RECOVERY(NONE). Configurar RECOVERY(NONE) causa dano no repositório após a transação ou falhas do CMAS.
- 2. Não altere as opções de recuperação da definição de EYUDREPN FILE. Essa definição é usada quando o CPSM determina que as operações de arquivo de Repositório de Dados não precisam de criação de log. É usual receber mensagens do conjunto de LSR para EYUDREPN durante a inicialização do CMAS e ignorá-las. Certifique-se de que a JCL do CICS não tenha uma instrução DD para EYUDREPN, e não associe EYUDREPN a um nome do conjunto de dados.
- <span id="page-313-0"></span>3. Se a inicialização do Repositório de Dados do CPSM falhar (conforme relatado pela mensagem EUIXD0105E) porque o conjunto de dados EYUDREP requer Restauração em Lote (por exemplo, o CICS emite a mensagem DFHFC0921), você deverá recuperar o conjunto de dados EYUDREP e, em seguida, excluir e redefinir os catálogos Local e Global do CMAS para reconfigurar o status necessário de restauração do CICS do conjunto de dados.
- 4. A solicitação de Backup While Open para o conjunto de dados do repositório de dados do CICSPlex SM usando a definição IDCAMS DEFINE CLUSTER no catálogo ICF não é suportada.

## **Editando Parâmetros do Sistema CICSPlex SM**

O membro EYUCMS0P, no conjunto de dados CICSTS42.CPSM.XDFHINST ou TDFHINST, contém parâmetros de amostra para um CMAS; você deve editar esse membro.

O [Capítulo 48, "Parâmetros do Sistema CICSPlex SM", na página 343](#page-360-0) fornece uma descrição detalhada de cada parâmetro.

Quando o CMAS for se conectar a um MAS no qual a segurança está ativa (o parâmetro de inicialização do sistema CICS do MAS é SEC=YES), a segurança do CICSPlex SM deverá estar ativa no CMAS. Quando a segurança do CICSPlex SM não estiver ativada no CMAS, a conexão entre o CMAS e o MAS não poderá ser estabelecida. Se a conexão for tentada, a seguinte mensagem será emitida no console, no log da tarefa do CMAS e no EYULOG do CMAS:

EYUCR0007E Security mismatch between CMAS cmasname and MAS masname. Connection terminating.

Para ativar a segurança do CICSPlex SM no CMAS, especifique o parâmetro do sistema SEC(YES) do CICSPlex SM. O padrão é SEC(NO). Para obter mais informações sobre o parâmetro SEC, consulte o [Capítulo 48, "Parâmetros do](#page-360-0) [Sistema CICSPlex SM", na página 343.](#page-360-0) Especificar SEC=YES nos parâmetros de inicialização do sistema CICS para o CMAS não afeta a segurança do CICSPlex SM.

# **Parâmetros de Inicialização do Sistema CICS Relacionados ao CMAS**

O membro EYUCMSSP é fornecido, descustomizado em TDFHINST e customizado por DFHISTAR em XDFHINST. Ele contém os parâmetros de inicialização do sistema CICS para um CMAS.

A Tabela 16 identifica os parâmetros de inicialização do sistema CICS relacionados ao CMAS e suas configurações padrão.

- 1. Quando a segunda coluna da tabela contiver um asterisco, antes de você iniciar um CMAS, forneça seu próprio valor para o parâmetro listado na primeira coluna.
- 2. Quando a segunda coluna da tabela não contiver um asterisco, não altere o valor do parâmetro na primeira coluna.

*Tabela 16. Parâmetros de inicialização do sistema CICS para um CMAS*

| Parâmetro       | Seu valor | <i>Explicação</i>                                |
|-----------------|-----------|--------------------------------------------------|
| AIEXIT=DFHZATDX |           | Programa de instalação automática do terminal do |
|                 |           | Servidor de Comunicação z/OS.                    |

| Parâmetro                                                            | Seu valor | Explicação                                                                                                    |
|----------------------------------------------------------------------|-----------|----------------------------------------------------------------------------------------------------|
| APPLID=                                                              |           | ID do aplicativo do Servidor de Comunicação z/OS para<br>esse CICS, que está agindo como um CMAS. Usado como<br>o nome do CMAS quando NAME(value) não está<br>especificado como um parâmetro do sistema<br>CICSPlex SM.   |
| <b>AUXTR=ON</b>                                                      |           | Rastreio auxiliar - registros de exceção.                                                                                                    |
| AUTORESETTIME=YES                                                    |           | Sincronização da hora do dia.                                                                                                    |
| <b>AUXTRSW=NEXT</b>                                                  |           | Comutação não contínua do rastreio auxiliar.                                                                                                    |
| CICSSVC=216                                                          | $\ast$    | SVC do CICS instalado na LPA.                                                                                                    |
| CPSMCONN=CMAS                                                        |           | Inicializar esta região como um CMAS.                                                                                                    |
| CSDACC=READWRITE                                                     |           | Ativar atualizações de leitura e gravação para o CSD.                                                                                                    |
| CSDRECOV=ALL                                                         |           | Recuperação e restauração avançadas do CSD.                                                                                                    |
| DFLTUSER=CICSUSER                                                    | *         | ID de usuário não CESN do RACF.                                                                                                    |
| DSALIM=5M                                                            |           | Limite de armazenamento de DSA abaixo de 16 MB, 5<br>MB é um valor inicial mínimo.                                                                                                    |
| DUMPDS=A                                                             | $\ast$    | Conjunto de dados de dump de transação.                                                                                                    |
| <b>DUMPSW=NEXT</b>                                                   | *         | Alternar para o próximo conjunto de dados de dump de<br>transação.                                                                                                    |
| EDSALIM=100M                                                         |           | Limite de armazenamento EDSA acima de 16 MB, mas<br>abaixo de 2 GB. 100 MB é um valor inicial mínimo.<br>Consulte "Controlando o Armazenamento do CICS em<br>um CMAS" na página 302 para obter informações<br>adicionais. |
| $FCT = NO$                                                           |           | Sem tabela de controle de arquivos.                                                                                                    |
| GMTEXT='CICSPlex System Manager<br>CICS Transaction Server for z/OS' | *         | Mensagem de logon padrão.                                                                                                    |
| GRPLIST=DFHLIST                                                      |           | Lista de grupos do CICS. Consulte "Substituindo as<br>Definições de Recursos do CICS Criadas Dinamicamente<br>para o CICSPlex SM" na página 245 para obter<br>informações adicionais.                                     |
| $ICV=100$                                                            |           | Intervalo de saída da região.                                                                                                    |
| <b>ICVR=20000</b>                                                    |           | Intervalo de tarefa de runaway. Para um CMAS em<br>execução em um pequeno processador e com um número<br>grande de recursos definidos por meio de BAS, esse valor<br>pode ser aumentado até aproximadamente 90000.        |
| ICVTSD=1                                                             |           | Intervalo de atraso de varredura do terminal.                                                                                                    |
| <b>INTTR=ON</b>                                                      |           | Ativar o rastreio de armazenamento principal.                                                                                                    |
| IRCSTRT=YES                                                          |           | IRC iniciada na inicialização do sistema.                                                                                                    |
| ISC=YES                                                              |           | Programas de carregamento necessários para<br>comunicações inter-regionais ou intersistêmicas durante a<br>inicialização.                                                                                                 |
| $MXT=300$                                                            |           | Tarefas máximas que devem existir. 300 é um valor inicial<br>mínimo. Consulte "Controlando o Armazenamento do<br>CICS em um CMAS" na página 302 para obter<br>informações adicionais.                                     |
| PSTYPE=NOPS                                                          |           | Sem sessões persistentes para o CMAS                                                                                                    |

*Tabela 16. Parâmetros de inicialização do sistema CICS para um CMAS (continuação)*

| Parâmetro       | Seu valor | Explicação                                                                                                    |
|-----------------|-----------|----------------------------------------------------------------------------------------------------|
| RENTPGM=PROTECT |           | Especifica que o CICS aloca ERDSA do armazenamento<br>protegido da chave somente leitura 0.                                                                                                    |
| SEC=NO          | $\ast$    | Indica se a verificação de segurança externa do CICS será<br>executada para este CMAS. A verificação de segurança<br>do CICS é independente da verificação de segurança<br>externa do CICSPlex SM, que é controlada com o<br>parâmetro do sistema SEC do CICSPlex SM, conforme<br>especificado na EYUPARM DD. Para obter informações<br>sobre o parâmetro do sistema SEC do CICSPlex SM para<br>o CMAS, consulte o Capítulo 48, "Parâmetros do Sistema<br>CICSPlex SM", na página 343.<br>É possível especificar o parâmetro de inicialização do<br>sistema de verificação de segurança externa do CICS na<br>maneira normal, com as outras opções relacionadas à<br>segurança do CICS, por exemplo, XTRAN e XCMD.<br>A segurança do recurso ou o comando CICS não é<br>apropriado em um CMAS. O parâmetro de inicialização<br>do sistema XTRAN é usado geralmente para controlar o<br>acesso a várias transações do CICSPlex SM usadas em<br>um CMAS.Nenhuma definição de transação fornecida<br>pelo CICSPlex SM possui CMDSEC=YES ou<br>RESSEC=YES. Se essa definição for alterada, ou os<br>parâmetros de inicialização de sistema<br>CMDSEC=ALWAYS ou RESSEC=ALWAYS estiverem<br>configurados em um CMAS e uma transação do<br>CICSPlex SM receber uma resposta NOTAUTH, os<br>resultados serão imprevisíveis. |
| $ST = 6$ \$     |           | Sufixo da tabela de inicialização do sistema.                                                                                                    |
| SPOOL=YES       |           | Interface de spool do sistema. Necessária quando você<br>for usar o recurso de atualização de repositório em lote<br>do CICSPlex SM.                                                                                                    |
| START=AUTO      |           | É possível especificar normalmente START=AUTO e<br>deixar que a inicialização do CICS decida o tipo de início<br>que executará.<br>Na primeira vez que for iniciar um CMAS, assegure-se<br>de que os conjuntos de dados de catálogo global e local<br>do CICS estejam recém-inicializados. Use DFHRMUTL e<br>DFHCCUTL, respectivamente, com AUTOINIT no<br>parâmetro SET_AUTO_START de DFHRMUTL, para<br>certificar-se de que o CMAS execute um início inicial,<br>que instale as definições de recursos necessárias do CICS<br>e estabeleça conexões de CMAS com CMAS.<br>Subsequentemente, é possível alterar o tipo de início de<br>um CMAS reconfigurando o conjunto de dados de<br>catálogo global, usando DFHRMUTL para especificar<br>AUTOINT ou AUTOCOLD. Para obter mais informações,<br>consulte "Reiniciando um CMAS" na página 307.                                                                                                    |
| SUBTSKS=1       |           | Use o modo simultâneo TCB adicional.                                                                                                    |
| SYSIDNT=        | $\ast$    | ID do sistema CICS. O valor SYSIDNT deve corresponder<br>ao valor de parâmetro EYU9XDUT SYSID usado para<br>inicializar o repositório de dados que está sendo<br>referenciado pela instrução EYUDREP DD.                                                                                                    |

*Tabela 16. Parâmetros de inicialização do sistema CICS para um CMAS (continuação)*

| Parâmetro        | Seu valor | Explicação                                                                                                    |
|------------------|-----------|----------------------------------------------------------------------------------------------------|
| SYSTR=OFF        |           | Sem rastreio de atividade do sistema.                                                                                                    |
| TCT=NO           |           | Tabela de controle de terminal desnecessária.                                                                                                |
| TST=NO           |           | Tabela de armazenamento temporário desnecessária.                                                                                            |
| <b>USERTR=ON</b> |           | Ativar recurso de rastreio do usuário.                                                                                                    |
| WRKAREA=2048     |           | Bytes para a Common Work Area.                                                                                                    |
| XAPPC=NO         |           | Verificação de sessões APPC do RACF.                                                                                                    |
| $XCMD=NO$        |           | Para um CMAS, você deve especificar NO para<br>comandos CICS.                                                                                |
| $XDB2=NO$        |           | Verificação RACF de recursos DB2.                                                                                                    |
| XDCT=NO          |           | Verificação de filas de dados temporários do RACF.                                                                                           |
| XEJB=NO          |           | Verificação de funções de segurança do RACF.                                                                                                 |
| XFCT=NO          |           | Para um CMAS, você deve especificar NO para arquivos.                                                                                        |
| XHFS=NO          |           | Verificação de segurança do acesso do Web client para<br>arquivos do z/OS UNIX. Para um CMAS, você deve<br>especificar XHFS=NO.              |
| XJCT=NO          |           | Verificação de diários do RACF.                                                                                                    |
| XPSB=NO          |           | Verificação de PSBs do DL/I do RACF.                                                                                                    |
| XRES=NO          |           | Verificação de modelos de documentos do CICS do<br>RACE.                                                                                     |
| $XRF=NO$         |           | Sem suporte de XRF. O extended recovery facility (XRF)<br>não é suportado por causa da maneira que um CMAS<br>usa espaços para dados do MVS. |
| <b>XTRAN=NO</b>  |           | Verificação de conexão de transação do RACF.                                                                                                 |
| XTST=NO          |           | Verificação de filas de armazenamento temporário do<br>RACE.                                                                                 |

*Tabela 16. Parâmetros de inicialização do sistema CICS para um CMAS (continuação)*

## **Controlando Tarefas em um CMAS**

Várias operações em um CMAS são executadas por diversas tarefas assíncronas, especificamente, várias tarefas que são executadas entre os CMASs em uma rede CMAS.

Operações, como sincronização do repositório de dados, compartilhamento do estado de gerenciamento de carga de trabalho e única imagem do sistema podem resultar em várias tarefas assíncronas interdependentes sendo estabelecidas ou usadas para executar a solicitação. O número de tarefas que podem ser usadas baseia-se em outros fatores, como o tamanho de uma rede CMAS, quantos MASs estão sendo gerenciados, quantos CICSplexes são definidos, quanta atividade de API é executada, o escopo de solicitações de WUI/API/RTA e todas as principais funções oferecidas pelo CICSPlex SM.

Embora um CMAS possa regular automaticamente seu modelo de tarefa e ter tolerância com solicitações e respostas atrasadas por meio de mecanismos de tempos limite, maximum user tasks (MXT) não se aplica ao controle de um modelo de tarefa assíncrona multitarefa interdependente. Se configurado inadequadamente, também poderá haver longas interrupções da WUI se uma ou mais das tarefas

assíncronas necessárias para executar a função solicitada atrasar-se esperando um intervalo de MXT. Configure MXT para evitar atrasos na conexão da tarefa.

Conforme o uso da tarefa em um CMAS aumenta com os requisitos adicionais colocados nela, por exemplo, aumento no uso da API, mais CMASs, mais MASs e novo uso da função, configure o valor de MXT com um nível que continue a evitar atrasos de MXT.

Monitore os valores de MXT quanto ao relacionamento na atividade da tarefa em cada CMAS em intervalos regulares. Se o CMAS estiver começando a ter atrasos de MXT, ajuste o valor de MXT para evitá-los.

Para monitorar a atividade de tarefas em um CMAS individual, colete e estude as estatísticas geradas pelo sistema CICS subjacente ao CMAS que ele hospeda. As estatísticas globais do gerenciador de transações do CICS contêm informações sobre o efeito do valor do MXT na conexão da tarefa.

# **Criando e Customizando Conjuntos de Dados do CMAS**

DFHISTAR permite criar e customizar os conjuntos de dados do CMAS, de acordo com os parâmetros configurados ao submeter a tarefa DFHISTAR.

### **Membros de Pós-instalação de DFHISTAR de um CMAS**

Ao executar DFHISTAR, com um SCOPE de POST ou ALL, ela cria os seguintes membros de pós-instalação para um CMAS na biblioteca XDFHINST:

- v EYUCMSDS cria e inicializa todos os conjuntos de dados para um CMAS. O EYUCMSDS inclui etapas para excluir os conjuntos de dados para que a tarefa possa ser executada novamente, se necessário. É esperado que essas exclusões falhem na primeira vez que uma tarefa é executada. O EYUCMSDS abrange as seguintes etapas:
	- 1. o DELDREP e o DEFDREP excluem e definem um novo repositório de dados de CMAS.
	- 2. O DREPINIT é incluído quando o parâmetro DFHISTAR OLDDREP não é especificado. Ele inicializa o novo repositório de dados de CMAS utilizando o utilitário EYU9XDUT. EYU9XDUT cria registros no repositório de dados para definir o CMAS e, por padrão, uma WUI CICSplex. A WUI CICSplex não será criada se você especificar a opção DFHISTAR WUI=NO.
	- 3. O DREPCNVT é incluído ao especificar o nome de um repositório de dados existente utilizando o parâmetro DFHISTAR OLDDREP. Ele copia todos os registros do repositório existente no novo repositório de dados, fazendo o upgrade deles para um formato apropriado para o release do CICS TS para z/OS, Versão 4.2.
	- 4. O DELREGDS exclui os conjuntos de dados do CICS.
	- 5. O DEFTRACE define os conjuntos de dados de rastreio auxiliar do CICS, DFHAUXT e DFHBUXT.
	- 6. O DEFHTML define o conjunto de dados DFHHTML do CICS.
	- 7. O DEFDMPS define os conjuntos de dados de dump da transação do CICS, DFHDMPA e DFHDMPB.
	- 8. O DEFTSTD define o conjunto de dados de armazenamento temporário auxiliar do CICS, DFHTEMP.
	- 9. DEFINTD define o conjunto de dados transientes de intrapartição do CICS,DFHINTRA.
- 10. O DEFLCD define o catálogo local do CICS, DFHLCD.
- 11. O INITLCD utiliza o utilitário DFHCCUTL para inicializar o catálogo local do CICS.
- 12. O DEFGCD define o catálogo global do CICS,DFHGCD.
- 13. INITGCD utiliza o utilitário DFHRMUTL para inicializar o catálogo global do CICS.
- 14. DEFLRQ define o conjunto de dados da fila de pedidos local do CICS, DFHLRQ.
- 15. JES3DELA e JES3DELB são incluídos se você especificar a opção DFHISTAR JES=JES3. Eles excluem e definem o conjunto de dados DFHCSD do CICS.
- 16. DELCSD exclui o conjunto de dados DFHCSD do CICS.
- 17. DEFCSD define o conjunto de dados DFHCSD do CICS.
- 18. INITCSD utiliza o utilitário DFHCSDUP para inicializar o conjunto de dados DFHCSD.
- v EYUCMSSP substituições de inicialização do sistema CICS para um CMAS.
- v EYUCMS0P Parâmetros EYUPARM para um CMAS.
- EYUCMASP inicia um CMAS.
- EYUCMASJ JCL para iniciar um CMAS. Ele executa EYUCMASP.

Se você usar os valores padrão dos parâmetros do CICSPlex SM, a instrução EYUCMASP PROC será mostrada na seguinte amostra de código:

EYUCMASP PROC DSNCSD='CICSTS42.CPSM.CMAS01.DFHCSD',

```
RGNHLQ='CICSTS42.CPSM.CMAS01',
CICSHLQ='CICSTS42.CICS',
CPSMHLQ='CICSTS42.CPSM',
PRMLIB='CICSTS42.XDFHINST'
CICSPRM=EYUCMSSP, CICS Parameters
CPSMPRM=EYUCMS0P CPSM Parameters
```
### **Customizando Tarefas de Pós-instalação Usando DFHISTAR**

É possível usar DFHISTAR para gerar cópias das tarefas de pós-instalação do CMAS para um CMAS diferente. DFHISTAR possui um parâmetro SELECT que permite especificar um novo nome para uma cópia de uma tarefa de pós-instalação. Possui o formato:

SELECT jobname newname

#### **jobname**

É o nome da tarefa que você deseja gerar novamente.

#### **newname**

É o nome da nova cópia.

Você pode especificar mais de um parâmetro SELECT para selecionar várias tarefas a serem geradas novamente em uma execução única da tarefa DFHISTAR. Ao incluir um parâmetro SELECT na tarefa DFHISTAR, apenas as tarefas especificadas por SELECT serão geradas.

Para um CMAS com o nome CMAS02 e um identificador do sistema CICS de CM02, é possível alterar os parâmetros de DFHISTAR para especificar os seguintes valores:

CMASNAME CMAS02 CMSSYSID CM02 WUI YES WUIPLEX WUIPCM02 <span id="page-319-0"></span>WUINAME WUINCM02 WUISYSID WU02

SELECT EYUCMSDS CM02CMDS JCL to create the data sets for CMAS02 SELECT EYUCMSSP CM02CMSP CICS SIT overrides for CMAS02 CICSPlex SM EYUPARM parameters for CMAS02

Usando esses parâmetros, o CM02CMDS inclui uma etapa para inicializar o repositório de dados do CMAS com as definições de uma WUI chamada WUINCM02, em um CICSplex chamado WUIPCM02. Em seguida, é possível iniciar o CMAS CMAS02 usando o procedimento EYUCMASP, para especificar estes parâmetros:

START EYUCMASP, DSNCSD='CICSTS42.CPSM.CMAS02.DFHCSD', RGNHLQ='CICSTS42.CPSM.CMAS02', CICSHLQ='CICSTS42.CICS', CPSMHLQ='CICSTS42.CPSM', PRMLIB='CICSTS42.XDFHINST' CICSPRM=CM02CMSP, CPSMPRM=CM02CM0P

Se você estiver usando EYUCMASJ para iniciar a WUI, edite-o para especificar estes valores: CICSPRM=CM02CMSP, CPSMPRM=CM02CM0P

# **Controlando o Armazenamento do CICS em um CMAS**

Um espaço de endereço do CICSPlex SM (CMAS) usa o armazenamento de espaço para dados do MVS e o armazenamento fornecido pelo sistema CICS que hospeda o CMAS. Você deve configurar o valor de EDSALIM e monitorar o uso de armazenamento do CICS em um CMAS para garantir que o CMAS opere efetivamente.

Um CMAS é um aplicativo especial dedicado ao gerenciamento e controle de managed application systems (MASs). Um CMAS não possui um modelo de tarefa típico e usa o armazenamento de espaço para dados do MVS extensivamente. No entanto, ele também usa o armazenamento fornecido pelo sistema CICS que hospeda o CMAS.

Com um modelo de tarefa assíncrona multitarefa interdependente, um CMAS conta com o armazenamento compartilhado para se comunicar entre as tarefas e as funções que estão sendo executadas. Além disso, dependendo dos requisitos de um CMAS, ele conta intensamente com o armazenamento compartilhado para armazenar em buffer solicitações e respostas a serem transmitidas usando os links CMAS para CMAS e CMAS para MAS. O sistema CICS que hospeda o CMAS gerencia esse armazenamento compartilhado.

O uso de armazenamento do CICS em um CMAS aumenta com os requisitos adicionais que são colocados nele. Por exemplo, o uso de armazenamento do CICS aumenta com o aumento no uso da API, mais CMASs, mais MASs, aumento no tráfego de rede de CMAS para CMAS e usos de novas funções.

O limite geral para o extended dynamic storage area (EDSA) é especificado pelo valor de EDSALIM. Configure EDSALIM com um valor que forneça ao CMAS armazenamento suficiente para operar sem impedimentos. Especificamente, o armazenamento suficiente para o tráfego de rede de CMAS para CMAS e de CMAS para MAS é crítico para tempos de resposta da WUI, porque grandes quantias de dados podem estar esperando para serem enviadas em qualquer um dos links nos quais um CMAS se comunica.

Monitore qualquer valor de EDSALIM quanto a seu efeito no uso de armazenamento em cada CMAS em intervalos regulares. Se o CMAS passar por <span id="page-320-0"></span>condições de short-on-storage (SOS) ou de fragmentação de armazenamento, ou se houver uma tendência para essas condições, considere aumentar o valor de EDSALIM para atender aos requisitos de armazenamento do CMAS. A fragmentação de armazenamento abaixo de uma área livre maior, de 64 KB, pode prejudicar o rendimento e os tempos de resposta.

Para monitorar o uso de armazenamento em um CMAS individual, colete e estude as estatísticas geradas pelo sistema CICS do CMAS. As estatísticas globais do gerenciador de armazenamento do CICS contêm informações sobre o uso geral do armazenamento do CICS pelo CMAS que ele hospeda.

# **Comando START de um CMAS**

A sintaxe do comando que pode ser usado para iniciar um CMAS é explicada. START procname [,DSNCSD=dsn][,RGNHLQ=idx][,CICSHLQ=idx] [,CPSMHLQ=idx] [,PRMLIB=lib] [,CICSPRM=mem][,CPSMPRM=mem]

### **procname**

É o nome de1a8 caracteres do procedimento. EYUCMASP é o nome do procedimento de amostra. Ele é fornecido, descustomizado na biblioteca TDFHINST, e customizado por DFHISTAR, na biblioteca XDFHINST.

### **DSNCSD=dsn**

Especifica o nome do conjunto de dados que contém o arquivo CSD do CMAS.

### **RGNHLQ=idx**

Especifica o qualificador de alto nível usado com os conjuntos de dados de DFHxxxx que são exclusivos para esse CMAS.

### **CICSHLQ=idx**

Especifica o qualificador de alto nível usado com as bibliotecas SDFHAUTH e SDFHLOAD.

#### **CPSMHLQ=idx**

Especifica o qualificador de alto nível usado com as bibliotecas SEYUAUTH e SEYULOAD.

### **PRMLIB=idx**

Especifica o nome da biblioteca que contém os membros identificados por CICSPRM e CPSMPRM.

#### **CICSPRM=mem**

Identifica o membro que contém os parâmetros de inicialização do sistema CICS. A amostra EYUCMSSP é fornecida, descustomizada na biblioteca TDFHINST, e customizada por DFHISTAR, na biblioteca XDFHINST.

#### **CPSMPRM=mem**

Identifica o membro que contém os parâmetros do sistema CICSPlex SM. A amostra EYUCMS0P é fornecida, descustomizada na biblioteca TDFHINST, e customizada por DFHISTAR, na biblioteca XDFHINST.

# **Registro em Diário do CMAS**

Um CMAS pode produzir registros de diário do CICS para controlar uma variedade de atividades no CICSplex. Esses registros de diário fornecem uma trilha de auditoria que pode auxiliar na recuperação de dados ou na reconstrução de eventos que afetaram o CICSplex.

Um registro de diário pode ser gravado nestas circunstâncias:

- v Uma definição no repositório de dados é incluída, removida ou atualizada.
- v Uma ação de operação é emitida em um MAS.
- v Um evento de análise em tempo real é gerado.

Os registros de diário são armazenados em um buffer de 32 KB e liberados nos fluxos de logs correspondentes quando o buffer fica cheio ou quando um encerramento normal da região CICS é iniciada.

Para forçar a liberação do buffer em um fluxo de logs quando a região CICS ainda está ativa, é possível especificar a opção WAIT no comando WRITE JOURNALNAME usando EXEC CICS ou a transação CECI.

Para solicitar um ou mais dos tipos de registro, especifique os parâmetros do sistema apropriados do CICSPlex SM na JCL de inicialização de um CMAS:

### **JRNLDEFCH(YES)**

Para mudanças na definição do repositório de dados

### **JRNLOPACT(YES)**

Para ações de operações

### **JRNLRTAEV(YES)**

Para eventos de análise em tempo real

Para obter mais informações sobre esses parâmetros, consulte o [Capítulo 48,](#page-360-0) ["Parâmetros do Sistema CICSPlex SM", na página 343.](#page-360-0)

Se não quiser usar o nome do fluxo de logs padrão EYUJRNL, defina um recurso JOURNALMODEL no CSD que tenha o nome do fluxo de logs desejado.

- v Para disponibilizar a definição de recurso JOURNALMODEL durante a inicialização do CMAS, inclua a definição de recurso JOURNALMODEL em uma lista de grupos do CSD. Inclua essa lista de grupos na inicialização do CMAS usando o parâmetro GRPLIST de inicialização do sistema.
- v Para incluir o recurso JOURNALMODEL no CSD, edite e execute a JCL contida no membro de amostra CICSTS42.CPSM.SEYUSAMP(EYUJRNE\$) para executar o utilitário em lote DFHCSDUP ou use a transação CICS CEDA.
- v Você também deve atualizar os parâmetros de inicialização do sistema CICS usados para iniciar o CMAS, configurando o parâmetro GRPLIST para fazer referência à nova lista de grupos.

Os registros de diário produzidos por um CMAS contêm dados mapeados por um DSECT chamado EYUBCPJR. Cada registro consiste em um prefixo padrão e em uma área de dados variáveis. O conteúdo da área de dados é específico do tipo de registro de diário que está sendo gravado.

A [Figura 24 na página 306](#page-323-0) mostra o formato de EYUBCPJR.

\*---------------------------------------------------------------------\* EYUBCPJR DSECT Prefix \*---------------------------------------------------------------------\* EYUBCPJR DSECT EYUBCPJR DS 0D CPJR\_PREFIX DS 0D Prefix of record CPJR CMASNAME DS CL8 CMAS Name which produced record CPJR\_CONTEXT DS CL8 Plex Name CPJR SCOPE DS CL8 Scope Name CPJR USER DS CL8 User Name CPJR\_STCK DS D Store clock CPJR VERSION DS H Current record version CPJR\_VER\_ZERO EQU 0000 Version 0 CPJR VER ONE EQU 0001 Version 1 CPJR VER CURR EQU CPJR VER ONE Current Version CPJR\_TYPE DS H Record type CPJR\_TYPE\_DEFCH\_EQU 0001 Definition Add/Change/Delete CPJR TYPE RTAEV EQU 0002 Rta Event CPJR\_TYPE\_OPACT EQU 0003 Operation action CPJR LENGTH DS F Length of entire record plus x prefix area DS FL8 Available for use CPJR LEN EQU \*-CPJR PREFIX Length of Prefix area CPJR\_DATA\_AREA DS 0H Data area \*---------------------------------------------------------------------\* Data record for RTA Events \*---------------------------------------------------------------------\* CPJR\_RTA\_DATA DS 0H<br>CPJR\_RTA\_TYPE DS X CPJR\_RTA\_TYPE DS X Record type CPJR\_RTATYPE\_CRT EQU 0001 Event Created CPJR RTATYPE REM EQU 0002 Event Removed CPJR\_RTATYPE\_UPD EQU 0003 Event Updated CPJR RTATYPE RES EQU 0004 Event Resolved CPJR\_RTA\_GTYPE DS X Generated by type CPJR\_RTAGTYPE\_SAM EQU 0001 Event produced by Sam CPJR RTAGTYPE APM EQU 0002 Event produced by Apm CPJR\_RTAGTYPE\_MRM EQU 0003 Event produced by Mrm CPJR RTA EVENT DS CL8 Event Name CPJR\_RTA\_MSGSTRT DS CL30 External Entry Message CPJR\_RTA\_MSGEND DS CL30 DEXternal Exit Message CPJR RTA EVENTXT DS CL30 Event Text CPJR\_RTA\_SEVERITY DS CL3 Severity Level CPJR\_RTA\_DATA\_L EQU \*-CPJR\_RTA\_DATA Length of the record

<span id="page-323-0"></span>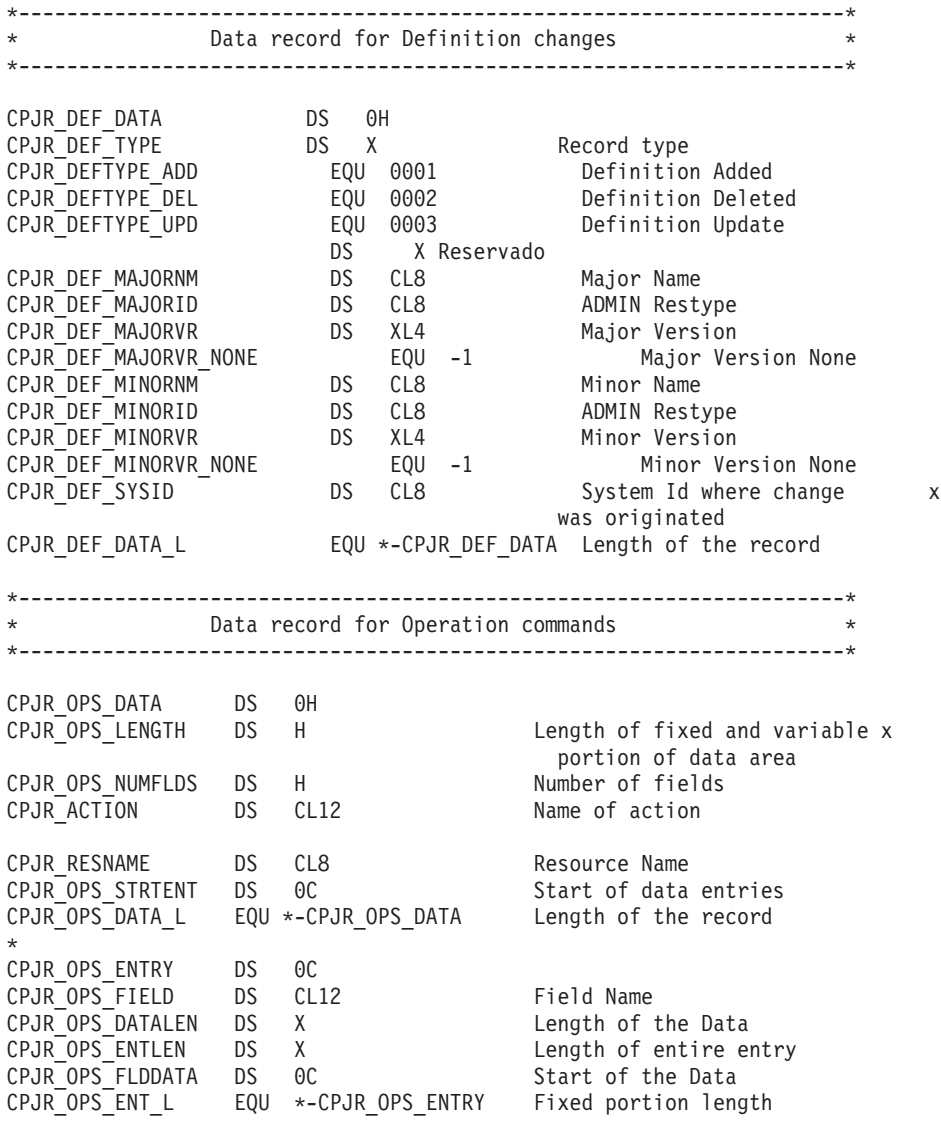

*Figura 24. O EYUBCPJR DSECT*

Para obter informações sobre como gravar um programa para acessar e formatar registros de diário do CICS, consulte O gerenciador de log do CICS.

### **Encerrando um CMAS**

É possível encerrar um CMAS usando o botão de ação de encerramento da WUI ou a transação COSD.

É possível usar o comando CMASSTOP da transação de depuração no nível do sistema CODB para encerrar o CMAS, mas o CODB é restrito e deve ser usado apenas por solicitação da equipe de suporte ao cliente da IBM. Não tente encerrar um CMAS assim:

- v Emitir o comando CEMT PERFORM SHUTDOWN em um CMAS
- v Cancelar a tarefa do CMAS no MVS

Se umas dessas ações for executada, o CMAS não poderá ser encerrado adequadamente.
# **Usando o Botão de Encerramento**

1.

- v No menu principal, clique em **Visualizações de operações do CICSPlex SM > CMASs conhecidos do CMAS local** para abrir a visualização tabular **CMASs conhecidos do CMAS local**.
- v Selecione a caixa de seleção de registro ao lado do CMAS e clique em **Encerrar...**. A visualização de confirmação **Encerramento** é exibida.
- v Clique em **Sim** para confirmar. A visualização tabular **CMASs conhecidos do CMAS local** é exibida novamente, mostrando um status INACTIVE para esse CMAS.
- 2.
- v No menu principal, clique em **Visualizações de operações do CICSPlex SM > MASs conhecidos do CICSplex** para exibir a visualização tabular **MASs conhecidos do CICSplex**.
- v Clique no nome do CMAS para exibir a visualização **Detalhe do CMAS**.
- v Clique em **Encerrar...**. A visualização de confirmação **Encerramento** é exibida.
- v Clique em **Sim** para confirmar. A visualização tabular **MASs conhecidos do CICSplex** é exibida novamente.

# **Usando a Transação COSD**

É possível emitir o ID da transação, COSD, em qualquer terminal, incluindo um console MVS:

COSD

# **Reiniciando um CMAS**

Um CMAS que foi encerrado normalmente, usando a transação COSD ou o botão SHUTDOWN da WUI, pode ser reiniciado da forma usual com um parâmetro de inicialização do sistema de START=AUTO.

No entanto, você deve especificar START=COLD nestas circunstâncias:

- v Se tiver modificado alguma das definições de recursos do CICS usadas pelo CMAS.
- v Se tiver incluído ou removido definições de conexão de CMAS para CMAS (CMTCMDEF).

Se um CMAS terminar de forma anormal (isto é, por algum outro meio que não a transação COSD ou o botão SHUTDOWN da WUI), você deverá executar uma reinicialização emergencial para permitir que o CICS execute o processamento de restauração. É possível realizar uma reinicialização emergencial de um CMAS em uma de duas maneiras:

- v Se o CMAS estiver registrado com o gerenciador de reinício automático (ARM) do MVS, uma reinicialização emergencial ocorrerá automaticamente.
- v Se o CMAS não estiver registrado com o ARM, especifique START=AUTO nos parâmetros de substituição de inicialização do sistema CICS do CMAS.

Um CMAS será inicializado e funcionará adequadamente após uma reinicialização emergencial, contanto que você não tenha feito mudanças nas definições de recursos do CICS ou nas definições de conexão do CICSPlex SM.

Se você tiver feito mudanças desde a última execução do CMAS (isto é, aquela que terminou de forma anormal), o CMAS poderá não funcionar adequadamente.

Neste caso, encerre o CMAS usando a transação COSD ou o botão SHUTDOWN da WUI e reinicie-o, especificando START=COLD. Para obter informações sobre como encerrar um CMAS, consulte ["Encerrando um CMAS" na página 306.](#page-323-0)

# <span id="page-326-0"></span>**Capítulo 46. Configurando um Managed Application System (MAS) do CICS**

Há várias etapas que devem ser executadas para que um sistema CICS possa ser conhecido como um managed application system (MAS) para o CICSPlex SM.

Um MAS do CICS TS é referido como um MAS do MVS.

# **Antes de Configurar um MAS**

Verifique os valores de inicialização, as mudanças entre as liberações e a manutenção que pode ser necessário aplicar no sistema.

Verifique o membro IEASYSxx de SYS1.PARMLIB usado para inicialização do MVS e anote os valores de inicialização referenciados durante a instalação. Para obter detalhes sobre os valores de inicialização, consulte ["Anotando Valores IEASYSxx](#page-131-0) [para o CICSPlex SM" na página 114.](#page-131-0)

Se for converter o sistema ou sistemas CICSPlex SM de um release anterior para o CICSPlex SM para CICS Transaction Server para z/OS, Versão 4 Release 2, leia as informações de upgrade de seu nível de CICSPlex SM.

# **Usando Saídas de Usuário Global do CICS e Módulos Substituíveis pelo Usuário**

É possível usar saídas de usuário global do CICS e o módulo substituível pelo usuário, DTRPROG, para monitorar um MAS.

A maneira com que essas saídas são usadas pelo CICSPlex SM está em conformidade com o padrão descrito no *CICS Customization Guide*. O CICSPlex SM usa essas saídas apenas para adquirir informações; o ambiente de aplicativos não é alterado.

As saídas XMNOUT e XSTOUT usadas ao monitorar serviços são ativadas para um managed application system (MAS):

- v A saída XMNOUT obtém dados de monitoramento da tarefa e do CICS. XMNOUT é usado apenas com um MAS local.
- v A saída XSTOUT obtém dados estatísticos antes de os dados serem reconfigurados pelo CICS.

Essas saídas obtêm informações estatísticas e de monitoramento e sempre retornam um código de retorno "continue processing". Elas não ficam disponíveis quando uma solicitação de encerramento para o MAS é recebida.

As saídas XMEOUT, XDUREQ, XDUREQC, XRSINDI, XSNOFF e XDUOUT são usadas quando há solicitações de topologia ativadas para um MAS local:

- v A saída XMEOUT detecta eventos short-on-storage.
- v A saída XDUREQ detecta eventos de dump do sistema e de dump de transação.
- v A saída XDUREQC detecta a conclusão de ação do dump.
- v A saída XRSINDI detecta mudanças de recursos de topologia.
- v A saída XSNOFF detecta eventos de logout.

v A saída XDUOUT detecta eventos de dump de transação.

O CICSPlex SM usa o módulo substituível pelo usuário do programa de roteamento dinâmico (DTRPROG) como parte do balanceamento de carga de trabalho.

# <span id="page-327-0"></span>**Controlando o Uso de Módulos a partir da LPA**

É possível controlar se o CICS usará módulos da LPA especificando os parâmetros de inicialização do sistema LPA e PRVMOD do CICS, ou incluindo ou excluindo a biblioteca SYS1.CICSTS42.CPSM.SEYULPA (definida para o MVS como uma biblioteca LPA) das concatenações de STEPLIB ou DFHRPL.

- 1. Um módulo linkeditado com o atributo RMODE(ANY) é carregado na ELPA.
- 2. É importante lembrar-se de que a versão residente da LPA de um módulo geralmente carregado da STEPLIB não será usada a partir da LPA se for deixada na concatenação de STEPLIB DD de bibliotecas. Se um módulo for localizado na concatenação de STEPLIB, ele será carregado na área privada do espaço de endereço, e a versão da LPA será ignorada. É possível evitar esta situação movendo os módulos elegíveis para LPA para uma biblioteca LPA, conforme descrito em ["Instalando Módulos do CICSPlex SM na LPA" na](#page-175-0) [página 158.](#page-175-0)

Para obter informações adicionais sobre como controlar o uso de módulos elegíveis para LPA, consulte o [Capítulo 21, "Instalando Módulos do CICSPlex SM na Área](#page-174-0) [do Pacote de Links do MVS", na página 157,](#page-174-0) observando especificamente informações sobre:

- v A mensagem de aviso de módulo não localizado DFHLD0109I
- v Os parâmetros de inicialização do sistema CICS relacionados a módulos da LPA

# **Preparando-se para Iniciar um MAS do z/OS**

Antes de iniciar um MAS, crie os conjuntos de dados, altere a JCL de inicialização, ative conexões externas, revise parâmetros de inicialização do sistema e prepare os logs.

Inicie os MASs (isto é, os sistemas CICS que o CMAS gerenciará) depois do CMAS, porque um sistema CICS é desconhecido do CICSPlex SM até que o CMAS com o qual o sistema CICS está associado seja iniciado.

# **Criando e Customizando Conjuntos de Dados do MAS**

Use DFHISTAR para criar e customizar os conjuntos de dados do sistema CICS gerenciado (MAS), de acordo com os parâmetros configurados ao submeter a tarefa DFHISTAR.

# **Membros de Pós-instalação de DFHISTAR de um MAS**

Ao executar DFHISTAR, com um SCOPE de POST ou ALL, ela cria os seguintes membros de pós-instalação para um sistema CICS gerenciado (MAS) na biblioteca XDFHINST:

v EYUCSYDS - cria e inicia todos os conjuntos de dados de um MAS. O EYUCSYDS inclui etapas para excluir os conjuntos de dados para que a tarefa possa ser executada novamente, se necessário. Espera-se que essas exclusões falhem na primeira vez que a tarefa é executada. O EYUCSYDS abrange as seguintes etapas:

- 1. O DELHIST e o DEFHIST excluem e definem os conjuntos de dados históricos EYUHISTA e EYUHISTB do CICSPlex SM.
- 2. HISTINIT usa o utilitário EYU9XHID para iniciar os conjuntos de dados do histórico.
- 3. O JES3DELA e o JES3DEFA são incluídos ao especificar a opção DFHISTAR JES=JES3. Eles excluem e definem o catálogo local, o catálogo global e a fila de solicitações local do CICS.
- 4. O DELREGDS exclui os conjuntos de dados do CICS.
- 5. O DEFTRACE define os conjuntos de dados de rastreio auxiliar do CICS, DFHAUXT e DFHBUXT.
- 6. O DEFHTML define o conjunto de dados DFHHTML do CICS.
- 7. O DEFDMPS define os conjuntos de dados de dump da transação do CICS, DFHDMPA e DFHDMPB.
- 8. O DEFTSTD define o conjunto de dados de armazenamento temporário auxiliar do CICS, DFHTEMP.
- 9. DEFINTD define o conjunto de dados transientes de intrapartição do CICS,DFHINTRA.
- 10. O DEFLCD define o catálogo local do CICS, DFHLCD.
- 11. INITLCD usa o utilitário DFHCCUTL para iniciar o catálogo local do CICS.
- 12. O DEFGCD define o catálogo global do CICS,DFHGCD.
- 13. INITGCD usa o utilitário DFHRMUTL para iniciar o catálogo global do CICS.
- 14. DEFLRQ define o conjunto de dados da fila de pedidos local do CICS, DFHLRQ.
- 15. JES3DEFA e JES3DELB serão incluídos se você especificar a opção DFHISTAR JES=JES3. Eles excluem e definem o conjunto de dados DFHCSD do CICS.
- 16. DELCSD exclui o conjunto de dados DFHCSD do CICS.
- 17. DEFCSD define o conjunto de dados DFHCSD do CICS.
- 18. INITCSD usa o utilitário DFHCSDUP para iniciar o conjunto de dados DFHCSD.
- v EYUJHIST cria um par de conjuntos de dados do histórico do CICSPlex SM. O EYUCSYDS inclui etapas para criar dois conjuntos de dados históricos, EYUHISTA e EYUHISTB. Você poderá utilizar o EYUJHIST se desejar incluir mais conjuntos de dados históricos (até um máximo de 26). Ele abrange as seguintes etapas:
	- O DELHIST e o DEFHIST excluem e definem um par de conjuntos de dados históricos do CICSPlex SM.
	- HISTINIT usa o utilitário EYU9XHID para iniciar os conjuntos de dados do histórico.
- v EYULMSSP fornece substituições de inicialização do sistema CICS para um sistema CICS gerenciado.
- v EYULMS0P fornece parâmetros EYUPARM do CICSPlex SM para um sistema CICS gerenciado.
- EYUCSYSP inicia um sistema CICS gerenciado.
- v EYUCSYSJ inicia um sistema CICS gerenciado. Ele executa EYUCSYSP.

Se você usar os valores padrão dos parâmetros do CICSPlex SM, a instrução EYUCSYSP PROC será mostrada na seguinte amostra de código:

EYUCSYSP PROC DSNCSD='CICSTS42.CPSM.CSYS01.DFHCSD', RGNHLQ='CICSTS42.CPSM.CSYS01', CICSHLQ='CICSTS42.CICS', CPSMHLQ='CICSTS42.CPSM', PRMLIB='CICSTS42.XDFHINST', CICSPRM=EYULMSSP, Parâmetros CICS CPSMPRM=EYULMS0P Parâmetros CPSM

# **Customizando Tarefas de Pós-instalação Usando DFHISTAR**

É possível usar DFHISTAR para gerar cópias das tarefas de pós-instalação do sistema CICS gerenciado para uma região CICS diferente. Use o parâmetro SELECT de DFHISTAR para especificar um novo nome para uma cópia de uma tarefa de pós-instalação. Ele tem este formato:

SELECT jobname newname

#### **jobname**

É o nome da tarefa que você deseja gerar novamente

#### **newname**

É o nome da nova cópia.

Você pode especificar mais de um parâmetro SELECT para selecionar várias tarefas a serem geradas novamente em uma execução única da tarefa DFHISTAR. Ao incluir um parâmetro SELECT na tarefa DFHISTAR, apenas as tarefas especificadas por SELECT serão geradas.

Para um MAS com o nome CSYS02 e um identificador do sistema CICS de CS02, é possível alterar os parâmetros de DFHISTAR para especificar estas opções:

O nome CMASNAME do CMAS ao qual este sistema gerenciado se conecta O identificador de sistema CMSSYSID CICS de CMAS ao qual este sistema gerenciado se conecta Nome CSYSPLEX do CICSplex com o qual esse sistema gerenciado deve ser associado CSYSNAME CSYS02 CSYSYSID CS02<br>SELECT EYUCSYDS CS02CSDS SELECT EYUCSYDS CS02CSDS<br>SELECT EYULMSSP CS02CSSP Substituicões de inicializacão do sistema CICS pa SELECT EYULMSSP CS02CSSP Substituições de inicialização do sistema CICS para CSYS02<br>SELECT EYULMSOP CS02CSOP Substituições CICSPlex SM EYUPARM para CSYS02 Parâmetros CICSPlex SM EYUPARM para CSYS02

> Em seguida, é possível iniciar o sistema CICS gerenciado, CSYS02, usando o procedimento EYUCSYSP:

START EYUCSYSP, DSNCSD='CICSTS42.CPSM.CSYS02.DFHCSD', RGNHLQ='CICSTS42.CPSM.CSYS02', CICSHLQ='CICSTS42.CICS', CPSMHLQ='CICSTS42.CPSM', PRMLIB='CICSTS42.XDFHINST' CICSPRM=CM02CSSP, CPSMPRM=CM02CS0P

Se você estiver usando EYUCSYSJ para iniciar a WUI, edite-o para especificar estas opções:

CICSPRM=CS02CSSP, CPSMPRM=CS02CS0P

# **Alterando a JCL de Inicialização antes de Iniciar um MAS**

Altere a JCL de inicialização do sistema modificando as instruções DD para que incluam os conjuntos de dados do CICSPlex SM e verificando se os parâmetros de inicialização apropriados do sistema CICS estão incluídos.

As instruções DD que devem ser modificadas são mostradas na Figura 25.

*Figura 25. Requisitos de JCL específicos do MAS do z/OS*

```
...
//STEPLIB DD DSN=CICSTS42.CPSM.SEYUAUTH,DISP=SHR
//DFHRPL DD DSN=CICSTS42.CPSM.SEYULOAD,DISP=SHR
//EYUPARM DD DSN=(Qualquer conjunto de dados PO ou PS com LRECL=80)
//EYUHISTA DD DSN=(1º conjunto de dados do histórico opcional)
//EYUHISTB DD DSN=(2º conjunto de dados do histórico opcional)
//EYUHISTn DD DSN=(nº conjunto de dados do histórico opcional)
  ...
```
Ao alterar essas instruções DD na JCL de inicialização de um sistema CICS, codifique essas instruções da seguinte forma:

#### **Instrução STEPLIB DD**

Inclui a biblioteca de carregamento autorizada CICSTS42.CPSM.SEYUAUTH.

#### **Instrução DFHRPL DD**

Inclui a biblioteca de carregamento CICSTS42.CPSM.SEYULOAD.

### **Instrução EYUPARM DD**

Identifica a biblioteca que contém os parâmetros do CICSPlex SM.

- v Membro EYULMS0P, no conjunto de dados CICSTS42.CPSM.SEYUPARM, contém parâmetros do sistema de amostra para um MAS local; você deve editar esse membro. Consulte o [Capítulo 48, "Parâmetros do Sistema CICSPlex SM", na página 343](#page-360-0) para obter uma descrição detalhada de cada parâmetro. O EYULMS0P é fornecido, descustomizado em TDFHINST e customizado em XDFHINST.
- Se você quiser usar o Business Application Services para instalar os recursos do CICS em um MAS, deverá especificar o parâmetro do sistema MASPLTWAIT(YES) do CICSPlex SM desse sistema. Esse parâmetro suspende o processamento do CICS PLT até que todos os recursos do CICS sejam instalados e o MAS do CICSPlex SM seja totalmente inicializado.

#### **Instrução EYUHISTx DD**

Identifica os conjuntos de dados do histórico do MAS. Cada MAS deve ter seu próprio conjunto de conjuntos de dados do histórico do CICSPlex SM. Aloque os conjuntos de dados para a região MAS por meio de cartões DD na JCL com nomes DD na forma EYUHISTx, em que x é um sufixo de caractere que usa valores de A a Z. A alocação dinâmica não é suportada. Aloque os conjuntos de dados com uma disposição de OLD. Use as letras do sufixo na sequência ascendente e omita o que não for letras. Por exemplo, se forem necessários quatro conjuntos de dados do histórico, use os nomes DD EYUHISTA, EYUHISTB, EYUHISTC e EYUHISTD. Consulte ["Preparando o MAS para Gravação de Histórico" na página 317.](#page-334-0)

# **Ativando as Conexões do DB2 e do Websphere MQ durante a Inicialização do CICS**

Se você estiver usando o DB2 ou o Websphere MQ com o CICS, deverá fazer arranjos especiais para definir e ativar suas conexões.

#### **conexões do DB2**

Ao usar os sistemas CICS do CICS Transaction Server para z/OS, Versão 4 Release 2 com o recurso de conexão CICS DB2, você faz arranjos especiais ao usar o BAS para instalar uma conexão do DB2 definida para o CICSPlex SM. Quando o BAS é usado para definir e, em seguida, instalar uma conexão do DB2, a conexão é

iniciada no status NOTCONNECTED. É possível usar a WUI para fazer com que a conexão com o subsistema DB2 seja ativada da seguinte maneira:

- 1. No menu principal da WUI, clique em **Visualizações de operações do CICS > DB2, DBCTL** e em **Visualizações de operações do WebSphere MQ > Conexões** (nas visualizações de operações do DB2).
- 2. Selecione os objetos que serão alterados.
- 3. Clique no botão **Conectar**.

Em um ambiente de teste, espere o MAS ser iniciado e, em seguida, instale a definição do BAS. Em seguida, emita um comando CONNECT no DB2CONN resultante.

No entanto, em um sistema de produção, talvez você queira que a conexão seja ativada automaticamente quando o MAS for inicializado, como parte da sequência de processamento do PLT, para que o subsistema DB2 possa ser acessado imediatamente pelos programas e usuários. Especificar o parâmetro de inicialização do sistema DB2CONN=YES do CICS não ativa, sozinho, a conexão, porque no momento em que os parâmetros de inicialização do sistema são processados, o CICSPlex SM ainda não instalou nenhum objeto DB2CDEF.

Ative uma conexão do DB2 durante a inicialização do CICS da seguinte maneira:

- 1. Assegure-se de que possa instalar uma definição de recurso DB2CDEF apropriada para o CICSPlex SM e que a definição seja configurada para instalação automática.
- 2. Especifique o parâmetro MASPLTWAIT(YES) do CICSPlex SM, que faz com que a definição de recurso DB2CDEF (assim como todas as outras definições de recursos do BAS) seja instalada durante o processamento de PLT.
- 3. Providencie para que o programa de conexão apropriado do DB2 seja iniciado *após* o programa de inicialização do MAS (EYU9NXLM para um MAS local).

# **Conexões do Websphere MQ**

Não é possível usar o BAS para definir e instalar uma conexão do WebSphere MQ para z/OS antes da inicialização do ambiente CICSPlex SM.

# **Parâmetros de Inicialização do Sistema CICS Relacionados ao MAS do z/OS**

Verifique se o membro do conjunto de dados sequenciais ou do conjunto de dados particionados identificado pela instrução SYSIN do CICS inclui os parâmetros de inicialização do sistema CICS apropriados.

A [Tabela 17 na página 315](#page-332-0) descreve os parâmetros em mais detalhes.

Revise todos os parâmetros listados de cada MAS para garantir que os valores especificados sejam apropriados. Ao especificar YES para um tipo de recurso específico (XCMD, XFCT, XPCT ou XPPT), deverá existir um perfil de segurança do CICSPlex SM para esse tipo de recurso. Consulte [Segurança do CICSPlex SM](http://publib.boulder.ibm.com/infocenter/cicsts/v4r2/topic/com.ibm.cics.ts.doc/dfht5/dfht5_part8.html) [no RACF Security Guide](http://publib.boulder.ibm.com/infocenter/cicsts/v4r2/topic/com.ibm.cics.ts.doc/dfht5/dfht5_part8.html) para obter informações sobre como criar perfis de segurança.

**Nota:** Para que todos os dados fiquem disponíveis para as visualizações TASK e MLOCTRAN, o MCT deve ter um valor especificado, o monitoramento das classes de desempenho do CICS deve estar ativado, e você deverá estar coletando dados da classe de desempenho. Consulte a nota dos parâmetros MCT, MONITOR, MN e MNPER na tabela a seguir.

| Parâmetro                                                               | Explicação                                                                                                    |  |
|-------------------------------------------------------------------------|----------------------------------------------------------------------------------------------------|--|
| $APPLID =$                                                              | ID do aplicativo do Servidor de Comunicação z/OS desse sistema CICS.<br>Usado como o nome do MAS quando NAME(value) não está especificado<br>como um parâmetro do sistema CICSPlex SM.                                                         |  |
| AIEXIT=DFHZATDX                                                         | Programa de instalação automática do terminal do Servidor de<br>Comunicação z/OS.                                                                                                    |  |
| AUTORESETTIME=YES                                                       | Sincronização da hora do dia.                                                                                                    |  |
| <b>AUXTR=ON</b>                                                         | Rastreio auxiliar - registros de exceção.                                                                                                    |  |
| <b>AUXTRSW=NEXT</b>                                                     | Comutação não contínua do rastreio auxiliar.                                                                                                    |  |
| CPSMCONN=LMAS                                                           | Inicializar a região como um MAS local.                                                                                                    |  |
| DFLTUSER=userid                                                         | Especifique o identificador de usuários que será usado para verificação de<br>segurança quando não houver um usuário definido para o ESM.                                                                                                    |  |
| DSALIM=5M                                                               | Limite de armazenamento de DSA abaixo de 16 MB. Configure esse valor<br>com pelo menos 5 MB.                                                                                                    |  |
| EDSALIM=50M                                                             | Limite de armazenamento de EDSA acima de 16 MB. Configure esse valor<br>com pelo menos 50 MB.                                                                                                    |  |
| DSRTPGM=EYU9XLOP                                                        | Programa de roteamento distribuído START.                                                                                                    |  |
| DTRPGM=EYU9XLOP                                                         | Programa de roteamento dinâmico.                                                                                                    |  |
| DUMPDS=A                                                                | Conjunto de dados de dump de transação.                                                                                                    |  |
| <b>DUMPSW=NEXT</b>                                                      | Alternar para o próximo conjunto de dados de dump de transação.                                                                                                    |  |
| FCT=NO                                                                  | Uma tabela de controle de arquivos não é usada.                                                                                                    |  |
| GMTEXT='CICSPlex System Manager -<br>CICS Transaction Server para z/OS' | Mensagem de logon padrão.                                                                                                    |  |
| GRPLIST=DFHLIST                                                         | Incluir listas de grupos para as definições de recursos de aplicativos.<br>Consulte o Capítulo 38, "Definições de Recursos do CICS para o CICSPlex<br>SM", na página 245 para obter informações adicionais.                                    |  |
| $ICV=100$                                                               | Intervalo de saída da região.                                                                                                    |  |
| $ICVR = 5000$                                                           | Intervalo de tarefa de runaway.                                                                                                    |  |
| ICVTSD=1                                                                | Intervalo de atraso de varredura do terminal.                                                                                                    |  |
| <b>INTTR=ON</b>                                                         | Ativar o rastreio de armazenamento principal.                                                                                                    |  |
| <b>IRCSTRT=YES</b>                                                      | IRC iniciada na inicialização do sistema.                                                                                                    |  |
| ISC=YES                                                                 | Codifique YES para incluir os programas CICS necessários para<br>comunicações inter-regionais e intersistêmicas.                                                                                                    |  |
| $MCT=$                                                                  | Tabela de controle de monitoramento. Se o monitoramento das classes de<br>desempenho do CICS estiver ativo, você deverá especificar um valor para<br>esse parâmetro. É possível usar 2\$ (o padrão) ou uma tabela existente.<br>Consulte nota. |  |
| MN=ON                                                                   | Ativa o Monitor do CICS. Consulte nota.                                                                                                    |  |
| MNFREQ=001500                                                           | Grava dados da classe de desempenho a cada 15 minutos.                                                                                                    |  |
| MNPER=ON                                                                | Informa ao CICS para monitorar classes de desempenho. Consulte nota.                                                                                                    |  |

<span id="page-332-0"></span>*Tabela 17. Parâmetros de Inicialização do Sistema CICS para um MAS do z/OS*

| Parâmetro                   | Explicação                                                                                                    |  |  |
|-----------------------------|----------------------------------------------------------------------------------------------------|--|--|
|                             | Nota para os parâmetros MCT, MONITOR, MN e MNPER: Para que todos os dados fiquem disponíveis para as<br>visualizações TASK e MLOCTRAN, o MCT deve ter um valor especificado, o monitoramento das classes de<br>desempenho do CICS deve estar ativado, e você deverá estar coletando dados da classe de desempenho.                                                                                                    |  |  |
| na página 343.              | Se não quiser que esses dados sejam gravados em um conjunto de dados do SMF, poderá suprimir os registros do<br>monitor. Consulte a descrição do parâmetro SUPPRESSCMF no Capítulo 48, "Parâmetros do Sistema CICSPlex SM",                                                                                                    |  |  |
| $MXT=120$                   | Tarefas máximas. Aumente em 20 para acomodar as tarefas do MAS do<br>CICSPlex SM. Raramente o CICSPlex SM usa essas 20 tarefas adicionais.<br>Se você estiver usando o valor MXT sozinho para controlar as transações<br>de aplicativos, aumentar esse valor permitirá a execução simultânea de<br>mais transações de aplicativos. Para evitar esta situação, é possível definir<br>uma classe de transação para o aplicativo. Em seguida, configure um valor<br>class maximum task (CMXT) que limite o número de transações<br>simultâneas. |  |  |
| $SEC = {YES}   NO$          | Indique se a verificação de segurança externa será executada para esse<br>sistema CICS:<br><b>YES</b><br>Quando o acesso READ é concedido:<br>• READ é permitido                                                                                                    |  |  |
|                             | · UPDATE é recusado.<br>Quando o acesso UPDATE é concedido:<br>· READ é permitido<br>• UPDATE é permitido.                                                                                                    |  |  |
|                             |                                                                                                    |  |  |
|                             | <b>NO</b><br>A verificação de segurança não é executada.<br>1. Para a segurança do CICS, o valor especificado com SEC= para um<br>CMAS substitui o valor especificado com SEC= para um MAS.                                                                                                    |  |  |
|                             | 2. Para ativar a segurança do CICSPlex SM, configure SEC=YES para um<br>MAS. O CMAS ao qual ele se conecta deve ter o parâmetro SEC(YES)<br>do sistema CICSPlex SM. Quando a segurança do CICSPlex SM não<br>estiver ativada no CMAS, a conexão entre o CMAS e o MAS não<br>poderá ser estabelecida. Se a conexão for tentada, a mensagem<br>EYUCR0007E será emitida no console, no log da tarefa do CMAS e no<br>EYULOG.                                                                                                    |  |  |
|                             | Para obter mais informações sobre o parâmetro SEC do CMAS, consulte<br>Capítulo 48, "Parâmetros do Sistema CICSPlex SM", na página 343.                                                                                                    |  |  |
| SECPRFX={YES   NO   prefix} | Especifique se o ID de usuário será usado como o prefixo incluído no<br>início de todos os nomes de recursos para distinguir este sistema CICS de<br>outros sistemas CICS.                                                                                                    |  |  |
| $STT=6$ \$                  | Sufixo da tabela de inicialização do sistema.                                                                                                    |  |  |
| SPOOL=YES                   | Interface de spool do sistema.                                                                                                    |  |  |
| START=AUTO                  | Cold start que substitui outras opções.                                                                                                    |  |  |
| SYSIDNT=                    | Indique o ID do sistema CICS. Esse nome deve ser exclusivo em um<br>CICSplex.                                                                                                    |  |  |
| SYSTR=OFF                   | Rastreio auxiliar - sem atividade do sistema.                                                                                                    |  |  |
| TCT=NO                      | Uma tabela de controle de terminal não é usada.                                                                                                    |  |  |
| $TS=(COLD,3)$               | Armazenamento temporário de cold start.                                                                                                    |  |  |
| TST=NO                      | Uma tabela de armazenamento temporário não é usada.                                                                                                    |  |  |
| USERTR=ON                   | Rastreio auxiliar - ativar o rastreio do usuário.                                                                                                    |  |  |

*Tabela 17. Parâmetros de Inicialização do Sistema CICS para um MAS do z/OS (continuação)*

| Parâmetro                 | Explicação                                                                                                    |  |
|---------------------------|----------------------------------------------------------------------------------------------------|--|
| XAPPC=NO                  | Verificação de sessões APPC do RACF.                                                                                                    |  |
| TCPIP=YES                 | Ativar serviços TCPIP do CICS.                                                                                                    |  |
| XCMD= {YES   name   NO}   | Indique se os comandos EXEC do sistema CICS serão incluídos na<br>verificação de segurança.                                                                                                    |  |
| XDB2= {No   name}         | Indique se os recursos do DB2 serão incluídos na verificação de segurança.                                                                                                    |  |
| XDCT=NO                   | Verificação de filas de dados temporários do RACF.                                                                                                    |  |
| XEJB=NO                   | Verificação de funções de segurança do RACF.                                                                                                    |  |
| $XFCT = {YES  name   NO}$ | Indique se os arquivos serão incluídos na verificação de segurança.                                                                                                    |  |
| XHFS=NO                   | Verificação de segurança do acesso do Web client para arquivos do z/OS<br>UNIX.                                                                                                    |  |
| $XPCT = NO$               | Verificação RACF de transações iniciadas por EXEC.                                                                                                    |  |
| $XPT = {YES  name   NO}$  | Indique se os programas serão incluídos na verificação de segurança.                                                                                                    |  |
| XRES=NO                   | Verificação de segurança de acesso a recursos CICS sujeita a verificações<br>de segurança do XRES. Para obter uma lista de recursos sujeitos a<br>verificações de segurança do XRES, consulte.                                         |  |
| $XRF=NO$                  | O suporte ao XRF não é gerado.                                                                                                    |  |
| $XPSB=NO$                 | Verificação de PSBs do DL/I do RACF.                                                                                                    |  |
| <b>XTRAN=NO</b>           | Verificação de conexão de transação do RACF.                                                                                                    |  |
| XTST=NO                   | Verificação de filas de armazenamento temporário do RACF.                                                                                                    |  |
| XUSER={YES   NO}          | Indica se o CICS executará verificações de usuário substitutas. Se você<br>especificar YES, deverá definir o ID de usuário da região CICS como um<br>substituto do ID de usuário que inicia um MAS usando a transação<br>COLM ou CORM. |  |

<span id="page-334-0"></span>*Tabela 17. Parâmetros de Inicialização do Sistema CICS para um MAS do z/OS (continuação)*

# **Preparando o MAS para Gravação de Histórico**

Com o CICSPlex SM, é possível salvar e visualizar dados de tarefas concluídas, isto é, dados históricos da tarefa.

Quando uma tarefa ativa é concluída, seus dados são armazenados em um armazenamento de dados históricos. O armazenamento de dados é composto de vários conjuntos de dados VSAM KSDS. É necessário um mínimo de dois conjuntos de dados e um máximo de vinte e seis conjuntos de dados.

Cada MAS deve ter seu próprio conjunto de conjuntos de dados do histórico do CICSPlex SM. Aloque os conjuntos de dados para a região MAS por meio de cartões DD na JCL com nomes DD na forma EYUHISTx, em que x é um sufixo de caractere que usa valores de A a Z. A alocação dinâmica não é suportada. Aloque os conjuntos de dados com uma disposição de OLD. Use as letras do sufixo na sequência ascendente sem omissão de letras. Por exemplo, se forem necessários quatro conjuntos de dados do histórico, use os nomes DD EYUHISTA, EYUHISTB, EYUHISTC e EYUHISTD.

Defina os conjuntos de dados do histórico do CICSPlex SM com a palavra-chave REUSE. A gravação de histórico da tarefa usa o conjunto de dados usado menos recentemente ou, ao iniciar pela primeira vez, EYUHISTA. Quando EYUHISTA fica cheio, ele é alternado para usar EYUHISTB, e assim por diante, na sequência. Cada conjunto de dados cheio permanece aberto com seus dados disponíveis até que o

gravador de histórico tenha preenchido todos os conjuntos de dados e comece a reutilizá-los. Nesse momento, EYUHISTA é fechado, esvaziado, reaberto e reutilizado primeiro, seguido de EYUHISTB, e assim por diante, em sequência. Se um conjunto de dados for reutilizado, seu conteúdo anterior será destruído.

Até que o gravador de histórico tenha que esvaziar um conjunto de dados para reutilizá-lo, os dados históricos da tarefa ficam disponíveis para uso. Os dados são mantidos nas reinicializações do CMAS e do MAS. Você não precisa definir os conjuntos de dados do histórico como recuperáveis porque a capacidade de recuperação da unidade de trabalho não é necessária. No entanto, o gravador de histórico do CICSPlex SM requer que os arquivos sejam definidos como não recuperáveis para evitar criação de log desnecessária na região MAS.

Além disso, não defina os conjuntos de dados do histórico para usar a compactação VSAM. A função de histórico do CPSM inicializa os conjuntos de dados para calcular como vários registros se ajustarão no conjunto de dados, para que ele possa usar com segurança as gravações sequenciais no conjunto de dados, reduzindo, assim, o uso de E/S. O uso da compactação VSAM danifica esse cálculo e faz com que os dados sejam perdidos quando o conjunto de dados fica cheio, sendo necessária uma comutação do conjunto de dados.

O CICSPlex SM fornece um auxílio de ajuste, o parâmetro HISTRECSMSG EYUPARM, para determinar o tamanho ideal dos conjuntos de dados do histórico. HISTRECSMSG pode ativar a saída periódica de mensagens detalhando quantos milhares de registros foram gravados no conjunto de dados. Cada tarefa concluída possui um registro. Como o controle de arquivos do CICS suporta conjuntos de dados KSDS de formato estendido, é possível definir conjuntos de dados de histórico grandes, com tamanhos superiores e 4 GB. No entanto, ao considerar o uso de conjuntos de dados muito grandes, observe que, quando o gravador de histórico do CICSPlex SM reutiliza um conjunto de dados esvaziando-o, uma grande quantia de dados é perdida, não ficando disponível para consultas subsequentes. Uma alternativa para um número pequeno de conjuntos de dados muito grandes é distribuir os dados por mais conjuntos de dados. Por exemplo, de 25 conjuntos de dados, cada um com capacidade para conter uma hora de dados de tarefa concluída, pelo menos um dia de dados sempre pode ser mantido. Quando o conjunto de dados mais antigo é reutilizado, somente uma hora de dados é perdida.

O CICSPlex SM fornece uma tarefa de amostra, EYUJHIST, para definir e inicializar dois conjuntos de dados do histórico. Ela é fornecida descustomizada em TDFHINST e customizada por DFHISTAR em XDFHINST.

# **Parando e Reiniciando o Gerenciamento de um Sistema CICS**

É possível parar e reiniciar o gerenciamento de um MAS em um sistema CICS ativo. Também é possível verificar se o processamento de encerramento do MAS está instalado adequadamente.

# **Parando o Gerenciamento de um Sistema CICS**

É possível parar o código do agente MAS em um sistema CICS ativo de duas maneiras:

v No menu principal da WUI, clique em **Visualizações de operações do CICSPlex SM > MASs conhecidos do CICSplex >** , selecione os sistemas CICS e clique em **Parar**, ou

v Execute a transação COSH no MAS. O COSH é iniciado em um terminal 3270, em um console ou usando ATI.

Quando o agente MAS é interrompido, o CICSPlex SM não pode acessar o MAS até que o sistema CICS seja reiniciado (consulte ["Preparando-se para Iniciar um](#page-327-0) [MAS do z/OS" na página 310\)](#page-327-0) ou a transação COLM ou CORM seja emitida.

Quando um MAS está ativo como uma região de roteamento de gerenciamento de carga de trabalho do CICSPlex SM e o programa de roteamento dinâmico está configurado como EYU9XLOP, o comando STOP não é executado. Nesta situação, antes de emitir o comando STOP, você deve usar a visualização das operações de regiões CICS da WUI para alterar o programa de roteamento dinâmico de EYU9XLOP para o programa de roteamento dinâmico padrão do CICS, DFHDYP, ou para outro programa de roteamento dinâmico válido.

## **Reiniciando o Gerenciamento de um Sistema CICS**

Para reativar um sistema CICS em execução como um MAS, emita a transação COLM do CICS.

Para que um MAS local seja reconhecido como uma região de roteamento de gerenciamento de carga de trabalho quando o CICSPlex SM continuar a gerenciar o sistema, configure o programa de roteamento dinâmico como EYU9XLOP. Para alterar o programa de roteamento dinâmico, use a transação CEMT do CICS antes de reativar o MAS local.

# **Finalizando um MAS**

Para verificar se o processamento de encerramento do MAS do CICSPlex SM está instalado adequadamente, você pode terminar o sistema CICS e verificar no log a mensagem de encerramento a seguir.

EYUXL0016I MAS shutdown complete

Para terminar um sistema CICS executando o código do agente MAS:

- 1. No menu principal da WUI, clique em **Regiões CICS >**
- 2. Selecione o(s) sistema(s) CICS
- 3. Clique em **Encerramento**

# **Controlando o Número de Tarefas de Longa Execução em um MAS**

O agente MAS contém uma tarefa de longa execução (LRT) principal, executada na transação CONL. Por padrão, essa tarefa trata da maioria das solicitações direcionadas para o MAS por meio da API, da WUI e da RTA. A tarefa CONL também trata de solicitações internas do MAS, incluindo a coleta de informações sobre recursos instalados dinamicamente e a entrega dessas informações para o CMAS. Se a LRT ficar ocupada tratando de uma solicitação, todas as solicitações subsequentes direcionadas ao MAS serão atrasadas até o término da solicitação atual.

LRTs alternativas, executadas na transação CONA, podem ser solicitadas especificando-se um valor diferente de zero para MASALTLRTCNT EYUPARM. Se ativadas, as LRTs alternativas tratarão das solicitações de API, WUI e RTA normalmente tratadas pela LRT principal. Apenas uma LRT alternativa está ativa em um determinado horário. Se a LRT alternativa ativa ficar ocupada por um

tempo superior ao valor especificado por MASALTLRTTIM EYUPARM, solicitações subsequentes de API, WUI e RTA direcionadas ao MAS serão direcionadas para outra tarefa CONA.

O uso de LRTs alternativas permite que solicitações subsequentes sejam processadas mesmo que ainda haja uma solicitação anterior para ser concluída. Isso também permite que a LRT principal processe solicitações internas sem ser atrasada pelo processamento de uma solicitação de WUI, API ou RTA.

O número de tarefas de longa execução alternativas (MASLATLRTCNT) pode ser ajustado usando-se as mensagens EYUNL0911I, EYUNL0912I e EYUNL0913I emitidas quando um MAS termina ou entra no modo de reinicialização. EYUNL0911I exibe o número de tarefas CONA ativas para essa execução. EYUNL012I exibe o número máximo de tarefas CONA ocupadas simultaneamente. Se esse valor for menor que o valor exibido por EYUNL0911I, talvez você queira diminuir o MASALTLRTCNT para que se equipare ao valor exibido por EYUNL0912I ou seja um número maior. Se o valor de EYUNL0912I for igual ao valor exibido por EYUNL0911I, então o valor exibido por EYUNL0913I, o número de vezes que todas as tarefas CONA ativas estavam ocupadas ao mesmo tempo, será diferente de zero. Com base nesse valor, é possível aumentar o valor de MASALTLRTCNT.

A prioridade das LRTs alternativas pode ser controlada por MASALTLRTPRI EYUPARM. Especificar um valor inferior ao valor padrão de 255 pode prejudicar o tempo de resposta dos usuários da API e WUI, podendo resultar na não criação ou resolução adequada de EVENTOS RTA.

**Nota:** Especificar valores diferentes para MASALTLRTCNT para diversas regiões de destino do WLM pode resultar em uma distribuição desigual de transações para essas regiões por causa da diferenciação nas contagens das tarefas de longa execução.

# **Capítulo 47. Configurando um Servidor de Interface com o Usuário da Web do CICSPlex SM**

Para usar a Interface com o Usuário da Web do CICSPlex SM, você passa por várias tarefas, incluindo a especificação de parâmetros, a criação de conjuntos de dados e a configuração de segurança.

# **Preparando um Sistema CICS para Agir como o Servidor da Interface com o Usuário da Web**

São fornecidas orientação e etapas de planejamento de alto nível para ajudá-lo a configurar o sistema CICS para agir como seu servidor da Interface com o Usuário da Web e para ativar o suporte da Web.

- v O sistema CICS selecionado para agir como seu servidor da Interface com o Usuário da Web deve ser um MAS dedicado do CICS Transaction Server para z/OS, Versão 4 Release 2 CICSPlex SM conectado a um CMAS do CICS Transaction Server para z/OS, Versão 4 Release 2. Para obter informações sobre como configurar um MAS, consulte o [Capítulo 46, "Configurando um Managed](#page-326-0) [Application System \(MAS\) do CICS", na página 309.](#page-326-0)
- v Decida quantos servidores da Interface com o Usuário da Web você precisa:
	- Se você pretende suportar mais de um idioma nacional, precisará de um servidor da Interface com o Usuário da Web para cada idioma que deseja suportar.
	- É possível ter servidores da Interface com o Usuário da Web em diversas imagens do MVS.
	- É possível ter mais de um servidor da Interface com o Usuário da Web por motivos de disponibilidade.
	- O servidor da Interface com o Usuário da Web cria e mantém dados de estado quando um usuário se conecta usando um navegador da Web (ou quando um aplicativo usa a interface de dados DATA/CONNECTs). Por causa desses dados de estado, é criada uma afinidade entre o navegador da Web ou o aplicativo que está usando a interface de dados e o servidor.

O uso de técnicas como dynamic virtual IP addresses (DVIPA) ou DVIPA distribuídos podem não ser capazes de preservar essa afinidade. Se essa afinidade não for preservada, os navegadores da Web geralmente reexibirão a tela de conexão, ou os aplicativos de interface de dados receberão um status BADSTUB.

– Se o servidor da Interface com o Usuário da Web tiver um endereço IP local ou um nome diferente daquele usado por usuários em seus navegadores da Web, por exemplo, por causa de um firewall ou por outro motivo que cause conversão de endereço de rede, é possível usar o parâmetro de inicialização do servidor da Interface com o Usuário da Web TCPIPHTTPHOST para controlar a maneira com que o servidor da Interface com o Usuário da Web gera endereços da Web enviados para navegadores da Web.

Para configurar o sistema CICS para agir como um servidor da Interface com o Usuário da Web, siga estas etapas:

1. Crie o sistema CICS e confirme se ele está operacional usando os procedimentos de verificação de instalação fornecidos pelo CICS.

- 2. Configure um CICSplex separado para os servidores da Interface com o Usuário da Web.
- 3. Assegure-se de que o CMAS ao qual a Interface com o Usuário da Web se conecta esteja gerenciando todos os CICSplexes aos quais o servidor da Interface com o Usuário da Web requer acesso, porque o servidor da Interface com o Usuário da Web age como um aplicativo de API do CICSPlex SM. No entanto, o CMAS, ao qual a Interface com o Usuário da Web se conecta, não tem que gerenciar nenhum dos MASs nesses CICSplexes.

Se houver mais de um CMAS na imagem do MVS no qual o servidor da Interface com o Usuário da Web é executado, considere a qual CMAS a Interface com o Usuário da Web se conectará, dependendo dos CICSplexes que o CMAS está gerenciando. Há duas maneiras de controlar essa conexão:

- v Assegure-se de que o CICSplex ao qual o MAS local do servidor da Interface com o Usuário da Web pertence seja gerenciado somente pelo CMAS ou CMASs aos quais a Interface com o Usuário da Web se conecta, ou
- v Assegure-se de que o servidor da Interface com o Usuário da Web se conecte a um CMAS específico especificando o CMASSYSID EYUPARM do MAS local do servidor.
- 4. Defina o sistema CICS do servidor da Interface com o Usuário da Web para o CICSPlex SM como um MAS local e assegure-se de que o sistema CICS tenha sido configurado corretamente usando os procedimentos de verificação de instalação do CICSPlex SM.
- 5. Considere o monitoramento básico dos servidores da Interface com o Usuário da Web. É possível usar o monitoramento padrão do CICSPlex SM porque o servidor da Interface com o Usuário da Web está definido como um MAS.

# **Configurando o Suporte da Web do CICS**

É possível configurar a Interface com o Usuário da Web para fornecer suporte da Web.

- 1. Na inicialização da Interface com o Usuário da Web, uma definição de recurso TCPIPSERVICE é criada e aberta para você pela Interface com o Usuário da Web. No entanto, você deve criar uma definição de recurso temporária TCPIPSERVICE para executar os aplicativos de amostra do suporte da Web do CICS. Descarte essa definição de recurso TCPIPSERVICE temporária depois que o suporte da Web do CICS tiver sido testado e antes que a inicialização da Interface com o Usuário da Web tenha sido iniciada.
- 2. Para SSL, a Interface com o Usuário da Web pode usar o certificado padrão no banco de dados de chaves ou um certificado nomeado. No entanto, ela só poderá usar um certificado nomeado se o rótulo contiver apenas caracteres alfanuméricos e tiver no máximo, 32 caracteres.

[Configurando Componentes do Suporte à Web do CICS no Internet Guide](http://publib.boulder.ibm.com/infocenter/cicsts/v4r2/topic/com.ibm.cics.ts.internet.doc/topics/dfhtlbw.html) explica como configurar os componentes de base do suporte da Web do CICS e verificar sua operação usando os programas de amostra fornecidos.

[Configurando o CICS para Usar SSL](http://publib.boulder.ibm.com/infocenter/cicsts/v4r2/topic/com.ibm.cics.ts.doc/dfht5/topics/dfht560.html) explica a configuração adicional necessária no caso de você querer usar o secure sockets layer (SSL).

# **Revisando os Parâmetros de Inicialização do Sistema CICS da WUI**

Revise estes parâmetros de inicialização do sistema ao configurar um servidor da Interface com o Usuário da Web do CICSPlex SM para garantir que o CICS esteja configurado adequadamente.

1. Especifique a chave de armazenamento da common work area (CWA) do CICS e a quantia de armazenamento necessária para a CWA nos parâmetros de inicialização do sistema CICS, CWAKEY e WRKAREA.

Use o seguinte formato: CWAKEY=CICS WRKAREA=2048

2. Para garantir que as entradas de rastreio de exceção da Interface com o Usuário da Web sejam gravadas no conjunto de dados auxtrace do CICS, conforme necessário para obter a captura de dados de erros, especifique os parâmetros de inicialização do sistema CICS, USERTR, SYSTR e AUXTR:

USERTR=ON SYSTR=OFF AUXTR=ON

Se você configurar AUXTR=OFF, ele será substituído na inicialização. A Interface com o Usuário da Web configurará o rastreio auxiliar nas entradas de rastreio de exceção de registro se ocorrer algum problema que não resulte em um SVCDUMP.

3. Especifique o parâmetro de inicialização do sistema CICS CPSMCONN para iniciar o código do CICSPlex SM automaticamente durante a inicialização do CICS e inicialize a região como um servidor da Interface com o Usuário da Web do CICSPlex SM. Usar o parâmetro de inicialização do sistema é a alternativa para especificar os programas de inicialização e encerramento da WUI do CICSPlex SM nas tabelas de listas de programas de inicialização e encerramento (PLTPI e PLTSD).

CPSMCONN=WUI

4. Especifique a ação que o CICS tomará se, na próxima meia-noite local, o horário do dia do CICS for diferente da hora do dia do sistema em mais de 30 minutos (por exemplo, depois de adiantar ou atrasar os clocks para ajustar os horários de Verão e Inverno): AUTORESETTIME=YES

Os clientes continuam a emitir o comando CEMT PERFORM RESET.

5. Além de especificar os parâmetros de inicialização do sistema CICS necessários para executar o MAS local do CICSPlex SM, especifique os parâmetros de inicialização do sistema CICS apropriados para fornecer o suporte de Interface da Web do CICS, para seu release do CICS.

# **Especificando Informações de Idioma e de Página de Códigos da WUI**

A Interface com o Usuário da Web requer um parâmetro de inicialização do sistema INITPARM para especificar o idioma do servidor e a página de códigos do cliente.

Codifique EYU9VKEC para representar o idioma do servidor da Interface com o Usuário da Web e EYU9VWAN para representar a página de códigos do cliente no parâmetro INITPARM.

É possível selecionar o idioma do servidor e a página de códigos do cliente na [Tabela 18 na página 324](#page-341-0) e especificá-los no parâmetro INITPARM: INITPARM=(EYU9VKEC='xxx',EYU9VWAN='yyyy')

xxx é o identificador do idioma do servidor da Interface com o Usuário da Web e yyyy é o identificador da página de códigos do cliente.

| Idioma              | Identificador de<br>idioma (EYU9VKEC) | Página de códigos do<br>cliente | Identificador padrão<br>da página de códigos<br>do cliente<br>(EYU9VWAN) |
|---------------------|---------------------------------------|---------------------------------|--------------------------------------------------------------------------|
| Inglês americano    | <b>ENU</b>                            | ISO-8859-1 (819)                | ENU1                                                                     |
| Japonês             | <b>IPN</b>                            | $Shift-IIS(943)$                | <b>IPN1</b>                                                              |
| Chinês simplificado | <b>CHS</b>                            | GB2312 (1381)                   | CH <sub>S1</sub>                                                         |
| Chinês simplificado | <b>CHS</b>                            | GB18030 (05488)                 | CH <sub>S2</sub>                                                         |

<span id="page-341-0"></span>*Tabela 18. Identificadores de Idioma e de Página de Códigos para INITPARM*

Por exemplo, se o idioma escolhido for o inglês, codifique o parâmetro INITPARM: INITPARM=(EYU9VKEC='ENU',EYU9VWAN='ENU1')

1. É possível substituir o identificador da página de códigos de solicitações individuais do usuário colocando-o no endereço da Web usado para acessar a Interface com o Usuário da Web, conforme mostrado neste exemplo: http://*hostname:port*/CICSPlexSM/*codepage*

*hostname* é o nome especificado no parâmetro de inicialização do servidor da Interface com o Usuário da Web TCPIPHOSTNAME e *port* é o valor especificado no parâmetro de inicialização do servidor da Interface com o Usuário da Web TCPIPPORT. Para obter informações sobre os parâmetros de inicialização do servidor da Interface com o Usuário da Web, consulte ["Parâmetros de Inicialização do Servidor da Interface com o Usuário da Web"](#page-346-0) [na página 329.](#page-346-0)

- 2. Se o parâmetro de inicialização do sistema INITPARM não for especificado ou se um valor não for especificado para EYU9VKEC ou EYU9VWAN, os valores padrão serão ENU para o idioma e ENU1 para a página de códigos. No entanto, mensagens do operador serão emitidas sempre que valores padrão forem usados.
- 3. Um servidor da WUI em chinês simplificado pode suportar navegadores da Web do cliente usando GB2312 (CHS1) ou GB18030 (CHS2). Para clientes GB2312, o servidor usa a página de códigos EBCDIC, 935. Para clientes GB18030, o servidor assume uma segunda página de códigos EBCDIC, 1388, que é um superconjunto da página de códigos 935.

Conjuntos de visualizações e menus editados usando um navegador da Web de cliente GB2312 são armazenados na 935 e podem ser usados em qualquer uma das páginas de códigos do cliente. No entanto, se um conjunto de visualizações ou menu for editado usando um cliente GB18030 e caracteres não disponíveis na 935 forem usados, o conjunto de visualizações ou menu resultante não será exibido corretamente em clientes GB2312.

4. Alguns navegadores da Web não suportam todas as páginas de códigos de cliente disponíveis. Por exemplo, vários navegadores da Web mais antigos não suportam GB18030.

# **Preparando a Tabela de Conversão de Página de Códigos da WUI**

É possível usar a versão padrão de DFHCNV, fornecida na biblioteca SDFHLOAD, que inclui as páginas de códigos do CICSPlex SM automaticamente.

Se você usar sua própria versão do módulo de origem DFHCNV, monte-a e linkedite-a usando os procedimentos do CICS para manter os módulos de carregamento da tabela de conversão.

<span id="page-342-0"></span>É fornecido um copybook de amostra em CICSTS42.CPSM.SEYUSAMP, chamado EYU\$CNV1, para mostrar quais entradas serão incluídas automaticamente em DFHCNV quando você montar a tabela. Esse copybook contém uma entrada para cada combinação de idioma e página de códigos do cliente que for suportada:

#### **EYUENU1**

Entrada para o inglês

#### **EYUJPN1**

Entrada para o japonês

#### **EYUCHS1**

Entrada para o chinês simplificado (clientes GB2312)

#### **EYUCHS2**

Entrada para o chinês simplificado (clientes GB18030)

Não é necessário incluir uma instrução de cópia para EYU\$CNV1 na origem DFHCNV.

**Nota:** Você deve usar a amostra DFHCNVW \$, não a amostra EYU\$CNV1. A amostra EYU\$CNV1 é incluída apenas para mostrar quais são as definições de conversão do CPSM, no entanto, as definições são geradas automaticamente pela macro DFHCNV e não precisam ser incluídas explicitamente em nenhuma tabela DFHCNV. A tabela DFHCNV incluída com o CICS também contém entradas para DFHWBUD e DFHWBHH, mas a única vez que você deve modificar essas entradas específicas é ao usar páginas de códigos diferentes.

# **Criando o Repositório do Servidor da Interface com o Usuário da Web (EYUWREP)**

O repositório do servidor da Interface com o Usuário da Web, EYUWREP, contém as definições de visualização e menu do servidor da Interface com o Usuário da Web.

É possível usar o utilitário IDCAMS para criar um arquivo VSAM para estas definições:

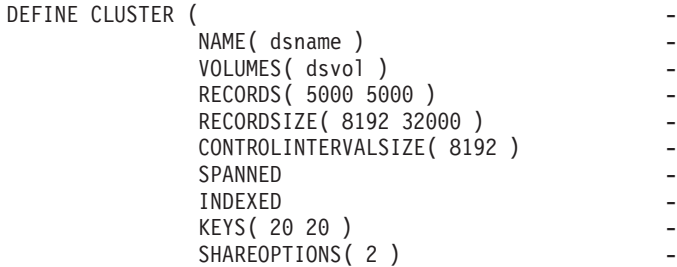

```
)
```
*Figura 26. Definição de amostra para criar um repositório da Interface com o Usuário da Web*

Por padrão, cada servidor da Interface com o Usuário da Web tem seu próprio repositório de servidor da Interface com o Usuário da Web que não é compartilhado com nenhum outro servidor da Interface com o Usuário da Web.

Definições de upgrade usando as funções de importação e exportação. Para obter informações, consulte o tópico *Web User Interface administration* no *CICSPlex System Manager Web User Interface Guide*.

Faça backup dos dados do repositório do servidor da Interface com o Usuário da Web conforme o repositório for atualizado sempre que forem feitas mudanças, usando o Editor de Visualização, ou quando forem importadas definições, usando a transação COVC. É possível fazer backup do repositório da Interface com o Usuário da Web usando IDCAMS, DFSMSdss ou um utilitário equivalente.

A JCL de amostra, EYUJWREP, cria o repositório da Interface com o Usuário da Web. A JCL de amostra é fornecida, descustomizada em TDFHINST e customizada por DFHISTAR em XDFHINST.

# **Compartilhando o Repositório do Servidor da Interface com o Usuário da Web (EYUWREP) nos Servidores**

O repositório do servidor da Interface com o Usuário da Web poderá ser compartilhado nos servidores da WUI em execução no mesmo release do CICSPlex SM, se o repositório for acessado usando o VSAM RLS. Siga estas etapas para permitir o compartilhamento do repositório do servidor da WUI:

- 1. Inclua o parâmetro **RLS=YES** na tabela DFHSIT ou quando você substituir os parâmetros de inicialização do sistema.
- 2. Inclua o parâmetro **LOG(UNDO)** na definição do arquivo de repositório quando usar o recurso IDCAMS para criar o arquivo VSAM.

Durante a inicialização, o servidor da Interface com o Usuário da Web determina se o RLS deve ser ativado para o repositório do servidor da Interface com o Usuário da Web e configura os atributos apropriados para o arquivo EYUWREP e a definição enqmodel.

O servidor da Interface com o Usuário da Web armazena em cache objetos na memória para melhorar o desempenho. Se um usuário com logon efetuado em um servidor criar ou atualizar um objeto usando o Editor de Visualização, o Editor de Usuário, ou o Editor de Favoritos, usuários com logon efetuado em outros servidores que compartilham o repositório do servidor poderão não ver as mudanças até que o cache local seja recarregado. O cache é recarregado reiniciando-se o servidor.

# **Criando e Customizando o Conjunto de Dados da WUI**

Use DFHISTAR para criar e customizar os conjuntos de dados do servidor da Interface com o Usuário da Web (WUI), de acordo com os parâmetros configurados ao submeter a tarefa DFHISTAR.

# **Membros de Pós-instalação de DFHISTAR de uma WUI**

Ao executar DFHISTAR, com um SCOPE de POST ou ALL, ela cria os seguintes membros de pós-instalação para um servidor da Interface com o Usuário da Web do CICSPlex SM na biblioteca XDFHINST:

- v EYUWUIDS cria e inicia todos os conjuntos de dados de uma WUI. O EYUWUIDS inclui etapas para excluir os conjuntos de dados para que a tarefa possa ser executada novamente, se necessário. Espera-se que essas exclusões falhem na primeira vez que a tarefa é executada. O EYUWUIDS abrange as seguintes etapas:
	- O DELWREP exclui o repositório de dados de WUI do CICSPlex SM, EYUWREP.
	- O DEFWREP define o repositório de dados de WUI do CICSPlex SM, EYUWREP.
- O DELCOVDS exclui os conjuntos de dados de importação e exportação de WUI, EYUCOVI e EYUCOVE
- O DEFCOVDS exclui os conjuntos de dados de importação e exportação de WUI, EYUCOVI e EYUCOVE
- O JES3DELA e o JES3DEFA são incluídos ao especificar a opção DFHISTAR JES=JES3. Eles excluem e definem o catálogo local, o catálogo global e a fila de solicitações local do CICS.
- O DELREGDS exclui os conjuntos de dados do CICS.
- O DEFTRACE define os conjuntos de dados de rastreio auxiliar do CICS, DFHAUXT e DFHBUXT.
- O DEFHTML define o conjunto de dados DFHHTML do CICS.
- O DEFDMPS define os conjuntos de dados de dump da transação do CICS, DFHDMPA e DFHDMPB.
- O DEFTSTD define o conjunto de dados de armazenamento temporário auxiliar do CICS, DFHTEMP.
- DEFINTD define o conjunto de dados transientes de intrapartição do CICS,DFHINTRA.
- O DEFLCD define o catálogo local do CICS, DFHLCD.
- INITLCD usa o utilitário DFHCCUTL para iniciar o catálogo local do CICS.
- O DEFGCD define o catálogo global do CICS,DFHGCD.
- INITGCD usa o utilitário DFHRMUTL para iniciar o catálogo global do CICS.
- DEFLRQ define o conjunto de dados da fila de pedidos local do CICS, DFHLRQ.
- JES3DELA e JES3DELB são incluídos se você especificar a opção DFHISTAR JES=JES3. Eles excluem e definem o conjunto de dados DFHCSD do CICS.
- DELCSD exclui o conjunto de dados DFHCSD do CICS.
- DEFCSD define o conjunto de dados DFHCSD do CICS.
- INITCSD usa o utilitário DFHCSDUP para iniciar o conjunto de dados DFHCSD.
- v EYUJWREP cria o repositório de dados da WUI, EYUWREP. O EYUWUIDS inclui etapas para excluir e definir o EYUWREP. É possível executar EYUJWREP se você quiser excluir e definir apenas EYUWREP, mas nenhum dos outros conjuntos de dados de uma WUI.
	- DELWREP: exclui o repositório de dados de WUI do CICSPlex SM, EYUWREP.
	- DEFWREP: define o repositório de dados de WUI do CICSPlex SM, EYUWREP.
- v EYUWUISP substituições do parâmetro de inicialização do sistema CICS para uma WUI.
- v EYUWUI0P Parâmetros EYUPARM de CICSPlex SM para uma WUI.
- v EYUWUIIN Parâmetros EYUWUI de CICSPlex SM para uma WUI.
- v EYUWUIP inicia uma WUI.
- EYUWUIJ chama EYUWUIP.

Se você usar os valores padrão dos parâmetros do CICSPlex SM, a instrução EYUWUIP PROC será mostrada na seguinte amostra de código:

```
EYUWUIP PROC DSNCSD='CICSTS42.CPSM.WUINCM01.DFHCSD',
    RGNHLQ='CICSTS42.CPSM.WUINCM01',
    CICSHLQ='CICSTS42.CICS',
    CPSMHLQ='CICSTS42.CPSM',
```
<span id="page-345-0"></span>PRMLIB='CICSTS42.XDFHINST', CICSPRM=EYUWUISP, CICS Parameters CPSMPRM=EYUWUI0P, CPSM Parameters WUIPRM=EYUWUIIN WUI Parameters

# **Customizando Tarefas de Pós-instalação Usando DFHISTAR**

É possível usar DFHISTAR para gerar cópias das tarefas de pós-instalação da WUI para uma região CICS diferente. Use o parâmetro SELECT de DFHISTAR para especificar um novo nome para uma cópia de uma tarefa de pós-instalação. Ele tem este formato:

SELECT jobname newname

#### **jobname**

É o nome da tarefa que você deseja gerar novamente

#### **newname**

É o nome da nova cópia.

Você pode especificar mais de um parâmetro SELECT para selecionar várias tarefas a serem geradas novamente em uma execução única da tarefa DFHISTAR. Ao incluir um parâmetro SELECT na tarefa DFHISTAR, apenas as tarefas especificadas por SELECT serão geradas.

Para uma WUI com o nome WUINCM02 e um identificador do sistema CICS de WU02, que se conecta a um CMAS com o nome CMAS02 e um identificador do sistema CICS CM02, é possível alterar os parâmetros de DFHISTAR para especificar estas opções:

CMASNAME CMAS02 CMSSYSID CM02 WUIPLEX WUIPCM02 WUINAME WUINCM02 WUISYSID WU02 TCPIPHST TCP/IP host name for this WUI TCPIPPRT TCPIP port number for this WUI SELECT EYUWUIDS WU02WUDS JCL to create the data sets for WUINCM02 SELECT EYUWUISP WU02WUSP CICS SIT overrides for WUINCM02 SELECT EYUWUI0P WU02WU0P CICSPlex SM EYUPARM parameters for WUINCM02 SELECT EYUWUIIN WU02WUIN CICSPlex SM EYUWUI parameters for WUINCM02 SELECT EYUWUIJ CW02WUIJ JCL statement SELECT EYUWUIP CW02WUIP PROC statement

Em seguida, é possível iniciar a WUI WUINCM02, usando o procedimento EYUWUIP com estes comandos:

START EYUWUIP, DSNCSD='CICSTS42.CPSM.WUINCM02.DFHCSD', RGNHLQ='CICSTS42.CPSM.WUINCM02', CICSHLQ='CICSTS42.CICS', CPSMHLQ='CICSTS42.CPSM', PRMLIB='CICSTS42', CICSPRM=WU02WUSP, CPSMPRM=WU02WU0P, WUIPRM=WU02WUIN

Se você estiver usando EYUWUIJ para iniciar a WUI, edite-o para especificar estes valores:

CICSPRM=WU02WUSP, CSMPRM=WU02WU0P, WUIPRM=WU02WUIN

# **Especificando o Conjunto de Dados de Ajuda Customizável da Visualização e do Menu da WUI**

A Interface com o Usuário da Web permite que um site forneça ajuda customizada para visualizações e menus individuais.

<span id="page-346-0"></span>Essa ajuda toma a forma de documentos HTML que podem ser verificados pelo servidor da Interface com o Usuário da Web ou por um servidor externo. Se a Interface com o Usuário da Web for verificar os documentos HTML, você deverá fornecer um conjunto de dados particionados para conter os documentos HTML.

É possível usar o Editor de Visualização para customizar suas visualizações e menus para incluir um link no conjunto de dados de ajuda customizável da visualização e do menu. Com o Editor de Visualização, é possível especificar estas opções:

- v Nenhuma ajuda disponível para esta visualização ou menu
- v Nome do membro de uma página de ajuda a ser verificado pela Interface com o Usuário da Web a partir de DFHHTML
- v Endereço da Web de uma página da ajuda externa a ser verificado por outro servidor HTTP

Para obter informações sobre o Editor de Visualização, consulte [Customizando a](http://publib.boulder.ibm.com/infocenter/cicsts/v4r2/topic/com.ibm.cics.ts.cpsmwui.doc/topics/eyuadcu.html) [Interface com o Usuário da Web.](http://publib.boulder.ibm.com/infocenter/cicsts/v4r2/topic/com.ibm.cics.ts.cpsmwui.doc/topics/eyuadcu.html)

O conjunto de dados de ajuda customizável da visualização e do menu (DFHHTML) deve ser um único conjunto de dados e não concatenado com nenhum outro conjunto de dados.

# **Parâmetros de Inicialização do Servidor da Interface com o Usuário da Web**

Especifique os parâmetros de inicialização do servidor da Interface com o Usuário da Web na tarefa de inicialização ou em um conjunto de dados com 80 blocos fixos.

Consulte ["Especificando as Instruções DD da JCL para a WUI" na página 339](#page-356-0) para obter o nome DD. Todos esses parâmetros estão sujeitos às seguintes condições, a não ser que indicado de outra forma:

- v Linhas com um asterisco na coluna 1 são comentários e são ignorados.
- v Os valores não devem conter caracteres minúsculos.
- v Os valores devem ser especificados entre parênteses imediatamente depois do parâmetro.
- v Os valores não devem ter mais de 32 caracteres.

Por exemplo:

```
* An EYUWUI parameter data set
DEFAULTMENU(OURHOME)
TCPIPHOSTNAME(MVSXX.COMPANY.COM)
TCPIPPORT(4445)
CMCIPORT(4446)
```
# **Parâmetros Necessários da WUI**

Configure os parâmetros TCPIPHOSTNAME e TCPIPPORT para inicializar o servidor da Interface com o Usuário da Web. A Interface com o Usuário da Web suporta nomes com até 44 caracteres para todos os parâmetros.

### **TCPIPHOSTNAME(name)**

Especifique o nome do host TCP/IP desse servidor da Interface com o Usuário da Web. Esse nome é normalmente o nome do host e o nome de domínio do sistema MVS, isto é, um nome completo, mas pode ser um endereço IP específico no formato hexadecimal com dois pontos (:) ou no formato de

número com decimal. O nome do host é normalmente usado pela Interface com o Usuário da Web para construir endereços da Web, dependendo da versão HTTP do cliente e do valor do parâmetro TCPIPHTTPHOST do servidor da Interface com o Usuário da Web.

Esse valor é sempre retornado no cabeçalho TCPIPHOSTNAME de uma solicitação da Interface de Dados da Interface com o Usuário da Web DATA/CONNECT.

### **TCPIPPORT(value)**

Especifique o número da porta TCP/IP da porta alocada para a Interface com o Usuário da Web.

# **Parâmetros Opcionais da WUI**

É possível especificar vários parâmetros de inicialização opcionais ao configurar o servidor da Interface com o Usuário da Web. Determinados parâmetros são necessários em determinadas circunstâncias. Por exemplo, se quiser usar a CICS management client interface (CMCI) com o CICSPlex SM, deverá configurar o parâmetro CMCIPORT.

# **Opções TCP/IP Adicionais**

É possível especificar opções TCP/IP adicionais para configurar as conexões TCP/IP. A Interface com o Usuário da Web suporta nomes com até 44 caracteres para todas as opções:

### **CMCIPORT(***value***)**

Especifica o número da porta TCP/IP alocada para a CICS management client interface (CMCI). Esse parâmetro é necessário para que a CMCI possa ser usada em um ambiente CICSPlex SM. Especifique um número no intervalo de 1 a 65535, mas não use o mesmo número de porta especificado para a WUI no parâmetro TCPIPPORT. Ao configurar esse parâmetro, as definições TCPIPSERVICE e URIMAP são instaladas automaticamente para suportar a CMCI. O nível de segurança para a CMCI é derivado do parâmetro de inicialização do sistema SEC CICS e do parâmetro de inicialização do servidor da WUI TCPIPSSL.

### **TCPIPADDRESS(name | INADDR\_ANY)**

Especifica o endereço IP decimal pontuado ou hexadecimal com dois pontos (:) em que a Interface com o Usuário da Web atende solicitações recebidas. Se INADDR\_ANY estiver especificado (o padrão), a Interface com o Usuário da Web atenderá em qualquer um dos endereços conhecidos do host TCP/IP para z/OS.

Normalmente não é necessário especificar a opção TCPIPADDRESS, a não ser que o host z/OS tenha diversos endereços TCP/IP.

### **TCPIPHTTPHOST(NO|YES)**

Indica se você requer que o nome do host TCP/IP usado para construir endereços da Web sejam gerados com base na solicitação de HTTP recebida para solicitações da versão HTTP 1.1 ou mais recente.

Essa opção não tem efeito em solicitações de HTTP enviadas anteriormente para 1.1 no servidor da Interface com o Usuário da Web. O servidor da Interface com o Usuário da Web sempre constrói endereços da Web usando o nome do host especificado no parâmetro TCPIPHOSTNAME do servidor da Interface com o Usuário da Web para solicitações de HTTP 1.0 (e anteriores).

**NO** Para solicitações de HTTP 1.1 (ou mais recente), o nome do host usado em endereços da Web construídos pelo servidor da Interface com o

Usuário da Web baseia-se no valor especificado no parâmetro TCPIPHOSTNAME do servidor da Interface com o Usuário da Web.

**YES** Para solicitações de HTTP 1.1 (ou mais recente), o nome do host usado em endereços da Web construídos pelo servidor da Interface com o Usuário da Web baseia-se no cabeçalho 'Host' URI ou HTTP recebido, de acordo com a especificação HTTP 1.1.

Quando clientes HTTP 1.1 são usados com um servidor da Interface com o Usuário da Web executando TCPIPHTTPHOST(YES), o endereço IP ou o nome usado no servidor não precisa ser igual ao usado pelo cliente HTTP 1.1. Dessa maneira, a Interface com o Usuário da Web poderá ser usada quando a name address translation (NAT) for executada, talvez por causa de um firewall.

Se TCPIPSSL(YES) for usado com TCPIPHTTPHOST(YES) e os clientes HTTP 1.1 forem usados com nomes de endereço IP diferentes, você poderá receber avisos de certificados SSL por causa de incompatibilidades no nome do host.

### **TCPIPSSL(YES | NO)**

Indica se você requer criptografia de dados entre o servidor da Interface com o Usuário da Web e o navegador da Web. Se selecionar YES, especifique os parâmetros de inicialização do sistema apropriados para ativar o suporte para SSL na Interface da Web do CICS. Para obter informações, consulte [SSL com](http://publib.boulder.ibm.com/infocenter/cicsts/v4r2/topic/com.ibm.cics.ts.internet.doc/topics/dfhtl_cwsssl.html) [Suporte à Web do CICS no Internet Guide.](http://publib.boulder.ibm.com/infocenter/cicsts/v4r2/topic/com.ibm.cics.ts.internet.doc/topics/dfhtl_cwsssl.html)

#### **TCPIPSSLCERT(***name***)**

Especifica o rótulo do certificado SSL que será usado para a conexão entre a Interface com o Usuário da Web e o navegador da Web. Se você especificar um certificado explícito, o rótulo não deverá ter mais de 44 caracteres.

O padrão é o certificado padrão no conjunto de chaves. Esse campo faz distinção de maiúsculas e minúsculas e não é convertido em maiúsculas.

#### **TCPIPSSLCIPHERS(***cipher\_list***)**

Especifica uma sequência de até 44 dígitos hexadecimais que é interpretada como uma lista de até 22 códigos de conjunto de criptografias com 2 dígitos. Os códigos de conjunto de criptografias são usados para descrever o conjunto de algoritmos suportados pelo servidor da Interface com o Usuário da Web para comunicações SSL. Se o parâmetro TCPIPSSLCIPHERS não for especificado, o conjunto de criptografias será configurado usando a opção de inicialização do sistema ENCRYPTION que o servidor da Interface com o Usuário da Web está usando. Para obter mais detalhes sobre como especificar conjuntos de criptografias, consulte [Conjuntos de Criptografias.](http://publib.boulder.ibm.com/infocenter/cicsts/v4r2/topic/com.ibm.cics.ts.doc/dfht5/topics/dfht5nv.html)

## **Opções de Importação**

As opções de importação permitem importar automaticamente definições do repositório de dados da WUI da Interface com o Usuário da Web. O repositório de dados da WUI inclui conjuntos de visualização e menus, objetos de mapa da WUI, objetos do usuário e perfis de grupo de usuários. As definições podem ser importadas de uma fila de dados temporários (TDQ) especificada, ou de um conjunto de dados, ou de ambos.

A importação automática é uma alternativa para a função de importação da transação COVC. Ao usar a importação automática, é possível usar os três parâmetros para especificar membros da TDQ e do conjunto de dados. Ao usar COVC, existe a restrição de especificar uma TDQ ou um conjunto de dados em uma operação de importação.

### **AUTOIMPORTDSN(***dsn\_name***)**

Especifica o nome do conjunto de dados que contém as definições de visualização e de menu fornecidas pela IBM. O conjunto de dados não pode ter mais de 31 caracteres. Atualmente, o conjunto fornecido de definições de visualização e de menu da WUI está no conjunto de dados SEYUVIEW. Se você especificar um nome AUTOIMPORTDSN, deverá especificar o nome de um membro do conjunto de dados usando o parâmetro AUTOIMPORTMEM.

Use os parâmetros AUTOIMPORTDSN e AUTOIMPORTMEM quando quiser importar definições de conjunto de visualização e menus específicas fornecidas pela IBM como resultado de serviço (por um PTF).

### **AUTOIMPORTMEM(***member\_name***)**

Especifica o nome do membro ou membros do conjunto de dados que contém as definições de visualização e de menu específicas fornecidas pela IBM que você deseja importar. É possível usar um asterisco no final da sequência de entrada para especificar um grupo de membros do conjunto de dados; por exemplo, especificar EYUEA\* com o conjunto de dados SEYUVIEW fornecido pela IBM em AUTOIMPORTDSN importa todos os membros iniciados com os caracteres EYUEA.

Use os parâmetros AUTOIMPORTDSN e AUTOIMPORTMEM quando quiser importar definições de conjunto de visualização e menus específicas fornecidas pela IBM como resultado de serviço (por um PTF).

### **AUTOIMPORTTDQ(***tdq\_name***)**

Especifica o nome da fila de dados temporários de partição extra do CICS da qual você deseja que o servidor importe um conjunto completo de definições do repositório de dados da WUI durante a inicialização do servidor. Para usar essa opção, insira um valor explicitamente. Não há padrão automático, no entanto, o nome de fila COVI (nome DD EYUCOVI) é definido conforme a amostra EYU£WDEF.

Use o parâmetro AUTOIMPORTTDQ ao iniciar um servidor da WUI pela primeira vez ou se já for um usuário do CICSPlex SM e quiser importar outras definições do repositório de dados, incluindo suas próprias definições customizadas, para um conjunto de dados existente. Evite usar esse parâmetro em outras vezes por causa dos recursos necessários para executar a operação de importação.

# **Opções de Formatação de Dados**

Essas opções determinam como os dados aparecem nos monitores da Interface com o Usuário da Web.

## **CVDASTYLE(MIXED | UPPER)**

Indica se os CVDAs e EYUDAs serão exibidos em caracteres maiúsculos ou compostos por letras maiúsculas e minúsculas.

### **MIXED**

Texto composto por letras maiúsculas e minúsculas, isto é, o primeiro caractere em maiúsculas e o restante em minúsculas, por exemplo, 'Ativado'.

#### **UPPER**

O texto é exibido somente em maiúsculas.

### **DATEFORMAT (format)**

Especifica o formato a ser usado para exibir a data nos monitores da Interface com o Usuário da Web:

**YYMMDD**

**DDMMYY**

**MMDDYY**

**YYYYMMDD**

# **DDMMYYYY**

## **MMDDYYYY**

em que:

**DD** é o dia.

**MM** é o mês.

## **YY e YYYY**

são o ano no formato de dois dígitos ou de quatro dígitos, respectivamente.

### **DATESEPARATOR(character|/)**

Especifica o caractere a ser usado para separar os elementos de data nos monitores da Interface com o Usuário da Web.

### **DECIMALSEPARATOR(character|.)**

Especifica o caractere a ser usado para indicar a vírgula decimal nos monitores da Interface com o Usuário da Web.

### **GMMTEXTMSG( NO | YES | BEFORE | AFTER)**

Especifica como a mensagem "bom dia" do CICS será tratada.

**NO** A mensagem não será emitida

**YES** A mensagem será emitida antes e depois da conexão.

### **BEFORE**

A mensagem será emitida antes da conexão apenas.

### **AFTER**

A mensagem será emitida após a conexão apenas.

## **THOUSNDSEPARATOR(character|,)**

Especifica o caractere a ser usado para separar milhares nos monitores da Interface com o Usuário da Web, quando necessário. Por exemplo, 100 000 será exibido como 100.000, se o padrão for usado.

- 1. O caractere de espaço (hexa 40) é um valor THOUSNDSEPARATOR válido, permitindo que os dígitos sejam agrupados por um espaço.
- 2. Use 0 (zero) para suprimir o valor THOUSNDSEPARATOR.
- 3. O valor THOUSNDSEPARATOR é usado apenas quando necessário para a definição de visualização individual.

### **TIMESEPARATOR(character|:)**

Especifica o caractere a ser usado para separar horas, minutos e segundos nos monitores da Interface com o Usuário da Web.

# **Opções de Ambiente**

Essas opções especificam os valores de contexto e de escopo, o menu de início e o quadro de navegação, objetos de mapa padrão e a aparência de mapas recém-abertos.

## **AUTOREFRESH(YES | NO)**

Desativa a opção de atualização automática de um servidor da WUI. A

configuração padrão, YES, exibe o controle de atualização automática, com base na definição de visualização. Quando NO é especificado, o controle de atualização automática não é exibido, mesmo que ele esteja configurado na definição de visualização. Consulte o *CICSPlex System Manager Web User Interface Guide* para obter mais informações sobre a opção de atualização automática.

### **DEFAULTCMASCTXT(name | EYUCMS1A)**

Especifica o contexto do CMAS que é configurado quando o usuário se conecta à Interface com o Usuário da Web.

### **DEFAULTCONTEXT(name | EYUPLX01)**

Especifica o contexto que é configurado quando o usuário se conecta à Interface com o Usuário da Web.

## **DEFAULTMAPBAS(name | EYUSTARTMAPBAS)**

Especifica o nome do objeto de mapa utilizado para gerar mapas de definições de serviços do aplicativo de negócios.

### **DEFAULTMAPCOLL(value | 0)**

Especifica o número de linhas em um mapa gerado abaixo do qual um mapa é aberto no estado expandido. Se o número de linhas a serem exibidas estiver acima deste número, o mapa será aberto em um estado totalmente reduzido. O valor padrão de 0 significa que, em cada mapa gerado, todas as linhas ficam visíveis quando abertas.

### **DEFAULTMAPMON(name | EYUSTARTMAPMON)**

Especifica o nome do objeto de mapa utilizado para gerar mapas de definições de monitoramento.

### **DEFAULTMAPRTA(name | EYUSTARTMAPRTA)**

Especifica o nome do objeto de mapa utilizado para gerar mapas de definições de análise em tempo real.

### **DEFAULTMAPWLM(name | EYUSTARTMAPWLM)**

Especifica o nome do objeto de mapa utilizado para gerar mapas de definições de gerenciamento de carga de trabalho.

### **DEFAULTMENU(name | EYUSTARTMENU)**

Especifica o nome do menu que é apresentado aos usuários após conexão com a Interface com o Usuário da Web.

## **DEFAULTNAVIGATE(name | EYUSTARTNAVIGATE)**

Especifica o nome do quadro de navegação que é apresentado aos usuários após conexão com a Interface com o Usuário da Web.

## **DEFAULTSCOPE(name | EYUPLX01)**

Especifica o escopo que é configurado quando o usuário se conecta à Interface com o Usuário da Web.

### **DEFAULTWARNCNT(value)**

Especifica o número de registros necessários para acionar o mecanismo de aviso de contagem de registros. Esse valor de número inteiro está no intervalo de 0 a 99999999; o valor padrão é 0, isto é, não há a emissão de avisos. Essa opção afeta o comportamento da WUI e da CICS management client interface (CMCI).

Apenas para a WUI, também é possível configurar um valor de aviso de contagem de registros que se aplique a um grupo de usuários ao configurar um grupo de usuários da WUI; configurar DEFAULTWARNCNT em um grupo de usuários se aplicará apenas à WUI se a WUI estiver em execução com a

segurança ativada. Um valor configurado em um grupo de usuários tem precedência sobre um valor configurado no parâmetro DEFAULTWARNCNT para os usuários desse grupo.

#### **GLOBALPREFILTER(YES | NO)**

Especifica parâmetros do filtro na primeira vez que uma visualização é exibida, isto é, antes de os dados serem coletados. Também é possível especificar esse parâmetro ao configurar um grupo de usuários da WUI, se a WUI estiver sendo executada com a segurança ativada. Um valor configurado em um grupo de usuários tem precedência, para usuários desse grupo, sobre o valor configurado no parâmetro GLOBALPREFILTER.

#### **RESOURCELIMIT(WARNING | FAIL)**

Especifica se um aviso ou falha será emitido quando o limite de recurso for atingido. A configuração padrão, WARNING, emite a mensagem EYUVC1258W e o usuário pode selecionar OK para ignorar o limite de aviso. Especifique FAIL para emitir a mensagem EYUVC1267E e para negar a nova solicitação de recurso. O servidor da WUI pode ser usado para alterar o filtro RESOURCELIMIT, no entanto, o servidor da WUI não pode ser usado para ignorar o limite de aviso.

# **Opções de Operação**

Essas opções nomearão o conjunto de visualizações padrão a ser usado se a Interface com o Usuário da Web receber uma solicitação externa que não especifique um nome do conjunto de visualizações, mas especifique um nome de objeto. Os conjuntos de visualizações nomeados nessas opções devem representar os objetos que podem ser especificados. Para obter mais informações, consulte o tópico *Providing access to WUI views and menus* no *CICSPlex System Manager Web User Interface Guide*.

É possível ignorar esses parâmetros se você não pretende ativar a Interface com o Usuário da Web dessa maneira.

#### **DEFAULTCICSPLEX(name | EYUSTARTCICSPLEX)**

Especifica o nome do conjunto de visualizações padrão do CICSplex.

### **DEFAULTCICSRGN(name | EYUSTARTCICSRGN)**

Especifica o nome do conjunto de visualizações padrão da região CICS.

**DEFAULTCONNECT(name | EYUSTARTCONNECT)**

Especifica o nome do conjunto de visualizações padrão da conexão.

**DEFAULTCSYSGRP(name | EYUSTARTCSYSGRP)**

Especifica o nome do conjunto de visualizações padrão do grupo do sistema CICS.

### **DEFAULTDB2SS(name | EYUSTARTDB2SS)**

Especifica o nome do conjunto de visualizações padrão do subsistema DB2.

#### **DEFAULTEJCOBEAN(name | EYUSTARTEJCOBEAN)**

Especifica o nome do conjunto de visualizações padrão do Enterprise Bean em uma visualização CorbaServer.

#### **DEFAULTEJDJBEAN(name | EYUSTARTEJDJBEAN)**

Especifica o nome do conjunto de visualizações padrão do Enterprise Bean em um arquivo JAR implementado pelo CICS.

#### **DEFAULTEVENT(name | EYUSTARTEVENT)**

Especifica o nome do conjunto de visualizações padrão do evento.

### **DEFAULTLOCFILE(name | EYUSTARTLOCFILE)**

Especifica o nome do conjunto de visualizações padrão do arquivo local.

**DEFAULTLOCTRAN(name | EYUSTARTLOCTRAN)**

Especifica o nome do conjunto de visualizações padrão da transação local.

**DEFAULTPROGRAM(name | EYUSTARTPROGRAM)**

Especifica o nome do conjunto de visualizações padrão do programa.

**DEFAULTREMFILE(name | EYUSTARTREMFILE)**

Especifica o nome do conjunto de visualizações padrão do arquivo remoto.

**DEFAULTREMTRAN(name | EYUSTARTREMTRAN)**

Especifica o nome do conjunto de visualizações padrão da transação remota.

### **DEFAULTTASK(name | EYUSTARTTASK)**

Especifica o nome do conjunto de visualizações padrão da tarefa.

# **Opções do Usuário**

Essas opções especificam configurações do usuário que podem ser configuradas.

### **INACTIVETIMEOUT(value | 30)**

Especifica o período, em minutos, após o qual sessões inativas do usuário são terminadas. O período máximo permitido é de 10080 minutos (7 dias).

### **MAXUSERS(value | 20)**

Especifica o número máximo de usuários simultâneos da Interface com o Usuário da Web. O número máximo de usuários simultâneos permitido é 50.

### **SIGNONPANEL(BASIC | ENHANCED)**

Especifica, se o servidor da Interface com o Usuário da Web tiver a segurança do CICS ativa (SEC=YES no parâmetro de inicialização do sistema), se o painel de conexão da Interface com o Usuário da Web tomará uma das seguintes ações:

- Exibirá uma opção GROUP
- v Salvará valores USER e GROUP usados anteriormente
- v Posicionará o cursor no campo de conexão que requer entrada

Quando o valor padrão, ENHANCED, for especificado, a opção GROUP será exibida na tela de conexão e os seguintes eventos ocorrerão:

- v Se o usuário inserir um valor, a conexão continuará e se:
	- O ID do usuário estiver conectado ao grupo especificado, o grupo será usado para o perfil de grupo de usuários da WUI
	- O ID do usuário não estiver conectado ao grupo especificado ou o nome do grupo não for válido, a conexão continuará, mas o perfil de grupo da WUI será configurado com o grupo padrão do usuário, e a mensagem EYUVC1227W será emitida para o usuário da WUI após a conclusão da conexão. A mensagem EYUVS0024W será gravada no EYULOG do servidor da WUI.
- v Se o usuário não inserir um valor, o perfil de grupo de usuários será configurado com o grupo padrão do usuário

A opção GROUP não altera o grupo de conexões atual do usuário que está sendo conectado. O ambiente de segurança construído pela WUI baseia-se sempre no grupo padrão do usuário. A opção de grupo na tela de conexão da WUI especifica a qual perfil de grupo de usuários da WUI o usuário deve estar associado e não altera as decisões de segurança que podem ser feitas pelo Gerenciador de Segurança Externa.

Quando a opção SIGNONPANEL(ENHANCED) estiver configurada e JavaScript estiver ativado no navegador da Web, o processo de conexão executará as seguintes ações:

- v Salvará os valores de ID de usuário e grupo em um cookie, para que, quando o processo de conexão for executado da próxima vez, o formulário seja preenchido com valores inseridos anteriormente
- v Posicionará o cursor no campo de conexão que requer entrada

Quando o valor BASIC for especificado, a opção GROUP não será exibida na tela de conexão e o perfil de grupo de usuários será configurado com o grupo padrão do usuário. Os valores não são salvos e o cursor não é posicionado no painel de conexão.

Se o perfil de grupo de usuários da Interface com o Usuário da Web for configurado com base no grupo padrão, ou especificado na opção GROUP, se nenhum perfil do grupo da Interface com o Usuário da Web correspondente for localizado, os valores geralmente configurados usando um perfil de grupo de usuários serão configurados com o padrão do sistema.

A opção SIGNONPANEL será ignorada se o servidor da Interface com o Usuário da Web estiver sendo executado com a segurança do CICS inativa (SEC=NO no parâmetro de inicialização do sistema).

## **Opções de Acessibilidade**

Essas opções especificam as cores padrão dos monitores da Interface com o Usuário da Web.

As opções de acessibilidade não são normalmente alteradas, uma vez que afetam todos os usuários do servidor da Interface com o Usuário da Web. Se você quiser alterar essas opções por motivos de acessibilidade, cuidado para garantir que os monitores da Interface com o Usuário da Web não se tornem ilegíveis.

Cada opção especifica uma cor como seis dígitos hexadecimais. Cada par de dígitos descreve os componentes vermelho, verde e azul da cor, respectivamente. Por exemplo, FFFFFF representa branco, 000000 representa preto, FF0000 representa vermelho brilhante, 00FF00 representa verde brilhante e 0000FF representa azul brilhante.

#### **COLORPAPER(color)**

Cor do plano de fundo do quadro de trabalho principal.

#### **COLORPAPERHEAVY(color)**

Cor do plano de fundo do quadro de navegação e assistência.

#### **COLORPAPERLIGHT(color)**

Cor do plano de fundo usada para vários itens da interface, por exemplo, mensagens de informação, títulos da coluna da tabela, rótulos da visualização de detalhes, seleção de visualização e área de atualização.

## **COLORPAPERWARN(color)**

Cor do plano de fundo para mensagens de aviso.

#### **COLORPAPERERROR(color)**

Cor do plano de fundo para mensagens de erro.

#### **COLORPAPERALT(color)**

Cor do plano de fundo para linhas alternativas em monitores tabulares.

### <span id="page-355-0"></span>**COLORPAPERRULE(color)**

Cor do plano de fundo para a barra do quadro de assistência contendo os ícones de navegação e ajuda.

#### **COLORINK(color)**

Cor do texto do quadro de trabalho principal.

#### **COLORINKBANNER(color)**

Cor do texto do quadro de navegação e assistência.

#### **COLORINKLINK(color)**

Cor do texto do link não visitado.

#### **COLORINKVLINK(color)**

Cor do texto do link visitado.

## **Opção de Determinação de Problema**

Essa opção permite especificar o nível de rastreio necessário para o servidor da Interface com o Usuário da Web.

**Atenção:** Só ative o rastreio por solicitação da equipe do IBM Support Center.

#### **WUITRACE(trace levels)**

Especifica o nível de rastreio do servidor da Interface com o Usuário da Web.

Os níveis de rastreio especificados devem ser separados por uma vírgula, conforme mostrado neste exemplo:

```
WUITRACE(8,11,13,15,18)
```
É possível definir um intervalo de níveis de rastreio, conforme mostrado nestes exemplos:

```
WUITRACE(1:5)
   activates trace levels 1 through 5
WUITRACE(1:5,13,28:31)
    activates trace levels 1 through 5, 13, and 28 through 31
```
# **Definições da Fila de Dados Temporários para a WUI**

São necessárias definições para as filas de dados temporários (TDQs) COVP, COLG, COVI e COVE.

- **COVP** O conjunto de dados dos parâmetros de inicialização do servidor da Interface com o Usuário da Web, EYUWUI. Esse é um conjunto de dados de entrada com 80 blocos fixos.
- **COLG** O log de saída do CICSPlex SM, EYULOG. Esse é um conjunto de dados de saída de comprimento variável.
- **COVI** Definição de amostra do conjunto de dados de importação da Interface com o Usuário da Web, EYUCOVI. Esse é um conjunto de dados de entrada de comprimento variável.
- **COVE** Definição de amostra do conjunto de dados de exportação da Interface com o Usuário da Web, EYUCOVE. Esse é um conjunto de dados de saída de comprimento variável.

## **Definições do CICS Transaction Server**

As definições da fila de dados temporários (TDQ) são fornecidas na amostra EYU\$WDEF, fornecida na biblioteca SEYUSAMP. COVI e COVE são fornecidos como amostras que podem ser usadas para criar filas de dados temporários de importação e exportação adicionais.

# <span id="page-356-0"></span>**Especificando as Instruções DD da JCL para a WUI**

Inclua instruções DD no servidor da Interface com o Usuário da Web para os conjuntos de dados EYUWUI, EYUWREP, EYULOG, DFHHTML, EYUCOVI e EYUCOVE.

#### **EYUWUI**

O conjunto de dados dos parâmetros de inicialização do servidor da Interface com o Usuário da Web. Consulte ["Parâmetros de Inicialização do](#page-346-0) [Servidor da Interface com o Usuário da Web" na página 329.](#page-346-0)

#### **EYUWREP**

O conjunto de dados do repositório do servidor da Interface com o Usuário da Web. Consulte ["Criando o Repositório do Servidor da Interface](#page-342-0) [com o Usuário da Web \(EYUWREP\)" na página 325.](#page-342-0)

### **EYULOG**

O log de saída do CICSPlex SM.

#### **DFHHTML**

O conjunto de dados de ajuda customizável da visualização e do menu. Consulte ["Especificando o Conjunto de Dados de Ajuda Customizável da](#page-345-0) [Visualização e do Menu da WUI" na página 328.](#page-345-0) Essa instrução é opcional.

#### **EYUCOVI**

O conjunto de dados de importação do servidor da Interface com o Usuário da Web. Para obter mais informações, consulte ["Definições da Fila](#page-355-0) [de Dados Temporários para a WUI" na página 338.](#page-355-0) Essa instrução é opcional.

#### **EYUCOVE**

O conjunto de dados de exportação do servidor da Interface com o Usuário da Web. Para obter informações adicionais, consulte ["Definições da Fila de](#page-355-0) [Dados Temporários para a WUI" na página 338.](#page-355-0) Essa instrução é opcional.

Segue um exemplo:

```
//*
//DFHHTML DD DISP=SHR,DSN=data set name
//EYUWREP DD DISP=SHR,DSN=data set name
//EYUCOVI DD DISP=SHR,DSN=data set name
//EYULOG DD SYSOUT=*
//EYUWUI DD *
DEFAULTMENU(OURHOME)
TCPIPHOSTNAME(MVSXX.COMPANY.COM)
TCPIPPORT(4445)
/*
```
# **Segurança da Interface com o Usuário da Web**

É possível configurar os requisitos de segurança da Interface com o Usuário da Web para a segurança do CICS, o suporte Secure Sockets Layer (SSL) e o acesso aos conjuntos de dados MVS.

## **Resumo do Acesso da Segurança do Usuário**

A [Tabela 19 na página 340](#page-357-0) resume os acessos de segurança necessários para usuários da Interface com o Usuário da Web.

| Funções do<br>Usuário                                   | Suporte da Web<br>do CICS       | Administrador | Usuário                                                | Editor de<br>Visualização                              |
|---------------------------------------------------------|---------------------------------|---------------|--------------------------------------------------------|--------------------------------------------------------|
| Transações                                              | <b>COVP COVE</b><br><b>COVU</b> | COVG COVC     | <b>COVA</b>                                            | <b>COVA</b>                                            |
| Segurança do<br>usuário<br>substituto do<br><b>CICS</b> |                                 | Sim           |                                                        |                                                        |
| Perfil do Editor<br> de Visualização                    |                                 |               |                                                        | Sim                                                    |
| Segurança do<br>CICSPlex SM e<br>do CICS                |                                 |               | Conforme<br>apropriado para<br>usuários<br>individuais | Conforme<br>apropriado para<br>usuários<br>individuais |

<span id="page-357-0"></span>*Tabela 19. Acessos de Segurança Necessários para Usuários da Interface com o Usuário da Web*

# **Segurança do CICS na Região do Servidor da Interface com o Usuário da Web**

Se a região do servidor da Interface com o Usuário da Web estiver sendo executada com a segurança do CICS ativa, você deverá definir o acesso de segurança necessário para o suporte da Web do CICS, para o administrador e para os usuários do Editor de Visualização.

É possível usar a segurança de transação do CICS para limitar os usuários que terão permissão para controlar o servidor da Interface com o Usuário da Web usando a transação COVC.

Consulte [Considerações de Segurança no CPSM WUI Guide](http://publib.boulder.ibm.com/infocenter/cicsts/v4r2/topic/com.ibm.cics.ts.cpsmwui.doc/topics/eyuadac.html) para obter informações sobre como controlar usuários da Interface com o Usuário da Web e para limitar os recursos aos quais eles têm permissão de acesso.

# **Acesso de Segurança para a Interface da Web do CICS**

Se a segurança de transação do CICS estiver sendo usada, o DFLTUSER do CICS deverá receber acesso às transações COVP, COVU e COVE.

# **Acesso de Segurança para o Administrador**

O ID de usuário que inicia a Interface com o Usuário da Web (o usuário do terminal de COVC ou PLTPIUSR, se iniciado automaticamente usando PLTPI) deve ter acesso às transações COVC e COVG. Se a verificação de segurança do usuário substituto do CICS estiver ativa na região do servidor da Interface com o Usuário da Web, o ID de usuário que iniciou a Interface com o Usuário da Web (o usuário do terminal de COVC ou PLTPIUSR, se iniciado automaticamente usando PLTPI) deverá ter acesso READ a wui-userid.DFHSTART na classe SURROGAT de todos os usuários da Interface com o Usuário da Web.

# **Acesso de Segurança para Usuários do Editor de Visualização**

Usuários da Interface com o Usuário da Web requerem acesso à transação COVA e ao CICSPlex SM. Usuários do Editor de Visualização requerem acesso à transação

COVA, ao CICSPlex SM e ao perfil do Editor de Visualização. Para obter mais informações sobre o acesso ao Editor de Visualização, consulte [Considerações de](http://publib.boulder.ibm.com/infocenter/cicsts/v4r2/topic/com.ibm.cics.ts.cpsmwui.doc/topics/eyuadac.html) [Segurança no CPSM WUI Guide.](http://publib.boulder.ibm.com/infocenter/cicsts/v4r2/topic/com.ibm.cics.ts.cpsmwui.doc/topics/eyuadac.html)

Todos os usuários que se conectaram com sucesso à Interface com o Usuário da Web terão acesso a todas as páginas de ajuda customizáveis de visualização e menu, se a ajuda customizável de visualização e menu for entregue pela Interface com o Usuário da Web.

# **Suporte Secure Sockets Layer**

É possível fornecer conexões seguras usando o suporte Secure Sockets Layer (SSL) para fornecer criptografia na conexão. Para obter informações sobre o suporte de SSL, consulte ["Parâmetros de Inicialização do Servidor da Interface com o Usuário](#page-346-0) [da Web" na página 329](#page-346-0) para obter informações sobre os parâmetros de inicialização do servidor da Interface com o Usuário da Web **TCPIPSSL** e **TCPIPSSLCERT** que devem ser especificados para o suporte de SSL, e para obter mais orientação sobre SSL, consulte [Configurando o CICS para Usar SSL.](http://publib.boulder.ibm.com/infocenter/cicsts/v4r2/topic/com.ibm.cics.ts.doc/dfht5/topics/dfht560.html)

O suporte de SSL da Interface com o Usuário da Web usa apenas autenticação de servidor. A autenticação do usuário é feita com o ID de usuário e senha do gerenciador de segurança externa (ESM).

# **Autorizando o Acesso a Conjuntos de Dados do MVS**

Além dos requisitos padrão do CICS e do CICSPlex SM, o ID de usuário da região CICS deve ter a autoridade para acessar os conjuntos de dados associados a nomes DD descritos na tabela.

| <b>DD</b> names    | Acesso Necessário |
|--------------------|-------------------|
| <b>EYUWUI</b>      | <b>READ</b>       |
| DFHHTML            | <b>READ</b>       |
| EYUCOVI (e clones) | <b>READ</b>       |
| <b>EYUWREP</b>     | <b>UPDATE</b>     |
| <b>EYULOG</b>      | <b>UPDATE</b>     |
| EYUCOVE (e clones) | <b>UPDATE</b>     |

*Tabela 20. Acesso de segurança necessário para os conjuntos de dados do MVS*

# **Iniciando e Parando a Interface com o Usuário da Web**

Depois de configurar a Interface com o Usuário da Web, você deve concluir algumas tarefas adicionais.

# **Submetendo a JCL de Inicialização**

Submeta a JCL de inicialização do servidor da Interface com o Usuário da Web para iniciá-la pela primeira vez.

Mensagens no log da tarefa são exibidas para confirmar se o servidor da Interface com o Usuário da Web foi iniciado com sucesso.

08.52.33 JOB03331 +EYUVS0001I IYCQCTA5 CICSPLEX SM WEB USER INTERFACE INITIALIZATION STARTED. 08.52.37 JOB03331 +EYUVS0002I IYCQCTA5 CICSPlex SM Web User Interface initialization complete. Se você optar por não iniciar o servidor da Interface com o Usuário da Web durante o processamento de PLTPI, poderá iniciá-lo usando o comando Start da transação COVC.

# **Verificando a Conexão do Navegador da Web**

Verifique a conexão entre a Interface com o Usuário da Web e o navegador da Web digitando o endereço da Web: http://*hostname:port*/CICSPlexSM.

*hostname* é o nome especificado no parâmetro de inicialização do servidor da Interface com o Usuário da Web TCPIPHOSTNAME e *port* é o valor especificado no parâmetro de inicialização do servidor da Interface com o Usuário da Web TCPIPPORT.

Para obter informações sobre os parâmetros de inicialização do servidor da Interface com o Usuário da Web, consulte ["Parâmetros de Inicialização do Servidor](#page-346-0) [da Interface com o Usuário da Web" na página 329.](#page-346-0) É apresentado o painel Bem-vindo do servidor da Interface com o Usuário da Web, contendo um botão **Iniciar Conexão**.

# **Obtendo Definições de Visualização e Menu**

Quando a Interface com o Usuário da Web é iniciada, é possível obter algumas definições de visualização e menu. É possível obter estas visualizações de duas maneiras:

- v Efetue login no terminal do CICS e execute a transação COVC. Use a opção Importar da transação COVC para importar as visualizações e os menus do conjunto inicial. As visualizações e os menus do conjunto inicial são fornecidos em CICSTS42.CPSM.SEYUVIEW. Para obter informações sobre a transação COVC, consulte [A Transação da Interface com o Usuário da Web \(COVC\).](http://publib.boulder.ibm.com/infocenter/cicsts/v4r2/topic/com.ibm.cics.ts.cpsmwui.doc/topics/eyuadaa.html)
- v Use o Editor de Visualização, descrito em [O Editor de Visualização.](http://publib.boulder.ibm.com/infocenter/cicsts/v4r2/topic/com.ibm.cics.ts.cpsmwui.doc/topics/eyuadca.html)

# **Encerrando o Servidor da Interface com o Usuário da Web**

É possível encerrar o servidor da Interface com o Usuário da Web encerrando o sistema CICS em que o servidor da Interface com o Usuário da Web está sendo executado, ou usando a transação COVC. Para obter mais informações sobre a transação COVC, consulte [A Transação da Interface com o Usuário da Web](http://publib.boulder.ibm.com/infocenter/cicsts/v4r2/topic/com.ibm.cics.ts.cpsmwui.doc/topics/eyuadaa.html) [\(COVC\).](http://publib.boulder.ibm.com/infocenter/cicsts/v4r2/topic/com.ibm.cics.ts.cpsmwui.doc/topics/eyuadaa.html)
# <span id="page-360-0"></span>**Capítulo 48. Parâmetros do Sistema CICSPlex SM**

Há vários parâmetros do sistema que podem ser usados para identificar ou alterar os atributos do CICSPlex SM. Uma fila de dados temporários de partição extra chamada COPR especifica esses parâmetros.

É possível designar esses parâmetros a um arquivo DD \*, um conjunto de dados sequenciais ou um membro do conjunto de dados particionados. O nome DD da fila de dados temporários de partição extra é EYUPARM.

Codifique os parâmetros do sistema como registros de 80 bytes. É possível especificar diversos parâmetros do sistema em um único registro se eles estiverem separados por vírgulas e não excederem um total de 71 caracteres de comprimento. O formato dos parâmetros do sistema é o seguinte:

keyword(v)

#### **keyword**

É o nome de um parâmetro do sistema CICSPlex SM.

**v** É um valor de dados alfanumérico que pode ser especificado com o parâmetro do sistema.

A Tabela 21 identifica os parâmetros do CICSPlex SM usados no CMAS e MAS e indica se eles são necessários ou opcionais.

Para servidores CMASs, MASs e da WUI, os seguintes membros das bibliotecas TDFHINST e XDFHINST contêm amostras destes parâmetros:

#### **EYUCMS0P**

Parâmetros do CMAS

#### **EYULMS0P**

Parâmetros locais do MAS

EYUCMS0P e EYULMS0P são fornecidos descustomizados em TDFHINST e customizados em XDFHINST. Antes de usar esses membros para iniciar um servidor CMAS, MAS ou WUI, remova os comentários das amostras e forneça os valores apropriados.

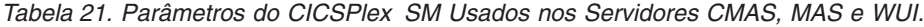

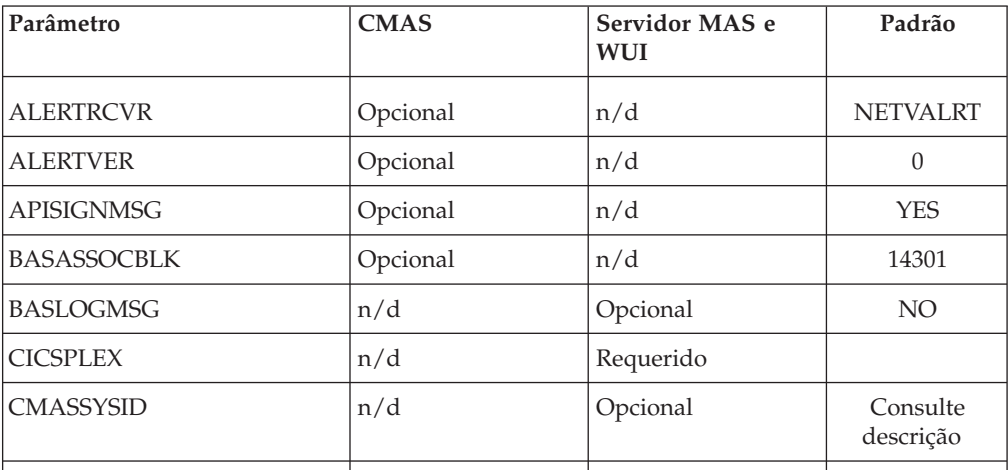

| Parâmetro           | <b>CMAS</b> | Servidor MAS e<br>WUI | Padrão         |
|---------------------|-------------|-----------------------|----------------|
| CMTCMLNKACQ         | n/d         | Opcional              | <b>RECONN</b>  |
| <b>COHTTASKPRI</b>  | n/d         | Opcional              | 200            |
| COIRTASKPRI         | n/d         | Opcional              | 200            |
| COMMTSBLOCKS        | Opcional    | Opcional              | 128 (MAS)      |
|                     |             |                       | 512 (CMAS)     |
| <b>HISTORYONLY</b>  | n/d         | Opcional              | NO             |
| <b>HISTRECSMSG</b>  | n/d         | Opcional              | $\theta$       |
| <b>HISTSECS</b>     | n/d         | Opcional              | 30             |
| <b>JRNLDEFCH</b>    | Opcional    | n/d                   | NO             |
| <b>JRNLOPACT</b>    | Opcional    | n/d                   | NO             |
| <b>JRNLRTAEV</b>    | Opcional    | n/d                   | NO             |
| <b>MASALRLRTCNT</b> | n/d         | Opcional              | $\theta$       |
| <b>MASALRLRTPRI</b> | n/d         | Opcional              | 255            |
| <b>MASALRLRTTIM</b> | n/d         | Opcional              | 10             |
| <b>MASINITTIME</b>  | n/d         | Opcional              | 10             |
| <b>MASPLTWAIT</b>   | n/d         | Opcional              | NO             |
| <b>MAXAUXCPSM</b>   | Opcional    | n/d                   | 50             |
| <b>MAXAUXTOTL</b>   | Opcional    | n/d                   | 70             |
| <b>MAXHISTRECS</b>  | n/d         | Opcional              | 1              |
| <b>MSGBUCKETS</b>   | n/d         | Opcional              | 1024           |
| <b>NAME</b>         | Opcional    | Opcional              |                |
| <b>RESSTATUS</b>    | Opcional    | n/d                   | <b>NOTIFY</b>  |
| <b>SEC</b>          | Opcional    | n/d                   | NΟ             |
| SECLOGMSG           | Opcional    | n/d                   | NO             |
| <b>SECTIMEOUT</b>   | Opcional    | n/d                   | 30             |
| SPOOLCLASS          | Opcional    | Opcional              | ${\bf P}$      |
| <b>STALLCONTSK</b>  | n/d         | Opcional              | $\overline{2}$ |
| <b>STALLCONCNT</b>  | n/d         | Opcional              | 3              |
| <b>STALLDBCTSK</b>  | n/d         | Opcional              | $\overline{4}$ |
| <b>STALLDBCCNT</b>  | n/d         | Opcional              | $\overline{4}$ |
| STALLDB2TSK         | n/d         | Opcional              | $\overline{4}$ |
| STALLDB2CNT         | n/d         | Opcional              | $\overline{4}$ |
| <b>STALLDLITSK</b>  | n/d         | Opcional              | $\overline{4}$ |

*Tabela 21. Parâmetros do CICSPlex SM Usados nos Servidores CMAS, MAS e WUI. (continuação)*

| Parâmetro          | <b>CMAS</b> | Servidor MAS e<br>WUI | Padrão           |
|--------------------|-------------|-----------------------|------------------|
| <b>STALLDLICNT</b> | n/d         | Opcional              | $\overline{4}$   |
| <b>STALLDSPTSK</b> | n/d         | Opcional              | $\overline{4}$   |
| <b>STALLDSPCNT</b> | n/d         | Opcional              | $\overline{2}$   |
| <b>STALLEJBCNT</b> | n/d         | Opcional              | $\mathfrak{Z}$   |
| <b>STALLEJBTSK</b> | n/d         | Opcional              | $\overline{2}$   |
| <b>STALLENQTSK</b> | n/d         | Opcional              | $\overline{4}$   |
| STALLENQCNT        | n/d         | Opcional              | $\overline{4}$   |
| <b>STALLFLETSK</b> | n/d         | Opcional              | 3                |
| <b>STALLFLECNT</b> | n/d         | Opcional              | $\overline{4}$   |
| <b>STALLILKTSK</b> | n/d         | Opcional              | $\overline{2}$   |
| <b>STALLILKCNT</b> | n/d         | Opcional              | 3                |
| <b>STALLIPCTSK</b> | n/d         | Opcional              | $\overline{2}$   |
| <b>STALLIPCCNT</b> | n/d         | Opcional              | 3                |
| <b>STALLLCKTSK</b> | n/d         | Opcional              | $\overline{4}$   |
| STALLLCKCNT        | n/d         | Opcional              | $\overline{4}$   |
| <b>STALLLGRCNT</b> | n/d         | Opcional              | $\mathfrak{Z}$   |
| <b>STALLLGRTSK</b> | n/d         | Opcional              | $\overline{2}$   |
| <b>STALLITVTSK</b> | n/d         | Opcional              | $\boldsymbol{0}$ |
| <b>STALLITVCNT</b> | n/d         | Opcional              | $\boldsymbol{0}$ |
| <b>STALLJNLTSK</b> | n/d         | Opcional              | $\mathbf{1}$     |
| <b>STALLJNLCNT</b> | n/d         | Opcional              | 3                |
| STALLMQSCNT        | n/d         | Opcional              | $\mathfrak{Z}$   |
| <b>STALLMQSTSK</b> | n/d         | Opcional              | $\overline{2}$   |
| <b>STALLPGMTSK</b> | n/d         | Opcional              | $\overline{2}$   |
| STALLPGMCNT        | n/d         | Opcional              | $\overline{4}$   |
| <b>STALLRMITSK</b> | n/d         | Opcional              | $\overline{2}$   |
| <b>STALLRMICNT</b> | n/d         | Opcional              | $\mathfrak{Z}$   |
| <b>STALLSESTSK</b> | n/d         | Opcional              | $\overline{2}$   |
| <b>STALLSESCNT</b> | n/d         | Opcional              | $\mathfrak{Z}$   |
| <b>STALLSOCTSK</b> | n/d         | Opcional              | $\overline{2}$   |
| <b>STALLSOCCNT</b> | n/d         | Opcional              | $\mathfrak{Z}$   |
| <b>STALLSTGTSK</b> | n/d         | Opcional              | $\mathbf{1}$     |
| STALLSTGCNT        | n/d         | Opcional              | $\overline{2}$   |

*Tabela 21. Parâmetros do CICSPlex SM Usados nos Servidores CMAS, MAS e WUI. (continuação)*

| Parâmetro          | <b>CMAS</b> | Servidor MAS e<br><b>WUI</b> | Padrão           |
|--------------------|-------------|------------------------------|------------------|
| <b>STALLTDQTSK</b> | n/d         | Opcional                     | 3                |
| <b>STALLTDQCNT</b> | n/d         | Opcional                     | $\overline{4}$   |
| <b>STALLTRMTSK</b> | n/d         | Opcional                     | $\theta$         |
| <b>STALLTRMCNT</b> | n/d         | Opcional                     | $\boldsymbol{0}$ |
| <b>STALLTSKTSK</b> | n/d         | Opcional                     | $\theta$         |
| <b>STALLTSKCNT</b> | n/d         | Opcional                     | $\boldsymbol{0}$ |
| <b>STALLTSQTSK</b> | n/d         | Opcional                     | 3                |
| <b>STALLTSQCNT</b> | n/d         | Opcional                     | $\overline{4}$   |
| <b>STALLUSRCNT</b> | n/d         | Opcional                     | $\boldsymbol{0}$ |
| <b>STALLUSRTSK</b> | n/d         | Opcional                     | $\mathbf{0}$     |
| <b>STALLWEBCNT</b> | n/d         | Opcional                     | 3                |
| <b>STALLWEBTSK</b> | n/d         | Opcional                     | $\overline{2}$   |
| <b>STALLXMGTSK</b> | n/d         | Opcional                     | $\overline{4}$   |
| STALLXMGCNT        | n/d         | Opcional                     | $\overline{2}$   |
| <b>STALLXRFTSK</b> | n/d         | Opcional                     | $\mathbf{1}$     |
| <b>STALLXRFCNT</b> | n/d         | Opcional                     | $\overline{2}$   |
| <b>SUPPRESSCMF</b> | n/d         | Opcional                     | NO               |
| <b>TOBATCHREQ</b>  | Opcional    | n/d                          | $\theta$         |
| <b>TOONLINEREQ</b> | Opcional    | n/d                          | $\boldsymbol{0}$ |
| <b>TOPOLLINT</b>   | Opcional    | n/d                          | 300              |
|                    |             |                              |                  |

*Tabela 21. Parâmetros do CICSPlex SM Usados nos Servidores CMAS, MAS e WUI. (continuação)*

**Nota:** O suporte para os valores EYUPARM WLMLOADCOUNT e

WLMLOADTHRSH é descontinuado no CICS TS para z/OS, Versão 4.1. Para obter mais informações, consulte [Fazendo Upgrade do Gerenciamento de Carga de](http://publib.boulder.ibm.com/infocenter/cicsts/v4r2/topic/com.ibm.cics.ts.migration.doc/topics/dfheab0094.html) [Trabalho do CICSPlex SM em Upgrading.](http://publib.boulder.ibm.com/infocenter/cicsts/v4r2/topic/com.ibm.cics.ts.migration.doc/topics/dfheab0094.html)

#### **ALERTRCVR(NETVALRT | name)**

Identifica o nome de 1 a 8 caracteres do Receptor de Alerta do NetView a ser usado pelo CMAS se o CMAS enviar Alertas Genéricos do NetView para o NetView.

### **ALERTVER(0|1)**

Identifica a versão do registro de alerta genérico do CPSM enviado pelo CMAS para o NetView. Consulte [Generic alert and resolution structures in](http://publib.boulder.ibm.com/infocenter/cicsts/v4r2/topic/com.ibm.cics.ts.doc/eyuab/topics/eyuabho.html) [CPSM Managing Resource Usage](http://publib.boulder.ibm.com/infocenter/cicsts/v4r2/topic/com.ibm.cics.ts.doc/eyuab/topics/eyuabho.html) para obter detalhes sobre os registros de alerta genérico enviados pelo CICSPlex SM para o NetView.

ALERTVER é relevante apenas para um CMAS que está indicado em um ACTNDEF como um CMAS que envia alertas genéricos para o NetView.

### **APISIGNMSG(YES | NO)**

Indica se a mensagem de conexão e de logout bem-sucedida, EYUXD0807I, será emitida quando um usuário da API do CICSPlex SM se conectar ou desconectar (TERMINATE) da API do CICSPlex SM.

### **BASASSOCBLK(value | 14301)**

Especifica o número de blocos de associação do BAS que podem ser adquiridos de um único elemento de associação. O valor EYUPARM padrão cria um tamanho de segmento de associação que requer aproximadamente 1,2 MB de armazenamento. Se você especificar o valor máximo de 114597 blocos por segmento, o tamanho de segmento resultante será acima de 8 MB.

## **BASLOGMSG(YES | NO)**

Indica se os recursos do CICS definidos usando o BAS devem ter suas definições registradas na Fila de Dados Temporários do CSDL do MAS quando forem instalados.

Se a versão do CICS usada pelo MAS não suportar a opção LOGMESSAGE do comando EXEC CICS CREATE, BASLOGMSG não terá efeito.

## **CICSPLEX(name)**

Identifica o nome de 1 a 8 caracteres do CICSplex ao qual o MAS local deve ser associado.

<span id="page-364-0"></span>O nome de um CICSplex não deve ser igual ao nome de um CMAS, um sistema CICS ou um grupo do sistema CICS.

### **CMASSYSID(name)**

Identifica o nome de 1 a 4 caracteres do CMAS ao qual um MAS deve ser anexado.

Também é possível usar esse parâmetro quando um MAS local tiver que ser anexado a um CMAS específico na mesma imagem do MVS.

**Nota:** Esse parâmetro é opcional. No entanto, para uma liberação específica do CICSPlex SM, se você não especificar um valor para o parâmetro CMASSYSID e houver diversos CMASs em um sistema MVS, um MAS local se conectará ao último CMAS inicializado no sistema MVS que gerencia o CICSplex especificado pelo parâmetro CICSPLEX.

## **CMTCMLNKACQ(ALWAYS | RECONN)**

Especifica se você deseja que o CMAS tente readquirir links LU6.2 de CMAS para CMAS (CMTCMLNKs) se a tentativa de aquisição inicial feita pelo CICS falhar. A tentativa de aquisição inicial é feita pelo CICS quando um CMAS é iniciado, um ACB do Servidor de Comunicação z/OS é aberto ou uma definição de CMAS para CMAS (CMTCMDEF) é instalada. Se a tentativa de aquisição inicial falhar, a inspeção de rede do CICSPlex SM poderá tentar readquirir os links LU6.2 de CMAS para CMAS, dependendo do valor de CMTCMLNKACQ:

- Se CMTCMLNKACQ for configurado como ALWAYS, o CMAS tentará adquirir CMTCMLNKs, independente de os links terem sido estabelecidos na execução atual do CMAS.
- Se CMTCMLNKACQ for configurado como RECONN, o CMAS tentará readquirir CMTCMLNKs apenas onde CMTCMLNKs tiverem sido estabelecidos na execução atual do CMAS.

Se os CMTCMLNKs não tiverem sido adquiridos na execução atual do CMAS e a tentativa de aquisição inicial falhar, CMTCMLNK deverá ser adquirido manualmente.

Dependendo da opção CMTCMLNKACQ que está sendo usada, tentativas de aquisição com falha repetidas poderão produzir as mensagens DFHZC3437, DFHZC3462 e DFHZC2405, e IST663 e IST664 do Servidor de Comunicação z/OS.

CMTCMLNKACQ pode ser alterado dinamicamente em um CMAS usando o comando COD0 SET.

### **COHTTASKPRI(value | 200)**

Especifica a prioridade da tarefa do CICS para a tarefa COHT do MAS. COHT é chamado em um MAS quando uma consulta de API ou de Interface com o Usuário da Web por registros de histórico de tarefa concluída (registros HTASK) é direcionada para o MAS. Use esse parâmetro para ajustar a prioridade de solicitações de HTASK para que uma consulta com recursos intensivos não afete o desempenho de outras tarefas no MAS.

### **COIRTASKPRI(value | 200)**

Especifica a prioridade da tarefa de COIR, no intervalo de 0 a 255. COIR é uma tarefa do CICSPlex SM que pode ser usada para processar definições de avaliação, EVALDEFs, independente do MAS.

Para cada EVALDEF que solicitar uma tarefa separada, uma instância de COIR será iniciada na prioridade especificada. Se você especificar uma prioridade 0, nenhuma tarefa COIR separada será iniciada; todos os EVALDEFs serão processados pela tarefa de longa execução (LRT) do MAS.

### **COMMTSBLOCKS((value | 512/128)**

Especifica o número de conjuntos de blocos de controle alocados na inicialização do CMAS ou do MAS para Serviços de Transporte de Comunicações do CPSM. Esses blocos de controle são usados quando os dados devem ser enviados entre um CMAS ou um MAS e outros CMASs ou MASs.

Os valores padrão e mínimo desse parâmetro são 512 em um CMAS e 128 em um MAS. O valor máximo é 8192 em um CMAS ou um MAS.

Cada conjunto requer 1204 bytes de armazenamento alocado em ESDSA no CMAS ou no MAS. Se os padrões forem usados, esta quantia de armazenamento total será alocada:

 $CMAS - 512 \times 1204 = 616,448$  bytes MAS - 128 \* 1204 = 154,112 bytes

Se o valor máximo for especificado, esta quantia de armazenamento total será alocada:

 $CMAS - 8192 \times 1204 = 9,863,168$  bytes MAS - 8192 \* 1204 = 9,863,168 bytes

Se ocorrer uma insuficiência durante a execução de um CMAS ou um MAS, a mensagem EYUCT0105E será emitida. Na finalização do CMAS ou do MAS, a mensagem EYUCT0106W será emitida. A mensagem mais recente inclui um valor igual à insuficiência simultânea de conjuntos mais alta (limite máximo). Aumente o parâmetro COMMTSBLOCKS do CMAS ou do MAS em pelo menos a quantia especificada pela mensagem EYUCT0106W antes de reiniciar o CMAS ou o MAS.

### **HISTORYONLY( YES | NO)**

Especifica se os dados do histórico serão coletados sem também coletar dados de monitoramento normais do CICSPlex SM. Por exemplo, se os

dados MLOCTRAN e MREMTRAN não forem necessários, configure HISTORYONLY(YES) para evitar que eles sejam coletados.

#### **HISTRECSMSG( value | 0)**

Especifica que a mensagem EYUNL0179I 'Task History Recorder data set EYUHISTx has accrued nnnn records' será produzida sempre que 'value' milhares de registros forem gravados nos conjuntos de dados do histórico. O valor máximo permitido é 1000, que especifica que uma mensagem será produzida sempre que 1 milhão de registros forem gravados nos conjuntos de dados do histórico.

A mensagem é um auxílio para determinar o tamanho ideal dos conjuntos de dados do histórico. Um valor 0 significa que nenhuma mensagem EYUNL0179I deve ser produzida.

#### **HISTSECS( value | 30)**

Especifica o número de segundos a serem usados como padrão quando usuários da API ou da Interface com o Usuário da Web especificarem um parâmetro RECENT(HISTSECS) ao solicitarem registros da tabela de recursos de tarefa concluída (HTASK). O valor máximo permitido é 86400 segundos (24 horas).

#### **JRNLDEFCH(YES | NO)**

Faz com que um registro de diário seja gravado para cada operação de inclusão, exclusão e atualização do repositório de dados.

## **JRNLOPACT(YES | NO)**

Faz com que um registro de diário seja gravado para cada comando de ação bem-sucedido executado em um MAS ou um CMAS.

### **JRNLRTAEV(YES | NO)**

Faz com que um registro de diário seja gravado sempre que um evento de análise em tempo real (RTA) é gerado.

## **MASALTLRTCNT(0 - 5 | 0)**

Indica o número de tarefas de longa execução alternativas (CONA) iniciadas no MAS durante a inicialização do agente MAS. Essas tarefas permanecem ativas até que o agente MAS pare ou entre no modo de reinicialização e trate de todas as solicitações de API, WUI ou RTA normalmente tratadas pela tarefa CONL, permitindo que a tarefa CONL execute outro processamento no MAS. Em qualquer momento, apenas uma das tarefas CONA processa solicitações. Se a tarefa CONA que está processando solicitações atualmente ficar ocupada (conforme determinado pelo valor de MASALTLRTTIM EYUPARM), solicitações subsequentes serão direcionadas para outra tarefa CONA.

Se você especificar zero (0), nenhuma tarefa CONA será iniciada e a tarefa CONL atenderá solicitações de API, WUI ou RTA normalmente direcionadas para a tarefa de longa execução. Especificar valores diferentes para MASALTLRTCNT para diversas regiões de destino do WLM pode causar uma distribuição desigual de transações para essas regiões por causa da diferenciação nas contagens das tarefas de longa execução.

#### **MASALTLRTPRI(0 - 255 | 255)**

Especifica a prioridade fornecida para a transação CONA para executar o MAS atual. Se você especificar um valor inferior a 255, poderá prejudicar o tempo de resposta dos usuários da API e WUI e parar a criação ou resolução adequadas de EVENTOS RTA.

#### **MASALTLRTTIM(1 - 3600 | 10)**

Especifica o período de tempo em segundos durante o qual uma tarefa

CONA pode ficar ocupada antes que solicitações subsequentes sejam direcionadas para outra tarefa CONA ativa.

## **MASINITTIME(value | 10)**

Especifica o número de minutos, de 5 a 59, que o CICSPlex SM espera pela inicialização do MAS.

- v Se você especificar MASPLTWAIT(YES), o valor MASINITTIME será o período máximo de tempo que o processamento de PLT pode ficar suspenso para a inicialização do MAS. (Ao suspender o processamento de PLT, a chance de concluir a inicialização do MAS em um tempo especificado aumenta, porque você está solicitando que menos trabalho seja feito em um determinado intervalo de tempo, reduzindo, assim, o escopo da contenção durante esse tempo).
- v Se você especificar MASPLTWAIT(NO), o valor MASINITTIME será o período máximo de tempo que poderá decorrer antes que a inicialização do MAS seja parada, no caso de não ser concluída.

## **MASPLTWAIT(YES | NO)**

Indica se o CICSPlex SM suspenderá todo o processamento de PLT até que o MAS seja totalmente inicializado e conectado ao CMAS.

- v Ao especificar MASPLTWAIT(YES), não é possível iniciar nenhum aplicativo do CICS e nenhum usuário poderá se conectar ao sistema até que o CICSPlex SM conclua a instalação de recursos e continue o processamento de PLT.
- v Se o CICSPlex SM concluir a instalação de recursos e continuar o processamento de PLT no intervalo de tempo especificado por MASINITTIME, a mensagem EYUTS0003I será emitida.
- v Se ele não concluir no intervalo de tempo especificado por MASINITTIME, a mensagem EYUNL0090W será emitida, a inicialização do MAS será parada e o processamento de PLT continuará para permitir que a região funcione como uma região CICS sem o controle do CICSPlex SM.
- v A inicialização do MAS pode ser tentada novamente inserindo-se a transação COLM manualmente.
- v Ao especificar MASPLTWAIT(NO), o CICSPlex SM ainda observa o valor MASINITTIME esperando que o agente MAS conclua a conexão de topologia.
- v Se o CICSPlex SM não concluir a conexão de topologia no intervalo de tempo especificado por MASINITTIME ou seu valor padrão, a mensagem EYUNL0090W será emitida, a inicialização do MAS será parada e o processamento de PLT continuará para permitir que a região funcione como uma região CICS sem o controle do CICSPlex SM.
- v A inicialização do MAS pode ser tentada novamente inserindo-se a transação COLM manualmente.

Se você estiver usando o Business Application Services (BAS) para instalar recursos automaticamente na inicialização do sistema CICS, especifique MASPLTWAIT(YES) para esse sistema. Se estiver usando o Business Application Services (BAS) para instalar uma conexão do DB2 automaticamente, e quiser que a conexão seja ativada durante a inicialização do CICS, consulte as informações em ["Ativando as Conexões](#page-330-0) [do DB2 e do Websphere MQ durante a Inicialização do CICS" na página](#page-330-0) [313.](#page-330-0)

## **MAXAUXCPSM(value | 50)**

Especifica o percentual do armazenamento auxiliar total que pode ser

comprometido para cada CMAS, no intervalo de 0 a 99. Um valor 0 faz com que o CPSM pare de verificar a quantia de espaço usado.

**Importante:** Configurar um valor 0 pode resultar em insuficiência de armazenamento auxiliar, exigindo a execução de um IPL do sistema MVS.

Cada CMAS requer 24.160 páginas de 4 KB (94 MB) de armazenamento em cache na inicialização. Se uma solicitação de armazenamento em cache adicional fizer com que o CMAS exceda o limite de MAXAUXCPSM, será obtido um SDUMP e o CMAS será finalizado. Se o limite for excedido durante a inicialização do CMAS, o CMAS não conseguiu adquirir as alocações iniciais para todas as áreas de cache de dados de componente necessárias. Aumente o valor de MAXAUXCPSM ou aumente a quantia total de armazenamento auxiliar, incluindo ou expandindo os conjuntos de dados de páginas externas. Se esse limite for atingido durante uma tentativa de criar ou estender um cache de dados após a conclusão da inicialização do CMAS, o automatic restart mechanism (ARM) será chamado para tentar reiniciar o CMAS.

#### **MAXAUXTOTL(value | 70)**

Especifica o uso máximo do armazenamento auxiliar total no qual o CMAS permite a realização de uma solicitação de armazenamento em cache adicional, no intervalo de 0 a 99. Um valor 0 faz com que o CPSM pare de verificar a quantia de espaço usado.

**Importante:** Configurar um valor 0 pode resultar em insuficiência de armazenamento auxiliar, exigindo a execução de um IPL do sistema MVS.

Configurar um valor diferente de zero para MAXAUXTOTL evita que o CMAS solicite uma quantia de armazenamento em cache que faria com que o sistema MVS entrasse em um estado de insuficiência de armazenamento auxiliar. Se uma solicitação de armazenamento em cache adicional fizer com que o CMAS exceda esse limite, será obtido um SDUMP e o CMAS será finalizado. Esse parâmetro pode causar o encerramento de um CMAS, embora o CMAS não seja o maior usuário do armazenamento auxiliar. Se esse encerramento ocorrer durante a inicialização do CMAS, o CMAS não conseguiu adquirir as alocações iniciais para todas as áreas de cache de dados de componente necessárias. Você deve aumentar a quantia total de armazenamento auxiliar disponível, incluindo ou expandindo os conjuntos de dados de páginas externas. Se esse limite for atingido durante uma tentativa de criar ou estender um cache de dados após a conclusão da inicialização do CMAS, o automatic restart mechanism (ARM) será chamado para tentar reiniciar o CMAS.

#### **MAXHISTRECS( value | 1)**

Especifica um valor em milhares, no intervalo de 1 a 50. Esse valor é um limite no número de registros retornados em uma consulta de tarefa concluída do MAS. É possível limitar a quantia de dados em uma solicitação de registros de tabelas de recursos de tarefa concluída (HTASK). Quando esse limite é atingido, a solicitação API GET do CICSPlex SM recebe uma resposta WARNING e o motivo MAXRECORDS.

#### **MSGBUCKETS(value | 1024)**

Especifica um valor no intervalo de 1 a 32768. Esse valor especifica o número de buffers a serem alocados para a coleção de dados de Topologia no MAS. Cada buffer tem 64 bytes. O buffer pool, alocado no espaço para dados em cache do MAS é usado pelas saídas de usuário global XMEOUT e XRSINDI do CICSPlex SM e pela tarefa de pulsação do MAS. O número

de buffers deve ser igual ou exceder o número total das conexões DSNAMEs, GLUEs, TRUEs e FEPI definidas no MAS. Se o número de buffers não for suficiente para os recursos mapeados pela Topologia no MAS, um registro de rastreio com o texto de depuração XDATLOST será gravado nos outros intervalos de pulsação quando os dados de recursos de Topologia do MAS forem coletados. Sem buffers suficientes, faltarão recursos nos Mapas de Recursos de Topologia do MAS em todos os CMASs do CICSplex, e as solicitações de consulta ou ação inseridas a partir da WUI ou da API de recursos específicos poderão falhar porque os recursos de destino não são conhecidos da Topologia.

#### **NAME(name)**

Identifica o nome de 1 a 8 caracteres do CMAS ou do MAS local que será iniciado. Se você não especificar esse parâmetro, o padrão será o ID do aplicativo do Servidor de Comunicação z/OS.

#### **RESSTATUS(NOTIFY | MSG | CONMSG)**

Indica como o CMAS responderá quando um recurso do CICS que estiver sendo relatado para o recurso de status do recurso apresentar uma mudança no estado operacional:

#### **NOTIFY**

Emite notificações de eventos na forma de registros de tabelas de recursos ERESSTAT.

É possível monitorar essas notificações de eventos usando o comando LISTEN da API do CICSPlex SM. Para obter mais informações, consulte [cpsm.api.listen.](http://publib.boulder.ibm.com/infocenter/cicsts/v4r2/topic/com.ibm.cics.ts.doc/eyup2/topics/eyup2as.html)

**MSG** Grava mensagens externas em EYULOG.

Se você especificar MSG, além das mensagens, serão produzidas notificações de eventos.

#### **CONMSG**

Grava mensagens externas no log da tarefa, no console e em EYULOG.

Se você especificar CONMSG, além das mensagens, serão produzidas notificações de eventos. Use essa opção com cuidado. Ela pode fazer com que várias mensagens sejam enviadas para o console.

#### **SEC(YES | NO)**

Para um CMAS, indica se o CMAS executará a verificação de segurança de solicitações do CICSPlex SM direcionadas para os sistemas CICS gerenciados.

Se você especificar NO, todos os parâmetros relacionados à segurança serão ignorados.

Se um CMAS gerenciar qualquer região CICS que estiver em execução com a segurança ativa (SEC=YES especificado como um parâmetro de inicialização do sistema), o CMAS deverá incluir SEC(YES) em EYUPARM. Se você não ativar a segurança do CICSPlex SM no CMAS, não será possível estabelecer uma conexão com um sistema CICS que especifique SEC=YES. Se uma conexão for tentada, a seguinte mensagem será emitida no console, no log da tarefa do CMAS e no EYULOG do CMAS:

EYUCR0007E Security mismatch between CMAS cmasname and MAS masname. Connection terminating.

Se um CMAS iniciado com SEC(NO) se conectar direta ou indiretamente a um CMAS iniciado com SEC(YES), qualquer solicitação enviada para CMAS SEC(YES) falhará.

- v Se a solicitação originar-se da API do CICSPlex SM conectada ao CMAS SEC(NO), a solicitação da API receberá: RESPONSE 1031 NOTPERMIT REASON 1345 USRID
- Se a solicitação originar-se do servidor da Interface com o Usuário da Web do CICSPlex SM conectado a um CMAS SEC(NO), o navegador da Web receberá a mensagem EYUVC1220E

#### **SECLOGMSG(NO | YES | ALL)**

Controla se o CICSPlex SM emitirá a mensagem EYUCR0009I para que o CMAS EYULOG registre falhas de segurança.

Quando NO for especificado, a mensagem padrão EYUCR0009I não será emitida.

Especifique YES, ou ALL, para que a mensagem EYUCR0009I seja emitida.

SECLOGMSG(YES) poderá ser útil se o Gerenciador de Segurança Externa (ESM) não emitir mensagens quando não puder tomar uma decisão ou quando ocorrer uma falha.

Quando SECLOGMSG(YES) for especificado, EYUCR0009I será emitida apenas para solicitações que serão registradas no ESM.

SECLOGMSG(ALL) faz com que EYUCR0009I seja emitida mesmo quando o ESM permite acesso ao recurso. O operando ALL pode produzir várias mensagens EYUCR0009I e deve ser usado normalmente apenas sob a direção do Suporte IBM.

É possível alterar SECLOGMSG dinamicamente em um CMAS com o comando COD0 SET.

#### **SECTIMEOUT(value|30)**

Especifica o tempo em minutos, no intervalo de 1 a 1440 (1 dia), que os IDs de usuário inativos devem permanecer conectados no CMAS antes de serem considerados para o tempo limite.

Também é possível usar esse valor para controlar a frequência com que o CMAS verificará se os usuários inativos atingiram o tempo limite. Por exemplo, com o valor padrão de 30, o CMAS verifica a cada 30 minutos usuários que não usaram o CMAS durante 30 minutos. No entanto, como os tempos não são sincronizados, o ID de usuário pode não ter atingido o tempo limite por até o dobro do valor de SECTIMEOUT. Configurar um valor baixo aumenta o número de chamadas para o Gerenciador de Segurança Externa (ESM). Configurar um valor alto significa que os usuários podem ter que esperar muito tempo para poder selecionar automaticamente mudanças na segurança que afetam o ID de usuário (por exemplo, incluir o usuário em um novo grupo).

É possível usar a solicitação CMAS ou CMASLIST PURGE, disponível na API e na WUI, para forçar um CMAS a verificar, fazendo com que os usuários atinjam o tempo limite imediatamente.

É possível usar a solicitação CMAS ou CMASLIST RESET USERID, disponível na API e na WUI, para forçar o CMAS a reconstruir as informações de segurança do usuário na próxima vez em que forem usadas. Essa solicitação é usada após a inclusão ou remoção de um ID de usuário de um grupo e o usuário não quer esperar atingir o tempo limite para selecionar a mudança.

## **SPOOLCLASS(class | P)**

Especifica um valor de classe SYSOUT, de A a Z, que identifica para onde a saída de spool do CICSPlex SM deve ser enviada.

A saída de spool pode ser gerada por estas funções do CICSPlex SM:

- v A transação do utilitário on-line COLU
- v Os comandos PRINT e CAPTURE da transação de depuração interativa COD0

### **STALLxxxCNT**

xxx representa uma classe de suspensão do CICSPlex SM. Os valores para xxx são mostrados na Tabela 22.

Identifica o número de ocorrências consecutivas de uma entrada na classe suspensa necessária para que o CICSPlex SM relate uma STALL. O valor pode ser de 0 a 999. Use 0 para indicar que a detecção de STALL da classe suspensa xxx não está ativa. O valor padrão para cada tarefa é mostrado na [Tabela 21 na página 343.](#page-360-0)

### **STALLxxxTSK**

xxx representa uma classe de suspensão do CICSPlex SM. Os valores para xxx são mostrados na Tabela 22.

Identifique o número mínimo de tarefas simultâneas necessárias para entrar na classe suspensa. O valor pode ser de 0 a 999. Use 0 para indicar que a detecção de STALL da classe suspensa xxx não está ativa. O valor padrão para cada tarefa é mostrado na [Tabela 21 na página 343.](#page-360-0)

*Tabela 22. Classes Suspensas do CICSPlex SM*

| Classe suspensa | Tipos suspensos do CICS                                                  | Valor em<br><b>STALLxxx</b><br>parâmetros | Texto em<br><b>EYUPNxxxx</b><br>mensagens |
|-----------------|--------------------------------------------------------------------------|-------------------------------------------|-------------------------------------------|
| Alocar Sessão   | <b>ALLOCATE</b>                                                          | <b>SES</b>                                | <b>ALLCSESS</b>                           |
| Console         | <b>CQSYSTEM</b>                                                          | <b>CON</b>                                | CONSOLE                                   |
| <b>DBCTL</b>    | <b>DBCTL</b>                                                             | <b>DBC</b>                                | <b>DBCTRL</b>                             |
| D <sub>B2</sub> | CDB2RDYQ CDB2TCB<br>DB2_INIT DB2 CDB2CONN<br>DB2CDISC<br><b>DB2EDISA</b> | D <sub>B2</sub>                           | D <sub>B2</sub>                           |
| <b>DLI</b>      | <b>DLI</b>                                                               | <b>DLI</b>                                | <b>DLI</b>                                |
| Dispatcher      | DS HELD DISPATCH                                                         | <b>DSP</b>                                | <b>DISP</b>                               |
| Enterprise Java | EJ.ST.DJ.<br>EJ.ST.DC.                                                   | EJB                                       | EJB                                       |
| Enterprise Java | <b>RZRSTRAN</b>                                                          | EJB                                       | EJB                                       |
| Enterprise Java | <b>RZRSTRIG</b>                                                          | EJB                                       | EJB                                       |
| Enterprise Java | <b>SHREQEST</b>                                                          | EJB                                       | <b>EJB</b>                                |
| Enterprise Java | <b>SHSYSTEM</b>                                                          | EJB                                       | EJB                                       |
| Enfileiramento  | <b>KC_ENQ</b><br><b>ENQUEUE</b>                                          | <b>ENQ</b>                                | <b>ENQUEUE</b>                            |

| Classe suspensa           | Tipos suspensos do CICS            | Valor em<br><b>STALLxxx</b><br>parâmetros | Texto em<br><b>EYUPNxxxx</b><br>mensagens |
|---------------------------|------------------------------------|-------------------------------------------|-------------------------------------------|
| Arquivo                   | FCxxxxxx<br><b>CFDTxxxx</b>        | <b>FLE</b>                                | <b>FILE</b>                               |
| Arquivo                   | <b>FCBFSUSP</b>                    | <b>FLE</b>                                | <b>FILE</b>                               |
| Arquivo                   | <b>FCWAITQ</b>                     | <b>FLE</b>                                | <b>FILE</b>                               |
| Controle de Intervalos    | <b>ICxxxxxx</b>                    | <b>ITV</b>                                | <b>INTV</b>                               |
| Controle de Intervalos    | <b>TIEXPIRY</b>                    | <b>ITV</b>                                | <b>INTV</b>                               |
| Interconectividade IP     | IS_xxxx                            | <b>IPC</b>                                | <b>IPIC</b>                               |
| Diário                    | <b>JASUBTAS</b><br><b>JCxxxxxx</b> | <b>JNL</b>                                | <b>JOURNAL</b>                            |
| Gerenciador de Bloqueios  | <b>LMQUEUE</b>                     | <b>LCK</b>                                | <b>LOCK</b>                               |
| Criador de Logs           | <b>LGxxxxxx</b>                    | LGR                                       | <b>LOGGER</b>                             |
| Gerenciador de Log        | LGxxxxxx                           | <b>LGR</b>                                | <b>LOGGER</b>                             |
| <b>MQSeries</b>           | MQSERIES WMQ_INIT WMQCDISC         | <b>MQS</b>                                | <b>MQSERIES</b>                           |
| Carregador de Programa    | <b>APRDR</b>                       | <b>PGM</b>                                | <b>PROGRAM</b>                            |
| Carregador de Programa    | <b>CPI</b>                         | <b>PGM</b>                                | <b>PROGRAM</b>                            |
| Carregador de Programa    | <b>EDF</b>                         | <b>PGM</b>                                | <b>PROGRAM</b>                            |
| Carregador de Programa    | <b>PROGRAM</b>                     | <b>PGM</b>                                | <b>PROGRAM</b>                            |
| Gerenciador de recursos   | <b>DFHPTTW</b>                     | <b>RMI</b>                                | <b>RM</b>                                 |
| Gerenciador de recursos   | <b>PRM</b>                         | <b>RMI</b>                                | RM                                        |
| Gerenciador de recursos   | <b>RMCLIENT</b>                    | <b>RMI</b>                                | <b>RM</b>                                 |
| Gerenciador de recursos   | <b>RMUOWOBJ</b>                    | <b>RMI</b>                                | <b>RM</b>                                 |
| Gerenciador de recursos   | <b>UNSHUNT</b>                     | <b>RMI</b>                                | RM                                        |
| Domínio de soquetes       | <b>CCACHE</b>                      | SOC                                       | <b>SOCKETS</b>                            |
| Domínio de soquetes       | <b>SOCKETS</b>                     | SOC                                       | <b>SOCKETS</b>                            |
| Armazenamento             | <b>SMSYSTEM</b>                    | <b>STG</b>                                | <b>STORAGE</b>                            |
| Armazenamento             | $x$ DSA<br><b>ExDSA</b>            | <b>STG</b>                                | <b>STORAGE</b>                            |
| Terminal                  | <b>NOTI</b>                        | ILK                                       | <b>IRLINK</b>                             |
| Gerenciador de transações | <b>FOREVER</b>                     | <b>XMG</b>                                | <b>TRANSACT</b>                           |
| Gerenciador de transações | <b>RESYNC</b>                      | <b>XMG</b>                                | <b>TRANSACT</b>                           |
| Gerenciador de transações | <b>SOCBNOTI</b>                    | <b>XMG</b>                                | <b>TRANSACT</b>                           |
| Gerenciador de transações | <b>SOCFNOTI</b>                    | <b>XMG</b>                                | <b>TRANSACT</b>                           |
| Gerenciador de transações | <b>TRANDEF</b>                     | <b>XMG</b>                                | <b>TRANSACT</b>                           |
| Gerenciador de transações | XM CHILD                           | <b>XMG</b>                                | <b>TRANSACT</b>                           |
| Gerenciador de transações | <b>XM-PAREN</b>                    | <b>XMG</b>                                | <b>TRANSACT</b>                           |

*Tabela 22. Classes Suspensas do CICSPlex SM (continuação)*

| Tipos suspensos do CICS                                             | Valor em<br><b>STALLxxx</b><br>parâmetros                            | Texto em<br><b>EYUPNxxxx</b><br>mensagens |
|---------------------------------------------------------------------|----------------------------------------------------------------------|-------------------------------------------|
| MBCB_xxx MRCB_xxx<br>TDEPLOCK TDIPLOCK<br>TD_INIT<br><b>TD READ</b> | <b>TDQ</b>                                                           | <b>TSDATA</b>                             |
| <b>ZCxxxxxx</b>                                                     | <b>TRM</b>                                                           | <b>TERM</b>                               |
| <b>EKCWAIT</b><br><b>KCCOMPAT</b>                                   | <b>TSK</b>                                                           | <b>TASKWAIT</b>                           |
| TSxxxxxx                                                            | <b>TSQ</b>                                                           | <b>TEMPSTOR</b>                           |
| <b>IRLINK</b>                                                       | <b>ILK</b>                                                           | <b>IRLINK</b>                             |
| <b>AITM</b>                                                         | <b>TRM</b>                                                           | <b>TERM</b>                               |
| XM_HELD MXT TCLASS                                                  | <b>XMG</b>                                                           | <b>TRANSACT</b>                           |
| <b>USERWAIT</b><br><b>EDF</b>                                       | <b>USR</b>                                                           | <b>USERWAIT</b>                           |
| <b>WBALIAS</b><br>WEB_ECB                                           | <b>WEB</b>                                                           | <b>WEBSERV</b>                            |
| <b>PIISLSTN</b>                                                     | <b>WEB</b>                                                           | <b>WEBSERV</b>                            |
| <b>PIPELINE</b>                                                     | <b>WEB</b>                                                           | <b>WEBSERV</b>                            |
| <b>RZCBNOTI</b>                                                     | <b>WEB</b>                                                           | <b>WEBSERV</b>                            |
| <b>XRxxxxxx</b>                                                     | <b>XRF</b>                                                           | <b>XRF</b>                                |
|                                                                     | 1.1.1<br>$\mathbf{a} \cdot \mathbf{b} = \mathbf{a} \cdot \mathbf{b}$ | $\mathbf{H}$                              |

*Tabela 22. Classes Suspensas do CICSPlex SM (continuação)*

Mensagens EYUPNxxxx são emitidas quando ocorre uma condição de paralisação que gera um evento system availability monitoring (SAM) de análise em tempo real.

## **SUPPRESSCMF(YES | NO)**

Para um MAS local, indica se os registros coletados pelo CICS Monitor Facility são gravados no SMF.

O parâmetro suprime apenas registros da classe de desempenho de tipo 3 do CICS. Os registros de exceção tipo 4 e os registros de recursos de transação tipo 5 não são suprimidos. Os registros de desempenho tipo 3 serão suprimidos apenas se a região CICS tiver uma definição de monitor ativa do CICSPlex SM instalada para a classe de monitoramento MTRAN. É possível verificar quais regiões CICS possuem monitoramento ativo da classe MTRAN usando a visualização tabular Especificações do monitor ativo (POLMON) da WUI.

#### **TOBATCHREQ(value | 0)**

Especifica o tempo em segundos antes que uma solicitação de lote direcionada para um MAS atinja o tempo limite. Esse tempo inclui solicitações de RTA e solicitação de API iniciadas a partir de programas não CICS. Especifique zero ou um valor no intervalo de 10 a 1800.

v Se especificar zero, o valor padrão de 240 segundos (4 minutos) será aplicado. Esse valor é então dobrado quando a solicitação é transmitida para o MAS.

- v Se você especificar um valor diferente de zero no intervalo de 10 a 1800, esse valor será usado.
- Se especificar um valor diferente de zero inferior a 10, TOBATCHREQ será configurado como 10.

Dependendo do valor especificado para TOBATCHREQ, mais tempos limite podem ser recebidos. É possível verificar das seguintes maneiras:

#### **Solicitações de RTA**

Nenhum dado é processado para nenhum MAS que atingir o tempo limite e nenhuma mensagem externa é exibida. Essa ocorrência pode significar que um evento não foi criado ou pode levar à finalização prematura de eventos existentes.

#### **Solicitações de API iniciadas a partir de programas não CICS**

Todas as solicitações de API iniciadas a partir de programas não CICS receberão uma RESPONSE de ENVIRONERROR (1030) e REASON de REQTIMEOUT (1342) e não serão retornados registros de dados, independentemente do CONTEXT e SCOPE da solicitação.

#### **TOONLINEREQ(value | 0)**

Especifica o tempo em segundos antes que uma solicitação on-line direcionada para um MAS atinja o tempo limite, incluindo solicitações de WUI e solicitações de API iniciadas a partir de programas CICS. Especifique zero ou um valor no intervalo de 10 a 1800.

- v Se especificar zero, o valor padrão de 240 segundos (4 minutos) será aplicado. Esse valor é então dobrado quando um link de CMAS para CMAS é cruzado. Por exemplo, você pode ter uma WUI conectada ao CMAS-1 e o MAS-2 está conectado ao CMAS-2. Se consultar da WUI para o MAS-2, o valor padrão TOONLINEREQ de 240 segundos será dobrado para 480 segundos porque a solicitação é transmitida do CMAS-1 para o CMAS-2.
- v Se você especificar um valor diferente de zero no intervalo de 10 a 1800, esse valor será usado.
- Se especificar um valor diferente de zero inferior a 10, TOONLINEREQ será configurado como 10.

Dependendo do valor especificado para TOONLINEREQ, mais tempos limite podem ser recebidos. É possível verificar das seguintes maneiras:

#### **Solicitações de WUI**

Todas as solicitações de WUI receberão a seguinte mensagem e não serão exibidos registros de dados, independentemente do CONTEXT e SCOPE da solicitação.

#### **EYUVC1220E**

Falha do comando CICSPlex SM API (GET). (Environerror, Reqtimeout)

#### **Solicitações de API iniciadas a partir de programas CICS**

Todas as solicitações de API iniciadas a partir de programas CICS receberão uma RESPONSE de ENVIRONERROR (1030) e REASON de REQTIMEOUT (1342) e não serão retornados registros de dados, independentemente do CONTEXT e SCOPE da solicitação.

#### **TOPOLLINT(value | 300)**

Especifica o tempo em segundos que um CMAS atrasa entre a verificação de todas as solicitações para ver se excedem seu tempo limite. Como a consulta é usada para verificar quando esgotar o tempo limite de uma

solicitação, tempos limite mais confiáveis ocorrerão se esse valor for configurado com um valor inferior ou igual a TOBATCHREQ e TOONLINEREQ.

Quando uma solicitação é direcionada para um MAS que não está conectado ao CMAS de origem, ela é transmitida do CMAS de origem para o CMAS remoto ao qual o MAS está conectado. Neste caso, o CMAS remoto executa o processamento de tempo limite com base nos valores TOBATCHREQ e TOONLINEREQ especificados no CMAS de origem e no valor TOPOLLINT especificado no CMAS remoto. Por esse motivo, o processamento do tempo limite será mais consistente se todos os CMASs da rede tiverem o mesmo valor TOPOLLINT.

# **Parte 6. Verificando a Instalação do CICS**

Após a instalação do CICS e a aplicação de serviços necessários, é possível usar os procedimentos de verificação de instalação (IVPs) DFHIVPBT e DFHIVPOL fornecidos pelo CICS para confirmar que o CICS está operacional.

Antes de executar as tarefas IVP, prepare o sistema. As etapas relacionadas estão descritas no [Capítulo 49, "Preparando-se para Executar os IVPs", na página 361.](#page-378-0)

# <span id="page-378-0"></span>**Capítulo 49. Preparando-se para Executar os IVPs**

Você deve executar várias tarefas para preparar o CICS para executar os procedimentos de verificação de instalação do CICS.

## **Criando e Definindo Atividades para as Tarefas IVP**

Em preparação para executar as tarefas IVP, crie os conjuntos de dados do CICS, instale o SVC do CICS, defina e ative os applids do CICS e defina os fluxos de logs.

## **Criando os Conjuntos de Dados do CICS para as Tarefas IVP**

Para poder executar qualquer uma das tarefas IVP fornecidas pelo CICS, crie os conjuntos de dados que eles usam. Para obter informações adicionais sobre como criar os conjuntos de dados das tarefas IVP, consulte o [Capítulo 37, "Criando os](#page-252-0) [Conjuntos de Dados do CICS", na página 235.](#page-252-0)

## **Instalando o SVC do CICS das Tarefas IVP**

Todas as tarefas IVP requerem o SVC Tipo 3 do CICS, que deve ser instalado na LPA.

Se você ainda não instalou o SVC do CICS na LPA, descrito no [Capítulo 20,](#page-160-0) ["Instalando Módulos do CICS na área do pacote de links do MVS", na página 143,](#page-160-0) faça isso agora antes de tentar executar qualquer uma das tarefas IVP. As tarefas IVP não usam o SVC Tipo 6 (DFHHPSVC).

## **Definindo e Ativando os Applids do CICS**

Se você desejar usar o SNA com uma região CICS iniciada por qualquer uma das tarefas IVP do CICS, crie e ative uma definição APPL SNA do identificador de aplicativo da região CICS (applid).

O applid (id do aplicativo) definido para o SNA deve corresponder ao applid (id do aplicativo) especificado no parâmetro de inicialização do sistema APPLID usado pela tarefa IVP. Por exemplo, para poder efetuar logon na região CICS iniciada pela tarefa DFHIVPOL, você deve executar uma das seguintes ações:

- v Criar e ativar uma definição APPL de seu próprio applid (id do aplicativo), especificado no parâmetro APPLID do membro DFH\$SIP1 do conjunto de dados SYSIN.
- v Definir e ativar uma definição APPL do applid (id do aplicativo) padrão, DBDCCICS, especificado no parâmetro APPLID do membro DFH\$SIP1 do conjunto de dados SYSIN.

Para obter mais informações sobre como criar e ativar definições APPL SNA do CICS, consulte o [Capítulo 19, "Definindo Regiões CICS como Aplicativos para o](#page-148-0) [SNA", na página 131](#page-148-0) e ["Convenções de Nomenclatura" na página 236.](#page-253-0)

Além disso, se quiser usar os serviços SNA de domínio cruzado para se comunicar entre as regiões CICS em imagens separadas do MVS, deverá criar e ativar definições CDRSC SNA nas duas imagens do MVS envolvidas na comunicação.

<span id="page-379-0"></span>Para obter mais informações sobre como criar e ativar definições CDRSC SNA do CICS, consulte ["Definindo Serviços de Domínio Cruzado Usando SNA" na página](#page-150-0) [133.](#page-150-0)

## **Definindo Fluxos de Logs**

O CICS tentará se conectar automaticamente a seu fluxo de logs do sistema, a não ser que você defina uma definição de recurso de modelo de diário para definir o fluxo de logs como TYPE(DUMMY). Você decide se deseja executar os IVPs com logs do sistema ou executar com criação de log simulada.

Se decidir executar com fluxos de logs reais, consulte o [Capítulo 32, "Definindo o](#page-202-0) [Ambiente do Criador de Logs para o CICS", na página 185](#page-202-0) para obter informações sobre como definir os fluxos de logs.

Alternativamente, é possível definir uma definição de recurso JOURNALMODEL do CICS com TYPE(DUMMY) para evitar ter que definir fluxos de logs. Para executar os IVPs com o mínimo esforço:

- v Defina definições de recursos JOURNALMODEL no CSD dos logs de sistema primário e secundário, DFHLOG e DFHSHUNT, respectivamente, especificando TYPE(DUMMY); consulte a Figura 27 para obter uma tarefa de amostra.
- v Inclua o grupo CSD que contém os modelos de diário do log de sistema simulado em sua própria lista de grupos e inclua sua lista de grupos no parâmetro de inicialização do sistema GRPLIST.

Observe que sua lista de grupos deve *seguir* a lista DFHLIST fornecida pela IBM. DFHLIST inclui o grupo DFHLGMOD, que contém as definições JOURNALMODEL DFHLOG e DFHSHUNT. Concatenar sua lista depois de DFHLIST garante que as definições DUMMY substituam as definições da IBM.

```
//CSDUP EXEC PGM=DFHCSDUP,REGION=1M,PARM='CSD(READWRITE)'
//STEPLIB DD DSN=CICSTS42.SDFHLOAD,DISP=SHR
//DFHCSD DD DSN=CICSTS42.DFHCSD,DISP=SHR
//SYSPRINT DD SYSOUT=*
//SYSABOUT DD SYSOUT=*
//SYSABEND DD SYSOUT=*
//SYSUDUMP DD SYSOUT=*
//SYSIN DD *
*
* DEFINE JOURNAL MODELS FOR CICS LOG STREAMS AS DUMMY *
DEFINE JOURNALMODEL(DFHLOG) GROUP(LOGTEST)
DESCRIPTION(DEFINE SYSTEM LOG AS DUMMY)
JOURNALNAME(DFHLOG) TYPE(DUMMY)
ADD GROUP(LOGTEST) LIST(mylist)
/*
//
```
*Figura 27. Tarefa de amostra para definir DUMMY JOURNALMODELs para logs do sistema CICS*

## **Revisando e Definindo a Segurança IVP**

É possível executar as tarefas IVP com ou sem segurança externa. Para executar as tarefas IVP com segurança externa, você deve definir para o RACF um ID de usuário do CICS padrão do IVP que tenha autoridade para executar as transações usadas como parte das tarefas IVP.

## **Revisando Requisitos de Segurança**

Conforme fornecido, os parâmetros de inicialização do sistema especificam que a segurança externa está ativada. No entanto, as tarefas IVP foram configuradas com SEC=NO, indicando que a segurança externa não está ativada. Os parâmetros de

inicialização do sistema também especificam que as tarefas IVP estão sujeitas à segurança da transação (XTRAN=YES), segurança do recurso (Xyyy=YES) e segurança de comando (XCMD=YES).

Conforme fornecido, o membro DFH\$SIP2 do conjunto de dados SYSIN usado pela tarefa DFHIVPBT especifica SEC=NO, para que seja possível executar essa tarefa sem segurança externa.

Para executar as tarefas IVP com segurança externa:

- 1. Defina os perfis de recursos do CICS como RACF.
- 2. Defina um ID de usuário do CICS padrão do IVP como RACF.
- 3. Especifique o ID de usuário do IVP no parâmetro de inicialização do sistema DFLTUSER=userid.

Você também deve fornecer ao ID de usuário do IVP autoridade suficiente para usar transações e recursos que são necessários para executar as tarefas IVP:

- 1. Autorize o ID de usuário do IVP a executar as transações que são usadas como parte das tarefas IVP. (Consulte a [Tabela 23 na página 364.](#page-381-0)) Para isso, inclua o ID de usuário do IVP, com acesso READ, na lista de acesso dos perfis do RACF da classe de membro de transação (TCICSTRN) ou da classe de grupo de transações (GCICSTRN).
- 2. Se você definir as transações como recursos prefixados, também deverá especificar o parâmetro de inicialização do sistema SECPRFX={YES |prefix} para as tarefas IVP.
- 3. Autorize o ID de usuário do IVP a acessar os recursos que são usados pelas transações. Para isso, inclua o ID de usuário do IVP, com a autoridade apropriada, na lista de acesso dos perfis da classe de recurso.
- 4. Autorize o ID de usuário do IVP para emitir comandos do tipo SP usando a transação de terminal principal CEMT. Para isso, inclua o ID de usuário do IVP, com a autoridade apropriada, na lista de acesso dos perfis do RACF da classe de membro de recurso (CCICSCMD) ou da classe de grupo de recursos (VCICSCMD). Você deve fornecer ao ID de usuário do IVP o acesso UPDATE para a classe de recurso SHUTDOWN, caso contrário, o ID de usuário não poderá terminar as tarefas IVP. Forneça ao ID de usuário do IVP o acesso UPDATE para as classes de recursos DUMPDS e SYSTEM, se a tarefa DFHIVPBT precisar ser executada com segurança externa.

Para obter informações sobre como implementar a segurança externa, consulte [Visão Geral de Segurança do RACF no RACF Security Guide.](http://publib.boulder.ibm.com/infocenter/cicsts/v4r2/topic/com.ibm.cics.ts.doc/dfht5/topics/dfht5_overview.html) Alternativamente, é possível executar as tarefas IVP com segurança limitada, por exemplo:

- v Sem a segurança de comando (XCMD=NO), o ID de usuário do IVP executa as tarefas IVP sem exigir autoridade para usar os comandos CEMT do tipo SP e os recursos que eles acessam.
- v Apenas com a segurança de transação (Xyyy=NO, incluindo XCMD=NO), o ID de usuário do IVP executará as tarefas IVP se autorizado a usar apenas as transações usadas como parte das tarefas IVP.

## **Autorizando o ID de Usuário do IVP**

Para executar as tarefas IVP com segurança externa, você deve definir para o RACF um ID de usuário do CICS padrão do IVP que tenha autoridade para executar as transações usadas como parte das tarefas IVP.

<span id="page-381-0"></span>Essas transações incluem as transações fornecidas pelo CICS que estão listadas na Tabela 23. O nível de autoridade necessário para o ID de usuário do IVP depende da segurança que você deseja usar para as tarefas IVP. Em um sistema de produção, o usuário padrão não deve ter acesso a nenhuma transação fornecida pelo CICS, exceto aquelas necessárias no ambiente CICS. Torne as autorizações de acesso de recursos que forem fornecidas ao usuário padrão completamente limitadas aos recursos que você pretende disponibilizar universalmente e, portanto, não restritas de forma nenhuma.

Para obter informações sobre os requisitos de segurança para transações fornecidas pelo CICS, e sobre a segurança do CICS em geral, consulte [Segurança para](http://publib.boulder.ibm.com/infocenter/cicsts/v4r2/topic/com.ibm.cics.ts.doc/dfht5/topics/dfht53v.html) [Transações Fornecidas pelo CICS no RACF Security Guide.](http://publib.boulder.ibm.com/infocenter/cicsts/v4r2/topic/com.ibm.cics.ts.doc/dfht5/topics/dfht53v.html)

| Aplicativo                  | Transações                                                                 |
|-----------------------------|----------------------------------------------------------------------------|
| <b>DFH\$BTCH</b>            | CWTO, CEMT, CEOT, CSFE                                                     |
| Amostras de<br><b>FILEA</b> |                                                                            |
| DFH\$MNU                    | AMNU, MENU, PMNU, DMNU                                                     |
| <b>DFH\$ALL</b>             | AINQ, INQY, PINQ, DINQ<br>AADD, ADDS, PADD, DADD<br>AUPD, UPDT, PUPD, DUPD |
| DFH\$xBRW                   | ABRW, BRWS, PBRW, DBRW                                                     |
| <b>DFH\$REN</b>             | AORD, OREN, PORD, DORD                                                     |
| DFH\$xCOM                   | AORQ, OREQ, PORQ, DORQ                                                     |
| <b>DFH\$REP</b>             | AREP, REPT, PREP, DREP                                                     |
| Outras funções              | CETR, CEDA, CMAC, CMSG, CSGM                                               |

*Tabela 23. Transações Usadas como Parte das Tarefas IVP*

## **Especificando Parâmetros de Inicialização do Sistema para as Tarefas IVP**

Todas as tarefas IVP usam os parâmetros de inicialização do sistema especificados no membro DFH\$SIPn associado do conjunto de dados SYSIN.

Os membros DFH\$SIPn, conforme fornecidos pelo CICS, usam padrões de inicialização do sistema, e os recursos definidos para o CICS são adequados apenas para uma região CICS básica. Por exemplo, no caso da tarefa DFHIVPOL, os recursos definidos limitam o número de terminais que podem ser usados.

Os membros DFH\$SIPn do conjunto de dados SYSIN também contêm alguns parâmetros de inicialização do sistema para excluir recursos do CICS que não são necessários para as tarefas IVP, ou para incluir alguns não especificados pelos parâmetros padrão de inicialização do sistema.

Um desses parâmetros é o TCT=5\$, especificando a tabela de controle de LU de amostra do CICS, na biblioteca *hlq*.SDFHLOAD. Essa tabela de controle de LU define o par de dispositivos sequenciais de entrada e saída, CARDIN e PRINTER. (São os únicos dispositivos definidos em DFHTCT5\$.)

É possível editar os membros DFH\$SIPn do conjunto de dados SYSIN para fazer estas mudanças:

v O número padrão do SVC é 216. Para usar um número de SVC diferente, especifique CICSSVC=nnn no membro DFH\$SIPn apropriado. Para obter mais informações sobre como definir SVCs do CICS, consulte o [Capítulo 17,](#page-142-0) ["Instalando os SVCs do CICS", na página 125.](#page-142-0)

As tarefas IVP não requerem o SVC Tipo 6.

- v O applid (id do aplicativo) usado é CICSIVP1. Para usar um applid (id do aplicativo) diferente, altere o parâmetro de inicialização do sistema APPLID=CICSIVP1 no membro DFH\$SIPn apropriado.
- A segurança externa das tarefas IVP está desativada. Para executar com a segurança (SEC=YES), defina um ID de usuário padrão adequado (por exemplo, IVPUSER) com a autoridade necessária para executar as transações IVP. Inclua DFLTUSER=IVPUSER no membro DFH\$SIPn apropriado. Para obter mais informações sobre como definir o ID de usuário do IVP, consulte ["Revisando e](#page-379-0) [Definindo a Segurança IVP" na página 362.](#page-379-0)

É possível definir transações como recursos prefixados usando o ID de usuário do IVP, IVPUSER, ou qualquer outro prefixo, como o prefixo (por exemplo, IVPUSER.CEMT ou prefix.CEMT). Para isso, inclua SECPRFX=YES ou SECPRFX=prefix no membro DFH\$SIPn apropriado para a tarefa IVP.

O uso de um prefixo permite que as transações sejam executadas como parte das tarefas IVP sem afetar outras regiões CICS. Por exemplo, quando o fluxo em lote DFH\$BTCH é executado, o CICS envia solicitações de autorização para o RACF para as transações, identificando-as como IVPUSER.*xxxx*, em que *xxxx* é o ID de transação (por exemplo, CWTO ou CEMT).

v O CICS fornece suporte ao Ambiente de Linguagem para todos os programas de amostra de linguagem de alto nível. Para os módulos do Ambiente de Linguagem, o CICS requer que definições predefinidas de CSD sejam instaladas ou que a instalação automática do programa esteja ativa.

As tarefas IVP incluem como comentários as instruções DD necessárias para as bibliotecas de Ambiente de Linguagem.

- v As tarefas IVP são executadas com o rastreio auxiliar ativado (AUXTR=ON) e o recurso de comutação do conjunto de dados de rastreio auxiliar é configurado para alternar apenas uma vez (AUXTRSW=NEXT).
- v TCT=NO é especificado como uma substituição de inicialização do sistema, que faz com que o CICS use a tabela de controle de LU simulada, DFHTCTDY. Essa tabela de controle de LU simulada contém apenas os blocos de controle do CICS e do SNA para usar com as LUs SNA, porém, sem entradas de LU.

## **Recursos para o Recurso de Mensagens do CICS, CMAC**

v

É possível usar o recurso de mensagens do CICS, o CMAC de transação fornecido pelo CICS, para fornecer as mensagens e descrições de códigos on-line. Para poder usar o CMAC, você deve criar e inicializar o conjunto de dados de mensagem do CICS, DFHCMACD, definir os recursos necessários para o recurso e torná-los disponíveis para sua região CICS.

Para obter informações sobre como criar e inicializar o conjunto de dados DFHCMACD, consulte ["Criando o Conjunto de Dados de Mensagem do CICS,](#page-256-0) [Tarefa DFHCMACI" na página 239.](#page-256-0)

O arquivo DFHCMACD, gerenciado pelo controle de arquivos do CICS, acessa o conjunto de dados DFHCMACD. Você deve criar uma definição para esse arquivo no CSD. A definição fornecida pelo CICS do arquivo DFHCMACD e outros recursos que são necessários para o recurso de mensagens do CICS estão no grupo DFHCMAC do CSD. O procedimento de inicialização do CICS (nas tarefas IVP) possui uma instrução DD para o arquivo CMAC, mas para a alocação dinâmica, copie a definição de recurso fornecida para o arquivo DFHCMACD e inclua a opção DSNAME.

Especifique o grupo de recursos DFHCMAC do recurso de mensagens do CICS apenas nas regiões CICS que usam o recurso, por exemplo, em algumas regiões voltadas para terminais, mas talvez não em regiões voltadas para dados.

## **O Procedimento de Inicialização do CICS, DFHSTART**

Todas as tarefas IVP incluem um procedimento para inicializar o CICS. É possível usar esse procedimento como base para seus próprios procedimentos de inicialização do CICS.

O procedimento DFHSTART inclui as seguintes etapas:

- 1. CICSCNTL: determina se o CICS será iniciado.
- 2. DTCNTL: determina se a análise de dump e rastreio será executada.
- 3. CICS: executa o CICS.
- 4. PRTDMPA: imprime o conteúdo do conjunto de dados de dump DFHDMPA do CICS.
- 5. PRTDMPB: imprime o conteúdo do conjunto de dados de dump DFHDMPB do CICS.
- 6. PRTAUXT: imprime o conteúdo do conjunto de dados DFHAUXT do rastreio auxiliar.
- 7. PRTBUXT: imprime o conteúdo do conjunto de dados DFHBUXT do rastreio auxiliar.

Quando a tarefa DFHISTAR é executada, ela substitui os valores padrão nas tarefas IVP pelos valores especificados na tarefa DFHISTAR.

Os seguintes parâmetros simbólicos são definidos nas tarefas IVP:

### **INDEX1(hlq)**

É o índice de alto nível dos conjuntos de dados de tempo de execução do CICS, conforme especificado no parâmetro DSINFO da tarefa DFHISTAR.

#### **INDEX2(hlq)**

É o índice de alto nível das bibliotecas de carregamento do CICS, conforme especificado no parâmetro INDEX da tarefa DFHISTAR.

#### **REGNAM(TR)**

É o nome REGION de uma única região ou região MRO.

### **REG(80M)**

Define o tamanho da região MVS da etapa que executará o CICS.

#### **START(AUTO)**

É o tipo de inicialização do CICS a ser executado.

|

## **DUMPTR(YES)**

Especifica se a análise de dump e rastreio é necessária. As etapas PRTDMPA, PRTDMPB, DFHAUXT e DFHBUXT serão executadas apenas se você especificar DUMPTR=YES.

## **RUNCICS(YES)**

Especifica se o CICS será iniciado. A etapa para executar o CICS será executada apenas se você codificar RUNCICS=YES (o padrão). Para executar a análise de dump e rastreio sem iniciar o CICS, codifique RUNCICS=NO.

### **OUTC(\*)**

É a classe de impressão de saída.

**SIP(T)** É o sufixo do membro DFH\$SIP (no conjunto de dados SYSIN) a ser usado durante a inicialização do CICS.

## **Instruções DD para Conjuntos de Dados do CICS**

A etapa da tarefa de inicialização, DFHSTART, contém instruções DD para os conjuntos de dados do CICS.

As tarefas IVP incluem como comentários as instruções DD necessárias para as bibliotecas de Ambiente de Linguagem.

| Nome DD                          | Descrição                                                                                                    |
|----------------------------------|----------------------------------------------------------------------------------------------------|
| <b>SYSIN</b>                     | conjunto de dados SYSIN, contendo os membros DFH\$SIPn que<br>especificam substituições dos parâmetros de inicialização do sistema.                                                                                                    |
| <b>DFHCMACD</b>                  | Conjunto de dados de mensagens, necessário para a transação de<br>mensagens do CICS, CMAC.                                                                                                    |
| <b>FILEA</b>                     | Conjunto de dados VSAM de amostra, necessário para os aplicativos de<br>amostra FILEA.                                                                                                    |
| <b>DFHTEMP</b>                   | Conjunto de dados do armazenamento temporário auxiliar, necessário para<br>os aplicativos de amostra FILEA.                                                                                                    |
| <b>DFHINTRA</b>                  | Conjunto de dados de intrapartição de dado transiente, necessário para os<br>aplicativos de amostra FILEA.                                                                                                    |
| <b>DFHAUXT</b><br><b>DFHBUXT</b> | Primeiro conjunto de dados de rastreio auxiliar (A).<br>Segundo conjunto de dados de rastreio auxiliar (B).<br>Os conjuntos de dados de rastreio auxiliar, DFHAUXT e DFHBUXT,<br>são necessários<br>porque as tarefas IVP são executadas com o<br>rastreio auxiliar ativado, e o<br>e o recurso de comutação<br>do conjunto de dados de rastreio auxiliar é<br>configurado para alternar apenas uma vez. |
| <b>DFHLCD</b>                    | (Obrigatório) Conjunto de dados do catálogo local (VSAM) do CICS usado<br>pelos domínios do CICS para salvar algumas de suas informações entre as<br>execuções do CICS e para preservar essas informações em um cold start.                                                                                                    |
| <b>DFHGCD</b>                    | (Obrigatório) O conjunto de dados do catálogo global (VSAM) do CICS<br>possui uma variedade de usos, incluindo: durante uma execução do CICS,<br>reter definições de recursos instaladas e, durante um encerramento<br>controlado, gravar parte das informações do ponto de controle do warm.                                                                                                    |

*Tabela 24. Instruções DD para conjuntos de dados do CICS no procedimento DFHSTART*

*Tabela 24. Instruções DD para conjuntos de dados do CICS no procedimento DFHSTART (continuação)*

| Nome DD                          | Descrição                                                                                                    |
|----------------------------------|----------------------------------------------------------------------------------------------------|
| <b>DFHCXRF</b>                   | conjunto de dados de partição extra de dado transiente usado pelo CICS<br>como o destino para mensagens enviadas para qualquer destino de dado<br>transiente antes de o CICS concluir a inicialização de dados transientes de<br>intrapartição. O uso desse DDname é opcional mas, se não for usado, as<br>mensagens gravadas aqui serão perdidas.                                          |
| DFHLRQ                           | O conjunto de dados da fila de solicitações local é usado para armazenar<br>solicitações pendentes de BTS, por exemplo, solicitações do cronômetro ou<br>solicitações para executar atividades. Ele é recuperável e usado para<br>garantir que, se o CICS falhar, nenhuma solicitação pendente seja perdida.<br>Para obter mais informações, consulte o CICS Business Transaction Services. |
| <b>LOGUSR</b>                    | Conjunto de dados do destino de dado transiente de partição extra,<br>LOGA, usado pelos programas de amostra do CICS.                                                                                                    |
| <b>MSGUSR</b>                    | Conjunto de dados do destino de dado transiente de partição extra, CSSL,<br>usado por vários serviços do CICS.                                                                                                    |
| <b>COUT</b>                      | Conjunto de dados dos destinos de dados transientes de partição extra<br>usado pelos programas de aplicativos C/370. Esse conjunto de dados é o<br>destino dos fluxos de dados de saída C/370, stdout (CCSO) e,<br>indiretamente, stderr (CCSE).                                                                                                    |
| <b>DFHDMPA</b><br><b>DFHDMPB</b> | Primeiro conjunto de dados de dump de transação (A). Segundo conjunto<br>de dados de dump de transação (B). Os conjuntos de dados de dump<br>são incluídos porque o CICS sempre tenta abrir um conjunto de dados de<br>dump de transação, e emitirá uma mensagem de aviso se não conseguir<br>fazer isso por qualquer motivo.                                                               |
| <b>DFHCSD</b>                    | (Obrigatório) Conjunto de dados de definição do sistema (VSAM) do<br>CICS.                                                                                                    |

## **Tarefa em Lote de Verificação, DFHIVPBT**

A tarefa em lote de verificação fornecida pelo CICS, DFHIVPBT, é padronizada para o ambiente CICS e armazenada na biblioteca *hlq*.XDFHINST quando a tarefa DFHISTAR é executada.

Para obter mais informações sobre como instalar o CICS usando DFHISTAR, consulte [Instalando o CICS TS Usando DFHISTAR.](#page-42-0)

DFHIVPBT inicializa o CICS especificando um par de dispositivos sequenciais de entrada e saída (CARDIN e PRINTER) a serem usados no lugar de um terminal ordinário. Em seguida, ele executa várias transações do CICS que são lidas a partir de CARDIN. A última transação no fluxo de entrada encerra o CICS.

Esse IVP é composto pelas seguintes etapas de tarefa:

- 1. A etapa de tarefa GENINPT descarrega o membro DFH\$BTCH da biblioteca *hlq*.SDFHSAMP no conjunto de dados CARDIN, usando o programa utilitário do MVS, IEBGENER.
- 2. A etapa de tarefa DFHSTART chama o programa de inicialização do CICS, DFHSIP, para inicializar o CICS. O programa DFHSIP lê parâmetros de inicialização do sistema de inicialização a partir do membro DFH\$SIP2 do conjunto de dados SYSIN.

O conjunto de dados DFH\$BTCH, conforme descrito na Figura 28, é usado como entrada de terminal e produz uma impressão semelhante à saída de amostra mostrada em ["Saída da Tarefa DFHIVPBT" na página 372.](#page-389-0)

CWTO START OF BATCH STREAM DFH\$BTCH\ CEMT S TIME(120)\<br>
CEMT S DUMPDS SWITCH\ FROM DUMP A TO B SWITCH FROM DUMP A TO B CEOT\ INQUIRE TERMINAL STATUS CSFE\ F. E. TERMINAL TEST REQUEST PRINT\ TO SEND ALL CHARACTERS THIS MESSAGE HAS BEEN RECEIVED FROM THE TERMINAL AND IS BEING SENT BACK\ END\ TO END THE TEST CSXX\ INVALID TRANSACTION IDENT. CWTO END OF BATCH STREAM DFH\$BTCH - SHUTTING DOWN CICS\ NORMAL TERMINATION OF CICS

where \ is the End Of Data Input character X'E0'.

*Figura 28. Conjunto de dados DFH\$BTCH, entrada para a tarefa DFHIVPBT*

## **Log da Tarefa de Amostra da Tarefa DFHIVPBT**

Ao executar a tarefa DFHIVPBT, o log de sua tarefa é semelhante ao exemplo mostrado.

```
1 J E S 2 J O B L O G -- S Y S T E M M V 2 6 -- N O D E W I N M V S 2 C
\Theta16.24.15 JOB35409 ---- TUESDAY, 24 APR 2007 ----
16.24.15 JOB35409 ICH70001I CICINST LAST ACCESS AT 16:23:52 ON TUESDAY, APRIL 24, 2007
16.24.15 JOB35409 $HASP373 DFHIVPBT STARTED - INIT 60 - CLASS A - SYS MV26
16.24.15 JOB35409 IEF403I DFHIVPBT - STARTED - TIME=16.24.15
                                            16.24.15 JOB35409 - --TIMINGS (MINS.)-- ----PAGING COUNTS---
16.24.15 JOB35409 -JOBNAME STEPNAME PROCSTEP RC EXCP CPU SRB CLOCK SERV PG PAGE SWAP VIO SWAPS STEPNO
16.24.15 JOB35409 -DFHIVPBT
16.24.15 JOB35409 -DFHIVPBT CICS CICSCNTL 01 20 .00 .00 .00 168 0 0 0 002
16.24.15 JOB35409 -DFHIVPBT CICS
16.24.15 JOB35409 DFHPA1101 CICSIVP1 DFHSIT IS BEING LOADED.
16.24.15 JOB35409 DFHPA1108 CICSIVP1 DFHSIT HAS BEEN LOADED. (GENERATED AT: MM/DD= 01/12 HH:MM= 13:57).
16.24.15 JOB35409 DFHPA1100 CICSIVP1 OVERRIDE PARAMETERS FROM JCL EXEC STATEMENT: START=AUTO,SYSIN
 16.24.15 JOB35409 DFHPA1102 CICSIVP1 OVERRIDE PARAMETERS FROM SYSIN: 1
 16.24.15 JOB35409 DFHPA1927 CICSIVP1 TCT=5$, SEQUENTIAL DEVICES 00020000
16.24.15 JOB35409 DFHPA1927 CICSIVP1 TS=(,0), 0003000 CHA CHA CHA CHA CHA CHA CHA CHA CHA CHO CO CO CO CO CO C<br>16.24.15 JOB35409 DFHPA1927 CICSIVP1 AUXTR=ON.
16.24.15 JOB35409 DFHPA1927 CICSIVP1 AUXTR=ON,<br>16.24.15 JOB35409 DFHPA1927 CICSIVP1 AUXTRSW=NEXT.
16.24.15 JOB35409 DFHPA1927 CICSIVP1 AUXTRSW=NEXT,<br>16.24.15 JOB35409 DFHPA1927 CICSIVP1 FCT=NO. 00070000 DFHPA1020 DFHPA1020000 DFHPA1020 DFG070000
16.24.15 JOB35409 DFHPA1927 CICSIVP1 FCT=NO, 00070000
16.24.15 JOB35409 DFHPA1927 CICSIVP1 XRF=NO, 00090000
16.24.15 JOB35409 DFHPA1927 CICSIVP1 SEC=NO,
 16.24.15 JOB35409 DFHPA1927 CICSIVP1 SRT=NO, 40000100
 16.24.15 JOB35409 DFHPA1927 CICSIVP1 TRTABSZ=64, 40000200
16.24.15 JOB35409 DFHPA1927 CICSIVP1 APPLID=CICSIVP1, 40000300
16.24.15 JOB35409 DFHPA1927 CICSIVP1 CICSSVC=216, 40000400
16.24.15 JOB35409 DFHPA1927 CICSIVP1 .END 70000000
16.24.15 JOB35409 DFHPA1103 CICSIVP1 END OF FILE ON SYSIN.
16.24.16 JOB35409 +DFHTR0103 TRACE TABLE SIZE IS 64K
 16.24.16 JOB35409 +DFHSM0122I CICSIVP1 Limit of DSA storage below 16MB is 5,120K. 2-

16.24.16 JOB35409 +DFHSM0123I CICSIVP1 Limit of DSA storage above 16MB is 48M.
16.24.16 JOB35409 +DFHSM0113I CICSIVP1 Storage protection is not active.
16.24.16 JOB35409 +DFHSM0126I CICSIVP1 Transaction isolation is not active.
 16.24.16 JOB35409 +DFHDM0101I CICSIVP1 CICS is initializing.
16.24.17 JOB35409 +DFHSI1500 CICSIVP1 CICS startup is in progress for CICS Transaction Server Version 4.1.0
16.24.17 JOB35409 +DFHDH0100I CICSIVP1 Document domain initialization has started.
16.24.17 JOB35409 +DFHEJ0101 CICSIVP1 747
   747 Enterprise Java domain initialization has started. Java is a
                  trademark of Sun Microsystems, Inc.
16.24.17 JOB35409 +DFHLG0101I CICSIVP1 Log manager domain initialization has started.
16.24.17 JOB35409 +DFHRX0100I CICSIVP1 RX domain initialization has started.
16.24.17 JOB35409 +DFHSO0100I CICSIVP1 Sockets domain initialization has started.
16.24.17 JOB35409 +DFHWB0109I CICSIVP1 Web domain initialization has started.
16.24.17 JOB35409 +DFHXS1100I CICSIVP1 Security initialization has started.
16.24.17 JOB35409 +DFHRX0101I CICSIVP1 RX domain initialization has ended.
16.24.17 JOB35409 +DFHSI1501I CICSIVP1 Loading CICS nucleus.
16.24.17 JOB35409 +DFHDU0304I CICSIVP1 Transaction Dump Data set DFHDMPA opened.
 16.24.17 JOB35409 +DFHXS1102I CICSIVP1 Security is inactive.
16.24.19 JOB35409 +DFHTR0113 CICSIVP1 Auxiliary trace is being started on data set DFHAUXT.
16.24.19 JOB35409 +DFHCQ0100I CICSIVP1 Console queue initialization has started.
16.24.19 JOB35409 +DFHCQ0101I CICSIVP1 Console queue initialization has ended.
16.24.19 JOB35409 +DFHCQ0103I CICSIVP1 MVS console queue is open.
16.24.19 JOB35409 +DFHCQ0200I CICSIVP1 CEKL transaction enabled.
16.24.19 JOB35409 +DFHXS1101I CICSIVP1 Security initialization has ended.
16.24.19 JOB35409 +DFHRM0140 CICSIVP1 Recovery manager autostart override found with value: 'AUTOINIT'.
16.24.19 JOB35409 +DFHRM0149I CICSIVP1 Recovery manager autostart override record will be deleted.
16.24.19 JOB35409 +DFHDH0101I CICSIVP1 Document domain initialization has ended.
16.24.19 JOB35409 +DFHSO0101I CICSIVP1 Sockets domain initialization has ended.
```
16.24.19 JOB35409 +DFHMN0105I CICSIVP1 Using default Monitoring Control Table. 16.24.19 JOB35409 +DFHWB0110I CICSIVP1 Web domain initialization has ended. 16.24.19 JOB35409 IEC031I D37-04,IFG0554P,DFHIVPBT,CICS,DFHAUXT,D306,P2P0C6,INST.CICSTS42.CICS.DFHAUXT 16.24.19 JOB35409 +DFHTR0110 - AUXILIARY TRACE DATA SET DFHAUXT FULL - SWITCHING TO DFHBUXT 16.24.19 JOB35409 +DFHMN0110I CICSIVP1 CICS Monitoring is inactive. 16.24.19 JOB35409 IEC031I D37-04,IFG0554P,DFHIVPBT,CICS,DFHBUXT,D50B,P2P14B,INST.CICSTS42.CICS.DFHBUXT 16.24.19 JOB35409 +DFHTR0109 - AUXILIARY TRACE DATA SET DFHBUXT FULL - AUXILIARY TRACE HAS BEEN STOPPED 16.24.19 JOB35409 +DFHSI1502I CICSIVP1 CICS startup is Initial. 16.24.19 JOB35409 +DFHTS0100I CICSIVP1 Temporary Storage initialization has started. 16.24.19 JOB35409 +DFHLG0102I CICSIVP1 Log manager domain initialization has ended. 16.24.19 JOB35409 +DFHSI1503I CICSIVP1 Terminal data sets are being opened. 16.24.19 JOB35409 +DFHSI1592 CICSIVP1 CICS applid not (yet) active to VTAM. 16.24.19 JOB35409 +DFHSI1572 CICSIVP1 Unable to OPEN VTAM ACB - RC=00000008, ACB Code=5A. 16.24.19 JOB35409 +DFHKE0406I CICSIVP1 786 786 CICS is about to wait for predecessors defined in the MVS automatic<br>786 The restart management policy for this region. restart management policy for this region. 16.24.20 JOB35409 +DFHKE0412I CICSIVP1 CICS WAITPRED call to automatic restart manager has completed. 16.24.20 JOB35409 +DFHCP0101I CICSIVP1 CPI initialization has started. 16.24.20 JOB35409 +DFHPR0104I CICSIVP1 Partner resource manager initialization has started. 16.24.20 JOB35409 +DFHAI0101I CICSIVP1 AITM initialization has started. 16.24.20 JOB35409 +DFHFC0100I CICSIVP1 File Control initialization has started. 16.24.20 JOB35409 +DFHTD0100I CICSIVP1 Transient Data initialization has started. 16.24.20 JOB35409 +DFHTS0101I CICSIVP1 Temporary Storage initialization has ended. 16.24.20 JOB35409 +DFHTD0101I CICSIVP1 Transient Data initialization has ended. 16.24.20 JOB35409 +DFHFC0101I CICSIVP1 File Control initialization has ended. 16.24.20 JOB35409 +DFHCP0102I CICSIVP1 CPI initialization has ended. 16.24.20 JOB35409 +DFHPR0105I CICSIVP1 Partner resource manager initialization has ended. 16.24.20 JOB35409 +DFHAI0102I CICSIVP1 AITM initialization has ended. 16.24.20 JOB35409 +DFHSI1511I CICSIVP1 Installing group list DFHLIST. 4- 16.24.22 JOB35409 +DFHLG0103I CICSIVP1 System log (DFHLOG) initialization has started. 16.24.22 JOB35409 IXG231I IXGCONN REQUEST=CONNECT TO LOG STREAM CICINST.CICSIVP1.DFHLOG 801 801 DID NOT SUCCEED FOR JOB DFHIVPBT. RETURN CODE: 00000008 REASON CODE: 5- 801 0000080B DIAG1: 00000008 DIAG2: 0000F801 DIAG3: 05030004 DIAG4: 05020010 16.24.24 JOB35409 +DFHLG0104I CICSIVP1 808808 System log (DFHLOG) initialization has ended. Fluxo de logs 808 **CICINST.CICSIVP1.DFHLOG** is connected to structure LOG\_GENERAL\_008. 6 16.24.24 JOB35409 +DFHLG0103I CICSIVP1 System log (DFHSHUNT) initialization has started. 16.24.25 JOB35409 IXG231I IXGCONN REQUEST=CONNECT TO LOG STREAM 810 810 CICINST.CICSIVP1.DFHSHUNT DID NOT SUCCEED FOR JOB DFHIVPBT. RETURN 810 CODE: 00000008 REASON CODE: 0000080B DIAG1: 00000008 DIAG2: 810 0000F801 DIAG3: 05030004 DIAG4: 05020010 16.24.27 JOB35409 +DFHLG0104I CICSIVP1 817 817 System log (DFHSHUNT) initialization has ended. Fluxo de logs 817 CICINST.CICSIVP1.DFHSHUNT is connected to structure LOG\_GENERAL\_008. 16.24.27 JOB35409 +DFHAP1203I CICSIVP1 Language Environment is being initialized. 16.24.27 JOB35409 +DFHAP1200 CICSIVP1 A CICS request to the Language Environment has failed. Reason code '0011020'. 16.24.27 JOB35409 +DFHAP1208 CICSIVP1 Language Environment cannot support the Cobol language. 7- 16.24.27 JOB35409 +DFHAP1209 CICSIVP1 Language Environment cannot support the C/C++ languages. 7-16.24.27 JOB35409 +DFHAP1210 CICSIVP1 Language Environment cannot support the PL/I language. 7 16.24.27 JOB35409 +DFHAP1211I CICSIVP1 Language Environment initialization completed. 16.24.27 JOB35409 +DFHWB1007 CICSIVP1 Initializing CICS Web environment. 16.24.27 JOB35409 +DFHWB1008 CICSIVP1 CICS Web environment initialization is complete. 16.24.27 JOB35409 +DFHSI1517 CICSIVP1 Control is being given to CICS. 16.24.27 JOB35409 +DFHEJ0102 CICSIVP1 Enterprise Java domain initialization has ended. 16.24.28 JOB35409 +DFHIVPBT SAMA 16.24.29 JOB35409 +DFHDU0303I CICSIVP1 Transaction Dump Data set DFHDMPA closed. 16.24.29 JOB35409 +DFHDU0304I CICSIVP1 Transaction Dump Data set DFHDMPB opened. 16.24.29 JOB35409 +DFHDU0305I CICSIVP1 Transaction Dump Data set switched to DFHDMPB END OF BATCH STREAM DFH\$BTCH - SHUTTING DOWN CICS 16.24.35 JOB35409 +DFHTM1715 CICSIVP1 CICS is being quiesced by userid CICSUSER in transaction CEMT at terminal SAMA. 16.24.35 JOB35409 +DFHDM0102I CICSIVP1 CICS is quiescing. 16.24.35 JOB35409 +DFHTM1782I CICSIVP1 All non-system tasks have been successfully terminated. 16.24.35 JOB35409 +DFHCQ0104I CICSIVP1 MVS console queue is closed. 16.24.35 JOB35409 +DFHCESD CICSIVP1 SHUTDOWN ASSIST TRANSACTION CESD STARTING. SHUTDOWN IS NORMAL. 16.24.37 JOB35409 +DFHRM0204 CICSIVP1 There are no indoubt, commit-failed or backout-failed UOWs.

<span id="page-389-0"></span>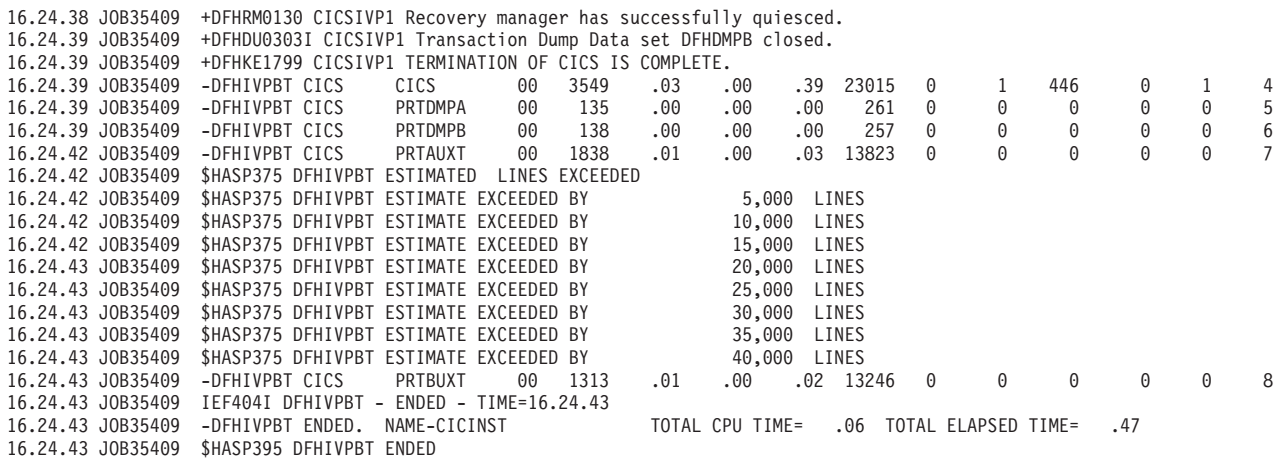

*Figura 29. Log da Tarefa de Amostra da Tarefa DFHIVPBT*

- 1. Para obter informações sobre os parâmetros de inicialização do sistema usados pelas tarefas IVP, consulte ["Especificando Parâmetros de Inicialização do](#page-381-0) [Sistema para as Tarefas IVP" na página 364.](#page-381-0) Consulte também **2** abaixo.
- 2. As mensagens DFHSM0122 e DFHSM0123 mostram os limites disponíveis para as áreas de armazenamento dinâmico abaixo de 16 MB e acima de 16 MB, mas abaixo de 2 GB. Para obter informações sobre essas áreas de armazenamento, consulte . O armazenamento para o DSA, ERDSA somente leitura estendido é obtido do armazenamento protegido de chave 0 somente leitura, porque o parâmetro de inicialização do sistema padrão é RENTPGM=PROTECT.
- 3. A tarefa DFHIVPBT foi executada sem a segurança externa ativa, porque SEC=NO está especificado como um parâmetro de substituição de inicialização do sistema.
- 4. A lista de grupos padrão, DFHLIST, é usada para essa execução da tarefa DFHIVPBT. Funções não padrão (por exemplo, o recurso de mensagens on-line do CICS) não ficam disponíveis, porque seus recursos do CICS não são definidos nesta lista de grupos.
- 5. Essas mensagens são emitidas quando o CICS é inicializado e os fluxos de logs não existem. O CICS emite uma solicitação para criar o fluxo de logs dinamicamente usando os serviços de fluxo de logs de definição do MVS.
- 6. Se a inicialização do log do sistema falhar, o CICS será encerrado de forma anormal. Consulte também 1 em "Saída da Tarefa DFHIVPBT".
- 7. Se você quiser as linguagens COBOL, C, C++ e PL/I, remova as marcas de comentário das bibliotecas SCEERUN e SCEERUN2, e aumente o tamanho da memória da tarefa.

**Nota:** VTAM agora é z/OS Communications Server.

## **Saída da Tarefa DFHIVPBT**

A saída da tarefa DFHIVPBT inclui mensagens do CICS gravadas em um dos destinos de partição extra, respostas para as transações no conjunto de dados DFH\$BTCH e um rastreio auxiliar.

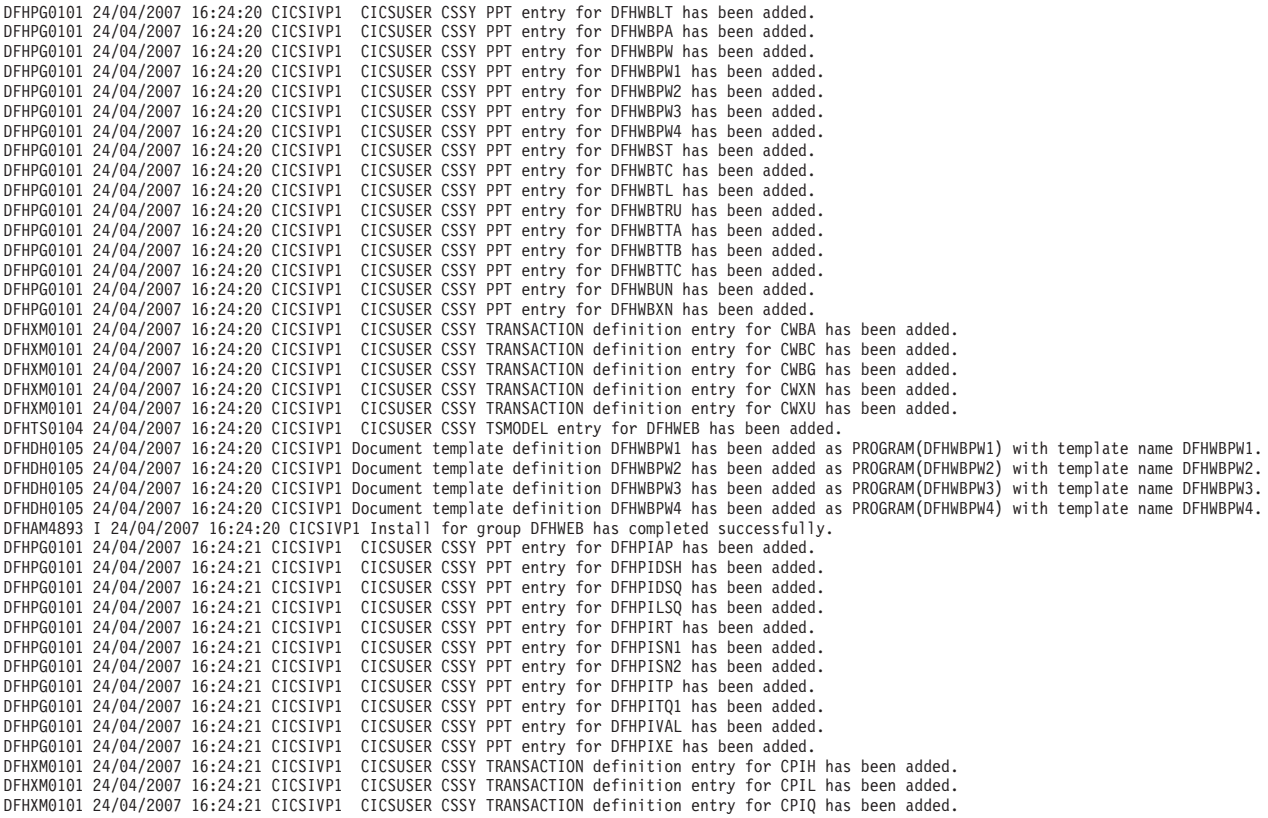

DFHAM4893 I 24/04/2007 16:24:21 CICSIVP1 Install for group DFHPIPE has completed successfully. DFHFC0202 24/04/2007 16:24:21 CICSIVP1 CICSUSER CSSY FCT entry for DFHLRQ has been added. DFHAM4893 I 24/04/2007 16:24:21 CICSIVP1 Install for group DFHCBTS has completed successfully. DFHKC0102 24/04/2007 16:24:21 CICSIVP1 CICSUSER CSSY PFT entry for DFHCICSI has been added. DFHPG0101 24/04/2007 16:24:21 CICSIVP1 CICSUSER CSSY PPT entry for DFHIIRRS has been added. DFHPG0101 24/04/2007 16:24:21 CICSIVP1 CICSUSER CSSY PPT entry for DFHXOPUS has been added. DFHPG0101 24/04/2007 16:24:21 CICSIVP1 CICSUSER CSSY PPT entry for DFJIIRP has been added. DFHPG0101 24/04/2007 16:24:21 CICSIVP1 CICSUSER CSSY PPT entry for DFJIIRQ has been added. DFHXM0101 24/04/2007 16:24:21 CICSIVP1 CICSUSER CSSY TRANSACTION definition entry for CIRP has been added. DFHXM0101 24/04/2007 16:24:21 CICSIVP1 CICSUSER CSSY TRANSACTION definition entry for CIRR has been added. DFHAM4893 I 24/04/2007 16:24:21 CICSIVP1 Install for group DFHIIOP has completed successfully. DFHPG0101 24/04/2007 16:24:21 CICSIVP1 CICSUSER CSSY PPT entry for DFHIEP has been added. DFHXM0101 24/04/2007 16:24:21 CICSIVP1 CICSUSER CSSY TRANSACTION definition entry for CIEP has been added. DFHAM4893 I 24/04/2007 16:24:21 CICSIVP1 Install for group DFHIPECI has completed successfully. DFHPG0101 24/04/2007 16:24:21 CICSIVP1 CICSUSER CSSY PPT entry for DFHDLLOD has been added. DFHPG0101 24/04/2007 16:24:21 CICSIVP1 CICSUSER CSSY PPT entry for DFHEJDNX has been added. DFHPG0101 24/04/2007 16:24:21 CICSIVP1 CICSUSER CSSY PPT entry for DFHJVCVT has been added. DFHPG0101 24/04/2007 16:24:21 CICSIVP1 CICSUSER CSSY PPT entry for DFJ1ESN has been added. DFHPG0101 24/04/2007 16:24:21 CICSIVP1 CICSUSER CSSY PPT entry for DFJ1ICS has been added. DFHPG0101 24/04/2007 16:24:21 CICSIVP1 CICSUSER CSSY PPT entry for DFJ1ICSB has been added. DFHPG0101 24/04/2007 16:24:21 CICSIVP1 CICSUSER CSSY PPT entry for DFJ1ZDTC has been added. DFHAM4893 I 24/04/2007 16:24:21 CICSIVP1 Install for group DFHJAVA has completed successfully. DFHPG0101 24/04/2007 16:24:21 CICSIVP1 CICSUSER CSSY PPT entry for DFHOTR has been added. DFHXM0101 24/04/2007 16:24:21 CICSIVP1 CICSUSER CSSY TRANSACTION definition entry for CJTR has been added.<br>DFHAM4893 I 24/04/2007 16:24:21 CICSIVP1 Install for group DFHOTS has completed successfully. DFHPG0101 24/04/2007 16:24:21 CICSIVP1 CICSUSER CSSY PPT entry for DFHRZJN has been added. DFHAM4893 I 24/04/2007 16:24:21 CICSIVP1 Install for group DFHRQS has completed successfully. DFHPG0101 24/04/2007 16:24:21 CICSIVP1 CICSUSER CSSY PPT entry for ICCFCDLL has been added. DFHAM4893 I 24/04/2007 16:24:21 CICSIVP1 Install for group DFHCFC has completed successfully. DFHPG0101 24/04/2007 16:24:21 CICSIVP1 CICSUSER CSSY PPT entry for DFHDHEI has been added. DFHAM4893 I 24/04/2007 16:24:21 CICSIVP1 Install for group DFHDOC has completed successfully. DFHPG0101 24/04/2007 16:24:21 CICSIVP1 CICSUSER CSSY PPT entry for DFHBRCV has been added. DFHPG0101 24/04/2007 16:24:21 CICSIVP1 CICSUSER CSSY PPT entry for DFHBRMP has been added. DFHPG0101 24/04/2007 16:24:21 CICSIVP1 CICSUSER CSSY PPT entry for DFHL3270 has been added. DFHAM4893 I 24/04/2007 16:24:21 CICSIVP1 Install for group DFHBR has completed successfully. DFHPG0101 24/04/2007 16:24:21 CICSIVP1 CICSUSER CSSY PPT entry for DFHZPCT has been added. DFHPG0101 24/04/2007 16:24:21 CICSIVP1 CICSUSER CSSY PPT entry for DFHZRTP has been added. DFHPG0101 24/04/2007 16:24:21 CICSIVP1 CICSUSER CSSY PPT entry for DFHZSGN has been added. DFHXM0101 24/04/2007 16:24:21 CICSIVP1 CICSUSER CSSY TRANSACTION definition entry for CPCT has been added. DFHXM0101 24/04/2007 16:24:21 CICSIVP1 CICSUSER CSSY TRANSACTION definition entry for CPSS has been added. DFHXM0101 24/04/2007 16:24:21 CICSIVP1 CICSUSER CSSY TRANSACTION definition entry for CRTP has been added. DFHAM4893 I 24/04/2007 16:24:21 CICSIVP1 Install for group DFHPSSGN has completed successfully. DFHPG0101 24/04/2007 16:24:21 CICSIVP1 CICSUSER CSSY PPT entry for DFHADMS has been added. DFHPG0101 24/04/2007 16:24:21 CICSIVP1 CICSUSER CSSY PPT entry for DFHADDRM has been added. DFHPG0101 24/04/2007 16:24:21 CICSIVP1 CICSUSER CSSY PPT entry for DFHADJR has been added. DFHXM0101 24/04/2007 16:24:21 CICSIVP1 CICSUSER CSSY TRANSACTION definition entry for CREA has been added. DFHXM0101 24/04/2007 16:24:21 CICSIVP1 CICSUSER CSSY TRANSACTION definition entry for CREC has been added. DFHAM4893 I 24/04/2007 16:24:21 CICSIVP1 Install for group DFHADST has completed successfully. DFHPG0101 24/04/2007 16:24:21 CICSIVP1 CICSUSER CSSY PPT entry for DFHEJEP has been added. DFHAM4893 I 24/04/2007 16:24:21 CICSIVP1 Install for group DFHEJBU has completed successfully. DFHPG0101 24/04/2007 16:24:21 CICSIVP1 CICSUSER CSSY PPT entry for DFHDPMS has been added. DFHPG0101 24/04/2007 16:24:21 CICSIVP1 CICSUSER CSSY PPT entry for DFHDPCP has been added. DFHPG0101 24/04/2007 16:24:21 CICSIVP1 CICSUSER CSSY PPT entry for DFHDPIN has been added. DFHPG0101 24/04/2007 16:24:21 CICSIVP1 CICSUSER CSSY PPT entry for DFHDPLU has been added. DFHXM0101 24/04/2007 16:24:21 CICSIVP1 CICSUSER CSSY TRANSACTION definition entry for CADP has been added.<br>DFHXM0101 24/04/2007 16:24:21 CICSIVP1 CICSUSER CSSY TRANSACTION definition entry for CIDP has been added.<br>DFHAM4 DFHPG0101 24/04/2007 16:24:21 CICSIVP1 CICSUSER CSSY PPT entry for DFHDPWB has been added. DFHPG0101 24/04/2007 16:24:21 CICSIVP1 CICSUSER CSSY PPT entry for DFHDPWM0 has been added. DFHPG0101 24/04/2007 16:24:21 CICSIVP1 CICSUSER CSSY PPT entry for DFHDPWM1 has been added. DFHPG0101 24/04/2007 16:24:21 CICSIVP1 CICSUSER CSSY PPT entry for DFHDPWM2 has been added. DFHPG0101 24/04/2007 16:24:21 CICSIVP1 CICSUSER CSSY PPT entry for DFHDPWM3 has been added. DFHPG0101 24/04/2007 16:24:21 CICSIVP1 CICSUSER CSSY PPT entry for DFHDPWM4 has been added. DFHPG0101 24/04/2007 16:24:21 CICSIVP1 CICSUSER CSSY PPT entry for DFHDPWM5 has been added. DFHPG0101 24/04/2007 16:24:21 CICSIVP1 CICSUSER CSSY PPT entry for DFHDPWM6 has been added. DFHPG0101 24/04/2007 16:24:21 CICSIVP1 CICSUSER CSSY PPT entry for DFHDPWT0 has been added. DFHPG0101 24/04/2007 16:24:21 CICSIVP1 CICSUSER CSSY PPT entry for DFHDPWT1 has been added.

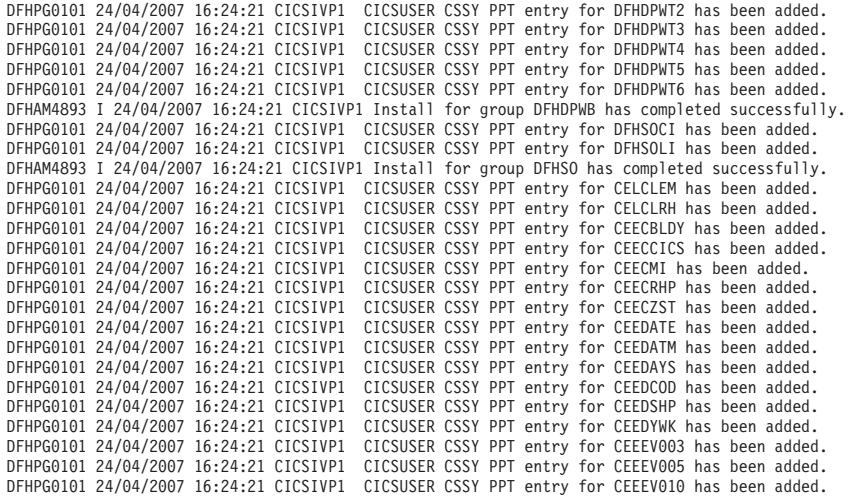

....... the rest of group CEE

DFHPG0101 24/04/2007 16:24:22 CICSIVP1 CICSUSER CSSY PPT entry for IIGZMSGT has been added.<br>DFHXM0101 24/04/2007 16:24:22 CICSIVP1 CICSUSER CSSY TRANSACTION definition entry for CLER has been added.<br>DFHAM0893 I 24/04/200 <code>DFHLG0502</code> 24/04/2007 16:24:23 CICSIVP1 Log stream CICINST.CICSIVP1.DFHLOG defined to MVS using model stream  $\,$   $\,1$ MV26.DFHLOG.MODEL. DFHLG0302 24/04/2007 16:24:24 CICSIVP1 Journal name DFHLOG has been installed. Journal type: MVS 2- CICINST.CICSIVP1.DFHLOG. DFHLG0502 24/04/2007 16:24:25 CICSIVP1 Log stream CICINST.CICSIVP1.DFHSHUNT defined to MVS using model stream 1- MV26.DFHSHUNT.MODEL. DFHLG0302 24/04/2007 16:24:27 CICSIVP1 Journal name DFHSHUNT has been installed. Journal type: MVS 2- CICINST.CICSIVP1.DFHSHUNT. DFHLG0744 24/04/2007 16:24:27 CICSIVP1 All records in log stream CICINST.CICSIVP1.DFHLOG have been deleted.<br>DFHLG0744 24/04/2007 16:24:27 CICSIVP1 All records in log stream CICINST.CICSIVP1.DFHSHUNT have been deleted.<br>DFHR DFHLG0743 24/04/2007 16:24:37 CICSIVP1 Tail of log stream CICINST.CICSIVP1.DFHLOG deleted at block id X'0000000000000001'.

MESSAGE HAS BEEN SENT

Aging( 32768 ) Akp( 04000 ) Cicstslevel(030100) Cmdprotect(Cmdprot) Db2conn() Debugtool( Nodebug ) Dfltuser(CICSUSER) Dsalimit( 05242880 ) Dsrtprogram( NONE ) Dtrprogram( DFHDYP ) Dumping( Sysdump ) Edsalimit( 0031457280 ) Forceqr( Noforce ) Logdefer( 00005 ) Maxtasks( 005 ) Mrobatch<sup>(001)</sup> Oslevel(010400) Progautoctlg( Ctlgmodify ) Progautoexit( DFHPGADX ) Progautoinst( Autoinactive ) Reentprotect(Reentprot) Release(0640) Runaway( 0005000 ) Scandelay (0500) Sdtran(CESD) Sosstatus(Notsos) Storeprotect(Inactive) Time( 0001000 ) Tranisolate(Inactive) TIME < SCANDELAY RESPONSE: 1 ERROR TIME: 16.24.29 DATE: 24.04.07 SYSID=CICS APPLID=CICSIVP1 Dumpds Currentdds(B) Openstatus( Open ) Switchstatus( Noautoswitch ) NORMAL RESPONSE: NORMAL TIME: 16.24.30 DATE: 24.04.07 SYSID=CICS APPLID=CICSIVP1 Ter(SAMA) Tra(CEOT) Pri(000) Aut Ins Tti CEOT SYNTAX: < Pageable | Autopageable > < Ati | Noati > < Tti | Notti > < Uctran | Nouctran | Tranidonly > RESPONSE: NORMAL TIME: 16.24.30 DATE: 24.04.07 SYSID=CICS APPLID=CICSIVP1

*Figura 30. Log da Tarefa de Amostra da Tarefa DFHIVPBT*

- 1. Mensagens do CICS emitidas quando o fluxo de logs é criado.
- 2. Essa mensagem é enviada para o destino CRDI.

## **Tarefa Interativa de Verificação, DFHIVPOL**

A tarefa interativa de verificação, DFHIVPOL, é padronizada para o ambiente CICS e armazenada na biblioteca *hlq*.XDFHINST quando a tarefa DFHISTAR é executada.

É possível usar a tarefa DFHIVPOL para inicializar uma região CICS e testar algumas funções, por exemplo:

- Usar a transação LU principal, CEMT. Também é possível usar CEMT a partir do console do sistema MVS. Para obter informações sobre CEMT, consulte .
- v Usar transação on-line de definição de recurso, CEDA. Para obter informações sobre como usar CEDA, consulte [Comandos CEDA de Transação de](http://publib.boulder.ibm.com/infocenter/cicsts/v4r2/topic/com.ibm.cics.ts.resourcedefinition.doc/ceda/commands/dfha4_commands.html) [Gerenciamento de Recurso no Resource Definition Guide.](http://publib.boulder.ibm.com/infocenter/cicsts/v4r2/topic/com.ibm.cics.ts.resourcedefinition.doc/ceda/commands/dfha4_commands.html)
- v Usar a transação de aplicativo de amostra AMNU para acessar o arquivo VSAM de amostra, FILEA.

Você precisará de uma LU do IBM 3270 Information Display System ou um dispositivo do console, ou ambos.

Se você usar uma LU do IBM 3270 Information Display System com esse IVP, poderá tentar CEDA, CEMT e os aplicativos de amostra.

Em um dispositivo do console, a transação CEDA pode ser usada apenas para definições do recurso INSTALL. Os programas de amostra não podem ser executados a partir de um dispositivo do console.

## **Definindo uma LU SNA para o IVP On-line**

É possível definir uma LU SNA usando um destes métodos:

- v Usar o recurso de instalação automática, para evitar a definição de LUs para o CICS explicitamente antes de elas poderem ser usadas. Consulte "Instalação Automática para uma LU SNA".
- v Definir uma LU explicitamente no CSD, usando o comando DEFINE de DFHCSDUP (o utilitário em lote para atualizar o CSD). Consulte ["Definindo](#page-395-0) [uma LU SNA no CSD" na página 378.](#page-395-0)

## **Instalação Automática para uma LU SNA**

Com a instalação automática, as definições de recursos criadas usando RDO podem agir como modelos ou gabaritos para vários recursos do mesmo tipo. Em seguida, você deixa que o CICS corresponda os recursos reais a um dos modelos. O CICS instala entradas de tabela para esses recursos reais dinamicamente, como e quando elas são necessárias.

Ao usar a instalação automática, observe que, quando o CICS processa uma solicitação de instalação automática, ele usa dados da tabela de modo de log SNA. Esteja ciente dessa consideração importante. Uma solicitação de instalação automática será bem-sucedida apenas quando os dados de modo de log, que são passados para o CICS na imagem BIND, corresponderem a uma das definições de terminal de modelo gravadas na autoinstall model table (AMT) a partir do CSD. Antes de tentar iniciar o CICS e instalar automaticamente uma LU para esse IVP, verifique as definições do SNA com aque]las fornecidas em [Entradas de](http://publib.boulder.ibm.com/infocenter/cicsts/v4r2/topic/com.ibm.cics.ts.doc/dfha3/topics/dfha37n.html) [codificação na tabela de modo LOGON do z/OS Communications Server.](http://publib.boulder.ibm.com/infocenter/cicsts/v4r2/topic/com.ibm.cics.ts.doc/dfha3/topics/dfha37n.html) Se o CICS falhar em corresponder dados de modelo e de modo de log, você receberá a mensagem DFHZC6987I.

O CSD é definido e inicializado para todas as tarefas IVP quando você executa a tarefa DFHCOMDS e inclui algumas definições fornecidas pela IBM para serem usadas com a instalação automática. Essas definições são definidas nos seguintes grupos:

#### **DFHTERM**

Definições da LU de modelo para uso com a instalação automática. Por exemplo, duas das definições TERMINAL são 3270 e LU2.

#### **DFHTYPE**

Definições de LU parciais (TYPETERMs) que definem propriedades ou atributos comuns da LU. Por exemplo, duas das definições TYPETERM são DFH3270 (para definir uma LU não SNA 3270) e DFHLU2E2 (para definir uma LU SNA 3270 modelo 2). A definição de recurso DFHLU2E2 corresponde ao modo de log fornecido por SNA SNX32702.

Os grupos DFHTERM e DFHTYPE são incluídos na lista de grupos definida pelo CICS, chamada DFHLIST, que é definida no operando GRPLIST. Se as definições fornecidas pelo CICS não forem adequadas para sua instalação, é possível criar

<span id="page-395-0"></span>definições TYPETERM e TERMINAL de modelo adicionais no CSD, mas sem uma LU, isso deverá ser feito off-line, usando o programa utilitário DFHCSDUP. Para obter informações sobre definições de instalação automática, consulte [Instalação](http://publib.boulder.ibm.com/infocenter/cicsts/v4r2/topic/com.ibm.cics.ts.resourcedefinition.doc/topics/dfha4_autoinstall.html) [Automática no Resource Definition Guide.](http://publib.boulder.ibm.com/infocenter/cicsts/v4r2/topic/com.ibm.cics.ts.resourcedefinition.doc/topics/dfha4_autoinstall.html)

A instalação automática também requer um programa do usuário para designar identificadores de LU e, se necessário, para controlar o acesso ao sistema. Ao executar o IVP on-line, é improvável que se tenha requisitos especiais para identificadores da LU, ou para controlar o acesso e, nesse caso, é possível usar o programa do usuário de instalação automática fornecido pela IBM, DFHZATDX. Se você estiver usando a instalação automática para conexões APPC e LUs, o programa do usuário de instalação automática de amostra chamará DFHZATDY.

## **Definindo uma LU SNA no CSD**

Se você quiser usar uma LU definida explicitamente, em vez de permitir que o CICS instale uma LU automaticamente, defina-a off-line usando o programa utilitário DFHCSDUP.

A maneira normal de criar definições de recursos no CSD é usar o comando CEDA DEFINE a partir de uma LU principal do CICS, mas sem uma LU, isso só será possível com o programa utilitário DFHCSDUP. Para obter um exemplo de tarefa DFHCSDUP para definir uma LU SNA no CSD, consulte a Figura 31.

```
//DEFTERM JOB (accounting information),MSGCLASS=A,
// MSGLEVEL=(1,1),CLASS=A,NOTIFY=userid
//VTAMDEF EXEC PGM=DFHCSDUP
//STEPLIB DD DSN=CICSTS42.CICS.SDFHLOAD,DISP=SHR
//DFHCSD DD DSN=CICSTS42.CICS.DFHCSD,DISP=SHR
//SYSPRINT DD SYSOUT=*
//SYSIN DD *
*
DEFINE TERMINAL(trmidnt) NETNAME(vtamname) GROUP(grpname)
      TYPETERM(name) INSERVICE(NO) AUTINSTMODEL(NO)
*
APPEND LIST(DFHLIST) TO(yourlist)
*
ADD GROUP(grpname) LIST(yourlist)
*
LIST LIST(yourlist) OBJECTS
/*
//
```
*Figura 31. Definindo uma LU usando o programa utilitário DFHCSDUP*

#### **GROUP(name)**

Codifique um nome exclusivo para o grupo ao qual a definição de recurso da LU deve pertencer.

#### **NETNAME(name)**

Codifique um nome SNA com 8 caracteres que identifique essa LU para o sistema SNA.

#### **TERMINAL(name)**

Codifique um identificador de LU com 4 caracteres como o nome pelo qual o CICS deve conhecer a LU.

#### **TO(yourlist) e LIST(yourlist)**

Codifique um nome exclusivo para *yourlist*. Se a nova lista de grupos não
incluir todos os recursos fornecidos pelo CICS, bem como os seus próprios, você deverá especificar DFHLIST e *yourlist* no parâmetro de inicialização do sistema GRPLIST da tarefa de inicialização do CICS.

#### **TYPETERM(name)**

Especifique um nome exclusivo para identificar a definição de recurso que corresponda às propriedades do tipo de LU que estiver sendo usado. Por exemplo, para definir uma LU SNA 3270 modelo 2, especifique a definição DFHLU2E2 TYPETERM fornecida pelo CICS.

Para incluir a lista de recursos fornecida pelo CICS em uma nova lista de grupos, crie uma nova lista copiando a lista fornecida pelo CICS, DFHLIST, usando o comando APPEND. A lista de grupos fornecida pelo CICS, DFHLIST, é um grupo protegido que não pode ser modificado. Em seguida, é possível incluir os grupos de definição de recurso na nova lista. Antes de executar o IVP, defina sua nova lista de grupos no CICS, incluindo uma substituição de inicialização do sistema no conjunto de dados SYSIN no fluxo de tarefas DFHIVPOL.

### **Definindo o CICS APPLID para o SNA**

Assegure-se de que o SNA conheça o identificador do aplicativo (APPLID) do CICS ou altere o CICS APPLID para um já conhecido do sistema SNA.

Se você usar o APPLID padrão (DBDCCICS), defina-o para o SNA conforme descrito em ["Definindo Definições de APPL e Parâmetros de APPL Específicos para](#page-148-0) [o SNA" na página 131,](#page-148-0) antes de iniciar a tarefa DFHIVPOL.

### **Comunicando-se com o CICS a partir de um Console MVS ou de uma Sessão TSO**

Se você quiser se comunicar com o CICS a partir de um console MVS, deverá definir um console no CSD antes de iniciar o IVP. Não é possível definir um console no TCT. Para obter mais informações sobre como definir consoles, consulte [Definindo Dispositivos do Console para o CICS no Resource Definition Guide.](http://publib.boulder.ibm.com/infocenter/cicsts/v4r2/topic/com.ibm.cics.ts.resourcedefinition.doc/terminals/dfha23o.html)

Se você quiser se comunicar com o CICS a partir de uma sessão TSO, deverá definir o usuário do TSO como um dispositivo do console no CSD antes de iniciar o IVP. Para obter mais informações, consulte [Definindo Dispositivos do Console](http://publib.boulder.ibm.com/infocenter/cicsts/v4r2/topic/com.ibm.cics.ts.resourcedefinition.doc/terminals/dfha23o.html) [para o CICS no Resource Definition Guide.](http://publib.boulder.ibm.com/infocenter/cicsts/v4r2/topic/com.ibm.cics.ts.resourcedefinition.doc/terminals/dfha23o.html)

# **Executando a Tarefa DFHIVPOL**

A tarefa DFHIVPOL inclui um procedimento, DFHSTART, que chama o programa de inicialização do CICS, DFHSIP, para inicializar o CICS.

Depois de efetuar logon com sucesso no CICS, é possível executar qualquer uma das operações interativas descritas em ["Verificando Operações de LU SNA" na](#page-399-0) [página 382.](#page-399-0)

Enquanto com logon efetuado no CICS, execute um CEMT SET DUMPDS SWITCH para garantir que os dois conjuntos de dados de dump estejam inicializados, antes que o programa utilitário de dump seja executado quando o CICS for encerrado.

Finalmente, é possível encerrar o CICS.

#### **Log da Tarefa de Amostra da Tarefa DFHIVPOL**

Ao executar a tarefa DFHIVPOL, o log de sua tarefa é semelhante ao log de amostra exibido.

1 J E S 2 J O B L O G -- S Y S T E M M V 2 6 -- N O D E W I N M V S 2 C 0 17.17.29 JOB35727 ---- TUESDAY, 24 APRIL 2007 ---- 17.17.29 JOB35727 ICH70001I CICINST LAST ACCESS AT 16:24:15 ON TUESDAY, APRIL 24, 2007 17.17.29 JOB35727 \$HASP373 DFHIVPOL STARTED - INIT 69 - CLASS A - SYS MV26 17.17.29 JOB35727 IEF403I DFHIVPOL - STARTED - TIME=17.17.29 17.17.29 JOB35727 -<br>17.17.29 JOB35727 -JOBNAME STEPNAME PROCSTEP RC EXCP CPU SRB CLOCK SERV PG PAGE SWAP VIO SWAPS STEPNO -JOBNAME STEPNAME PROCSTEP RC EXCP CPU SRB CLÓCK SERV PG PAGE SWAP VIO SWAPS<br>-DFHIVPOL CICS CICSCNTL 01 23 .00 .00 .00 167 0 0 0 0 0 17.17.29 JOB35727 -DFHIVPOL CICS CICSCNTL 01 23 .00 .00 .00 167 0 0 0 0 0 0 1<br>17.17.29 JOB35727 -DFHIVPOL CICS DTCNTL 01 19 .00 .00 .00 147 0 0 0 0 0 2 17.17.29 JOB35727 -DFHIVPOL CICS DTCNTL 01 19 .00 .00 .00 147 0 0 0 002 17.17.30 JOB35727 DFHPA1101 CICSIVP1 DFHSIT<br>17.17.30 JOB35727 DFHPA1108 CICSIVP1 DFHSIT 17.17.30 JOB35727 DFHPA1108 CICSIVP1 DFHSIT HAS BEEN LOADED. (GENERATED AT: MM/DD= 01/12 HH:MM= 13:57). 17.17.30 JOB35727 DFHPA1100 CICSIVP1 OVERRIDE PARAMETERS FROM JCL EXEC STATEMENT: START=AUTO,SYSIN 17.17.30 JOB35727 DFHPA1102 CICSIVP1 OVERRIDE PARAMETERS FROM SYSIN: 1 17.17.30 JOB35727 DFHPA1927 CICSIVP1 XRF=NO, 17.17.30 JOB35727 DFHPA1927 CICSIVP1 AUXTR=ON, 17.17.30 JOB35727 DFHPA1927 CICSIVP1 AUXTRSW=NEXT, 17.17.30 JOB35727 DFHPA1927 CICSIVP1 APPLID=CICSIVP1, 2- 17.17.30 JOB35727 DFHPA1927 CICSIVP1 FCT=NO, 17.17.30 JOB35727 DFHPA1927 CICSIVP1 TCT=NO, 17.17.30 JOB35727 DFHPA1927 CICSIVP1 SRT=NO, 17.17.30 JOB35727 DFHPA1927 CICSIVP1 SEC=NO, 17.17.30 JOB35727 DFHPA1927 CICSIVP1 TRTABSZ=64, 17.17.30 JOB35727 DFHPA1927 CICSIVP1 PGRET=P/, 17.17.30 JOB35727 DFHPA1927 CICSIVP1 PGPURGE=T/, 17.17.30 JOB35727 DFHPA1927 CICSIVP1 PGCOPY=C/, 17.17.30 JOB35727 DFHPA1927 CICSIVP1 PGCHAIN=X/, 17.17.30 JOB35727 DFHPA1927 CICSIVP1 CICSSVC=233, 17.17.30 JOB35727 DFHPA1927 CICSIVP1 .END 17.17.30 JOB35727 DFHPA1103 CICSIVP1 END OF FILE ON SYSIN. 17.17.31 JOB35727 +DFHTR0103 TRACE TABLE SIZE IS 64KB 17.17.31 JOB35727 +DFHSM0122I CICSIVP1 Limit of DSA storage below 16MB is 5 120KB. 17.17.31 JOB35727 +DFHSM0123I CICSIVP1 Limit of DSA storage above 16MB is 48MB. 17.17.31 JOB35727 +DFHSM0113I CICSIVP1 Storage protection is not active. 17.17.31 JOB35727 +DFHSM0126I CICSIVP1 Transaction isolation is not active. 17.17.32 JOB35727 +DFHDM0101I CICSIVP1 CICS is initializing. 17.17.32 JOB35727 +DFHWB0109I CICSIVP1 Web domain initialization has started. 17.17.32 JOB35727 +DFHSO0100I CICSIVP1 Sockets domain initialization has started. 17.17.32 JOB35727 +DFHRX0100I CICSIVP1 RX domain initialization has started. 17.17.32 JOB35727 +DFHRX0101I CICSIVP1 RX domain initialization has ended. 17.17.33 JOB35727 +DFHLG0101I CICSIVP1 Log manager domain initialization has started. 17.17.33 JOB35727 +DFHEJ0101 CICSIVP1 296 Enterprise Java domain initialization has started. Java is a 296 trademark of Sun Microsystems, Inc. 17.17.33 JOB35727 +DFHDH0100I CICSIVP1 Document domain initialization has started. 17.17.33 JOB35727 +DFHXS1100I CICSIVP1 Security initialization has started. 17.17.33 JOB35727 +DFHSI1500 CICSIVP1 CICS startup is in progress for CICS Transaction Server Version 4.1.0 17.17.33 JOB35727 +DFHDU0304I CICSIVP1 Transaction Dump Data set DFHDMPA opened. 17.17.33 JOB35727 +DFHXS1102I CICSIVP1 Security is inactive. 17.17.33 JOB35727 +DFHSI1501I CICSIVP1 Loading CICS nucleus. 17.17.34 JOB35727 +DFHTR0113 CICSIVP1 Auxiliary trace is being started on data set DFHAUXT. 17.17.34 JOB35727 +DFHCQ0100I CICSIVP1 Console queue initialization has started. 17.17.34 JOB35727 +DFHCQ0101I CICSIVP1 Console queue initialization has ended. 17.17.34 JOB35727 +DFHCQ0103I CICSIVP1 MVS console queue is open. 17.17.34 JOB35727 +DFHCQ0200I CICSIVP1 CEKL transaction enabled. 17.17.34 JOB35727 +DFHXS1101I CICSIVP1 Security initialization has ended. 17.17.34 JOB35727 +DFHRM0141 CICSIVP1 Recovery manager autostart override record is not present. Normal processing continues. 17.17.34 JOB35727 +DFHDH0101I CICSIVP1 Document domain initialization has ended. 17.17.34 JOB35727 +DFHMN0105I CICSIVP1 Using default Monitoring Control Table. 17.17.34 JOB35727 +DFHMN0110I CICSIVP1 CICS Monitoring is inactive. 17.17.34 JOB35727 +DFHSO0101I CICSIVP1 Sockets domain initialization has ended.

|

17.17.35 JOB35727 IEC031I D37-04,IFG0554P,DFHIVPOL,CICS,DFHAUXT,D306,P2P0C6,INST.CICSTS42.CICS.DFHAUXT 17.17.35 JOB35727 +DFHTR0110 - AUXILIARY TRACE DATA SET DFHAUXT FULL - SWITCHING TO DFHBUXT 17.17.35 JOB35727 +DFHWB0110I CICSIVP1 Web domain initialization has ended. 17.17.35 JOB35727 IEC031I D37-04,IFG0554P,DFHIVPOL,CICS,DFHBUXT,D50B,P2P14B,INST.CICSTS42.CICS.DFHBUXT 17.17.35 JOB35727 +DFHTR0109 - AUXILIARY TRACE DATA SET DFHBUXT FULL - AUXILIARY TRACE HAS BEEN STOPPED 17.17.35 JOB35727 +DFHSI1502I CICSIVP1 CICS startup is Warm. 17.17.35 JOB35727 +DFHTS0100I CICSIVP1 Temporary Storage initialization has started. 17.17.35 JOB35727 +DFHLG0103I CICSIVP1 System log (DFHLOG) initialization has started. 17.17.35 JOB35727 +DFHLG0104I CICSIVP1 322 322 System log (DFHLOG) initialization has ended. Fluxo de logs<br>322 CICINST.CICSIVP1.DFHLOG is connected to structure LOG GENER 322 CICINST.CICSIVP1.DFHLOG is connected to structure LOG\_GENERAL\_008. 17.17.35 JOB35727 +DFHLG0103I CICSIVP1 System log (DFHSHUNT) initialization has started. 17.17.35 JOB35727 +DFHSI1503I CICSIVP1 Terminal data sets are being opened. 17.17.36 JOB35727 +DFHLG0104I CICSIVP1 327 327 System log (DFHSHUNT) initialization has ended. Fluxo de logs 327 CICINST.CICSIVP1.DFHSHUNT is connected to structure LOG\_GENERAL\_008.<br>17.17.36 JOB35727 +DFHLG0102I CICSIVP1 Log manager domain initialization has ended. 17.17.36 JOB35727 +DFHLG0102I CICSIVP1 Log manager domain initialization has ended. 17.17.36 JOB35727 +DFHKE0406I CICSIVP1 329 CICS is about to wait for predecessors defined in the MVS automatic 329 restart management policy for this region. 17.17.36 JOB35727 +DFHKE0412I CICSIVP1 CICS WAITPRED call to automatic restart manager has completed. 17.17.36 JOB35727 +DFHCP0101I CICSIVP1 CPI initialization has started. +DFHPR0104I CICSIVP1 Partner resource manager initialization has started. 17.17.36 JOB35727 +DFHAI0101I CICSIVP1 AITM initialization has started. 17.17.36 JOB35727 +DFHFC0100I CICSIVP1 File Control initialization has started. 17.17.36 JOB35727 +DFHTD0100I CICSIVP1 Transient Data initialization has started. 17.17.39 JOB35727 +DFHTS0101I CICSIVP1 Temporary Storage initialization has ended. 17.17.39 JOB35727 +DFHER5730 CICSIVP1 User recovery beginning 17.17.39 JOB35727 +DFHLG0745I CICSIVP1 System log full scan has started. 17.17.39 JOB35727 +DFHLG0748I CICSIVP1 System log selective scan has started. 17.17.39 JOB35727 +DFHLG0749I CICSIVP1 System log scan has completed. 17.17.40 JOB35727 +DFHER5731 CICSIVP1 No active user records on the system log 17.17.40 JOB35727 +DFHER5732 CICSIVP1 User recovery completed 17.17.40 JOB35727 +DFHTD0101I CICSIVP1 Transient Data initialization has ended. +DFHFC0101I CICSIVP1 File Control initialization has ended. 17.17.40 JOB35727 +DFHTC1575 CICSIVP1 No TCT entry for SAMA 17.17.40 JOB35727 +DFHCP0102I CICSIVP1 CPI initialization has ended. 17.17.40 JOB35727 +DFHPR0105I CICSIVP1 Partner resource manager initialization has ended. 17.17.40 JOB35727 +DFHAI0102I CICSIVP1 AITM initialization has ended. +DFHAP1203I CICSIVP1 Language Environment is being initialized. 17.17.40 JOB35727 +DFHAP1200 CICSIVP1 A CICS request to the Language Environment has failed. Reason code '0011020'. 17.17.40 JOB35727 +DFHAP1208 CICSIVP1 Language Environment cannot support the Cobol language. <mark>5</mark><br>17.17.40 JOB35727 +DFHAP1209 CICSIVP1 Language Environment cannot support the C/C++ languages. <mark>5</mark> 17.17.40 JOB35727 +DFHAP1210 CICSIVP1 Language Environment cannot support the PL/I language.<br>17.17.40 JOB35727 +DFHAP1211I CICSIVP1 Language Environment initialization completed. 17.17.40 JOB35727 +DFHAP1211I CICSIVP1 Language Environment initialization completed. 17.17.40 JOB35727 +DFHWB1007 CICSIVP1 Initializing CICS Web environment. 17.17.40 JOB35727 +DFHWB1008 CICSIVP1 CICS Web environment initialization is complete. 17.17.40 JOB35727 +DFHSI1517 CICSIVP1 Control is being given to CICS. 17.17.40 JOB35727 +DFHEJ0102 CICSIVP1 Enterprise Java domain initialization has ended. 17.23.42 JOB35727 +DFHFC0208I CICSIVP1 069 LSR pool 1 is being built dynamically by CICS because all of the 069 necessary parameters have not been supplied. Either there is no 069 LSRPOOL definition or it is incomplete. The following are not 069 defined: 'CI SIZE' 'STRINGS' 'MAXKEYLENGTH'. A delay is possible. 17.24.17 JOB35727 +DFHFC0208I CICSIVP1 137 137 LSR pool 1 is being built dynamically by CICS because all of the<br>137 **Incressary parameters have not been** supplied Fither there is no 137 **137** necessary parameters have not been supplied. Either there is no<br>137 137 1.SRPOOL definition or it is incomplete. The following are not 137 LSRPOOL definition or it is incomplete. The following are not<br>137 defined: 'CI SIZE' 'STRINGS' 'MAXKEYLENGTH'. A delay is noss 137 defined: 'CI SIZE' 'STRINGS' 'MAXKEYLENGTH'. A delay is possible. 17.24.28 JOB35727 +DFHTM1715 CICSIVP1 CICS is being quiesced by userid CICSUSER in transaction CEMT at netname IYCQTC70. 4 17.24.28 JOB35727 +DFHDM0102I CICSIVP1 CICS is quiescing. 17.24.28 JOB35727 +DFHTM1782I CICSIVP1 All non-system tasks have been successfully terminated. 17.24.28 JOB35727 +DFHZC2305I CICSIVP1 Termination of VTAM sessions beginning 17.24.28 JOB35727 +DFHCESD CICSIVP1 SHUTDOWN ASSIST TRANSACTION CESD STARTING. SHUTDOWN IS NORMAL.<br>17.24.29 JOB35727 +DFHCC2316 CICSIVP1 VTAM ACB is closed 17.24.29 JOB35727 +DFHZC2316 CICSIVP1 VTAM ACB is closed 17.24.29 JOB35727 +DFHCQ0104I CICSIVP1 MVS console queue is closed.<br>17.24.31 JOB35727 +DFHRM0204 CICSIVP1 There are no indoubt, commit-<br>17.24.32 JOB35727 +DFHRM0130 CICSIVP1 Recovery manager has successf 17.24.31 JOB35727 +DFHRM0204 CICSIVP1 There are no indoubt, commit-failed or backout-failed UOWs. 17.24.32 JOB35727 +DFHRM0130 CICSIVP1 Recovery manager has successfully quiesced. 17.24.32 JOB35727 +DFHDU0303I CICSIVP1 Transaction Dump Data set DFHDMPA closed. 17.24.32 JOB35727 +DFHKE1799 CICSIVP1 TERMINATION OF CICS IS COMPLETE.

<span id="page-399-0"></span>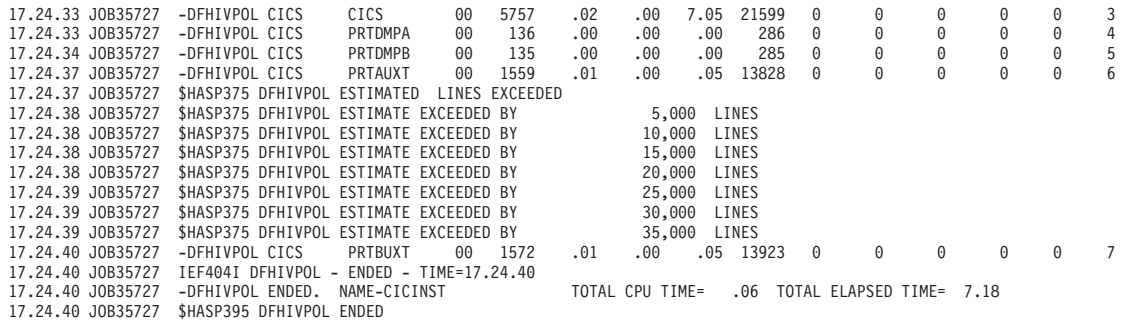

*Figura 32. Log da Tarefa de Amostra da Tarefa DFHIVPOL*

**Nota:** VTAM agora é z/OS Communications Server.

- 1. Para obter informações sobre os parâmetros de inicialização do sistema usados pelas tarefas IVP, consulte ["Especificando Parâmetros de Inicialização do](#page-381-0) [Sistema para as Tarefas IVP" na página 364.](#page-381-0) Consulte também 2 e 3.
- 2. Para obter mais informações sobre como definir um APPLID para as tarefas IVP do CICS, consulte [Capítulo 19, "Definindo Regiões CICS como Aplicativos](#page-148-0) [para o SNA", na página 131.](#page-148-0) Um APPLID de CICSIVP1 é usado na Figura 32.
- 3. As mensagens DFHSM0122 e DFHM0123 informam os limites disponíveis para as áreas de armazenamento dinâmico abaixo de 16 MB e acima de 16 MB, mas abaixo de 2 GB. Para obter informações sobre essas áreas de armazenamento, consulte [CICS Dynamic Storage Areas no Performance Guide.](http://publib.boulder.ibm.com/infocenter/cicsts/v4r2/topic/com.ibm.cics.ts.performance.doc/topics/dfht367.html) O armazenamento para o DSA, ERDSA somente leitura estendido é obtido do armazenamento protegido de chave 0 somente leitura, porque a inicialização do sistema padrão especifica RENTPGM=PROTECT.
- 4. A mensagem DFHTM1715 é emitida porque a região CICS foi encerrada pelo usuário do terminal, com nome de rede IYCWTC30, emitindo um comando CEMT PERFORM SHUTDOWN.
- 5. Se você quiser as linguagens COBOL, C, C++ e PL/I, remova as marcas de comentário das bibliotecas SCEERUN e SCEERUN2, e aumente o tamanho da memória da tarefa.

# **Verificando Operações de LU SNA**

É possível executar várias atividades para verificar se o CICS está funcionando adequadamente, por exemplo, efetuar logon, usar transações, executar programas de amostra e encerrar o CICS.

### **Efetuando Logon em uma LU SNA**

Quando a tarefa DFHIVPOL exibe a mensagem de console CONTROL IS BEING GIVEN TO CICS, é possível efetuar logon no CICS usando um terminal IBM 3270 Information Display System.

Use o identificador do aplicativo CICS especificado quando o CICS foi iniciado para efetuar logon por meio da LU SNA. Por exemplo, a menos que você tenha alterado o APPLID conforme especificado na inicialização do sistema (CICSIVP1), insira LOGON APPLID(CICSIVP1).

Se estiver usando a instalação automática, sua solicitação de logon será passada para o CICS e, se todos os requisitos de instalação automática descritos em [Instalação Automática no Resource Definition Guide](http://publib.boulder.ibm.com/infocenter/cicsts/v4r2/topic/com.ibm.cics.ts.resourcedefinition.doc/topics/dfha4_autoinstall.html) tiverem sido atendidos, o CICS instalará sua LU. Ele faz isso criando uma entrada de terminal TCT (TCTTE) usando as definições de modelo definidas na lista de grupos, DFHLIST, e o identificador de LU retornado pelo programa do usuário de instalação automática (DFHZATDX, neste caso).

Se você estiver usando uma LU definida no CSD explicitamente, e incluída na lista de grupos especificada no fluxo de tarefas de inicialização, o CICS identificará as definições de recursos instaladas pelo nome de rede SNA e criará o TCTTE necessário.

Quando você efetuar logon no CICS, sua LU poderá exibir uma mensagem "good morning", conforme especificado no parâmetro de inicialização do sistema GMTRAN. A transação padrão, CSGM, exibe uma mensagem de boas-vindas, conforme definido pelo parâmetro de inicialização do sistema GMTEXT.

# **Usando Transações Fornecidas pelo CICS por meio de um Terminal**

Depois de iniciar o CICS com a tarefa DFHIVPOL, é possível usar as transações fornecidas pelo CICS para testar várias funções do CICS para ajudá-lo a verificar se o CICS está funcionando adequadamente. É possível usar as transações em um terminal do CICS, por exemplo, CEMT e, se tiver definido uma, o console do sistema.

Para obter informações sobre as transações CICS que podem ser tentadas com a tarefa DFHIVPOL e sobre as respostas de comutação de mensagens para essas transações, consulte [Visão Geral de Transações Fornecidas no CICS Supplied](http://publib.boulder.ibm.com/infocenter/cicsts/v4r2/topics/com.ibm.cics.ts.systemprogramming.doc/topics/overview.html) [Transactions.](http://publib.boulder.ibm.com/infocenter/cicsts/v4r2/topics/com.ibm.cics.ts.systemprogramming.doc/topics/overview.html)

| Entrada do Operador                                            | Resposta do Sistema                                                                                                    |
|----------------------------------------------------------------|----------------------------------------------------------------------------------------------------|
| <b>CEMT</b>                                                    | Status: ENTER ONE OF THE FOLLOWING<br>Discard<br>Inquire<br>Perform<br>Set                                                     |
| T                                                              | ENTER ONE OF THE FOLLOWING<br>Status:<br>OR PRESS ENTER FOR DEFAULT<br>(Seguido por uma lista de opções)                       |
| <b>PROG</b><br>Pressione a tecla ENTER                         | RESULTS - OVERTYPE TO MODIFY<br>STATUS:<br>Prog(CEECBLDY) Len(0000000) Ass Pro Ena Pri<br>Res(000) Use(0000000000) Any Cex Ful |
| Pressione a tecla F3<br>Pressione a tecla CLEAR                |                                                                                                    |
| <b>CEMT PERFORM</b><br><b>STATISTICS</b>                       |                                                                                                    |
| Pressione a tecla F3<br>Pressione a tecla CLEAR<br><b>CETR</b> | <b>SESSION ENDED</b>                                                                                                    |
|                                                                |                                                                                                    |

*Tabela 25. Interações Típicas do Terminal*

| Entrada do Operador                               | Resposta do Sistema                                                                                                    |
|---------------------------------------------------|----------------------------------------------------------------------------------------------------|
| Pressione a tecla F3<br>Pressione a tecla CLEAR   | Clear ou F3 pressionado<br>Terminação normal de CETR                                                                                                    |
| <b>CEMT I TA</b>                                  | Exibe lista de tarefas no sistema                                                                                                    |
| Pressione a tecla F3<br>Pressione a tecla CLEAR   | SESSION ENDED                                                                                                    |
| CEMT I<br>PROG(DFHFEP)                            | Prog(DFHFEP )Len(005848) Ass Pro Ena Pri<br>Res(000) Use(0000000) Any Cex Ful Qua                                                                                                    |
| Pressione a tecla F3<br>Pressione a tecla CLEAR   | <b>SESSION ENDED</b>                                                                                                    |
|                                                   |                                                                                                    |
| <b>CEOT</b><br>(Consultar sobre esse<br>terminal) | Ter (tmid) Tra (CEOT) Pri (nnn) Pag Ins Ati Tti<br>(Guarde 'tmid' para uso na próxima transação, CMSG)                                                                                   |
|                                                   |                                                                                                    |
| Pressione a tecla F3<br>Pressione a tecla CLEAR   | SESSION ENDED                                                                                                    |
|                                                   |                                                                                                    |
| CMSG 'HELLO', R=tmid, S                           | (Envie a mensagem 'HELLO' para seu terminal)<br>MRS OK MESSAGE HAS BEEN ROUTED<br>(brevemente no canto inferior direito da tela)<br><b>HELLO</b><br>(no canto superior esquerdo da tela) |

*Tabela 25. Interações Típicas do Terminal (continuação)*

É possível inserir a entrada CEMT em maiúsculas ou minúsculas, porque a transação do terminal principal converte todas as entradas em maiúsculas. Use a tecla CLEAR e a tecla F3 conforme indicado.

Se você inserir a transação CETR, o CICS exibirá os status das várias opções de rastreio.

É possível alterar o status de qualquer uma das opções de rastreio digitando sobre o valor atual, indicado por ===> na exibição CETR.

### **Usando a Transação CEDA**

Quando DFHIVPOL inicializa o CICS, a inicialização do sistema especifica GRPLIST=DFHLIST, que faz com que todas as definições de recursos do CICS necessárias para execução normal sejam instaladas.

É possível ver quais recursos estão incluídos em DFHLIST usando a transação CEDA, por exemplo, com o comando CEDA EXPAND LIST(DFHLIST).

Pressione F8 para ver a continuação da lista. Se você iniciou a tarefa DFHIVPOL com sua própria lista de grupos especificada em vez da lista de grupos DFHLIST, especifique o nome de sua lista no comando CEDA EXPAND. Todos os grupos definidos pelo CICS iniciam com "DFH". Para obter informações sobre CEDA e as interações de uma sequência típica de comandos CEDA, consulte o *CICS Resource Definition Guide*.

A lista de grupos DFHLIST não inclui nenhum dos grupos de aplicativos de amostra, os nomes de grupos dos quais todos iniciam com "DFH\$". Para usar os programas de amostra, portanto, você deve, primeiramente, instalar as definições de recursos das amostras necessárias. Por exemplo, para usar o aplicativo de amostra FILEA:

1. Instale os programas de amostra necessários para os aplicativos FILEA. Use este comando:

CEDA INSTALL GROUP(DFH\$AFLA)

- 2. Disponibilize o conjunto de dados FILEA para o CICS, executando uma das seguintes tarefas:
	- v Instale uma definição de recurso FILE para o conjunto de dados FILEA: CEDA INSTALL GROUP(DFH\$FILA)
	- v Forneça uma instrução DD para o conjunto de dados FILEA na JCL de inicialização do CICS. Por exemplo,
		- //FILEA DD DISP=SHR,DSN=CICSTS42.CICS.CICSHTH1.FILEA

Para terminar a sessão CEDA, pressione F3.

### **Chamando e Executando Programas de Amostra**

Para tentar a versão da linguagem assembly do aplicativo de amostra FILEA, instale o grupo DFH\$AFLA e, em seguida, insira a transação AMNU.

### **Usando Transações de um Dispositivo do Console**

É possível chamar transações CICS diferentes de CECI a partir de um dispositivo do console, e outros operadores CICS podem se comunicar com o operador do console. Especificamente, é possível usar o dispositivo do console para funções do terminal principal do CICS para controlar terminais do CICS ou para controlar várias regiões CICS com operação multirregional.

O uso normal do sistema operacional do dispositivo do console não é inibido e o CICS suporta diversos dispositivos do console, onde presentes.

- v A transação CEDA pode ser usada a partir de um dispositivo do console apenas para definições de recursos INSTALL.
- v A transação CECI e os programas de amostra não podem ser usados a partir de um dispositivo do console.

Se você emitir o comando MVS, d consoles, uma lista de dispositivos de console será exibida. Essa lista identifica os dispositivos do console por nome.

É possível usar um dispositivo de console para submeter comandos MODIFY a partir do fluxo de tarefas se você definir um dispositivo de console no CSD como CONSNAME(INTERNAL).

Para obter informações adicionais sobre como definir consoles, consulte [Definindo](http://publib.boulder.ibm.com/infocenter/cicsts/v4r2/topic/com.ibm.cics.ts.resourcedefinition.doc/terminals/dfha23o.html) [Dispositivos do Console para o CICS no Resource Definition Guide.](http://publib.boulder.ibm.com/infocenter/cicsts/v4r2/topic/com.ibm.cics.ts.resourcedefinition.doc/terminals/dfha23o.html)

Para inserir um comando, use: {MODIFY|F} jobname,[']command[']

em que:

#### **jobname**

É o identificador da região CICS. Esse identificador é o nome da tarefa que está sendo usada para executar o CICS, por exemplo, DFHIVPOL, ou o nome de um procedimento, se o CICS tiver sido iniciado como uma tarefa iniciada.

#### **command**

É uma sequência de dados, iniciando com um identificador de transação do CICS. Se a transação requerer entrada adicional, o operador será solicitado da mesma maneira que qualquer operador de terminal normal. A mensagem do CICS contém um número de resposta que deve ser colocado entre aspas na resposta.

É possível usar os comandos mostrados na [Figura 33 na página 387](#page-404-0) para verificar as transações CEMT e CEOT a partir do console MVS.

### **Inserindo Comandos a partir do TSO**

Um usuário do TSO pode inserir comandos CICS depois de chamar o comando CONSOLE do TSO em um de dois formatos.

```
CONSOLE {MODIFY|F} cicsid,[']command[']
CONSOLE
{MODIFY|F} cicsid,[']command[']
END
```
Quando o comando CONSOLE do TSO é usado, o TSO verifica se o usuário tem autoridade para emitir comandos do console. Além disso, se a segurança de comando do operador do console estiver ativa, o usuário do TSO deverá ser autorizado especificamente para emitir MODIFY cicsid.

O usuário do TSO pode interagir com um CICS alternativo usando o comando CONSOLE MODIFY altcics,CEBT.

Também é possível usar o processamento de TSO CLIST para emitir sequências de comandos CICS.

<span id="page-404-0"></span>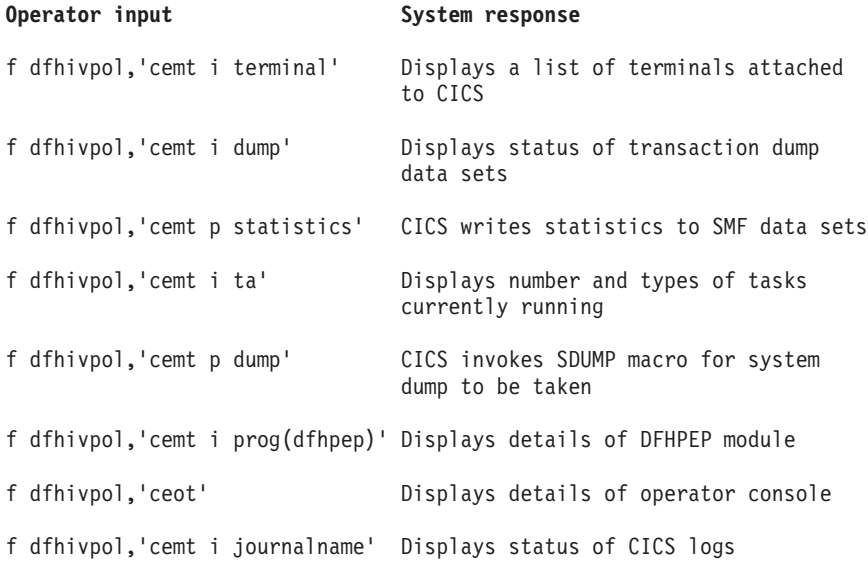

*Figura 33. Usando um Console MVS para Operações do Terminal Principal*

# **Parando o CICS**

Para parar o CICS, insira CEMT P SHUT a partir da LU SNA ou do console MVS. CEMT P SHUT é uma forma curta de CEMT PERFORM SHUTDOWN.

O sistema responde com a mensagem DFH1713 e as mensagens seguintes, conforme log da tarefa de amostra mostrado na [Figura 32 na página 382.](#page-399-0)

# **Capítulo 50. Verificando o Suporte de Tabelas de Dados Compartilhados**

É possível verificar se é possível usar tabelas de dados compartilhados de várias maneiras.

- 1. Inicialize uma região CICS na qual você tenha instalado suporte para tabelas de dados compartilhados. Para usar tabelas de dados compartilhados, você deve instalar os módulos DFHDTSVC, DFHDTCV e DFHMVRMS em uma biblioteca de sistema autorizada na linklist do MVS (concatenação de LNKLST do sistema MVS) ou na LPA. Durante a instalação do CICS, esses módulos são instalados na biblioteca *hlq*.SDFHLINK, incluída, geralmente, na linklist do MVS.
- 2. Defina e instale uma tabela de dados mantida pelo usuário.
- 3. Tente um comando de leitura genérica na tabela de dados, usando a transação CECI. Leituras genéricas de tabelas de dados mantidas pelo usuário são permitidas somente com tabelas de dados compartilhados. Se as tabelas de dados compartilhados estiverem operacionais, você verá uma resposta normal. Se as tabelas de dados compartilhados não estiverem operacionais, você verá uma resposta INVREQ. Esse processo de verificação usa tabelas de dados mantidas pelo usuário do começo ao fim, porque o comportamento das tabelas de dados mantidas pelo CICS não é aparente para seus usuários. Por exemplo, uma resposta normal é retornada para uma leitura genérica de uma tabela de dados mantida pelo CICS, independentemente de as tabelas de dados compartilhados estarem operacionais.

Para verificar se os serviços de memória cruzada de tabelas de dados compartilhados estão funcionando:

- 1. Inicialize uma segunda região CICS (a *solicitante*) que tenha uma conexão de comunicação inter-regional com a primeira região CICS (a *servidora*, que contenha a tabela de dados mantida pelo usuário e o conjunto de dados de origem).
- 2. Na região CICS solicitante, execute as seguintes tarefas:
	- a. Defina e instale um arquivo remoto que faça referência à (associada a) tabela de dados mantida pelo usuário na região CICS servidora.
	- b. Feche a conexão de comunicação inter-regional entre as duas regiões CICS para que a remessa de função seja impossível, isto é, apenas os serviços de memória cruzada das tabelas de dados compartilhados podem ser usados para acessar a tabela de dados compartilhados a partir da região CICS solicitante. Para fechar a conexão, é possível inserir o comando: CEMT SET IRC CLOSED

Para verificar que a remessa de função não pode funcionar, tente uma leitura remota de um arquivo (não de uma tabela de dados) na região CICS do servidor; você obterá uma resposta SYSIDERR.

- c. Tente um comando de leitura genérica na tabela de dados, usando a transação CECI. Se os serviços de memória cruzada das tabelas de dados compartilhados puderem ser usados, você verá uma resposta normal.
- 3. Para restaurar a comunicação inter-regional entre as duas regiões CICS, abra a conexão novamente. Para isso, é possível inserir o comando: CEMT SET IRC OPEN

# <span id="page-407-0"></span>**Exemplo de Verificação de Tabelas de Dados Compartilhados**

Este exemplo mostra as etapas que devem ser executadas para verificar as tabelas de dados compartilhados do ambiente de tabelas de dados compartilhados do CICS.

- 1. Uma região CICS, CICSIDC, é iniciada. CICSIDC é a região CICS do servidor neste exemplo.
- 2. No CICSIDC, as seguintes etapas são concluídas:
	- a. A tabela de dados mantida pelo usuário, MYSDT, é definida e instalada. A tabela de dados MYSDT baseia-se no conjunto de dados de amostra, *hlq*.CICSIDC.FILEA, instalada nessa região.
	- b. O comando READ genérico a seguir é inserido em um terminal: CECI READ FILE(MYSDT) RIDFLD(00092) KEYLENGTH(5) GE GTEQ

A [Figura 35 na página 391](#page-408-0) mostra a resposta inicial (LOADING) e a [Figura 36 na página 392](#page-409-0) mostra a resposta subsequente quando o comando é repetido depois que a tabela de dados conclui seu carregamento.

As etapas a seguir foram concluídas para verificar os serviços de memória cruzada de tabelas de dados compartilhados:

- 1. Uma segunda região CICS, CICSIDA, é iniciada com suporte para tabelas de dados compartilhados. CICSIDA é a região CICS solicitante neste exemplo.
- 2. As seguintes conexões e sessões IRC são definidas e instaladas nas regiões CICS associadas:

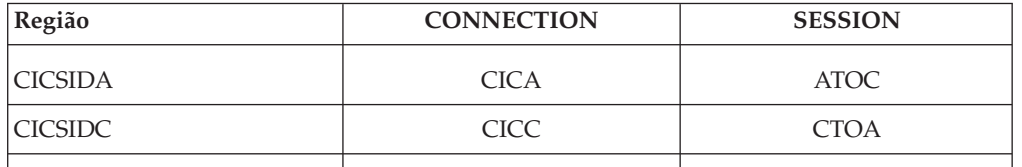

Consulte a [Figura 39 na página 393](#page-410-0) e a [Figura 40 na página 394](#page-411-0) para obter os atributos de definições de recursos de CICA e ATOC. Os atributos das definições de recursos de CICC e CTOA são semelhantes.

- 3. No CICSIDA, as seguintes etapas são concluídas:
	- a. O arquivo REMSDT é definido e instalado como remoto, fazendo referência à tabela de dados MYSDT no CICSIDC. Consulte a [Figura 41 na página 394](#page-411-0) para obter os parâmetros usados para a definição de recurso de REMSDT.
	- b. O arquivo REMFIL é definido e instalado como remoto, fazendo referência ao arquivo de amostra FILEA no CICSIDC.
	- c. O comando CEMT SET IRC CLOSED é usado para fechar a conexão IRC com o CICSIDC.
	- d. O comando READ genérico a seguir é inserido em um terminal: CECI READ FILE(REMFIL) RIDFLD(00092) KEYLENGTH(5) LENGTH(80) GE GTEQ

A [Figura 37 na página 392](#page-409-0) mostra a resposta SYSIDERR, porque o arquivo remoto não pode ser acessado pela remessa de função. Essa resposta também será vista para a tabela de dados remotos REMSDT, se a conexão IRC for fechada.

e. O comando READ genérico a seguir é inserido em um terminal: CECI READ FILE(REMSDT) RIDFLD(00092) KEYLENGTH(5) LENGTH(80) GE GTEQ

A [Figura 38 na página 393](#page-410-0) mostra a resposta NORMAL. Você receberá uma resposta NORMAL somente se MYSDT já estiver aberto em CICSIDC, conforme obtido na etapa [2b na página 390.](#page-407-0)

<span id="page-408-0"></span>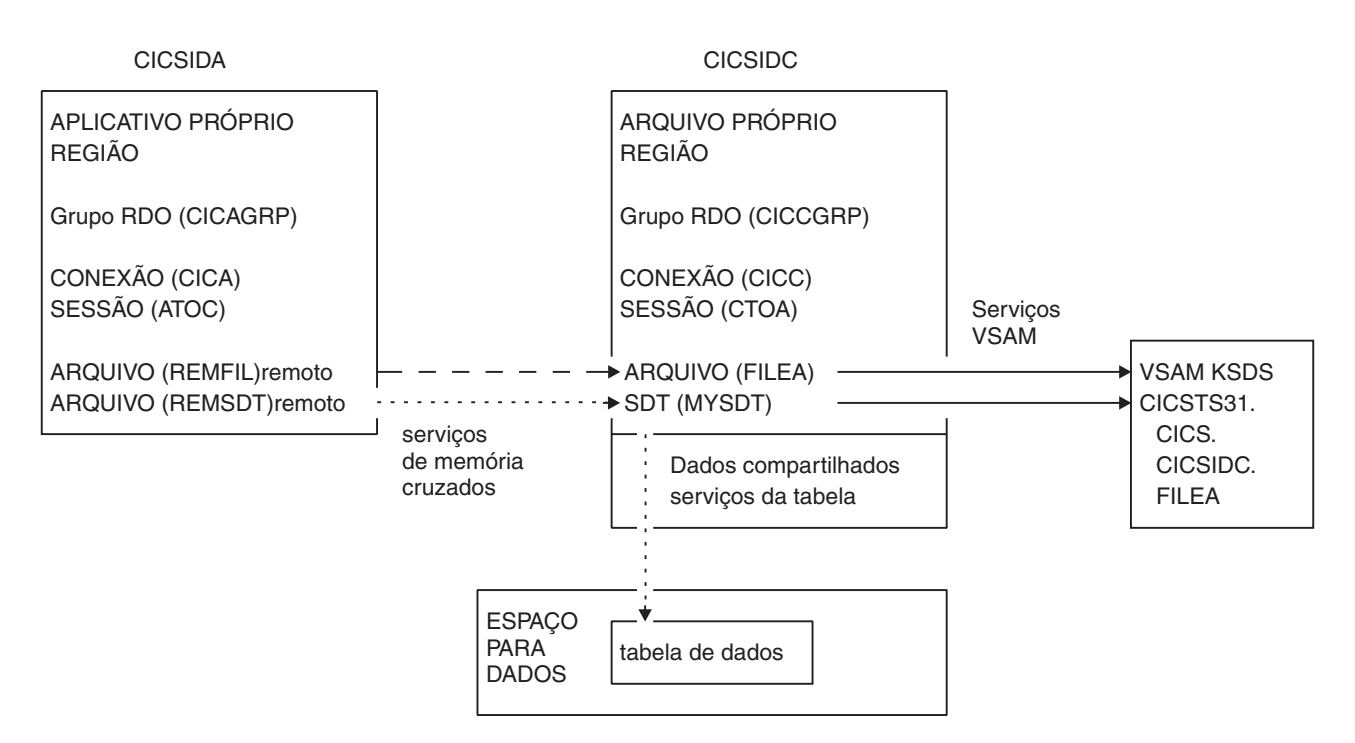

*Figura 34. Ambiente CICS para exemplo de verificação de tabelas de dados compartilhados.*

read file(MYSDT) ridfld(00092) keylength(5) ge gteq STATUS: COMMAND EXECUTION COMPLETE NAME= EXEC CICS READ File( 'MYSDT ' ) < SYsid() > ( SEt() | Into( '' ) )  $\le$  Length( +00000 ) > RIdfld( '00092' )  $\le$  Keylength( +00005 )  $\le$  GEneric > > < RBa | RRn | DEBRec | DEBKey >  $<$  GTeq | Equal > < UNcommitted | Consistent | REpeatable | UPdate <token()> > < Nosuspend > RESPONSE: LOADING EIBRESP=+0000000094 EIBRESP2=+0000000104 PF 1 HELP 2 HEX 3 END 4 EIB 5 VAR 6 USER 7 SBH 8 SFH 9 MSG 10 SB 11 SF

*Figura 35. No CICSIDC, resposta para o comando READ FILE genérico inicial do CECI, com suporte SDT..* A tabela de dados é carregada na primeira referência e os comandos READ genéricos não são permitidos para uma tabela de dados mantida pelo usuário enquanto está sendo carregada.

```
read file(MYSDT) ridfld(00092) keylength(5) ge gteq
 STATUS: COMMAND EXECUTION COMPLETE NAME=
 EXEC CICS READ
  File( 'MYSDT ' )
  < SYsid() >
  ( SEt()
    | Into( ' 000983J. S. TILLING WASHINGTON, DC 34512' ... ) )
  < Length( +00080 ) >
  RIdfld( '00092' )
  < Keylength( +00005 ) < GEneric > >
  < RBa | RRn | DEBRec | DEBKey >
  < GTeq | Equal >
  < UNcommitted | Consistent | REpeatable | UPdate <token()> >
  < Nosuspend >
 RESPONSE: NORMAL EIBRESP=+0000000000 EIBRESP2=+0000000000
PF 1 HELP 2 HEX 3 END 4 EIB 5 VAR 6 USER 7 SBH 8 SFH 9 MSG 10 SB 11 SF
```
*Figura 36. No CICSIDC, resposta para o comando READ FILE genérico do CECI, com suporte SDT..* Resposta normal.

```
read file(FILEA) ridfld(00092) keylength(5) length(80) ge gteq
 STATUS: COMMAND EXECUTION COMPLETE NAME=
 EXEC CICS READ
  File( 'FILEA ' )
  < SYsid() >( SEt()
                                                             ' \ldots ) )
  < Length( +00080 ) >
  RIdfld( '00092' )
  < Keylength( +00005 ) < GEneric > >
  < RBa | RRn | DEBRec | DEBKey >
  < GTeq | Equal >< UNcommitted | Consistent | REpeatable | UPdate <token()> >
  < Nosuspend >
 RESPONSE: SYSIDERR EIBRESP=+0000000053 EIBRESP2=+0000000130
PF 1 HELP 2 HEX 3 END 4 EIB 5 VAR 6 USER 7 SBH 8 SFH 9 MSG 10 SB 11
```
*Figura 37. No CICSIDA, resposta para o comando READ FILE genérico remoto do CECI, com IRC fechado..* Resposta SYSIDERR para o arquivo REMFIL, tentando usar a remessa de função para o arquivo associado, FILEA, no CICSIDC.

```
read file(MYSDT) ridfld(00092) keylength(5) length(80) ge gteq
STATUS: COMMAND EXECUTION COMPLETE
 EXEC CICS READ
  File( 'MYSDT ' )
  < SYsid() >( SEt()<br>| Into( ' 000983J. S. TILLING
                                       WASHINGTON, DC 34512' ... ) )
  < Length( +00080 ) >
  RIdfld( '00092' )
  < Keylength( +00005 ) < GEneric > >
  < RBa | RRn | DEBRec | DEBKey >
  < GTeq | Equal >< UNcommitted | Consistent | REpeatable | UPdate <token()> >
  < Nosuspend >
 RESPONSE: NORMAL EIBRESP=+0000000000 EIBRESP2=+0000000000
PF 1 HELP 2 HEX 3 END 4 EIB 5 VAR 6 USER 7 SBH 8 SFH 9 MSG 10 SB 11 SF
```
*Figura 38. No CICSIDA, resposta para o comando READ FILE genérico remoto do CECI, com IRC fechado..* Resposta normal para o arquivo REMSDT, usando serviços de memória cruzada para a tabela de dados compartilhados associada, MYSDT, no CICSIDC.

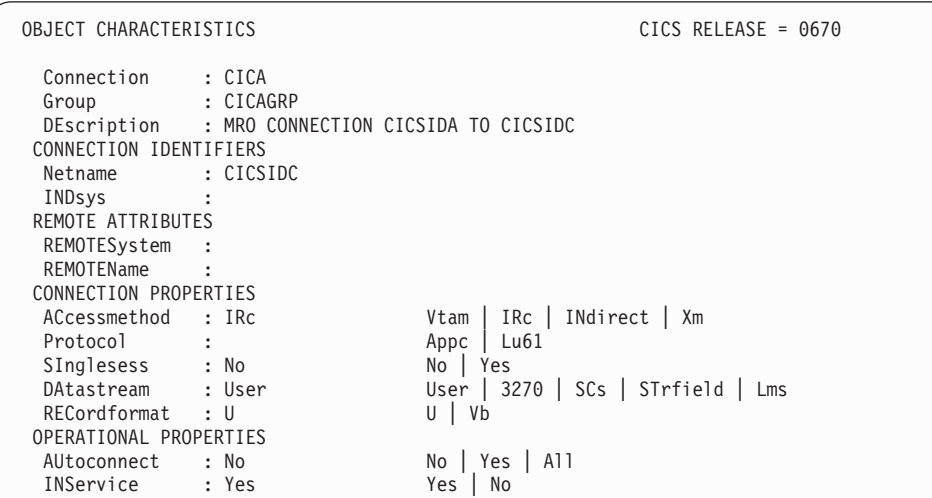

*Figura 39. Exemplo de definição de recurso CONNECTION, CICA, instalada no CICSIDA..* São mostrados apenas os parâmetros relevantes; os outros parâmetros têm permissão para usar o padrão.

**Nota:** VTAM agora é o z/OS Communications Server.

<span id="page-411-0"></span>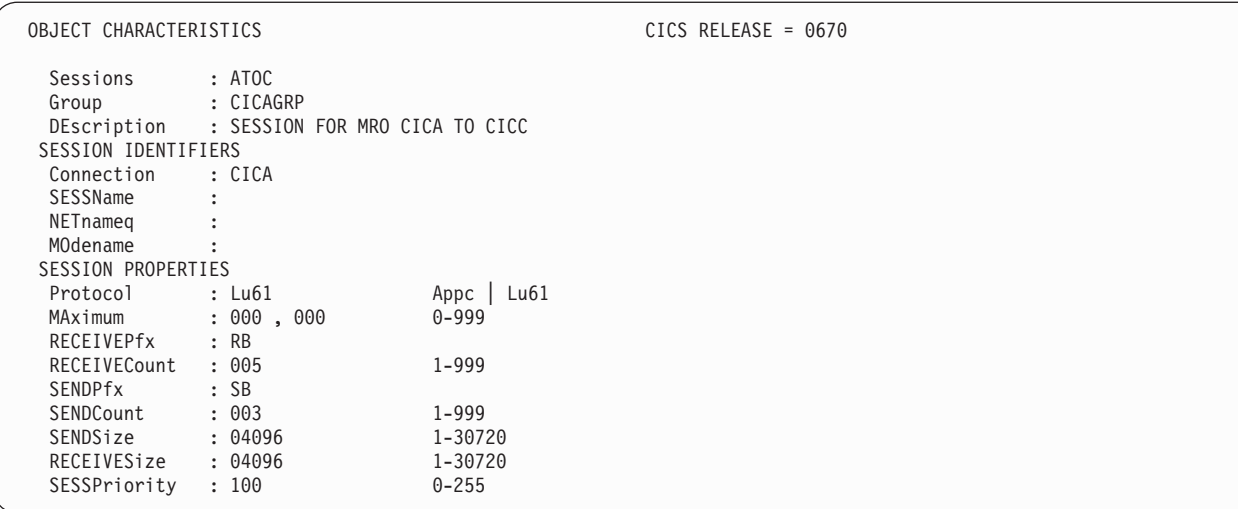

*Figura 40. Exemplo de definição de recurso SESSION, ATOC, associada à conexão, CICA..* São mostrados apenas os parâmetros relevantes; os outros parâmetros têm permissão para usar o padrão.

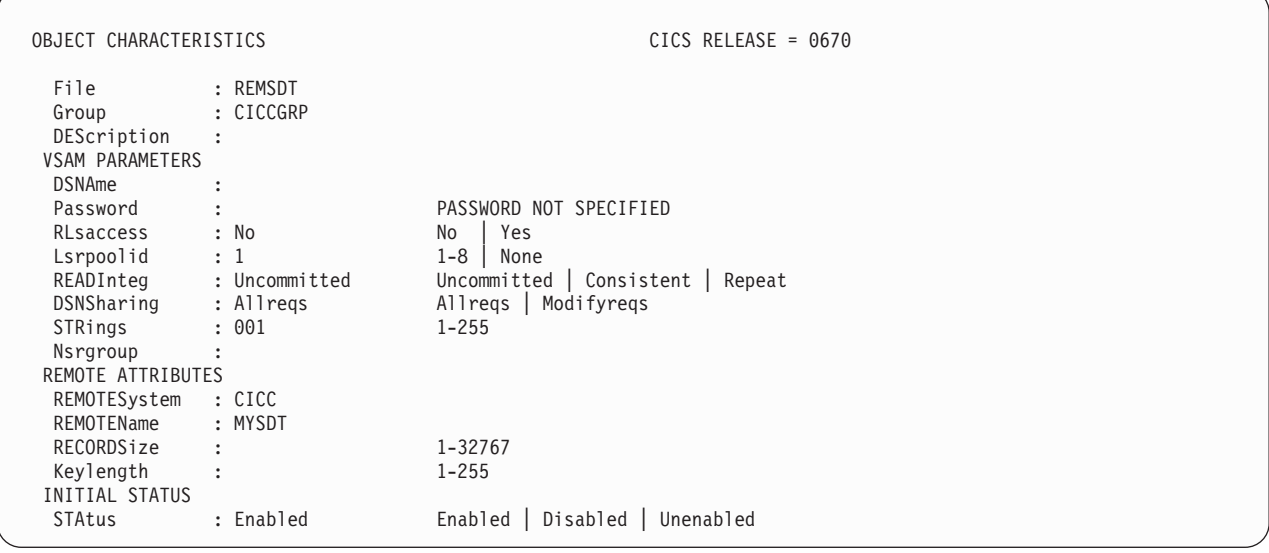

*Figura 41. Exemplo de definição de recurso FILE remoto, REMSDT, instalado no CICSIDA..* São mostrados apenas os parâmetros relevantes; os outros parâmetros têm permissão para usar o padrão.

# **Capítulo 51. Verificando a Interface CICS-DBCTL**

É possível usar o procedimento de verificação de instalação, DFHIVPDB, para verificar se a interface CICS-DBCTL pode ser usada com sucesso.

Para executar a tarefa DFHIVPDB com sucesso:

1. Padronize a tarefa DFHIVPDB para o ambiente CICS e IMS.

É possível padronizar DFHIVPDB como parte do processo de customização de todas as tarefas de pós-instalação de amostra do CICS, conforme descrito no [Capítulo 39, "Definindo o Suporte de DL/I", na página 249.](#page-266-0) Ao executar a tarefa DFHISTAR como parte do processo de instalação do CICS, a tarefa DFHIVPDB é instalada na biblioteca *hlq*.XDFHINST.Altere o prefixo da biblioteca IMS.SDFSRESL, chamada anteriormente de IMS.RESLIB, na tarefa DFHIVPDB para o prefixo usado para as bibliotecas do IMS.

2. Crie os conjuntos de dados necessários para a região CICS usada pela tarefa DFHIVPDB.

Para criar os conjuntos de dados, é possível padronizar e executar cópias das seguintes tarefas de amostra do CICS:

#### **DFHCOMDS**

Essa tarefa cria os conjuntos de dados do CICS comuns a todas as regiões CICS.

#### **DFHDEFDS**

Essa tarefa cria os conjuntos de dados necessários para cada região CICS.

Ao executar a tarefa DFHISTAR como parte do processo de instalação do CICS, essas tarefas são instaladas na biblioteca *hlq*.XDFHINST.

3. Execute os procedimentos de verificação de instalação do IMS, conforme descrito em "Os Requisitos de Instalação do IMS para a Tarefa DFHIVPDB".

# **Os Requisitos de Instalação do IMS para a Tarefa DFHIVPDB**

A tarefa DFHIVPDB depende da execução dos procedimentos de verificação de instalação do IMS, como parte do processo INSTALL/IVP descrito no IMS *Installation Guide*.

São feitas as seguintes suposições sobre o processo INSTALL/IVP do IMS:

- 1. O banco de dados de amostra do IMS, DI21PART, foi definido com sucesso. Esse banco de dados inclui dois conjuntos de dados:
	- DI21PART
	- DI21PARO
- 2. O banco de dados DI21PART foi carregado com os dados de amostra fornecidos pelo IMS.
- 3. Os seguintes procedimentos fornecidos pelo IMS foram instalados em uma biblioteca de procedimentos executáveis:
	- ACBGEN
	- PSBGEN
- 4. A tabela de inicialização DRA de amostra, DFSPZPIV, foi construída e instalada na biblioteca IMS.SDFSRESL, chamada anteriormente de IMS.RESLIB.
- 5. O sistema DBCTL de amostra, IVP3, está disponível.

Para obter informações sobre como instalar o IMS, o processo INSTALL/IVP e executar os IVPs do IMS, consulte o *IMS Installation Guide*.

# **As Etapas da Tarefa DFHIVPDB**

A tarefa DFHIVPDB consiste nas etapas de tarefa GEN e CICS.

1. **GEN**. Essa etapa descarrega o membro DFH\$DBAN da biblioteca *hlq*.SDFHSAMP em um conjunto de dados sequencial temporário chamado CARDIN. Esse membro contém as transações para chamar as versões do assembler dos aplicativos de amostra DL/I lidos pelo CICS a partir de CARDIN tão logo a inicialização é concluída. O conjunto de dados sequencial CARDIN é definido na tabela de controle de terminal de amostra, DFHTCT5\$, como um terminal simulado.

A versão COBOL, DFH\$DBCB, e a versão PL/I, DFH\$DBPL, das transações DL/I de amostra também estão na biblioteca *hlq*.SDFHSAMP. Se você quiser executar as versões COBOL ou PL/I, modifique essa etapa da tarefa para carregar CARDIN com o membro apropriado.

A saída gerada pelas transações é enviada para um dispositivo semelhante, um conjunto de dados sequenciais definido como PRINTER.

2. **CICS**. Essa etapa da tarefa emite o procedimento DFHSTART para inicializar o CICS com a lista de grupos de recursos DFH\$IVPL fornecida pelo CICS. O CICS tenta se conectar ao sistema DBCTL IVP3, executar as transações DLI de amostra e, em seguida, encerrar a região CICS. Se o sistema DBCTL, IVP3, não estiver em execução, as transações DLI de amostra serão interrompidas com uma mensagem de encerramento de forma anormal.

Se você quiser examinar os membros de amostra usados por esse IVP, segue uma lista deles, indicando onde cada um pode ser localizado:

#### **DFHIVPDB**

Esse IVP contém alguns comentários explicativos e foi instalado na biblioteca *hlq*.XDFHINST quando a tarefa DFHISTAR foi executada. Para obter detalhes da tarefa DFHISTAR, consulte o [Capítulo 36, "Padronizando](#page-248-0) [os Esqueletos de Tarefa Fornecidos pelo CICS", na página 231.](#page-248-0)

#### **DFH\$SIP5**

DFH\$SIP5 é o membro do conjunto de dados *hlq*.SYSIN que contém substituições do parâmetro de inicialização do sistema específicas da tarefa DFHIVPDB. É possível especificar outros parâmetros de inicialização do sistema (por exemplo, APPLID, CICSSVC e DFLTUSER) para a tarefa DFHIVPDB; o membro DFH\$SIP5 do conjunto de dados *hlq*.SYSIN é um local conveniente para isso.

#### **DFHTCT5\$**

DFHTCT5\$ é o TCT de amostra que especifica os dispositivos sequenciais usados pelo CICS nesse IVP como um terminal simulado, com um nome de terminal de SAMA. As instruções de origem estão no membro DFH\$TCTS da biblioteca *hlq*.SDFHSAMP.

# **Executando a Tarefa DFHIVPDB**

Antes de submeter a tarefa DFHIVPDB, execute o programa DFHRMUTL para reconfigurar o registro de controle de catálogo global para executar um início INITIAL na próxima inicialização do CICS.

Segue um exemplo do programa DFHRMUTL:

```
//DFHRMUTI JOB 24116475,'DFHRMUTL',
// CLASS=A,MSGCLASS=H,NOTIFY=userid
11*//*--------------------------------------------------------*/
//* RESET GLOBAL CATALOG CONTROL RECORD TO INITIAL START */
//*--------------------------------------------------------*/
//DFHRMUTL EXEC PGM=DFHRMUTL,REGION=1M
//STEPLIB DD DSN=CICSTS42.CICS.SDFHLOAD,DISP=SHR
//SYSPRINT DD SYSOUT=*
//DFHGCD DD DSN=CICSTS42.CICS.DBDCCICX.DFHGCD,DISP=OLD
//SYSIN DD *
SET_AUTO_START=AUTOINIT
/*
```
Quando estiver satisfeito com as preparações necessárias feitas e com a execução de todas as tarefas de pré-requisito, submeta a tarefa DFHIVPDB. A tarefa carrega as transações DL/I no CARDIN. O CICS lê as transações e envia a saída para o conjunto de dados sequenciais PRINTER. O processo é o seguinte:

- v A primeira transação copiada do membro DFH\$DBAN da biblioteca *hlq*.SDFHSAMP para CARDIN é CDBC CONNECT SUFFIX(IV). Essa transação conecta o CICS ao DBCTL usando a tabela de inicialização DRA de amostra, DFSPZPIV.
- v A transação final copiada do membro DFH\$DBAN da biblioteca *hlq*.SDFHSAMP para CARDIN é CEMT PERFORM SHUT.
- v Se você quiser usar alguns comandos on-line antes do encerramento do CICS, exclua o comando CEMT antes de executar a tarefa. Em seguida, é possível emitir CEMT, CEDA e outras transações fornecidas pelo CICS, e iniciar um encerramento a partir de um terminal CICS ou por meio de um console MVS.
- Se você quiser se comunicar com o CICS por meio de um console MVS, deverá definir um console para o CICS antes de iniciar DFHIVPDB, conforme descrito em [Definindo Dispositivos do Console para o CICS no Resource Definition](http://publib.boulder.ibm.com/infocenter/cicsts/v4r2/topic/com.ibm.cics.ts.resourcedefinition.doc/terminals/dfha23o.html) [Guide.](http://publib.boulder.ibm.com/infocenter/cicsts/v4r2/topic/com.ibm.cics.ts.resourcedefinition.doc/terminals/dfha23o.html)
- Se quiser inserir comandos MODIFY a partir de terminais conectados ao TSO, deverá definir os usuários do TSO como dispositivos do console, conforme descrito em [Definindo Dispositivos do Console para o CICS no Resource](http://publib.boulder.ibm.com/infocenter/cicsts/v4r2/topic/com.ibm.cics.ts.resourcedefinition.doc/terminals/dfha23o.html) [Definition Guide.](http://publib.boulder.ibm.com/infocenter/cicsts/v4r2/topic/com.ibm.cics.ts.resourcedefinition.doc/terminals/dfha23o.html)

É fornecido um log da tarefa de amostra de uma execução da tarefa DFHIVPDB na [Figura 42 na página 399.](#page-416-0) Os resultados obtidos do processamento de transações são semelhantes àqueles mostrados na [Figura 42 na página 399,](#page-416-0) [Figura 43 na página](#page-417-0) [400](#page-417-0) e [Figura 44 na página 400.](#page-417-0)

J E S 2 J O B L O G -- S Y S T E M M V 2 6 -- N O D E W I N M V S 2 C  $\Theta$ 09.36.19 JOB36923 ---- TUESDAY, 24 APR 2007 ---- 09.36.19 JOB36923 ICH70001I CICINST LAST ACCESS AT 08:27:32 ON TUESDAY, APRIL 24, 2007 09.36.19 JOB36923 \$HASP373 DFHIVPDB STARTED - INIT 4 09.36.19 JOB36923 IEF403I DFHIVPDB - STARTED - TIME=09.36.19<br>09.36.19 JOB36923 -09.36.19 JOB36923 - --TIMINGS (MINS.)-- ----PAGING COUNTS--- 09.36.19 JOB36923 -JOBNAME STEPNAME PROCSTEP RC EXCP CPU SRB CLOCK SERV PG PAGE SWAP VIO SWAPS<br>09.36.19 JOB36923 -DFHIVPDB GEN 00 53 .00 .00 .00 184 0 0 0 0 09.36.19 JOB36923 -DFHIVPDB GEN 00 53 .00 .00 .00 184 0 0 0 0 0 0<br>09.36.19 JOB36923 -DFHIVPDB CICS CICSCNTL 01 16 .00 .00 .00 148 0 0 0 0 0 2 09.36.19 JOB36923 -DFHIVPDB CICS CICSCNTL 01 16 .00 .00 .00 148 0 0 0 0 0 0 2<br>09.36.19 JOB36923 -DFHIVPDB CICS DTCNTL 01 15 .00 .00 .00 161 0 0 0 0 0 3 09.19 DEHIVPDB CICS OTCNTL 01 15 .0 09.36.20 JOB36923 DFHPA1101 CICSIVP1 DFHSIT<br>09.36.20 JOB36923 DFHPA1108 CICSIVP1 DFHSIT HAS BEEN LOADED. (GENERATED AT: MM/DD= 01/12 HH:MM= 13:57). 09.36.20 JOB36923 DFHPA1100 CICSIVP1 OVERRIDE PARAMETERS FROM JCL EXEC STATEMENT: START=AUTO,SYSIN 09.36.20 JOB36923 DFHPA1102 CICSIVP1 OVERRIDE PARAMETERS FROM SYSIN: *1* 09.36.20 JOB36923 DFHPA1927 CICSIVP1 GRPLIST=DFH\$IVPL, INCLUDE DLI SAMPLE PROGRAMS & TRANSACTIONS 20000000 09.36.20 JOB36923 DFHPA1927 CICSIVP1 FCT=NO,<br>09.36.20 JOB36923 DFHPA1927 CICSIVP1 TCT=5\$, STORE TO TINCLUDES SEO DEVICES STORE TO A0000000 09.36.20 JOB36923 DFHPA1927 CICSIVP1 TCT=5\$, TCT INCLUDES SEQ DEVICES 40000000 40000000<br>09.36.20 JOB36923 DFHPA1927 CICSIVP1 XRF=NO 09.36.20 JOB36923 DFHPA1927 CICSIVP1 XRF=NO,<br>09.36.20 JOB36923 DFHPA1927 CICSIVP1 XRF=NO,<br>09.36.20 JOB36923 DFHPA1927 CICSIVP1 STNTR=OFF, 09.36.20 JOB36923 DFHPA1927 CICSIVP1 STNTR=OFF,<br>09.36.20 JOB36923 DFHPA1927 CICSIVP1 STNTR=OFF,<br>09.36.20 JOB36923 DFHPA1927 CICSIVP1 STNTRFC=1. TRACE FILE CONTROL AND DLI EVENTS 560000000000000000000000000 09.36.20 JOB36923 DFHPA1927 CICSIVP1 STNTRFC=1, TRACE FILE CONTROL AND DLI EVENTS 56000000 09.36.20 JOB36923 DFHPA1927 CICSIVP1 AUXTR=ON,<br>09.36.20 JOB36923 DFHPA1927 CICSIVP1 AUXTRSW=NEXT. 09.36.20 JOB36923 DFHPA1927 CICSIVP1 AUXTRSW=NEXT, 09.36.20 JOB36923 DFHPA1927 CICSIVP1 SRT=NO,<br>09.36.20 JOB36923 DFHPA1927 CICSIVP1 SEC=NO, 70000200 PHP 70000200 PHP 70000200 09.36.20 JOB36923 DFHPA1927 CICSIVP1 TRTABSZ=64,<br>09.36.20 JOB36923 DFHPA1927 CICSIVP1 APPLID=CICSIVP1.<br>09.36.20 JOB36923 DFHPA1927 CICSIVP1 APPLID=CICSIVP1. 09.36.20 JOB36923 DFHPA1927 CICSIVP1 APPLID=CICSIVP1,<br>09.36.20 JOB36923 DFHPA1927 CICSIVP1 CICSSVC=233, 70000500 PHATER PRODUCT APPLICED ASSESSED TO 20000500 09.36.20 J0B36923 DFHPA1927 CICSIVP1 CICSSVC=233, 09.36.20 J0B36923 DFHPA1927 CICSIVP1 .END 09.36.20 JOB36923 DFHPA1927 CICSIVP1 .END<br>09.36.20 JOB36923 DFHPA1103 CICSIVP1 END OF FILE ON SYSIN. 09.36.21 JOB36923 +DFHTR0103 TRACE TABLE SIZE IS 64KB<br>09.36.21 JOB36923 +DFHSM0122I CICSIVP1 Limit of DSA storage below 09.36.21 JOB36923 +DFHSM0113I CICSIVP1 Storage protection is not active. 09.36.21 JOB36923 +DFHSM0126I CICSIVP1 Transaction isolation is not active. 09.36.21 JOB36923 +DFHDM0101I CICSIVP1 CICS is initializing. 09.36.23 JOB36923 +DFHWB0109I CICSIVP1 Web domain initialization has started. 09.36.23 JOB36923 +DFHSO0100I CICSIVP1 Sockets domain initialization has started. 09.36.23 JOB36923 +DFHRX0100I CICSIVP1 RX domain initialization has started. 09.36.23 JOB36923 +DFHRX0101I CICSIVP1 RX domain initialization has ended. 09.36.23 JOB36923 +DFHLG0101I CICSIVP1 Log manager domain initialization has started. 09.36.23 JOB36923 +DFHEJ0101 CICSIVP1 790 790 Enterprise Java domain initialization has started. Java is a 790 trademark of Sun Microsystems, Inc. 09.36.23 JOB36923 +DFHDH0100I CICSIVP1 Document domain initialization has started. 09.36.23 JOB36923 +DFHXS1100I CICSIVP1 Security initialization has started. 09.36.23 JOB36923 +DFHSI1500 CICSIVP1 CICS startup is in progress for CICS Transaction Server Version 4.1.0 09.36.23 JOB36923 +DFHXS1102I CICSIVP1 Security is inactive. 09.36.23 JOB36923 +DFHDU0304I CICSIVP1 Transaction Dump Data set DFHDMPB opened. 09.36.23 JOB36923 +DFHSI1501I CICSIVP1 Loading CICS nucleus. 09.36.26 JOB36923 +DFHTR0113 CICSIVP1 Auxiliary trace is being started on data set DFHAUXT. 09.36.26 JOB36923 +DFHCQ0100I CICSIVP1 Console queue initialization has started. 09.36.26 JOB36923 +DFHCQ0101I CICSIVP1 Console queue initialization has ended. 09.36.26 JOB36923 +DFHCQ0103I CICSIVP1 MVS console queue is open. 09.36.26 JOB36923 +DFHCQ0200I CICSIVP1 CEKL transaction enabled. 09.36.26 JOB36923 +DFHXS1101I CICSIVP1 Security initialization has ended. 09.36.26 JOB36923 +DFHRM0140 CICSIVP1 Recovery manager autostart override found with value: 'AUTOINIT'. 09.36.26 JOB36923 +DFHRM0149I CICSIVP1 Recovery manager autostart override record will be deleted. 09.36.26 JOB36923 +DFHDH0101I CICSIVP1 Document domain initialization has ended. 09.36.26 JOB36923 +DFHMN0105I CICSIVP1 Using default Monitoring Control Table. 09.36.26 JOB36923 +DFHSO0101I CICSIVP1 Sockets domain initialization has ended. 09.36.26 JOB36923 +DFHWB0110I CICSIVP1 Web domain initialization has ended. 09.36.26 JOB36923 +DFHMN0110I CICSIVP1 CICS Monitoring is inactive. 09.36.26 JOB36923 +DFHSI1502I CICSIVP1 CICS startup is Initial. 09.36.26 JOB36923 +DFHTS0100I CICSIVP1 Temporary Storage initialization has started. 09.36.26 JOB36923 +DFHSI1503I CICSIVP1 Terminal data sets are being opened. 09.36.27 JOB36923 +DFHLG0102I CICSIVP1 Log manager domain initialization has ended.<br>09.36.27 JOB36923 IEC161I 080-053,DFHIVPDB,CICS CICS,DFHTEMP,,, 09.36.27 JOB36923 IEC161I 080-053,DFHIVPDB,CICS CICS,DFHTEMP,,,<br>09.36.27 JOB36923 IEC161I INST.CICSTS42.CNTL.CICS.DFHTEMP,<br>09.36.27 JOB36923 IEC161I INST.CICSTS42.CNTL.CICS.DFHTEMP.DATA, 09.36.27 JOB36923 IEC161I ICFCAT.SYSPLEX2.CATALOGB 09.36.27 JOB36923 +DFHTS0102I CICSIVP1 About to format the temporary storage data set (359 control intervals). 09.36.27 J0B36923 +DFHKE0406I CICSIVP1 825<br>825 CICS is about to wait for CICS is about to wait for predecessors defined in the MVS automatic 825 restart management policy for this region. 09.36.27 JOB36923 +DFHKE0412I CICSIVP1 CICS WAITPRED call to automatic restart manager has completed. 09.36.27 JOB36923 +DFHCP0101I CICSIVP1 CPI initialization has started. 09.36.27 JOB36923 +DFHPR0104I CICSIVP1 Partner resource manager initialization has started. 09.36.27 JOB36923 +DFHAI0101I CICSIVP1 AITM initialization has started.

|

```
09.36.27 JOB36923 +DFHFC0100I CICSIVP1 File Control initialization has started.
                        +DFHTD0100I CICSIVP1 Transient Data initialization has started.
09.36.27 JOB36923 +DFHFC0101I CICSIVP1 File Control initialization has ended.
09.36.27 JOB36923 +DFHTD0101I CICSIVP1 Transient Data initialization has ended.
09.36.27 JOB36923 +DFHTS0101I CICSIVP1 Temporary Storage initialization has ended.<br>09.36.27 JOB36923 +DFHCP0102I CICSIVP1 CPI initialization has ended.
09.36.27 JOB36923 +DFHCP0102I CICSIVP1 CPI initialization has ended.<br>09.36.27 JOB36923 +DFHPR0105I CICSIVP1 Partner resource manager init
09.36.27 JOB36923 +DFHPR0105I CICSIVP1 Partner resource manager initialization has ended.<br>09.36.27 JOB36923 +DFHAI0102I CICSIVP1 AITM initialization has ended.
09.36.27 JOB36923 +DFHAI0102I CICSIVP1 AITM initialization has ended.
09.36.28 JOB36923 +DFHSI1511I CICSIVP1 Installing group list DFH$IVPL.
09.36.29 JOB36923  IEC031I D37-04,IFG0554P,DFHIVPDB,CICS,DFHAUXT,D306,P2P0C6,INST.CICSTS42.CICS.DFHAUXT<br>09.36.29 JOB36923  +DFHTR0110 - AUXILIARY TRACE DATA SET DFHAUXT  FULL - SWITCHING TO DFHBUXT
09.36.29 JOB36923 +DFHTR0110 - AUXILIARY TRACE DATA SET DFHAUXT FULL - SWITCHING TO DFHBUXT<br>09.36.29 JOB36923 IEC031I D37-04,IFG0554P,DFHIVPDB,CICS,DFHBUXT,D50B,P2P14B,INST.CICSTS42.CI
09.36.29 JOB36923 IEC031I D37-04,IFG0554P,DFHIVPDB,CICS,DFHBUXT,D50B,P2P14B,INST.CICSTS42.CICS.DFHBUXT
                        09.36.29 JOB36923 +DFHTR0109 - AUXILIARY TRACE DATA SET DFHBUXT FULL - AUXILIARY TRACE HAS BEEN STOPPED
09.36.30 JOB36923 +DFHLG0103I CICSIVP1 System log (DFHLOG) initialization has started.
09.36.31 JOB36923 +DFHLG0104I CICSIVP1 844
   844 System log (DFHLOG) initialization has ended. Fluxo de logs<br>844 CICINST.CICSIVP1.DFHLOG is connected to structure LOG GENER
                          844 CICINST.CICSIVP1.DFHLOG is connected to structure LOG_GENERAL_008.
09.36.31 JOB36923 +DFHLG0103I CICSIVP1 System log (DFHSHUNT) initialization has started.
09.36.31 JOB36923 +DFHLG0104I CICSIVP1 846
846 System log (DFHSHUNT) initialization has ended. Fluxo de logs
    846 CICINST.CICSIVP1.DFHSHUNT is connected to structure LOG GENERAL 008.
09.36.31 JOB36923 +DFHAP1203I CICSIVP1 Language Environment is being initialized.
09.36.31 JOB36923 +DFHAP1200 CICSIVP1 A CICS request to the Language Environment has failed. Reason code '0011020'.
09.36.31 JOB36923 +DFHAP1208 CICSIVP1 Language Environment cannot support the Cobol language. 2
09.36.31 JOB36923 +DFHAP1209 CICSIVP1 Language Environment cannot support the C/C++ languages. 2
09.36.31 JOB36923 +DFHAP1210 CICSIVP1 Language Environment cannot support the PL/I language. 2
09.36.31 JOB36923 +DFHAP1211I CICSIVP1 Language Environment initialization completed.<br>09.36.31 JOB36923 +DFHWB1007 CICSIVP1 Initializing CICS Web environment.
09.36.31 JOB36923 +DFHWB1007 CICSIVP1 Initializing CICS Web environment.
09.36.32 JOB36923 +DFHWB1008 CICSIVP1 CICS Web environment initialization is complete.<br>09.36.32 JOB36923 +DFHSI1517 CICSIVP1 Control is being given to CICS.
09.36.32 JOB36923 +DFHSI1517 CICSIVP1 Control is being given to CICS.
09.36.32 JOB36923 +DFHEJ0102 CICSIVP1 Enterprise Java domain initialization has ended.
09.37.54 JOB36923 +DFHTM1715 CICSIVP1 CICS is being quiesced by userid CICSUSER in transaction CEMT at terminal SAMA.<br>09.37.54 JOB36923 +DFHDM0102I CICSIVP1 CICS is quiescing.
09.37.54 JOB36923 +DFHDM0102I CICSIVP1 CICS is quiescing.<br>09.37.54 JOB36923 +DFHDB8122I CICSIVP1 CICS is about to d
                        +DFHDB8122I CICSIVP1 CICS is about to disconnect from DBCTL for CICS shutdown
09.37.54 JOB36923 +DFHCESD CICSIVP1 SHUTDOWN ASSIST TRANSACTION CESD STARTING. SHUTDOWN IS NORMAL.
09.37.54 JOB36923 +DFHDB8123I CICSIVP1 CICS disconnection from DBCTL for CICS shutdown has completed successfully.<br>09.37.54 JOB36923 +DFHTM1782I CICSIVP1 All non-system tasks have been successfully terminated.
09.37.54 JOB36923 +DFHTM1782I CICSIVP1 All non-system tasks have been successfully terminated.<br>09.37.55 JOB36923 +DFHZC2305I CICSIVP1 Termination of VTAM sessions beginning
09.37.55 JOB36923 +DFHZC2305I CICSIVP1 Termination of VTAM sessions beginning
09.37.55 JOB36923 +DFHZC2316 CICSIVP1 VTAM ACB is closed
                        +DFHCQ0104I CICSIVP1 MVS console queue is closed.
09.37.58 JOB36923 +DFHRM0204 CICSIVP1 There are no indoubt, commit-failed or backout-failed UOWs.
09.37.59 JOB36923 +DFHRM0130 CICSIVP1 Recovery manager has successfully quiesced.
09.37.59 JOB36923 +DFHDU0303I CICSIVP1 Transaction Dump Data set DFHDMPB closed.
09.37.59 JOB36923 +DFHKE1799 CICSIVP1 TERMINATION OF CICS IS COMPLETE.
09.37.59 JOB36923 -DFHIVPDB CICS CICS 00 4070 .03 .00 1.66 23769 0 0 0 0 0 0 4<br>09.38.00 JOB36923 -DFHIVPDB CICS PRITDMPA 00 137 .00 .00 .00 289 0 0 0 0 0 0 5
09.38.00 JOB36923 -DFHIVPDB CICS PRTDMPA 00 137 .00 .00 .00 289 0 0 0 005
09.38.00 JOB36923 -DFHIVPDB CICS PRTDMPB 00 138 .00 .00 .00 291 0 0 0 006
09.38.03 JOB36923 -DFHIVPDB CICS PRTAUXT 00 1935 .01 .00 .04 13326 0<br>09.38.04 JOB36923 $HASP375 DFHIVPDB ESTIMATED LINES EXCEEDED
09.38.04 JOB36923 $HASP375 DFHIVPDB ESTIMATED LINES EXCEEDED<br>09.38.04 JOB36923 $HASP375 DFHIVPDB ESTIMATE EXCEEDED BY
09.38.04 JOB36923 $HASP375 DFHIVPDB ESTIMATE EXCEEDED BY 5,000 LINES
                        $HASP375 DFHIVPDB ESTIMATE EXCEEDED BY
09.38.05 JOB36923 $HASP375 DFHIVPDB ESTIMATE EXCEEDED BY 15,000 LINES
09.38.05 JOB36923 $HASP375 DFHIVPDB ESTIMATE EXCEEDED BY 20,000 LINES
09.38.05 JOB36923 $HASP375 DFHIVPDB ESTIMATE EXCEEDED BY 25,000 LINES
                        19.000 LINES STIMATE EXCEEDED BY 30,000 LINES<br>1909 .00 .05 13560 -DRTBUXT -00 1909 .01 .00 .05 13560
09.38.06 JOB36923 -DFHIVPDB CICS PRTBUXT 00 1909 .01 .00 .05 13560 0 0 0 0 0 0 8<br>09.38.06 JOB36923 TEF404I DFHIVPDB - ENDED - TIME=09.38.06
09.38.06 J0B36923 IEF404I DFHIVPDB - ENDED - TIME=09.38.06<br>09.38.06 J0B36923 - DFHIVPDB ENDED. NAME-CICINST
                                                                                 TOTAL CPU TIME= .06 TOTAL ELAPSED TIME= 1.78
09.38.06 JOB36923 $HASP395 DFHIVPDB ENDED
```
*Figura 42. Saída do log da tarefa de amostra da tarefa DFHIVPDB*

- v A tarefa DFHIVPDB usa alguns parâmetros de inicialização do sistema incluídos no membro DFH\$SIP5 do conjunto de dados SYSIN, para substituir parâmetros de inicialização do sistema padrão. Além disso, o membro DFH\$SIP5 foi editado para especificar outros parâmetros de inicialização do sistema para criar o log da tarefa DFHIVPDB mostrado. Para obter informações sobre esses parâmetros de inicialização extras do sistema usados pelas tarefas IVP, consulte ["Especificando](#page-381-0) [Parâmetros de Inicialização do Sistema para as Tarefas IVP" na página 364.](#page-381-0)
- Se você quiser as linguagens COBOL, C, C++ e PL/I, remova as marcas de comentário das bibliotecas SCEERUN e SCEERUN2, e aumente o tamanho da memória da tarefa.

Você vê mensagens semelhantes àquelas da [Figura 43 na página 400](#page-417-0) no final da seção MSGUSER da saída de tarefa.

<span id="page-417-0"></span>DFHLG0302 04/24/2007 09:36:31 CICSIVP1 Journal name DFHLOG has been installed. Journal type: MVS CICINST.CICSIVP1.DFHLOG. DFHLG0302 04/24/2007 09:36:31 CICSIVP1 Journal name DFHSHUNT has been installed. Journal type: MVS CICINST.CICSIVP1.DFHSHUNT. DFHLG0744 04/24/2007 09:36:31 CICSIVP1 All records in log stream CICINST.CICSIVP1.DFHLOG have been deleted. DFHLG0744 04/24/2007 09:36:31 CICSIVP1 All records in log stream CICINST.CICSIVP1.DFHSHUNT have been deleted.<br>DFHDB8116 I 04/24/2007 09:36:32 CICSIVP1 Connection to DBCTL IM7D is proceeding. Startup Table Suffix used is IV DFHRM0205 04/24/2007 09:37:58 CICSIVP1 An activity keypoint has been successfully taken. DFHLG0743 04/24/2007 09:37:58 CICSIVP1 Tail of log stream CICINST.CICSIVP1.DFHLOG deleted at block id X'0000000000000FDD'.

**Nota:** O VTAM agora é o Servidor de Comunicação z/OS.

*Figura 43. Saída do log da tarefa de amostra do final da seção MSGUSER da tarefa DFHIVPDB*

Você vê mensagens semelhantes àquelas da Figura 44 na seção Printer da saída de tarefa.

1DFHDB8210D Connection to DBCTL is proceeding. Check CDBC TD queue. DFHDB8225I CICSIVP1 The DBCTL ID is IM7D. The DRA Startup Table suffix is IV.

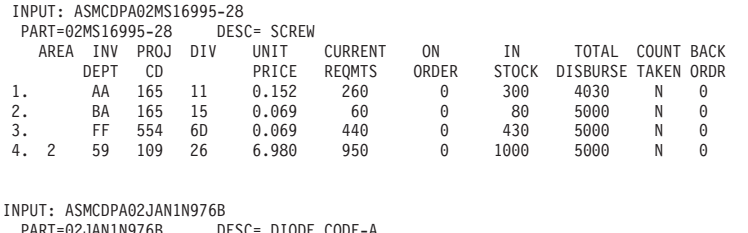

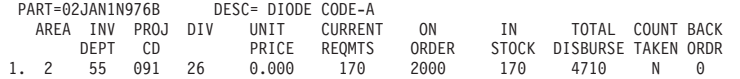

*Figura 44. Saída do log da tarefa de amostra da seção Printer da saída da tarefa DFHIVPDB*

# **Capítulo 52. Testando o Ambiente CICS DB2**

Use a Fase 5 do procedimento de verificação de instalação do DB2 para testar o ambiente CICS DB2.

Para usar o procedimento de verificação de instalação do DB2 e a Fase 5 especificamente, consulte a documentação de administração do DB2, que fornece informações sobre o procedimento e descreve as etapas envolvidas.

## **Executando as Tarefas DSNTEJ5C e DSNTEJ5P do DB2**

Para preparar os aplicativos de amostra a serem usados em um ambiente CICS DB2, execute as tarefas DSNTEJ5C e DSNTEJ5P fornecidas com o DB2.

DSNTEJ5C instala as transações do aplicativo de amostra em COBOL e prepara o aplicativo de organização. DSNTEJ5P instala as transações em PL/I e prepara os aplicativos de organização, de projeto e de telefone.

Essas duas tarefas executam as seguintes funções:

- v Compilam os e editam o link dos aplicativos CICS on-line.
- Ligam os aplicativos CICS on-line.
- v Criam os mapas BMS dos aplicativos on-line.

### **Iniciando um Aplicativo de Organização ou de Projeto do DB2**

Depois de efetuar logon no CICS, é possível iniciar um aplicativo de organização ou de projeto inserindo um dos códigos de transação do CICS: D8PP, D8PS ou D8CS.

- v D8PP inicia a versão do projeto PL/I
- v D8PS inicia a versão da organização PL/I
- v D8CS inicia a versão da organização COBOL

Se você inserir um desses códigos de transação, os painéis mostrados na Figura 45 ou na [Figura 46 na página 402](#page-419-0) serão exibidos.

```
ACTION SELECTION
MAJOR SYSTEM ...: 0
ACTION .........:
OBJECT .........:
SEARCH CRITERIA.:
DATA ...........
SELECT AN ACTION FROM FOLLOWING LIST
   A ADD (INSERT)
  D DISPLAY (SHOW)
   E ERASE (REMOVE)<br>U UPDATE (CHANGE
        U UPDATE (CHANGE)
```
*Figura 45. Painel Inicial do Aplicativo de Projeto do DB2 no CICS*

```
ACTION SELECTION
MAJOR SYSTEM ...: P PROJECTS
ACTION .........:
OBJECT .........:
SEARCH CRITERIA.:
DATA ...........
SELECT AN ACTION FROM FOLLOWING LIST
  A ADD (INSERT)<br>D DISPLAY (SHOW)
   D DISPLAY (SHOW)
   E ERASE (REMOVE)
  U UPDATE (CHANGE)
```
*Figura 46. Painel Inicial do Aplicativo de Projeto do DB2 no CICS*

Para obter informações detalhadas sobre como executar os aplicativos de organização e de projeto, consulte [Visão Geral do DB2 no DB2 Guide.](http://publib.boulder.ibm.com/infocenter/cicsts/v4r2/topic/com.ibm.cics.ts.doc/dfhtk/topics/overview.html)

## **Iniciando o Aplicativo de Telefone do DB2**

Para iniciar o aplicativo de telefone, limpe a tela e digite o código de transação D8PT. É possível alterar os códigos de transação durante a instalação do DB2. Verifique com o administrador do sistema se eles foram alterados em relação aos mostrados.

# **Capítulo 53. Executando a Amostra EJB "Hello World"**

Execute a amostra EJB "Hello World" como parte dos procedimentos de Verificação de Instalação.

Para obter uma descrição deste procedimento, consulte *Java Applications in CICS*.

# **Parte 7. Verificando a Instalação do CICSPlex SM**

Use o procedimento de verificação de instalação do CICSPlex SM para confirmar que a instalação foi bem-sucedida.

# **Capítulo 54. Verificando a Instalação do CICSPlex SM Usando DFHISTAR**

Depois de ter instalado o CICSPlex SM, é possível verificar se a instalação funcionou corretamente configurando-se um ambiente CICSPlex SM usando as amostras geradas pela execução da tarefa DFHISTAR.

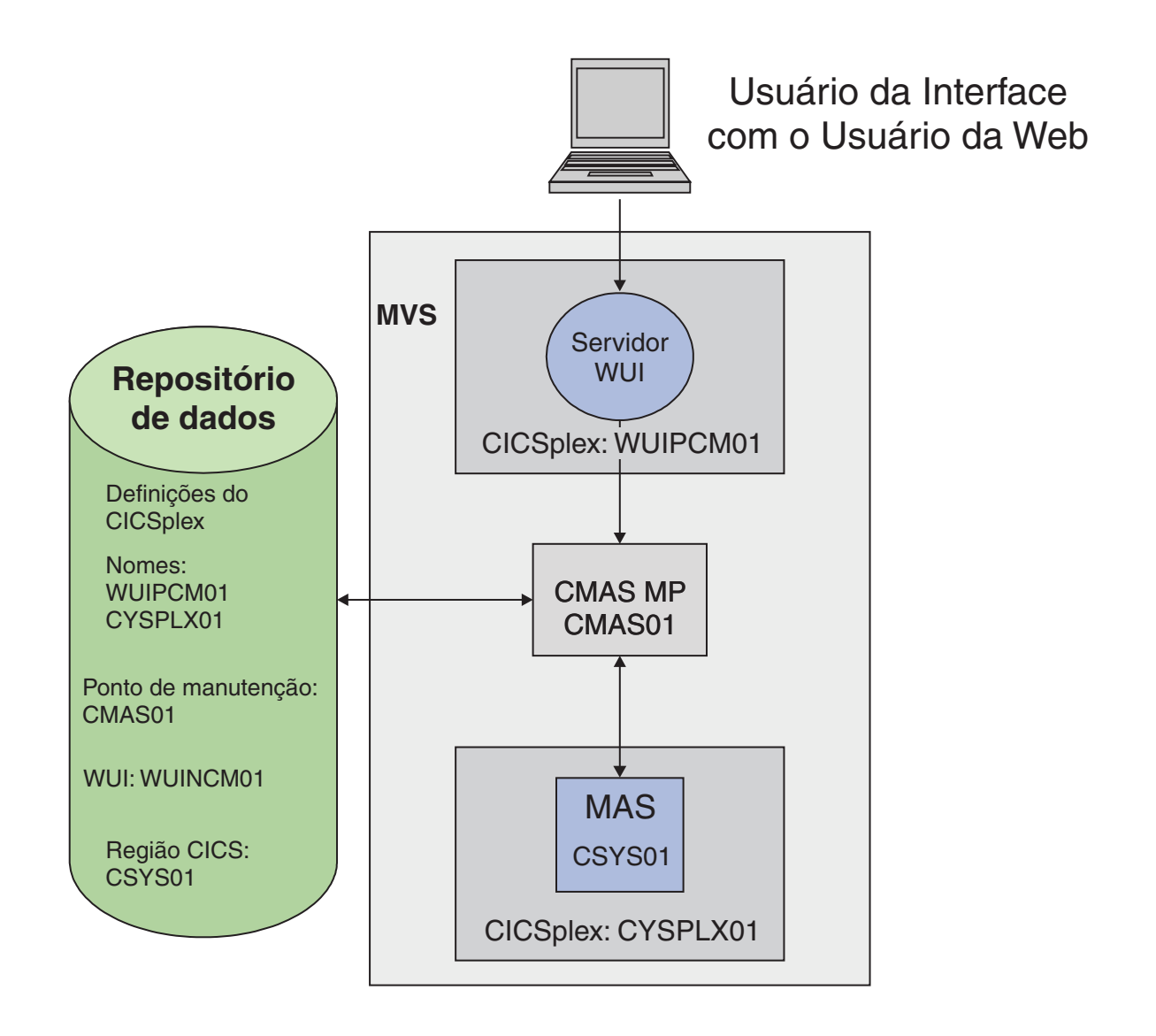

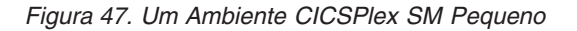

Os membros de pós-instalação do CICSPlex SM são armazenados na biblioteca TDFHINST. É possível customizar os membros de pós-instalação do CICSPlex SM executando-se uma tarefa DFHISTAR padronizada. Os membros de pós-instalação customizados são salvos na biblioteca XDFHINST. Os membros usados para iniciar o CMAS (EYUCMASP), a WUI (EYUWUIP) e o sistema CICS gerenciado

(EYUCSYSP) contêm os parâmetros EYUPARM, EYUWUI e SYSIN. Esses parâmetros são retidos em membros também armazenados na biblioteca XDFHINST.

As amostras geradas pela execução de DFHISTAR não possuem a segurança ativada. Detalhes da implementação da segurança RACF para o CICSPlex SM estão em Implementando a Segurança do CICSPlex SMno *CICS RACF Security Guide*.

Como parte do procedimento de verificação de instalação, defina um CICSplex separado para o servidor da WUI.

# **Verificando o Ambiente MVS**

Antes de iniciar, verifique se o ambiente MVS está definido corretamente para suportar o CICSPlex SM.

### **Sobre Esta Tarefa**

Para registrar informações sobre a instalação e configuração do ambiente CICSPlex SM, é possível usar as listas de verificação e as planilhas de ["Lista de Verificação e](#page-28-0) [Planilhas da Configuração do CICSPlex SM" na página 11.](#page-28-0)

### **Procedimento**

- 1. Assegure-se de que a biblioteca SEYUAUTH do CICSPlex SM esteja definida para o MVS como uma biblioteca autorizada por APF.
- 2. Assegure-se de que a biblioteca SEYULINK do CICSPlex SM esteja incluída na lista de links do MVS.
- 3. O número de linkage indexes aumenta em 1 para o CICSPlex SM. Defina-o com o parâmetro NSYSLX do MVS em IEASYSxx, que é aumentado em um.
- 4. O número de espaços para dados comuns do MVS é aumentado adicionando-se 6 para cada CMAS. Defina-o com o parâmetro MAXCAD do MVS em IEASYSxx.
- 5. Verifique o membro IEASYSxx de SYS1.PARMLIB usado para a inicialização do MVS e anote os valores de inicialização. Esses valores são referenciados durante a instalação de um CMAS. Para obter uma descrição detalhada desses valores, consulte ["Anotando Valores IEASYSxx para o CICSPlex SM" na página 114.](#page-131-0)
- 6. Assegure-se de que haja armazenamento auxiliar do MVS disponível para suportar os espaços para dados usados pelos CMASs. Um CMAS usa até nove espaços para dados do MVS, podendo aumentar o armazenamento auxiliar no máximo até 100 MB. Para obter detalhes sobre como aumentar o armazenamento auxiliar, consulte o *z/OS Initialization and Tuning Guide*.
- 7. Designe um SNA APPLID e um SYSID para cada uma das regiões do CMAS, do MAS e da Interface com o Usuário da Web. Os membros da biblioteca SEYUDEF, EYUDVTIA e EYUDVTIB, contêm instruções SNA APPL de amostra que podem ser usadas e modificadas. Consulte o [Capítulo 19, "Definindo](#page-148-0) [Regiões CICS como Aplicativos para o SNA", na página 131](#page-148-0) para obter mais informações sobre o SNA e o CICS. É possível gravar os valores de APPLID e SYSID na planilha de planejamento.
- 8. Reserve uma porta TCP/IP para o servidor da Interface com o Usuário da Web. É possível gravar o número da porta na planilha de planejamento.

# **Gerando Amostras Usando a Tarefa DFHISTAR**

É possível padronizar a tarefa DFHISTAR para gerar amostras que sejam adequadas para seu ambiente.

### **Sobre Esta Tarefa**

O subconjunto mínimo de parâmetros a serem padronizados é mostrado nas etapas a seguir, mas é possível padronizar qualquer um dos parâmetros mencionados na planilha de planejamento do IVP. É possível gravar os valores na planilha de planejamento do IVP; consulte ["Planilha de Planejamento do IVP" na página 16.](#page-33-0)

## **Procedimento**

- 1. Edite o parâmetro **LIB** para especificar onde você deseja incluir os membros customizados gerados pela tarefa DFHISTAR. É possível especificar um nome de biblioteca de 1 a 44 caracteres. O padrão é CICSTS42.XDFHINST.
- 2. Edite o parâmetro **SCOPE** para especificar POST.
- 3. Edite o parâmetro **TCPIPHST** para especificar o endereço do servidor host, por exemplo, MVSXX.COMPANY.COM.
- 4. Edite o parâmetro **TCPIPPRT** para especificar o número da porta a ser usado pelo servidor da Interface com o Usuário da Web.
- 5. Edite o parâmetro **CMCIPORT** para especificar o número da porta a ser usado pela CICS management client interface (CMCI).
- 6. Edite o parâmetro **TIMEZONE** para especificar qual fuso horário será usado para o repositório de dados. Para obter uma lista completa de fusos horários, consulte *CICSPlex SM Administration*.
- 7. Execute a tarefa DFHISTAR padronizada.

#### **Resultados**

- v DFHISTAR cria os qualificadores de alto nível para as bibliotecas de carregamento do CICS e do CICSPlex SM usando dois parâmetros:
	- **TINDEX** fornece o índice de nível mais alto.
	- **XTRAQUAL** é um índice de nível inferior opcional.
- v O índice 'CICS' ou 'CPSM' aparece depois de TINDEX e antes de XTRAQUAL.
- v DFHISTAR usa o mesmo parâmetro para o nome do sistema e o applid (id do aplicativo).

Consulte ["Membros de Pós-instalação do CICSPlex SM" na página 233](#page-250-0) para obter uma lista completa das amostras geradas pela execução de DFHISTAR.

# **Definindo os Conjuntos de Dados**

As amostras geradas por DFHISTAR incluem membros para criar os conjuntos de dados do CICS e do CICSPlex SM para um CMAS, um servidor da WUI e um MAS.

#### **Sobre Esta Tarefa**

Execute as seguintes tarefas:

#### **Procedimento**

1. EYUCMSDS. Essa tarefa cria os conjuntos de dados do CICS e do CICSPlex SM para um CMAS. Por padrão, a DFHISTAR customiza a etapa da tarefa

DREPINIT, em EYUCMSDS, para criar um repositório de dados do CMAS e incluir definições para o CMAS, um servidor da WUI e um CICSplex para esse servidor da WUI.

- 2. EYUWUIDS. Cria os conjuntos de dados do CICS e do CICSPlex SM para um servidor da WUI.
- 3. EYUCSYDS. Cria os conjuntos de dados do CICS e do CICSPlex SM para um MAS.

# **Criando um Espaço de Endereço do CICSPlex SM (CMAS)**

Para criar um CMAS, execute estas etapas.

### **Sobre Esta Tarefa**

O membro de amostra, EYUCMS0P, gerado por DFHISTAR, contém dados customizados para este parâmetro do CICSPlex SM: NAME(CMAS01) CMAS Name (Default is APPLID)

Para obter uma lista completa de parâmetros do CICSPlex SM, consulte o [Capítulo 48, "Parâmetros do Sistema CICSPlex SM", na página 343.](#page-360-0)

#### **Procedimento**

- 1. Revise e edite o parâmetro de inicialização do sistema do membro de amostra EYUCMSSP. Edite o número SVC do CICS (CICSSVC) se usar um número diferente do número SVC padrão do CICS.
- 2. Execute o membro de amostra EYUCMASJ para iniciar o CMAS.

#### **Resultados**

A região CICS inicia e o CMAS é inicializado. Verifique no log da tarefa a mensagem: EYUXL0010I *applid* CMAS initialization complete

# **Criando um Servidor da Interface com o Usuário da Web do CICSPlex SM**

O membro de amostra, EYUWUI0P, gerado por DFHISTAR, contém dados customizados para vários parâmetros do CICSPlex SM.

### **Sobre Esta Tarefa**

Uma região de servidor da WUI é executada como um MAS e gerenciada pelo CMAS. Sua operação é controlada pelos parâmetros do CICSPlex SM necessários para um MAS e pelos parâmetros de inicialização do servidor da WUI.

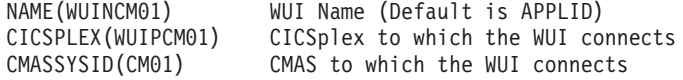

Para obter uma lista completa de parâmetros do CICSPlex SM, consulte o [Capítulo 48, "Parâmetros do Sistema CICSPlex SM", na página 343.](#page-360-0)

O membro de amostra, EYUWUIIN, gerado por DFHISTAR, contém dados customizados para os seguintes parâmetros de inicialização do servidor da WUI:

TCPIPHOSTNAME(@tcpiphst@) TCP/IP host name of this WUI Server TCPIPPORT(@tcpipprt@) TCP/IP port number DEFAULTCMASCTXT(@cmasname@) CMAS context - CMAS name DEFAULTCONTEXT(@wuiplex@) Context - CICSplex name DEFAULTSCOPE(@wuiplex@) Scope - CICSplex, CICS group or MAS name \*\*\*\*\*\*\*\*\*\*\*\*\*\*\*\*\*\*\*\*\*\*\*\*\*\*\*\*\*\*\*\*\*\*\*\*\*\*\*\*\*\*\*\*\*\*\*\*\*\*\*\*\*\*\*\*\*\*\*\*\*\*\*\*\*\*\*\*\*\* \* AUTOIMPORTDSN is required only when importing view sets from \* a data set. Use it when starting the WUI for the first time \* or when importing new or modified view sets. \* \* The SEYUVIEW data set contains the IBM-supplied menus and view \* sets. \* \* To import menus and view sets for languages other than English, \* change AUTOIMPORTMEM to: \* \* EYUSA\* for Chinese \* EYUKA\* for Japanese \* \*\*\*\*\*\*\*\*\*\*\*\*\*\*\*\*\*\*\*\*\*\*\*\*\*\*\*\*\*\*\*\*\*\*\*\*\*\*\*\*\*\*\*\*\*\*\*\*\*\*\*\*\*\*\*\*\*\*\*\*\*\*\*\*\*\*\*\*\*\* AUTOIMPORTDSN(@thlq@.CPSM.@tqual@.SEYUVIEW) AUTOIMPORTMEM(EYUEA\*) Import the English menus and view sets \*\*\*\*\*\*\*\*\*\*\*\*\*\*\*\*\*\*\*\*\*\*\*\*\*\*\*\*\*\*\*\*\*\*\*\*\*\*\*\*\*\*\*\*\*\*\*\*\*\*\*\*\*\*\*\*\*\*\*\*\*\*\*\*\*\*\*\*\*\*

Para obter uma lista completa de parâmetros de inicialização do servidor da Interface com o Usuário da Web, consulte ["Parâmetros de Inicialização do Servidor](#page-346-0) [da Interface com o Usuário da Web" na página 329.](#page-346-0)

Para criar um servidor da Interface com o Usuário da Web do CICSPlex SM:

#### **Procedimento**

- 1. Revise e edite os parâmetros de inicialização do sistema CICS relacionados à WUI no membro de amostra EYUWUISP.
	- v Edite o número SVC do CICS (CICSSVC) se usar um número diferente do número SVC padrão do CICS.
	- v O parâmetro opcional INITPARM é configurado com o padrão inglês. INITPARM configura o idioma e a página de códigos da WUI. Se você quiser usar outro idioma, especifique o valor para INITPARM usando este formato: INITPARM=(EYU9VKEC='xxx',EYU9VWAN='yyyy')

em que xxx representa o idioma do servidor da Interface com o Usuário da Web e yyyy representa a página de códigos do cliente. Por exemplo, se o idioma escolhido for o japonês, codifique:

INITPARM=(EYU9VKEC='JPN',EYU9VWAN='JPN1').

Para obter uma lista de identificadores de idioma e de página de código, consulte ["Especificando Informações de Idioma e de Página de Códigos da](#page-340-0) [WUI" na página 323.](#page-340-0)

- 2. Prepare a tabela de conversão de página de códigos DFHCNV, descrita em ["Preparando a Tabela de Conversão de Página de Códigos da WUI" na página](#page-341-0) [324.](#page-341-0)
- 3. Execute o membro de amostra EYUWUIJ para iniciar a WUI.

#### **Resultados**

EYUWUIJ importa automaticamente as visualizações da Interface com o Usuário da Web para o repositório do servidor. Verifique as mensagens em EYULOG:

EYUVS0002I CICSPlex SM Web User Interface initialization complete.

EYUVS0010I Server connected to CMAS, SYSID(sysid).

# **Testando a Interface com o Usuário da Web**

Depois que as visualizações da WUI tiverem sido importadas e a inicialização da WUI tiver sido concluída, é possível testar se a Interface com o Usuário da Web está em execução.

## **Sobre Esta Tarefa**

#### **Procedimento**

- 1. Insira o seguinte endereço da Web: http://hostname:portnumber
	- v hostname é o nome do host TCP/IP no parâmetro TCPIPHOSTNAME no membro EYUWIIN (especificado como TCPIPHST para DFHISTAR).
	- v portnumber é o número da porta TCP/IP no parâmetro TCPIPPORT no membro EYUWUIIN (especificado como TCPIPPRT para DFHISTAR).

Depois de ter se conectado ao sistema, você vê o menu principal da Interface com o Usuário da Web.

2. No menu principal, selecione a opção **Regiões CICS**. São exibidos detalhes da região de servidor da WUI. Por padrão, DFHISTAR customiza EYUWUIIN para configurar DEFAULTCONTEXT e DEFAULTSCOPE com o nome do CICSplex definido para a WUI.

# **Usando a Interface com o Usuário da Web para Definir um CICSplex e um MAS**

Antes de iniciar o MAS, use a WUI para definir um CICSplex e um MAS.

## **Sobre Esta Tarefa**

#### **Procedimento**

- 1. Defina um CICSplex para seu MAS, iniciando a partir do menu principal da WUI:
	- v Clique em **Visualizações de administração > Visualizações de administração da configuração do CMAS > Definições do CICSplex**
	- v Crie uma definição de CICSplex:
		- Clique em **Criar**.
		- Especifique CICSplex usando o nome especificado no parâmetro CICSPLEX no membro EYULMS0P. É possível deixar os valores padrão nos outros campos.
		- Clique em **Sim**.
- 2. Inclua um MAS no CICSplex recém-definido, iniciando a partir do menu principal da WUI:
	- v Altere os campos **Contexto** e **Escopo** para o nome do CICSplex e clique em **Configurar**. O nome corresponde ao parâmetro CICSPLEX no membro EYULMS0P.
	- v Clique em **Visualizações das operações do CICSPlex SM > Definições do sistema CICS**.
	- v Clique em **Criar** para criar uma definição do sistema CICS.
- v Configure o nome da definição do sistema CICS usando o parâmetro NAME de EYULMS0P.
- v Configure o nome CMAS Principal usando o parâmetro NAME de EYUCMS0P.
- v É possível deixar o nome da definição de Período em branco. Um PERIODEF é necessário para configurar períodos de tempo do system availability resource monitoring (SAM) do CICSPlex SM. O SAM não é ativado nesse IVP.
- v Configure o ID de Aplicativo do MAS usando o parâmetro APPLID de EYULMSSP.
- v Configure o ID do Sistema MAS usando o parâmetro SYSIDNT de EYULMSSP.

# **Criando um Sistema CICS Gerenciado (MAS) do CICSPlex SM**

Para criar um MAS, execute estas etapas.

## **Sobre Esta Tarefa**

O membro de amostra, EYULMS0P, gerado por DFHISTAR, contém dados customizados para os seguintes parâmetros do CICSPlex SM:

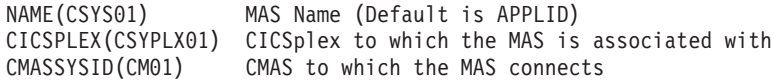

Para obter uma lista completa de parâmetros do CICSPlex SM, consulte o [Capítulo 48, "Parâmetros do Sistema CICSPlex SM", na página 343.](#page-360-0)

#### **Procedimento**

- 1. Revise e edite os parâmetros de inicialização do sistema CICS relacionados ao MAS no membro de amostra EYULMSSP. Edite o número SVC do CICS (CICSSVC) se usar um número diferente do número SVC padrão do CICS.
- 2. Execute o membro de amostra EYUCSYSJ para iniciar o MAS.

### **Resultados**

A região CICS inicia e o MAS é inicializado. Verifique no log da tarefa do MAS estas mensagens:

EYUNL0099I LMAS LRT initialization complete.

EYUTS0003I Topology event for sysname Complete - APPLID (applid) CICSplex (plexname)

Verifique no log da tarefa do CMAS esta mensagem: EYUTS0003I Topology event for sysname Complete - APPLID (applid) CICSplex (plexname)

# **Verificando se o IVP Foi Concluído Usando a WUI**

Verifique se o IVP foi concluído concluindo estas etapas.

# **Sobre Esta Tarefa**

## **Procedimento**

- 1. Clique em **Regiões CICS** no menu principal da WUI. Assegure-se de que os campos **Contexto** e **Escopo** sejam configurados com o nome do CICSplex usado como o parâmetro CICSPLEX em EYULMS0P. São exibidos detalhes do sistema CICS gerenciado.
- 2. Clique em **Visualizações de administração > Administração da configuração do CMAS > Definições do CICSplex**. São mostrados dois CICSplexes, um criado pela etapa EYU9XDUT na tarefa EYUCMSDS e outro por você ao usar a WUI.

# **Resultados**

O IVP está agora completo.

# **Encerrando o MAS, o Servidor da WUI e o CMAS**

Quando o IVP é concluído, é possível encerrar o MAS, o servidor da WUI e o CMAS.

## **Procedimento**

- v Para encerrar o MAS, consulte ["Parando e Reiniciando o Gerenciamento de um](#page-335-0) [Sistema CICS" na página 318.](#page-335-0)
- v Para encerrar o servidor da WUI, consulte ["Iniciando e Parando a Interface com](#page-358-0) [o Usuário da Web" na página 341.](#page-358-0)
- v Para encerrar o CMAS, consulte ["Encerrando um CMAS" na página 306.](#page-323-0)
# **Capítulo 55. Instalando uma Configuração mais Complexa**

Para instalar uma configuração mais complexa e, assim, aumentar a disponibilidade, é possível ter várias WUIs, no entanto, cada CMAS não requer uma WUI exclusiva.

### **Sobre Esta Tarefa**

É possível continuar a definir mais sistemas CICS gerenciados e incluí-los no CICSplex. Em uma configuração maior, você pode ter vários CMASs. Um CMAS especificado como o contexto durante a criação de uma definição de CICSplex é o CMAS de ponto de manutenção desse CICSplex. Ao aplicar serviço no CICSPlex SM, você deve aplicar alguns PTFs nos pontos de manutenção primeiro, antes da atualização de outras regiões. Por esse motivo, mantenha o número dos CMASs do ponto de manutenção o mínimo.

Ao conectar uma WUI a um CMAS, é possível vincular o CMAS a outros na rede. Depois de construir os links de CMAS para CMAS, é possível remover as WUIs e suas definições de CICSplex de alguns dos CMASs para reduzir o número de CMASs do ponto de manutenção.

**Parte 8. Apêndices**

## **Apêndice A. Informações sobre Módulos Elegíveis para a área do pacote de links do MVS**

Os títulos de colunas das tabelas que detalham módulos elegíveis para LPA e necessários para LPA são especificados.

As tabelas que listam essas informações são fornecidas na [Tabela 26 na página 422](#page-439-0) e na [Tabela 27 na página 423.](#page-440-0) Algumas das informações se aplicam apenas aos módulos listados na [Tabela 27 na página 423.](#page-440-0)

**Nome** O nome do módulo.

#### **Descrição**

Uma breve descrição do módulo. Ela fornece algumas pistas para a função associada, útil se o módulo não tiver uma opção de controle do CICS.

#### **Biblioteca**

Apenas a [Tabela 27 na página 423.](#page-440-0) A biblioteca na qual o módulo está instalado:

#### **Biblioteca**

**Nome do DS**

**AUTH**

*hlq*.SDFHAUTH

#### **LOAD**

*hlq*.SDFHLOAD

**LINK** SYS1.*hlq*.SDFHLINK

É possível usar os usermods fornecidos pelo CICS para mover os módulos dessas bibliotecas para a biblioteca *hlq*.SDFHLPA.

#### **LPA/ELPA**

Apenas a [Tabela 27 na página 423.](#page-440-0) Nessa coluna, os termos **LPA** e **ELPA** são usados para indicar se um módulo está carregado na parte da área do pacote de links do MVS que está abaixo (LPA) ou acima (ELPA) de 16 MB.

#### **Prioridade**

Apenas a [Tabela 27 na página 423.](#page-440-0) Uma "prioridade" nominal para ajudá-lo a decidir se um módulo está na área do pacote de links do MVS e para escolher entre os módulos se a área do pacote de links do MVS estiver com pouco espaço. A seguinte lista mostra a prioridade dos módulos elegíveis para a LPA:

- 1. Deve estar na área do pacote de links do MVS. Informações sobre esses módulos, instalados na biblioteca *hlq*.SDFHLPA, são fornecidas na [Tabela 26 na página 422.](#page-439-0)
- 2. Geralmente um bom candidato para inclusão na área do pacote de links do MVS. Inclua esses módulos na LPA para suportar a opção associada.
- 3. Um bom candidato para inclusão na área do pacote de links do MVS. Inclua esses módulos na área do pacote de links do MVS se você for um usuário que usa intensamente a função associada.

#### **Tamanho**

O tamanho do módulo. Os tamanhos dos módulos são retirados das informações mais recentes disponíveis no momento da publicação, mas

<span id="page-437-0"></span>podem ser diferentes no ambiente CICS, dependendo das opções selecionadas e de algum PTF aplicado afetar os módulos.

Os tamanhos são fornecidos para ajudá-lo a planejar a quantia de armazenamento necessário para os módulos que você deseja instalar na área do pacote de links do MVS. Os tamanhos reais desses módulos podem ser obtidos em uma listagem de diretórios dos módulos ou do índice do módulo fornecido na parte posterior de um SDUMP formatado obtido com o parâmetro de inicialização do sistema LPA=NO especificado.

#### **Opção/Nota**

Identifica uma ou mais notas sobre o uso do módulo da área do pacote de links do MVS e as opções associadas do CICS a serem especificadas para a função que usa o módulo. Consulte "Coluna Opção/Nota das Tabelas de Módulos Necessários para LPA e Elegíveis para LPA" para obter informações adicionais.

## **Coluna Opção/Nota das Tabelas de Módulos Necessários para LPA e Elegíveis para LPA**

Essa coluna das tabelas de módulos necessários para LPA e elegíveis para LPA identifica opções do CICS associadas ao uso do módulo da área do pacote de links do MVS, ou encaminha para uma nota na lista subsequente para obter informações adicionais, ou ambos.

- 1. O programa será usado a partir da área do pacote de links do MVS apenas se você configurar a opção USELPACOPY de sua definição de recurso de programa como YES.
- 2. Você deve sempre instalar o nível de serviço mais recente do módulo SVC do CICS, DFHCSVC. Instale o módulo DFHCSVC na área do pacote de links do MVS antes de executar os procedimentos de verificação de instalação do CICS.

Você deve definir o módulo DFHCSVC em um membro IEASVCxx da biblioteca SYS1.PARMLIB com instruções SVCPARM. Selecione o membro IEASVCxx necessário codificando o parâmetro SVC (SVC=xx) em um membro SYS1.PARMLIB (IEASYSyy), usado para executar um IPL do MVS.

É possível executar várias regiões CICS, em níveis diferentes de liberação, na mesma imagem do MVS. Cada região usa sua própria versão do módulo DFHCSVC. Se alguma dessas regiões usar MRO, todas as regiões que usam MRO deverão usar o módulo DFHCSVC mais recente e o módulo DFHIRP mais recente.

Se algumas regiões usarem o módulo DFHCSVC e você alocar para o SVC um número diferente do número do SVC usado pelas regiões, deverá gerar uma nova versão do programa DFHCRC nas regiões.

Para obter mais informações sobre o módulo DFHCSVC, consulte o *Program Directory for CICS Transaction Server for z/OS*.

3. Todos os módulos necessários para LPA são compatíveis com liberações anteriores do CICS. Se você estiver executando liberações anteriores do CICS, assegure-se de que a versão correta seja instalada na LPA. O módulo deve estar na LPA por motivos de integridade, mas a própria rotina de pós-saída pode estar na LPA ou no espaço de endereço do CICS. É possível então usar diferentes versões do módulo DFHDSAUT em diferentes regiões CICS em execução na mesma imagem do MVS, porque o módulo DFHDSAUT pode não ser compatível com todas as liberações.

<span id="page-438-0"></span>4. É possível configurar o status de rastreio do sistema codificando parâmetros de inicialização do sistema apropriados e também é possível configurá-lo dinamicamente usando a transação CETR.

Os parâmetros de inicialização do sistema que podem ser usados são:

#### **Parâmetro**

**Uso**

#### **AUXTR**

Ativar o rastreio auxiliar.

#### **AUXTRSW**

Definir o status de comutação auxiliar.

#### **GTFTR**

Ativar o CICS para usar o rastreio GTF do MVS.

#### **INTTR**

Ativar o rastreamento interno do CICS.

#### **TRTABSZ**

Especificar o tamanho da tabela de rastreamento interno.

#### **USERTR**

Configurar o sinalizador de rastreio principal do usuário como ativo ou inativo.

Para obter informações sobre como usar o rastreio do CICS e controlar o status de rastreio com a transação CETR, consulte *CICS Problem Determination Guide*.

5. O módulo DFHIRP deverá estar na área do pacote de links do MVS apenas se você estiver usando a MRO, o banco de dados compartilhado do CICS ou o recurso de manipulação de mensagem do console. Se você instalar o módulo DFHIRP na área do pacote de links do MVS, também deverá instalar o DFHSSEN se estiver usando o recurso de manipulação de mensagem do console.

Você deve sempre instalar o nível de serviço mais recente do DFHIRP (se necessário) e do DFHSSEN.

Se estiver executando o CICS com a MRO em diferentes níveis de liberação, todas as regiões na mesma imagem do MVS deverão usar o módulo DFHIRP mais recente.

6. Para usar o recurso de formatação de mensagem do console da interface do subsistema MVS, você deverá instalar os módulos DFHSSGC e DFHSSWT na área do pacote de links do MVS ou em uma biblioteca autorizada por APF na lista de links do MVS. Esses módulos são usados pela interface do subsistema e não diretamente pelo CICS. Portanto, o uso desses módulos a partir da área do pacote de links do MVS não é controlado pelos parâmetros ou opções do CICS.

Para obter informações sobre como ativar o recurso de formatação de mensagem do console e sobre os outros módulos necessários, consulte ["Módulos Necessários para Usar os Recursos de Manipulação de Mensagem](#page-138-0) [do Console" na página 121.](#page-138-0)

- 7. O CICS requer os seguintes módulos de carregamento, fornecidos com o CICS, para usar os serviços da tabela de dados:
	- DFHDTINT
	- DFHDTOC
	- DFHDTLD
- <span id="page-439-0"></span>v DFHDTRD
- DFHDTES

Os módulos são todos elegíveis para a área do pacote de links do MVS, mas DFHDTRD e DFHDTES são, provavelmente, os únicos que são usados com frequência suficiente para poderem ser considerados.

- 8. BMS=STANDARD
- 9. BMS=FULL
- 10. BMS=MINIMUM
- 11. DTRPGM=DFHDYP
- 12. SPOOL=YES
- 13. FCT=YES/xx
- 14. ISC=YES/xx
- 15. VTAM=YES
- 16.  $XRF=YES/xx$
- 17. AUXTR=ON
- 18. TST= $YES/xx$
- 19. TCP=YES/xx

A coluna Opção/Nota também fornece opções associadas que devem ser especificadas para usar a função associada ao módulo elegível para LPA. A não ser que indicado o contrário, as opções são especificados pelos parâmetros de inicialização do sistema, conforme definido em *CICS System Definition Guide*.

#### **Informações relacionadas**

"Módulos Necessários para LPA e Módulos Elegíveis para LPA" As tabelas, os módulos necessários para LPA e os módulos elegíveis para LPA fornecem informações sobre os módulos da área do pacote de links do MVS, conforme fornecidos em hlq.SDFHLPA.

### **Módulos Necessários para LPA e Módulos Elegíveis para LPA**

As tabelas, os módulos necessários para LPA e os módulos elegíveis para LPA fornecem informações sobre os módulos da área do pacote de links do MVS, conforme fornecidos em hlq.SDFHLPA.

Para obter informações específicas sobre a coluna Opção/Nota de cada tabela, consulte ["Coluna Opção/Nota das Tabelas de Módulos Necessários para LPA e](#page-437-0) [Elegíveis para LPA" na página 420.](#page-437-0)

| <b>ELPA</b> | (bytes) | Opção/<br><b>Nota</b>                                         |
|-------------|---------|---------------------------------------------------------------|
| <b>ELPA</b> | 33200   | CICSSVC (2)<br>na página<br>$(3)$ and $(3)$ na<br>página 420) |
| <b>ELPA</b> | 216     | (3 na página<br>420)                                          |
| <b>ELPA</b> | 4080    | (3 na página<br>420)                                          |
|             | LPA/    |                                                               |

*Tabela 26. Módulos necessários para LPA, fornecidos em hlq.SDFHLPA*

| Nome           | Descrição                                                                              | LPA/<br><b>ELPA</b> | Tamanho<br>(bytes) | Opção/<br><b>Nota</b>                     |
|----------------|----------------------------------------------------------------------------------------|---------------------|--------------------|-------------------------------------------|
| <b>DFHIRP</b>  | Programa de comunicação inter-regional                                                 | <b>ELPA</b>         | 50112              | (5 na página<br>421) (3 na<br>página 420) |
| <b>DFHSSEN</b> | Rotina de limpeza de final de memória/ final de tarefa  <br>da interface do subsistema | <b>ELPA</b>         | 736                | (5 na página<br>421) (3 na<br>página 420) |
| <b>DFHSSGC</b> | Conexão genérica da interface do subsistema                                            | <b>ELPA</b>         | 1192               | (6 na página<br>421) (3 na<br>página 420) |
| <b>DFHSSWT</b> | Roteador WTO da interface do subsistema                                                | <b>ELPA</b>         | 5920               | (6 na página<br>421) (3 na<br>página 420) |
| DFH99SVC       | Alocação dinâmica - serviços SVC                                                       | <b>ELPA</b>         | 8                  | (3 na página<br>420)                      |

<span id="page-440-0"></span>*Tabela 26. Módulos necessários para LPA, fornecidos em hlq.SDFHLPA (continuação)*

*Tabela 27. Módulos elegíveis para LPA*

| Descrição                         | <b>Biblioteca</b> | LPA/<br><b>ELPA</b> | Priori<br>dade | <b>Tama</b><br>nho<br>(bytes) | Opção/<br><b>Nota</b>    |
|-----------------------------------|-------------------|---------------------|----------------|-------------------------------|--------------------------|
| Rotinas de conexão do servidor    | <b>SDFHLINK</b>   | <b>ELPA</b>         | $\overline{2}$ | 19168                         | $\overline{a}$           |
|                                   | <b>SEYUAUTH</b>   | <b>ELPA</b>         | $\overline{2}$ | 115904                        | $\overline{\phantom{0}}$ |
|                                   | <b>SEYUAUTH</b>   | <b>ELPA</b>         | $\overline{2}$ | 119432                        | $\overline{\phantom{0}}$ |
|                                   | <b>SEYUAUTH</b>   | <b>ELPA</b>         | $\overline{2}$ | 10560                         | $\overline{a}$           |
|                                   | <b>SDFHLOAD</b>   | <b>ELPA</b>         | $\overline{2}$ | 17624                         | $\overline{\phantom{0}}$ |
|                                   | SDFHLOAD          | <b>ELPA</b>         | $\overline{2}$ | 21376                         | $\overline{a}$           |
|                                   | SDFHLOAD          | <b>ELPA</b>         | $\overline{2}$ | 20168                         | $\overline{a}$           |
|                                   | <b>SDFHLOAD</b>   | <b>ELPA</b>         | $\overline{2}$ | 21064                         | $\overline{\phantom{a}}$ |
|                                   | SDFHLOAD          | <b>ELPA</b>         | $\overline{2}$ | 24912                         | $\overline{\phantom{0}}$ |
|                                   | <b>SDFHLOAD</b>   | <b>ELPA</b>         | $\overline{2}$ | 19928                         | $\overline{\phantom{m}}$ |
|                                   | <b>SDFHLOAD</b>   | <b>ELPA</b>         | $\overline{2}$ | 16040                         | $\overline{\phantom{a}}$ |
|                                   | <b>SDFHLOAD</b>   | <b>ELPA</b>         | $\overline{2}$ | 2656                          | $\overline{a}$           |
|                                   | <b>SDFHLOAD</b>   | <b>ELPA</b>         | $\overline{2}$ | 2656                          | $\overline{\phantom{a}}$ |
|                                   | SDFHLOAD          | <b>ELPA</b>         | $\overline{2}$ | 2656                          | $\overline{a}$           |
|                                   | SDFHLOAD          | <b>ELPA</b>         | $\overline{2}$ | 2656                          | $\overline{\phantom{a}}$ |
|                                   | SDFHLOAD          | <b>ELPA</b>         | $\overline{2}$ | 2656                          | $\overline{\phantom{0}}$ |
|                                   | SDFHLOAD          | <b>ELPA</b>         | $\overline{2}$ | 2656                          | $\overline{a}$           |
| Inicialização do Gerenciador AITM | SDFHLOAD          | <b>ELPA</b>         | 3              | 2048                          | <b>AIEXIT</b>            |
|                                   |                   |                     |                |                               |                          |

| Nome            | Descrição                                                                                     | <b>Biblioteca</b> | LPA/<br><b>ELPA</b> | Priori<br>dade | Tama<br>nho<br>(bytes) | Opção/<br>Nota           |
|-----------------|-----------------------------------------------------------------------------------------------|-------------------|---------------------|----------------|------------------------|--------------------------|
| <b>DFHAIIQ</b>  | AITMM - localizar/desbloquear/<br>consultar/navegar                                           | <b>SDFHLOAD</b>   | <b>ELPA</b>         | $\overline{2}$ | 1664                   | <b>AIEXIT</b>            |
| <b>DFHAIP</b>   | Programa de Interface de Aplicativo                                                           | SDFHLOAD          | <b>LPA</b>          | $\overline{2}$ | 20768                  | $\overline{a}$           |
| <b>DFHAIRP</b>  | AITMM - inicialização/recuperação                                                             | SDFHLOAD          | <b>ELPA</b>         | 3              | 1880                   | $\frac{1}{2}$            |
| <b>DFHAITM</b>  | AITMM - incluir substituir/excluir                                                            | SDFHLOAD          | <b>ELPA</b>         | 3              | 3560                   | <b>AIEXIT</b>            |
| <b>DFHALP</b>   | Alocação de terminal                                                                          | SDFHLOAD          | <b>ELPA</b>         | $\overline{2}$ | 29776                  | <b>AIEXIT</b>            |
| <b>DFHALRC</b>  |                                                                                               | SDFHLOAD          | <b>ELPA</b>         | $\overline{2}$ | 5304                   | $\frac{1}{2}$            |
| <b>DFHALXM</b>  |                                                                                               | SDFHLOAD          | <b>ELPA</b>         | $\overline{2}$ | 2216                   | $\frac{1}{2}$            |
| <b>DFHAPAC</b>  | Domínio AP - módulo de interface de<br>relatório de condição anormal                          | SDFHLOAD          | <b>ELPA</b>         | 3              | 2248                   | L,                       |
| <b>DFHAPATT</b> | Domínio AP - conexão do ponto de<br>entrada                                                   | SDFHLOAD          | <b>ELPA</b>         | $\overline{2}$ | 1056                   | $\overline{a}$           |
| <b>DFHAPCR</b>  |                                                                                               | SDFHLOAD          | <b>ELPA</b>         | 3              | 20320                  | $\overline{a}$           |
| <b>DFHAPDM</b>  | Domínio AP - inicialização/finalização                                                        | SDFHLOAD          | ELPA                | 3              | 6040                   | $\overline{\phantom{a}}$ |
| <b>DFHAPDN</b>  | Domínio AP - notificação da definição de<br>transação                                         | SDFHLOAD          | <b>ELPA</b>         | 3              | 3280                   | $\overline{a}$           |
| <b>DFHAPEP</b>  | Domínio AP - serviço de saída de usuário                                                      | SDFHLOAD          | <b>ELPA</b>         | $\overline{2}$ | 21168                  | $\frac{1}{2}$            |
| <b>DFHAPID</b>  |                                                                                               | SDFHLOAD          | <b>ELPA</b>         | 3              | 2432                   | $\frac{1}{2}$            |
| <b>DFHAPIN</b>  | Domínio AP - inicialização especial para<br>programas e módulos substituíveis pelo<br>usuário | SDFHLOAD          | <b>ELPA</b>         | $\overline{2}$ | 432                    |                          |
| <b>DFHAPIQ</b>  | Domínio AP - serviço de acesso a dados<br>de saída de usuário                                 | <b>SDFHLOAD</b>   | <b>ELPA</b>         | 3              | 1656                   | $\overline{\phantom{a}}$ |
| <b>DFHAPJC</b>  | Domínio AP - serviço de gate de registro<br>em diário                                         | SDFHLOAD          | <b>ELPA</b>         | 3              | 2568                   | $\overline{a}$           |
| <b>DFHAPLI</b>  | Domínio AP - programa de interface de<br>idioma                                               | SDFHLOAD          | <b>ELPA</b>         | $\overline{c}$ | 43714                  |                          |
| <b>DFHAPLJ</b>  |                                                                                               | SDFHLOAD          | <b>ELPA</b>         | $\overline{2}$ | 13800                  | $\frac{1}{2}$            |
| <b>DFHAPLX</b>  | Domínio AP - gerenciar execução em<br>X8/X9 TCB                                               | SDFHLOAD          | <b>ELPA</b>         | $\overline{2}$ | 25776                  |                          |
| <b>DFHAPNT</b>  | Domínio AP - gate de notificação do<br><b>MXT</b>                                             | SDFHLOAD          | <b>ELPA</b>         | 3              | 1384                   | L,                       |
| <b>DFHAPPG</b>  | Domínio AP - otimizar initial_link para                                                       | SDFHLOAD          | <b>ELPA</b>         | $\overline{2}$ | 2744                   | $\overline{\phantom{a}}$ |
| <b>DFHAPRDR</b> | APRD do gate de domínio AP                                                                    | SDFHLOAD          | <b>ELPA</b>         | 2              | 22536                  |                          |
| <b>DFHAPRT</b>  | Domínio AP - gate de transação da rota                                                        | SDFHLOAD          | <b>ELPA</b>         | 3              | 44072                  | $\overline{a}$           |
| <b>DFHAPSTL</b> | Domínio AP - programa de coleção de<br>estatísticas                                           | SDFHLOAD          | <b>ELPA</b>         | $\overline{2}$ | 57440                  |                          |
| <b>DFHAPTC</b>  |                                                                                               | SDFHLOAD          | <b>ELPA</b>         | $\mathfrak{Z}$ | 4848                   | $\frac{1}{2}$            |
|                 |                                                                                               |                   |                     |                |                        |                          |

*Tabela 27. Módulos elegíveis para LPA (continuação)*

| Nome            | Descrição                                                            | <b>Biblioteca</b> | LPA/<br><b>ELPA</b> | Priori<br>dade | <b>Tama</b><br>nho<br>(bytes) | Opção/<br>Nota                       |
|-----------------|----------------------------------------------------------------------|-------------------|---------------------|----------------|-------------------------------|--------------------------------------|
| <b>DFHAPTI</b>  | Domínio AP - gate de notificação do<br>cronômetro                    | SDFHLOAD          | <b>ELPA</b>         | $\overline{2}$ | 1360                          |                                      |
| <b>DFHAPTIX</b> | Domínio AP - tarefa de análise de<br>expiração                       | SDFHLOAD          | <b>ELPA</b>         | $\overline{2}$ | 1400                          | $\overline{a}$                       |
| <b>DFHAPXM</b>  | Domínio AP - serviços de inicialização e<br>finalização da transação | SDFHLOAD          | <b>LPA</b>          | $\overline{2}$ | 4720                          | $\overline{a}$                       |
| <b>DFHAPXME</b> | Domínio AP - manipulador de exceções<br>de XM                        | SDFHLOAD          | <b>ELPA</b>         | 3              | 3152                          | Ĭ.                                   |
| <b>DFHASV</b>   | Interface de serviços autorizados                                    | <b>SEYUAUTH</b>   | <b>LPA</b>          | $\overline{2}$ | 2760                          | $\frac{1}{2}$                        |
| <b>DFHBADML</b> |                                                                      | SDFHLOAD          | <b>ELPA</b>         | $\overline{2}$ | 212072                        | $\frac{1}{2}$                        |
| <b>DFHBRAI</b>  | Funções de ponte                                                     | SDFHLOAD          | <b>ELPA</b>         | 3              | 5536                          | $\overline{a}$                       |
| <b>DFHBRAT</b>  | Funções de gate BRAT de ponte                                        | SDFHLOAD          | <b>ELPA</b>         | 3              | 3368                          |                                      |
| <b>DFHBRFM</b>  | Gerenciamento de Instalação da Ponte                                 | SDFHLOAD          | <b>ELPA</b>         | 3              | 24096                         |                                      |
| <b>DFHBRFR</b>  | Funções de ponte                                                     | SDFHLOAD          | <b>ELPA</b>         | 3              | 12648                         |                                      |
| <b>DFHBRIC</b>  | Interface de Saída de Ponte de IC                                    | SDFHLOAD          | <b>ELPA</b>         | 2              | 6288                          |                                      |
| <b>DFHBRIQ</b>  | Funções de gate BRIQ de ponte                                        | SDFHLOAD          | <b>ELPA</b>         | 3              | 1752                          |                                      |
| <b>DFHBRLK</b>  | Funções de ponte                                                     | SDFHLOAD          | <b>ELPA</b>         | 3              | 4496                          |                                      |
| <b>DFHBRME</b>  | Funções de ponte                                                     | SDFHLOAD          | <b>ELPA</b>         | 3              | 8480                          |                                      |
| <b>DFHBRMF</b>  | Funções de ponte                                                     | SDFHLOAD          | <b>ELPA</b>         | 3              | 22408                         | $\overline{a}$                       |
| <b>DFHBRMG</b>  | Funções de ponte                                                     | SDFHLOAD          | <b>ELPA</b>         | 3              | 10912                         | $\frac{1}{2}$                        |
| <b>DFHBRMR</b>  | Funções de ponte                                                     | SDFHLOAD          | <b>ELPA</b>         | 3              | 14536                         |                                      |
| <b>DFHBRMS</b>  | Interface de Saída de Ponte de BMS                                   | SDFHLOAD          | <b>ELPA</b>         | $\overline{2}$ | 16936                         | ÷,                                   |
| <b>DFHBRNS</b>  | Funções de ponte                                                     | SDFHLOAD          | <b>ELPA</b>         | 3              | 21728                         | $\overline{a}$                       |
| <b>DFHBRRM</b>  | Funções do Gerenciador de Recuperação<br>da Ponte                    | SDFHLOAD          | <b>ELPA</b>         | 3              | 2344                          |                                      |
| <b>DFHBRSP</b>  | Interface de Saída de Ponte de SP                                    | SDFHLOAD          | <b>ELPA</b>         | $\overline{2}$ | 4344                          | $\overline{\phantom{a}}$             |
| <b>DFHBRTB</b>  | Programa de gerenciamento de buffer do<br>terminal de ponte          | SDFHLOAD          | <b>ELPA</b>         | 2              | 18240                         |                                      |
| <b>DFHBRTC</b>  | Suporte de ponte para solicitações de<br>Controle de Terminal        | SDFHLOAD          | <b>ELPA</b>         | $\overline{2}$ | 11200                         | $\frac{1}{2}$                        |
| <b>DFHBRTQ</b>  | Programa de consulta de buffer do<br>terminal de ponte               | SDFHLOAD          | <b>ELPA</b>         | $\overline{2}$ | 11264                         |                                      |
| <b>DFHBRXM</b>  | Cliente de Conexão XM de Ponte                                       | SDFHLOAD          | <b>ELPA</b>         | $\mathfrak{Z}$ | 10592                         | $\overline{a}$                       |
| <b>DFHCCNV</b>  |                                                                      | SDFHLOAD          | <b>ELPA</b>         | 2              | 102408                        | (1 <sub>na</sub> )<br>página<br>420) |
| <b>DFHCCNVG</b> |                                                                      | SDFHLOAD          | <b>ELPA</b>         | $\mathfrak{Z}$ | 60677                         |                                      |
|                 |                                                                      |                   |                     |                |                               |                                      |

*Tabela 27. Módulos elegíveis para LPA (continuação)*

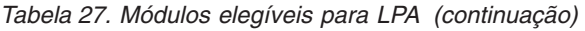

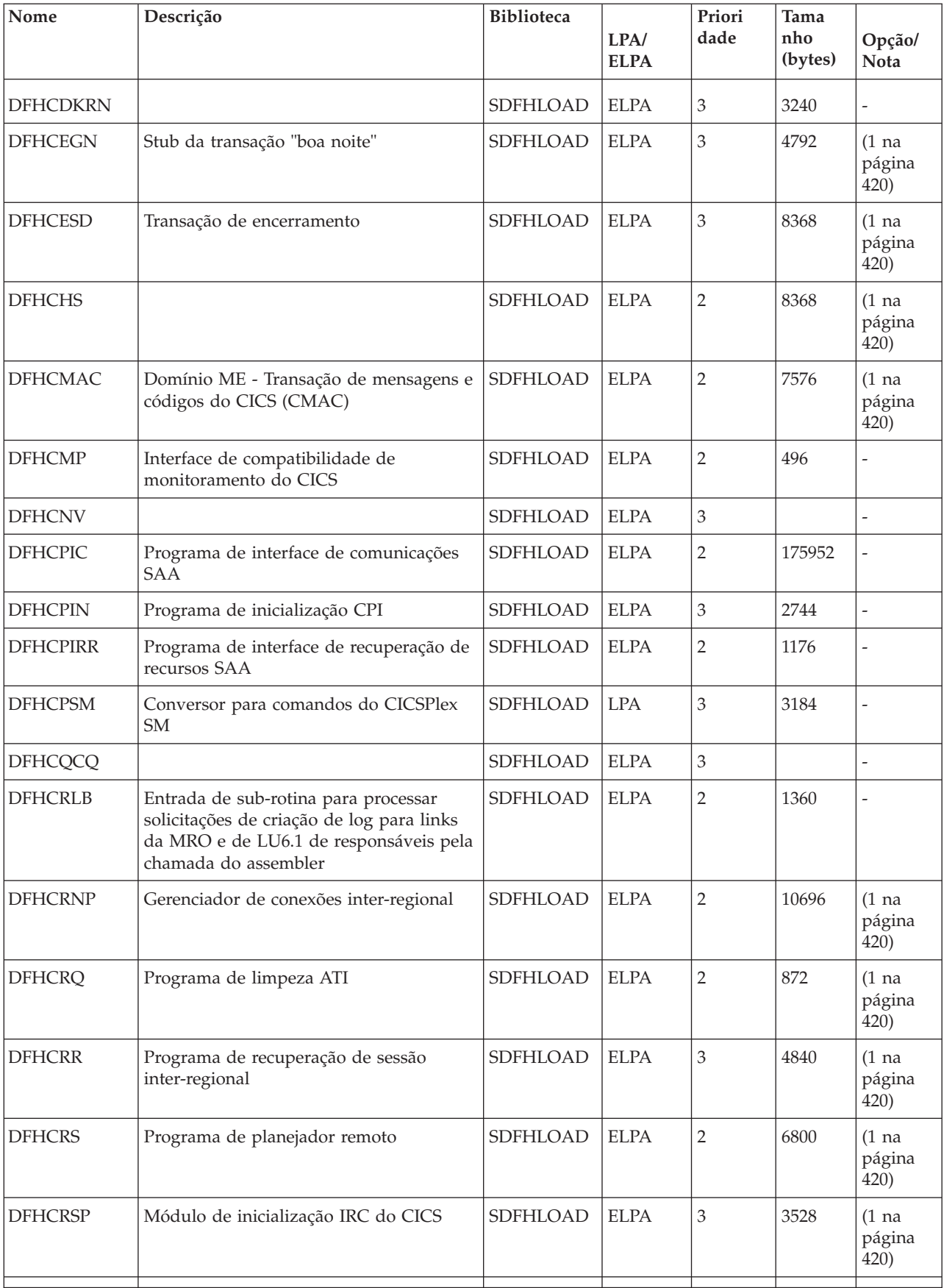

| Nome            | Descrição                                                                                   | <b>Biblioteca</b> | LPA/<br><b>ELPA</b> | Priori<br>dade | <b>Tama</b><br>nho<br>(bytes) | Opção/<br>Nota                       |
|-----------------|---------------------------------------------------------------------------------------------|-------------------|---------------------|----------------|-------------------------------|--------------------------------------|
| <b>DFHCRT</b>   | Programa de retransmissão de<br>roteamento de transação para<br>dispositivos APPC           | SDFHLOAD          | <b>ELPA</b>         | $\overline{2}$ | 648                           | (1 <sub>na</sub> )<br>página<br>420) |
| <b>DFHCRU</b>   | Executa a inicialização de gates AP de<br>vários gerenciadores de recursos e<br>instalações | SDFHLOAD          | <b>ELPA</b>         | $\overline{2}$ | 34448                         | $\overline{a}$                       |
| <b>DFHDBAT</b>  | Adaptador/transformador CICS-DBCTL                                                          | SDFHLOAD          | <b>ELPA</b>         | $\mathbf{2}$   | 7960                          | (1 na<br>página<br>420)              |
| <b>DFHDBCT</b>  | Programa de controle CICS-DBCTL                                                             | SDFHLOAD          | <b>ELPA</b>         | 3              | 16968                         | (1 na<br>página<br>420)              |
| <b>DFHDBMOX</b> | Saída de monitoramento CICS-DBCTL                                                           | SDFHLOAD          | <b>ELPA</b>         | $\overline{2}$ | 488                           |                                      |
| <b>DFHDBREX</b> | Saída de continuação CICS-DBCTL                                                             | SDFHLOAD          | <b>ELPA</b>         | $\overline{2}$ | 472                           | $\overline{a}$                       |
| <b>DFHDBSPX</b> | Saída de suspensão CICS-DBCTL                                                               | SDFHLOAD          | <b>ELPA</b>         | $\overline{2}$ | 1000                          | $\overline{a}$                       |
| <b>DFHDBSSX</b> | Saída de status CICS-DBCTL                                                                  | <b>SDFHLOAD</b>   | <b>ELPA</b>         | 3              | 672                           | $\overline{a}$                       |
| <b>DFHDBSTX</b> | Saída de estatísticas CICS-DBCTL                                                            | SDFHLOAD          | <b>ELPA</b>         | 3              | 656                           | $\overline{\phantom{0}}$             |
| <b>DFHDBTI</b>  | Tabela EXEC DLI LD                                                                          | SDFHLOAD          | <b>ELPA</b>         | 3              | 9024                          | (1 na<br>página<br>420)              |
| <b>DFHDBTOX</b> | Saída de token CICS-DBCTL                                                                   | SDFHLOAD          | <b>ELPA</b>         | 3              | 488                           |                                      |
| <b>DFHDCP</b>   | Programa de controle de dump                                                                | SDFHLOAD          | <b>ELPA</b>         | 3              | 848                           |                                      |
| <b>DFHDHDML</b> |                                                                                             | SDFHLOAD          | <b>ELPA</b>         | $\overline{2}$ |                               | $\overline{a}$                       |
| <b>DFHDHRP</b>  |                                                                                             | SDFHLOAD          | <b>ELPA</b>         | 3              |                               | -                                    |
| <b>DFHDIP</b>   | Programa de intercâmbio de dados                                                            | SDFHLOAD          | <b>ELPA</b>         | $\overline{2}$ | 3936                          | DIP=YES                              |
| <b>DFHDIPDY</b> | Programa de intercâmbio de dados<br>(simulado)                                              | SDFHLOAD          | <b>ELPA</b>         | $\overline{2}$ | 168                           | $DIP=NO$                             |
| <b>DFHDLI</b>   | Roteador de chamada DL/I                                                                    | SDFHLOAD          | <b>LPA</b>          | $\overline{2}$ | 4504                          | $\overline{a}$                       |
| <b>DFHDLIDP</b> | Processador de chamada DBCTL                                                                | SDFHLOAD          | <b>ELPA</b>         | $\overline{2}$ | 7032                          | $\overline{a}$                       |
| <b>DFHDLLOD</b> |                                                                                             | SDFHLOAD          | <b>ELPA</b>         | $\overline{2}$ |                               |                                      |
| <b>DFHDMRM</b>  | Programa de abertura/fechamento de<br><b>CSD</b>                                            | SDFHLOAD          | <b>ELPA</b>         | $\mathfrak{Z}$ | 888                           | $\overline{a}$                       |
| <b>DFHDPDML</b> |                                                                                             | SDFHLOAD          | <b>ELPA</b>         | 3              |                               | $\overline{a}$                       |
| DFHDPWM0        |                                                                                             | SDFHLOAD          | <b>ELPA</b>         | $\overline{2}$ |                               | $\overline{a}$                       |
| DFHDPWM1        |                                                                                             | SDFHLOAD          | <b>ELPA</b>         | $\overline{2}$ |                               |                                      |
| DFHDPWM2        |                                                                                             | SDFHLOAD          | <b>ELPA</b>         | $\overline{2}$ |                               | $\overline{a}$                       |
| DFHDPWM3        |                                                                                             | SDFHLOAD          | <b>ELPA</b>         | $\overline{2}$ |                               | -                                    |
| DFHDPWM4        |                                                                                             | SDFHLOAD          | <b>ELPA</b>         | $\overline{2}$ |                               | $\overline{a}$                       |

*Tabela 27. Módulos elegíveis para LPA (continuação)*

| Nome            | Descrição                                                   | <b>Biblioteca</b> | LPA/<br><b>ELPA</b>         | Priori<br>dade | <b>Tama</b><br>nho<br>(bytes) | Opção/<br>Nota                       |
|-----------------|-------------------------------------------------------------|-------------------|-----------------------------|----------------|-------------------------------|--------------------------------------|
| DFHDPWM5        |                                                             | SDFHLOAD          | <b>ELPA</b>                 | $\overline{2}$ |                               |                                      |
| DFHDPWM6        |                                                             | SDFHLOAD          | <b>ELPA</b>                 | $\overline{2}$ |                               |                                      |
| DFHDPWT0        |                                                             | SDFHLOAD          | <b>ELPA</b>                 | $\overline{2}$ |                               | $\overline{a}$                       |
| DFHDPWT1        |                                                             | SDFHLOAD          | <b>ELPA</b>                 | $\overline{2}$ |                               | $\overline{a}$                       |
| DFHDPWT2        |                                                             | SDFHLOAD          | <b>ELPA</b>                 | $\overline{2}$ |                               | L,                                   |
| DFHDPWT3        |                                                             | SDFHLOAD          | <b>ELPA</b>                 | $\overline{2}$ |                               | L,                                   |
| DFHDPWT4        |                                                             | SDFHLOAD          | <b>ELPA</b>                 | $\overline{2}$ |                               |                                      |
| DFHDPWT5        |                                                             | SDFHLOAD          | <b>ELPA</b>                 | $\overline{2}$ |                               |                                      |
| DFHDPWT6        |                                                             | SDFHLOAD          | <b>ELPA</b>                 | $\overline{2}$ |                               | $\overline{a}$                       |
| <b>DFHDSAUT</b> | Domínio DS - serviços autorizados                           | <b>SEYUAUTH</b>   | <b>ELPA</b>                 | $\overline{2}$ | 2280                          | (3 <sub>na</sub> )<br>página<br>420) |
| DFHDSBA\$       | Construção do fluxo de dados BMS<br>(padrão)                | SDFHLOAD          | <b>ELPA</b>                 | $\overline{2}$ | 1592                          | (8 <sub>na</sub> )<br>página<br>422) |
| DFHDSB1\$       | Construção do fluxo de dados BMS<br>(integral)              | SDFHLOAD          | <b>ELPA</b>                 | $\overline{2}$ | 1592                          | $(9$ na<br>página<br>422)            |
| <b>DFHDSRP</b>  |                                                             | SDFHLOAD          | <b>ELPA</b>                 | $\overline{2}$ |                               | L,                                   |
| <b>DFHDTAM</b>  | Tabelas de dados compartilhados:<br>gerenciador de acesso   | <b>SEYUAUTH</b>   | <b>ELPA</b>                 | $\overline{2}$ | 11680                         | $\overline{a}$                       |
| <b>DFHDTAOR</b> | Tabelas de dados compartilhados:<br>módulo AOR              | <b>SEYUAUTH</b>   | <b>ELPA</b>                 | $\overline{2}$ | 3264                          | $\overline{a}$                       |
| <b>DFHDTCV</b>  | Validação da conexão das tabelas de<br>dados compartilhados | <b>SDFHLINK</b>   | <b>ELPA</b>                 | $\overline{2}$ | 288                           | $\frac{1}{2}$                        |
| <b>DFHDTFOR</b> | Tabelas de dados compartilhados:<br>módulo FOR              | <b>SEYUAUTH</b>   | <b>ELPA</b>                 | $\overline{2}$ | 13400                         | $\qquad \qquad \blacksquare$         |
| <b>DFHDTLX</b>  |                                                             | SDFHLOAD          | <b>ELPA</b>                 | 2              |                               |                                      |
| <b>DFHDTSVC</b> | Tabelas de dados compartilhados:<br>serviços SVC            | <b>SDFHLINK</b>   | <b>ELPA</b>                 | 3              | 10944                         |                                      |
| <b>DFHDTXS</b>  | Segurança da conexão das tabelas de<br>dados compartilhados | <b>SEYUAUTH</b>   | <b>ELPA</b>                 | $\mathfrak{Z}$ | 1616                          | $\qquad \qquad \blacksquare$         |
| <b>DFHDUIO</b>  | Domínio DU - abrir/fechar/alternar/<br>gravar               | SDFHLOAD          | $\ensuremath{\mathrm{LPA}}$ | $\overline{2}$ | 5016                          |                                      |
| <b>DFHDUSVC</b> | Domínio DU - rotina de processamento<br>do SVC              | <b>SEYUAUTH</b>   | <b>ELPA</b>                 | $\overline{2}$ | 4160                          | $\frac{1}{2}$                        |
|                 |                                                             |                   |                             |                |                               |                                      |

*Tabela 27. Módulos elegíveis para LPA (continuação)*

| Nome            | Descrição                                               | <b>Biblioteca</b> | LPA/<br><b>ELPA</b> | Priori<br>dade | <b>Tama</b><br>nho<br>(bytes) | Opção/<br>Nota                                                 |
|-----------------|---------------------------------------------------------|-------------------|---------------------|----------------|-------------------------------|----------------------------------------------------------------|
| <b>DFHDYP</b>   | Programa de roteamento dinâmico                         | SDFHLOAD          | <b>ELPA</b>         | $\sqrt{2}$     | 320                           | (11 <sub>na</sub><br>página<br>422) (1<br>na<br>página<br>420) |
| DFHD2CC         |                                                         | SDFHLOAD          | <b>ELPA</b>         | 3              |                               |                                                                |
| DFHD2CM0        |                                                         | SDFHLOAD          | <b>ELPA</b>         | $\mathfrak{Z}$ |                               | $\overline{a}$                                                 |
| DFHD2CM1        |                                                         | SDFHLOAD          | <b>ELPA</b>         | 3              |                               | $\overline{a}$                                                 |
| DFHD2CM2        |                                                         | SDFHLOAD          | <b>ELPA</b>         | 3              |                               |                                                                |
| DFHD2CM3        |                                                         | SDFHLOAD          | <b>ELPA</b>         | $\mathfrak{Z}$ |                               |                                                                |
| DFHD2CO         |                                                         | SDFHLOAD          | <b>ELPA</b>         | 3              |                               | L,                                                             |
| DFHD2D2         |                                                         | SDFHLOAD          | <b>ELPA</b>         | 3              |                               | -                                                              |
| DFHD2EDF        |                                                         | SDFHLOAD          | <b>ELPA</b>         | 3              |                               |                                                                |
| DFHD2EX1        |                                                         | SDFHLOAD          | <b>ELPA</b>         | 3              |                               | $\overline{a}$                                                 |
| DFHD2EX2        |                                                         | SDFHLOAD          | <b>ELPA</b>         | 3              |                               | $\overline{a}$                                                 |
| DFHD2EX3        |                                                         | <b>SEYUAUTH</b>   | <b>ELPA</b>         | $\mathfrak{Z}$ |                               |                                                                |
| DFHD2IN         |                                                         | SDFHLOAD          | <b>ELPA</b>         | $\mathfrak{Z}$ |                               |                                                                |
| DFHD2INI        |                                                         | SDFHLOAD          | <b>ELPA</b>         | 3              |                               | L,                                                             |
| DFHD2MSB        |                                                         | <b>SEYUAUTH</b>   | <b>ELPA</b>         | $\mathfrak{Z}$ |                               | -                                                              |
| DFHD2RP         |                                                         | SDFHLOAD          | <b>ELPA</b>         | 3              |                               | $\overline{a}$                                                 |
| DFHD2STP        |                                                         | SDFHLOAD          | <b>ELPA</b>         | 3              |                               |                                                                |
| DFHD2STR        |                                                         | SDFHLOAD          | <b>ELPA</b>         | 3              |                               |                                                                |
| DFHD2TM         |                                                         | SDFHLOAD          | <b>ELPA</b>         | $\mathfrak{Z}$ |                               |                                                                |
| <b>DFHEBU</b>   | Construção de EXEC FMH                                  | SDFHLOAD          | <b>ELPA</b>         | $\overline{2}$ | 432                           | $(14 \text{ na})$<br>página<br>422)                            |
| <b>DFHECBAM</b> |                                                         | SDFHLOAD          | <b>ELPA</b>         | $\mathfrak{Z}$ |                               | $\overline{a}$                                                 |
| <b>DFHECID</b>  | Programa de serviços CECI                               | SDFHLOAD          | <b>ELPA</b>         | $\mathfrak{Z}$ | 77424                         | $(1)$ na<br>página<br>420)                                     |
| <b>DFHECIP</b>  | Programa interpretador de comandos<br>(CECI)            | SDFHLOAD          | <b>ELPA</b>         | $\mathfrak{Z}$ | 3008                          | (1 <sub>n</sub> a)<br>página<br>420)                           |
| <b>DFHECSP</b>  | Programa de verificação da sintaxe de<br>comando (CECS) | SDFHLOAD          | <b>ELPA</b>         | $\mathfrak{Z}$ | 3008                          | $(1)$ na<br>página<br>420)                                     |

*Tabela 27. Módulos elegíveis para LPA (continuação)*

*Tabela 27. Módulos elegíveis para LPA (continuação)*

| Nome            | Descrição                                                   | <b>Biblioteca</b> | LPA/<br><b>ELPA</b> | Priori<br>dade | <b>Tama</b><br>nho<br>(bytes) | Opção/<br><b>Nota</b>               |
|-----------------|-------------------------------------------------------------|-------------------|---------------------|----------------|-------------------------------|-------------------------------------|
| <b>DFHEDAD</b>  | Programa de serviços RDO (CEDA)                             | SDFHLOAD          | <b>ELPA</b>         | $\mathfrak{Z}$ | 127688                        | $(1)$ na<br>página<br>420)          |
| <b>DFHEDAP</b>  | Programa RDO (CEDA)                                         | SDFHLOAD          | <b>ELPA</b>         | 3              | 3144                          | $(1)$ na<br>página<br>420)          |
| <b>DFHEDC</b>   | Interface EXEC para controle de dump                        | SDFHLOAD          | <b>ELPA</b>         | $\mathbf{2}$   | 152                           | $\overline{a}$                      |
| <b>DFHEDCP</b>  | Interface EXEC para sistema/transação<br>de dump            | SDFHLOAD          | <b>ELPA</b>         | $\mathfrak{Z}$ | 3776                          | $\overline{a}$                      |
| <b>DFHEDFBR</b> | Transação de navegação de<br>armazenamento temporário, CEBR | SDFHLOAD          | <b>ELPA</b>         | 3              | 12024                         | $(1)$ na<br>página<br>420)          |
| <b>DFHEDFD</b>  | Programa de exibição EDF                                    | SDFHLOAD          | <b>ELPA</b>         | 3              | 63552                         | $(1$ na<br>página<br>420)           |
| <b>DFHEDFE</b>  | Manipulador de erros de conexão EDF                         | SDFHLOAD          | <b>ELPA</b>         | 3              | 1360                          | $(1)$ na<br>página<br>420)          |
| <b>DFHEDFP</b>  | Programa de controle EDF                                    | SDFHLOAD          | <b>ELPA</b>         | 3              | 7512                          | $(1)$ na<br>página<br>420)          |
| <b>DFHEDFR</b>  | Tabela de resposta EDF                                      | SDFHLOAD          | <b>ELPA</b>         | 3              | 576                           | $(1)$ na<br>página<br>420)          |
| <b>DFHEDFX</b>  | Programa de comutação de tarefas EDF                        | SDFHLOAD          | <b>ELPA</b>         | $\mathfrak{Z}$ | 4296                          | $(1$ na<br>página<br>420)           |
| <b>DFHEDI</b>   | Interface EXEC para intercâmbio de<br>dados                 | SDFHLOAD          | <b>ELPA</b>         | $\mathbf{2}$   | 1352                          | $DIP = YES$                         |
| <b>DFHEDP</b>   | Stub do comando EXEC DLI                                    | SDFHLOAD          | <b>ELPA</b>         | $\overline{2}$ | 7128                          | $(1)$ na<br>página<br>420)          |
| <b>DFHEEI</b>   | Interface EXEC para HANDLE,<br>ADDRESS, ASSIGN              | SDFHLOAD          | <b>ELPA</b>         | $\overline{2}$ | 6536                          | $\overline{a}$                      |
| <b>DFHEEX</b>   | Extração de EXEC FMH                                        | SDFHLOAD          | <b>ELPA</b>         | $\overline{2}$ | 752                           | $\overline{a}$                      |
| <b>DFHEGL</b>   | Interface EXEC para comandos LU6.2 não<br>mapeados          | SDFHLOAD          | <b>ELPA</b>         | $\overline{2}$ | 3664                          | $(15 \text{ na})$<br>página<br>422) |
| <b>DFHEIACQ</b> | EXEC ACQUIRE TERMINAL                                       | SDFHLOAD          | <b>ELPA</b>         | $\mathfrak{Z}$ | 1464                          | $\overline{a}$                      |
| <b>DFHEIBAM</b> |                                                             | SDFHLOAD          | <b>ELPA</b>         | $\overline{2}$ |                               | $\overline{a}$                      |
| <b>DFHEICRE</b> | Comandos EXEC CICS CREATE                                   | SDFHLOAD          | <b>ELPA</b>         | $\mathfrak{Z}$ | 86880                         | $\overline{a}$                      |
| <b>DFHEIDEF</b> |                                                             | SDFHLOAD          | <b>ELPA</b>         | 3              |                               |                                     |

| Nome            | Descrição                                                                             | <b>Biblioteca</b> | LPA/<br><b>ELPA</b> | Priori<br>dade | <b>Tama</b><br>nho<br>(bytes) | Opção/<br>Nota          |
|-----------------|---------------------------------------------------------------------------------------|-------------------|---------------------|----------------|-------------------------------|-------------------------|
| <b>DFHEIDEL</b> |                                                                                       | SDFHLOAD          | <b>ELPA</b>         | 3              |                               |                         |
| <b>DFHEIDH</b>  |                                                                                       | SDFHLOAD          | <b>ELPA</b>         | $\overline{2}$ |                               | ÷,                      |
| <b>DFHEIDLI</b> | Tabela de carregamento DL/I                                                           | SDFHLOAD          | <b>LPA</b>          | 3              | 9248                          | DLI                     |
| <b>DFHEIDTI</b> | Programa asktime e formattime EXEC                                                    | SDFHLOAD          | <b>ELPA</b>         | $\overline{2}$ | 3048                          | $\overline{a}$          |
| <b>DFHEIEM</b>  |                                                                                       | SDFHLOAD          | <b>ELPA</b>         | $\overline{2}$ |                               |                         |
| <b>DFHEIFC</b>  | Controle de arquivos: módulo de<br>interface EXEC                                     | SDFHLOAD          | <b>ELPA</b>         | $\overline{2}$ | 11800                         | $\overline{a}$          |
| <b>DFHEIGDS</b> | Tabela de conversão (comandos GDS)                                                    | SDFHLOAD          | <b>ELPA</b>         | 3              | 2752                          | (1 na<br>página<br>420) |
| <b>DFHEIGDX</b> | Tabela de carregamento de interface<br><b>EXEC</b>                                    | SDFHLOAD          | <b>LPA</b>          | 3              | 3024                          |                         |
| <b>DFHEIIC</b>  | Módulo IC de interface EXEC                                                           | SDFHLOAD          | <b>ELPA</b>         | $\overline{2}$ | 7824                          | $\overline{a}$          |
| <b>DFHEIINS</b> |                                                                                       | <b>SDFHLOAD</b>   | <b>ELPA</b>         | 3              |                               |                         |
| <b>DFHEIPI</b>  |                                                                                       | SDFHLOAD          | <b>ELPA</b>         | 2              |                               | ÷                       |
| <b>DFHEIPRT</b> | Interface EXEC para executar<br>reconfiguração da hora                                | SDFHLOAD          | <b>ELPA</b>         | 3              | 680                           | $\overline{a}$          |
| <b>DFHEIPSE</b> | Interface EXEC para executar segurança                                                | SDFHLOAD          | <b>ELPA</b>         | 3              | 896                           | SEC=YES                 |
| <b>DFHEIPSH</b> | Interface EXEC para executar<br>encerramento                                          | SDFHLOAD          | <b>ELPA</b>         | 3              | 2800                          |                         |
| <b>DFHEIQBA</b> |                                                                                       | SDFHLOAD          | <b>ELPA</b>         | 3              |                               | ÷,                      |
| <b>DFHEIQBR</b> | Recurso de consulta de ponte EXEC                                                     | SDFHLOAD          | <b>ELPA</b>         | 3              | 5848                          | $\overline{a}$          |
| <b>DFHEIQCF</b> |                                                                                       | SDFHLOAD          | <b>ELPA</b>         | 3              |                               | $\overline{a}$          |
| <b>DFHEIQDH</b> |                                                                                       | SDFHLOAD          | <b>ELPA</b>         | 3              |                               |                         |
| <b>DFHEIQDI</b> |                                                                                       | SDFHLOAD          | <b>ELPA</b>         | 3              |                               | $\overline{a}$          |
| <b>DFHEIQDN</b> | Consulta/configuração de EXEC para<br>conjuntos de dados externos                     | SDFHLOAD          | <b>ELPA</b>         | 3              | 7576                          |                         |
| <b>DFHEIQDS</b> | Consulta/configuração/descarte de EXEC<br>para arquivos                               | SDFHLOAD          | <b>ELPA</b>         | $\mathfrak{Z}$ | 14344                         | -                       |
| <b>DFHEIQDU</b> | Consulta/configuração de EXEC para<br>conjuntos de dados de dump e códigos<br>de dump | SDFHLOAD          | <b>ELPA</b>         | 3              | 8584                          |                         |
| DFHEIQD2        |                                                                                       | SDFHLOAD          | <b>ELPA</b>         | 3              |                               |                         |
| <b>DFHEIQEJ</b> | Comandos EJB de consulta de EXEC                                                      | SDFHLOAD          | <b>ELPA</b>         | 3              | 12824                         | ÷,                      |
| <b>DFHEIQIR</b> | Consulta/configuração de EXEC para<br><b>IRC</b>                                      | SDFHLOAD          | <b>ELPA</b>         | 3              | 1976                          | $\overline{a}$          |
| <b>DFHEIQIS</b> |                                                                                       | SDFHLOAD          | <b>ELPA</b>         | 3              |                               |                         |

*Tabela 27. Módulos elegíveis para LPA (continuação)*

| Nome            | Descrição                                                    | <b>Biblioteca</b> | LPA/<br><b>ELPA</b> | Priori<br>dade | <b>Tama</b><br>nho<br>(bytes) | Opção/<br>Nota |
|-----------------|--------------------------------------------------------------|-------------------|---------------------|----------------|-------------------------------|----------------|
| <b>DFHEIQMS</b> | Consulta/configuração de EXEC para<br>monitor e estatísticas | SDFHLOAD          | <b>ELPA</b>         | 3              | 13944                         |                |
| <b>DFHEIQMT</b> | Consulta/configuração de EXEC para<br>comandos somente CEMT  | SDFHLOAD          | <b>ELPA</b>         | 3              | 3408                          | $\overline{a}$ |
| <b>DFHEIQOP</b> | Modelo de solicitação de consulta de<br><b>EXEC</b>          | SDFHLOAD          | <b>ELPA</b>         | 3              | 2608                          | $\frac{1}{2}$  |
| <b>DFHEIQPI</b> |                                                              | SDFHLOAD          | <b>ELPA</b>         | 3              |                               |                |
| <b>DFHEIQRQ</b> | Consulta de EXEC para solicitações<br>enfileiradas (REQIDs)  | SDFHLOAD          | <b>ELPA</b>         | 3              | 3152                          | ÷,             |
| <b>DFHEIQRR</b> |                                                              | <b>SDFHLOAD</b>   | <b>ELPA</b>         | $\mathfrak{Z}$ |                               |                |
| <b>DFHEIQSA</b> | Consulta/configuração de EXEC para<br>atributos de sistema   | SDFHLOAD          | <b>ELPA</b>         | 3              | 8928                          |                |
| <b>DFHEIQSC</b> | Consulta/configuração de EXEC para<br>conexões               | SDFHLOAD          | <b>ELPA</b>         | 3              | 16616                         |                |
| <b>DFHEIQSJ</b> | Consulta/configuração de EXEC para<br>diários                | SDFHLOAD          | <b>ELPA</b>         | $\mathfrak{Z}$ | 3480                          | $\overline{a}$ |
| <b>DFHEIQSK</b> | Consulta/configuração de EXEC para<br>tarefas                | SDFHLOAD          | <b>ELPA</b>         | 3              | 15248                         |                |
| <b>DFHEIQSL</b> | Consulta/descarte de EXEC para modelo<br>de diário           | SDFHLOAD          | <b>ELPA</b>         | 3              | 3144                          | ÷,             |
| <b>DFHEIQSM</b> | Consulta/configuração de EXEC para<br>nomes de modo          | SDFHLOAD          | <b>ELPA</b>         | $\mathfrak{Z}$ | 4048                          |                |
| <b>DFHEIQSO</b> |                                                              | SDFHLOAD          | <b>ELPA</b>         | 3              |                               |                |
| <b>DFHEIQSP</b> | Consulta/configuração/descarte de EXEC<br>para programas     | SDFHLOAD          | <b>ELPA</b>         | 3              | 6272                          |                |
| <b>DFHEIQSQ</b> | Consulta/configuração de EXEC para<br>filas TD               | SDFHLOAD          | <b>ELPA</b>         | 3              | 9096                          |                |
| <b>DFHEIQST</b> | Consulta/configuração de EXEC para<br>terminais              | SDFHLOAD          | <b>ELPA</b>         | 3              | 22480                         |                |
| <b>DFHEIQSV</b> | Consulta/configuração de EXEC para<br>volumes                | SDFHLOAD          | <b>ELPA</b>         | $\mathfrak{Z}$ | 400                           | $\overline{a}$ |
| <b>DFHEIQSX</b> | Consulta/configuração/descarte de EXEC<br>para transações    | SDFHLOAD          | <b>ELPA</b>         | 3              | 7144                          | ÷,             |
| <b>DFHEIQSY</b> |                                                              | SDFHLOAD          | <b>ELPA</b>         | $\mathfrak{Z}$ |                               | $\overline{a}$ |
| <b>DFHEIQSZ</b> | Comandos EXEC CICS SPI para FEPI                             | SDFHLOAD          | <b>ELPA</b>         | 3              | 3784                          | $\overline{a}$ |
| <b>DFHEIQTR</b> | Consulta/configuração de EXEC para<br>rastreio               | SDFHLOAD          | <b>ELPA</b>         | $\mathfrak{Z}$ | 10392                         | $\overline{a}$ |
| <b>DFHEIQUE</b> | Consulta de EXEC para programas de<br>saída                  | SDFHLOAD          | <b>ELPA</b>         | 3              | 6288                          | $\overline{a}$ |

*Tabela 27. Módulos elegíveis para LPA (continuação)*

| Nome            | Descrição                                                                                     | <b>Biblioteca</b> | LPA/<br><b>ELPA</b> | Priori<br>dade | Tama<br>nho<br>(bytes) | Opção/<br>Nota             |
|-----------------|-----------------------------------------------------------------------------------------------|-------------------|---------------------|----------------|------------------------|----------------------------|
| <b>DFHEIQVT</b> | Consulta/configuração de EXEC para<br>Servidor de Comunicação z/OS e<br>instalação automática | SDFHLOAD          | <b>ELPA</b>         | $\mathfrak 3$  | 5968                   |                            |
| <b>DFHEIQWB</b> |                                                                                               | SDFHLOAD          | <b>ELPA</b>         | $\mathfrak{Z}$ |                        |                            |
| <b>DFHEIQWR</b> |                                                                                               | SDFHLOAD          | <b>ELPA</b>         | $\mathfrak 3$  |                        |                            |
| <b>DFHEISO</b>  |                                                                                               | SDFHLOAD          | <b>ELPA</b>         | $\mathfrak{Z}$ |                        |                            |
| <b>DFHEISP</b>  | Processador de ponto de sincronização da<br>interface EXEC                                    | SDFHLOAD          | <b>ELPA</b>         | $\overline{2}$ | 1576                   |                            |
| <b>DFHEITAB</b> | Tabela de conversão (comandos básicos)                                                        | SDFHLOAD          | <b>ELPA</b>         | $\mathfrak{Z}$ | 46272                  | $(1)$ na<br>página<br>420) |
| <b>DFHEITBS</b> | Tabela de conversão (comandos especiais)                                                      | SDFHLOAD          | <b>ELPA</b>         | 3              | 47984                  | $(1)$ na<br>página<br>420) |
| <b>DFHEITHG</b> | Tabela de consulta da interface EXEC                                                          | SDFHLOAD          | <b>LPA</b>          | $\overline{2}$ | 13800                  |                            |
| <b>DFHEITMT</b> | Tabela de linguagem de comandos para<br><b>CEMT</b>                                           | SDFHLOAD          | <b>ELPA</b>         | $\mathfrak 3$  | 34432                  | $(1)$ na<br>página<br>420) |
| <b>DFHEITOT</b> | Tabela de linguagem de comandos para<br><b>CEOT</b>                                           | SDFHLOAD          | <b>ELPA</b>         | 3              | 1192                   | $(1)$ na<br>página<br>420) |
| <b>DFHEITS</b>  | Manipulador de solicitação de EXEC TS                                                         | SDFHLOAD          | <b>ELPA</b>         | $\overline{2}$ | 7096                   |                            |
| <b>DFHEITST</b> | Tabela de definição de idioma de CEST                                                         | SDFHLOAD          | <b>ELPA</b>         | $\mathfrak 3$  | 4984                   | $(1$ na<br>página<br>420)  |
| <b>DFHEITSZ</b> | Tabela de definição de idioma EXEC<br><b>CICS</b>                                             | SDFHLOAD          | <b>ELPA</b>         | 3              | 8592                   | $(1)$ na<br>página<br>420) |
| <b>DFHEIWB</b>  |                                                                                               | SDFHLOAD          | <b>ELPA</b>         | $\overline{2}$ |                        |                            |
| <b>DFHEJC</b>   | Interface EXEC para registro em diário                                                        | SDFHLOAD          | <b>ELPA</b>         | $\overline{2}$ | 984                    | $\overline{a}$             |
| <b>DFHEJDML</b> |                                                                                               | SDFHLOAD          | <b>ELPA</b>         | $\mathfrak{Z}$ |                        |                            |
| <b>DFHEJITL</b> |                                                                                               | SDFHLOAD          | <b>ELPA</b>         | $\overline{2}$ |                        |                            |
| <b>DFHEKC</b>   | Interface EXEC para controle de tarefa                                                        | SDFHLOAD          | <b>ELPA</b>         | $\overline{2}$ | 1448                   |                            |
| <b>DFHEMDML</b> |                                                                                               | SDFHLOAD          | <b>ELPA</b>         | $\sqrt{2}$     |                        |                            |
| <b>DFHEMEX</b>  | Interface EXEC para domínio ME                                                                | SDFHLOAD          | <b>ELPA</b>         | $\mathfrak{Z}$ | 2792                   |                            |
| <b>DFHEMS</b>   | Interface EXEC para BMS                                                                       | SDFHLOAD          | <b>ELPA</b>         | $\overline{2}$ | 4264                   | <b>BMS</b>                 |
| <b>DFHEMTA</b>  | Interface programável para programa de<br>terminal principal                                  | SDFHLOAD          | <b>ELPA</b>         | $\mathfrak{Z}$ | 3232                   | (1 na<br>página<br>420)    |

*Tabela 27. Módulos elegíveis para LPA (continuação)*

*Tabela 27. Módulos elegíveis para LPA (continuação)*

| Nome            | Descrição                                                                    | <b>Biblioteca</b> | LPA/<br><b>ELPA</b> | Priori<br>dade | <b>Tama</b><br>nho<br>(bytes) | Opção/<br><b>Nota</b>               |
|-----------------|------------------------------------------------------------------------------|-------------------|---------------------|----------------|-------------------------------|-------------------------------------|
| <b>DFHEMTD</b>  | Programa de serviço de terminal<br>principal (CEMT)                          | SDFHLOAD          | <b>ELPA</b>         | 3              | 98120                         | (1 na<br>página<br>420)             |
| <b>DFHEMTP</b>  | Programa de terminal principal (CEMT)                                        | SDFHLOAD          | <b>ELPA</b>         | 3              | 3232                          | $(1$ na<br>página<br>420)           |
| <b>DFHEOP</b>   | Interface EXEC para operador de<br>gravação                                  | SDFHLOAD          | <b>ELPA</b>         | 3              | 2752                          | $\overline{a}$                      |
| <b>DFHEOTP</b>  | Programa de serviço CEOT                                                     | SDFHLOAD          | <b>ELPA</b>         | 3              | 3232                          | $(1)$ na<br>página<br>420)          |
| <b>DFHEPC</b>   | Interface EXEC para controle de<br>programa                                  | SDFHLOAD          | <b>ELPA</b>         | $\mathbf{2}$   | 8280                          |                                     |
| <b>DFHEPS</b>   | Stub de interface de spool do sistema                                        | SDFHLOAD          | <b>ELPA</b>         | $\overline{2}$ | 2856                          | $(12 \text{ na})$<br>página<br>422) |
| <b>DFHERM</b>   | Módulo Resource manager interface<br>(RMI)                                   | SDFHLOAD          | <b>LPA</b>          | $\mathbf{2}$   | 14056                         |                                     |
| <b>DFHERMRS</b> | Processador de ressincronização do<br>gerenciador de recursos externos       | SDFHLOAD          | <b>ELPA</b>         | 3              | 4312                          | $\overline{a}$                      |
| <b>DFHERMSP</b> | Processador do ponto de sincronização<br>do gerenciador de recursos externos | SDFHLOAD          | <b>ELPA</b>         | 3              | 4400                          | $\overline{a}$                      |
| <b>DFHESC</b>   | Interface EXEC para controle de<br>armazenamento                             | SDFHLOAD          | <b>ELPA</b>         | $\overline{2}$ | 1320                          | $\overline{a}$                      |
| <b>DFHESE</b>   | Interface EXEC para segurança de<br>consulta                                 | SDFHLOAD          | <b>ELPA</b>         | $\overline{2}$ | 4664                          | ÷,                                  |
| <b>DFHESN</b>   | Interface EXEC para conexão e<br>desconexão                                  | SDFHLOAD          | <b>ELPA</b>         | $\mathbf{2}$   | 4992                          |                                     |
| <b>DFHESTP</b>  | Programa de serviços CEST                                                    | SDFHLOAD          | <b>ELPA</b>         | $\mathfrak{Z}$ | 3232                          | $(1$ na<br>página<br>420)           |
| <b>DFHESZ</b>   | Comandos EXEC CICS API para FEPI                                             | SDFHLOAD          | <b>ELPA</b>         | 3              | 1136                          | $\overline{a}$                      |
| <b>DFHETC</b>   | Interface EXEC para controle de terminal                                     | SDFHLOAD          | <b>ELPA</b>         | $\overline{2}$ | 7376                          | $\overline{a}$                      |
| <b>DFHETD</b>   | Interface EXEC para dado transiente                                          | SDFHLOAD          | <b>ELPA</b>         | $\overline{2}$ | 2728                          | $\overline{a}$                      |
| <b>DFHETL</b>   | Stub de interface EXEC LU6.2                                                 | SDFHLOAD          | <b>ELPA</b>         | $\overline{2}$ | 7944                          |                                     |
| <b>DFHETR</b>   | Interface EXEC para controle de rastreio                                     | SDFHLOAD          | <b>ELPA</b>         | $\sqrt{2}$     | 792                           | $(4 \text{ na})$<br>página<br>421)  |
| <b>DFHETRX</b>  | Interface EXEC para inserir número de<br>rastreio, monitor                   | SDFHLOAD          | <b>ELPA</b>         | $\overline{2}$ | 1232                          | <b>USERTR</b>                       |
| <b>DFHFCAT</b>  | Gerenciador de catálogo de controle de<br>arquivos                           | SDFHLOAD          | <b>ELPA</b>         | $\overline{2}$ | 7328                          | $\overline{a}$                      |
|                 |                                                                              |                   |                     |                |                               |                                     |

| Nome            | Descrição                                                                                               | <b>Biblioteca</b> | LPA/<br><b>ELPA</b> | Priori<br>dade | <b>Tama</b><br>nho<br>(bytes) | Opção/<br><b>Nota</b>                 |
|-----------------|----------------------------------------------------------------------------------------------------|-------------------|---------------------|----------------|-------------------------------|---------------------------------------|
| <b>DFHFCBD</b>  | Processador de solicitação BDAM de<br>controle de arquivos                                              | SDFHLOAD          | <b>LPA</b>          | $\sqrt{2}$     | 5192                          | $(13 \text{ na})$<br>página<br>422)   |
| <b>DFHFCCA</b>  | Gerenciador ACB de Controle RLS de<br>Controle de Arquivos                                              | SDFHLOAD          | <b>ELPA</b>         | $\overline{2}$ | 14984                         |                                       |
| <b>DFHFCDL</b>  |                                                                                                    | <b>SDFHLOAD</b>   | <b>ELPA</b>         | $\mathbf{2}$   |                               | -                                     |
| <b>DFHFCDN</b>  | Gerenciador de bloqueio do DSN de<br>controle de arquivos                                               | SDFHLOAD          | <b>ELPA</b>         | 3              | 9856                          | (13 <sub>na</sub> )<br>página<br>422) |
| <b>DFHFCDO</b>  |                                                                                                    | SDFHLOAD          | <b>ELPA</b>         | $\overline{2}$ |                               |                                       |
| <b>DFHFCDR</b>  |                                                                                                    | SDFHLOAD          | <b>ELPA</b>         | $\mathbf{2}$   |                               |                                       |
| <b>DFHFCDUW</b> |                                                                                                    | <b>SDFHLOAD</b>   | <b>ELPA</b>         | $\overline{2}$ |                               | -                                     |
| DFHFCD2         | Manipulador de solicitação de registro de<br>tabelas de dados compartilhados de<br>controle de arquivos | SDFHLOAD          | <b>ELPA</b>         | $\overline{2}$ | 16120                         | (13 <sub>na</sub> )<br>página<br>422) |
| <b>DFHFCFL</b>  | Processador FRAB/FLAB de Controle de<br>Arquivos                                                        | SDFHLOAD          | <b>ELPA</b>         | $\overline{2}$ | 6896                          | $\overline{\phantom{0}}$              |
| <b>DFHFCFR</b>  | Manipulador de solicitação de Controle<br>de Arquivos                                                   | SDFHLOAD          | <b>ELPA</b>         | $\overline{2}$ | 10760                         | (13 <sub>na</sub><br>página<br>422)   |
| <b>DFHFCFS</b>  | Programa de estado de Controle de<br>Arquivos                                                           | SDFHLOAD          | <b>ELPA</b>         | $\overline{2}$ | 54632                         | (13 <sub>na</sub><br>página<br>422)   |
| <b>DFHFCIN</b>  | Programa de inicialização de controle de<br>arquivos                                                    | SDFHLOAD          | <b>ELPA</b>         | $\mathfrak{Z}$ | 1448                          | $(13 \text{ na})$<br>página<br>422)   |
| <b>DFHFCLI</b>  | Criação de log e registro em diário de<br>controle de arquivos                                          | SDFHLOAD          | <b>ELPA</b>         | $\overline{2}$ | 16968                         |                                       |
| <b>DFHFCMT</b>  | Gerenciador de tabela de controle de<br>arquivos                                                        | SDFHLOAD          | <b>ELPA</b>         | $\mathfrak{Z}$ | 11864                         | $(13 \text{ na})$<br>página<br>422)   |
| <b>DFHFCNQ</b>  | Interpretador do nome de bloqueio de<br>controle de arquivos                                            | SDFHLOAD          | <b>ELPA</b>         | $\overline{2}$ | 3088                          |                                       |
| <b>DFHFCQI</b>  | Quiesce de VSAM RLS de controle de<br>arquivos - Inicialização                                          | SDFHLOAD          | <b>ELPA</b>         | $\overline{2}$ | 5408                          |                                       |
| <b>DFHFCQT</b>  | Quiesce de VSAM RLS de controle de<br>arquivos - Transação de Sistema Comum                             | SDFHLOAD          | <b>ELPA</b>         | $\overline{2}$ | 14376                         |                                       |
| <b>DFHFCQU</b>  | Quiesce de VSAM RLS de controle de<br>arquivos - Processo                                               | SDFHLOAD          | <b>ELPA</b>         | $\sqrt{2}$     | 8304                          |                                       |
| <b>DFHFCQX</b>  | Quiesce de VSAM RLS de controle de<br>arquivos - Saída de Quiesce de CICS RLS                           | SDFHLOAD          | <b>ELPA</b>         | $\overline{2}$ | 2440                          |                                       |
|                 |                                                                                                    |                   |                     |                |                               |                                       |

*Tabela 27. Módulos elegíveis para LPA (continuação)*

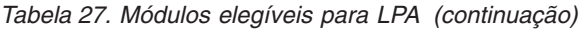

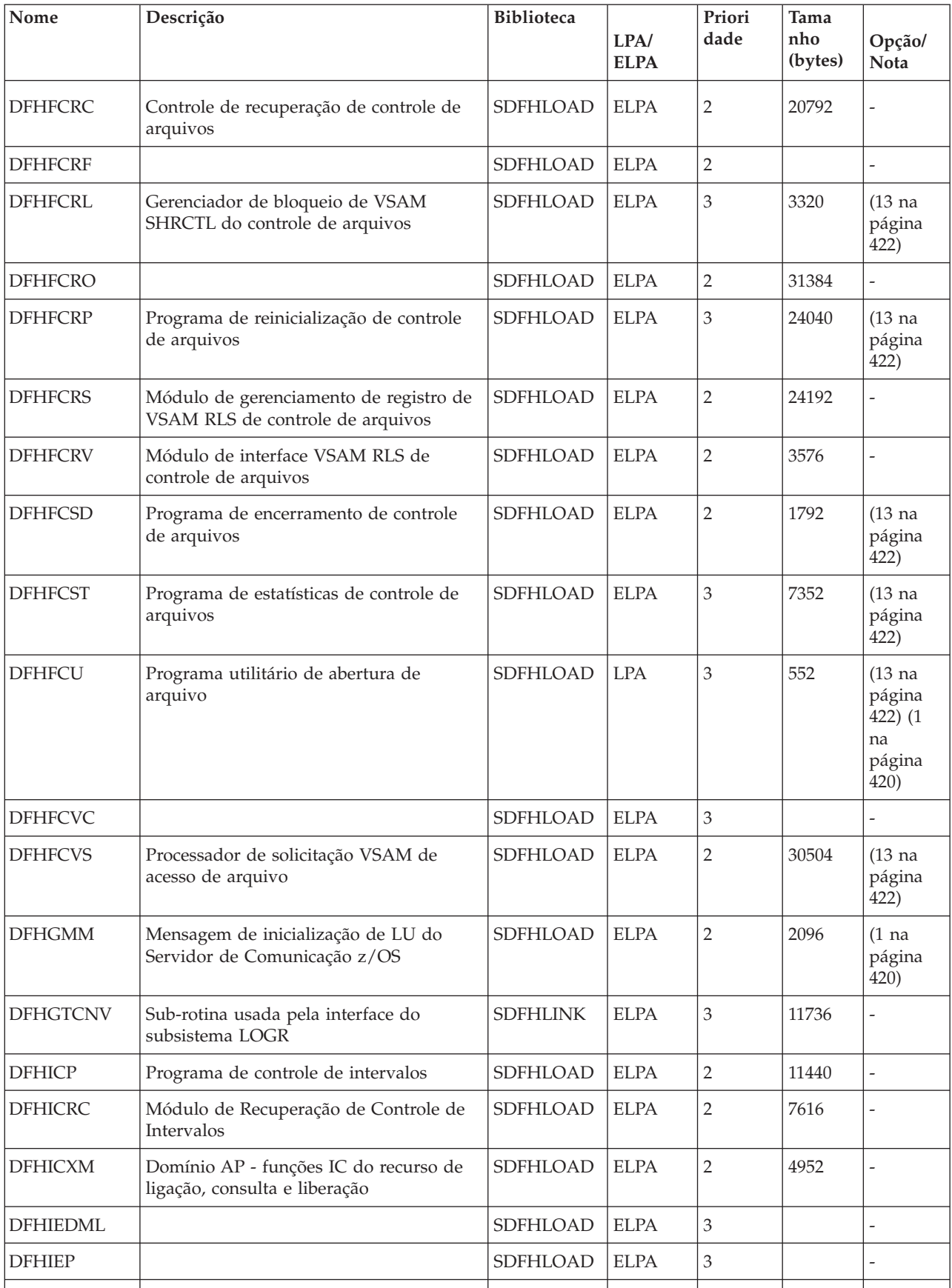

| Nome            | Descrição                                                            | <b>Biblioteca</b> | LPA/<br><b>ELPA</b> | Priori<br>dade | <b>Tama</b><br>nho<br>(bytes) | Opção/<br>Nota                     |
|-----------------|----------------------------------------------------------------------|-------------------|---------------------|----------------|-------------------------------|------------------------------------|
| <b>DFHIEXM</b>  |                                                                      | SDFHLOAD          | <b>ELPA</b>         | $\overline{2}$ |                               |                                    |
| <b>DFHIIDML</b> |                                                                      | <b>SDFHLOAD</b>   | <b>ELPA</b>         | $\mathfrak{Z}$ |                               |                                    |
| DFHIIPA\$       | Mapeamento de entrada BMS não 3270<br>(padrão)                       | SDFHLOAD          | <b>ELPA</b>         | $\mathfrak{Z}$ | 2048                          | (8 <sub>na</sub><br>página<br>422) |
| DFHIIP1\$       | Mapeamento de entrada BMS não 3270<br>(integral)                     | SDFHLOAD          | <b>ELPA</b>         | 3              | 2048                          | (9 na<br>página<br>422)            |
| <b>DFHIIXM</b>  |                                                                      | SDFHLOAD          | <b>ELPA</b>         | $\overline{2}$ |                               |                                    |
| <b>DFHINDAP</b> | Ferramenta indeterminada                                             | SDFHLOAD          | <b>ELPA</b>         | 3              | 1912                          | $(1)$ na<br>página<br>420)         |
| <b>DFHINDSP</b> | Processador de ponto de sincronização da<br>ferramenta indeterminada | SDFHLOAD          | <b>ELPA</b>         | 3              | 1688                          | $\overline{\phantom{0}}$           |
| <b>DFHINDT</b>  | Ferramenta indeterminada                                             | SDFHLOAD          | <b>ELPA</b>         | 3              | 6464                          | $(1)$ na<br>página<br>420)         |
| <b>DFHINTRU</b> | Saída do usuário relacionada à tarefa de<br>ferramenta indeterminada | SDFHLOAD          | <b>ELPA</b>         | 3              | 2224                          | $(1)$ na<br>página<br>420)         |
| DFHIRW10        | Programa de saída de entrega de trabalho<br><b>IRC</b>               | <b>SEYUAUTH</b>   | <b>ELPA</b>         | $\overline{2}$ | 1328                          |                                    |
| <b>DFHISCOP</b> |                                                                      | SDFHLOAD          | <b>ELPA</b>         | 3              |                               |                                    |
| <b>DFHISDML</b> |                                                                      | SDFHLOAD          | <b>ELPA</b>         | 3              |                               |                                    |
| <b>DFHISP</b>   | Programa de comunicação intersistêmica                               | SDFHLOAD          | <b>ELPA</b>         | $\sqrt{2}$     | 3512                          | ISC=YES                            |
| <b>DFHISRRP</b> |                                                                      | SDFHLOAD          | <b>ELPA</b>         | 3              |                               |                                    |
| <b>DFHISXM</b>  |                                                                      | <b>SDFHLOAD</b>   | <b>ELPA</b>         | $\overline{2}$ |                               |                                    |
| <b>DFHJCICS</b> |                                                                      | SDFHLOAD          | <b>ELPA</b>         | $\overline{2}$ |                               |                                    |
| <b>DFHJCP</b>   | Componente de registro em diário                                     | SDFHLOAD          | <b>LPA</b>          | $\sqrt{2}$     | 2288                          | -                                  |
| <b>DFHJVMAT</b> |                                                                      | <b>SEYUAUTH</b>   | <b>ELPA</b>         | $\overline{2}$ |                               | -                                  |
| <b>DFHKCP</b>   | Rotina de inicialização do gerenciador de<br>transações              | SDFHLOAD          | <b>ELPA</b>         | $\overline{2}$ | 8936                          |                                    |
| <b>DFHKCSC</b>  | Varredura de cadeia DFHKCQ para<br>descarte                          | SDFHLOAD          | <b>ELPA</b>         | $\mathfrak{Z}$ | 1072                          | $\overline{\phantom{0}}$           |
| <b>DFHKESVC</b> | Domínio KE - rotina de serviço<br>autorizado                         | <b>SEYUAUTH</b>   | <b>ELPA</b>         | $\overline{2}$ | 1768                          |                                    |
| <b>DFHLDDMI</b> | Domínio LD - inicialização secundária                                | SDFHLOAD          | <b>ELPA</b>         | $\mathfrak{Z}$ | 18480                         | $\overline{a}$                     |
| <b>DFHLDNT</b>  | Domínio LD - manipulador de<br>notificação de armazenamento          | SDFHLOAD          | <b>ELPA</b>         | $\sqrt{2}$     | 2464                          |                                    |

*Tabela 27. Módulos elegíveis para LPA (continuação)*

| Nome            | Descrição                                                  | <b>Biblioteca</b> | LPA/<br><b>ELPA</b> | Priori<br>dade | <b>Tama</b><br>nho<br>(bytes) | Opção/<br>Nota                                      |
|-----------------|------------------------------------------------------------|-------------------|---------------------|----------------|-------------------------------|-----------------------------------------------------|
| <b>DFHLDST</b>  | Domínio LD - coleção de estatísticas                       | SDFHLOAD          | <b>ELPA</b>         | 3              | 3592                          | $\overline{a}$                                      |
| <b>DFHLDSVC</b> | Domínio LD - rotina de serviço<br>autorizado               | <b>SEYUAUTH</b>   | <b>LPA</b>          | $\overline{2}$ | 2256                          | $\overline{a}$                                      |
| <b>DFHLEDT</b>  | Serviço de dump de transação                               | SDFHLOAD          | <b>ELPA</b>         | $\overline{2}$ | 330                           | $\overline{a}$                                      |
| <b>DFHLGCNV</b> | Rotina de saída usada pela interface do<br>subsistema LOGR | <b>SDFHLINK</b>   | <b>ELPA</b>         | 3              | 20088                         |                                                     |
| <b>DFHLGDM</b>  | Inicialização do domínio do gerenciador<br>de log          | SDFHLOAD          | <b>ELPA</b>         | 3              | 346736                        | $\overline{a}$                                      |
| <b>DFHLIRET</b> | Programa de retorno de interface de<br>idioma              | SDFHLOAD          | <b>LPA</b>          | $\overline{2}$ | 136                           | $\overline{a}$                                      |
| DFHMCPA\$       | Programa de controle de mapeamento<br>BMS (padrão)         | SDFHLOAD          | <b>ELPA</b>         | $\overline{2}$ | 8248                          | (8 <sub>na</sub> )<br>página<br>422)                |
| DFHMCPE\$       | Programa de controle de mapeamento<br>BMS (mínimo)         | SDFHLOAD          | <b>ELPA</b>         | $\overline{2}$ | 7064                          | $(10 \text{ na})$<br>página<br>422)                 |
| DFHMCP1\$       | Programa de controle de mapeamento<br>BMS (integral)       | SDFHLOAD          | <b>ELPA</b>         | $\overline{2}$ | 12920                         | $(9$ na<br>página<br>422)                           |
| <b>DFHMCX</b>   | Módulo de atalho do BMS                                    | SDFHLOAD          | <b>ELPA</b>         | $\overline{2}$ | 7136                          | <b>BMS</b>                                          |
| <b>DFHMCY</b>   | Solicitações MAPPINGEV do Processo                         | SDFHLOAD          | <b>ELPA</b>         | $\overline{2}$ | 7192                          | <b>BMS</b>                                          |
| DFHMET1C        |                                                            | <b>SEYUAUTH</b>   | <b>ELPA</b>         | $\overline{2}$ |                               |                                                     |
| DFHMET1E        | Módulo de editor de link de mensagens<br>de base DFHMEU    | <b>SEYUAUTH</b>   | <b>ELPA</b>         | $\overline{2}$ | 340872                        | <b>NAT</b><br>LANG                                  |
| DFHMET1K        |                                                            | <b>SEYUAUTH</b>   | <b>ELPA</b>         | $\overline{2}$ |                               |                                                     |
| DFHMET5C        |                                                            | <b>SEYUAUTH</b>   | <b>ELPA</b>         | $\overline{2}$ |                               |                                                     |
| DFHMET5E        | Módulo de editor de link de mensagens<br>DFHMEU ONC RPS    | SEYUAUTH          | <b>ELPA</b>         | $\overline{2}$ | 67512                         |                                                     |
| DFHMET5K        |                                                            | <b>SEYUAUTH</b>   | <b>ELPA</b>         | $\overline{2}$ |                               |                                                     |
| DFHMET9C        |                                                            | <b>SEYUAUTH</b>   | <b>ELPA</b>         | $\overline{2}$ |                               |                                                     |
| DFHMET9E        | Módulo de editor de link de mensagens<br>do usuário DFHMEU | <b>SEYUAUTH</b>   | <b>ELPA</b>         | $\overline{2}$ | 360                           |                                                     |
| DFHMET9K        |                                                            | <b>SEYUAUTH</b>   | <b>ELPA</b>         | $\overline{2}$ |                               |                                                     |
| <b>DFHMGP</b>   | Programa do transcritor de mensagens                       | SDFHLOAD          | <b>ELPA</b>         | $\mathfrak{Z}$ | 14560                         | $\frac{1}{2}$                                       |
| <b>DFHMGT</b>   | Tabela de geração de mensagens                             | SDFHLOAD          | <b>ELPA</b>         | 3              | 23272                         |                                                     |
| <b>DFHMIRS</b>  | <b>DFHMIRS</b>                                             | SDFHLOAD          | <b>ELPA</b>         | $\overline{2}$ | 4816                          | $ISC = YES$<br>(1 <sub>n</sub> a)<br>página<br>420) |

*Tabela 27. Módulos elegíveis para LPA (continuação)*

| Nome            | Descrição                                                                                                  | <b>Biblioteca</b> | LPA/<br><b>ELPA</b> | Priori<br>dade | <b>Tama</b><br>nho<br>(bytes) | Opção/<br>Nota                       |
|-----------------|----------------------------------------------------------------------------------------------------|-------------------|---------------------|----------------|-------------------------------|--------------------------------------|
| DFHML1          | Programa de mapeamento da impressora<br><b>BMS LU1</b>                                                     | SDFHLOAD          | <b>ELPA</b>         | $\overline{2}$ | 5144                          | <b>BMS</b>                           |
| <b>DFHMNDML</b> | Domínio MN - inicialização/finalização                                                                     | SDFHLOAD          | <b>ELPA</b>         | $\overline{2}$ | 74936                         |                                      |
| <b>DFHMNSVC</b> | Domínio MN - rotina de serviço<br>autorizado                                                               | SEYUAUTH          | <b>ELPA</b>         | $\overline{2}$ | 4600                          |                                      |
| <b>DFHMQBAS</b> | Programa BMS que trata do painel de<br>base                                                                | SDFHLOAD          | <b>ELPA</b>         | $\overline{3}$ | 8432                          | $(1)$ na<br>página<br>420)           |
| DFHMQBP0        | Ponte CICS - manipulador de solicitação                                                                    | SDFHLOAD          | <b>ELPA</b>         | 3              | 59608                         | (1 na<br>página<br>420)              |
| DFHMQBP1        | Ponte CICS MQ - manipulador de<br>encerramento anormal DPL                                                 | SDFHLOAD          | <b>ELPA</b>         | $\mathfrak{Z}$ | 31640                         | $(1)$ na<br>página<br>420)           |
| DFHMQBR0        | Ponte CICS MQ - programa principal do<br>monitor                                                           | SDFHLOAD          | <b>ELPA</b>         | $\mathfrak 3$  | 53816                         | (1 na<br>página<br>420)              |
| <b>DFHMQCOD</b> | Programa PLT para iniciar a conexão<br>usando INITPARM                                                     | SDFHLOAD          | <b>ELPA</b>         | $\mathfrak 3$  | 3968                          | $(1)$ na<br>página<br>420)           |
| <b>DFHMQCON</b> | Módulo de backend que emite uma<br>solicitação de conexão para o subsistema<br>Websphere MQ                | SDFHLOAD          | <b>ELPA</b>         | 3              | 18576                         | (1 <sub>n</sub> a)<br>página<br>420) |
| <b>DFHMQCTL</b> | Transação de primeiro nível para<br>operações. Esse programa trata somente<br>da operação de modo de texto | SDFHLOAD          | <b>ELPA</b>         | $\mathfrak 3$  | 6032                          | $(1)$ na<br>página<br>420)           |
| <b>DFHMQDCI</b> | Saída de conversão de dados para dados<br>de entrada para a ponte MQ-CICS, para<br>uso no ambiente CICS    | SDFHLOAD          | <b>ELPA</b>         | $\mathfrak 3$  | 4480                          | $(1)$ na<br>página<br>420)           |
| DFHMQDCO        | Saída de conversão de dados para dados<br>de saída da ponte MQ-CICS                                        | SDFHLOAD          | <b>ELPA</b>         | 3              | 3112                          | $(1)$ na<br>página<br>420)           |
| <b>DFHMQDIS</b> | Módulo de backend que atende<br>solicitações de exibição                                                   | SDFHLOAD          | <b>ELPA</b>         | $\mathfrak{Z}$ | 15448                         | (1 na<br>página<br>420)              |
| <b>DFHMQDSC</b> | Módulo de backend que emite uma<br>solicitação de desconexão para o<br>subsistema Websphere MQ             | SDFHLOAD          | <b>ELPA</b>         | $\mathfrak{Z}$ | 15600                         | $(1$ na<br>página<br>420)            |
| <b>DFHMQDSL</b> | Transação de segundo nível para<br><b>DISPLAY</b>                                                          | SDFHLOAD          | <b>ELPA</b>         | $\mathfrak{Z}$ | 6592                          | (1 na<br>página<br>420)              |
| <b>DFHMQMON</b> | Programa de monitor para eventos<br>pendentes                                                              | SDFHLOAD          | <b>ELPA</b>         | $\mathfrak{Z}$ | 6384                          | (1 na<br>página<br>420)              |

*Tabela 27. Módulos elegíveis para LPA (continuação)*

*Tabela 27. Módulos elegíveis para LPA (continuação)*

| Nome            | Descrição                                                                        | <b>Biblioteca</b> | LPA/<br><b>ELPA</b> | Priori<br>dade | <b>Tama</b><br>nho<br>(bytes) | Opção/<br><b>Nota</b>                |
|-----------------|----------------------------------------------------------------------------------|-------------------|---------------------|----------------|-------------------------------|--------------------------------------|
| <b>DFHMQPLT</b> | Programa CONNECT de amostra na<br>execução da fase 2 de PLT                      | SDFHLOAD          | <b>ELPA</b>         | 3              | 640                           | (1 <sub>na</sub><br>página<br>420)   |
| <b>DFHMQPOP</b> | Programa BMS que trata de todos os<br>mapas suspensos                            | SDFHLOAD          | <b>ELPA</b>         | 3              | 10936                         | $(1$ na<br>página<br>420)            |
| <b>DFHMQPRM</b> | Recupera todos os parâmetros padrão do<br>adaptador                              | SDFHLOAD          | <b>ELPA</b>         | $\mathfrak{Z}$ | 1928                          | $(1$ na<br>página<br>420)            |
| <b>DFHMQPUL</b> | Programa BMS que trata de todos os<br>mapas suspensos                            | SDFHLOAD          | <b>ELPA</b>         | $\mathfrak{Z}$ | 11104                         | $(1)$ na<br>página<br>420)           |
| <b>DFHMQQCN</b> | Transação de segundo nível para<br><b>CONNECT</b>                                | SDFHLOAD          | <b>ELPA</b>         | $\mathfrak{Z}$ | 8416                          | $(1)$ na<br>página<br>420)           |
| <b>DFHMQRET</b> | Programa BMS que trata da tela final,<br>incluindo rolagem                       | SDFHLOAD          | <b>ELPA</b>         | $\mathfrak{Z}$ | 10936                         | $(1)$ na<br>página<br>420)           |
| <b>DFHMQRS</b>  | Módulo de backend para atender<br>solicitações de reconfiguração (mudança)       | SDFHLOAD          | <b>ELPA</b>         | $\mathfrak{Z}$ | 7528                          | $(1)$ na<br>página<br>420)           |
| <b>DFHMQSSQ</b> | Módulo de backend para atender<br>solicitações de início e parada de CKTI        | SDFHLOAD          | <b>ELPA</b>         | $\mathfrak{Z}$ | 9256                          | $(1)$ na<br>página<br>420)           |
| <b>DFHMQTRU</b> | Programa de saída do usuário<br>relacionada à tarefa CICS para o<br>Websphere MQ | SDFHLOAD          | <b>ELPA</b>         | $\mathfrak 3$  | 32384                         | $(1)$ na<br>página<br>420)           |
| <b>DFHMQTSK</b> | Suporte de inicialização de tarefa<br>(transação CKTI)                           | SDFHLOAD          | <b>ELPA</b>         | $\mathfrak{Z}$ | 14760                         | $(1$ na<br>página<br>420)            |
| <b>DFHMRXM</b>  |                                                                                  | SDFHLOAD          | <b>ELPA</b>         | $\sqrt{2}$     |                               | $\overline{a}$                       |
| <b>DFHMSP</b>   | Programa de comutação de mensagens                                               | SDFHLOAD          | <b>ELPA</b>         | $\overline{2}$ | 11440                         | $(1)$ na<br>página<br>420)           |
| <b>DFHMXP</b>   | Expedidor de enfileiramento local                                                | SDFHLOAD          | <b>ELPA</b>         | $\sqrt{2}$     | 1176                          | $(1$ na<br>página<br>420)            |
| DFHM32A\$       | Mapeamento BMS 3270 (padrão)                                                     | SDFHLOAD          | <b>ELPA</b>         | $\overline{2}$ | 6520                          | (8 <sub>na</sub> )<br>página<br>422) |
| DFHM321\$       | Mapeamento BMS 3270 (integral)                                                   | SDFHLOAD          | <b>ELPA</b>         | $\sqrt{2}$     | 6520                          | $(9$ na<br>página<br>422)            |
| <b>DFHNCIF</b>  |                                                                                  | <b>SDFHLINK</b>   | <b>ELPA</b>         | $\mathfrak z$  |                               |                                      |
|                 |                                                                                  |                   |                     |                |                               |                                      |

| Nome            | Descrição                                                                             | <b>Biblioteca</b> | LPA/<br><b>ELPA</b> | Priori<br>dade | Tama<br>nho<br>(bytes) | Opção/<br><b>Nota</b>              |
|-----------------|---------------------------------------------------------------------------------------|-------------------|---------------------|----------------|------------------------|------------------------------------|
| <b>DFHNQDM</b>  | Domínio NQ - inicializar, colocar em<br>modo quiesce e terminar funções do<br>domínio | SDFHLOAD          | <b>ELPA</b>         | 2              | 34760                  |                                    |
| <b>DFHOTDML</b> |                                                                                       | SDFHLOAD          | <b>ELPA</b>         | $\overline{2}$ |                        |                                    |
| DFHPBPA\$       | Construção de página e texto do BMS<br>(padrão)                                       | SDFHLOAD          | <b>ELPA</b>         | $\overline{2}$ | 8552                   | (8 <sub>na</sub><br>página<br>422) |
| DFHPBP1\$       | Construção de página e texto do BMS<br>(integral)                                     | SDFHLOAD          | <b>ELPA</b>         | $\overline{2}$ | 9352                   | $(9$ na<br>página<br>422)          |
| <b>DFHPCP</b>   | Programa de controle de programa                                                      | SDFHLOAD          | <b>ELPA</b>         | $\overline{2}$ | 2488                   | $\overline{\phantom{0}}$           |
| <b>DFHPGADX</b> | Saída de instalação automática do<br>programa - Assembler                             | SDFHLOAD          | <b>ELPA</b>         | $\overline{2}$ | 200                    | $(1$ na<br>página<br>420)          |
| <b>DFHPGDM</b>  | Domínio PG - inicializar, colocar em<br>modo quiesce e terminar funções do<br>domínio | SDFHLOAD          | <b>ELPA</b>         | $\overline{2}$ | 153328                 |                                    |
| <b>DFHPGRP</b>  | Domínio PG - programa de recuperação                                                  | SDFHLOAD          | <b>ELPA</b>         | $\overline{2}$ | 12888                  | $\overline{a}$                     |
| <b>DFHPHP</b>   | Programa de manipulação de partição                                                   | SDFHLOAD          | <b>ELPA</b>         | $\overline{2}$ | 2248                   | <b>BMS</b>                         |
| <b>DFHPIAP</b>  |                                                                                       | SDFHLOAD          | <b>ELPA</b>         | 2              |                        |                                    |
| <b>DFHPIDML</b> |                                                                                       | SDFHLOAD          | <b>ELPA</b>         | $\overline{2}$ |                        |                                    |
| <b>DFHPIDSH</b> |                                                                                       | SDFHLOAD          | <b>ELPA</b>         | 3              |                        |                                    |
| <b>DFHPIDSQ</b> |                                                                                       | SDFHLOAD          | <b>ELPA</b>         | 3              |                        | ÷                                  |
| <b>DFHPIITL</b> |                                                                                       | SDFHLOAD          | <b>ELPA</b>         | 2              |                        | L,                                 |
| <b>DFHPILSQ</b> |                                                                                       | SDFHLOAD          | <b>ELPA</b>         | 3              |                        |                                    |
| <b>DFHPIPA</b>  |                                                                                       | SDFHLOAD          | <b>ELPA</b>         | $\overline{2}$ |                        |                                    |
| <b>DFHPIRI</b>  |                                                                                       | SDFHLOAD          | <b>ELPA</b>         | 3              |                        |                                    |
| <b>DFHPIRS</b>  |                                                                                       | SDFHLOAD          | <b>ELPA</b>         | $\mathfrak{Z}$ |                        |                                    |
| <b>DFHPIRT</b>  |                                                                                       | SDFHLOAD          | <b>ELPA</b>         | 3              |                        |                                    |
| DFHPISN1        |                                                                                       | SDFHLOAD          | <b>ELPA</b>         | $\overline{2}$ |                        | $\overline{\phantom{a}}$           |
| DFHPISN2        |                                                                                       | SDFHLOAD          | <b>ELPA</b>         | $\overline{2}$ |                        |                                    |
| <b>DFHPITP</b>  |                                                                                       | SDFHLOAD          | <b>ELPA</b>         | 3              |                        |                                    |
| DFHPITQ1        |                                                                                       | SDFHLOAD          | <b>ELPA</b>         | 3              |                        |                                    |
| <b>DFHPIXC</b>  |                                                                                       | SDFHLOAD          | <b>ELPA</b>         | $\overline{2}$ |                        |                                    |
| <b>DHFPIXE</b>  |                                                                                       | SDFHLOAD          | <b>ELPA</b>         | $\overline{2}$ |                        |                                    |
| <b>DFHPRCM</b>  | Interface de comando do gerenciador de<br>recursos do parceiro                        | SDFHLOAD          | <b>ELPA</b>         | 3              | 1360                   |                                    |

*Tabela 27. Módulos elegíveis para LPA (continuação)*

| Nome            | Descrição                                                                                   | <b>Biblioteca</b> | LPA/<br><b>ELPA</b> | Priori<br>dade | Tama<br>nho<br>(bytes) | Opção/<br>Nota                       |
|-----------------|---------------------------------------------------------------------------------------------|-------------------|---------------------|----------------|------------------------|--------------------------------------|
| <b>DFHPRFS</b>  | Interface do gerenciador de recursos do<br>parceiro para a interface de comunicações<br>SAA | SDFHLOAD          | <b>ELPA</b>         | $\overline{2}$ | 632                    |                                      |
| <b>DFHPRIN</b>  | Programa de carregamento de<br>inicialização do parceiro                                    | SDFHLOAD          | <b>ELPA</b>         | 3              | 3336                   | ÷,                                   |
| <b>DFHPRPT</b>  | Gerenciador da partner resource table<br>(PRT)                                              | SDFHLOAD          | <b>ELPA</b>         | 3              | 3040                   | $\frac{1}{2}$                        |
| <b>DFHPSP</b>   | Programa de interface de spool do<br>sistema                                                | SDFHLOAD          | LPA                 | $\overline{2}$ | 14424                  | $(12 \text{ na})$<br>página<br>422)  |
| <b>DFHPSSVC</b> | Interface de spool do sistema, recuperar<br>um nome do conjunto de dados                    | <b>SEYUAUTH</b>   | <b>ELPA</b>         | $\overline{2}$ | 1472                   | $(12 \text{ na})$<br>página<br>422)  |
| <b>DFHPTDML</b> |                                                                                             | SDFHLOAD          | <b>ELPA</b>         | 3              |                        | $\overline{a}$                       |
| <b>DFHQRY</b>   | Transação de consulta                                                                       | SDFHLOAD          | <b>ELPA</b>         | $\overline{2}$ | 3824                   | (1 <sub>n</sub> a)<br>página<br>420) |
| DFHRLRA\$       | Resolução da lista de rotas do BMS<br>(padrão)                                              | SDFHLOAD          | <b>ELPA</b>         | $\overline{2}$ | 2040                   | (8 <sub>na</sub> )<br>página<br>422) |
| DFHRLR1\$       | Resolução da lista de rotas do BMS<br>(integral)                                            | SDFHLOAD          | <b>ELPA</b>         | $\overline{2}$ | 3832                   | $(9$ na<br>página<br>422)            |
| <b>DFHRMSY</b>  | Programa de ressincronização do<br>gerenciador de recursos                                  | SDFHLOAD          | <b>ELPA</b>         | 3              | 4160                   | (1 <sub>n</sub> a)<br>página<br>420) |
| <b>DFHRPAL</b>  | Lista de aliases do recurso ONC RPC                                                         | SDFHLOAD          | <b>ELPA</b>         | 3              | 2384                   | $(1$ na<br>página<br>420)            |
| <b>DFHRTC</b>   | Processador de comandos de<br>cancelamento CRTE                                             | SDFHLOAD          | <b>ELPA</b>         | 2              | 864                    | $(1$ na<br>página<br>420)            |
| <b>DFHRTE</b>   | Programa de roteamento de transações                                                        | SDFHLOAD          | <b>ELPA</b>         | $\overline{2}$ | 2600                   | $(1$ na<br>página<br>420)            |
| <b>DFHRTSU</b>  | Programa de interface de terminal<br>substituto                                             | SDFHLOAD          | <b>ELPA</b>         | $\mathfrak{Z}$ | 2736                   |                                      |
| <b>DFHRXDML</b> |                                                                                             | SDFHLOAD          | <b>ELPA</b>         | $\overline{2}$ |                        | $\overline{a}$                       |
| <b>DFHRZDML</b> |                                                                                             | SDFHLOAD          | <b>ELPA</b>         | $\overline{2}$ |                        |                                      |
| <b>DFHRZJN</b>  |                                                                                             | SDFHLOAD          | <b>ELPA</b>         | $\overline{2}$ |                        |                                      |
| <b>DFHSAIQ</b>  | Domínio AP - consulta e configuração de<br>dados do sistema                                 | SDFHLOAD          | <b>ELPA</b>         | $\overline{2}$ | 2224                   | $\overline{a}$                       |

*Tabela 27. Módulos elegíveis para LPA (continuação)*

| Nome            | Descrição                                                         | <b>Biblioteca</b> | LPA/<br><b>ELPA</b> | Priori<br>dade | Tama<br>nho<br>(bytes) | Opção/<br>Nota             |
|-----------------|-------------------------------------------------------------------|-------------------|---------------------|----------------|------------------------|----------------------------|
| <b>DFHSFP</b>   | Programa de desconexão                                            | SDFHLOAD          | <b>ELPA</b>         | $\overline{2}$ | 4144                   | (1 na<br>página<br>420)    |
| <b>DFHSHDML</b> |                                                                   | SDFHLOAD          | <b>ELPA</b>         | 2              |                        |                            |
| <b>DFHSHRRP</b> |                                                                   | SDFHLOAD          | <b>ELPA</b>         | $\mathbf{2}$   |                        | $\overline{a}$             |
| <b>DFHSHRSP</b> |                                                                   | SDFHLOAD          | <b>ELPA</b>         | $\mathbf{2}$   |                        | $\overline{a}$             |
| <b>DFHSHSY</b>  |                                                                   | SDFHLOAD          | <b>ELPA</b>         | $\overline{2}$ |                        |                            |
| <b>DFHSJDML</b> |                                                                   | SDFHLOAD          | <b>ELPA</b>         | 3              |                        |                            |
| <b>DFHSJJLL</b> |                                                                   | <b>SEYUAUTH</b>   | <b>ELPA</b>         | 3              |                        |                            |
| <b>DFHSKP</b>   | Programa de gerenciamento de subtarefa                            | SDFHLOAD          | <b>ELPA</b>         | $\mathbf{2}$   | 6448                   |                            |
| <b>DFHSKTSK</b> | Ponto de entrada de subtarefa de<br>propósito geral               | <b>SEYUAUTH</b>   | <b>ELPA</b>         | 3              | 40                     |                            |
| <b>DFHSMSVC</b> | Domínio SM - rotina de serviço<br>autorizado                      | <b>SEYUAUTH</b>   | <b>ELPA</b>         | 3              | 11336                  | L,                         |
| <b>DFHSMTAB</b> | Tabela de linguagem de comandos do<br><b>CICSPlex SM</b>          | SDFHLOAD          | <b>ELPA</b>         | $\mathfrak 3$  | 632                    |                            |
| <b>DFHSNP</b>   | Programa de conexão                                               | SDFHLOAD          | <b>ELPA</b>         | $\overline{2}$ | 13184                  | $(1)$ na<br>página<br>420) |
| <b>DFHSNUS</b>  | Domínio US - conexão local e remota                               | SDFHLOAD          | <b>ELPA</b>         | $\overline{2}$ | 52984                  | $\overline{a}$             |
| <b>DFHSODML</b> |                                                                   | SDFHLOAD          | <b>ELPA</b>         | $\overline{2}$ |                        |                            |
| <b>DFHSOSE</b>  |                                                                   | SDFHLOAD          | <b>ELPA</b>         | 3              |                        | $\overline{a}$             |
| <b>DFHSPP</b>   | Programa de ponto de sincronização                                | SDFHLOAD          | <b>ELPA</b>         | $\mathbf{2}$   | 1744                   | $\overline{a}$             |
| <b>DFHSTDML</b> | Domínio ST - inicialização/finalização                            | SDFHLOAD          | <b>ELPA</b>         | 3              | 30520                  |                            |
| <b>DFHSUSX</b>  | Conexão de XRF                                                    | SDFHLOAD          | <b>ELPA</b>         | $\mathbf{2}$   | 9240                   | $(16$ na<br>página<br>422) |
| <b>DFHSUWT</b>  | Sub-rotina da interface WTO/WTOR                                  | SDFHLOAD          | <b>ELPA</b>         | 3              | 7152                   |                            |
| <b>DFHSUZX</b>  | Controlador de rastreio ZC                                        | SDFHLOAD          | <b>ELPA</b>         | 3              | 6808                   | $\overline{a}$             |
| <b>DFHSZATR</b> | Programa do adaptador FEPI                                        | SDFHLOAD          | <b>ELPA</b>         | 3              | 17328                  | $\overline{a}$             |
| <b>DFHTBSS</b>  | Processador de ponto de sincronização<br>do construtor            | SDFHLOAD          | <b>ELPA</b>         | $\sqrt{2}$     | 19168                  |                            |
| <b>DFHTCRP</b>  | Programa de recuperação de controle de<br>terminal                | SDFHLOAD          | <b>ELPA</b>         | 3              | 25392                  |                            |
| <b>DFHTDP</b>   | Programa de dados transientes                                     | SDFHLOAD          | LPA                 | $\overline{2}$ | 25448                  | $\overline{a}$             |
| <b>DFHTDQ</b>   | Programa de dados transientes                                     | SDFHLOAD          | <b>ELPA</b>         | $\overline{2}$ | 30280                  |                            |
| <b>DFHTDRM</b>  | Processador do gerenciador de<br>recuperação de dados transientes | SDFHLOAD          | <b>ELPA</b>         | $\overline{2}$ | 31080                  | $\overline{a}$             |
|                 |                                                                   |                   |                     |                |                        |                            |

*Tabela 27. Módulos elegíveis para LPA (continuação)*

| Nome            | Descrição                                                                    | <b>Biblioteca</b> | LPA/<br><b>ELPA</b> | Priori<br>dade | <b>Tama</b><br>nho<br>(bytes) | Opção/<br><b>Nota</b>                 |
|-----------------|------------------------------------------------------------------------------|-------------------|---------------------|----------------|-------------------------------|---------------------------------------|
| <b>DFHTDRP</b>  | Programa de recuperação de dados<br>transientes                              | SDFHLOAD          | <b>ELPA</b>         | 3              | 6432                          |                                       |
| <b>DFHTDTM</b>  | Gate de gerenciamento da tabela TD                                           | SDFHLOAD          | <b>ELPA</b>         | $\overline{2}$ | 17656                         | $\frac{1}{2}$                         |
| <b>DFHTDXM</b>  | Domínio XM - Serviços de gerenciamento<br>de instalação da TD                | SDFHLOAD          | <b>ELPA</b>         | $\overline{2}$ | 3696                          | $\overline{a}$                        |
| <b>DFHTFBF</b>  | Funções do recurso de ligação do<br>gerenciador de instalação do terminal    | SDFHLOAD          | <b>ELPA</b>         | $\overline{2}$ | 14528                         | $\overline{a}$                        |
| <b>DFHTFIQ</b>  | Funções de consulta/configuração do<br>gerenciador de instalação do terminal | SDFHLOAD          | <b>ELPA</b>         | $\mathbf{2}$   | 5632                          | $\frac{1}{2}$                         |
| <b>DFHTFRF</b>  | Função de release do gerenciador de<br>instalação do terminal                | SDFHLOAD          | <b>ELPA</b>         | $\overline{2}$ | 4176                          | ÷,                                    |
| <b>DFHTFXM</b>  |                                                                              | SDFHLOAD          | <b>ELPA</b>         | $\overline{2}$ |                               |                                       |
| <b>DFHTIDM</b>  | Domínio TI - inicialização/finalização                                       | SDFHLOAD          | <b>ELPA</b>         | 3              | 9264                          | $\overline{a}$                        |
| <b>DFHTMP</b>   | Programa do gerenciador de tabelas                                           | SDFHLOAD          | <b>ELPA</b>         | $\mathbf{2}$   | 21088                         | $\frac{1}{2}$                         |
| <b>DFHTON</b>   | Módulo de resolução do objeto de<br>terminal                                 | SDFHLOAD          | <b>ELPA</b>         | $\overline{2}$ | 816                           | ÷,                                    |
| <b>DFHTONR</b>  | Recuperação da resolução do objeto de<br>terminal                            | SDFHLOAD          | <b>ELPA</b>         | $\mathbf{2}$   | 2248                          | $\frac{1}{2}$                         |
| <b>DFHTORP</b>  | Programa de recuperação do objeto de<br>terminal                             | SDFHLOAD          | <b>LPA</b>          | 3              | 544                           | ÷,                                    |
| DFHTPPA\$       | Processador da página de terminal BMS<br>(padrão)                            | SDFHLOAD          | <b>ELPA</b>         | $\overline{2}$ | 3344                          | (8 <sub>na</sub> )<br>página<br>422)  |
| DFHTPP1\$       | Processador da página de terminal BMS<br>(integral)                          | SDFHLOAD          | <b>ELPA</b>         | $\mathbf{2}$   | 4336                          | $(9$ na<br>página<br>422)             |
| <b>DFHTPQ</b>   | Programa de limpeza da página de<br>terminal BMS                             | SDFHLOAD          | <b>ELPA</b>         | $\overline{2}$ | 4040                          | <b>BMS</b> (1<br>na<br>página<br>420) |
| <b>DFHTPR</b>   | Programa de recuperação da página de<br>terminal BMS                         | SDFHLOAD          | <b>ELPA</b>         | $\overline{2}$ | 21688                         | BMS(1)<br>na<br>página<br>420)        |
| <b>DFHTPS</b>   | Programa de planejamento da página de<br>terminal BMS                        | SDFHLOAD          | <b>ELPA</b>         | $\overline{2}$ | 4632                          | BMS(1)<br>na<br>página<br>420)        |
| <b>DFHTRAO</b>  | Domínio TR - saída de rastreio auxiliar                                      | SDFHLOAD          | <b>LPA</b>          | $\mathfrak 3$  | 1480                          | $(17 \text{ na})$<br>página<br>422)   |
| <b>DFHTSDML</b> | Domínio de armazenamento temporário                                          | SDFHLOAD          | <b>ELPA</b>         | $\overline{2}$ | 123248                        | $\overline{a}$                        |
|                 |                                                                              |                   |                     |                |                               |                                       |

*Tabela 27. Módulos elegíveis para LPA (continuação)*

| Nome            | Descrição                                                                             | <b>Biblioteca</b> | LPA/<br><b>ELPA</b> | Priori<br>dade | <b>Tama</b><br>nho<br>(bytes) | Opção/<br>Nota                      |
|-----------------|---------------------------------------------------------------------------------------|-------------------|---------------------|----------------|-------------------------------|-------------------------------------|
| <b>DFHTSDQ</b>  |                                                                                       | SDFHLOAD          | <b>ELPA</b>         | $\sqrt{2}$     |                               |                                     |
| <b>DFHTSP</b>   | Programa de controle de armazenamento<br>temporário                                   | SDFHLOAD          | <b>ELPA</b>         | $\mathbf{2}$   | 3928                          | (18 <sub>na</sub><br>página<br>422) |
| <b>DFHUEH</b>   | Manipulador de saída de usuário<br>(domínio AP)                                       | SDFHLOAD          | <b>ELPA</b>         | $\mathbf{2}$   | 7960                          |                                     |
| <b>DFHUEM</b>   | Gerenciador de saída de usuário                                                       | SDFHLOAD          | <b>ELPA</b>         | 3              | 7864                          | $\overline{\phantom{0}}$            |
| <b>DFHUSDM</b>  | Domínio US - inicializar, colocar em<br>modo quiesce e terminar funções do<br>domínio | SDFHLOAD          | <b>ELPA</b>         | 3              | 58640                         | L                                   |
| <b>DFHWBAAX</b> |                                                                                       | SDFHLOAD          | <b>ELPA</b>         | $\overline{2}$ |                               |                                     |
| <b>DFHWBADX</b> |                                                                                       | SDFHLOAD          | <b>ELPA</b>         | $\overline{2}$ |                               | -                                   |
| <b>DFHWBDML</b> |                                                                                       | SDFHLOAD          | <b>ELPA</b>         | $\overline{2}$ |                               | -                                   |
| <b>DFHWBENV</b> |                                                                                       | SDFHLOAD          | <b>ELPA</b>         | 3              |                               | $\overline{a}$                      |
| <b>DFHWBERX</b> |                                                                                       | SDFHLOAD          | <b>ELPA</b>         | $\mathbf{2}$   |                               |                                     |
| <b>DFHWBIMG</b> |                                                                                       | SDFHLOAD          | <b>ELPA</b>         | 3              |                               |                                     |
| <b>DFHWBPA</b>  |                                                                                       | SDFHLOAD          | <b>ELPA</b>         | 3              |                               |                                     |
| <b>DFHWBUN</b>  |                                                                                       | SDFHLOAD          | <b>ELPA</b>         | 3              |                               |                                     |
| <b>DFHWSMS</b>  | <b>DFHWSMS</b>                                                                        | <b>SEYUAUTH</b>   | <b>ELPA</b>         | $\overline{2}$ | 38456                         | $(16$ na<br>página<br>422)          |
| <b>DFHWSSON</b> | Manipulador de solicitação de conexão<br>de gerenciamento de estado CAVM              | <b>SEYUAUTH</b>   | <b>ELPA</b>         | $\sqrt{2}$     | 14280                         | $(16 \text{ na})$<br>página<br>422) |
| <b>DFHWTI</b>   | Programa de inicialização de controle<br><b>XRF</b>                                   | <b>SEYUAUTH</b>   | <b>ELPA</b>         | 3              | 11648                         | (16 <sub>na</sub><br>página<br>422) |
| <b>DFHXCEIX</b> |                                                                                       | <b>EXCI</b>       | <b>ELPA</b>         | $\overline{2}$ |                               |                                     |
| <b>DFHXCI</b>   | Programa da External CICS interface<br>(EXCI)                                         | SDFHLOAD          | <b>LPA</b>          | $\mathfrak{Z}$ | 3152                          | -                                   |
| <b>DFHXCPRX</b> |                                                                                       | <b>EXCI</b>       | <b>ELPA</b>         | $\overline{2}$ |                               |                                     |
| <b>DFHXCSVC</b> | Serviços SVC EXCI                                                                     | <b>SDFHLINK</b>   | <b>ELPA</b>         | $\mathfrak{Z}$ | 512                           | $\overline{\phantom{0}}$            |
| <b>DFHXCTAB</b> | Tabela de idiomas EXCI                                                                | SDFHLOAD          | <b>ELPA</b>         | $\mathfrak{Z}$ | 504                           |                                     |
| <b>DFHXFP</b>   | Programa de transformação de dados<br>on-line                                         | SDFHLOAD          | <b>ELPA</b>         | $\overline{2}$ | 31744                         | ISC=YES                             |
| <b>DFHXFRM</b>  | Recuperação de armazenamento de<br>remessa de função                                  | SDFHLOAD          | <b>ELPA</b>         | $\overline{2}$ | 1744                          | -                                   |
| <b>DFHXFX</b>   | Programa de transformação de dados<br>otimizado                                       | SDFHLOAD          | <b>ELPA</b>         | $\overline{2}$ | 8024                          | ISC=YES                             |
|                 |                                                                                       |                   |                     |                |                               |                                     |

*Tabela 27. Módulos elegíveis para LPA (continuação)*

*Tabela 27. Módulos elegíveis para LPA (continuação)*

| Nome            | Descrição                                                             | <b>Biblioteca</b> | LPA/<br><b>ELPA</b> | Priori<br>dade | <b>Tama</b><br>nho<br>(bytes) | Opção/<br><b>Nota</b>                       |
|-----------------|-----------------------------------------------------------------------|-------------------|---------------------|----------------|-------------------------------|---------------------------------------------|
| <b>DFHXRP</b>   | Programa de solicitação XRF                                           | SDFHLOAD          | <b>ELPA</b>         | $\overline{2}$ | 9272                          | $(16$ na<br>página<br>422)                  |
| <b>DFHXRSP</b>  | Programa de inspeção XRF                                              | SDFHLOAD          | <b>ELPA</b>         | $\overline{2}$ | 4800                          | $(16$ na<br>página<br>422)                  |
| <b>DFHXSS</b>   | Domínio XS - serviços de solicitação do<br>supervisor                 | <b>SEYUAUTH</b>   | <b>ELPA</b>         | $\mathfrak 3$  | 30576                         | $SEC =$<br>NO                               |
| <b>DFHXSWM</b>  | Gerenciador de mensagem XRF para o<br>gerenciador de segurança        | SDFHLOAD          | <b>ELPA</b>         | $\overline{2}$ | 1744                          | $(16$ na<br>página<br>422)                  |
| <b>DFHXTP</b>   | Programa de transformação de<br>compartilhamento de terminal          | SDFHLOAD          | <b>ELPA</b>         | $\mathbf{2}$   | 11656                         | $ISC = YES$                                 |
| <b>DFHZATA</b>  | Programa de instalação automática                                     | SDFHLOAD          | <b>ELPA</b>         | $\mathbf{2}$   | 18648                         | $(1)$ na<br>página<br>420)                  |
| <b>DFHZATD</b>  | Programa de exclusão de instalação<br>automática                      | SDFHLOAD          | <b>ELPA</b>         | $\mathbf{2}$   | 6584                          | $(1$ na<br>página<br>420)                   |
| <b>DFHZATDX</b> | Saída de instalação automática<br>substituível pelo usuário           | SDFHLOAD          | <b>ELPA</b>         | $\mathbf{2}$   | 392                           | <b>AIEXIT</b><br>$(1$ na<br>página<br>420)  |
| <b>DFHZATDY</b> | Saída de instalação automática<br>substituível pelo usuário com APPC  | SDFHLOAD          | <b>ELPA</b>         | $\mathbf{2}$   | 560                           | <b>AIEXIT</b><br>$(1)$ na<br>página<br>420) |
| <b>DFHZBAN</b>  | Análise de ligação de controle de<br>terminal                         | SDFHLOAD          | <b>LPA</b>          | $\overline{2}$ | 10288                         | $\overline{a}$                              |
| <b>DFHZCA</b>   | Módulo de configuração de trabalho do<br>Servidor de Comunicação z/OS | SDFHLOAD          | <b>ELPA</b>         | $\overline{2}$ | 9888                          | (15 <sub>na</sub><br>página<br>422)         |
| <b>DFHZCB</b>   | Módulo de configuração de trabalho do<br>Servidor de Comunicação z/OS | SDFHLOAD          | <b>ELPA</b>         | $\overline{2}$ | 39496                         | $(15 \text{ na})$<br>página<br>422)         |
| <b>DFHZCC</b>   | Módulo de configuração de trabalho do<br>Servidor de Comunicação z/OS | SDFHLOAD          | <b>ELPA</b>         | $\overline{2}$ | 63160                         | $(15 \text{ na})$<br>página<br>422)         |
| DFHZCN1         | Transação do CICS Client CCIN                                         | SDFHLOAD          | <b>ELPA</b>         | $\mathfrak{Z}$ | 4472                          | (1 <sub>n</sub> a)<br>página<br>420)        |
| DFHZCN2         | Transação do CICS Client CCIN                                         | SDFHLOAD          | <b>ELPA</b>         | $\mathfrak{Z}$ | 4464                          | $\overline{a}$                              |
| <b>DFHZCP</b>   | Programa de gerenciamento de terminal                                 | SDFHLOAD          | <b>ELPA</b>         | $\sqrt{2}$     | 33528                         | $(15 \text{ na})$<br>página<br>422)         |
|                 |                                                                       |                   |                     |                |                               |                                             |

| Nome           | Descrição                                                                                 | <b>Biblioteca</b> | LPA/<br><b>ELPA</b> | Priori<br>dade | <b>Tama</b><br>nho<br>(bytes) | Opção/<br>Nota                      |
|----------------|-------------------------------------------------------------------------------------------|-------------------|---------------------|----------------|-------------------------------|-------------------------------------|
| DFHZCT1        | Transação CICS Client CTIN                                                                | SDFHLOAD          | <b>ELPA</b>         | 3              | 103046                        | $(1$ na<br>página<br>420)           |
| <b>DFHZCUT</b> | Programa de gerenciamento da lista de<br>verificação persistente conectado a partir<br>de | SDFHLOAD          | <b>ELPA</b>         | $\overline{2}$ | 5376                          | $(15 \text{ na})$<br>página<br>422) |
| <b>DFHZCW</b>  | Módulo de configuração ocioso do<br>Servidor de Comunicação z/OS                          | SDFHLOAD          | <b>ELPA</b>         | 3              | 7072                          | $(15 \text{ na})$<br>página<br>422) |
| <b>DFHZCX</b>  | LOCATE, solicitação de ISC/IRC                                                            | SDFHLOAD          | <b>ELPA</b>         | $\overline{2}$ | 34728                         | ISC=YES                             |
| <b>DFHZCXR</b> | Lista de endereços do módulo de<br>roteamento da transação                                | SDFHLOAD          | <b>ELPA</b>         | $\overline{2}$ | 28984                         | ISC=YES                             |
| <b>DFHZCY</b>  | Módulo de configuração ocioso do<br>Servidor de Comunicação z/OS                          | SDFHLOAD          | <b>ELPA</b>         | 3              | 82976                         | $(15$ na<br>página<br>422)          |
| <b>DFHZCZ</b>  | Módulo de configuração ocioso do<br>Servidor de Comunicação z/OS                          | SDFHLOAD          | <b>ELPA</b>         | $\mathfrak 3$  | 25712                         | $(15 \text{ na})$<br>página<br>422) |
| <b>DFHZGAI</b> | Instalação automática de APPC - criar<br>clones APPC                                      | SDFHLOAD          | <b>ELPA</b>         | $\mathbf{2}$   | 9288                          | <b>AIEXIT</b>                       |
| <b>DFHZGBM</b> | Bitmap de manipulação de APPC                                                             | SDFHLOAD          | <b>ELPA</b>         | $\overline{2}$ | 4776                          | (15 <sub>na</sub><br>página<br>422) |
| <b>DFHZGCA</b> | Ação de LU6.2 CNOS                                                                        | SDFHLOAD          | <b>ELPA</b>         | $\mathfrak 3$  | 6168                          | $(15 \text{ na})$<br>página<br>422) |
| <b>DFHZGCC</b> | Serviços CNOS do catálogo                                                                 | SDFHLOAD          | <b>ELPA</b>         | $\mathfrak 3$  | 2440                          | $(15 \text{ na})$<br>página<br>422) |
| <b>DFHZGCH</b> | Função do domínio da macro de<br>mudança do Servidor de Comunicação<br>$z$ /OS ZC         | SDFHLOAD          | <b>ELPA</b>         | 3              | 4056                          |                                     |
| <b>DFHZGCN</b> | Negociação da LU6.2 CNOS                                                                  | SDFHLOAD          | <b>ELPA</b>         | 3              | 12272                         | $(15 \text{ na})$<br>página<br>422) |
| <b>DFHZGIN</b> | Consulta de emissão do Servidor de<br>Comunicação z/OS ZC                                 | SDFHLOAD          | <b>ELPA</b>         | $\mathfrak{Z}$ | 3544                          |                                     |
| <b>DFHZGPR</b> | Manipulador de recurso de sessões<br>persistentes do Servidor de Comunicação<br>z/OS      | SDFHLOAD          | <b>ELPA</b>         | $\mathfrak{Z}$ | 2848                          | $(15 \text{ na})$<br>página<br>422) |
| <b>DFHZGTA</b> | Alteração da tabela ZC                                                                    | SDFHLOAD          | <b>ELPA</b>         | $\overline{2}$ | 23312                         |                                     |
| <b>DFHZGTI</b> | Gate de consulta da tabela ZC                                                             | SDFHLOAD          | <b>ELPA</b>         | $\sqrt{2}$     | 14744                         | $\overline{a}$                      |

*Tabela 27. Módulos elegíveis para LPA (continuação)*

| Nome            | Descrição                                                                    | <b>Biblioteca</b> | LPA/<br><b>ELPA</b> | Priori<br>dade | Tama<br>nho<br>(bytes) | Opção/<br>Nota                                                 |
|-----------------|------------------------------------------------------------------------------|-------------------|---------------------|----------------|------------------------|----------------------------------------------------------------|
| <b>DFHZHPRX</b> | Servidor de Comunicação z/OS<br>EXECRPL do modo SRB de caminho<br>autorizado | <b>SEYUAUTH</b>   | <b>ELPA</b>         | 2              | 712                    | $HPO=$<br><b>YES</b>                                           |
| DFHZLS1         | Programa de transação de solicitação<br>LU6.2 CNOS                           | <b>SDFHLOAD</b>   | <b>ELPA</b>         | 3              | 2160                   | $(15 \text{ na})$<br>página<br>422) (1<br>na<br>página<br>420) |
| <b>DFHZRSP</b>  | Resync send program                                                          | <b>SDFHLOAD</b>   | <b>ELPA</b>         | $\overline{2}$ | 248                    | $(19 \text{ na})$<br>página<br>422) (1<br>na<br>página<br>420) |
| DFH62XM         |                                                                              | SDFHLOAD          | <b>ELPA</b>         | $\overline{2}$ |                        | $\overline{a}$                                                 |
| <b>ICCFCTAB</b> |                                                                              | <b>SDFHLOAD</b>   | <b>ELPA</b>         | 3              |                        | $\overline{\phantom{a}}$                                       |
| <b>ICCFCTBH</b> |                                                                              | SDFHLOAD          | <b>ELPA</b>         | 3              |                        | $\overline{\phantom{a}}$                                       |
|                 |                                                                              |                   |                     |                |                        |                                                                |

*Tabela 27. Módulos elegíveis para LPA (continuação)*

# **Apêndice B. Módulos do CICSPlex SM Elegíveis para a área do pacote de links do MVS**

Os módulos do CICSPlex SM elegíveis para instalação na área do pacote de links do MVS (LPA) são especificados no USERMOD fornecido pelo CICSPlex SM, EYU\$UM01.

Essa tabela a seguir lista os módulos do CICSPlex SM que são elegíveis para inclusão na LPA.

Deixe espaço suficiente na área do pacote de links para a instalação dos módulos do CICSPlex SM selecionados.

O espaço total necessário depende de como os módulos são compactados na área do pacote de links pelo sistema operacional, e um MAS local requer aproximadamente 2034 KB.

Todos os módulos do CICSPlex SM são instalados na biblioteca de carregamento e carregados na ELPA.

| Módulo   | Descrição                                 |
|----------|-------------------------------------------|
| EYU9BA01 | Objeto BAS MAS                            |
| EYU9CM01 | Comunicações do MAS                       |
| EYU9MN01 | Monitor do MAS                            |
| EYU9NA01 | <b>Agentes MAS</b>                        |
| EYU9PS01 | Análise em tempo real do MAS              |
| EYU9TS01 | Topologia do MAS                          |
| EYU9WM01 | Gerenciamento de carga de trabalho do MAS |
| EYU9XC01 | Cache do MAS                              |
| EYU9XD01 | Repositório de dados do MAS               |
| EYU9XL01 | Ligação de kernel do MAS                  |
| EYU9XM01 | Formato da mensagem do MAS                |
| EYU9XO01 | Gerenciador de filas do MAS               |
| EYU9XS01 | Serviços comuns do MAS                    |
| EYU9XZ01 | Rastreio do MAS                           |

*Tabela 28. Módulos do CICSPlex SM elegíveis para a LPA*
## **Apêndice C. Definições de Recursos Padrão do CICS para o CICSPlex SM**

Estas tabelas descrevem as definições de recursos padrão do CICS fornecidas para o CICSPlex SM para iniciar um CMAS, um MAS e uma WUI.

### **Definições de recursos padrão do CICS para um CMAS**

As definições de recursos padrão do CICS fornecidas para o CICSPlex SM para iniciar um CMAS, um MAS e uma WUI. Elas são fornecidas nas amostras EYU\$CDEF, EYU\$MDEF e EYU\$WDEF na biblioteca SEYUSAMP.

Em um início INITIAL de um CMAS, o CICSPlex SM usa as definições de recursos padrão do CICS fornecidas na amostra EYU\$CDEF. A Tabela 29 lista essas definições.

*Tabela 29. Definições de recursos de amostra fornecidas em EYU\$CDEF (Parte 1)*

| Tipo de Recurso   Nome |                 | Descrição                                                  |
|------------------------|-----------------|------------------------------------------------------------|
| Arquivo                | <b>EYUDREP</b>  | Repositório de dados do CICSPlex SM                        |
|                        | <b>EYUDREPN</b> | Repositório de dados do CICSPlex SM, definição alternativa |
| Perfil                 | EYUCICSD        | Depurador do CICSPlex SM                                   |

| Tipo de Recurso   Nome |                 | Descrição                                                                                    |
|------------------------|-----------------|----------------------------------------------------------------------------------------------|
| Programa               | <b>EYUTMMDT</b> | Tabela de definição do monitor do CICSPlex SM                                                |
|                        | <b>EYUTXDDA</b> | Tabela de controle de registro do repositório do CICSPlex SM                                 |
|                        | <b>EYUTXLNT</b> | Tabela de notificação do CICSPlex SM                                                         |
|                        | <b>EYUTXLPD</b> | Tabela de parâmetros do CICSPlex SM                                                          |
|                        | EYU9BA00        | Objeto BAS do CICSPlex SM                                                                    |
|                        | EYU9CM00        | Comunicações do CMAS do CICSPlex SM                                                          |
|                        | EYU9DBG0        | Depurador do CICSPlex SM                                                                     |
|                        | EYU9DBG1        | Depurador do CICSPlex SM                                                                     |
|                        | EYU9DBG2        | Depurador do CICSPlex SM                                                                     |
|                        | EYU9DBUG        | Depurador do CICSPlex SM                                                                     |
|                        | EYU9MN00        | Monitor do MAS do CICSPlex SM                                                                |
|                        | EYU9NA00        | Componente CMAS MAS do CICSPlex SM                                                           |
|                        | EYU9NA01        | Tabela de relação em lote do CICSPlex SM                                                     |
|                        | EYU9NXOP        | Programa CMAS MAS do CICSPlex SM                                                             |
|                        | EYU9PS00        | Análise em tempo real (RTA) do CMAS do CICSPlex SM                                           |
|                        | EYU9TS00        | Topologia do CMAS do CICSPlex SM                                                             |
|                        | EYU9WM00        | Gerenciamento de carga de trabalho do CMAS do CICSPlex SM                                    |
|                        | EYU9XC00        | Cache do CMAS do CICSPlex SM                                                                 |
|                        | EYU9XDBU        | Utilitário de entrada/de saída do repositório em lote do CMAS do<br><b>CICSPlex SM</b>       |
|                        | EYU9XD00        | Repositório de dados do CMAS do CICSPlex SM                                                  |
|                        | EYU9XLCI        | Programa ATTACH do depurador do CICSPlex SM                                                  |
|                        | EYU9XLCS        | Programa de inicialização PLTPI do CICSPlex SM                                               |
|                        | EYU9XLEV        | Inicialização principal do CICSPlex SM                                                       |
|                        | EYU9XLGR        | Saída de encerramento anormal do usuário global do CICSPlex SM                               |
|                        | EYU9XLME        | Saída de mensagem do CICSPlex SM                                                             |
|                        | EYU9XLOP        | CREATE do ambiente de objeto do CICSPlex SM                                                  |
|                        | EYU9XLSR        | Saída de encerramento anormal do usuário do sistema do CICSPlex SM                           |
|                        | EYU9XL00        | Ligação de kernel do CMAS do CICSPlex SM                                                     |
|                        | EYU9XM00        | Formato de mensagem do CMAS do CICSPlex SM                                                   |
|                        | EYU9XQ00        | Gerenciador de fila do CICSPlex SM                                                           |
|                        | EYU9XS00        | Serviços comuns do CICSPlex SM                                                               |
|                        | EYU9XSTR        | Saída de usuário relacionada à tarefa de recuperação da tarefa do<br>CMAS-MAS do CICSPlex SM |
|                        | EYU9XZ00        | Rastreio do CMAS do CICSPlex SM                                                              |

*Tabela 29. Definições de recursos de amostra fornecidas em EYU\$CDEF (Parte 1) (continuação)*

| Tipo de Recurso   Nome |                       | Descrição                                                                                           |
|------------------------|-----------------------|----------------------------------------------------------------------------------------------------|
| Transação              | <b>BMLT</b>           | Tarefa de longa execução BAS do CICSPlex SM                                                         |
|                        | <b>CODB</b>           | Depurador do CICSPlex SM                                                                            |
|                        | COD <sub>0</sub>      | Depurador do CICSPlex SM                                                                            |
|                        | COD1                  | Depurador do CICSPlex SM                                                                            |
|                        | COD <sub>2</sub>      | Depurador do CICSPlex SM                                                                            |
|                        | COLU                  | Utilitário on-line do CICS do CICSPlex SM                                                           |
|                        | COSD                  | Parada do CMAS do CICSPlex SM                                                                       |
|                        | <b>LCMU</b>           | Transmissão de listas de argumentos de mensagens remotas que devem<br>ser concluídas do CICSPlex SM |
|                        | <b>LCPP</b>           | Verificação do CMAS de junção do CICSPlex SM para exportação de plex                                |
|                        | <b>LECI</b>           | Contato inicial de CMAS-MAS CPI-C do CICSPlex SM - CMAS                                             |
|                        | <b>LECR</b>           | Gerenciador RECEIVE de CMAS-MAS CPI-C CICSPlex SM - CMAS                                            |
|                        | <b>LECS</b>           | Gerenciador SEND de CMAS-MAS CPI-C CICSPlex SM - CMAS                                               |
|                        | <b>LEEI</b>           | Contato inicial temporário de ESSS do CICSPlex SM                                                   |
|                        | <b>LEER</b>           | Gerenciador de link RECEIVE de ESSS do CICSPlex SM                                                  |
|                        | <b>LEMI</b>           | Contato inicial de CMAS-MAS MRO do CICSPlex SM - CMAS                                               |
|                        | <b>LEMS</b>           | Gerenciador SEND de CMAS-MAS MRO do CICSPlex SM - CMAS                                              |
|                        | <b>LENS</b>           | Gerenciador de link SEND de CMAS-NetView do CICSPlex SM                                             |
|                        | <b>LMIR</b>           | Link RECEIVE de MRO do CICSPlex SM - CMAS                                                           |
|                        | <b>LNCI</b>           | Contato inicial de CMAS-CMAS CPI-C do CICSPlex SM                                                   |
|                        | <b>LNCS</b>           | Gerenciador de link SEND de CMAS-CMAS CPI-C do CICSPlex SM                                          |
|                        | <b>LNMI</b>           | Tarefa de contato inicial de CMAS-CMAS do CICSPlex SM                                               |
|                        | <b>LNMS</b>           | Tarefa de contato inicial de CMAS-CMAS MRO do CICSPlex SM                                           |
|                        | <b>LPDG</b>           | Geração de endereço direto de rede do CICSPlex SM                                                   |
|                        | <b>LPLK</b>           | Bloqueio de rede do CICSPlex SM                                                                     |
|                        | <b>LPLT</b>           | Tarefa de longa execução de conexão do CICSPlex SM                                                  |
|                        | <b>LPRT</b>           | Link de remoção de serviços de conexão do CICSPlex SM                                               |
|                        | <b>LPSC</b>           | Verificação de sincronização de repositório do CICSPlex SM                                          |
|                        | <b>LPSM</b>           | CMAS do CICSPlex SM - MAS de encerramento                                                           |
|                        | <b>LRLT</b>           | Tarefa de longa execução de segurança do CICSPlex SM                                                |
|                        | <b>LSGT</b>           | Tarefa de longa execução de coleta de lixo do CICSPlex SM                                           |
|                        | LSRT                  | Tarefa de longa execução de comunicações do CICSPlex SM                                             |
|                        | <b>LWTM</b>           | Transação de sincronização do CICSPlex SM                                                           |
|                        | <b>MCCM</b>           | Gerenciador de coletor de dados do CICSPlex SM                                                      |
|                        | $\operatorname{MCTK}$ | Coletor de dados de final de tarefa do monitor do CICSPlex SM                                       |
|                        | <b>MMEI</b>           | Processador de final de intervalo do CICSPlex SM                                                    |
|                        | <b>MMIS</b>           | Conexão do MAS do monitor do CICSPlex SM                                                            |
|                        | <b>MMST</b>           | Inicialização do monitor do CICSPlex SM                                                             |
|                        | <b>PEAD</b>           | Processador de dados assíncronos de avaliação de RTA do CICSPlex SM                                 |
|                        | PELT                  | Tarefa de longa execução de avaliação de RTA do CICSPlex SM                                         |
|                        | PMLT                  | Tarefa de longa execução de RTA MRM do CICSPlex SM                                                  |

*Tabela 29. Definições de recursos de amostra fornecidas em EYU\$CDEF (Parte 1) (continuação)*

Apêndice C. Definições de Recursos Padrão do CICS para o CICSPlex SM **453**

| Tipo de Recurso Nome |             | Descrição                                                                            |
|----------------------|-------------|--------------------------------------------------------------------------------------|
|                      | <b>PNLT</b> | Tarefa de longa execução de RTA ACT do CICSPlex SM                                   |
|                      | <b>PPLT</b> | Tarefa de longa execução de ponto de análise de RTA do CICSPlex SM                   |
|                      | PRLT        | Tarefa de longa execução de RTA ANL do CICSPlex SM                                   |
|                      | PRPR        | Processador de dados assíncronos de análise de RTA do CICSPlex SM                    |
|                      | <b>PSLT</b> | Transação de longa execução POL do CICSPlex SM                                       |
|                      | <b>TICT</b> | Mudança no mapa de tarefas de longa execução de topologia do<br><b>CICSPlex SM</b>   |
|                      | <b>TIRT</b> | RODM da tarefa de longa execução de topologia do CICSPlex SM                         |
|                      | <b>TIST</b> | Serviços da tarefa de longa execução de topologia do CICSPlex SM                     |
|                      | <b>TSMH</b> | Tarefa da lista de mapa residente de topologia do CICSPlex SM                        |
|                      | <b>TSPD</b> | Exclusão do CICSPlex de topologia do CICSPlex SM                                     |
|                      | <b>TSSC</b> | Evento de início do sistema de topologia do CICSPlex SM                              |
|                      | <b>TSSJ</b> | Evento de junção de topologia do CICSPlex SM                                         |
|                      | <b>WMCC</b> | Criação de trabalho do Workload Manager (WLM) do CICSPlex SM                         |
|                      | <b>WMGR</b> | Tarefa de longa execução do WLM do CICSPlex SM                                       |
|                      | <b>WMLA</b> | Atualização de listas de encerramento anormal da AOR do WLM do<br><b>CICSPlex SM</b> |
|                      | <b>WMQB</b> | Cargas de trabalho de consulta do CICSPlex SM para um CICSplex                       |
|                      | <b>WMQM</b> | Processo de gerenciamento de carga de trabalho de consulta do CICSPlex<br>SM         |
|                      | <b>WMQS</b> | Tarefa da AOR de colocação em quiesce do CICSPlex SM                                 |
|                      | <b>WMSC</b> | Tabelas de classes de serviço de atualização de escopo do CICSPlex SM                |
|                      | <b>WMWC</b> | Criação de carga de trabalho do WLM do CICSPlex SM                                   |
|                      | <b>WMWD</b> | Geração de descritor de AOR do WLM do CICSPlex SM                                    |
|                      | <b>WMWT</b> | Término da carga de trabalho do WLM do CICSPlex SM                                   |
|                      | <b>WSCL</b> | Serviço de bloqueio global do CICSPlex SM                                            |
|                      | <b>WSLW</b> | Tarefa de bloqueio do CICSPlex SM                                                    |
|                      | <b>XDBM</b> | Linha principal do repositório em lote do CICSPlex SM                                |
|                      | <b>XDNC</b> | Tarefa de longa execução de notificação de API do CICSPlex SM                        |
|                      | <b>XDND</b> | Tarefa de longa execução de disposição de API do CICSPlex SM                         |
|                      | <b>XDNE</b> | Tarefa de longa execução de conexão de API do CICSPlex SM                            |
|                      | <b>XDNR</b> | Tarefa de processamento de comando de API do CICSPlex SM                             |
|                      | <b>XDNS</b> | Tarefa de longa execução de serviço de API do CICSPlex SM                            |
|                      | <b>XDSR</b> | Fila de registro MPSYNCCR de construção do CICSPlex SM                               |
|                      | <b>XLEV</b> | Transação de inicialização do CICSPlex SM                                            |
|                      | <b>XLNX</b> | Tarefa de longa execução de notificação do CICSPlex SM                               |
|                      | <b>XLST</b> | Transação de seletor do CICSPlex SM                                                  |
|                      | <b>XMLT</b> | Tarefa de longa execução do log de mensagens consolidado do CICSPlex<br>SM           |
|                      | <b>XQST</b> | Spool assíncrono do CICSPlex SM da fila do CICSPlex SM                               |
|                      | <b>XZLT</b> | Processador de rastreio do CMAS-MAS do CICSPlex SM                                   |

*Tabela 30. Definições de recursos de amostra fornecidas em EYU\$CDEF (Parte 2)*

<span id="page-473-0"></span>*Tabela 30. Definições de recursos de amostra fornecidas em EYU\$CDEF (Parte 2) (continuação)*

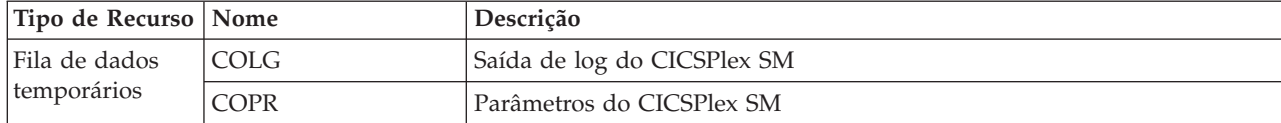

### **Definições de recursos padrão do CICS para um MAS**

Em um início INITIAL de um MAS, ou se um MAS for iniciado pela transação COLM, o CICSPlex SM usa as definições de recursos padrão do CICS fornecidas na amostra EYU\$MDEF. A Tabela 31 lista essas definições.

*Tabela 31. Definições de recursos de amostra fornecidas em EYU\$MDEF*

| Tipo de<br><b>Kecurso</b> | Nome<br>_____ | Descrição                                        |
|---------------------------|---------------|--------------------------------------------------|
| Perfil                    |               | r do CICSPlex SM<br>depurador<br>Iransacao<br>do |

| Tipo de Recurso | Nome            | Descrição                                                                                           |
|-----------------|-----------------|----------------------------------------------------------------------------------------------------|
| Programa        | <b>EYUTXLPD</b> | Tabela de parâmetros do CICSPlex SM                                                                 |
|                 | EYU9AEDF        | Formatador de API EDF do CICSPlex SM                                                                |
|                 | EYU9BA01        | Objeto BAS MAS do CICSPlex SM                                                                       |
|                 | EYU9CM01        | Comunicações do CMAS do CICSPlex SM                                                                 |
|                 | EYU9DBG0        | Depurador do CICSPlex SM                                                                            |
|                 | EYU9DBG1        | Depurador do CICSPlex SM                                                                            |
|                 | EYU9DBG2        | Depurador do CICSPlex SM                                                                            |
|                 | EYU9DBUG        | Depurador do CICSPlex SM                                                                            |
|                 | EYU9MN01        | Monitor do MAS do CICSPlex SM                                                                       |
|                 | EYU9NA01        | Agentes MAS do CICSPlex SM                                                                          |
|                 | EYU9NLDC        | Saída XDUREQC do MAS do CICSPlex SM                                                                 |
|                 | EYU9NLDR        | Saída XDUREQ do MAS do CICSPlex SM                                                                  |
|                 | EYU9NLID        | Saída XRSINDI do MAS do CICSPlex SM                                                                 |
|                 | EYU9NLME        | Saída XMEOUT do MAS do CICSPlex SM                                                                  |
|                 | EYU9NLSO        | Saída XSNOFF do MAS do CICSPlex SM                                                                  |
|                 | EYU9NMST        | Saída XSTOUT do MAS do CICSPlex SM                                                                  |
|                 | EYU9NMTE        | Saída XMNOUT do MAS do CICSPlex SM                                                                  |
|                 | EYU9NPS2        | Tarefa de encerramento do MAS do CICSPlex SM                                                        |
|                 | EYU9NXLM        | PLTPI do MAS do CICSPlex SM                                                                         |
|                 | EYU9NXSD        | Saída de encerramento global do MAS do CICSPlex SM                                                  |
|                 | EYU9NXSH        | Programa de encerramento global do MAS do CICSPlex SM                                               |
|                 | EYU9PS01        | Análise em tempo real do MAS do CICSPlex SM                                                         |
|                 | EYU9TS01        | Topologia do MAS do CICSPlex SM                                                                     |
|                 | EYU9WM01        | Gerenciamento de carga de trabalho do MAS do CICSPlex SM                                            |
|                 | EYU9WRAM        | Rota do WLM do CICSPlex SM                                                                          |
|                 | EYU9XC01        | Cache do MAS do CICSPlex SM                                                                         |
|                 | EYU9XC02        | Cache do MAS do CICSPlex SM                                                                         |
|                 | EYU9XD01        | Repositório de dados do MAS do CICSPlex SM                                                          |
|                 | EYU9XLAP        | CREATE do ambiente de objeto de API do CICSPlex SM                                                  |
|                 | EYU9XLEV        | Inicialização principal do CICSPlex SM                                                              |
|                 | EYU9XLGR        | Saída XPCTA de encerramento anormal do usuário global do CICSPlex SM                                |
|                 | EYU9XLOP        | CREATE do ambiente de objeto do CICSPlex SM                                                         |
|                 | EYU9XLSR        | Saída XSRAB de encerramento anormal do usuário do sistema do CICSPlex SM                            |
|                 | EYU9XL01        | Ligação de kernel do MAS do CICSPlex SM                                                             |
|                 | EYU9XM01        | Formato de mensagem do MAS do CICSPlex SM                                                           |
|                 | EYU9XQ01        | Gerenciador de filas do MAS do CICSPlex SM                                                          |
|                 | EYU9XSTR        | Saída de usuário relacionada à tarefa de recuperação da tarefa do CMAS-MAS do CICSPlex<br><b>SM</b> |
|                 | EYU9XS01        | Serviços comuns do MAS do CICSPlex SM                                                               |
|                 | EYU9XZ01        | Rastreio do MAS do CICSPlex SM                                                                      |

*Tabela 31. Definições de recursos de amostra fornecidas em EYU\$MDEF (continuação)*

| Tipo de Recurso              | Nome             | Descrição                                                                  |
|------------------------------|------------------|----------------------------------------------------------------------------|
| Transação                    | CODB             | Depurador do CICSPlex SM                                                   |
|                              | COD0             | Depurador do CICSPlex SM                                                   |
|                              | CO <sub>D1</sub> | Depurador do CICSPlex SM                                                   |
|                              | COD <sub>2</sub> | Depurador do CICSPlex SM                                                   |
|                              | <b>COIE</b>      | Transação de status do MAS do CICSPlex SM                                  |
|                              | <b>COHT</b>      | Transação de coleção de dados históricos do MAS do CICSPlex SM             |
|                              | <b>COIR</b>      | Tarefa de definição de avaliação de RTA do CICSPlex SM - MAS               |
|                              | COI0             | Transação de recebimento de comunicações do MAS do CICSPlex SM             |
|                              | COLM <sub></sub> | Inicialização do MAS do CICSPlex SM                                        |
|                              | <b>COLU</b>      | Utilitário on-line do CICS do CICSPlex SM                                  |
|                              | <b>CONA</b>      | Transação da tarefa de longa execução alternativa do MAS do CICSPlex SM    |
|                              | <b>COND</b>      | Transação de encerramento do MAS do CICSPlex SM                            |
|                              | <b>CONH</b>      | Tarefa de histórico do MAS do CICSPlex SM                                  |
|                              | CONL             | Transação de inicialização do MAS do CICSPlex SM                           |
|                              | <b>CONM</b>      | Tarefa de monitor do MAS do CICSPlex SM                                    |
|                              | <b>CORT</b>      | Tarefa de RTA do CICSPlex SM                                               |
|                              | <b>COSH</b>      | Encerramento do MAS do CICSPlex SM                                         |
|                              | COWC             | Coleta de lixo de gerenciamento de carga de trabalho do MAS do CICSPlex SM |
| Fila de dados<br>temporários | <b>COPR</b>      | Buffers do CICSPlex SM                                                     |

*Tabela 31. Definições de recursos de amostra fornecidas em EYU\$MDEF (continuação)*

### **Definições de recursos padrão do CICS para uma WUI**

Em um início INITIAL de uma WUI, ou se uma WUI for iniciada pela transação COVC, o CICSPlex SM usa as definições de recursos padrão do CICS fornecidas na amostra EYU\$WDEF. A Tabela 32 lista essas definições. Como um servidor da WUI é um MAS, o CICSPlex SM também usa as definições de recursos padrão do CICS fornecidas na amostra EYU\$MDEF, listadas na [Tabela 31 na página 456.](#page-473-0)

*Tabela 32. Definições de recursos de amostra fornecidas em EYU\$WDEF*

| Tipo de Recurso   Nome |         | Descrição                                                        |
|------------------------|---------|------------------------------------------------------------------|
| Engmodel               | EYUWREP | Serialização da atualização de repositório da WUI do CICSPlex SM |
| Arquivo                | EYUWREP | Repositório de dados da WUI do CICSPlex SM                       |
| Conjunto de<br>mapas   | EYU9VCE | Conjunto de mapas de controle da WUI do CICSPlex SM              |

| Tipo de Recurso | Nome            | Descrição                                                                                |
|-----------------|-----------------|------------------------------------------------------------------------------------------|
| Programa        | EYU9VKEC        | Servidor da WUI do CICSPlex SM                                                           |
|                 | EYU9VKIT        | Inicialização da WUI do CICSPlex SM                                                      |
|                 | EYU9VWAN        | Analisador de WUI do CICSPlex SM                                                         |
|                 | EYU9VWCV        | Conversor de WUI do CICSPlex SM                                                          |
|                 | <b>EYUTVOSE</b> | Sequências de texto da tabela de recursos da WUI do CICSPlex SM<br>(inglês americano)    |
|                 | <b>EYUTVTGE</b> | Arquivos GIF da WUI do CICSPlex SM (inglês americano)                                    |
|                 | <b>EYUTVTHE</b> | Páginas HTML da WUI do CICSPlex SM (inglês americano)                                    |
|                 | <b>EYUTVTJE</b> | Classes Java do CICSPlex SM (inglês americano)                                           |
|                 | <b>EYUTVTME</b> | Mensagens da WUI do CICSPlex SM (inglês americano)                                       |
|                 | <b>EYUTVTSE</b> | Sequências da WUI do CICSPlex SM (inglês americano)                                      |
|                 | <b>EYUTVOSK</b> | Sequências de texto da tabela de recursos da WUI do CICSPlex SM<br>(japonês)             |
|                 | <b>EYUTVTGK</b> | Arquivos GIF da WUI do CICSPlex SM (japonês)                                             |
|                 | <b>EYUTVTHK</b> | Páginas HTML da WUI do CICSPlex SM (japonês)                                             |
|                 | <b>EYUTVTJK</b> | Classes Java do CICSPlex SM (japonês)                                                    |
|                 | <b>EYUTVTMK</b> | Mensagens da WUI do CICSPlex SM (japonês)                                                |
|                 | <b>EYUTVTSK</b> | Sequências da WUI do CICSPlex SM (japonês)                                               |
|                 | <b>EYUTVOSS</b> | Sequências de texto da tabela de recursos da WUI do CICSPlex SM<br>(chinês simplificado) |
|                 | <b>EYUTVTGS</b> | Arquivos GIF da WUI do CICSPlex SM (chinês simplificado)                                 |
|                 | <b>EYUTVTHS</b> | Páginas HTML da WUI do CICSPlex SM (chinês simplificado)                                 |
|                 | <b>EYUTVTJS</b> | Classes Java do CICSPlex SM (chinês simplificado)                                        |
|                 | <b>EYUTVTMS</b> | Mensagens da WUI do CICSPlex SM (chinês simplificado)                                    |
|                 | <b>EYUTVTSS</b> | Sequências da WUI do CICSPlex SM (chinês simplificado)                                   |
| Transação       | <b>COVA</b>     | Tarefa API do usuário da WUI do CICSPlex SM                                              |
|                 | COVC            | Controlador do servidor da WUI do CICSPlex SM                                            |
|                 | <b>COVE</b>     | Manipulador de erros de HTTP da WUI do CICSPlex SM                                       |
|                 | COVG            | Tarefa global da WUI do CICSPlex SM                                                      |
|                 | COVP            | Proxy da WUI do CICSPlex SM                                                              |
|                 | COVU            | Servidor de recursos da WUI do CICSPlex SM                                               |
| Fila de dados   | COLG            | Saída de log do CICSPlex SM                                                              |
| temporários     | <b>COVE</b>     | Conjunto de dados de exportação da WUI do CICSPlex SM                                    |
|                 | COVI            | Conjunto de dados de importação da WUI do CICSPlex SM                                    |
|                 | <b>COVP</b>     | Parâmetros da WUI do CICSPlex SM                                                         |

*Tabela 32. Definições de recursos de amostra fornecidas em EYU\$WDEF (continuação)*

## **Avisos**

Estas informações foram desenvolvidas para produtos e serviços oferecidos nos Estados Unidos. É possível que a IBM não ofereça os produtos, serviços ou recursos discutidos nesta publicação em outros países. Consulte um representante IBM local para obter informações sobre produtos e serviços disponíveis atualmente em sua área. Qualquer referência a produtos, programas ou serviços IBM não significa que apenas produtos, programas ou serviços IBM possam ser utilizados. Qualquer produto, programa ou serviço funcionalmente equivalente, que não infrinja nenhum direito de propriedade intelectual da IBM poderá ser utilizado em substituição a este produto, programa ou serviço. Entretanto, a avaliação e verificação da operação de qualquer produto, programa ou serviço não IBM são de responsabilidade do Cliente.

A IBM pode ter patentes ou solicitações de patentes pendentes relativas a assuntos tratados nesta publicação. O fornecimento desta publicação não lhe garante direito algum sobre tais patentes. Pedidos de licenças devem ser enviados, por escrito, para:

Gerência de Relações Comerciais e Industriais da IBM Brasil Av. Pasteur, 138-146 Botafogo Rio de Janeiro, RJ CEP 22290-240

Para pedidos de licença relacionados a informações de DBCS (Conjunto de Caracteres de Byte Duplo), entre em contato com o Departamento de Propriedade Intelectual da IBM em seu país ou envie pedidos de licença, por escrito, para:

IBM World Trade Asia Corporation Licensing 2-31 Roppongi 3-chome, Minato-ku Tokyo 106, Japan

**O parágrafo a seguir não se aplica a nenhum país em que tais disposições não estejam de acordo com a legislação local:**

A INTERNATIONAL BUSINESS MACHINES CORPORATION FORNECE ESTA PUBLICAÇÃO "NO ESTADO EM QUE SE ENCONTRA", SEM GARANTIA DE NENHUM TIPO, SEJA EXPRESSA OU IMPLÍCITA, INCLUINDO, MAS A ELAS NÃO SE LIMITANDO, AS GARANTIAS IMPLÍCITAS DE NÃO INFRAÇÃO, COMERCIALIZAÇÃO OU ADEQUAÇÃO A UM DETERMINADO PROPÓSITO. Alguns países não permitem a exclusão de garantias expressas ou implícitas em certas transações; portanto, essa disposição pode não se aplicar ao Cliente.

Essa publicação pode conter imprecisões técnicas ou erros tipográficos. São feitas alterações periódicas nas informações aqui contidas; tais alterações serão incorporadas em futuras edições desta publicação. A IBM pode, a qualquer momento, aperfeiçoar e/ou alterar os produtos e/ou programas descritos nesta publicação, sem aviso prévio.

Licenciados deste programa que desejam obter informações sobre este assunto com objetivo de permitir: (i) a troca de informações entre programas criados

<span id="page-479-0"></span>independentemente e outros programas (incluindo este) e (ii) a utilização mútua das informações trocadas, devem entrar em contato com: Gerência de Relações Comerciais e Industriais da IBM Brasil. Av. Pasteur, 138-146, Botafogo, Rio de Janeiro, RJ, CEP 22290-240. Tais informações podem estar disponíveis, sujeitas a termos e condições apropriadas, incluindo em alguns casos o pagamento de uma taxa.

O programa licenciado descrito nesta publicação e todo o material licenciado disponível são fornecidos pela IBM sob os termos do Contrato com o Cliente IBM, do Contrato Internacional de Licença do Programa IBM ou de qualquer outro contrato equivalente.

### **Marcas Registradas**

Adobe e o logotipo Adobe são marcas ou marcas registradas da Adobe Systems Incorporated nos Estados Unidos e/ou em outros países.

IBM, o logotipo IBM e ibm.com são marcas ou marcas registradas da International Business Machines Corp. registradas em vários países no mundo todo. Outros nomes de produtos e serviços podem ser marcas registradas da IBM ou de outras empresas. Uma lista atual de marcas registradas da IBM está disponível na Web em [Copyright and trademark information](http://www.ibm.com/legal/copytrade.shtml) em www.ibm.com/legal/ copytrade.shtml.

Java e todas as marcas registradas e logotipos baseados em Java são marcas ou marcas registradas da Oracle e/ou de suas afiliadas.

Microsoft e Windows são marcas registradas da Microsoft Corporation nos Estados Unidos e/ou em outros países.

Linux é uma marca registrada de Linus Torvalds nos Estados Unidos e/ou em outros países.

UNIX é uma marca registrada do The Open Group nos Estados Unidos e em outros países.

Outros nomes de produtos e serviços podem ser marcas registradas da IBM ou de outras empresas.

## **Bibliografia**

### **Manuais do CICS para CICS Transaction Server para z/OS**

### **Geral**

*CICS Transaction Server para z/OS Program Directory*, GI13-0565

*CICS Transaction Server para z/OS O que Há de Novo*, G517-9896

- *CICS Transaction Server para z/OS Upgrading from CICS TS Version 3.1*, GC34-7188
- *CICS Transaction Server para z/OS Upgrading from CICS TS Version 3.2*, GC34-7189
- *CICS Transaction Server para z/OS Upgrading from CICS TS Version 4.1*, GC34-7190
- *CICS Transaction Server para z/OS Guia de Instalação*, G517-9897

### **Acesso ao CICS**

*CICS Internet Guide*, SC34-7173

*CICS Web Services Guide*, SC34-7191

#### **Administration**

- *CICS System Definition Guide*, SC34-7185
- *CICS Customization Guide*, SC34-7161
- *CICS Resource Definition Guide*, SC34-7181
- *CICS Operations and Utilities Guide*, SC34-7213
- *CICS RACF Security Guide*, SC34-7179
- *CICS Supplied Transactions*, SC34-7184

#### **Programação**

- *CICS Application Programming Guide*, SC34-7158
- *CICS Application Programming Reference*, SC34-7159
- *CICS System Programming Reference*, SC34-7186
- *CICS Front End Programming Interface User's Guide*, SC34-7169
- *CICS C++ OO Class Libraries*, SC34-7162
- *CICS Distributed Transaction Programming Guide*, SC34-7167
- *CICS Business Transaction Services*, SC34-7160
- *Java Applications in CICS*, SC34-7174

#### **Diagnóstico**

- *CICS Problem Determination Guide*, GC34-7178
- *CICS Performance Guide*, SC34-7177
- *CICS Messages and Codes Vol 1*, GC34-7175
- *CICS Messages and Codes Vol 2*, GC34-7176
- *CICS Diagnosis Reference*, GC34-7166
- *CICS Recovery and Restart Guide*, SC34-7180
- *CICS Data Areas*, GC34-7163
- *CICS Trace Entries*, SC34-7187
- *CICS Supplementary Data Areas*, GC34-7183
- *CICS Debugging Tools Interfaces Reference*, GC34-7165

#### **Comunicação**

*CICS Intercommunication Guide*, SC34-7172 *CICS External Interfaces Guide*, SC34-7168

#### **Bancos de Dados**

*CICS DB2 Guide*, SC34-7164 *CICS IMS Database Control Guide*, SC34-7170 *CICS Shared Data Tables Guide*, SC34-7182

### **Manuais do CICSPlex SM para CICS Transaction Server para z/OS**

#### **Geral**

*CICSPlex SM Concepts and Planning*, SC34-7196 *CICSPlex SM Web User Interface Guide*, SC34-7214

#### **Administração e Gerenciamento**

*CICSPlex SM Administration*, SC34-7193 *CICSPlex SM Operations Views Reference*, SC34-7202 *CICSPlex SM Monitor Views Reference*, SC34-7200 *CICSPlex SM Managing Workloads*, SC34-7199 *CICSPlex SM Managing Resource Usage*, SC34-7198 *CICSPlex SM Managing Business Applications*, SC34-7197

#### **Programação**

*CICSPlex SM Application Programming Guide*, SC34-7194 *CICSPlex SM Application Programming Reference*, SC34-7195

#### **Diagnóstico**

*CICSPlex SM Resource Tables Reference Vol 1*, SC34-7204 *CICSPlex SM Resource Tables Reference Vol 2*, SC34-7205 *CICSPlex SM Messages and Codes*, GC34-7201 *CICSPlex SM Problem Determination*, GC34-7203

### **Outras publicações do CICS**

As seguintes publicações contêm mais informações sobre o CICS, mas não são fornecidas como parte do CICS Transaction Server para z/OS, Versão 4 Release 2. *Aplicativos de Design e Programação do CICS*, SR23-9692 *Guia de Auxílio à Migração de Aplicativos do CICS*, SC33-0768 *Família CICS: Estrutura da API*, SC33-1007 *Família CICS: Programação de Cliente/Servidor*, SC33-1435 *Família CICS: Comunicação de Interprodutos*, SC34-6853 *Família CICS: Comunicando a partir do CICS no System/390*, SC34-6854 *Gateway de Transação do CICS para a Administração do z/OS*, SC34-5528 *Família CICS: Informações Gerais*, GC33-0155 *Guia de Aplicativos de Amostra do CICS 4.1*, SC33-1173 *Guia XRF do CICS/ESA 3.3* , SC33-0661

### **Outras Publicações da IBM**

As publicações a seguir contêm informações sobre produtos relacionados da IBM.

#### **Systems Network Architecture (SNA)**

*z/OS Communications Server: SNA Network Implementation*, SC31-8777 *z/OS Communications Server: SNA Resource Definition Reference*, SC31-8778

*Systems Network Architecture - Function Description of Logical Unit Types*, GC20-1868

*Systems Network Architecture - Types of Logical Unit to Logical Unit Sessions*, GC20-1869.

### **Advanced communications function for VTAM (ACF/VTAM)**

*Network Program Products General Information*, GC30-3350 *Advanced Communications Function for VTAM Installation and Resource Definition*, SC23-0111 *Advanced Communications Function for VTAM Customization*, SC23-0112 *Advanced Communications Function for VTAM Operation*, SC23-0113 *Advanced Communications Function for VTAM Messages and Codes*, SC23-0114 *Advanced Communications Function for VTAM Diagnosis Guide*, SC23-0116 *Advanced Communications Function for VTAM Diagnosis Reference*, LY30-5582 *Advanced Communications Function for VTAM Data Areas*, LY30-5584 *Advanced Communications Function for VTAM Programming*, SC23-0115 *Advanced Communications Function for VTAM Reference Summary*, SC23-0135.

### **NetView Versão 3.1**

*NetView User's Guide*, SC31-8056 *NetView Installation and Administration Guide*, SC31-8043 *NetView Installation and Administration and Security Reference*, SC31-8045 *NetView Customization Guide*, SC31-8052 *NetView Customization: Writing Command Lists*, SC31-8055 *NetView Automation Planning*, SC31-8051 *NetView Automation Implementation*, SC31-8050 *NetView RODM and GMFHS Programming Guide*, SC31-8049 *NetView Messages*, SC31-8046

### **NetView MultiSystem Manager Versão 2.2**

*MultiSystem Manager: Open Topology Interface*, SC31-8144 *MultiSystem Manager: Lovell NetWare NetworksOpen Topology Interface*, SC31-8129 *MultiSystem Manager: OS/2 LAN Network Manager Networks*, SC31-8130 *MultiSystem Manager: Internet Protocol Networks*, SC31-8131

### **DATABASE 2 (DB2)**

*IBM DATABASE 2 Administration Guide*, SC26-4888 *IBM DATABASE 2 Application Programming and SQL Guide*, SC26-4889 *IBM DATABASE 2 Command and Utility Reference*, SC26-4891.

### **eNetwork Communications Server for OS/2 Warp, Versão 5**

*Quick Beginnings*, GC31-8189

### **Virtual Storage Access Method (VSAM)**

*MVS/ESA Access Method Services Reference for VSAM Catalogs*, GC26-4075 *MVS/ESA VSAM Administration Guide*, GC26-4151 *MVS/ESA Catalog User's Guide*, GC26-4041.

### **Resource Access Control Facility (RACF)**

*Resource Access Control Facility (RACF): General Information*, GC28-0722 *System Programming Library: Resource Access Control Facility (RACF)*, SC28-1343 *z/OS V1R4.0 Security Server RACF Command Language Reference*, SA22-7687 *Resource Access Control Facility (RACF) Security Administrators Guide*, SC28-1340.

### **System Modification Program Extended (SMP/E)**

*System Modification Program Extended: User's Guide*, SC28-1302 *System Modification Program Extended: (SMP/E) Terminal User's Guide*, SC28-1109 *System Modification Program Extended: General Information*, GC28-1106 *System Modification Program Extended: Reference*, SC28-1107.

#### **Planejamento do Sysplex**

*System/390 MVS Sysplex Application Migration*, GC28-1211

#### **DFSMS/MVS**

*z/OS DFSMSdfp Storage Administration Reference*, SC26-7402 *DFSMS/MVS Access Method Services for ICF*, SC26-4906

#### **MVS**

*z/OS MVS Assembler Services Guide*, SA22-7605

*z/OS MVS Assembler Services Reference, Volume 1*, SA22-7606

*z/OS MVS Assembler Services Reference, Volume 2*, SA22-7607

*z/OS MVS Setting Up a Sysplex*, SA22-7625

*z/OS MVS Using the Subsystem Interface*, SA22-7642

*z/OS MVS Installation Exits*, SA22-7593

*z/OS MVS Programming: Authorized Assembler Services Reference Vol 1*, SA22-7609

*z/OS MVS Programming: Authorized Assembler Services Reference Vol 2*, SA22-7610

*z/OS MVS Programming: Authorized Assembler Services Reference Vol 3*, SA22-7611

*z/OS MVS Programming: Authorized Assembler Services Reference Vol 4*, SA22-7612

*z/OS MVS Planning: Workload Management*, SA22-7602.

*z/OS MVS Initialization and Tuning Guide*, SA22-7591

*z/OS MVS Initialization and Tuning Reference*, SA22-7592

*z/OS MVS Routing and Descriptor Codes*, SA22-7624

*z/OS Program Directory*, GI10-6730

*z/OS UNIX System Services Planning*, GA22-7800

## **Acessibilidade**

Os recursos de acessibilidade ajudam um usuário que possui uma deficiência física, como mobilidade restrita ou visão limitada, para utilizar os produtos de software com êxito.

Você poderá executar a maioria das tarefas necessárias para configurar e manter seu sistema CICS de uma das seguintes formas:

- v utilizando um emulador 3270 logado em CICS
- v utilizando um emulador 3270 conectado ao TSO
- v utilizando um emulador 3270 como um console do sistema MVS

O IBM Personal Communications oferece emulação 3270 com recursos de acessibilidade para pessoas com deficiências. É possível utilizar este produto para fornecer os recursos de acessibilidade necessários no seu sistema CICS.

# **Índice Remissivo**

## **Caracteres Especiais**

&JAVA\_HOME [subdiretório Java 257](#page-274-0)

## **A**

[ACB \(z/OS Communications Server\),](#page-113-0) [autorizando o ID do usuário da região](#page-113-0) [a abrir 96](#page-113-0) [ACB do z/OS Communications Server,](#page-113-0) [autorizando o ID do usuário da região](#page-113-0) [a abrir 96](#page-113-0) [ACBNAME, parâmetro da instrução](#page-149-0) [APPL SNA 132](#page-149-0) [ACBNAME, parâmetro de instrução](#page-156-0) [APPL VTAM 139](#page-156-0) [ACCEPT, função do SMP/E 60](#page-77-0)[, 223](#page-240-0) [ACCTFILE, conjunto de dados de contas](#page-257-0) [do aplicativo de amostra](#page-257-0) [elementar 240](#page-257-0) acesso ao UNIX System Services [MAXPROCUSER 101](#page-118-0) [acesso ao z/OS UNIX 101](#page-118-0) [acesso ao z/OS UNIX System](#page-118-0) [Services 101](#page-118-0) [ACIXFILE, conjunto de dados do índice](#page-257-0) [do aplicativo de amostra](#page-257-0) [elementar 240](#page-257-0) [ADDTVOL, parâmetro de](#page-64-0) [DFHISTAR 47](#page-64-0) [AINDEX, parâmetro de DFHISTAR 45](#page-62-0) ajuda [ajuda customizável da visualização e](#page-346-0) [do menu 329](#page-346-0) [ajuda customizável da visualização e do](#page-346-0) [menu 329](#page-346-0) alertas para o IBM Tivoli NetView [preparando o IBM Tivoli NetView](#page-304-0) [para receber 287](#page-304-0) [alias de unidade lógica dinâmico 135](#page-152-0) [parâmetro LUAPFX 132](#page-149-0) [alias de unidade lógica predefinido 135](#page-152-0) [alias de unidade lógica VTAM 134](#page-151-0) [ALINDEX, parâmetro de DFHISTAR 46](#page-63-0) [Alocação de Canal da EXCI 123](#page-140-0) alocando [bibliotecas de distribuição e](#page-75-0) [destino 58](#page-75-0)[, 59](#page-76-0) [conjuntos de dados do SMP/E 59](#page-76-0) [conjuntos de dados RELFILE 59](#page-76-0) [Ambiente de Linguagem 253](#page-270-0) [suporte para a linguagem C 255](#page-272-0) [suporte para COBOL 255](#page-272-0) [suporte para PL/I 256](#page-273-0) ambiente do criador de logs [conjuntos de dados temporários 210](#page-227-0) [espaço do recurso de acoplamento](#page-226-0) [necessário para AORs do RLS 209](#page-226-0)

ambiente do criador de logs *(continuação)* [implicações de RLS 209](#page-226-0) [APF \(authorized program facility\) 93](#page-110-0) APF, parâmetro de inicialização do MVS [valor IEASYSxx 114](#page-131-0) aplicando serviço [procedimento SMP/E fornecido 227](#page-244-0) [aplicando serviço no CICS 223](#page-240-0) [correções de correquisito 225](#page-242-0) [verificando o conjunto de dados de](#page-243-0) [mensagens do CICS 226](#page-243-0) [aplicativo de classe de armazenamento](#page-195-0) [ISMF 178](#page-195-0) aplicativos de amostra de FILEA [transações usadas 364](#page-381-0) APPLID [acessando a partir de várias imagens](#page-150-0) [do MVS 133](#page-150-0) [e entrada IMS LOGMODE 266](#page-283-0) [notificando o SNA do CICS](#page-396-0) [APPLID 379](#page-396-0) [usando para logon do SNA 382](#page-399-0) [APPLY, função do SMP/E 60](#page-77-0)[, 223](#page-240-0) área do pacote de links (LPA) [instalando módulos do CICS na 143](#page-160-0)[,](#page-165-0) [148](#page-165-0) [instalando módulos do CICSPlex](#page-174-0) [na 157](#page-174-0) [módulos do CICS necessários na](#page-162-0) [LPA 145](#page-162-0) [módulos elegíveis 146](#page-163-0) [módulos elegíveis do CICSPlex 158](#page-175-0) [requisitos de espaço para o CICS 147](#page-164-0) [armazenamento do CICS em um](#page-319-0) [CMAS 302](#page-319-0) arquivos CSD [atualizando 245](#page-262-0) arquivos de definição do sistema CICS (CSD) [atualizando 245](#page-262-0) arquivos de propriedades [amostras 257](#page-274-0) [ASMPLTS, parâmetro de DFHISTAR 46](#page-63-0) [ASMPMTS, parâmetro de DFHISTAR 46](#page-63-0) [ASMPSCDS, parâmetro de](#page-63-0) [DFHISTAR 46](#page-63-0) [ASMPSTS, parâmetro de DFHISTAR 46](#page-63-0) [ASREXIT 175](#page-192-0) [ATCCONxx, membro da lista SNA 141](#page-158-0) [ATCSTRxx, membro da lista SNA 141](#page-158-0) ativando a análise em tempo real definições de SNA [para o CMAS 141](#page-158-0) [atributos de instalação do CICSPlex](#page-69-0) [SM 52](#page-69-0) [atributos para conjuntos de dados do](#page-57-0) [SMP/E 40](#page-57-0)[, 41](#page-58-0) atualizando definição do CICSplex [arquivos CSD usando](#page-262-0) [DFHCSDUP 245](#page-262-0) [BLSCECT 163](#page-180-0)

[AUTH, parâmetro da instrução APPL](#page-149-0) [SNA 132](#page-149-0) AUTH, parâmetro de instrução APPL SNA [CMAS 139](#page-156-0) [authorized program facility \(APF\) 93](#page-110-0) [AUTOIMPORTDSN 331](#page-348-0) [AUTOIMPORTMEM 331](#page-348-0) [AUTOIMPORTTDQ 331](#page-348-0) [AUTOREFRESH 333](#page-350-0) [AUTORESETTIME 323](#page-340-0) [autorizando hlq.SDFJAUTH 259](#page-276-0) [autorizando SDFHAUTH 93](#page-110-0) [autorizando SDFHLINK 93](#page-110-0) [autorizando SDFHLPA 93](#page-110-0) [autorizando SEYUAUTH 93](#page-110-0) [autorizando SEYULINK 93](#page-110-0) [autorizando SEYULPA 93](#page-110-0) [AUXTR 323](#page-340-0) [AZONE, parâmetro de DFHISTAR 46](#page-63-0) [AZONECSI, parâmetro de](#page-63-0) [DFHISTAR 46](#page-63-0) [AZONELOG, parâmetro de](#page-63-0) [DFHISTAR 46](#page-63-0)

## **B**

[biblioteca de destino SDFHPL1 37](#page-54-0) [biblioteca de distribuição](#page-54-0) [ADFHAPD1 37](#page-54-0) [biblioteca de distribuição](#page-54-0) [ADFHAPD2 37](#page-54-0) [biblioteca de distribuição ADFHCLIB 37](#page-54-0) [biblioteca de distribuição ADFHINST 37](#page-54-0) [biblioteca de distribuição ADFHMAC 37](#page-54-0) [biblioteca de distribuição](#page-54-0) [ADFHMLIB 37](#page-54-0) [biblioteca de distribuição](#page-54-0) [ADFHMOD 37](#page-54-0) [biblioteca de distribuição](#page-54-0) [ADFHMSGS 37](#page-54-0) [biblioteca de distribuição](#page-54-0) [ADFHMSRC 37](#page-54-0) [biblioteca de distribuição](#page-54-0) [ADFHPARM 37](#page-54-0) [biblioteca de distribuição](#page-54-0) [ADFHPROC 37](#page-54-0) [biblioteca de distribuição](#page-54-0) [ADFHSAMP 37](#page-54-0) biblioteca SYS1.PARMLIB [membro COMMNDaa com comandos](#page-304-0) [do operador 287](#page-304-0) membro IEASYSxx [ao criar tarefas iniciadas do](#page-132-0) [CMAS 115](#page-132-0) [estabelecendo requisitos 115](#page-132-0) biblioteca SYS1.VTAMLST [definições de aplicativos 139](#page-156-0) bibliotecas [autorizando 93](#page-110-0)

bibliotecas *(continuação)* bibliotecas de carregamento [suporte para extensões](#page-240-0) [secundárias 223](#page-240-0) [bibliotecas de destino 37](#page-54-0) [criando diversos conjuntos 65](#page-82-0) [função ACCEPT do SMP/E](#page-77-0) [\(DFHINST6\) 60](#page-77-0) [protegendo por RACF 95](#page-112-0) bibliotecas, CICSPlex SM [esqueletos de tarefas 233](#page-250-0) [relacionado ao DFHISTAR 233](#page-250-0) [bibliotecas autorizadas 93](#page-110-0) [bibliotecas de carregamento 93](#page-110-0) [extensões secundárias 223](#page-240-0) bibliotecas de destino [alocando e catalogando 58](#page-75-0)[, 59](#page-76-0) [função ACCEPT do SMP/E](#page-77-0) [\(DFHINST6\) 60](#page-77-0) bibliotecas de distribuição [alocando e catalogando 58](#page-75-0)[, 59](#page-76-0) [função ACCEPT do SMP/E](#page-77-0) [\(DFHINST6\) 60](#page-77-0) bibliotecas do CICS [autorizando 93](#page-110-0) [função ACCEPT do SMP/E](#page-77-0) [\(DFHINST6\) 60](#page-77-0) bibliotecas do CICSPlex SM [autorizando 93](#page-110-0) [bloqueio de sistema cruzado, VSAM](#page-194-0) [RLS 177](#page-194-0)

# **C**

catálogo local (DFHLCD) [criando para cada região CICS 238](#page-255-0) [instrução DD no procedimento de](#page-384-0) [inicialização IVP 367](#page-384-0) catálogos [bibliotecas de distribuição e](#page-75-0) [destino 58](#page-75-0)[, 59](#page-76-0) [CDRSC 139](#page-156-0) criar ou acessar membro [na biblioteca SYS1.VTAMLST 140](#page-157-0) [definindo 139](#page-156-0) [CDRSCTI, parâmetro do comando SNA](#page-152-0) [START 135](#page-152-0) [CDS \(control data set\), salvo 41](#page-58-0) [CEECCICS, módulo de interface do](#page-270-0) [Ambiente de Linguagem 253](#page-270-0) [CEEMSG, destino de dado transiente,](#page-271-0) [Ambiente de Linguagem 254](#page-271-0) [CEEOUT, destino de dado transiente,](#page-271-0) [Ambiente de Linguagem 254](#page-271-0) Centro de Informações do CICS [instalando e configurando 73](#page-90-0) [CESE, destino de dado transiente,](#page-271-0) [Ambiente de Linguagem 254](#page-271-0) [CESO, destino de dado transiente,](#page-271-0) [Ambiente de Linguagem 254](#page-271-0) [CHS 323](#page-340-0) [CHS1 323](#page-340-0) [CHS2 323](#page-340-0) CICS Explorer Instalação [configuração da área de](#page-102-0) [trabalho 85](#page-102-0)

CICS Explorer *(continuação)* [instalação da unidade de rede](#page-97-0) [remota 80](#page-97-0) [Instalação em um servidor Linux](#page-97-0) [compartilhado 80](#page-97-0) [Instalando 79](#page-96-0)[, 85](#page-102-0) [opções de instalação 8](#page-25-0) [planejamento da instalação 7](#page-24-0) [pré-requisitos 7](#page-24-0) CICS management client interface [parâmetro de inicialização CMCIPORT](#page-347-0) [do servidor da WUI 330](#page-347-0) [CICS Monitoring Facility \(CMF\) 316](#page-333-0) CICS TS [instalando 19](#page-36-0)[, 25](#page-42-0) [introdução à instalação 3](#page-20-0) [requisitos de armazenamento 5](#page-22-0) [software e hardware necessários 5](#page-22-0) classe de serviço (COS) [entrada LOGMODE de ACF/Servidor](#page-283-0) [de Comunicação 266](#page-283-0) [classes de recursos, ativando 104](#page-121-0) CMAC, recurso de mensagens do CICS [conjunto de dados de mensagens,](#page-384-0) [DFHCMACD 367](#page-384-0) [definindo o conjunto de dados de](#page-256-0) [mensagens, DFHCMACD 239](#page-256-0) [definindo recursos necessários 239](#page-256-0) [instrução DD no procedimento de](#page-384-0) [inicialização IVP 367](#page-384-0) [recursos necessários para usar com as](#page-382-0) [tarefas IVP 365](#page-382-0) [verificando o conjunto de dados de](#page-243-0) [mensagens, DFHCMACD 226](#page-243-0) CMAS [criar conjuntos de dados 300](#page-317-0) [customizar conjuntos de dados 300](#page-317-0) [planilha de configuração 14](#page-31-0) CMAS (espaço de endereço) [atualizar IEASYSxx 115](#page-132-0) [Comando START de um CMAS 303](#page-320-0) [criar repositório de dados 290](#page-307-0) [definir requisitos de SNA 139](#page-156-0) [ativar os nós principais 141](#page-158-0) definir requisitos do z/OS Communications Server [definir instrução APPL 139](#page-156-0) [definir recursos de](#page-156-0) [cross-domain 139](#page-156-0) definir requisitos do z/OS Communications Server para SNA [definir instrução APPL 139](#page-156-0) [incluir definições do sistema](#page-307-0) [CICS 290](#page-307-0) iniciando [a partir do console do](#page-304-0) [sistema 287](#page-304-0) [como uma tarefa em lote 287](#page-304-0) [iniciar o ESSS 108](#page-125-0) [journalmodel 248](#page-265-0) [parâmetros de inicialização do sistema](#page-313-0) [CICS 296](#page-313-0) [parâmetros SIT do CICS 343](#page-360-0) [preparando para API 110](#page-127-0) [reiniciando 307](#page-324-0)

CMAS (espaço de endereço do CICSPlex SM) [controlando o armazenamento do](#page-319-0) [CICS 302](#page-319-0) [controlando tarefas 299](#page-316-0) CMCI [parâmetro de inicialização CMCIPORT](#page-347-0) [do servidor da WUI 330](#page-347-0) [CMCIPORT 330](#page-347-0) CMD, parâmetro de inicialização do MVS [valor IEASYSxx 114](#page-131-0) [COBOL no Ambiente de Linguagem 255](#page-272-0) [códigos de rota, genéricos, 119](#page-136-0) [códigos de rota genéricos 119](#page-136-0) coexistência [liberações do CICS antes desta](#page-139-0) [liberação 122](#page-139-0) [programas de operação](#page-139-0) [automatizada 122](#page-139-0) [COLG 338](#page-355-0) [COLORINK 338](#page-355-0) [COLORINKBANNER 338](#page-355-0) [COLORINKLINK 338](#page-355-0) [COLORINKVLINK 338](#page-355-0) [COLORPAPER 337](#page-354-0) [COLORPAPERALT 337](#page-354-0) [COLORPAPERERROR 337](#page-354-0) [COLORPAPERHEAVY 337](#page-354-0) [COLORPAPERLIGHT 337](#page-354-0) [COLORPAPERRULE 338](#page-355-0) [COLORPAPERWARN 337](#page-354-0) [comando MODIFY 382](#page-399-0) comando START [CMAS 303](#page-320-0) [comando VARY NET 141](#page-158-0) COMMNDaa, membro de comandos do operador [para o CMAS 287](#page-304-0) [comunicação inter-regional \(IRC\) 261](#page-278-0) comunicação intersistêmica por meio de TCP/IP (IPIC) [definindo conexões 271](#page-288-0) comunicações [CMAS para CMAS 139](#page-156-0) [conexão do navegador da Web 342](#page-359-0) configuração do modo [gerenciador de serviços da LU 266](#page-283-0) configurando [CMAS 245](#page-262-0)[, 285](#page-302-0) [MAS do MVS 309](#page-326-0) [Configurando o TS Explorer 83](#page-100-0)[, 87](#page-104-0) Configurando uma Conexão de Sistema FTP [FTP 89](#page-106-0) [conjunto de dados de ajuda customizável](#page-346-0) [da visualização e do menu 329](#page-346-0) conjunto de dados de armazenamento temporário, DFHTEMP [criando para cada região CICS 238](#page-255-0) [instrução DD no procedimento de](#page-384-0) [inicialização IVP 367](#page-384-0) conjunto de dados de base de perfis de depuração, DFHDPFMB [criando para cada região CICS 238](#page-255-0) conjunto de dados de base de perfis de depuração DFHDPFMB [criando para cada região CICS 238](#page-255-0)

conjunto de dados de dado transiente de intrapartição, DFHINTRA [criando para uma região CICS 238](#page-255-0) [instrução DD no procedimento de](#page-384-0) [inicialização IVP 367](#page-384-0) [conjunto de dados de definição do](#page-394-0) [sistema CICS, DFHCSD 377](#page-394-0) [criando para todas as regiões](#page-253-0) [CICS 236](#page-253-0) [instrução DD no procedimento de](#page-385-0) [inicialização IVP 368](#page-385-0) [requisitos para instalação](#page-394-0) [automática 377](#page-394-0) conjunto de dados de dump (A), DFHDMPA [criando para uma região CICS 238](#page-255-0) [instrução DD no procedimento de](#page-385-0) [inicialização IVP 368](#page-385-0) conjunto de dados de dump (B), DFHDMPB [criando para uma região CICS 238](#page-255-0) [instrução DD no procedimento de](#page-385-0) [inicialização IVP 368](#page-385-0) conjunto de dados de índice alternativo de perfis de depuração, DFHDPFMP [criando para cada região CICS 238](#page-255-0) conjunto de dados de índice alternativo de perfis de depuração DFHDPFMB [criando para cada região CICS 238](#page-255-0) conjunto de dados de rastreio auxiliar (A), DFHAUXT [criando para uma região CICS 238](#page-255-0) [instrução DD no procedimento de](#page-384-0) [inicialização IVP 367](#page-384-0) conjunto de dados de rastreio auxiliar (B), DFHBUXT [criando para uma região CICS 238](#page-255-0) [instrução DD no procedimento de](#page-384-0) [inicialização IVP 367](#page-384-0) conjunto de dados DFHAUXT, rastreio auxiliar [criando para uma região CICS 238](#page-255-0) [instrução DD no procedimento de](#page-384-0) [inicialização IVP 367](#page-384-0) conjunto de dados DFHBUXT, rastreio auxiliar [criando para uma região CICS 238](#page-255-0) [instrução DD no procedimento de](#page-384-0) [inicialização IVP 367](#page-384-0) [conjunto de dados DFHCSD, definição do](#page-394-0) [sistema CICS 377](#page-394-0) [criando para todas as regiões](#page-253-0) [CICS 236](#page-253-0) [instrução DD no procedimento de](#page-385-0) [inicialização IVP 368](#page-385-0) [requisitos para instalação](#page-394-0) [automática 377](#page-394-0) conjunto de dados DFHDMPA, dump [criando para uma região CICS 238](#page-255-0) [instrução DD no procedimento de](#page-385-0) [inicialização IVP 368](#page-385-0) conjunto de dados DFHDMPB, dump [criando para uma região CICS 238](#page-255-0) [instrução DD no procedimento de](#page-385-0) [inicialização IVP 368](#page-385-0)

conjunto de dados DFHGCD, catálogo global [criando para uma região CICS 238](#page-255-0) [instrução DD no procedimento de](#page-384-0) [inicialização IVP 367](#page-384-0) conjunto de dados DFHHTML para modelos HTML [criando para uma região CICS 238](#page-255-0) conjunto de dados DFHINTRA, dado transiente de intrapartição [criando para uma região CICS 238](#page-255-0) [instrução DD no procedimento de](#page-384-0) [inicialização IVP 367](#page-384-0) conjunto de dados DFHLCD, catálogo local do CICS [criando para cada região CICS 238](#page-255-0) [instrução DD no procedimento de](#page-384-0) [inicialização IVP 367](#page-384-0) conjunto de dados DFHTEMP, armazenamento temporário [criando para cada região CICS 238](#page-255-0) [instrução DD no procedimento de](#page-384-0) [inicialização IVP 367](#page-384-0) conjunto de dados do caminho de perfis de depuração, DFHDPFMP [criando para cada região CICS 238](#page-255-0) conjunto de dados do caminho de perfis de depuração DFHDPFMB [criando para cada região CICS 238](#page-255-0) conjunto de dados do catálogo global, DFHGCD [criando para uma região CICS 238](#page-255-0) [instrução DD no procedimento de](#page-384-0) [inicialização IVP 367](#page-384-0) conjunto de dados do modelo HTML, DFHHTML [criando para uma região CICS 238](#page-255-0) conjunto de dados EYUDREP [convertendo o repositório de](#page-309-0) [dados 292](#page-309-0) [criando o repositório de dados 290](#page-307-0) [na JCL de inicialização do](#page-306-0) [CMAS 289](#page-306-0) conjunto de dados FILEA, dados do programa de amostra [criando para cada região CICS 238](#page-255-0) [instrução DD no procedimento de](#page-384-0) [inicialização IVP 367](#page-384-0) conjunto de dados SYSIN, particionado [criando para todas as regiões](#page-254-0) [CICS 237](#page-254-0) [instrução DD no procedimento de](#page-384-0) [inicialização IVP 367](#page-384-0) conjuntos de dados [RELFILE, alocando 59](#page-76-0) [conjuntos de dados \(não SMP/E\),](#page-62-0) [designando um índice de alto nível 45](#page-62-0) [conjuntos de dados comuns do CICS,](#page-253-0) [criando \(tarefa DFHCOMDS\) 236](#page-253-0) conjuntos de dados de aplicativos de amostra, criando [ACCTFILE, contas do aplicativo de](#page-257-0) [amostra elementar 240](#page-257-0) [ACIXFILE, índice do aplicativo de](#page-257-0) [amostra elementar 240](#page-257-0) [DFHCTAIX, índice alternativo do](#page-257-0) [aplicativo de amostra 240](#page-257-0)

conjuntos de dados de aplicativos de amostra, criando *(continuação)* [DFHCTCUS, detalhes do aplicativo de](#page-257-0) [amostra 240](#page-257-0) [DFHCTHLP, ajuda do aplicativo de](#page-257-0) [amostra 240](#page-257-0) [conjuntos de dados de controle de](#page-196-0) [compartilhamento, VSAM RLS 179](#page-196-0) conjuntos de dados de dump de transação [conjunto de dados de dump \(A\),](#page-385-0) [DFHDMPA 368](#page-385-0) [conjunto de dados de dump \(B\),](#page-385-0) [DFHDMPB 368](#page-385-0) conjuntos de dados de partição extra de dado transiente [destino, LOGA, usado pelos](#page-385-0) [programas de amostra do CICS 368](#page-385-0) [destino antes da inicialização de dado](#page-385-0) [transiente, DFHCXRF 368](#page-385-0) [destino antes da inicialização de dado](#page-385-0) [transiente, DFHLRQ 368](#page-385-0) [destino usado pelos programas de](#page-385-0) [aplicativos C/370 368](#page-385-0) [destino usado pelos serviços do](#page-385-0) [CICS 368](#page-385-0) [conjuntos de dados do SMP/E,](#page-57-0) [atributos 40](#page-57-0)[, 41](#page-58-0) [conjuntos de dados para o CICS 235](#page-252-0) [comuns a todas as regiões, criando](#page-253-0) [\(tarefa DFHCOMDS\) 236](#page-253-0) [exclusivos para cada região, criando](#page-255-0) [\(tarefa DFHDEFDS\) 238](#page-255-0) conjuntos de dados RELFILE [alocando 59](#page-76-0) [conjuntos de dados temporários 210](#page-227-0) [consolidated software inventory](#page-59-0) [\(CSI\) 42](#page-59-0)[, 43](#page-60-0) [convertendo o repositório de dados 292](#page-309-0) [cor das telas 337](#page-354-0) [correções do APAR 223](#page-240-0)[, 225](#page-242-0) COUT, conjunto de dados de partição extra de dado transiente [instrução DD no procedimento de](#page-385-0) [inicialização IVP 368](#page-385-0) [COVA 340](#page-357-0) [COVC 340](#page-357-0)[, 342](#page-359-0) [COVE 338](#page-355-0)[, 340](#page-357-0) [COVG 340](#page-357-0) [COVI 338](#page-355-0) [COVP 338](#page-355-0)[, 340](#page-357-0) [COVU 340](#page-357-0) CPSM.EYUDREP [na JCL de inicialização do](#page-306-0) [CMAS 289](#page-306-0) CPSM.SEYUADEF [na JCL de inicialização do](#page-305-0) [CMAS 288](#page-305-0) CPSM.SEYUAUTH [na JCL de inicialização do](#page-306-0) [CMAS 289](#page-306-0) CPSM.SEYULOAD [na JCL de inicialização do](#page-306-0) [CMAS 289](#page-306-0) CPSM.SEYUVDEF [na JCL de inicialização do](#page-305-0) [CMAS 288](#page-305-0)

CPSM310.SEYUAUTH [na JCL de inicialização do MAS 313](#page-330-0) CPSM310.SEYULOAD [na JCL de inicialização do MAS 313](#page-330-0) [CPSMCONN 323](#page-340-0) [criação de log somente de](#page-228-0) [armazenamento 211](#page-228-0) [criador de logs do MVS 185](#page-202-0) criando definição do sistema CICS [repositório de dados 290](#page-307-0) cross-system coupling facility (XCF) [para cross-system MRO 262](#page-279-0) [usado para comunicação](#page-278-0) [inter-regional 261](#page-278-0) cross-system MRO (XCF/MRO) [gerando suporte para 263](#page-280-0) [CSI \(consolidated software](#page-59-0) [inventory\) 42](#page-59-0)[, 43](#page-60-0) customizando o CICS [incluindo suporte à ISC 265](#page-282-0) [instalando módulos do CICS na área](#page-160-0) [do pacote de links do MVS 143](#page-160-0) [usando o suporte à HPO 129](#page-146-0) [CVDASTYLE 332](#page-349-0) [CWAKEY 323](#page-340-0)

## **D**

dados do programa de amostra, FILEA [criando para cada região CICS 238](#page-255-0) [instrução DD no procedimento de](#page-384-0) [inicialização IVP 367](#page-384-0) [DATEFORMAT 332](#page-349-0) [DATESEPARATOR 333](#page-350-0) DBCTL [procedimento de verificação de](#page-412-0) [instalação \(IVP\) 395](#page-412-0) [DECIMALSEPARATOR 333](#page-350-0) [DEFAULTCICSPLEX 335](#page-352-0) [DEFAULTCICSRGN 335](#page-352-0) [DEFAULTCMASCTXT 334](#page-351-0) [DEFAULTCONNECT 335](#page-352-0) [DEFAULTCONTEXT 334](#page-351-0) [DEFAULTCSYSGRP 335](#page-352-0) [DEFAULTDB2SS 335](#page-352-0) [DEFAULTEJCOBEAN 335](#page-352-0) [DEFAULTEJDJBEAN 335](#page-352-0) [DEFAULTEVENT 335](#page-352-0) [DEFAULTLOCFILE 336](#page-353-0) [DEFAULTLOCTRAN 336](#page-353-0) [DEFAULTMAPBAS 334](#page-351-0) [DEFAULTMAPCOLL 334](#page-351-0) [DEFAULTMAPMON 334](#page-351-0) [DEFAULTMAPRTA 334](#page-351-0) [DEFAULTMAPWLM 334](#page-351-0) [DEFAULTMENU 334](#page-351-0) [DEFAULTNAVIGATE 334](#page-351-0) [DEFAULTPROGRAM 336](#page-353-0) [DEFAULTREMFILE 336](#page-353-0) [DEFAULTREMTRAN 336](#page-353-0) [DEFAULTSCOPE 334](#page-351-0) [DEFAULTTASK 336](#page-353-0) [DEFAULTWARNCNT 334](#page-351-0) [definição da chave de](#page-183-0) [armazenamento 166](#page-183-0) [definição de subsistema para o](#page-278-0) [z/OS 261](#page-278-0)

[definições de desempenho para o](#page-184-0) [MVS 167](#page-184-0) [definições de filas de dados](#page-355-0) [temporários 338](#page-355-0) [COLG 338](#page-355-0) [COVE 338](#page-355-0) [COVI 338](#page-355-0) [COVP 338](#page-355-0) definições de MVS [para desempenho do CICS 167](#page-184-0) [para mensagens do console 183](#page-200-0) definições de recursos [criação dinâmica durante a](#page-262-0) [inicialização do CICSPlex SM 245](#page-262-0) [Definindo a biblioteca hlq.SDFHLPA para](#page-164-0) [o MVS 147](#page-164-0) [definindo conexões IPIC 271](#page-288-0) [Definindo Credenciais de Conexão 86](#page-103-0) [definindo uma LU para o IVP](#page-394-0) [on-line 377](#page-394-0) [destino de dado transiente CSNE 133](#page-150-0) [DFH\\$BTCH, entrada para a tarefa em](#page-386-0) [lote de verificação 369](#page-386-0) [DFH99SVC, serviços SVC 145](#page-162-0) [DFHASMVS, procedimento fornecido](#page-80-0) [pelo 63](#page-80-0) [DFHAUPLE, procedimento fornecido](#page-81-0) [pelo 64](#page-81-0) [DFHBMSU, procedimento fornecido](#page-81-0) [pelo 64](#page-81-0) [DFHCMACD, conjunto de dados de](#page-243-0) [mensagens 226](#page-243-0)[, 239](#page-256-0) [definindo recursos associados do](#page-256-0) [CICS 239](#page-256-0) [DFHCMACI, tarefa para criar e inicializar](#page-256-0) [o conjunto de dados de](#page-256-0) [mensagens 239](#page-256-0) [DFHCNV 324](#page-341-0) [DFHCOMDS, tarefa para criar conjuntos](#page-253-0) [de dados comuns do CICS 236](#page-253-0) DFHCSVC, o SVC tipo 3 do CICS [instalando 125](#page-142-0) [usando mais de uma versão 126](#page-143-0) [usando para a MRO entre diferentes](#page-144-0) [liberações do CICS 127](#page-144-0) [verificação do nível correto 126](#page-143-0) [DFHCSVC, SVC tipo 3 do CICS 145](#page-162-0) [DFHCTAIX, índice alternativo do](#page-257-0) [aplicativo de amostra 240](#page-257-0) [DFHCTCUS, conjunto de dados de](#page-257-0) [detalhes do aplicativo de amostra 240](#page-257-0) [DFHCTHLP, conjunto de dados de ajuda](#page-257-0) [do aplicativo de amostra 240](#page-257-0) DFHCXRF, conjunto de dados de partição extra de dado transiente [conjunto de dados da fila de](#page-385-0) [solicitações local 368](#page-385-0) [instrução DD no procedimento de](#page-385-0) [inicialização IVP 368](#page-385-0) [DFHDEFDS, tarefa para criar conjuntos](#page-255-0) [de dados para cada região 238](#page-255-0) [DFHDSPEX, stub de pós-saída do](#page-162-0) [CICS 145](#page-162-0) DFHDUMPX, saída de consulta de dump do CICS [LPA \(área do pacote de links\) 145](#page-162-0)

[DFHEBTAL, procedimento fornecido](#page-81-0) [pelo 64](#page-81-0) [DFHEITAL, procedimento fornecido](#page-81-0) [pelo 64](#page-81-0) [DFHEXTAL, procedimento fornecido](#page-81-0) [pelo 64](#page-81-0) DFHHPSVC, SVC de caminho autorizado do SNA [carregando no núcleo do MVS 129](#page-146-0) [DFHHTML 329](#page-346-0)[, 339](#page-356-0)[, 341](#page-358-0) [DFHIJVMJ 62](#page-79-0)[, 257](#page-274-0) [DFHINST1, tarefa de instalação 59](#page-76-0) [DFHINST2, tarefa de instalação 59](#page-76-0) [DFHINST3, tarefa de instalação 59](#page-76-0) [DFHINST4, tarefa de instalação 60](#page-77-0) [DFHINST5, tarefa de instalação 60](#page-77-0) [DFHINST6, tarefa de instalação 60](#page-77-0) DFHINSTA [submetendo 67](#page-84-0) [DFHIRP, programa de comunicação](#page-162-0) [inter-regional 145](#page-162-0) [requisito da MRO 262](#page-279-0) [DFHISMKD, tarefa de instalação 58](#page-75-0) DFHISTAR [customizando tarefas de](#page-345-0) [pós-instalação da WUI 328](#page-345-0) [customizando tarefas de](#page-318-0) [pós-instalação do CMAS 301](#page-318-0) [customizando tarefas de](#page-329-0) [pós-instalação do MAS 312](#page-329-0) [DSINFO 290](#page-307-0) [editando 66](#page-83-0) [membros de pós-instalação de um](#page-317-0) [CMAS 300](#page-317-0) [membros de pós-instalação de um](#page-327-0) [MAS 310](#page-327-0) [membros de pós-instalação de uma](#page-343-0) [WUI 326](#page-343-0) [parâmetro CMASNAME 290](#page-307-0) [submetendo 66](#page-83-0) [DFHISTAR, criando tarefas de](#page-249-0) [pós-instalação 232](#page-249-0) [DFHISTAR, tarefa para definir tarefas](#page-47-0) [relacionadas à instalação 30](#page-47-0) [disposições de zona e de log de zona](#page-61-0) [do SMP/E 44](#page-61-0) [parâmetro BLKFB80 35](#page-52-0) [parâmetro BLKU 35](#page-52-0) [parâmetro CMACVOL 38](#page-55-0) [parâmetro CMASNAME 52](#page-69-0) [parâmetro CMCIPORT 52](#page-69-0) [parâmetro CMSSYSID 52](#page-69-0) [parâmetro CSSLIB 47](#page-64-0) [parâmetro CSYSNAME 53](#page-70-0) [parâmetro CSYSPLEX 52](#page-69-0) [parâmetro CSYSYSID 52](#page-69-0) [parâmetro DEFVOL 36](#page-53-0) [parâmetro DINDEX 33](#page-50-0) [parâmetro DISTVOL 37](#page-54-0) [parâmetro DSINFO 45](#page-62-0) [parâmetro DZONE 44](#page-61-0) [parâmetro DZONECSI 43](#page-60-0) [parâmetro DZONELOG 42](#page-59-0) [parâmetro GINDEX 33](#page-50-0) [parâmetro GZONE 43](#page-60-0) [parâmetro GZONECSI 42](#page-59-0) [parâmetro GZONELOG 42](#page-59-0)

[DFHISTAR, tarefa para definir tarefas](#page-47-0) [relacionadas à instalação](#page-47-0) *(continuação)* [parâmetro JAVADIR 35](#page-52-0) [parâmetro JES 32](#page-49-0) [parâmetro JOB 31](#page-48-0) [parâmetro LIB 31](#page-48-0) [parâmetro LINDEX 33](#page-50-0) [parâmetro LOGGER-INFO 51](#page-68-0) [parâmetro NEWDREP 54](#page-71-0) [parâmetro OLDDREP 53](#page-70-0) [parâmetro OPTVOL 38](#page-55-0) [parâmetro SCEECPP 48](#page-65-0) [parâmetro SCEELKED 47](#page-64-0) [parâmetro SCEELKEX 48](#page-65-0) [parâmetro SCEEOBJ 48](#page-65-0) [parâmetro SCEESAM 49](#page-66-0) [parâmetro SCLBSID 48](#page-65-0) [parâmetro SCOPE 31](#page-48-0)[, 55](#page-72-0) [parâmetro SCSQAU 50](#page-67-0) [parâmetro SCSQCI 50](#page-67-0) [parâmetro SCSQL 50](#page-67-0) [parâmetro SCSQLE 50](#page-67-0) [parâmetro SISPLOAD 47](#page-64-0) [parâmetro SMPLTS 41](#page-58-0) [parâmetro SMPMTS 41](#page-58-0) [parâmetro SMPPTS 41](#page-58-0) [parâmetro SMPSCDS 41](#page-58-0) [parâmetro SMPSTS 41](#page-58-0) [parâmetro SMPVOL 37](#page-54-0) [parâmetro SMPWORK 40](#page-57-0) [parâmetro SMS 36](#page-53-0) [parâmetro TAPEUNIT 45](#page-62-0) [parâmetro TARGVOL 37](#page-54-0) [parâmetro TCPIPHST 52](#page-69-0) [parâmetro TCPIPPRT 53](#page-70-0) [parâmetro TEMPLIB 30](#page-47-0) [parâmetro TIMEZONE 53](#page-70-0) [parâmetro TINDEX 33](#page-50-0) [parâmetro TZONE 44](#page-61-0) [parâmetro TZONECSI 42](#page-59-0) [parâmetro TZONELOG 42](#page-59-0) [parâmetro UTILITIES 32](#page-49-0) [parâmetro WORKUNIT 35](#page-52-0) [parâmetro WUI 53](#page-70-0) [parâmetro WUINAME 53](#page-70-0) [parâmetro WUIPLEX 53](#page-70-0) [parâmetro WUISYSID 52](#page-69-0) [prefixo PREFIX 33](#page-50-0) [SCEEBND2 dsname 48](#page-65-0) [SCEECICS dsname 49](#page-66-0) [SCEELIB dsname 48](#page-65-0) [SCEERUN dsname 49](#page-66-0) [SCEERUN2 dsname 49](#page-66-0) [SCSFMOD0 dsname 51](#page-68-0) [SEZACMTX dsname 49](#page-66-0) [SEZARPCL dsname 49](#page-66-0) [SIXMEXP dsname 51](#page-68-0) [valores padrão do parâmetro 25](#page-42-0) [DFHIVPBT, IVP em lote 359](#page-376-0)[, 368](#page-385-0) [entrada DFH\\$BTCH 369](#page-386-0) [parâmetros de inicialização do](#page-381-0) [sistema 364](#page-381-0) [saída esperada 372](#page-389-0) [DFHIVPOL, IVP interativo 376](#page-393-0) [finalizando o CICS 387](#page-404-0) [programas de amostra 382](#page-399-0) [transações 382](#page-399-0)

[DFHIVPOL, IVP interativo](#page-393-0) *(continuação)* [transações fornecidas pelo CICS 382](#page-399-0) [DFHLNKVS, procedimento fornecido](#page-81-0) [pelo 64](#page-81-0) [DFHMAPS, procedimento fornecido](#page-81-0) [pelo 64](#page-81-0) [DFHMAPT, procedimento fornecido](#page-81-0) [pelo 64](#page-81-0) DFHRPL (saída de roteamento de transação dinâmica) [na JCL de inicialização do](#page-306-0) [CMAS 289](#page-306-0) [na JCL de inicialização do MAS 312](#page-329-0) [DFHSMPE, procedimento](#page-241-0) [catalogado 224](#page-241-0) [DFHSMPE, procedimento fornecido](#page-81-0) [pelo 64](#page-81-0) [DFHSSEN, rotina de limpeza de final de](#page-162-0) [memória/ final de tarefa da interface](#page-162-0) [do subsistema 145](#page-162-0) [DFHSSGC, módulo de conexão 145](#page-162-0) [DFHSSIyy, membro de inicialização de](#page-136-0) [formatação de mensagem 119](#page-136-0) [DFHSSWT, roteador WTO 145](#page-162-0) [DFHSTART, procedimento de](#page-383-0) [inicialização do CICS 366](#page-383-0) [DFHSTART, procedimento fornecido](#page-81-0) [pelo 64](#page-81-0) [DFHYBTPL, procedimento fornecido](#page-81-0) [pelo 64](#page-81-0) [DFHYBTVL, procedimento fornecido](#page-81-0) [pelo 64](#page-81-0) [DFHYITDL, procedimento fornecido](#page-81-0) [pelo 64](#page-81-0) [DFHYITEL, procedimento fornecido](#page-81-0) [pelo 64](#page-81-0) [DFHYITGL, procedimento fornecido](#page-81-0) [pelo 64](#page-81-0) [DFHYITPL, procedimento fornecido](#page-81-0) [pelo 64](#page-81-0) [DFHYITVL, procedimento fornecido](#page-81-0) [pelo 64](#page-81-0) [DFHYXTDL, procedimento fornecido](#page-81-0) [pelo 64](#page-81-0) [DFHYXTEL, procedimento fornecido](#page-81-0) [pelo 64](#page-81-0) [DFHYXTPL, procedimento fornecido](#page-81-0) [pelo 64](#page-81-0) [DFHYXTVL, procedimento fornecido](#page-81-0) [pelo 64](#page-81-0) [DFHZITCL, procedimento fornecido](#page-81-0) [pelo 64](#page-81-0) [DFHZITDL, procedimento fornecido](#page-81-0) [pelo 64](#page-81-0) [DFHZITEL, procedimento fornecido](#page-81-0) [pelo 64](#page-81-0) [DFHZITFL, procedimento fornecido](#page-82-0) [pelo 65](#page-82-0) [DFHZITGL, procedimento fornecido](#page-82-0) [pelo 65](#page-82-0) [DFHZITPL, procedimento fornecido](#page-82-0) [pelo 65](#page-82-0) [dfjejbpl.policy 257](#page-274-0) [disposições, zona e log de zona 44](#page-61-0) [disposições de zona e de log de zona 44](#page-61-0) [disposições de zona e de log de zona do](#page-61-0) [SMP/E 44](#page-61-0)

dispositivo do console das tarefas IVP [definição 376](#page-393-0) [usando transações 382](#page-399-0) diversas bibliotecas [criando 65](#page-82-0) DL/I [controle de banco de dados](#page-266-0) [\(DBCTL\) 249](#page-266-0) [definindo um diretório PSB para](#page-267-0) [suporte de DL/I remoto 250](#page-267-0) [DFHDLPSB TYPE=ENTRY \(DL/I](#page-267-0) [remoto\) 250](#page-267-0) [incluindo suporte de DL/I](#page-267-0) [remoto 250](#page-267-0) [parâmetro MXSSASZ \(DL/I](#page-267-0) [remoto\) 250](#page-267-0) [parâmetros de inicialização do sistema](#page-268-0) [\(DL/I remoto\) 251](#page-268-0) [remessa de função 249](#page-266-0) [requisitos para acesso ao banco de](#page-267-0) [dados remoto 250](#page-267-0) [saídas de usuário global 251](#page-268-0) [DNS 274](#page-291-0)

### **E**

[EAS, parâmetro da instrução APPL](#page-149-0) [SNA 132](#page-149-0) [ECI 273](#page-290-0) [elementos de ADFHC370 37](#page-54-0) [elementos de ADFHCOB 37](#page-54-0) [elementos de ADFHPL1 37](#page-54-0) ELPA (extended link pack area) [módulos elegíveis 146](#page-163-0) [encerramento anormal do sistema](#page-78-0) [722 61](#page-78-0) [encerrando um CMAS 306](#page-323-0) entrada LOGMODE [CICS 266](#page-283-0) [IMS 267](#page-284-0) [ENU 323](#page-340-0) [ENU1 323](#page-340-0) ENVIRONMENT, parâmetro EYUIPCSP EXEC [instruções IMBED necessárias em](#page-180-0) [BLSCECT 163](#page-180-0) Environment Services System Services (ESSS) [descrição de 108](#page-125-0) [incluindo na linklist do MVS 108](#page-125-0) espaço de endereço (CMAS) [atualizar IEASYSxx 115](#page-132-0) [Comando START de um CMAS 303](#page-320-0) [criar repositório de dados 290](#page-307-0) definir requisitos de SNA [ativar os nós principais 141](#page-158-0) [definir requisitos do z/OS](#page-156-0) [Communications Server 139](#page-156-0) [definir instrução APPL 139](#page-156-0) [definir recursos de](#page-156-0) [cross-domain 139](#page-156-0) definir requisitos do z/OS Communications Server para SNA [definir instrução APPL 139](#page-156-0) [definir recursos de](#page-156-0) [cross-domain 139](#page-156-0)

espaço de endereço (CMAS) *(continuação)* [incluir definições do sistema](#page-307-0) [CICS 290](#page-307-0) iniciando [a partir do console do](#page-304-0) [sistema 287](#page-304-0) [como uma tarefa em lote 287](#page-304-0) [iniciar o ESSS 108](#page-125-0) [journalmodel 248](#page-265-0) [parâmetros de inicialização do sistema](#page-313-0) [CICS 296](#page-313-0) [parâmetros SIT do CICS 343](#page-360-0) [preparando para API 110](#page-127-0) [reiniciando 307](#page-324-0) ESSS (Environment Services System Services) [descrição de 108](#page-125-0) [incluindo na linklist do MVS 108](#page-125-0) [estado de problema 93](#page-110-0) [estado de supervisor 93](#page-110-0) [estrutura do bloqueio do recurso de](#page-194-0) [acoplamento, VSAM RLS 177](#page-194-0) [estruturas de cache do recurso de](#page-194-0) [acoplamento, VSAM RLS 177](#page-194-0) [etapa PRTAUXT de tarefas IVP 366](#page-383-0) [etapa PRTBUXT de tarefas IVP 366](#page-383-0) [etapa PRTDMPA de tarefas IVP 366](#page-383-0) [etapa PRTDMPB de tarefas IVP 366](#page-383-0) [executável ASMHCL, para criar uma](#page-147-0) [nucleus module list do MVS para o](#page-147-0) [CICS 130](#page-147-0) [expandindo o repositório de dados 294](#page-311-0) extended recovery facility (XRF) [sessões, HAVAIL, parâmetro da APPL](#page-149-0) [SNA 132](#page-149-0) [extensões secundárias, bibliotecas de](#page-240-0) [carregamento 223](#page-240-0) [EYU\\$CNV1 324](#page-341-0) [EYU9VKEC 323](#page-340-0) [EYU9VWAN 323](#page-340-0) [EYU9XDUT 290](#page-307-0) [EYUCHS1 324](#page-341-0) [EYUCHS2 324](#page-341-0) [EYUCMASJ 233](#page-250-0) [EYUCMASP 233](#page-250-0) [EYUCMASP, procedimento fornecido](#page-82-0) [pelo 65](#page-82-0) EYUCMS01 [parâmetros de inicialização do sistema](#page-313-0) [CICS 296](#page-313-0) [EYUCMS0P 233](#page-250-0) [EYUCMS1A 334](#page-351-0) [EYUCMSDS 233](#page-250-0) [EYUCMSSP 233](#page-250-0) [EYUCOVE 338](#page-355-0)[, 339](#page-356-0)[, 341](#page-358-0) [EYUCOVI 338](#page-355-0)[, 339](#page-356-0)[, 341](#page-358-0) [EYUCSYDS 234](#page-251-0) [EYUCSYSJ 234](#page-251-0) [EYUCSYSP 234](#page-251-0) [EYUCSYSP, procedimento fornecido](#page-82-0) [pelo 65](#page-82-0) [EYUENU1 324](#page-341-0) [EYUHISTx 317](#page-334-0) [EYUJHIST 234](#page-251-0) [EYUJPN1 324](#page-341-0) [EYUJWREP 233](#page-250-0)[, 326](#page-343-0) [EYULMS0P 234](#page-251-0)

[EYULMSSP 234](#page-251-0) [EYULOG 338](#page-355-0)[, 339](#page-356-0)[, 341](#page-358-0) [EYULPMOD 234](#page-251-0) [EYUPLX01 334](#page-351-0) [EYUWREP 341](#page-358-0) [EYUWREP \(repositório do servidor da](#page-342-0) [Interface com o Usuário da Web\) 325](#page-342-0)[,](#page-356-0) [339](#page-356-0) [EYUWUI 338](#page-355-0)[, 339](#page-356-0)[, 341](#page-358-0) [EYUWUI0P 233](#page-250-0) [EYUWUIDS 233](#page-250-0) [EYUWUIIN 233](#page-250-0) [EYUWUIJ 233](#page-250-0) [EYUWUIP 233](#page-250-0) [EYUWUIP, procedimento fornecido](#page-82-0) [pelo 65](#page-82-0) [EYUWUISP 233](#page-250-0)

**F**

[fazendo backup do repositório de](#page-311-0) [dados 294](#page-311-0) ferramentas do IPCS [preparando-se para usar 163](#page-180-0) [atualizando alocações de](#page-180-0) [bibliotecas 163](#page-180-0) [fluxos de logs, autorizando o ID de](#page-116-0) [usuário da região a usar 99](#page-116-0) formatação de mensagem do console [ativando 121](#page-138-0) [definindo o CICS como um](#page-130-0) [subsistema MVS 113](#page-130-0) [módulos necessários 121](#page-138-0) [parâmetros de inicialização](#page-137-0) [padrão 120](#page-137-0) [FORMATMSG, parâmetro de](#page-136-0) [DFHSSIyy 119](#page-136-0) [função gethostbyaddr 274](#page-291-0)

## **G**

gerenciador de log [definindo o ambiente do criador de](#page-202-0) [logs 185](#page-202-0) [planejamento de requisitos 185](#page-202-0) [recurso de acoplamento 194](#page-211-0) [usando a criação de log somente de](#page-228-0) [armazenamento 211](#page-228-0) [gerenciamento de carga de trabalho,](#page-184-0) [MVS 167](#page-184-0) [gerenciamento de carga de trabalho do](#page-184-0) [MVS 167](#page-184-0) [GID 101](#page-118-0) [GIMZPOOL, membro de](#page-77-0) [SYS1.MACLIB 60](#page-77-0) [GLOBALPREFILTER 335](#page-352-0) [GMMTEXTMSG 333](#page-350-0) [gravação de histórico 317](#page-334-0) [group identifier \(GID\) 101](#page-118-0) GRPLIST [parâmetro do MAS do z/OS 315](#page-332-0) [grupo CSD DFH\\$AFLA, programas de](#page-402-0) [amostra FILEA 385](#page-402-0) [grupo CSD DFH\\$FILA, conjunto de](#page-402-0) [dados de amostra FILEA 385](#page-402-0)

grupo de modos [entradas LOGMODE do z/OS](#page-283-0) [Communications Server 266](#page-283-0)

## **H**

[HAVAIL, parâmetro da instrução APPL](#page-149-0) [SNA 132](#page-149-0) [HIDEPASSWORD, parâmetro de](#page-136-0) [DFHSSIyy 119](#page-136-0) [high-performance option \(HPO\) 125](#page-142-0)[,](#page-146-0) [129](#page-146-0) [caminho autorizado do SNA,](#page-146-0) [DFHHPSVC 129](#page-146-0) [definindo os SVCs do CICS para o](#page-142-0) [MVS 125](#page-142-0) [DFHHPSVC, SVC de caminho](#page-146-0) [autorizado do SNA 129](#page-146-0) [parâmetro de inicialização do](#page-146-0) [sistema 129](#page-146-0) [HISTRECSMSG 317](#page-334-0) [http 324](#page-341-0)[, 342](#page-359-0) [HTTP 273](#page-290-0)

## **I**

IBM Tivoli NetView [enviando alertas genéricos para 287](#page-304-0) [ICCFCC, procedimento fornecido](#page-82-0) [pelo 65](#page-82-0) [ICCFCCL, procedimento fornecido](#page-82-0) [pelo 65](#page-82-0) [ICCFCGL, procedimento fornecido](#page-82-0) [pelo 65](#page-82-0) [ICCFCL, procedimento fornecido](#page-82-0) [pelo 65](#page-82-0) [ID de usuário da região, autorizando a](#page-113-0) [ABRIR o ACB de uma região 96](#page-113-0) [ID de usuário da região, autorizando](#page-115-0) [para transações de categoria 1 98](#page-115-0) [ID de usuário padrão do CICS, definindo](#page-122-0) [para o RACF 105](#page-122-0) [identificador de usuários \(UID\) 101](#page-118-0) [Identificadores de idioma 323](#page-340-0) [CHS 323](#page-340-0) [ENU 323](#page-340-0) [JPN 323](#page-340-0) [idioma 323](#page-340-0) IEASYSxx, membro de inicialização do MVS [anotando valores em 114](#page-131-0) atualizando [para um CMAS 115](#page-132-0) [estabelecendo requisitos 115](#page-132-0) [IEFSSNaa, membro de inicialização do](#page-132-0) [subsistema MVS 115](#page-132-0) [IIOP 273](#page-290-0) imagem do z/OS [XCF/MRO é necessário para links](#page-278-0) [entre regiões CICS em](#page-278-0) [diferentes 261](#page-278-0) [implementando o gerenciamento de carga](#page-184-0) [de trabalho do MVS 167](#page-184-0) [IMS, controle de banco de dados](#page-266-0) [\(DBCTL\) 249](#page-266-0) [INACTIVETIMEOUT 336](#page-353-0)

[inicializar o CMAS 288](#page-305-0) [inicializar o MAS do z/OS 310](#page-327-0)[, 312](#page-329-0) [inicializar o repositório de dados 290](#page-307-0) iniciando **CMAS** [a partir do console do](#page-304-0) [sistema 287](#page-304-0) [como uma tarefa em lote 287](#page-304-0) [procedimento de amostra 288](#page-305-0) [MAS do z/OS 312](#page-329-0) [INITPARM 323](#page-340-0) [EYU9VKEC 323](#page-340-0) [EYU9VWAN 323](#page-340-0) instalação [de programas de amostra do](#page-399-0) [CICS 382](#page-399-0) definição de ACF/Servidor de Comunicação para CICS [entradas LOGMODE 266](#page-283-0) [Definição de ACF/SNA para o](#page-283-0) [CICS 266](#page-283-0) Definição de ACF/SNA para o IMS [entradas LOGMODE 267](#page-284-0) [definição do ACF/Communications](#page-284-0) [Server para IMS 267](#page-284-0) [rotina do SVC tipo 3 262](#page-279-0) [instalando módulos do CICSPlex na área](#page-174-0) [do pacote de links do MVS 157](#page-174-0) [módulos elegíveis 158](#page-175-0) [Instalando módulos na área do pacote de](#page-164-0) [links do MVS 147](#page-164-0)[, 148](#page-165-0) instalando o sistema [requisitos de software 5](#page-22-0) [instalando o suporte de Ambiente de](#page-271-0) [Linguagem 254](#page-271-0) [instalando suporte para linguagens de](#page-270-0) [programação 253](#page-270-0) InstallShield [instalando o Centro de Informações](#page-90-0) [do CICS 73](#page-90-0) instrução APPL [CAS 139](#page-156-0) [CMAS 139](#page-156-0) instrução BBACTDEF DD [com a JCL de inicialização do](#page-306-0) [CMAS 289](#page-306-0) [Instrução EYUHISTx DD 313](#page-330-0) Instrução EYULOG DD [JCL de inicialização do CMAS 289](#page-306-0) instrução EYUPARM DD [na JCL de inicialização do](#page-306-0) [CMAS 289](#page-306-0) [na JCL de inicialização do MAS 313](#page-330-0) interface de programação de aplicativos (API) [instalando o pacote de funções](#page-127-0) [REXX 110](#page-127-0) [preparando para 110](#page-127-0) IPIC [parâmetro de inicialização](#page-288-0) [TCPIP 271](#page-288-0) [ISC 273](#page-290-0)

## **J**

Java [amostras 258](#page-275-0) Java *(continuação)* [arquivos z/OS UNIX 257](#page-274-0) [componentes 257](#page-274-0) [JVM 257](#page-274-0) [verificando a instalação 257](#page-274-0) [JAVADIR 62](#page-79-0)[, 257](#page-274-0) JCL de amostra [CMAS 288](#page-305-0) [MAS 312](#page-329-0) [modificar as definições de recursos do](#page-264-0) [CICS fornecidas pelo CICSPlex](#page-264-0) [SM 247](#page-264-0) [journalmodels, CMAS 248](#page-265-0) [JPN 323](#page-340-0) [JPN1 323](#page-340-0) **IVM** [arquivos de propriedades 257](#page-274-0) [Perfis da JVM 257](#page-274-0)

## **L**

[link-edit temporary store \(LTS\) 41](#page-58-0) linkedição [mensagens durante 61](#page-78-0) linkeditando módulos [ao executar tarefas de instalação 61](#page-78-0) [mensagem IEW0461 61](#page-78-0) [mensagem IEW2646 61](#page-78-0) [mensagem IEW2651 61](#page-78-0) [linklist, instalando módulos necessários](#page-126-0) [para o CICS 109](#page-126-0) linklist do MVS [instalando módulos necessários para o](#page-126-0) [CICS 109](#page-126-0) [instalando o IGWABWO 111](#page-128-0) [instalando o IGWARLS 112](#page-129-0) [outros módulos de produto do](#page-128-0) [MVS 111](#page-128-0) listas de verificação para configuração [CMAS 11](#page-28-0) [MAS 11](#page-28-0) [visão geral 11](#page-28-0) [WUI 11](#page-28-0) [listener 273](#page-290-0) LNK, parâmetro de inicialização do MVS [valor IEASYSxx 114](#page-131-0) LNKAUTH, parâmetro de inicialização do MVS [valor IEASYSxx 114](#page-131-0) log de mensagens (EYULOG) [com a JCL do CMAS 289](#page-306-0) [log de recuperação avançada para o](#page-312-0) [repositório de dados 295](#page-312-0) [LOGMODE, parâmetro da instrução](#page-149-0) [APPL SNA 132](#page-149-0) LOGUSR, conjunto de dados de partição extra de dado transiente [instrução DD no procedimento de](#page-385-0) [inicialização IVP 368](#page-385-0) LPA (área do pacote de links) [instalando módulos do CICS na 143](#page-160-0)[,](#page-165-0) [148](#page-165-0) [instalando módulos do CICSPlex](#page-174-0) [na 157](#page-174-0) [módulos elegíveis 146](#page-163-0) [módulos elegíveis do CICSPlex 158](#page-175-0) [requisitos de espaço para o CICS 147](#page-164-0)

LPA, parâmetro de inicialização do MVS [valor IEASYSxx 114](#page-131-0) [LPA, parâmetro de inicialização do](#page-169-0) [sistema 152](#page-169-0) [LTS \(link-edit temporary store\) 41](#page-58-0) [LUAPFX, parâmetro da instrução APPL](#page-149-0) [SNA 132](#page-149-0) [escolhendo um valor 137](#page-154-0) **LUs** [definindo para o IVP on-line 377](#page-394-0)

## **M**

[macro CONSOLE 183](#page-200-0) [macro DFHDLPSB TYPE=ENTRY \(DL/I](#page-267-0) [remoto\) 250](#page-267-0) [macro SYMREC 175](#page-192-0) [macro temporary store \(MTS\) 41](#page-58-0) [macro WTO \(write-to-operator\) 183](#page-200-0) macros [DFHDLPSB TYPE=ENTRY \(DL/I](#page-267-0) [remoto\) 250](#page-267-0) [marcas registradas 462](#page-479-0) [MAS 321](#page-338-0) [criar conjuntos de dados 310](#page-327-0) [customizar conjuntos de dados 310](#page-327-0) [planilha de configuração 15](#page-32-0) [MAS local 321](#page-338-0) MAXCAD, parâmetro de inicialização do MVS [configurando 115](#page-132-0) [valor IEASYSxx 114](#page-131-0) [MAXPROCUSER 101](#page-118-0) MAXUSER, parâmetro de inicialização do MVS [valor IEASYSxx 114](#page-131-0) [MAXUSERS 336](#page-353-0) [membro de pós-instalação 233](#page-250-0) [membro DFH\\$SIP2 do conjunto de dados](#page-381-0) [SYSIN 364](#page-381-0) Membros de Pós-instalação do [EYUCMASJ 233](#page-250-0) [EYUCMASP 233](#page-250-0) [EYUCMS0P 233](#page-250-0) [EYUCMSDS 233](#page-250-0) [EYUCMSSP 233](#page-250-0) [EYUCSYDS 234](#page-251-0) [EYUCSYSJ 234](#page-251-0) [EYUCSYSP 234](#page-251-0) [EYUJHIST 234](#page-251-0) [EYUJWREP 233](#page-250-0) [EYULMS0P 234](#page-251-0) [EYULMSSP 234](#page-251-0) [EYULPMOD 234](#page-251-0) [EYUWUI0P 233](#page-250-0) [EYUWUIDS 233](#page-250-0) [EYUWUIIN 233](#page-250-0) [EYUWUIJ 233](#page-250-0) [EYUWUIP 233](#page-250-0) [EYUWUISP 233](#page-250-0) [membros DFH\\$SIPn do conjunto de](#page-381-0) [dados SYSIN, para tarefas IVP 364](#page-381-0) [mensagem IEW0461 do componente de](#page-78-0) [ligação 61](#page-78-0) [mensagem IEW2646 do componente de](#page-78-0) [ligação 61](#page-78-0)

[mensagem IEW2651 do componente de](#page-78-0) [ligação 61](#page-78-0) mensagens [ao executar tarefas de instalação 61](#page-78-0) [GIMSP 61](#page-78-0) [IEW0461, do componente de](#page-78-0) [ligação 61](#page-78-0) [IEW2646, do componente de](#page-78-0) [ligação 61](#page-78-0) [IEW2651, do componente de](#page-78-0) [ligação 61](#page-78-0)  $SMP/E$  61 [mensagens do console 183](#page-200-0) [mensagens GIMSP e instruções de](#page-78-0) [controle 61](#page-78-0) [método CBIPO de instalação 4](#page-21-0) [método de instalação pelo CBPDO 4](#page-21-0) [descrição de 4](#page-21-0) [módulo EYU9XESS 108](#page-125-0) [módulos, instalando na LPA 143](#page-160-0) módulos de interface [Ambiente de Linguagem 253](#page-270-0) [CEECICS 253](#page-270-0) módulos do CICS necessários na LPA [DFH99SVC 145](#page-162-0) [DFHCSVC 145](#page-162-0) [DFHDUMPX 145](#page-162-0) [DFHIRP 145](#page-162-0) [DFHSPEX 145](#page-162-0) [DFHSSEN 145](#page-162-0) [DFHSSGC 145](#page-162-0) [DFHSSWT 145](#page-162-0) [módulos elegíveis para a](#page-163-0) [LPA/ELPA 146](#page-163-0) [módulos GIMMPDFT, atributos de](#page-57-0) [conjuntos de dados do SMP/E 40](#page-57-0) [MRO entre diferentes níveis de release do](#page-144-0) [CICS 127](#page-144-0) MSGUSR, conjunto de dados de partição extra de dado transiente [instrução DD no procedimento de](#page-385-0) [inicialização IVP 368](#page-385-0) [MTS \(Macro temporary store\) 41](#page-58-0) [MVS ASREXIT 175](#page-192-0)

## **N**

[nome do host 324](#page-341-0)[, 342](#page-359-0) [NQNMODE, parâmetro do comando](#page-152-0) [SNA START 135](#page-152-0) [NSINTERADDR 275](#page-292-0) NSYSLX, parâmetro de inicialização do MVS [configurando 115](#page-132-0) [valor IEASYSxx 114](#page-131-0)

# **O**

[opção PASS do parâmetro AUTH de](#page-156-0) [APPL SNA 139](#page-156-0) [opção VPACE do parâmetro AUTH de](#page-149-0) [APPL SNA 132](#page-149-0) [opções de acessibilidade 337](#page-354-0) [opções de importação 331](#page-348-0) [opções de importação automática 331](#page-348-0) [opções de SDUMP 165](#page-182-0)

[opções do SMP/E, especificando 43](#page-60-0) operação multirregional (MRO) [cross-system MRO \(XCF/MRO\) 262](#page-279-0) [definindo o CICS como um](#page-278-0) [subsistema z/OS 261](#page-278-0) [entre diferentes níveis de release do](#page-144-0) [CICS 127](#page-144-0) [instalação 261](#page-278-0)

## **P**

[pacote de funções REXX, instalando 110](#page-127-0) padronizando o CICS [instalando o suporte para MRO 261](#page-278-0) [página de códigos 323](#page-340-0) [CHS1 323](#page-340-0) [CHS2 323](#page-340-0) [ENU1 323](#page-340-0) [JPN1 323](#page-340-0) [parâmetro BLKFB80 da tarefa](#page-52-0) [DFHISTAR 35](#page-52-0) [parâmetro BLKU da tarefa](#page-52-0) [DFHISTAR 35](#page-52-0) [parâmetro CMACVOL da tarefa](#page-55-0) [DFHISTAR 38](#page-55-0) [parâmetro CMASNAME da tarefa](#page-69-0) [DFHISTAR 52](#page-69-0) [parâmetro CMASNAME de](#page-308-0) [EYU9XDUT 291](#page-308-0) [parâmetro CMCIPORT da tarefa](#page-69-0) [DFHISTAR 52](#page-69-0) [parâmetro CMSSYSID da tarefa](#page-69-0) [DFHISTAR 52](#page-69-0) [parâmetro CSSLIB da tarefa](#page-64-0) [DFHISTAR 47](#page-64-0) [parâmetro CSYSNAME da tarefa](#page-70-0) [DFHISTAR 53](#page-70-0) [parâmetro CSYSPLEX da tarefa](#page-69-0) [DFHISTAR 52](#page-69-0) [parâmetro CSYSYSID da tarefa](#page-69-0) [DFHISTAR 52](#page-69-0) [parâmetro DAYLIGHT de](#page-308-0) [EYU9XDUT 291](#page-308-0) Parâmetro de inicialização do sistema DFLTUSER [para o MAS do z/OS 315](#page-332-0) [parâmetro DEFVOL da tarefa](#page-53-0) [DFHISTAR 36](#page-53-0) [parâmetro DINDEX da tarefa](#page-50-0) [DFHISTAR 33](#page-50-0) [parâmetro DISTVOL da tarefa](#page-54-0) [DFHISTAR 37](#page-54-0) [parâmetro do sistema CICSPLEX 347](#page-364-0) [parâmetro do sistema CMASSYSID 347](#page-364-0) [parâmetro do sistema](#page-365-0) [COIRTASKPRI 348](#page-365-0) [parâmetro do sistema ECLOGMSG 353](#page-370-0) [parâmetro do sistema JRNLDEFCH 349](#page-366-0) [parâmetro do sistema JRNLOPACT 349](#page-366-0) [parâmetro do sistema JRNLRTAEV 349](#page-366-0) [parâmetro do sistema](#page-366-0) [MASALTLRTCNT 349](#page-366-0) [parâmetro do sistema](#page-366-0) [MASALTLRTPRI 349](#page-366-0) [parâmetro do sistema](#page-366-0) [MASALTLRTTIM 349](#page-366-0)

[parâmetro do sistema](#page-367-0) [MASINITTIME 350](#page-367-0) [parâmetro do sistema](#page-367-0) [MASPLTWAIT 350](#page-367-0) [parâmetro do sistema NAME 352](#page-369-0) [parâmetro do sistema RESSTATUS 352](#page-369-0) [parâmetro do sistema SEC 352](#page-369-0) [parâmetro do sistema](#page-370-0) [SECTIMEOUT 353](#page-370-0) [parâmetro do sistema](#page-371-0) [SPOOLCLASS 354](#page-371-0) [parâmetro do sistema](#page-333-0) [SUPPRESSCMF 316](#page-333-0)[, 356](#page-373-0) [parâmetro DSINFO da tarefa](#page-62-0) [DFHISTAR 45](#page-62-0) [parâmetro DZONE da tarefa](#page-61-0) [DFHISTAR 44](#page-61-0) [parâmetro DZONECSI da tarefa](#page-60-0) [DFHISTAR 43](#page-60-0) [parâmetro DZONELOG da tarefa](#page-59-0) [DFHISTAR 42](#page-59-0) [parâmetro GINDEX da tarefa](#page-50-0) [DFHISTAR 33](#page-50-0) [parâmetro GZONE da tarefa](#page-60-0) [DFHISTAR 43](#page-60-0) [parâmetro GZONECSI da tarefa](#page-59-0) [DFHISTAR 42](#page-59-0) [parâmetro GZONELOG da tarefa](#page-59-0) [DFHISTAR 42](#page-59-0) [parâmetro HFS0DSN da tarefa](#page-51-0) [DFHISTAR 34](#page-51-0) [parâmetro HFS1DSN da tarefa](#page-51-0) [DFHISTAR 34](#page-51-0) parâmetro HFSADSN da tarefa DFHISTAR [parâmetro HFSADSN 34](#page-51-0) [parâmetro JAVADIR da tarefa](#page-52-0) [DFHISTAR 35](#page-52-0) [parâmetro JES da tarefa DFHISTAR 32](#page-49-0) [parâmetro JOB da tarefa DFHISTAR 31](#page-48-0) [parâmetro LIB da tarefa DFHISTAR 31](#page-48-0) [parâmetro LINDEX da tarefa](#page-50-0) [DFHISTAR 33](#page-50-0) [parâmetro LOGGER-INFO da tarefa](#page-68-0) [DFHISTAR 51](#page-68-0) [parâmetro NEWDREP da tarefa](#page-71-0) [DFHISTAR 54](#page-71-0) [parâmetro OLDDREP da tarefa](#page-70-0) [DFHISTAR 53](#page-70-0) [parâmetro OPTVOL da tarefa](#page-55-0) [DFHISTAR 38](#page-55-0) [parâmetro PREFIX da tarefa](#page-50-0) [DFHISTAR 33](#page-50-0) [parâmetro SCEEBND2 da tarefa](#page-65-0) [DFHISTAR 48](#page-65-0) [parâmetro SCEECICS da tarefa](#page-66-0) [DFHISTAR 49](#page-66-0) [parâmetro SCEECPP da tarefa](#page-65-0) [DFHISTAR 48](#page-65-0) [parâmetro SCEELIB da tarefa](#page-65-0) [DFHISTAR 48](#page-65-0) [parâmetro SCEELKED da tarefa](#page-64-0) [DFHISTAR 47](#page-64-0) [parâmetro SCEELKEX da tarefa](#page-65-0) [DFHISTAR 48](#page-65-0) [parâmetro SCEEOBJ da tarefa](#page-65-0) [DFHISTAR 48](#page-65-0)

[parâmetro SCEERUN da tarefa](#page-66-0) [DFHISTAR 49](#page-66-0) [parâmetro SCEERUN2 da tarefa](#page-66-0) [DFHISTAR 49](#page-66-0) [parâmetro SCEESAMP da tarefa](#page-66-0) [DFHISTAR 49](#page-66-0) [parâmetro SCLBSID da tarefa](#page-65-0) [DFHISTAR 48](#page-65-0) [parâmetro SCOPE da tarefa](#page-48-0) [DFHISTAR 31](#page-48-0)[, 55](#page-72-0) [parâmetro SCSFMOD0 da tarefa](#page-68-0) [DFHISTAR 51](#page-68-0) [parâmetro SCSQANLE da tarefa](#page-67-0) [DFHISTAR 50](#page-67-0) [parâmetro SCSQAUTH da tarefa](#page-67-0) [DFHISTAR 50](#page-67-0) [parâmetro SCSQCICS da tarefa](#page-67-0) [DFHISTAR 50](#page-67-0) [parâmetro SCSQLOAD da tarefa](#page-67-0) [DFHISTAR 50](#page-67-0) parâmetro SDSNLOAD [parâmetro SDSNLOAD 50](#page-67-0) [parâmetro SDSNLOAD da tarefa](#page-67-0) [DFHISTAR 50](#page-67-0) [parâmetro SEZACMTX da tarefa](#page-66-0) [DFHISTAR 49](#page-66-0) [parâmetro SEZARPCL da tarefa](#page-66-0) [DFHISTAR 49](#page-66-0) [parâmetro SISPLOAD da tarefa](#page-64-0) [DFHISTAR 47](#page-64-0) [parâmetro SIXMEXP da tarefa](#page-68-0) [DFHISTAR 51](#page-68-0) [parâmetro SMPLTS da tarefa](#page-58-0) [DFHISTAR 41](#page-58-0) [parâmetro SMPMTS da tarefa](#page-58-0) [DFHISTAR 41](#page-58-0) [parâmetro SMPPTS da tarefa](#page-58-0) [DFHISTAR 41](#page-58-0) [parâmetro SMPSCDS da tarefa](#page-58-0) [DFHISTAR 41](#page-58-0) [parâmetro SMPSTS da tarefa](#page-58-0) [DFHISTAR 41](#page-58-0) [parâmetro SMPVOL da tarefa](#page-54-0) [DFHISTAR 37](#page-54-0) [parâmetro SMPWORK da tarefa](#page-57-0) [DFHISTAR 40](#page-57-0) [parâmetro SMS da tarefa DFHISTAR 36](#page-53-0) [parâmetro SYSID de EYU9XDUT 291](#page-308-0) [parâmetro TAPEUNIT da tarefa](#page-62-0) [DFHISTAR 45](#page-62-0) [parâmetro TARGVOL da tarefa](#page-54-0) [DFHISTAR 37](#page-54-0) [parâmetro TCPIPHST da tarefa](#page-69-0) [DFHISTAR 52](#page-69-0) [parâmetro TCPIPPRT da tarefa](#page-70-0) [DFHISTAR 53](#page-70-0) [parâmetro TEMPLIB da tarefa](#page-47-0) [DFHISTAR 30](#page-47-0) parâmetro TIMEZONE [EYUINST EXEC 291](#page-308-0) [parâmetro TIMEZONE da tarefa](#page-70-0) [DFHISTAR 53](#page-70-0) [parâmetro TINDEX da tarefa](#page-50-0) [DFHISTAR 33](#page-50-0) [parâmetro TZONE da tarefa](#page-61-0) [DFHISTAR 44](#page-61-0)

[parâmetro TZONECSI da tarefa](#page-59-0) [DFHISTAR 42](#page-59-0) [parâmetro TZONELOG da tarefa](#page-59-0) [DFHISTAR 42](#page-59-0) [parâmetro UTILITIES da tarefa](#page-49-0) [DFHISTAR 32](#page-49-0) [parâmetro WORKUNIT da tarefa](#page-52-0) [DFHISTAR 35](#page-52-0) [parâmetro WUI da tarefa DFHISTAR 53](#page-70-0) [parâmetro WUI de EYU9XDUT 291](#page-308-0) [parâmetro WUIAPPLID de](#page-308-0) [EYU9XDUT 291](#page-308-0) [parâmetro WUINAME da tarefa](#page-70-0) [DFHISTAR 53](#page-70-0) [parâmetro WUINAME de](#page-308-0) [EYU9XDUT 291](#page-308-0) [parâmetro WUIPLEX da tarefa](#page-70-0) [DFHISTAR 53](#page-70-0) [parâmetro WUIPLEX de](#page-309-0) [EYU9XDUT 292](#page-309-0) [parâmetro WUISYSID da tarefa](#page-69-0) [DFHISTAR 52](#page-69-0) [parâmetro WUISYSID de](#page-309-0) [EYU9XDUT 292](#page-309-0) parâmetro XTRAQUAL [parâmetro XTRAQUAL 34](#page-51-0) [parâmetro XTRAQUAL da tarefa](#page-51-0) [DFHISTAR 34](#page-51-0) [parâmetro ZONEOFFSET de](#page-308-0) [EYU9XDUT 291](#page-308-0) parâmetros inicialização do sistema CICS [para o MAS do z/OS 314](#page-331-0) [na JCL de inicialização do](#page-360-0) [CMAS 343](#page-360-0) [na JCL de inicialização do MAS 343](#page-360-0) parâmetros de inicialização do sistema CICS [para o CMAS 296](#page-313-0) [sistema CICSPlex SM 343](#page-360-0) [parâmetros de desempenho \(CICS\),](#page-185-0) [correspondendo a políticas de](#page-185-0) [serviço 168](#page-185-0) [parâmetros de inicialização do servidor](#page-346-0) [da Interface com o Usuário da](#page-346-0) [Web 329](#page-346-0) [AUTOREFRESH 333](#page-350-0) [CMCIPORT 330](#page-347-0) [COLORINK 338](#page-355-0) [COLORINKBANNER 338](#page-355-0) [COLORINKLINK 338](#page-355-0) [COLORINKVLINK 338](#page-355-0) [COLORPAPER 337](#page-354-0) [COLORPAPERALT 337](#page-354-0) [COLORPAPERERROR 337](#page-354-0) [COLORPAPERHEAVY 337](#page-354-0) [COLORPAPERLIGHT 337](#page-354-0) [COLORPAPERRULE 338](#page-355-0) [COLORPAPERWARN 337](#page-354-0) [CVDASTYLE 332](#page-349-0) [DATEFORMAT 332](#page-349-0) [DATESEPARATOR 333](#page-350-0) [DECIMALSEPARATOR 333](#page-350-0) [DEFAULTCICSPLEX 335](#page-352-0) [DEFAULTCICSRGN 335](#page-352-0) [DEFAULTCMASCTXT 334](#page-351-0) [DEFAULTCONNECT 335](#page-352-0)

[parâmetros de inicialização do servidor](#page-346-0) [da Interface com o Usuário da Web](#page-346-0) *[\(continuação\)](#page-346-0)* [DEFAULTCONTEXT 334](#page-351-0) [DEFAULTCSYSGRP 335](#page-352-0) [DEFAULTDB2SS 335](#page-352-0) [DEFAULTEJCOBEAN 335](#page-352-0) [DEFAULTEJDJBEAN 335](#page-352-0) [DEFAULTEVENT 335](#page-352-0) [DEFAULTLOCFILE 336](#page-353-0) [DEFAULTLOCTRAN 336](#page-353-0) [DEFAULTMAPBAS 334](#page-351-0) [DEFAULTMAPCOLL 334](#page-351-0) [DEFAULTMAPMON 334](#page-351-0) [DEFAULTMAPRTA 334](#page-351-0) [DEFAULTMAPWLM 334](#page-351-0) [DEFAULTMENU 334](#page-351-0) [DEFAULTNAVIGATE 334](#page-351-0) [DEFAULTPROGRAM 336](#page-353-0) [DEFAULTREMFILE 336](#page-353-0) [DEFAULTREMTRAN 336](#page-353-0) [DEFAULTSCOPE 334](#page-351-0) [DEFAULTTASK 336](#page-353-0) [DEFAULTWARNCNT 334](#page-351-0) [GLOBALPREFILTER 335](#page-352-0) [GMMTEXTMSG 333](#page-350-0) [INACTIVETIMEOUT 336](#page-353-0) [MAXUSERS 336](#page-353-0) [RESOURCELIMIT 335](#page-352-0) [SIGNONPANEL 336](#page-353-0) [TCPIPADDRESS 330](#page-347-0) [TCPIPHOSTNAME 324](#page-341-0)[, 329](#page-346-0)[, 342](#page-359-0) [TCPIPHTTPHOST 330](#page-347-0) [TCPIPPORT 324](#page-341-0)[, 330](#page-347-0)[, 342](#page-359-0) [TCPIPSSL 331](#page-348-0) [TCPIPSSLCERT 331](#page-348-0) [TCPIPSSLCIPHERS 331](#page-348-0) [THOUSNDSEPARATOR 333](#page-350-0) [TIMESEPARATOR 333](#page-350-0) [WUITRACE 338](#page-355-0) [parâmetros de inicialização do](#page-381-0) [sistema 364](#page-381-0) [TCPIP 271](#page-288-0) parâmetros de inicialização do sistema, CICS [relacionados ao MAS do z/OS 314](#page-331-0) [parâmetros de inicialização do sistema](#page-313-0) [CICS 296](#page-313-0)[, 323](#page-340-0) [AUXTR 323](#page-340-0) [CPSMCONN 323](#page-340-0) [CWAKEY 323](#page-340-0) INITPARM [EYU9VKEC 323](#page-340-0) [EYU9VWAN 323](#page-340-0) [relacionados ao MAS do z/OS 314](#page-331-0) [SYSTR 323](#page-340-0) [USERTR 323](#page-340-0) [WRKAREA 323](#page-340-0) parâmetros do sistema [descrição de 346](#page-363-0) [resumo de 343](#page-360-0) [parâmetros do sistema STALL 354](#page-371-0) parâmetros EYUPARM [descrição de 346](#page-363-0) [resumo de 343](#page-360-0)

[parâmetros necessários de inicialização](#page-346-0) [do servidor da Interface com o Usuário](#page-346-0) [da Web 329](#page-346-0) [parâmetros opcionais de inicialização do](#page-347-0) [servidor da Interface com o Usuário da](#page-347-0) [Web 330](#page-347-0) parâmetros relacionados ao MAS [inicialização do sistema CICS 314](#page-331-0) [parâmetros SIT, CICS 343](#page-360-0) [parâmetros SIT do CICS 343](#page-360-0) parando [MAS do MVS 318](#page-335-0) [PARSESS, parâmetro da instrução APPL](#page-149-0) [SNA 132](#page-149-0) [PDIR \(diretório PSB\) 249](#page-266-0) [PDSE 6](#page-23-0) [PERSIST, parâmetro da instrução APPL](#page-149-0) [SNA 132](#page-149-0) [planilha de configuração da WUI 16](#page-33-0) [planilha de configuração do CMAS 14](#page-31-0) [planilha de configuração do MAS 15](#page-32-0) planilha para o IVP [CMAS 16](#page-33-0) [MAS 16](#page-33-0) [WUI 16](#page-33-0) planilhas para configuração [CMAS 11](#page-28-0) [MAS 11](#page-28-0) [visão geral 11](#page-28-0) [WUI 11](#page-28-0) política de segurança [dfjejbpl.policy 257](#page-274-0) [porta 324](#page-341-0)[, 342](#page-359-0) [procedimento de verificação de instalação](#page-376-0) [\(IVP\) 359](#page-376-0) [applids, definindo e ativando 362](#page-379-0) [autoridade do ID de usuário do](#page-379-0) [RACF 362](#page-379-0) [conjunto de dados de definição da](#page-385-0) [região CICS 368](#page-385-0) [conjunto de dados de definição do](#page-385-0) [sistema 368](#page-385-0) [conjunto de dados de dump de](#page-385-0) [transação \(A\), DFHDMPA 368](#page-385-0) [conjunto de dados de dump de](#page-385-0) [transação \(B\), DFHDMPB 368](#page-385-0) [conjunto de dados de intrapartição de](#page-384-0) [dado transiente, DFHINTRA 367](#page-384-0) [conjunto de dados de mensagens,](#page-384-0) [DFHCMACD 367](#page-384-0) [conjunto de dados de partição extra](#page-385-0) [de dado transiente, COUT 368](#page-385-0) [conjunto de dados de partição extra](#page-385-0) [de dado transiente, DFHCXRF 368](#page-385-0) [conjunto de dados de partição extra](#page-385-0) [de dado transiente, DFHLRQ 368](#page-385-0) [conjunto de dados de partição extra](#page-385-0) [de dado transiente, LOGUSR 368](#page-385-0) [conjunto de dados de partição extra](#page-385-0) [de dado transiente, MSGUSR 368](#page-385-0) [conjunto de dados de rastreio auxiliar](#page-384-0) [\(A\), DFHAUXT 367](#page-384-0) [conjunto de dados de rastreio auxiliar](#page-384-0) [\(B\), DFHBUXT 367](#page-384-0) [conjunto de dados do armazenamento](#page-384-0) [temporário auxiliar, DFHTEMP 367](#page-384-0)

[procedimento de verificação de instalação](#page-376-0) (IVP) *[\(continuação\)](#page-376-0)* [conjunto de dados do catálogo global,](#page-384-0) [DFHGCD 367](#page-384-0) [conjunto de dados do catálogo local,](#page-384-0) [DFHLCD 367](#page-384-0) [conjunto de dados FILEA, dados do](#page-384-0) [aplicativo de amostra 367](#page-384-0) [conjunto de dados SYSIN 367](#page-384-0) [IVP em lote, DFHIVPBT 368](#page-385-0) [IVP interativo, DFHIVPOL 376](#page-393-0) [definindo uma LU para 377](#page-394-0) [parâmetros de inicialização do](#page-381-0) [sistema 364](#page-381-0) [procedimento de inicialização do](#page-383-0) [CICS, DFHSTART 366](#page-383-0) [recursos do CMAC 365](#page-382-0) [segurança 362](#page-379-0) [usando a transação CEDA 382](#page-399-0) [usando transações do dispositivo do](#page-399-0) [console 382](#page-399-0) [procedimentos, copiando para uma](#page-79-0) [biblioteca de procedimentos 62](#page-79-0) [procedimentos fornecidos por, copiando](#page-79-0) [para uma 62](#page-79-0) PROG, parâmetro de inicialização do MVS [valor IEASYSxx 114](#page-131-0) [program temporary fix \(PTF\) 225](#page-242-0) programas de amostra [EYU\\$CNV1 324](#page-341-0) [EYUJWREP 326](#page-343-0) [programas de amostra, instalando 382](#page-399-0) [programas de amostra no IVP](#page-399-0) [interativo 382](#page-399-0) programas de operação automatizada [coexistência com formatação de](#page-139-0) [mensagem 122](#page-139-0) [protegendo bibliotecas de carregamento](#page-112-0) [do CICS 95](#page-112-0) [PRVMOD, parâmetro de inicialização do](#page-169-0) [sistema 152](#page-169-0) [PTF \(program temporary fix\) 223](#page-240-0)[, 225](#page-242-0) [PTF temporary store \(PTS\) 41](#page-58-0)

[PTS \(PTF temporary store\) 41](#page-58-0)

# **R**

- RACF (resource access control facility) [ativando as classes de recursos 104](#page-121-0) [autoridade do ID de usuário do](#page-379-0) [IVP 362](#page-379-0) [autorizando o ID de usuário da região](#page-116-0) [a usar fluxos de logs do MVS 99](#page-116-0) [autorizando o ID de usuário da região](#page-115-0) [para transações de categoria 1 98](#page-115-0) [autorizando o ID do usuário da região](#page-113-0) [a abrir o ACB do z/OS](#page-113-0) [Communications Server de uma](#page-113-0) [região 96](#page-113-0) [classe de recurso geral LOGSTRM 99](#page-116-0)
	- [definindo o ID de usuário padrão do](#page-122-0) [CICS 105](#page-122-0)

[instalando as rotinas de interface 109](#page-126-0) [protegendo bibliotecas de](#page-112-0) [carregamento do CICS 95](#page-112-0) [rastreio de exceção 323](#page-340-0)

[RECEIVE, função do SMP/E 223](#page-240-0) [recurso de acoplamento 185](#page-202-0)[, 194](#page-211-0) [definição 195](#page-212-0) [estruturas 195](#page-212-0) recursos de cross-domain (CDRSC) criar ou acessar membro [na biblioteca SYS1.VTAMLST 139](#page-156-0)[,](#page-157-0) [140](#page-157-0) [definindo 139](#page-156-0) [referências, não resolvidas 61](#page-78-0) [referências não resolvidas 61](#page-78-0) [Registro em Diário do CMAS 303](#page-320-0) [registros de diário, CMAS 303](#page-320-0) [reiniciando o CMAS 307](#page-324-0) [reiniciando o MAS do MVS 318](#page-335-0) [remessa de função 249](#page-266-0) repositório de dados [convertendo 292](#page-309-0) [criando 290](#page-307-0) [definindo o log de recuperação](#page-312-0) [avançada para 295](#page-312-0) [expandindo 294](#page-311-0) [fazendo backup 294](#page-311-0) [identificado na JCL de inicialização do](#page-306-0) [CMAS 289](#page-306-0) [para cada CMAS 290](#page-307-0) [repositório do servidor da Interface com](#page-342-0) [o Usuário da Web \(EYUWREP\) 325](#page-342-0)[,](#page-356-0) [339](#page-356-0) requisitos da JCL específicos do CMAS [BBACTDEF 289](#page-306-0) [CICS EXEC 288](#page-305-0) [DFHRPL 289](#page-306-0) [EYUCMASP 288](#page-305-0) [EYUDREP 289](#page-306-0) [EYULOG 289](#page-306-0) [EYUPARM 289](#page-306-0) [STEPLIB 289](#page-306-0) requisitos de armazenamento [para CICS TS 5](#page-22-0) requisitos de DFHCSDUP [DFHCSD 247](#page-264-0) [SYSIN 247](#page-264-0) requisitos de hardware [instalando o CICS TS 5](#page-22-0) requisitos de JCL específicos do MAS [DFHRPL DD 313](#page-330-0) [EYUPARM DD 313](#page-330-0) [STEPLIB DD 313](#page-330-0) requisitos de SNA [ativando definições 141](#page-158-0) [requisitos de software 5](#page-22-0) [instalando o sistema 5](#page-22-0) [requisitos do z/OS Communications](#page-156-0) [Server para SNA 139](#page-156-0) requisitos para o CICS TS [hardware 5](#page-22-0) [software 5](#page-22-0) [RESOURCELIMIT 335](#page-352-0) [RESTORE, função do SMP/E 223](#page-240-0) rotina do SVC tipo 3 [na LPA 262](#page-279-0) [usada para comunicação](#page-278-0) [inter-regional 261](#page-278-0) [rotinas de validação de análise dinâmica,](#page-126-0) [instalando 109](#page-126-0)

[ROUTECODES, parâmetro de](#page-136-0) [DFHSSIyy 119](#page-136-0) RSVNONR, parâmetro de inicialização do **MVS** [valor IEASYSxx 114](#page-131-0) RSVSTRT, parâmetro de inicialização do MVS [valor IEASYSxx 114](#page-131-0)

## **S**

[Saída de Autorização SYMREC 175](#page-192-0) [saída de usuário global XDLIPOST 251](#page-268-0) [saída de usuário global XDLIPRE 251](#page-268-0) saída XXRSTAT, [efeito no controle de um](#page-113-0) [SNA ACB 96](#page-113-0) saídas de usuário DFHDLI [XDLIPOST 251](#page-268-0) [XDLIPRE 251](#page-268-0) [saved control data set \(SCDS\) 41](#page-58-0) [SCDS \(saved control data set\) 41](#page-58-0) [SDFHENV 62](#page-79-0)[, 257](#page-274-0) [SDFJAUTH 259](#page-276-0) [segurança 339](#page-356-0) [COVA 340](#page-357-0) [COVC 340](#page-357-0) [COVE 340](#page-357-0) [COVG 340](#page-357-0) [COVP 340](#page-357-0) [COVU 340](#page-357-0) [DFHHTML 341](#page-358-0) [EYUCOVE 341](#page-358-0) [EYUCOVI 341](#page-358-0) [EYULOG 341](#page-358-0) [EYUWREP 341](#page-358-0) [EYUWUI 341](#page-358-0) [segurança com os IVPs do CICS 362](#page-379-0) serviço, aplicando [procedimento SMP/E fornecido 227](#page-244-0) [servidor 321](#page-338-0) [servidor da Interface com o Usuário da](#page-338-0) [Web 321](#page-338-0) [criar conjuntos de dados 326](#page-343-0) [customizar conjuntos de dados 326](#page-343-0) [planilha de configuração 16](#page-33-0) session outage notification (SON) SONSCIP<sup>133</sup> sessões LUTYPE 6 [ACQ 132](#page-149-0) [PARSESS 132](#page-149-0) [PERSIST 132](#page-149-0) [SIGNONPANEL 336](#page-353-0) símbolo &CICS\_DIRECTORY [subdiretório z/OS UNIX 257](#page-274-0) [sincronização das liberações do CMAS e](#page-302-0) [do CICS 285](#page-302-0) [sincronização do release do CMAS e do](#page-302-0) [CICS 285](#page-302-0) [SIT 296](#page-313-0) SMF, parâmetro de inicialização do MVS [valor IEASYSxx 114](#page-131-0) [SMP/E, usando para aplicar serviço 227](#page-244-0) [SMP0001, USERMOD de amostra do](#page-57-0) [SMP/E para conjuntos de dados do](#page-57-0)  $SMP/E$  40 [SMPCNTL, instrução DD de](#page-241-0) [DFHSMPE 224](#page-241-0)

SNA

[caminho autorizado 129](#page-146-0) [CICS APPLID 132](#page-149-0) [definições necessárias para o](#page-149-0) [CICS 132](#page-149-0) [entradas de tabela LOGMODE para a](#page-394-0) [instalação automática 377](#page-394-0) [instrução APPL 132](#page-149-0) [parâmetro ACBNAME 132](#page-149-0) [parâmetro AUTH 132](#page-149-0) [parâmetro EAS 132](#page-149-0) [parâmetro HAVAIL 132](#page-149-0) [parâmetro LOGMODE 132](#page-149-0) [parâmetro LUAPFX 132](#page-149-0) [parâmetro PARSESS 132](#page-149-0) [parâmetro PERSIST 132](#page-149-0) [parâmetro SONSCIP 133](#page-150-0) [parâmetro VPACING 133](#page-150-0) [serviços de domínio cruzado 133](#page-150-0) [serviços de domínio cruzado 133](#page-150-0) [SONSCIP, parâmetro da instrução APPL](#page-150-0) [SNA 133](#page-150-0) [Soquetes do CICS 275](#page-292-0) [source temporary store \(STS\) 41](#page-58-0) [SSL 274](#page-291-0) [STS \(source temporary store\) 41](#page-58-0) [subsistema, MVS, definindo o CICS](#page-130-0) [como 113](#page-130-0) [subsistema MVS, definindo o CICS](#page-130-0) [como 113](#page-130-0) [suporte ao idioma 321](#page-338-0) [suporte ao idioma nacional 321](#page-338-0) suporte de console [processamento de TSO CLIST 382](#page-399-0) [suprimindo registros do CMF 316](#page-333-0)[, 356](#page-373-0) SVC [DFHHPSVC, carregando no núcleo do](#page-146-0) [MVS 129](#page-146-0) [instalando o SVC tipo 3 do CICS 125](#page-142-0) [usando DFHCSVC para a MRO entre](#page-144-0) [diferentes liberações do CICS 127](#page-144-0) [usando mais de uma versão de](#page-143-0) [DFHCSVC 126](#page-143-0) [verificação do nível correto de](#page-143-0) [DFHCSVC 126](#page-143-0) [SVCs, instalando o DFHCSVC na](#page-162-0) [LPA 145](#page-162-0) SYS1.CPSM320.SEYULPA [definindo para o MVS 158](#page-175-0)[, 159](#page-176-0) SYS1.PROCLIB [procedimento de inicialização do](#page-304-0) [CMAS 287](#page-304-0) [SYSMOD \(system modification\) 223](#page-240-0)[, 227](#page-244-0) sysplex, MVS [requisitos para cross-system](#page-279-0) [MRO 262](#page-279-0) sysplex, z/OS cross-system coupling facility (XCF) [para links de MRO em imagens do](#page-278-0) [z/OS 261](#page-278-0) [SYSTCPD 274](#page-291-0) [system modification \(SYSMOD\) 227](#page-244-0) System Modification Program Extended (SMP/E) [DFHSMPE 224](#page-241-0) [função ACCEPT 60](#page-77-0)[, 223](#page-240-0) [função APPLY 60](#page-77-0)[, 223](#page-240-0)

System Modification Program Extended (SMP/E) *(continuação)* [função RECEIVE 223](#page-240-0) [função RESTORE 223](#page-240-0) [mensagens 61](#page-78-0) [mensagens durante a linkedição 61](#page-78-0) [SYSTR 323](#page-340-0)

## **T**

[tabela de conversão de página de](#page-341-0) [códigos 324](#page-341-0) [tabelas LOGMODE 132](#page-149-0) [entradas necessárias para a instalação](#page-394-0) [automática 377](#page-394-0) tamanhos de blocos para conjuntos de dados [tamanhos de blocos para 35](#page-52-0) [tarefa em lote de verificação,](#page-385-0) [DFHIVPBT 368](#page-385-0) [entrada DFH\\$BTCH 369](#page-386-0) [saída esperada 372](#page-389-0) [tarefa interativa de verificação,](#page-393-0) [DFHIVPOL 376](#page-393-0) [chamando e executando programas de](#page-399-0) [amostra 382](#page-399-0) [finalizando o CICS 387](#page-404-0) [usando transações 382](#page-399-0) tarefa interativa de verificação, DFHIVPOLVerificação da LU SNA [usando transações de terminal](#page-399-0) [fornecidas pelo CICS 382](#page-399-0) tarefa interativa de verificação, DFHIVPOLVTAM [DFHIVPOL 382](#page-399-0) tarefas de instalação [executando 56](#page-73-0) [mensagens 61](#page-78-0) [reiniciando 56](#page-73-0) [tempo decorrido 57](#page-74-0) tarefas de pós-instalação [EYUCMASP 288](#page-305-0) TCP/IP [ativação 273](#page-290-0) [DNS 274](#page-291-0) [ECI 273](#page-290-0) [HTTP 273](#page-290-0) [IIOP 273](#page-290-0) [ISC 273](#page-290-0) [listener 273](#page-290-0) [requisitos de instalação 274](#page-291-0) [SSL 274](#page-291-0) [TCPIP, parâmetro de inicialização do](#page-288-0) [sistema 271](#page-288-0) [TCPIPADDRESS 330](#page-347-0) [TCPIPHOSTNAME 324](#page-341-0)[, 329](#page-346-0)[, 342](#page-359-0) [TCPIPHTTPHOST 330](#page-347-0) [TCPIPPORT 324](#page-341-0)[, 330](#page-347-0)[, 342](#page-359-0) [TCPIPSSL 331](#page-348-0) [TCPIPSSLCERT 331](#page-348-0) [TCPIPSSLCIPHERS 331](#page-348-0) [tempo decorrido durante a instalação](#page-74-0) [de 57](#page-74-0) [tempos de execução de tarefas de](#page-74-0) [instalação 57](#page-74-0) [tempos usados para executar as tarefas](#page-74-0) [de instalação 57](#page-74-0)

[testes de verificação, executando tarefas](#page-376-0) [IVP 359](#page-376-0) [THOUSNDSEPARATOR 333](#page-350-0) [TIMESEPARATOR 333](#page-350-0) TOBATCHREQ [parâmetro do sistema CICSPlex](#page-373-0) [SM 356](#page-373-0) TOONLINEREQ [parâmetro do sistema CICSPlex](#page-374-0) [SM 357](#page-374-0) TOPOLLINT [parâmetro do sistema CICSPlex](#page-374-0) [SM 357](#page-374-0) [transação CEDA 382](#page-399-0) [instalando os programas de amostra](#page-399-0) [do CICS 382](#page-399-0) [transações de categoria 1, autorizando o](#page-115-0) [ID de usuário da região 98](#page-115-0) transações fornecidas pelo CICS no IVP interativo [a partir de um terminal 382](#page-399-0)

# **U**

[UID 101](#page-118-0) [UNIX System Services 257](#page-274-0) [USERTR 323](#page-340-0) [uso do armazenamento auxiliar 285](#page-302-0) [USSDIR 62](#page-79-0)[, 257](#page-274-0) [USSDIRA, parâmetro de DFHISTAR 34](#page-51-0)

## **V**

[verificando o CICS 223](#page-240-0) [correções de correquisito 225](#page-242-0) [VPACING, parâmetro da instrução APPL](#page-150-0) [SNA 133](#page-150-0) VSAM RLS [aditando parâmetros em](#page-133-0) [SYS1.PARMLIB\(BPXPRMxx\) 116](#page-133-0) [aplicativo de classe de](#page-195-0) [armazenamento ISMF 178](#page-195-0) [ativando as estruturas do recurso de](#page-200-0) [acoplamento 183](#page-200-0) [autorizando IDs de usuário do](#page-197-0) [CICS 180](#page-197-0) [definições, necessárias 177](#page-194-0) [definindo a estrutura do bloqueio do](#page-194-0) [recurso de acoplamento 177](#page-194-0) [definindo classes de armazenamento](#page-195-0) [do SMS para acesso RLS 178](#page-195-0) [definindo conjuntos de dados de](#page-196-0) [controle de compartilhamento 179](#page-196-0) [definindo estruturas de cache do](#page-194-0) [recurso de acoplamento 177](#page-194-0) [estabelecendo novos](#page-197-0) [procedimentos 180](#page-197-0) [incluindo novos parâmetros em](#page-197-0) [SYS1.PARMLIB\(IGDSMSxx\) 180](#page-197-0) [política CFRM 177](#page-194-0) [utilitário IXCMIAPU 177](#page-194-0)

### **W**

[WRKAREA 323](#page-340-0)

WUI [importando definições do repositório](#page-348-0) [de dados 331](#page-348-0) [WUITRACE 338](#page-355-0)

### **X**

XCF (cross-system coupling facility) [para cross-system MRO 262](#page-279-0) XCF/MRO (cross-system MRO) [gerando suporte para 263](#page-280-0) XRF (extended recovery facility) [sessões, HAVAIL, parâmetro da APPL](#page-149-0) [SNA 132](#page-149-0)

### **Z**

z/OS Communication Server [indicador de nível de versão, liberação](#page-150-0) [e modificação 133](#page-150-0) z/OS Communications Server [entradas LOGMODE 266](#page-283-0) [grupos de modos 266](#page-283-0) [z/OS UNIX 6](#page-23-0)[, 257](#page-274-0) [z/OS UNIX System Services 257](#page-274-0) [zona de destino \(TZONE\) 44](#page-61-0) [CSI 42](#page-59-0)  $log$  42 [zona de distribuição \(DZONE\) 44](#page-61-0) [CSI 43](#page-60-0) [log 42](#page-59-0) [zona global \(GZONE\) 43](#page-60-0) [CSI 42](#page-59-0) [log 42](#page-59-0)

# **Comentários do Leitor**

**CICS Transaction Server para z/OS Versão 4 Release 2 Guia de Instalação**

**Publicação Nº G517-9897-00**

Neste formulário, faça-nos saber sua opinião sobre este manual. Utilize-o se encontrar algum erro, ou se quiser externar qualquer opinião a respeito (tal como organização, assunto, aparência...) ou fazer sugestões para melhorá-lo.

Para pedir publicações extras, fazer perguntas ou tecer comentários sobre as funções de produtos ou sistemas IBM, fale com o seu representante IBM.

Quando você envia seus comentários, concede direitos, não exclusivos, à IBM para usá-los ou distribuí-los da maneira que achar conveniente, sem que isso implique em qualquer compromisso ou obrigação para com você.

Não se esqueça de preencher seu nome e seu endereço abaixo, se deseja resposta.

Comentários:

Nome Endereço

Companhia ou Empresa

Telefone

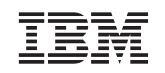

IBM Brasil Centro de Traduções Rodovia SP 101 Km 09 CEP 13185-900 Hortolândia, SP

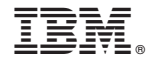

G517-9897-00